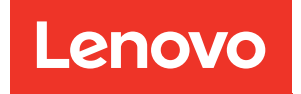

# Manual de mantenimiento de ThinkSystem SR650 V2

Tipos de equipo: 7Z72 y 7Z73

#### **Nota**

Antes de utilizar esta información y el producto al que brinda soporte, no olvide leer y comprender la Información de seguridad y las instrucciones de seguridad, que están disponibles en: [https://pubs.lenovo.com/safety\\_documentation/](https://pubs.lenovo.com/safety_documentation/)

Además, asegúrese de estar familiarizado con los términos y las condiciones de la garantía de Lenovo para su servidor, que se pueden encontrar en: <http://datacentersupport.lenovo.com/warrantylookup>

#### Décimosexta edición (Febrero 2024)

#### © Copyright Lenovo 2021, 2024.

AVISO DE DERECHOS LIMITADOS Y RESTRINGIDOS: Si los productos o software se suministran según el contrato de General Services Administration (GSA), la utilización, reproducción o divulgación están sujetas a las restricciones establecidas en el Contrato núm. GS-35F-05925.

## <span id="page-2-0"></span>Contenido

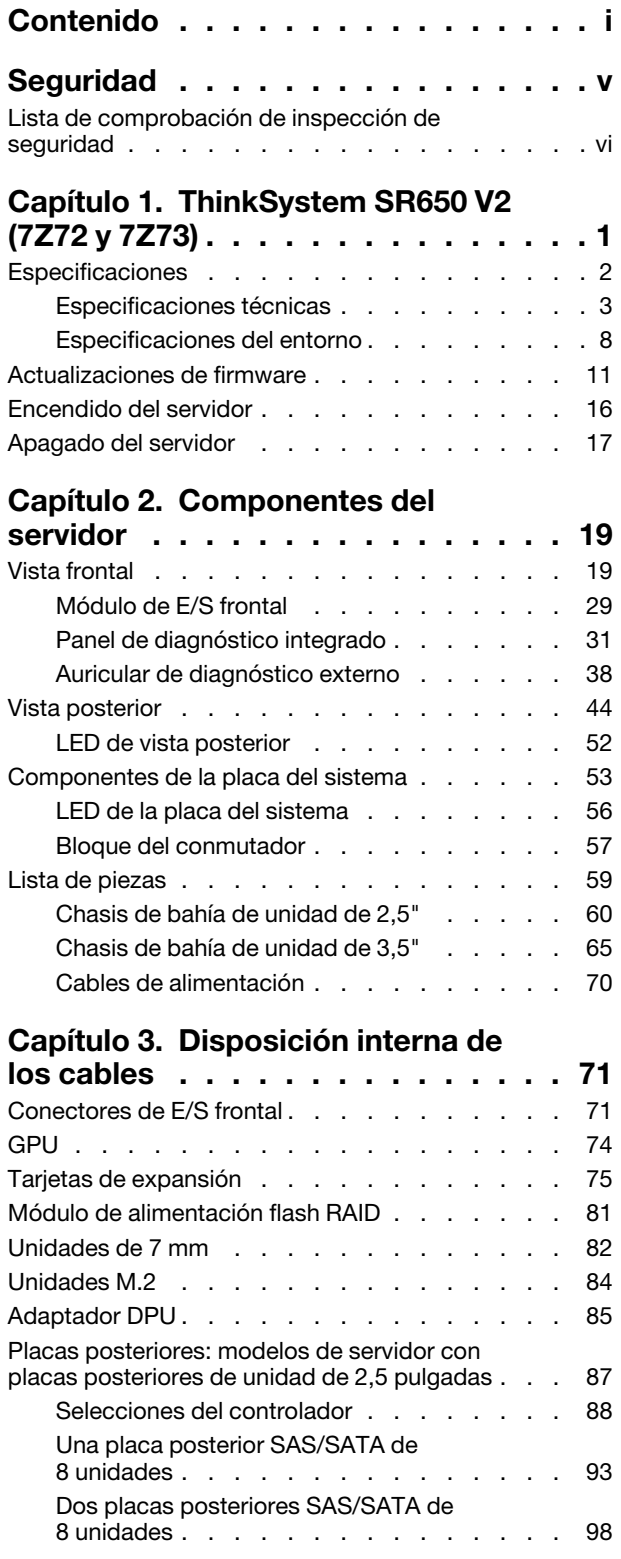

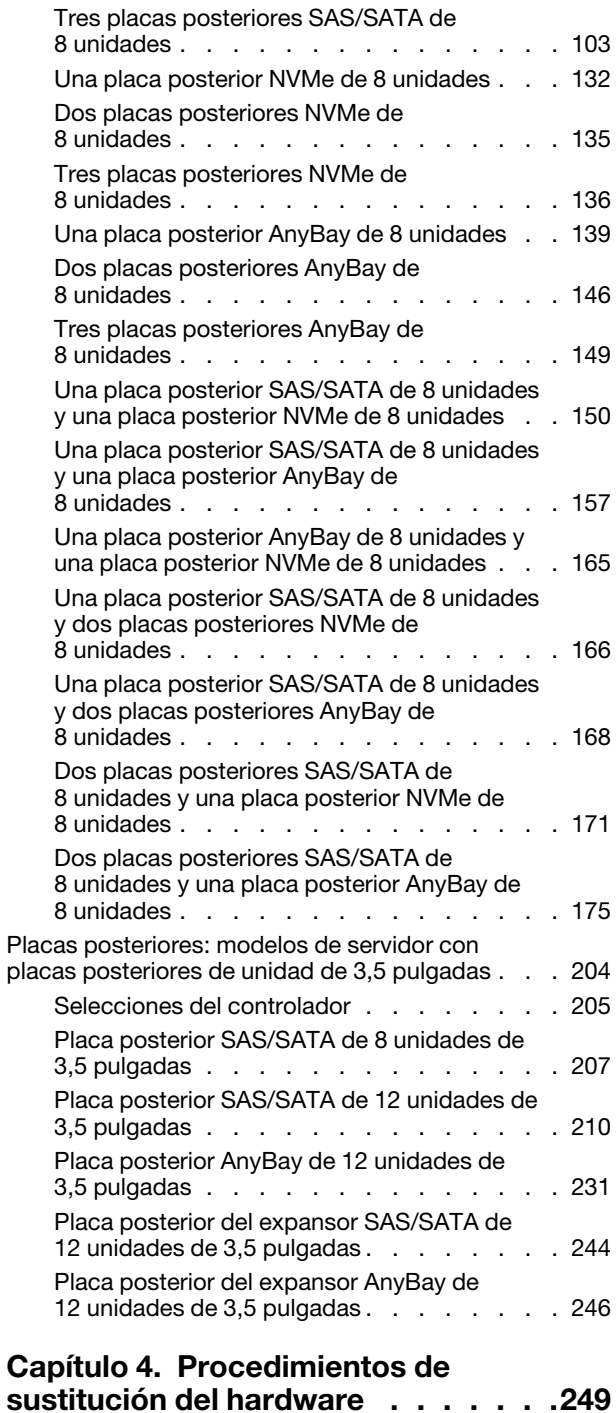

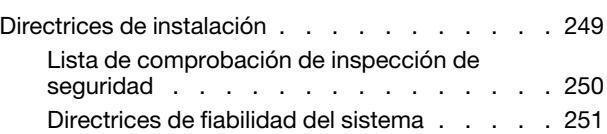

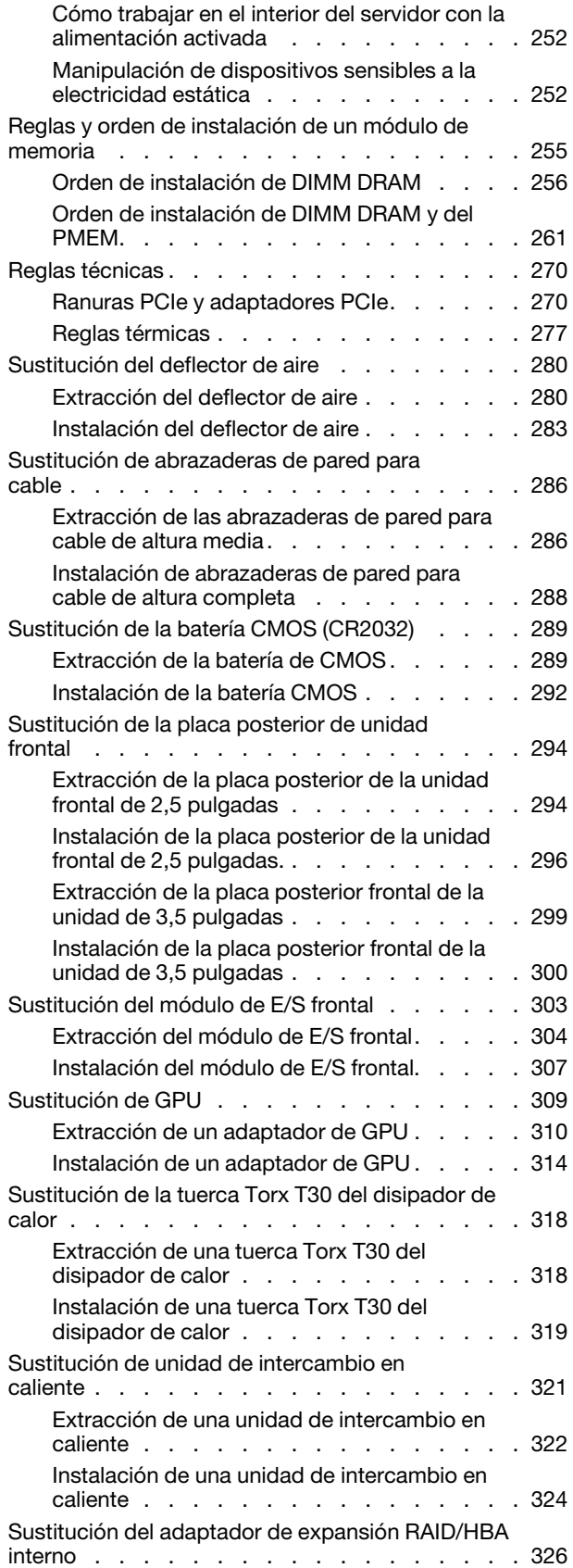

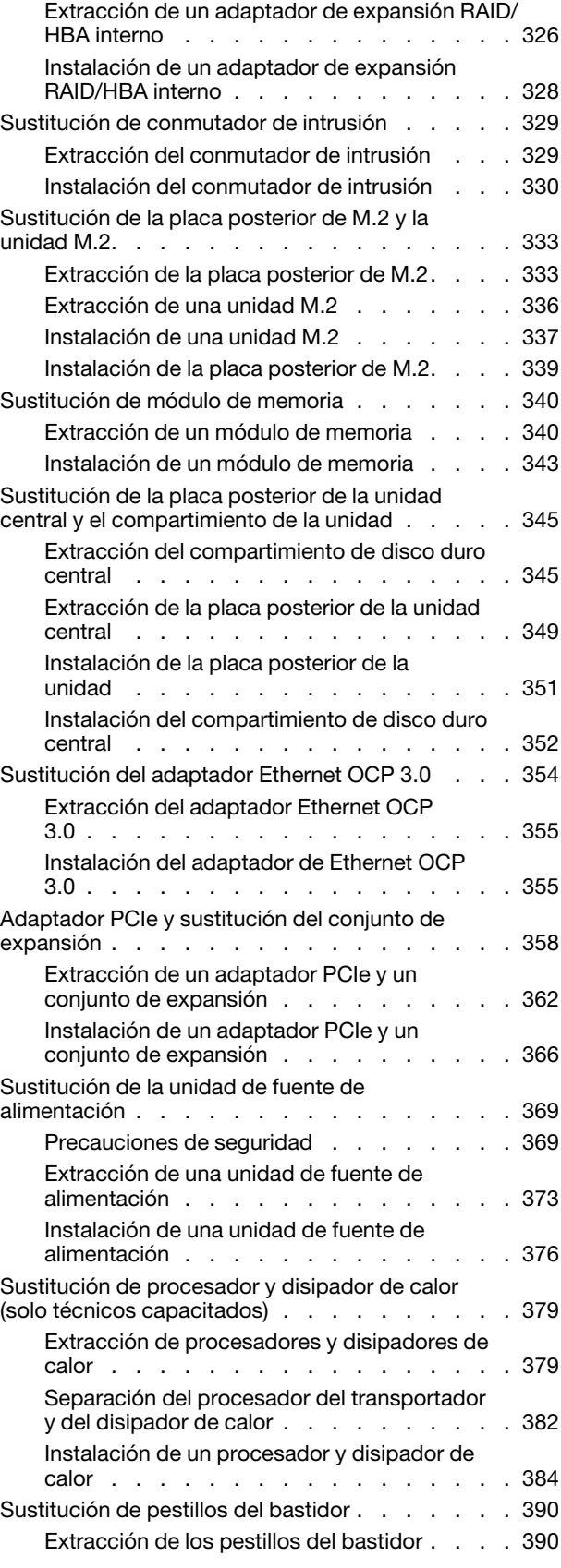

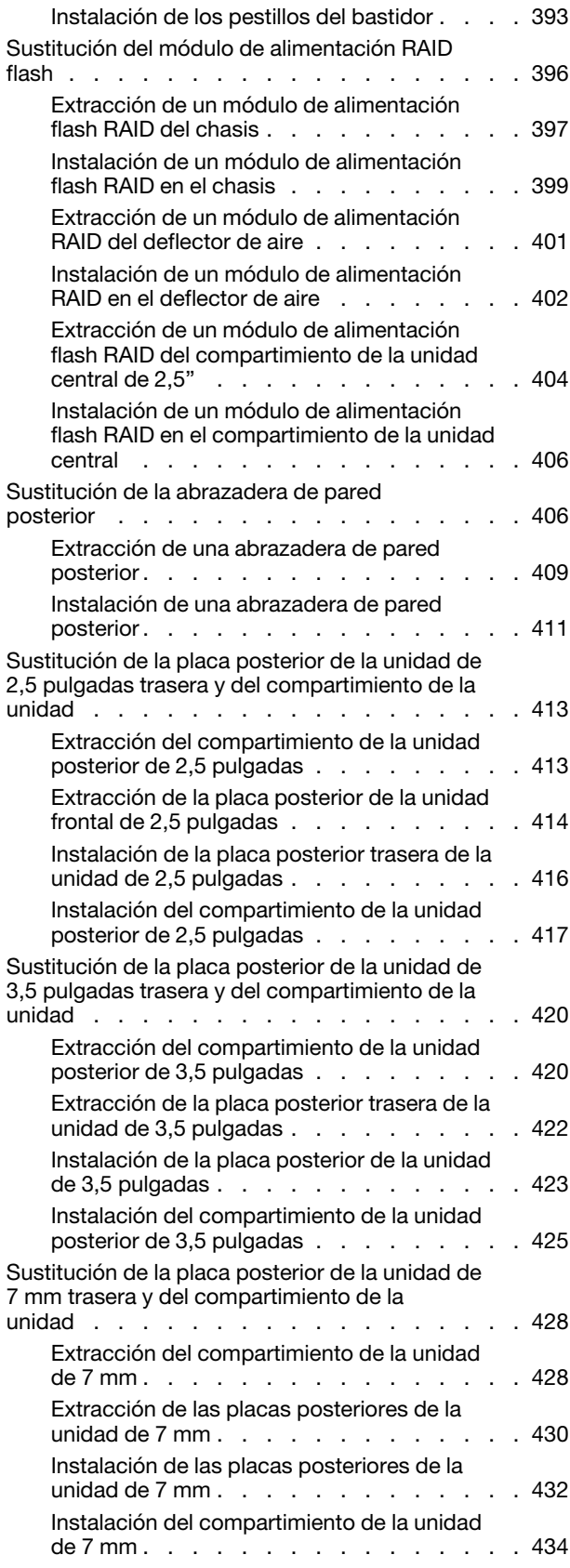

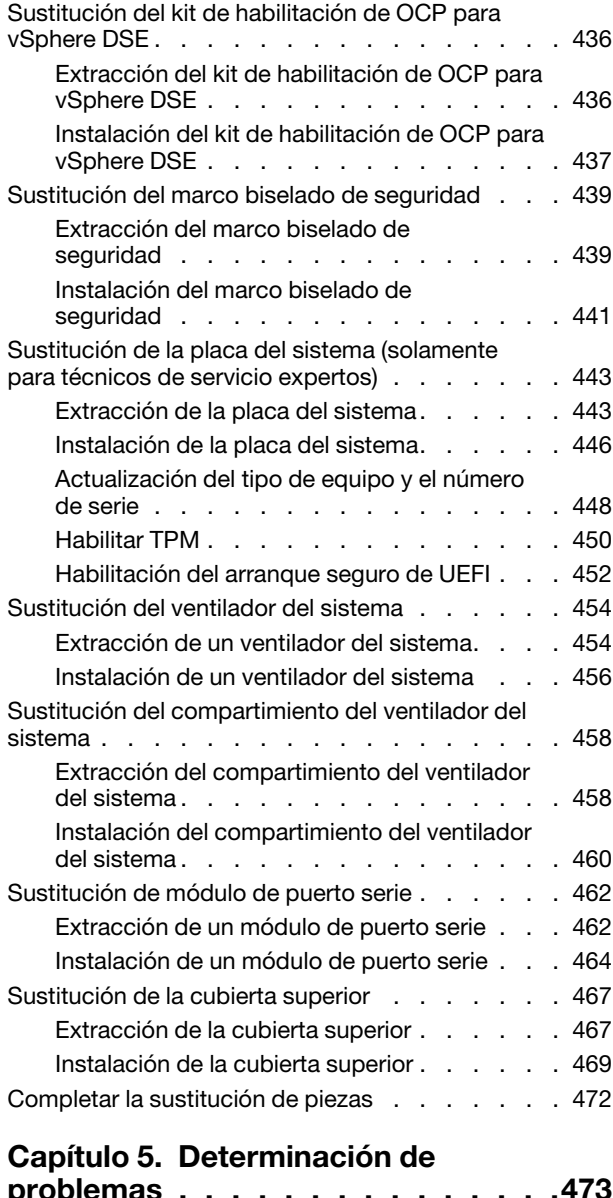

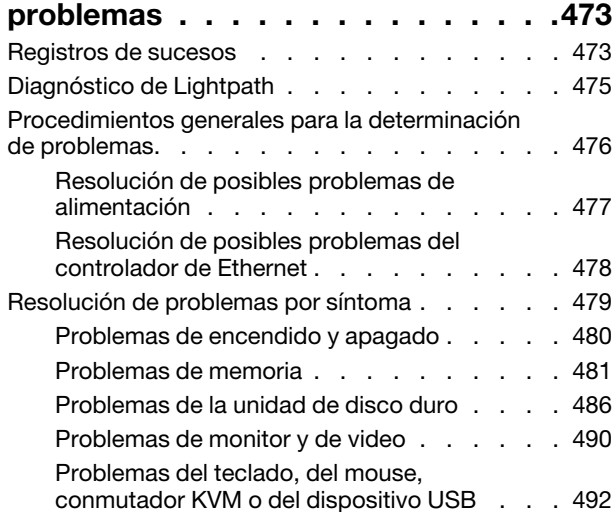

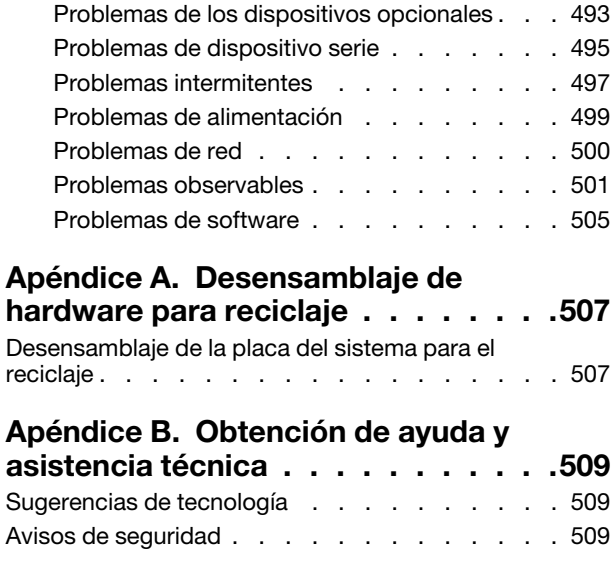

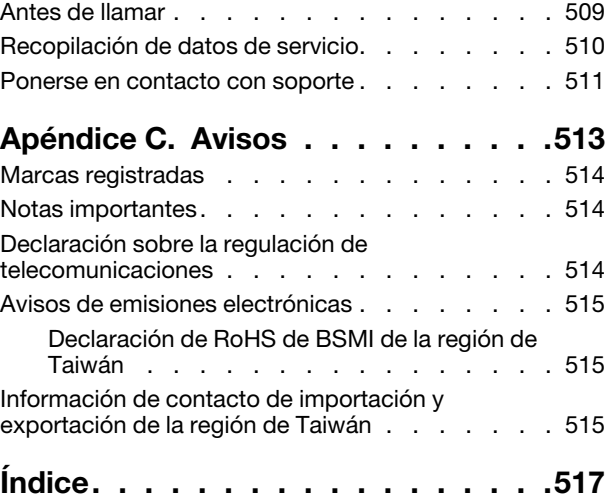

### <span id="page-6-0"></span>Seguridad

Before installing this product, read the Safety Information.

قبل تركيب هذا المنتج، يجب قر اءة الملاحظات الآمنية

Antes de instalar este produto, leia as Informações de Segurança.

在安装本产品之前,请仔细阅读 Safety Information (安全信息)。

安裝本產品之前,請先閱讀「安全資訊」。

Prije instalacije ovog produkta obavezno pročitajte Sigurnosne Upute.

Před instalací tohoto produktu si přečtěte příručku bezpečnostních instrukcí.

Læs sikkerhedsforskrifterne, før du installerer dette produkt.

Lees voordat u dit product installeert eerst de veiligheidsvoorschriften.

Ennen kuin asennat tämän tuotteen, lue turvaohjeet kohdasta Safety Information.

Avant d'installer ce produit, lisez les consignes de sécurité.

Vor der Installation dieses Produkts die Sicherheitshinweise lesen.

Πριν εγκαταστήσετε το προϊόν αυτό, διαβάστε τις πληροφορίες ασφάλειας (safety information).

לפני שתתקינו מוצר זה, קראו את הוראות הבטיחות.

A termék telepítése előtt olvassa el a Biztonsági előírásokat!

Prima di installare questo prodotto, leggere le Informazioni sulla Sicurezza.

製品の設置の前に、安全情報をお読みください。

본 제품을 설치하기 전에 안전 정보를 읽으십시오.

Пред да се инсталира овој продукт, прочитајте информацијата за безбедност.

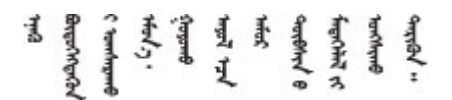

Les sikkerhetsinformasjonen (Safety Information) før du installerer dette produktet.

Przed zainstalowaniem tego produktu, należy zapoznać się z książką "Informacje dotyczące bezpieczeństwa" (Safety Information).

Antes de instalar este produto, leia as Informações sobre Segurança.

Перед установкой продукта прочтите инструкции по технике безопасности.

Pred inštaláciou tohto zariadenia si pečítaje Bezpečnostné predpisy.

Pred namestitvijo tega proizvoda preberite Varnostne informacije.

Antes de instalar este producto, lea la información de seguridad.

Läs säkerhetsinformationen innan du installerar den här produkten.

Bu ürünü kurmadan önce güvenlik bilgilerini okuyun.

مەزكۇر مەھسۇلاتنى ئورنىتىشتىن بۇرۇن بىخەتەرلىك ئۇچۇرلىرىنى ئوقۇپ چىقىڭ.

Youq mwngz yungh canjbinj neix gaxgonq, itdingh aeu doeg aen canjbinj soengq cungj vahgangj ancien siusik.

### <span id="page-7-0"></span>Lista de comprobación de inspección de seguridad

Utilice la información de esta sección para identificar condiciones potencialmente inseguras en su servidor. Durante el diseño y construcción de cada máquina, se instalaron elementos de seguridad requeridos para proteger a los usuarios y técnicos de servicio frente a lesiones.

#### Notas:

- El producto no es apto para su uso en lugares de trabajo con pantalla visual de acuerdo con la cláusula 2 del reglamento laboral.
- La configuración del servidor se realiza solo en la sala del servidor.

#### PRECAUCIÓN:

Este equipo debe ser instalado o mantenido por personal de servicio capacitado, tal como se define en NEC, IEC 62368-1 e IEC 60950-1, el estándar de Seguridad de equipos electrónicos dentro del campo de audio/video, Tecnología de la información y Tecnología de comunicación. Lenovo supone que cuenta con la calificación para entregar servicio y que cuenta con formación para reconocer niveles de energía peligrosos en los productos. El acceso al equipo se realiza mediante el uso de una herramienta, bloqueo y llave, o con otros medios de seguridad, y es controlado por la autoridad responsable de la ubicación.

Importante: Se requiere conexión eléctrica a tierra del servidor para la seguridad del operador y el funcionamiento correcto del sistema. Un electricista certificado puede verificar la conexión eléctrica a tierra de la toma de alimentación.

Utilice la siguiente lista de comprobación para asegurarse de que no se presenten condiciones potencialmente inseguras:

- 1. Asegúrese de que la alimentación esté apagada y los cables de alimentación estén desconectados.
- 2. Revise el cable de alimentación.
	- Asegúrese de que el conector a tierra esté en buenas condiciones. Utilice un metro para medir la continuidad de la conexión a tierra del tercer cable para 0,1 ohmios o menos entre la clavija externa de puesta a tierra y el bastidor de tierra.

• Asegúrese de que el cable de alimentación sea del tipo adecuado.

Para ver los cables de alimentación que están disponibles para el servidor:

- a. Visite la página siguiente: <http://dcsc.lenovo.com/#/>
- b. Haga clic en Preconfigured Model (Modelo preconfigurado) o Configure to order (Configurar a pedido).
- c. Especifique el tipo de máquina y el modelo del servidor para mostrar la página de configuración.
- d. Haga clic en Power (Alimentación) → Power Cables (Cables de alimentación) para ver todos los cables de la línea eléctrica.
- Asegúrese de que el aislamiento no esté desgastado ni dañado.
- 3. Compruebe que no haya ninguna alteración obvia que no sea de Lenovo. Utilice un buen juicio con respecto a la seguridad de las alteraciones que no sean de Lenovo.
- 4. Compruebe que dentro del servidor no haya ninguna condición insegura evidente, como limaduras metálicas, contaminación, agua u otros líquidos o señales de daño de incendio o de humo.
- 5. Compruebe si hay cables gastados, deteriorados o pinzados.
- 6. Asegúrese de que los pasadores de la fuente de alimentación (tornillos o remaches) no se hayan quitado ni estén manipulados.

## <span id="page-10-0"></span>Capítulo 1. ThinkSystem SR650 V2 (7Z72 y 7Z73)

El servidor ThinkSystem™ SR650 V2 (7Z72 y 7Z73) es un servidor de 2U de 2 zócalos para pequeñas empresas hasta grandes empresas que necesitan confiabilidad, gestión y seguridad líderes en la industria, así como la maximización del rendimiento y la flexibilidad para el crecimiento futuro. El servidor SR650 V2 es compatible con los procesadores escalables de tercera generación de Intel® Xeon® y ofrece una alta escalabilidad con hasta 32 módulos de memoria, hasta 8 ranuras PCIe y hasta 20 bahías de unidad de 3,5 pulgadas/40 bahías de unidad de 2,5 pulgadas.

Las posibilidades de rendimiento, facilidad de uso, fiabilidad y expansión han constituido consideraciones principales en el diseño del servidor. Estas características del diseño posibilitan la personalización del hardware del sistema a fin de que satisfaga sus necesidades actuales y proporcionan posibilidades de expansión flexible en el futuro.

El servidor se proporciona con una garantía limitada. Para obtener más detalles sobre la garantía, consulte: <https://support.lenovo.com/us/en/solutions/ht503310>

Para obtener más detalles sobre su garantía específica, consulte: <http://datacentersupport.lenovo.com/warrantylookup>

#### Identificación del servidor

Si se pone en contacto con Lenovo para obtener ayuda, la información de tipo y número de serie del equipo permite a los técnicos de soporte identificar el servidor y proporcionar un servicio más rápido.

El tipo de máquina y el número de serie se encuentran en la etiqueta de ID en el pestillo derecho del bastidor ubicado en la parte frontal del servidor.

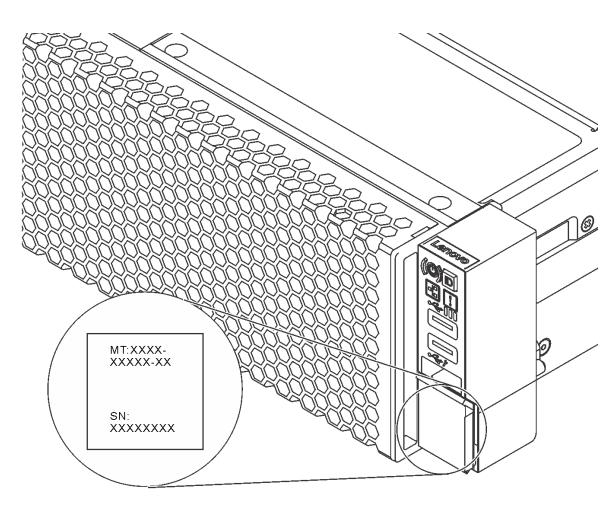

Figura 1. Ubicación de la etiqueta de ID

#### <span id="page-10-1"></span>Etiqueta de acceso de red XCC

La etiqueta de acceso de red Lenovo XClarity Controller (XCC) está adherida a la pestaña extraíble de información en la parte delantera del servidor. La etiqueta proporciona el nombre de host predeterminado y la dirección local de enlace IPv6 del XCC. Después de obtener el servidor, quite la etiqueta de acceso de red y guárdela en un lugar seguro.

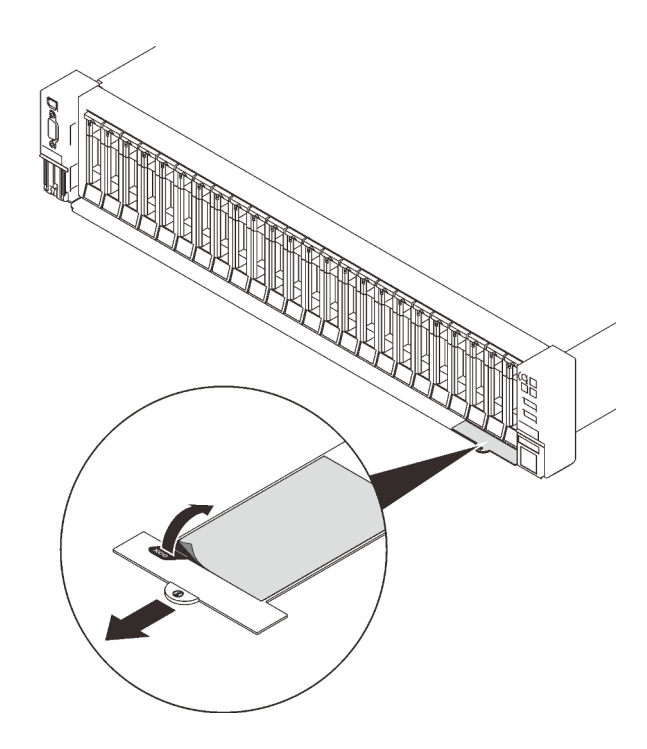

Figura 2. Ubicación de la etiqueta de acceso de red XCC

#### Código de respuesta rápida

La etiqueta de servicio del sistema, la cual se encuentra en la cubierta superior, proporciona un código de respuesta rápida (QR) para el acceso móvil a la información del servicio. Escanee el código QR con un dispositivo móvil y una aplicación de lector de códigos QR para obtener un acceso rápido al sitio web de Servicio de Lenovo para este servidor. El sitio web de información del servicio de Lenovo proporciona información adicional para videos de sustitución e instalación de piezas y códigos de error para soporte del servidor.

En la ilustración siguiente se muestran el código QR: <https://datacentersupport.lenovo.com/products/servers/thinksystem/sr650v2>

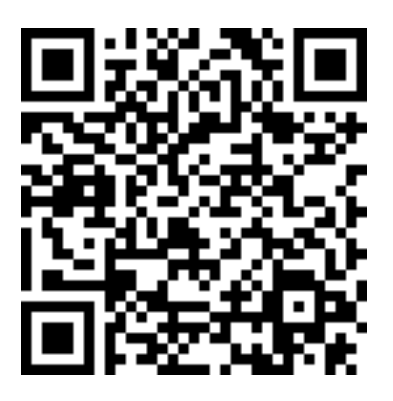

<span id="page-11-0"></span>Figura 3. Código QR

### Especificaciones

Las siguientes secciones contienen información acerca de las especificaciones técnicas y especificaciones ambientales del sistema.

- ["Especificaciones técnicas" en la página 3](#page-12-0)
- ["Especificaciones del entorno" en la página 8](#page-17-0)

### <span id="page-12-0"></span>Especificaciones técnicas

Tabla 1. Especificaciones técnicas

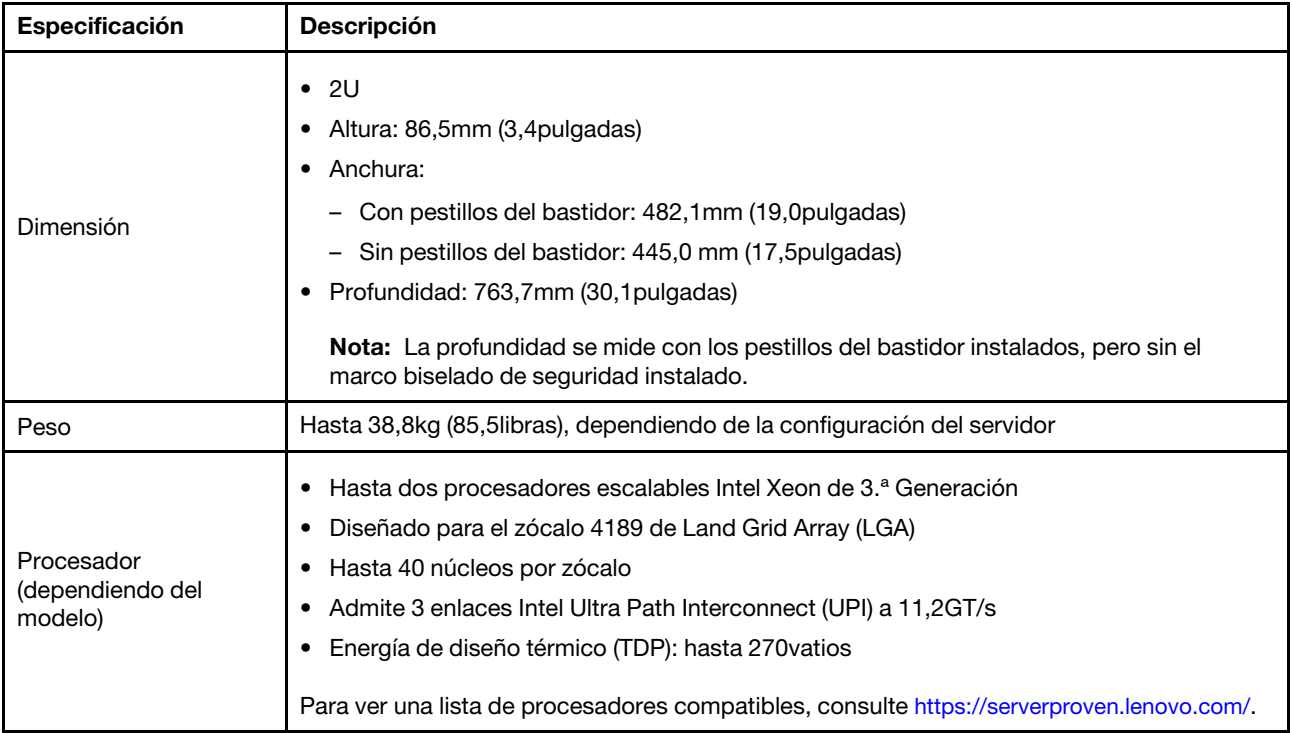

Tabla 1. Especificaciones técnicas (continuación)

| Especificación      | <b>Descripción</b>                                                                                                    |  |  |  |  |  |
|---------------------|----------------------------------------------------------------------------------------------------|--|--|--|--|--|
| Memoria             | • Ranuras de memoria: 32 ranuras DIMM que admiten hasta:<br>- 32 DIMM DRAM<br>- 16 DIMM DRAM y 16 Persistent Memory (PMEM) de Intel Optane<br>Tipos de módulo de memoria:<br>$\bullet$<br>- TruDDR4 3200, dos filas, RDIMM de 16 GB/32 GB/64 GB<br>- TruDDR4 3200, cuatro líneas, RDIMM 3DS de 128 GB<br>- TruDDR4 2933, ocho filas, RDIMM 3DS de 256 GB<br>- PMEM de 128GB/256GB/512GB TruDDR4 3200<br>Memoria mínima: 16GB<br>٠<br>Memoria máxima:<br>٠<br>- Sin PEMM:<br>- 2 TB utilizando 32 RDIMM de 64GB<br>- 8TB utilizando RDIMM 3DS de 32 x 256GB<br>- Con PMEM:<br>- 10TB: 16RDIMM 3DS de 128GB + 16 PMEM de 512GB (modo de memoria)<br>Capacidad de memoria instalada total de 10TB, de los que 8TB (PMEM) se utilizan<br>como memoria del sistema y 2TB (RDIMM 3DS) se utilizan como memoria caché.<br>$-12$ TB: 16 RDIMM 3DS de 256GB $+$ 16 PMEM de 512GB (modo de aplicación<br>directa)<br>Capacidad de memoria instalada total de 12TB, de los que 4TB (RDIMM 3DS) se<br>utilizan como memoria del sistema y 8TB (PMEM) se utilizan como memoria<br>persistente para almacenamiento.<br>Nota: La capacidad de memoria total y la velocidad de funcionamiento dependen del<br>modelo del procesador y los valores de UEFI.<br>Consulte "Reglas y orden de instalación de un módulo de memoria" en la página 255 para<br>obtener información detallada sobre la configuración de memoria.<br>Para obtener una lista de las opciones de memoria admitidas, consulte https://<br>serverproven.lenovo.com/ |  |  |  |  |  |
| Sistemas operativos | Sistemas operativos compatibles y certificados:<br><b>Microsoft Windows Server</b><br>٠<br>Red Hat Enterprise Linux<br>٠<br><b>SUSE Linux Enterprise Server</b><br>٠<br><b>VMware ESXi</b><br>٠<br><b>Canonical Ubuntu</b><br>٠<br>Lista completa de los sistemas operativos: https://lenovopress.lenovo.com/osig<br>Instrucciones de implementación del SO: consulte "implementación del sistema operativo"<br>en la Guía de configuración<br>Nota:<br>VMware ESXi no admite ThinkSystem 2.5 U.3 6500 ION 30.72TB Read Intensive NVMe<br>PCIe 4.0 x4 HS SSD.                                                                                                    |  |  |  |  |  |

Tabla 1. Especificaciones técnicas (continuación)

| Especificación                             | Descripción                                                                                                    |  |  |  |  |
|--------------------------------------------|----------------------------------------------------------------------------------------------------|--|--|--|--|
| Unidades internas                          | Bahías de unidad frontales:<br>$\bullet$<br>- Hasta 24 unidades SAS/SATA/NVMe de 2,5" de intercambio en caliente<br>- Hasta 12 unidades SAS/SATA/NVMe de 3,5pulgadas de intercambio en caliente<br>Bahías de unidad de la unidad central:<br>٠<br>- Hasta 8 unidades SAS/SATA/NVMe de 2,5 pulgadas de intercambio en caliente<br>- Hasta 4 unidades SAS/SATA de 3,5" de intercambio en caliente<br>Bahías de unidad posteriores:<br>- Hasta 8 unidades SAS/SATA de 2,5" de intercambio en caliente<br>- Hasta 4 unidades SAS/SATA de 3,5" de intercambio en caliente<br>- Hasta dos unidades de 7mm<br>Hasta dos unidades M.2 internas<br>٠<br>Nota:<br>La sobresuscripción se produce cuando el sistema admite 32 unidades NVMe utilizando<br>adaptadores de conmutador NVMe. Para obtener más detalles, consulte https://<br>lenovopress.lenovo.com/lp1392-thinksystem-sr650-v2-server#nvme-drive-support.<br>Para obtener más detalles sobre el almacenamiento interno admitido, consulte https://<br>lenovopress.com/lp1392-thinksystem-sr650-v2-server#internal-storage.<br>Para obtener información térmica sobre modelos de servidor con bahías de unidad<br>centrales o posteriores, consulte "Modelos de servidor con bahías de unidad centrales/<br>posteriores" en la página 277. |  |  |  |  |
| Ranuras de expansión                       | • Hasta ocho ranuras PCIe<br>• Una ranura del adaptador OCP<br>La disponibilidad de la ranura PCIe se basa en la selección de la tarjeta de expansión y en la<br>selección de la bahía de unidad posterior. Consulte "Vista posterior" en la página 44 y<br>"Ranuras PCIe y adaptadores PCIe" en la página 270.                                                                                                    |  |  |  |  |
| Características de<br>entrada/salida (E/S) | • Vista frontal:<br>- Un conector VGA (opcional)<br>- Un conector USB 3.2 Gen 1 (5Gbps)<br>Un conector USB 2.0 con gestión de XClarity Controller<br>- Un conector de diagnóstico externo<br>- Un panel de diagnóstico de LCD (opcional)<br>Vista posterior:<br>$\bullet$<br>Un conector VGA<br>Tres conectores USB 3.2 Gen 1 (5Gbps)<br>Un conector de red de XClarity Controller<br>Dos o cuatro conectores Ethernet en el adaptador Ethernet OCP 3.0 (opcional)<br>- Un puerto serie (opcional)                                                                                                    |  |  |  |  |

Tabla 1. Especificaciones técnicas (continuación)

| Especificación | Descripción                                                                                                    |  |  |  |  |  |
|----------------|----------------------------------------------------------------------------------------------------|--|--|--|--|--|
|                | Puertos SATA incorporados con soporte de software de RAID (Intel VROC SATA RAID,<br>anteriormente conocido como Intel RSTe)                                        |  |  |  |  |  |
|                | Puertos NVMe incorporados con soporte de software de RAID (Intel VROC NVMe RAID)                                                                                   |  |  |  |  |  |
|                | - VROC Intel-SSD-Only (también conocido como Intel VROC estándar): admite niveles<br>0, 1, 5 y 10 de RAID solo con unidades Intel NVMe                             |  |  |  |  |  |
|                | - VROC Premium: requiere una licencia de Característica bajo demanda (FoD) y admite<br>niveles 0, 1, 5 y 10 de RAID con unidades NVMe que son Intel y no son Intel |  |  |  |  |  |
|                | • Adaptadores HBA SAS/SATA                                                                                                    |  |  |  |  |  |
|                | ThinkSystem 430-8i SAS/SATA 12Gb HBA                                                                                                    |  |  |  |  |  |
|                | ThinkSystem 430-16i SAS/SATA 12Gb HBA                                                                                                    |  |  |  |  |  |
|                | ThinkSystem 430-8e SAS/SATA 12Gb HBA                                                                                                    |  |  |  |  |  |
|                | ThinkSystem 430-16e SAS/SATA 12Gb HBA                                                                                                    |  |  |  |  |  |
|                | ThinkSystem 4350-8i SAS/SATA 12Gb HBA                                                                                                    |  |  |  |  |  |
|                | ThinkSystem 4350-16i SAS/SATA 12Gb HBA                                                                                                    |  |  |  |  |  |
|                | ThinkSystem 440-8i SAS/SATA PCIe Gen4 12Gb HBA                                                                                                    |  |  |  |  |  |
|                | ThinkSystem 440-16i SAS/SATA PCIe Gen4 12Gb HBA                                                                                                    |  |  |  |  |  |
|                | ThinkSystem 440-16i SAS/SATA PCIe Gen4 12Gb Internal HBA                                                                                                    |  |  |  |  |  |
|                | ThinkSystem 440-8e SAS/SATA 12Gb HBA                                                                                                    |  |  |  |  |  |
|                | ThinkSystem 440-16e SAS/SATA PCIe Gen4 12Gb HBA                                                                                                    |  |  |  |  |  |
|                | Adaptadores RAID SAS/SATA                                                                                                    |  |  |  |  |  |
| Controlador de | ThinkSystem RAID 530-8i PCIe 12Gb Adapter                                                                                                    |  |  |  |  |  |
| almacenamiento | ThinkSystem RAID 530-16i PCIe 12Gb Adapter                                                                                                    |  |  |  |  |  |
|                | ThinkSystem RAID 930-8i 2GB Flash PCIe 12Gb Adapter                                                                                                    |  |  |  |  |  |
|                | ThinkSystem RAID 930-8e 4GB Flash PCIe 12Gb Adapter                                                                                                    |  |  |  |  |  |
|                | ThinkSystem RAID 930-16i 4GB Flash PCIe 12Gb Adapter                                                                                                    |  |  |  |  |  |
|                | ThinkSystem RAID 930-16i 8GB Flash PCIe 12Gb Adapter                                                                                                    |  |  |  |  |  |
|                | ThinkSystem RAID 5350-8i PCIe 12Gb Adapter                                                                                                    |  |  |  |  |  |
|                | ThinkSystem RAID 5350-8i PCIe 12Gb Internal Adapter                                                                                                    |  |  |  |  |  |
|                | - ThinkSystem RAID 9350-8i 2GB Flash PCIe 12Gb Adapter                                                                                                    |  |  |  |  |  |
|                | ThinkSystem RAID 9350-8i 2GB Flash PCIe 12Gb Internal Adapter                                                                                                    |  |  |  |  |  |
|                | ThinkSystem RAID 9350-16i 4GB Flash PCIe 12Gb Adapter                                                                                                    |  |  |  |  |  |
|                | ThinkSystem RAID 9350-16i 4GB Flash PCIe 12Gb Internal Adapter                                                                                                    |  |  |  |  |  |
|                | ThinkSystem RAID 540-8i PCIe Gen4 12Gb Adapter                                                                                                    |  |  |  |  |  |
|                | ThinkSystem RAID 540-16i PCIe Gen4 12Gb Adapter                                                                                                    |  |  |  |  |  |
|                | ThinkSystem RAID 940-8i 4GB Flash PCIe Gen4 12Gb Adapter                                                                                                    |  |  |  |  |  |
|                | ThinkSystem RAID 940-8i 8GB Flash PCIe Gen4 12Gb Adapter                                                                                                    |  |  |  |  |  |
|                | ThinkSystem RAID 940-8e 4GB Flash PCIe 12Gb Adapter                                                                                                    |  |  |  |  |  |
|                | ThinkSystem RAID 940-16i 4GB Flash PCIe Gen4 12Gb Adapter                                                                                                    |  |  |  |  |  |
|                | ThinkSystem RAID 940-16i 8GB Flash PCIe Gen4 12Gb Adapter                                                                                                    |  |  |  |  |  |
|                | ThinkSystem RAID 940-16i 8GB Flash PCIe Gen4 12Gb Internal Adapter                                                                                                 |  |  |  |  |  |
|                | ThinkSystem RAID 940-32i 8GB Flash PCIe Gen4 12Gb Adapter                                                                                                    |  |  |  |  |  |
|                | <b>Adaptadores NVMe</b><br>٠                                                                                                    |  |  |  |  |  |

Tabla 1. Especificaciones técnicas (continuación)

| Especificación              | Descripción                                                                                                    |  |  |  |  |
|-----------------------------|----------------------------------------------------------------------------------------------------|--|--|--|--|
|                             | - ThinkSystem RAID 940-8i 4GB Flash PCIe Gen4 12Gb Adapter for U.3 (Tri-mode)                                                                                                    |  |  |  |  |
|                             | ThinkSystem RAID 940-8i 8GB Flash PCIe Gen4 12Gb Adapter for U.3 (Tri-mode)                                                                                                    |  |  |  |  |
|                             | ThinkSystem RAID 940-16i 4GB Flash PCIe Gen4 12Gb Adapter for U.3 (Tri-mode)                                                                                                    |  |  |  |  |
|                             | ThinkSystem RAID 940-16i 8GB Flash PCIe Gen4 12Gb Adapter for U.3 (Tri-mode)                                                                                                    |  |  |  |  |
|                             | ThinkSystem 4-Port PCIe Gen4 NVMe Retimer Adapter                                                                                                    |  |  |  |  |
|                             | - ThinkSystem 1611-8P PCIe Gen4 Switch Adapter                                                                                                    |  |  |  |  |
|                             | Expansor: ThinkSystem 48 port 12Gb Internal Expander<br>٠                                                                                                    |  |  |  |  |
|                             | Notas:                                                                                                    |  |  |  |  |
|                             | • Para ver las reglas técnicas de controladores RAID, consulte "Ranuras PCIe y<br>adaptadores PCIe" en la página 270.                                                                                                    |  |  |  |  |
|                             | Para obtener más información acerca de los adaptadores RAID/HBA, consulte https://<br>lenovopress.lenovo.com/lp1288-thinksystem-raid-adapter-and-hba-reference.                                                                                          |  |  |  |  |
|                             | El servidor admite las siguientes GPU:                                                                                                    |  |  |  |  |
| Unidad de                   | • Longitud completa, altura completa, ancho doble: NVIDIA® V100S, A100, A40, A30, A16,<br>A800, RTX 6000, A6000, H100, L40, AMD® Instinct MI210                                                                                                    |  |  |  |  |
| procesamiento de            | Longitud completa, altura completa y ancho único: NVIDIA A10<br>$\bullet$                                                                                                    |  |  |  |  |
| gráficos (GPU)              | Longitud media, bajo perfil, ancho único: NVIDIA T4, P620, A2, L4<br>Para la matriz de soporte de GPU, consulte "Modelos de servidor con GPU" en la página<br>279.                                                                                       |  |  |  |  |
|                             | Tipos de ventiladores admitidos:                                                                                                    |  |  |  |  |
|                             | - Ventilador estándar (60 x 60 x 36mm, un solo rotor, 17000 RPM)                                                                                                    |  |  |  |  |
|                             | - Ventilador de rendimiento (60 x 60 x 56mm, doble rotor, 19.000 RPM)                                                                                                    |  |  |  |  |
|                             | Redundancia de ventilador: redundancia N+1, un rotor de ventilador redundante.                                                                                                    |  |  |  |  |
| Ventiladores del<br>sistema | - Una CPU: cinco ventiladores del sistema de intercambio en caliente (redundancia de<br>$4 + 1$ , un rotor de ventilador redundante)                                                                                                    |  |  |  |  |
|                             | Dos CPU: seis ventiladores del sistema de intercambio en caliente (redundancia de 5<br>+ 1, un rotor de ventilador redundante)                                                                                                    |  |  |  |  |
|                             | Notas:                                                                                                    |  |  |  |  |
|                             | • Los ventiladores de intercambio en caliente de un solo rotor no se pueden mezclar con<br>ventiladores de intercambio en caliente de doble rotor.                                                                                                    |  |  |  |  |
|                             | Cuando el sistema está apagado, pero aún está conectado a la alimentación de CA, los<br>$\bullet$<br>ventiladores 1 y 2 pueden seguir girando a una velocidad muy inferior. Este es el diseño<br>del sistema para proporcionar un enfriamiento adecuado. |  |  |  |  |

| Especificación                          | <b>Descripción</b>                                                                                                    |                        |                        |                |           |  |  |
|-----------------------------------------|----------------------------------------------------------------------------------------------------|------------------------|------------------------|----------------|-----------|--|--|
|                                         | El servidor admite hasta dos fuentes de alimentación para redundancia.                                                                                                    |                        |                        |                |           |  |  |
|                                         | Tabla 2. Entrada eléctrica para fuentes de alimentación                                                                                                    |                        |                        |                |           |  |  |
| Electricidad de entrada                 | <b>Fuente de</b><br>alimentación                                                                                                    | 100-127 V<br><b>CA</b> | 200-240 V<br><b>CA</b> | <b>240V CC</b> | $-48V$ CC |  |  |
|                                         | Platinum de 500 vatios<br>80 PLUS                                                                                                    | $\sqrt{}$              | $\sqrt{}$              | $\sqrt{}$      |           |  |  |
|                                         | Platinum de 750<br>vatios 80 PLUS                                                                                                    | $\sqrt{}$              | $\sqrt{}$              | $\sqrt{}$      |           |  |  |
|                                         | Titanium de 750<br>vatios 80 PLUS                                                                                                    |                        | $\sqrt{ }$             | $\sqrt{}$      |           |  |  |
|                                         | Platinum de 1100<br>vatios 80 PLUS                                                                                                    | $\sqrt{}$              | $\sqrt{ }$             | $\sqrt{}$      |           |  |  |
|                                         | Titanium de<br>1100 vatios 80 PLUS                                                                                                    |                        | $\sqrt{}$              | $\sqrt{}$      |           |  |  |
|                                         | Platinum de 1800<br>vatios 80 PLUS                                                                                                    |                        | $\sqrt{}$              | $\sqrt{}$      |           |  |  |
|                                         | Titanium de<br>2600 vatios 80 PLUS                                                                                                    |                        | $\sqrt{}$              | $\sqrt{}$      |           |  |  |
|                                         | 1100 vatios                                                                                                    |                        |                        |                | $\sqrt{}$ |  |  |
|                                         | <b>PRECAUCIÓN:</b><br>• La entrada CC de 240V (rango de entrada: 180-300VCC) SOLO se admite en China<br>continental.<br>• La fuente de alimentación con entrada CC de 240V no admite la función de<br>conexión en caliente del cable de alimentación. Antes de retirar la fuente de<br>alimentación con la entrada CC, apague el servidor o desconecte las fuentes de<br>alimentación de CC en el panel del disyuntor o apagando la fuente de alimentación.<br>Luego, saque el cable de alimentación. |                        |                        |                |           |  |  |
| Configuración mínima<br>para depuración | Un procesador en el zócalo 1<br>$\bullet$<br>Un DIMM en la ranura 3<br>Una fuente de alimentación<br>$\bullet$<br>· Una unidad de disco duro/unidad de estado sólido, una unidad M.2 o una unidad 7mm<br>(si el sistema operativo se necesita para depurar)<br>Cinco ventiladores del sistema<br>$\bullet$                                                                                                    |                        |                        |                |           |  |  |

Tabla 1. Especificaciones técnicas (continuación)

### <span id="page-17-0"></span>Especificaciones del entorno

- ["Temperatura ambiente/altitud/humedad" en la página 9](#page-18-0)
- ["Vibración e impacto" en la página 9](#page-18-1)
- ["Emisiones acústicas de ruido" en la página 9](#page-18-2)
- ["Contaminación por partículas" en la página 10](#page-19-0)

#### <span id="page-18-0"></span>Temperatura ambiente/altitud/humedad

El servidor está diseñado para el entorno de centro de datos estándar y se recomienda que se coloque en un centro de datos industrial. En función de las configuraciones de hardware, el servidor cumple con las especificaciones ASHRAE de clase A2, ASHRAE de clase A3 o clase A4 con ciertas restricciones térmicas. Para obtener información térmica detallada, consulte ["Reglas térmicas" en la página 277](#page-286-0). El rendimiento del sistema puede verse afectado cuando la temperatura de funcionamiento está fuera de las condiciones permitidas.

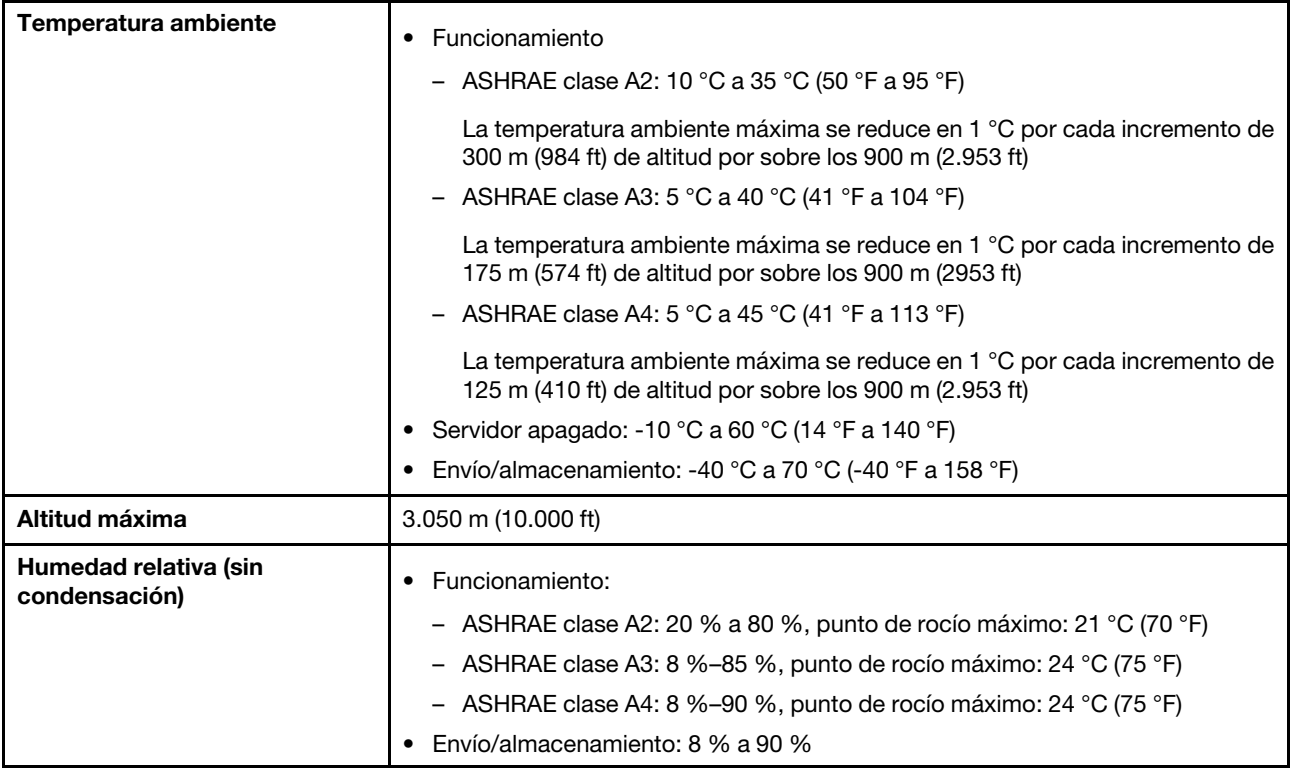

#### <span id="page-18-1"></span>Vibración e impacto

El servidor tiene los siguientes límites de vibración e impacto:

- Vibración
	- En funcionamiento: 0,21 G rms a 5 Hz a 500 Hz durante 15 minutos en 3 ejes
	- Fuera de funcionamiento: 1,04 G rms a 2 Hz a 200 Hz durante 15 minutos en 6 superficies
- Descarga eléctrica
	- En funcionamiento: 15 G por 3 milisegundos en cada dirección (positivo y negativo en X, Y y Z)
	- Fuera de funcionamiento:
		- 23 a 31 kg: 35 G para cambio de velocidad de 152 pulg./s. en 6 superficies
		- 32 a 68 kg: 35 G para cambio de velocidad de 136 pulg./s. en 6 superficies

#### <span id="page-18-2"></span>Emisiones acústicas de ruido

El servidor tiene la siguiente declaración sobre emisiones acústicas de ruido.

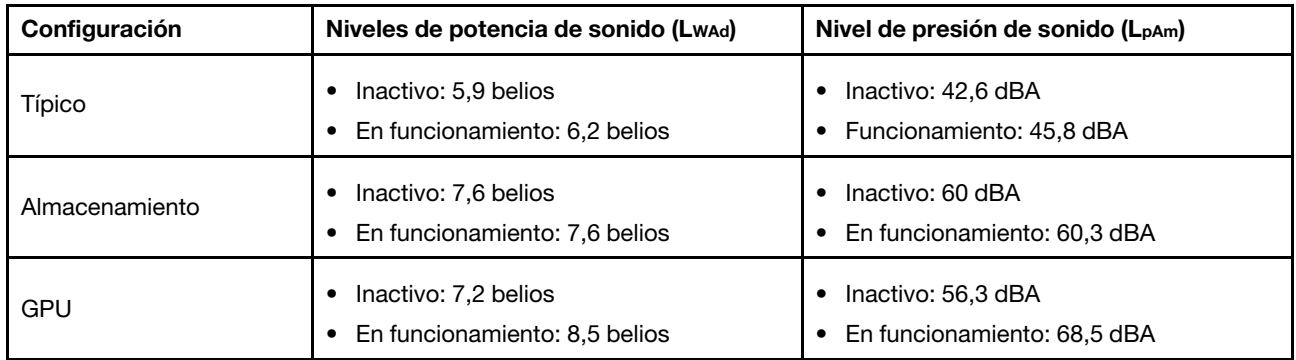

Los niveles de sonido declarados se basan en las siguientes configuraciones, que pueden cambiar en función de las configuraciones/condiciones, por ejemplo procesadores y GPU de alta potencia y adaptadores de red de alta potencia como los adaptadores PCIe Mellanox ConnectX-6 HDR/200GbE QSFP56 PCIe o el adaptador Ethernet OCP de 4 puertos Broadcom 57454 10GBASE-T.

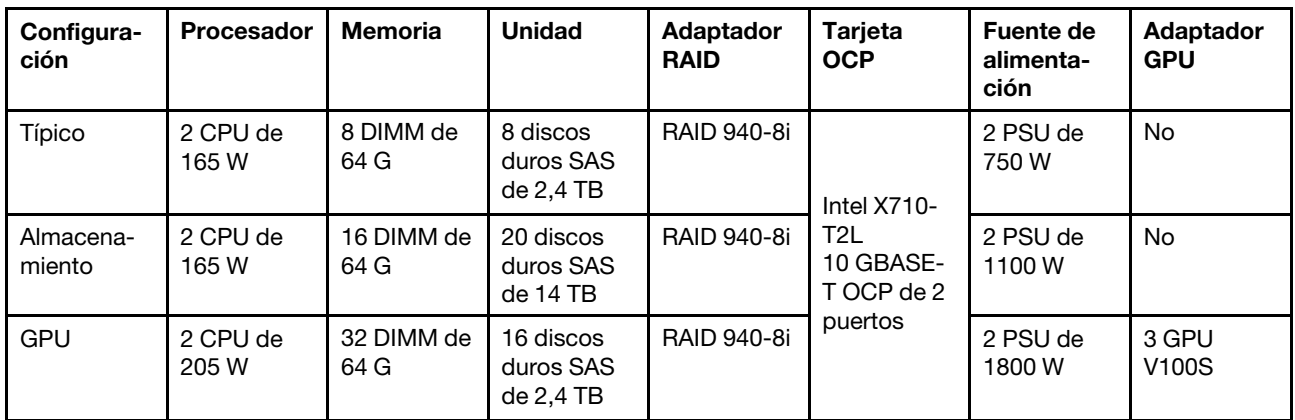

#### Notas:

- Estos niveles de potencia de sonido se midieron en entornos acústicos controlados según los procedimientos especificados en ISO7779 y se informan en conformidad con la norma ISO 9296.
- Las normativas gubernamentales (como las prescritas por OSHA o las directivas de la Comunidad Europea) pueden regir la exposición a niveles de ruido en el lugar de trabajo y se podrían aplicar a usted y a la instalación de su servidor. Los niveles de presión de sonido reales en su instalación dependen de una variedad de factores, como la cantidad de bastidores en la instalación, el tamaño, los materiales y la configuración de la sala, los niveles de ruido de otros equipos, la temperatura ambiente de la sala y la ubicación de los empleados con respecto al equipo. Además, el cumplimiento de dichas normativas gubernamentales depende de una variedad de factores adicionales, incluida la duración de la exposición de los empleados y si los empleados llevan protección auditiva. Lenovo recomienda consultar con expertos cualificados de este campo para determinar si cumple con la normativa vigente.

#### <span id="page-19-0"></span>Contaminación por partículas

Atención: Las partículas que transporta el aire (incluyendo partículas o escamas metálicas) o gases reactivos bien por sí solos o en combinación con otros factores del entorno como la humedad o la temperatura pueden representar un riesgo para el dispositivo que se describe en este documento.

Los riesgos que representan la presencia de concentraciones o niveles excesivos de partículas o gases perjudiciales incluyen daños que pueden hacer que el dispositivo funcione incorrectamente o deje de funcionar completamente. Esta especificación establece los límites que deben mantenerse para estos gases y partículas a fin de evitar estos daños. Dichos límites no se deben considerar ni utilizar como límites

definitivos, ya que muchos otros factores, como la temperatura o el contenido de humedad en el aire, pueden influir en el efecto que tiene la transferencia de partículas o de contaminantes gaseosos o corrosivos del entorno. A falta de límites específicos establecidos en este documento, debe implementar métodos que mantengan unos niveles de partículas y gases que permitan garantizar la protección de la seguridad y de la salud de las personas. Si Lenovo determina que los niveles de partículas o gases del entorno han causado daños en el dispositivo, Lenovo puede condicionar el suministro de la reparación o sustitución de los dispositivos o las piezas a la implementación de las medidas correctivas adecuadas para mitigar dicha contaminación ambiental. La implementación de estas medidas correctivas es responsabilidad del cliente.

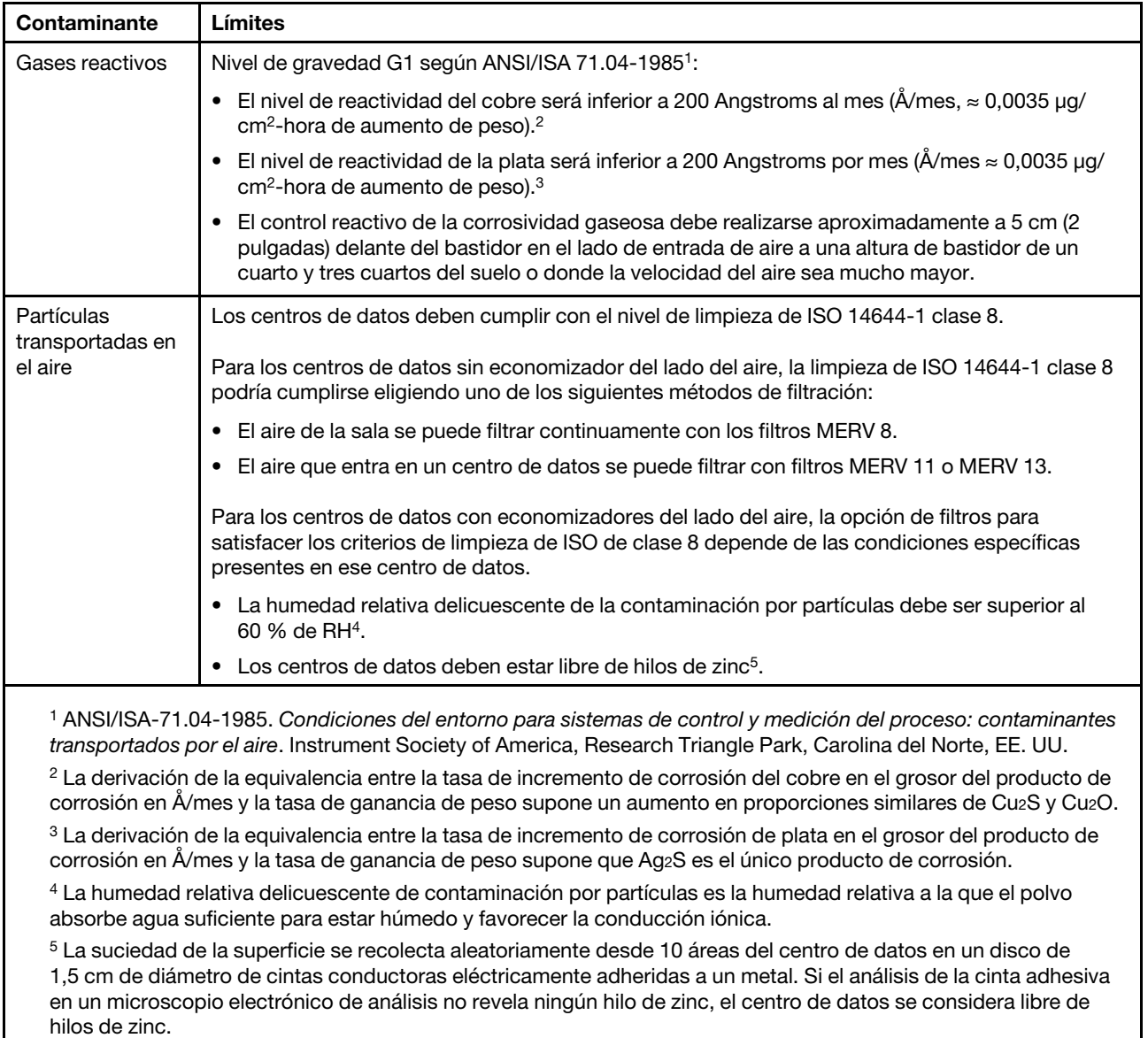

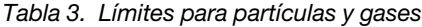

### <span id="page-20-0"></span>Actualizaciones de firmware

Existen varias opciones disponibles para actualizar el firmware para el servidor.

#### Terminología del método de actualización

- Actualización en banda. La instalación o actualización se realiza mediante una herramienta o aplicación dentro de un sistema operativo que se ejecuta en la CPU base del servidor.
- Actualización fuera de banda. Lenovo XClarity Controller lleva a cabo la instalación o actualización que recopila la actualización y luego dirige la actualización al subsistema o dispositivo de destino. Las actualizaciones fuera de banda no tienen dependencia de un sistema operativo en ejecución en una CPU base. Sin embargo, la mayoría de las operaciones fuera de banda requieren que el servidor esté en el estado de alimentación S0 (encendido).
- Actualización en destino. La instalación o actualización se inicia desde un sistema operativo instalado que se ejecuta en el servidor de destino.
- Actualización fuera de destino. La instalación o actualización se inicia desde un dispositivo informático que interactúa directamente con el Lenovo XClarity Controller del servidor.
- UpdateXpress System Packs (UXSP). Los UXSP son paquetes de actualizaciones diseñados y probados para brindar un nivel interdependiente de funcionalidad, rendimiento y compatibilidad. Los UXSP están configurados para máquinas específicas y están diseñados (con actualizaciones de firmware y de controladores de dispositivo) para admitir distribuciones específicas de los sistemas operativos Windows Server, Red Hat Enterprise Linux (RHEL) y SUSE Linux Enterprise Server (SLES). También están disponibles UXSP para tipos de máquina específicos compuestos solo de firmware.

Puede utilizar las herramientas listadas aquí para actualizar el firmware más reciente del servidor y de los dispositivos instalados en él.

- Las prácticas recomendadas relacionadas con la actualización del firmware están disponibles en el siguiente sitio:
	- <http://lenovopress.com/LP0656>
- El firmware más reciente se puede encontrar en el sitio siguiente:
	- <https://datacentersupport.lenovo.com/products/servers/thinksystem/sr650v2/downloads/driver-list>
- Puede suscribirse a la notificación del producto para mantener las actualizaciones de firmware actualizadas:
	- <https://datacentersupport.lenovo.com/tw/en/solutions/ht509500>

#### Herramientas de actualización de firmware

Consulte la tabla siguiente para determinar la herramienta óptima de Lenovo para instalar y configurar el firmware:

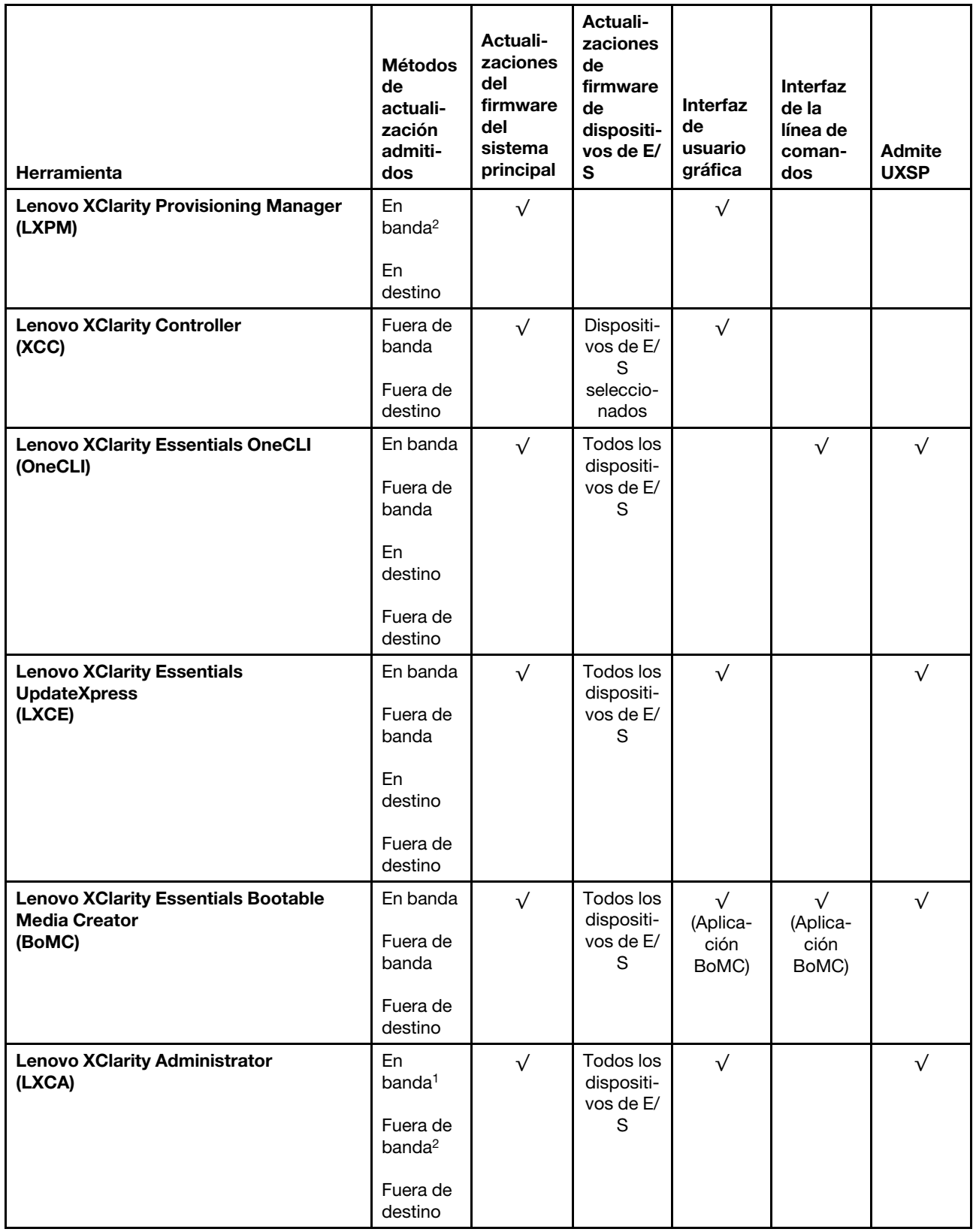

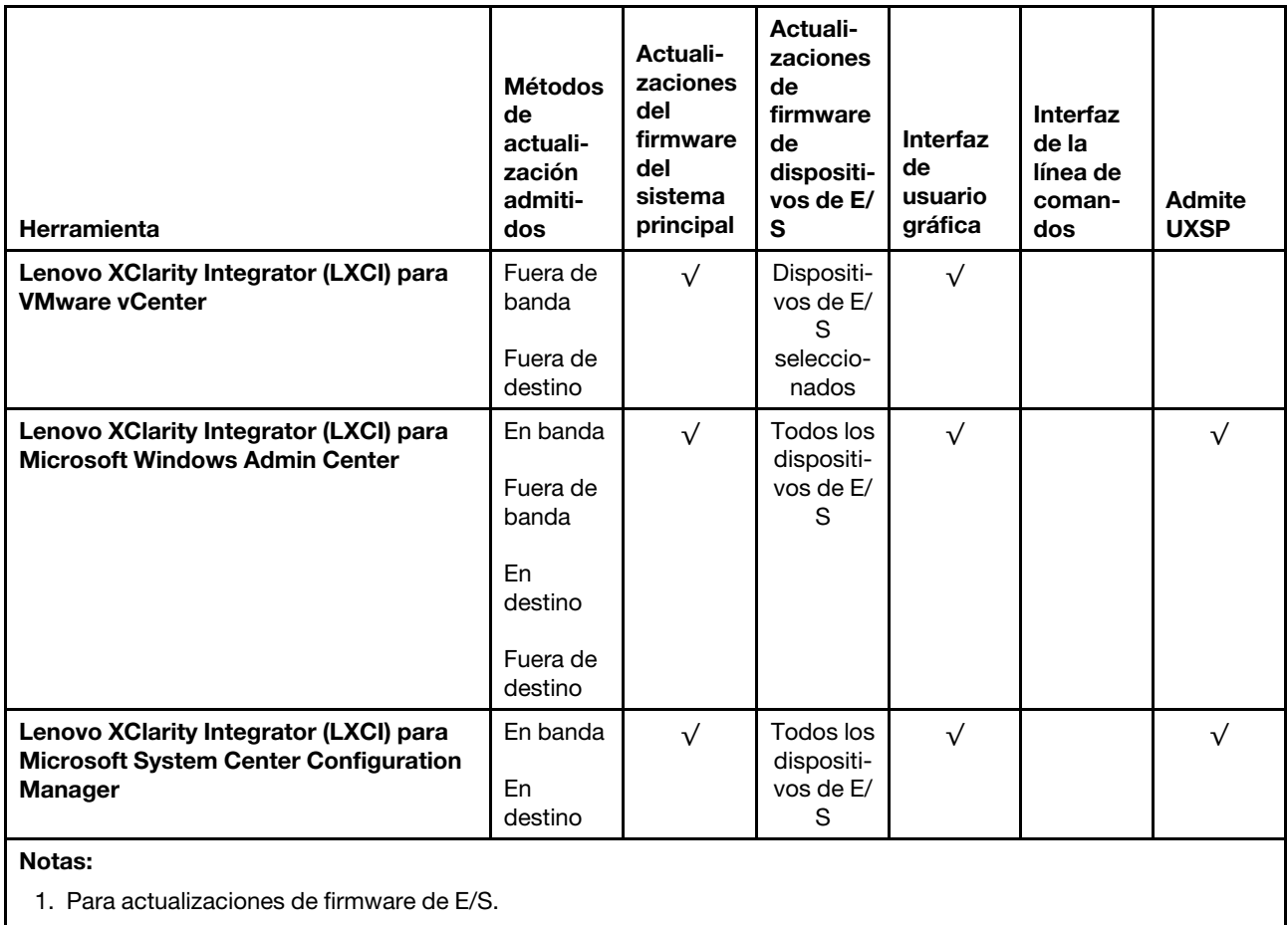

2. Para actualizaciones de firmware de BMC y UEFI.

#### • Lenovo XClarity Provisioning Manager

Desde Lenovo XClarity Provisioning Manager, puede actualizar el firmware de Lenovo XClarity Controller, el firmware de la UEFI y el software de Lenovo XClarity Provisioning Manager.

Nota: De forma predeterminada, se muestra la interfaz gráfica de usuario de Lenovo XClarity Provisioning Manager al iniciar el servidor y presionar la tecla especificada en las instrucciones que aparecen en pantalla. Si cambió el valor predeterminado a configuración de sistema por texto, puede abrir la interfaz gráfica de usuario a partir de la interfaz de configuración de sistema por texto.

Para obtener información adicional acerca del uso de Lenovo XClarity Provisioning Manager para actualizar firmware, consulte:

Sección "Actualización del firmware" en la documentación de LXPM compatible con su servidor en <https://pubs.lenovo.com/lxpm-overview/>

Importante: Lenovo XClarity Provisioning Manager (LXPM) la versión compatible varía según el producto. Todas las versiones de Lenovo XClarity Provisioning Manager se denominan Lenovo XClarity Provisioning Manager y LXPM en este documento, a menos que se especifique lo contrario. Para ver la versión de LXPM admitida por su servidor, vaya a <https://pubs.lenovo.com/lxpm-overview/>.

#### • Lenovo XClarity Controller

Si necesita instalar una actualización específica, puede utilizar la interfaz de Lenovo XClarity Controller para un servidor específico.

#### Notas:

– Para realizar una actualización en banda a través de Windows o Linux, se debe instalar el controlador del sistema operativo y habilitar la interfaz Ethernet sobre USB (también conocido como LAN sobre USB).

Para obtener información adicional acerca de la configuración de Ethernet sobre USB, consulte:

Sección "Configuración de Ethernet sobre USB" en la documentación de XCC de la versión compatible con su servidor en <https://pubs.lenovo.com/lxcc-overview/>

Importante: Lenovo XClarity Controller (XCC) la versión compatible varía según el producto. Todas las versiones de Lenovo XClarity Controller se denominan Lenovo XClarity Controller y XCC en este documento, a menos que se especifique lo contrario. Para ver la versión de XCC admitida por su servidor, vaya a <https://pubs.lenovo.com/lxcc-overview/>.

– Si actualiza el firmware mediante Lenovo XClarity Controller, asegúrese de haber descargado e instalado los controladores del dispositivo para el sistema operativo que se está ejecutando en el servidor.

Para obtener información adicional sobre el uso de Lenovo XClarity Controller, consulte:

Sección "Actualización de firmware del servidor" de la documentación de XCC compatible con su servidor en <https://pubs.lenovo.com/lxcc-overview/>

#### • Lenovo XClarity Essentials OneCLI

Lenovo XClarity Essentials OneCLI es una colección de varias aplicaciones de línea de comandos, que pueden utilizarse para gestionar servidores Lenovo. Su aplicación de actualización se puede usar para actualizar el firmware y los controladores de dispositivos para sus servidores. Puede realizar la actualización en el sistema operativo del host del servidor (en banda) o de forma remota mediante el BMC del servidor (fuera de banda).

Para obtener información adicional sobre el uso de Lenovo XClarity Essentials OneCLI, consulte:

[https://pubs.lenovo.com/lxce-onecli/onecli\\_c\\_update](https://pubs.lenovo.com/lxce-onecli/onecli_c_update)

#### • Lenovo XClarity Essentials UpdateXpress

Lenovo XClarity Essentials UpdateXpress proporciona la mayor parte de las funciones de actualización de OneCLI a través de una interfaz de usuario gráfica (GUI). Se puede usar para adquirir y desplegar los paquetes de actualización y las actualizaciones individuales de UpdateXpress System Pack (UXSP). Los UpdateXpress System Packs contienen actualizaciones de firmware y de controladores de dispositivo para Microsoft Windows y para Linux.

Puede obtener Lenovo XClarity Essentials UpdateXpress de la ubicación siguiente:

<https://datacentersupport.lenovo.com/solutions/lnvo-xpress>

#### • Lenovo XClarity Essentials Bootable Media Creator

Puede utilizar Lenovo XClarity Essentials Bootable Media Creator (BoMC) para crear un medio de arranque que sea adecuado para las actualizaciones de firmware, las actualizaciones de VPD, el inventario y la recopilación de FFDC, la configuración avanzada del sistema, la gestión de claves, el borrado seguro, la configuración RAID y los diagnósticos de los servidores compatibles.

Puede obtener Lenovo XClarity Essentials BoMC en la siguiente ubicación:

<https://datacentersupport.lenovo.com/solutions/lnvo-bomc>

#### • Lenovo XClarity Administrator

Si gestiona varios servidores mediante Lenovo XClarity Administrator, puede actualizar el firmware para todos los servidores gestionados a través de esa interfaz. La gestión del firmware se simplifica asignando políticas de cumplimiento de firmware a los puntos finales gestionados. Cuando crea y asigna una política de cumplimiento a los puntos finales gestionados, Lenovo XClarity Administrator supervisa los cambios en el inventario correspondiente a dichos puntos finales y señala los puntos finales que no cumplen dicha política.

Para obtener información adicional sobre el uso de Lenovo XClarity Administrator, consulte:

[http://sysmgt.lenovofiles.com/help/topic/com.lenovo.lxca.doc/update\\_fw.html](http://sysmgt.lenovofiles.com/help/topic/com.lenovo.lxca.doc/update_fw.html)

#### • Ofertas de Lenovo XClarity Integrator

Las ofertas de Lenovo XClarity Integrator pueden integrar las funciones de gestión de Lenovo XClarity Administrator y su servidor con el software utilizado en una infraestructura de despliegue determinada, como VMware vCenter, Microsoft Admin Center o Microsoft System Center.

Para obtener información adicional sobre el uso de las ofertas de Lenovo XClarity Integrator, consulte:

<span id="page-25-0"></span><https://pubs.lenovo.com/lxci-overview/>

### Encendido del servidor

Después de que el servidor realice una autoprueba corta (LED de estado de alimentación parpadea rápidamente) cuando está conectado a la alimentación de entrada, ingresa a un estado en espera (LED de estado de alimentación parpadea una vez por segundo).

El servidor se puede encender (LED de estado de alimentación iluminado) de cualquiera de estas maneras:

- Puede pulsar el botón de inicio.
- El servidor puede responder a solicitudes remotas de encendido enviadas al Lenovo XClarity Controller mediante Lenovo XClarity Essentials OneCLI, IPMItool o SSH CLI.

Por ejemplo, ejecute el siguiente comando en Lenovo XClarity Essentials OneCLI para encender su servidor:

OneCli.exe ospower turnon --bmc USERID:PASSW0RD@host

Para obtener más información acerca de ejecutar el comando ospower , consulte [OneCLI ospower](https://pubs.lenovo.com/lxce-onecli/onecli_r_ospower_command)  [command.](https://pubs.lenovo.com/lxce-onecli/onecli_r_ospower_command)

Si la directiva de energía de UEFI del sistema está configurada como "siempre encendido", el sistema se encenderá automáticamente cuando se conecte una fuente de CA.

Para obtener información sobre cómo apagar el servidor, consulte ["Apagado del servidor" en la página 17](#page-26-0).

#### Hora de arranque/arranque del sistema

El tiempo de arranque/arranque del sistema varía según las configuraciones de hardware y puede cambiar según la configuración y las condiciones de su servidor.

• Para las configuraciones típicas sin módulos de memoria PMEM, el sistema tarda aproximadamente 3 minutos en arrancar.

Ejemplo de configuración: 2 procesadores, 16 RDIMM, 1 adaptador RAID, 1 adaptador NIC

• Para las configuraciones con módulos de memoria PMEM instalados, puede tardar hasta 15 para que el sistema arranque.

Ejemplo de configuración: 2 procesadores, 16 RDIMM, 16 PMEM, 1 adaptador RAID, 1 adaptador NIC

• Para las configuraciones con los módulos de memoria PMEM instalados y el Dispositivo de administración de volúmenes (VMD) habilitado, el sistema puede tardar unos 20 minutos o más en arrancar.

Ejemplo de configuración: 2 procesadores, 16 RDIMM, 16 PMEM, 1 adaptador RAID, 1 adaptador NIC

### <span id="page-26-0"></span>Apagado del servidor

El servidor permanece en estado de espera cuando está conectado a una fuente de alimentación, lo que permite que el Lenovo XClarity Controller responda a las solicitudes de encendido remotas. Para quitar por completo la alimentación del servidor (LED de estado de alimentación apagado) debe desconectar todos los cables de alimentación.

Nota: Si hay un adaptador Ethernet OCP 3.0 instalado, cuando el sistema está apagado pero aún conectado a la alimentación de CA, los ventiladores del sistema seguirán girando a una velocidad muy inferior. Este es el diseño del sistema para proporcionar un enfriamiento adecuado para el adaptador Ethernet OCP 3.0.

Para colocar el servidor en estado de espera (LED de estado de alimentación parpadea una vez por segundo):

Nota: El Lenovo XClarity Controller puede colocar el servidor en estado de espera como respuesta automática a un error crítico del sistema.

- Comience con el apagado ordenado del sistema operativo (si esta función es compatible con el sistema operativo).
- Presione el botón de estado de alimentación para iniciar un apagado ordenado (si esta función es compatible con el sistema operativo).
- Mantenga pulsado el botón de alimentación durante más de 4 segundos para forzar el apagado.
- Enviar comandos de apagado remoto a Lenovo XClarity Controller mediante Lenovo XClarity Essentials OneCLI, IPMItool o CLI SSH.

En estado de espera, el servidor puede responder a solicitudes remotas de encendido enviadas al Lenovo XClarity Controller. Para obtener información sobre cómo encender el servidor, consulte ["Encendido del](#page-25-0) [servidor" en la página 16](#page-25-0).

## <span id="page-28-0"></span>Capítulo 2. Componentes del servidor

<span id="page-28-1"></span>En esta sección se proporciona información para ayudarle a ubicar los componentes del servidor.

### Vista frontal

La vista frontal del servidor varía según el modelo. Según el modelo, el aspecto del servidor puede ser levemente diferente a las ilustraciones de este tema.

Consulte la siguiente vista frontal para distintos modelos de servidor:

- ["Vista frontal con ocho bahías de unidad frontales de 2,5" \(modelo 1\)" en la página 20](#page-29-0)
- ["Vista frontal con ocho bahías de unidad frontales de 2,5" \(modelo 2\)" en la página 21](#page-30-0)
- ["Vista frontal con dieciséis bahías de unidad frontales de 2,5" \(modelo 1\)" en la página 22](#page-31-0)
- ["Vista frontal con dieciséis bahías de unidad frontales de 2,5" \(modelo 2\)" en la página 23](#page-32-0)
- ["Vista frontal con veinticuatro bahías de unidad frontales de 2,5 pulgadas" en la página 24](#page-33-0)
- ["Vista frontal con bahías de unidad frontales de 2,5 pulgadas \(sin placa posterior\)" en la página 25](#page-34-0)
- ["Vista frontal con ocho bahías de unidad frontales de 3,5"" en la página 26](#page-35-0)
- ["Vista frontal con doce bahías de unidad frontales de 3,5"" en la página 27](#page-36-0)
- ["Vista frontal con bahías de unidad frontales de 3,5 pulgadas \(sin placa posterior\)" en la página 28](#page-37-0)

#### <span id="page-29-0"></span>Vista frontal con ocho bahías de unidad frontales de 2,5" (modelo 1)

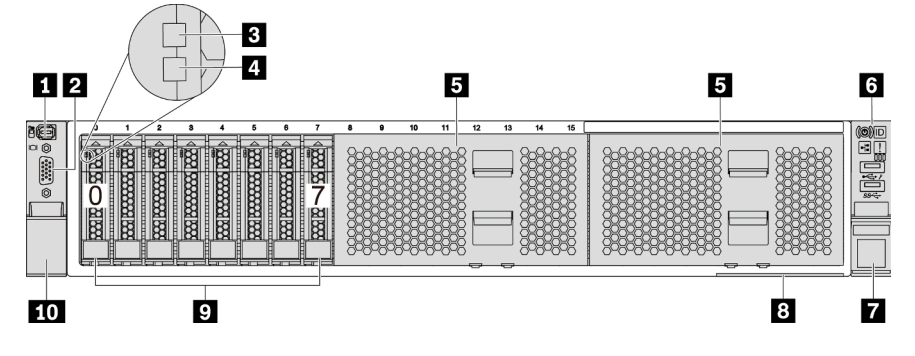

Figura 4. Vista frontal con ocho bahías de unidad frontales de 2,5" (modelo 1)

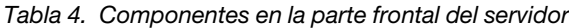

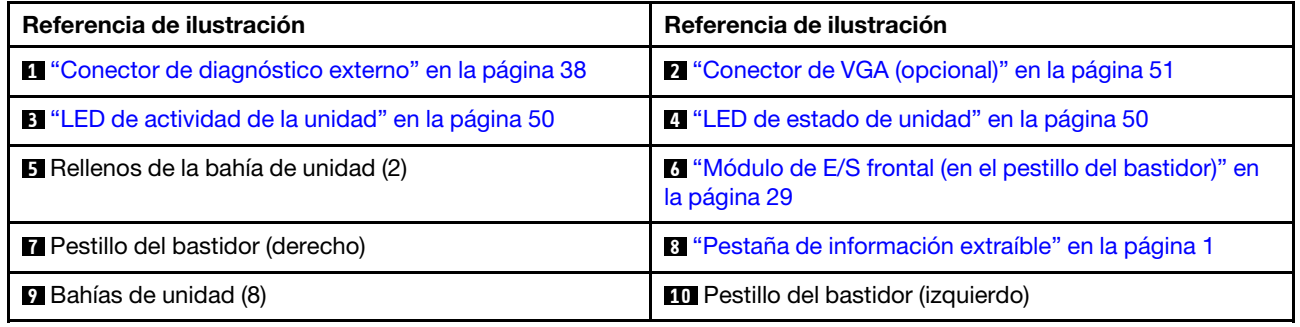

#### <span id="page-30-0"></span>Vista frontal con ocho bahías de unidad frontales de 2,5" (modelo 2)

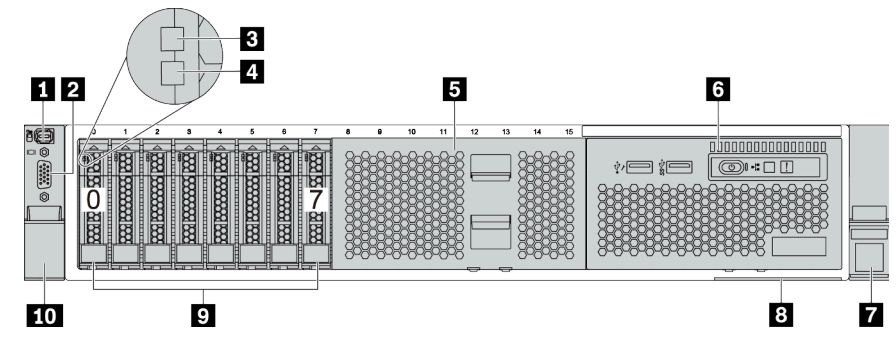

Tabla 5. Componentes en la parte frontal del servidor

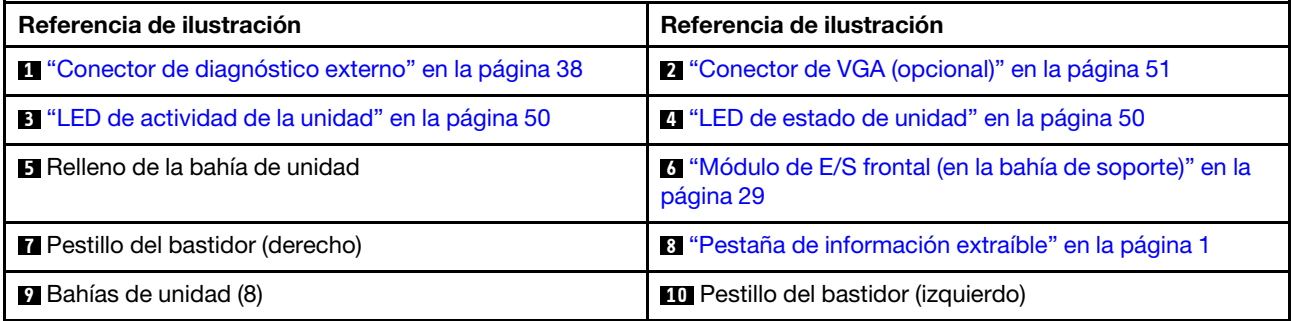

#### <span id="page-31-0"></span>Vista frontal con dieciséis bahías de unidad frontales de 2,5" (modelo 1)

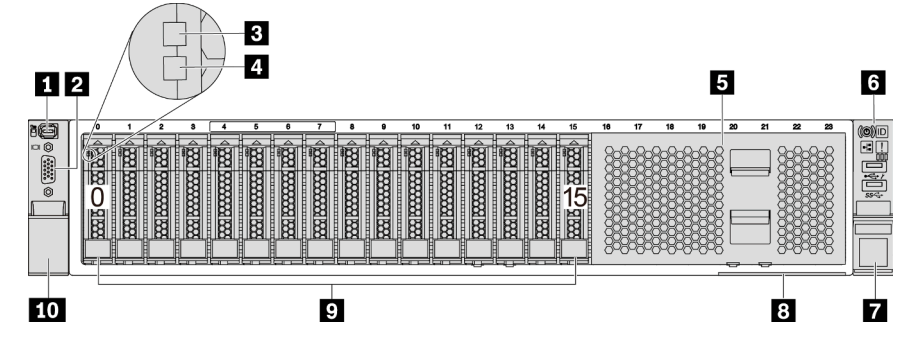

Tabla 6. Componentes en la parte frontal de los modelos de servidor

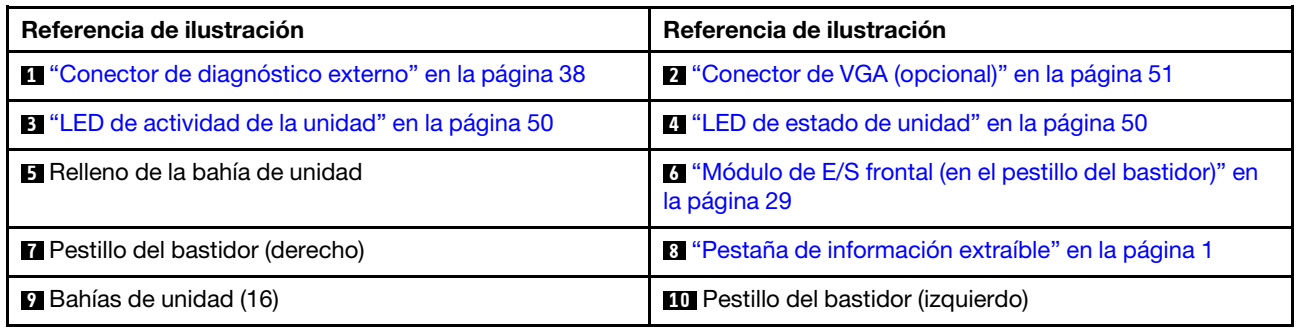

#### <span id="page-32-0"></span>Vista frontal con dieciséis bahías de unidad frontales de 2,5" (modelo 2)

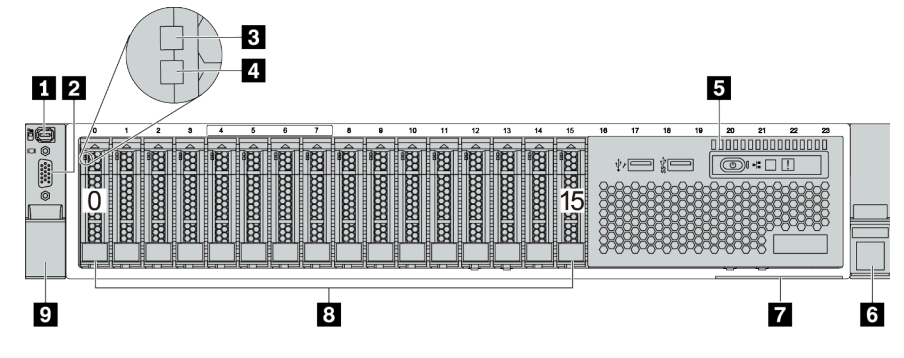

Tabla 7. Componentes en la parte frontal del servidor

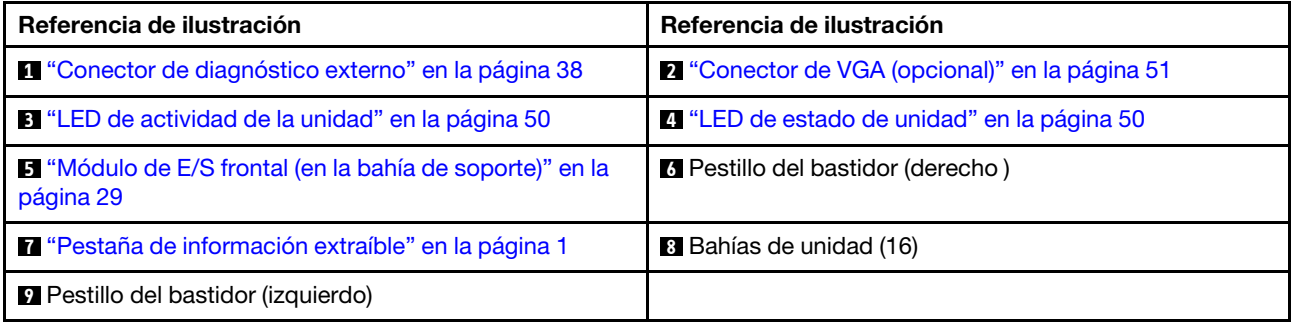

#### <span id="page-33-0"></span>Vista frontal con veinticuatro bahías de unidad frontales de 2,5 pulgadas

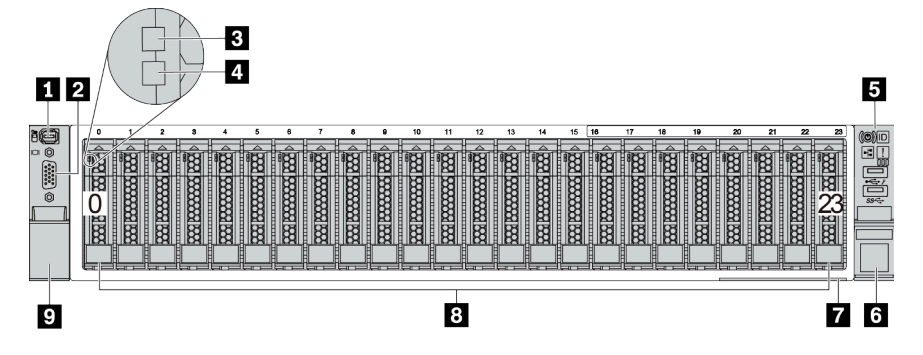

Tabla 8. Componentes en la parte frontal de los modelos de servidor

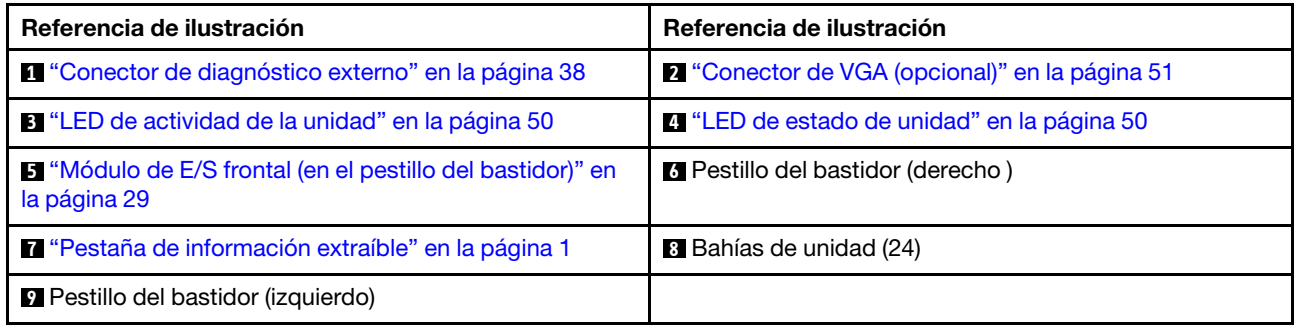

#### <span id="page-34-0"></span>Vista frontal con bahías de unidad frontales de 2,5 pulgadas (sin placa posterior)

La siguiente ilustración muestra la vista frontal de los modelos de servidor con bahías de unidad frontales de 2,5 pulgadas (sin placas posteriores).

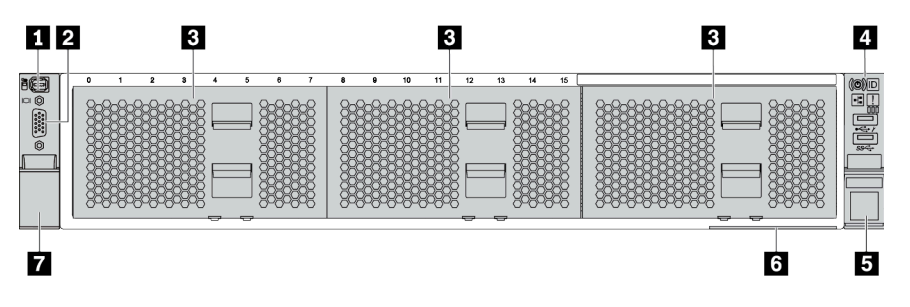

Tabla 9. Componentes en la parte frontal de los modelos de servidor

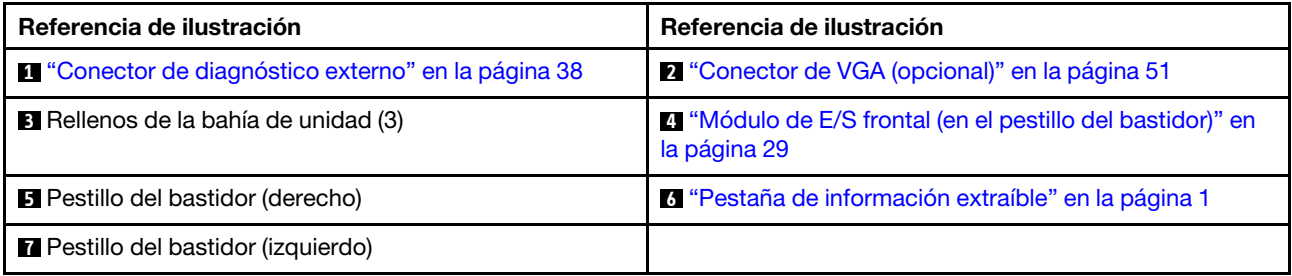

#### <span id="page-35-0"></span>Vista frontal con ocho bahías de unidad frontales de 3,5"

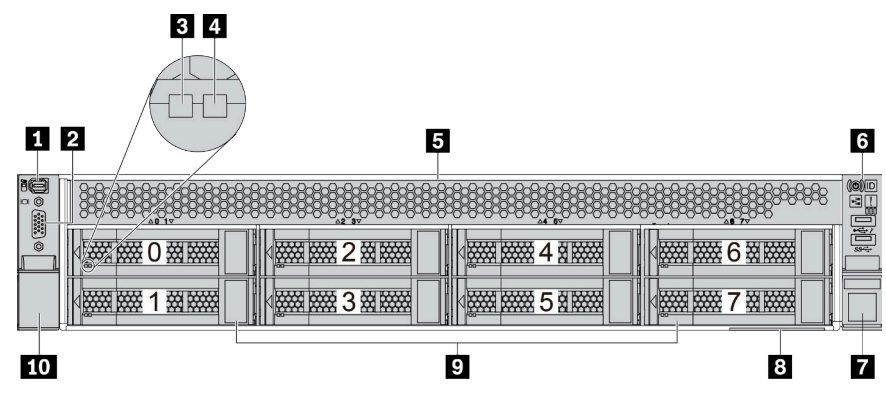

Tabla 10. Componentes en la parte frontal de los modelos de servidor

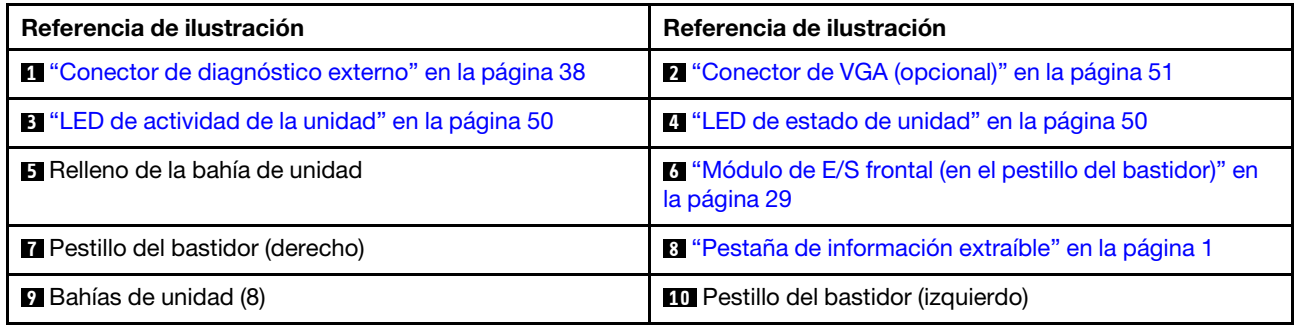
## Vista frontal con doce bahías de unidad frontales de 3,5"

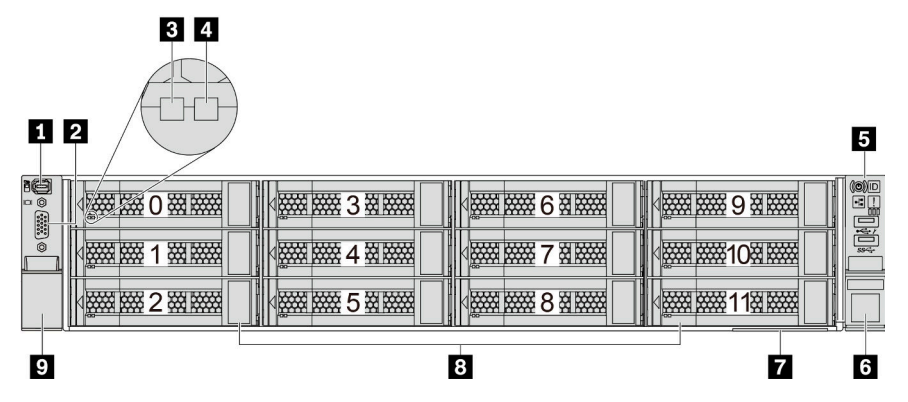

Tabla 11. Componentes en la parte frontal de los modelos de servidor

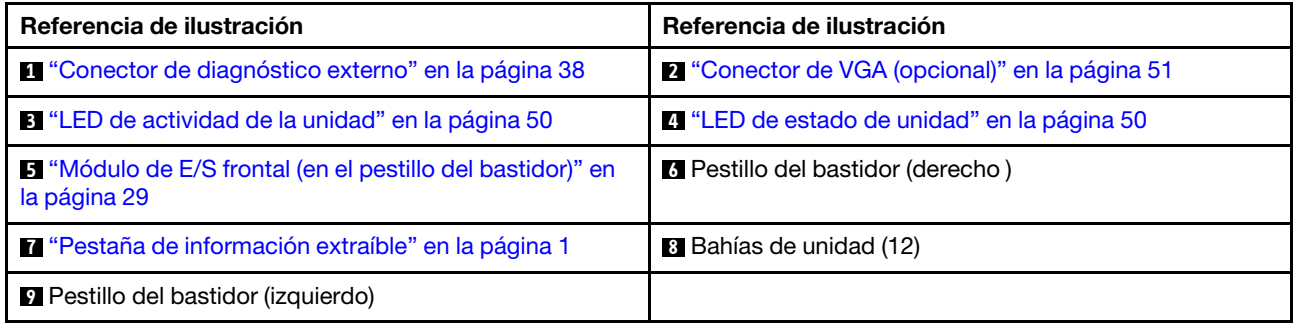

## Vista frontal con bahías de unidad frontales de 3,5 pulgadas (sin placa posterior)

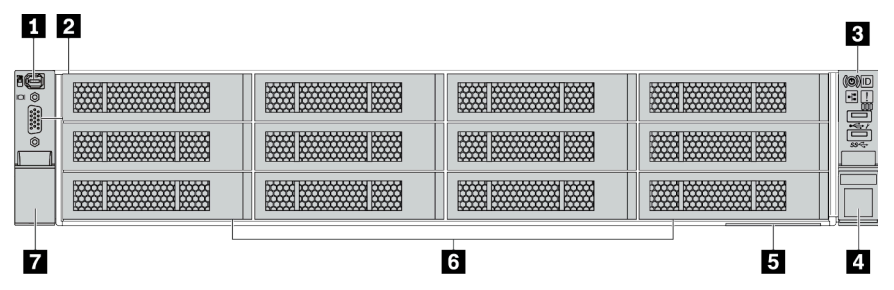

Tabla 12. Componentes en la parte frontal de los modelos de servidor

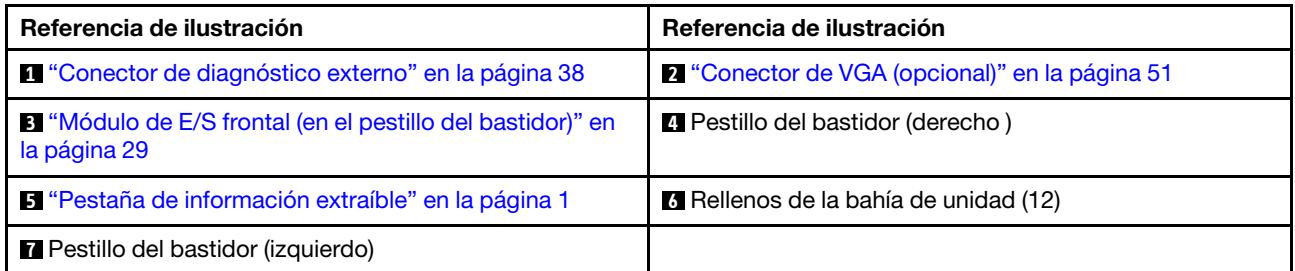

# <span id="page-38-0"></span>Módulo de E/S frontal

El módulo de E/S frontal proporciona controles, conectores y LED. El módulo de E/S frontal varía según el modelo.

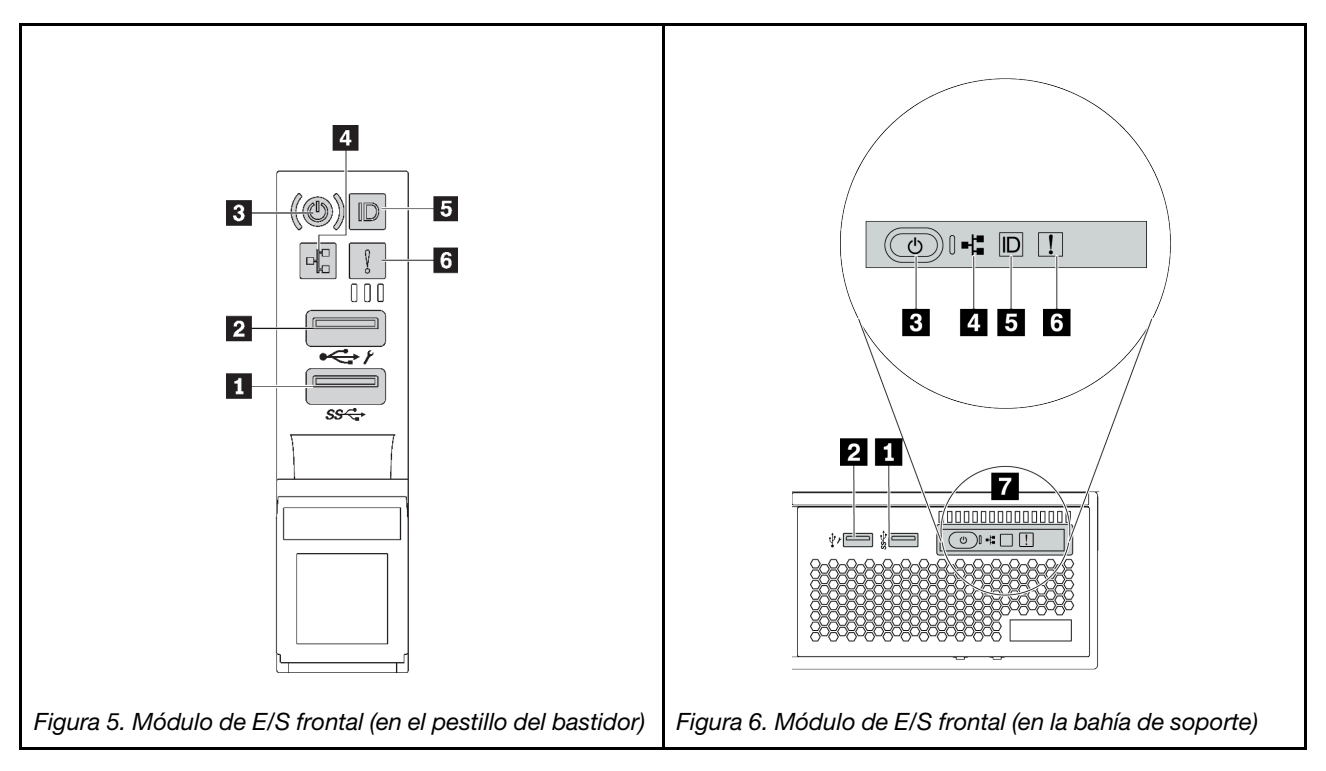

Tabla 13. Componentes del módulo de E/S frontal

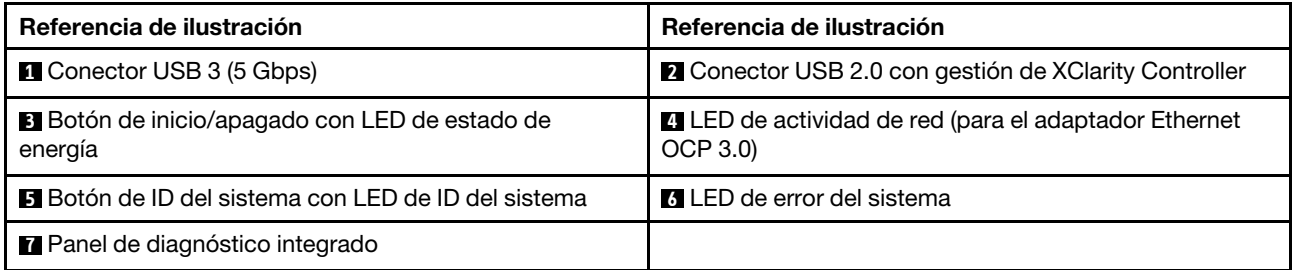

## **1** Conector USB 3 (5 Gbps)

El conector USB 3.2 Gen 1 (5 Gbps) puede utilizarse para conectar un dispositivo compatible con USB, como un teclado, un mouse USB o un dispositivo de almacenamiento USB.

## **2** Conector USB 2.0 con gestión de XClarity Controller

Dependiendo del valor, este conector admite la función USB 2.0, la característica de gestión XClarity Controller o ambas.

- Si el conector está configurado para la función de USB 2.0, puede utilizarse para conectar un dispositivo compatible con USB, como un teclado, un mouse USB o un dispositivo de almacenamiento USB.
- Si el conector está configurado para la función de gestión de XClarity Controller, se puede utilizar para conectar el servidor a un dispositivo Android o iOS, donde se puede instalar e iniciar la aplicación Lenovo XClarity Mobile para gestionar el sistema mediante XClarity Controller.

Para obtener más detalles acerca del uso de la aplicación Lenovo XClarity Mobile, consulte [http://](http://sysmgt.lenovofiles.com/help/topic/com.lenovo.lxca.doc/lxca_usemobileapp.html)  [sysmgt.lenovofiles.com/help/topic/com.lenovo.lxca.doc/lxca\\_usemobileapp.html](http://sysmgt.lenovofiles.com/help/topic/com.lenovo.lxca.doc/lxca_usemobileapp.html)

• Si el conector está configurado para ambas funciones, puede pulsar el botón de ID del sistema por tres segundos para alternar entre las dos funciones.

#### **3** Botón de inicio/apagado con LED de estado de energía

Puede presionar este botón para encender y apagar el servidor manualmente. El LED de estado de energía le ayuda a determinar el estado de energía actual.

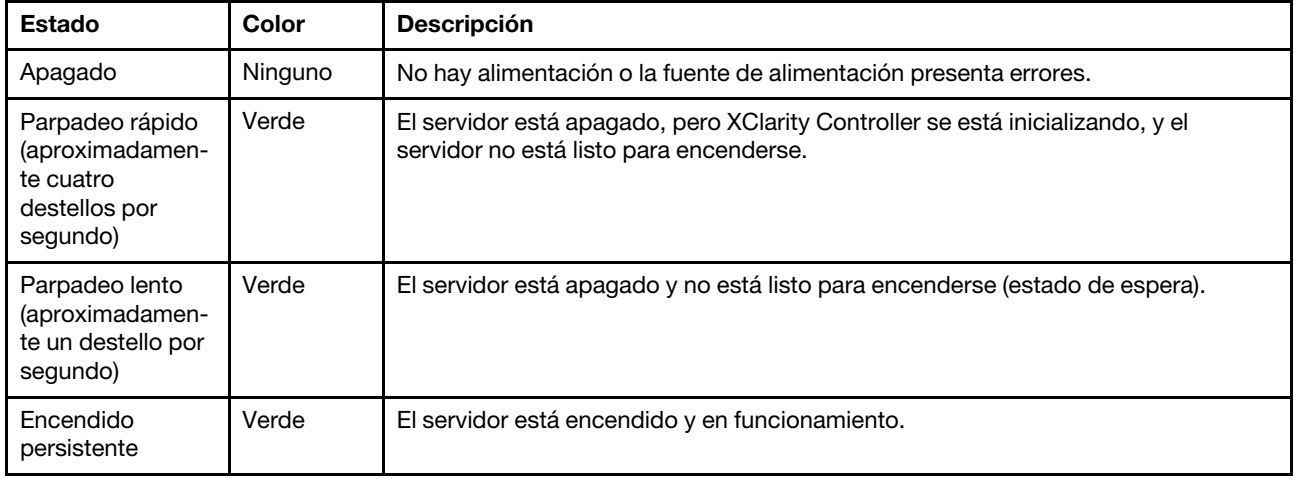

#### **4** LED de actividad de la red

Compatibilidad del adaptador NIC y del LED de actividad de la red

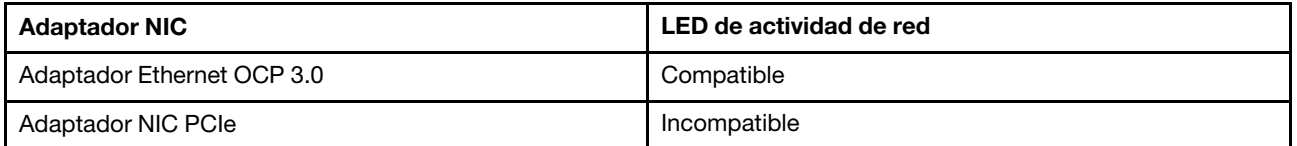

Cuando se instala un adaptador Ethernet OCP 3.0, el LED de actividad de red del módulo de E/S frontal lo ayuda a identificar la conectividad y la actividad de la red. Si no se instala ningún adaptador Ethernet OCP 3.0, este LED estará apagado.

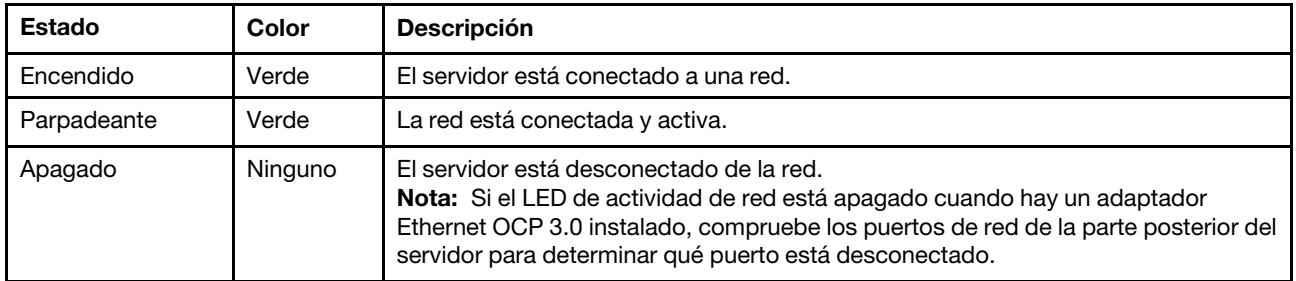

#### **5** Botón de ID del sistema con LED de ID del sistema

Utilice este botón de ID del sistema y el LED azul de ID del sistema para localizar visualmente el servidor. En la parte posterior del servidor también hay un LED de ID del sistema. Cada vez que se presiona el botón de ID del sistema, el estado de ambos LED de ID del sistema cambia. Los LED pueden cambiar a encendido, parpadeando o apagado.

Si el conector USB de XClarity Controller está configurado para tener la función USB 2.0 y función de gestión de XClarity Controller, puede pulsar el botón de identificación por tres segundos para alternar entre las dos funciones.

## **6 LED** de error del sistema

El LED de error del sistema proporciona funciones de diagnóstico básicas para el servidor. Si el LED de error del sistema está iluminado, es posible que también se iluminen uno o más LED de algún otro lugar del servidor para indicarle el origen del error.

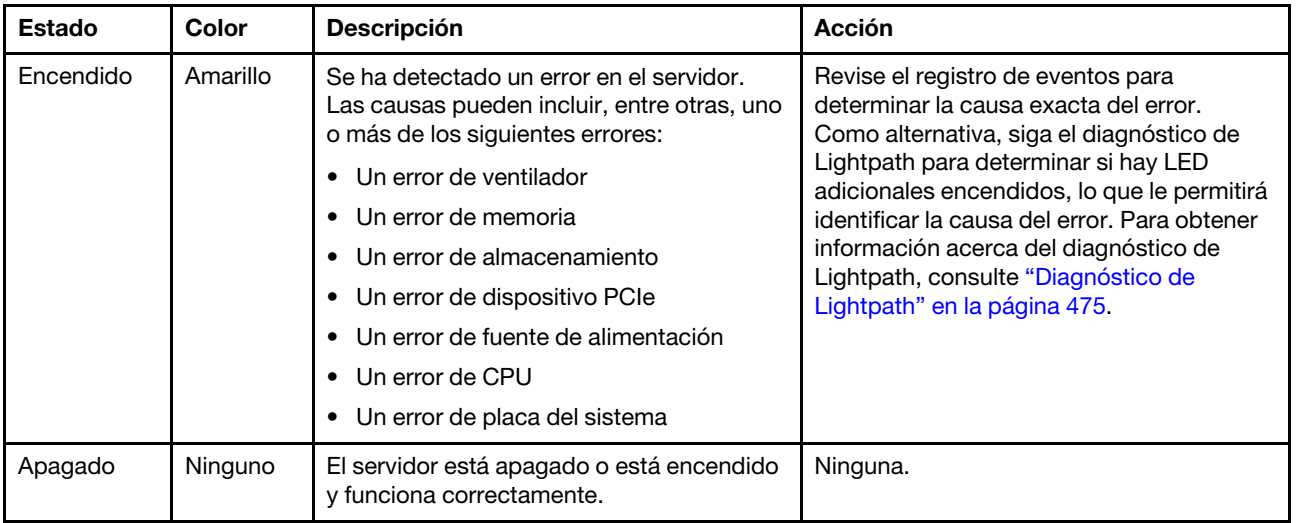

## **7** Panel de diagnóstico integrado

El panel de diagnóstico integrado proporciona una pantalla de diagnóstico LCD para acceder rápidamente a la información del sistema, como errores activos, estado del sistema, información de firmware, información de red e información de estado. Para obtener más detalles, consulte ["Panel de diagnóstico integrado" en la](#page-40-0)  [página 31.](#page-40-0)

## <span id="page-40-0"></span>Panel de diagnóstico integrado

El panel de diagnóstico integrado está conectado a la parte frontal del servidor, a la vez que permite tener acceso rápido a información del sistema, como los errores, el estado del sistema, el firmware, la red y la información del estado.

- ["Ubicación del panel de diagnóstico" en la página 32](#page-41-0)
- ["Visión general de panel de diagnóstico" en la página 33](#page-42-0)
- ["Diagrama de flujo de las opciones" en la página 33](#page-42-1)
- ["Lista de menú completa" en la página 34](#page-43-0)

## <span id="page-41-0"></span>Ubicación del panel de diagnóstico

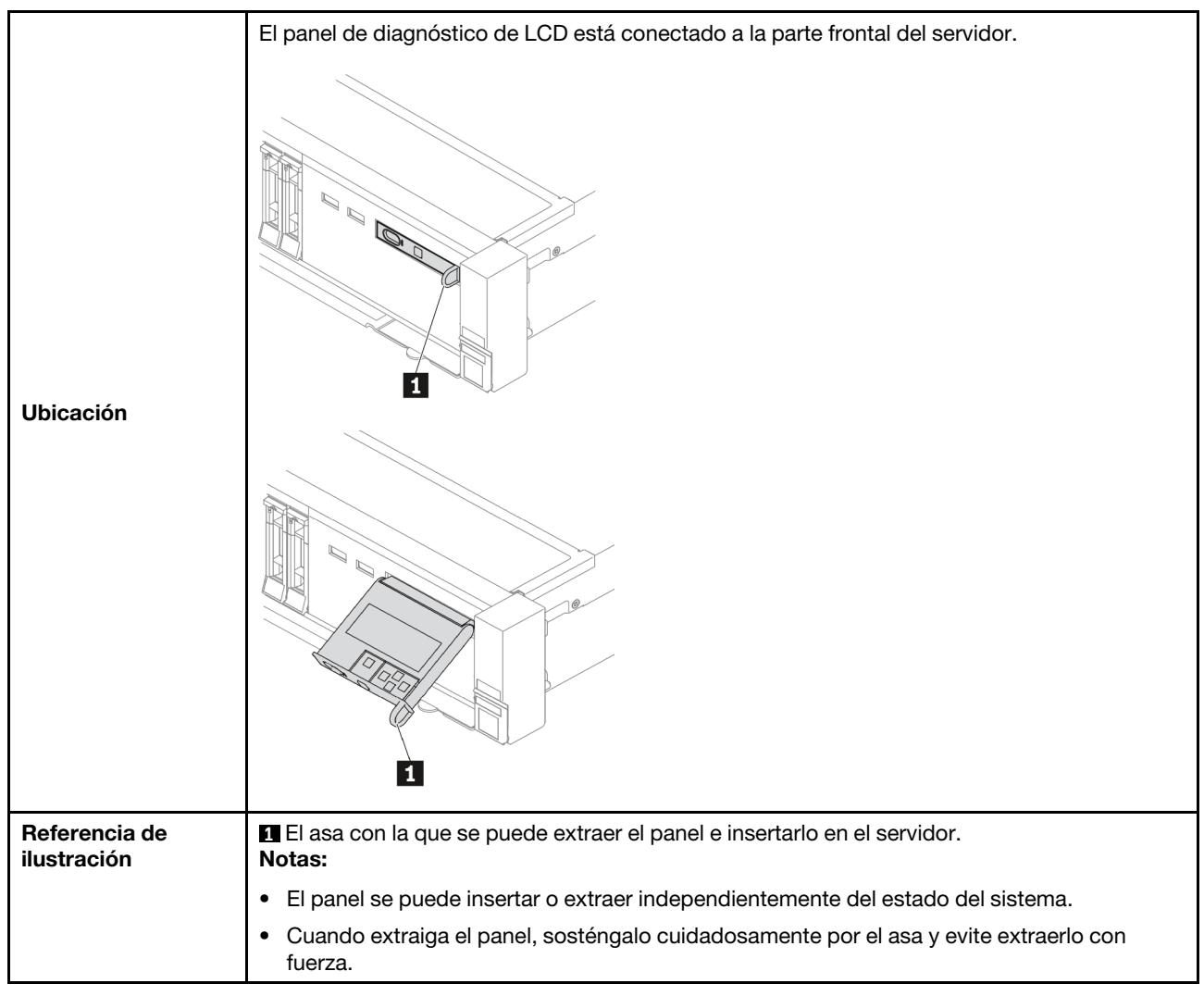

## <span id="page-42-0"></span>Visión general de panel de diagnóstico

El dispositivo de diagnósticos consta de una pantalla LCD y 5 botones de navegación.

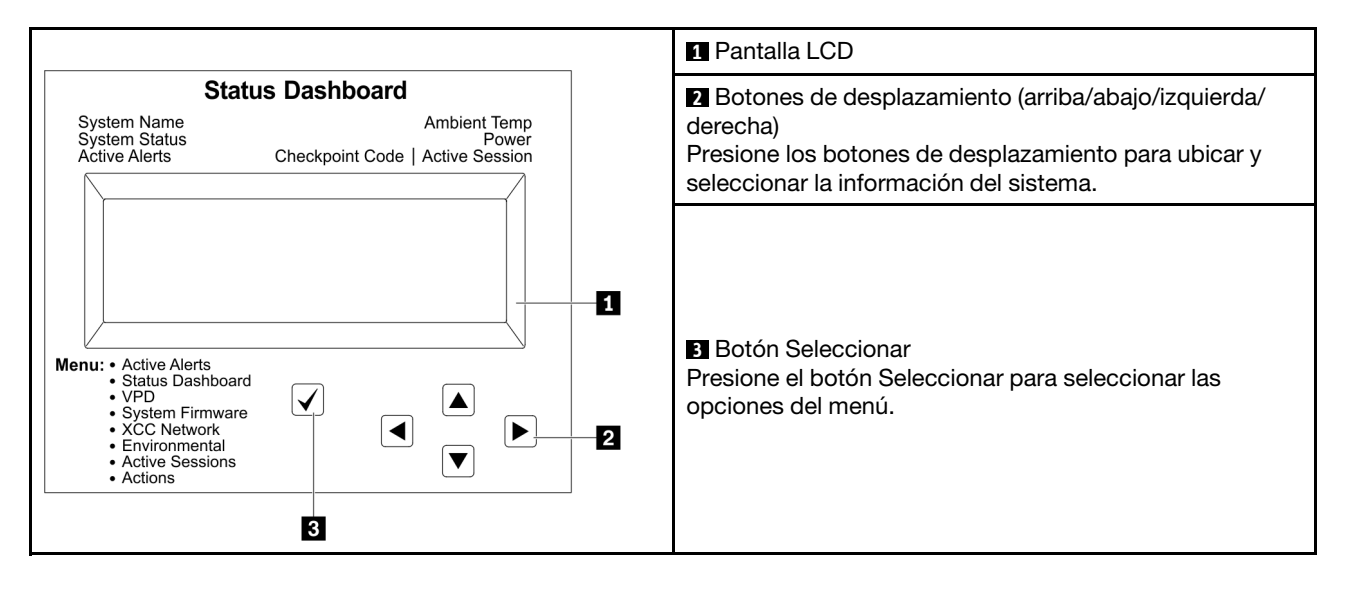

#### <span id="page-42-1"></span>Diagrama de flujo de las opciones

El panel/auricular de diagnóstico de LCD muestra distintos tipos de información del sistema. Desplácese por las opciones con las teclas de desplazamiento.

En función del modelo, las opciones y las entradas de la pantalla LCD pueden ser distintas.

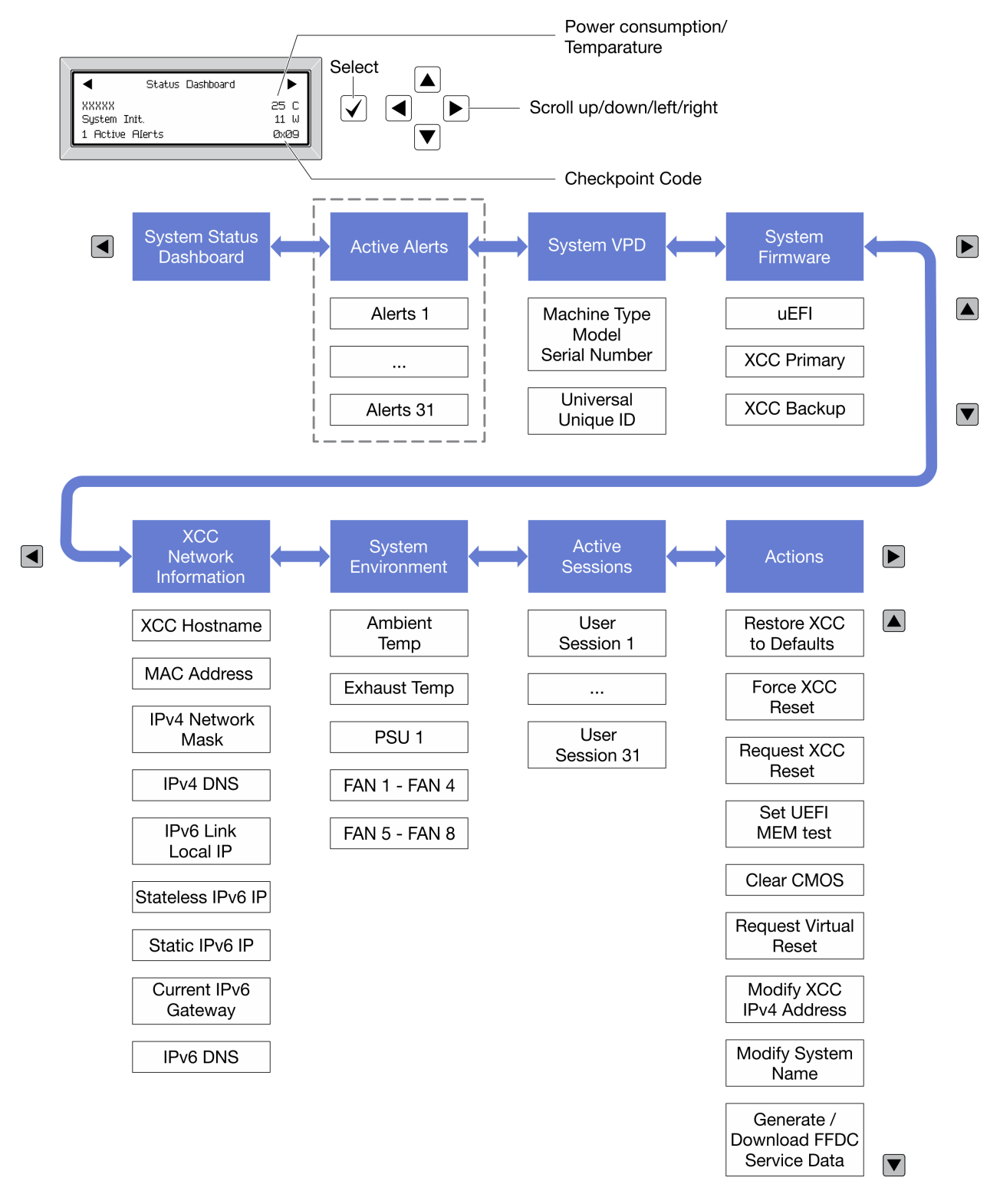

## <span id="page-43-0"></span>Lista de menú completa

A continuación se muestra la lista de las opciones. Alterne entre una opción y las entradas subordinadas de información con el botón Seleccionar y alterne entre las opciones o las entradas de información con los botones de desplazamiento.

En función del modelo, las opciones y las entradas de la pantalla LCD pueden ser distintas.

## Menú de inicio (panel de estado del sistema)

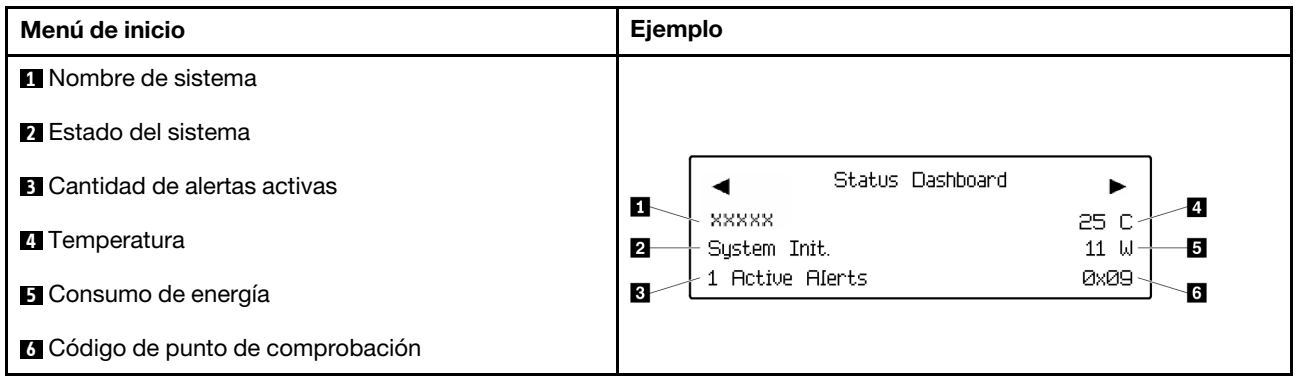

#### Alertas activas

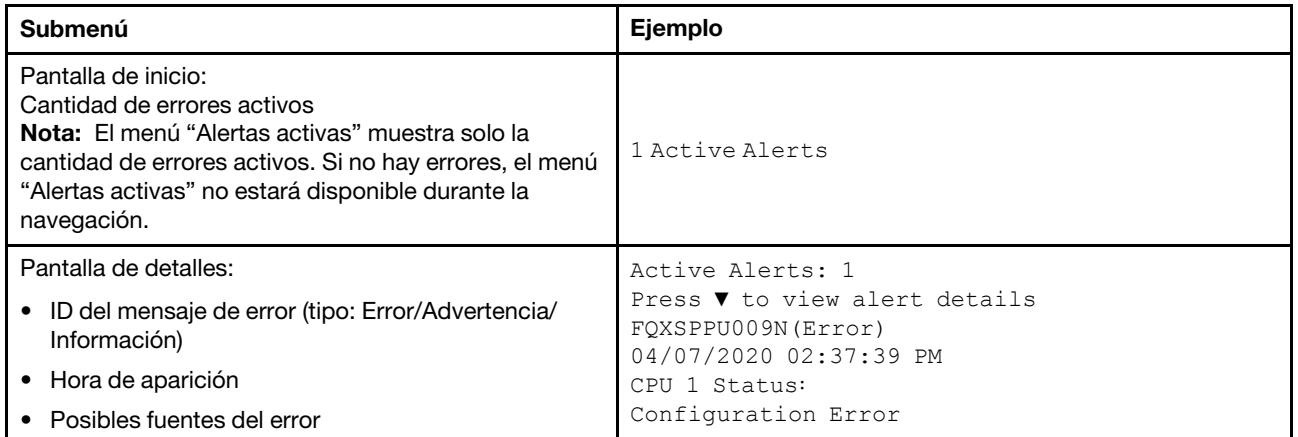

## Información de VPD de sistema

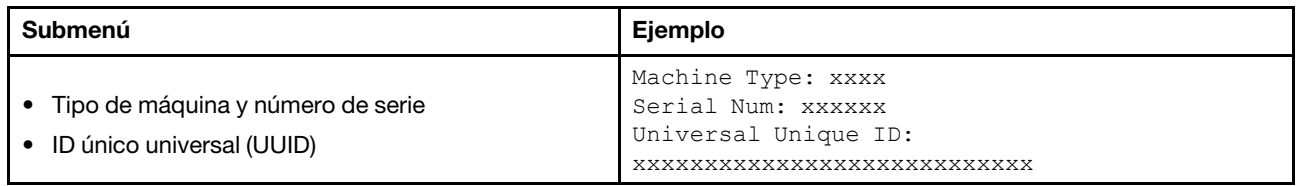

#### Firmware del sistema

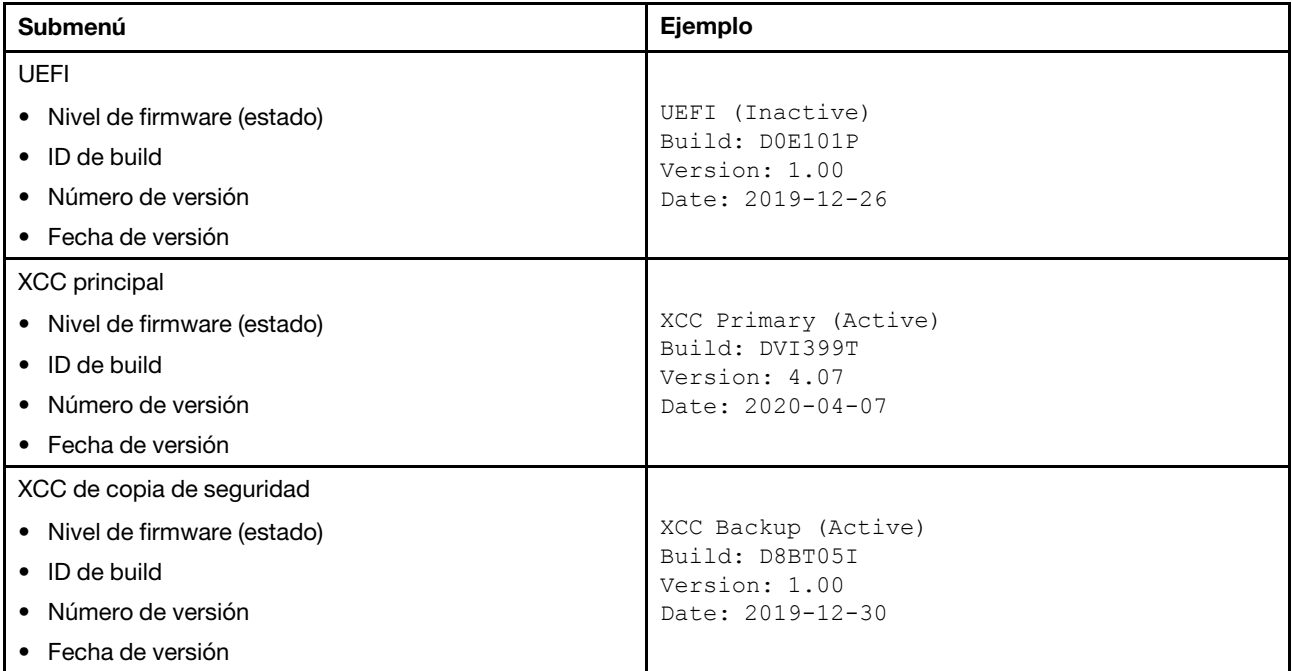

## Información de la red XCC

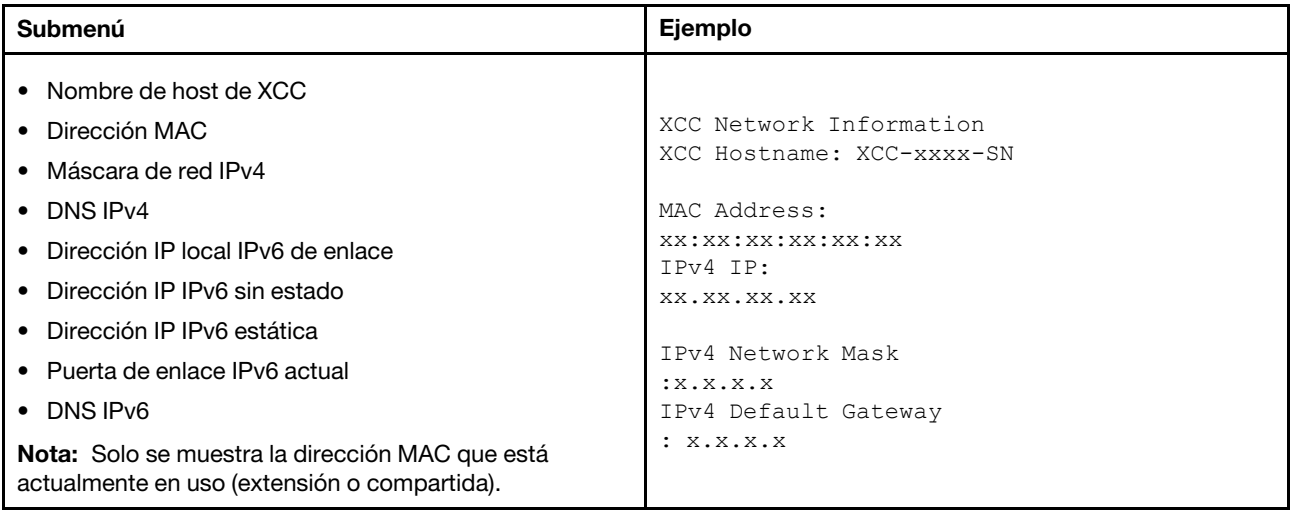

#### Información del entorno del sistema

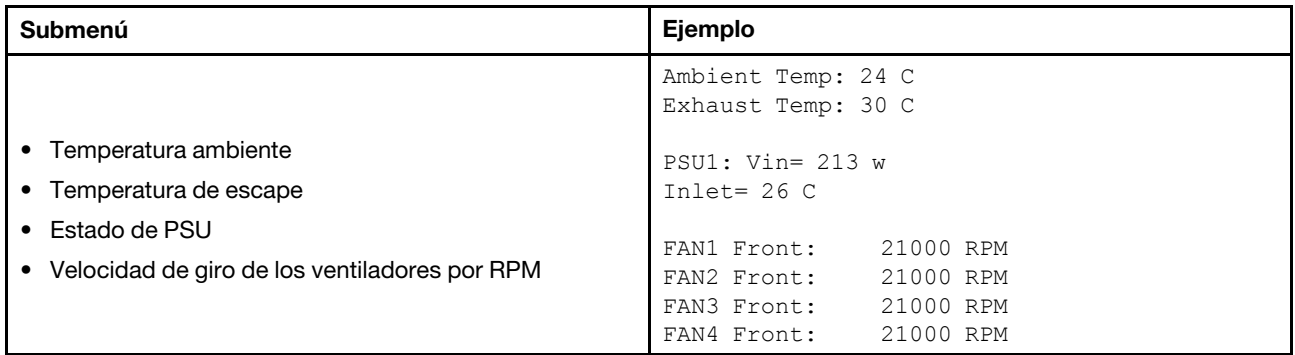

## Sesiones activas

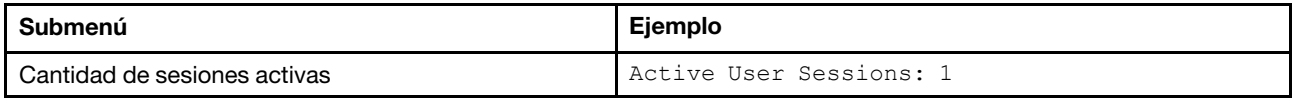

#### Acciones

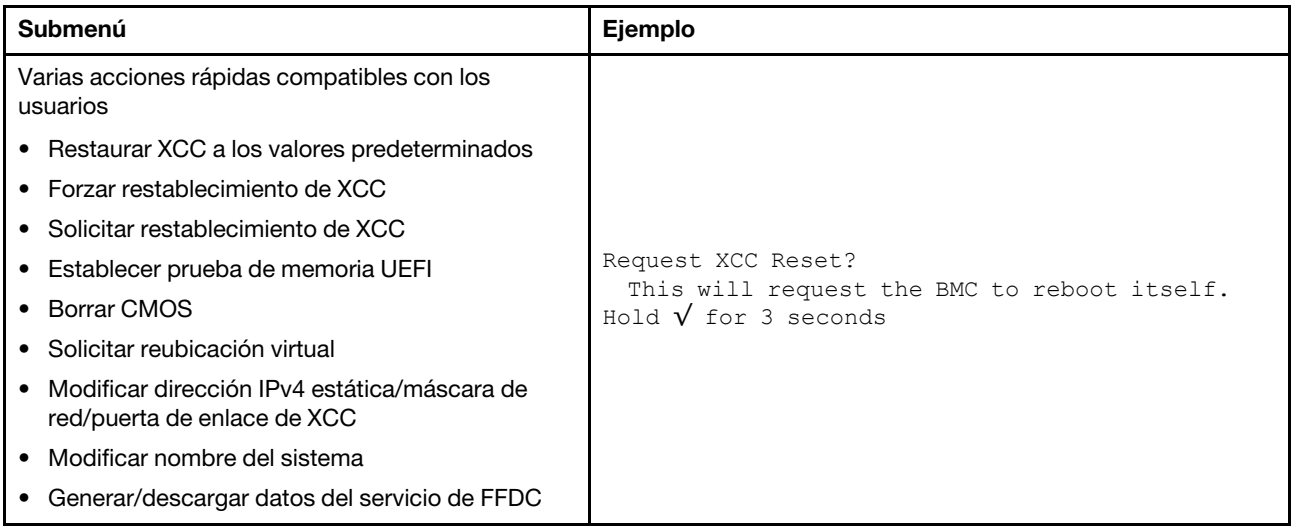

# <span id="page-47-0"></span>Auricular de diagnóstico externo

El auricular de diagnóstico externo es un dispositivo externo que se puede conectar al servidor con un cable y permite tener acceso rápido a información del sistema, como los errores, el estado del sistema, el firmware, la red y la información del estado.

Nota: El auricular de diagnóstico externo es una pieza opcional que se debe adquirir por separado.

- ["Ubicación del auricular de diagnósticos externo" en la página 38](#page-47-1)
- ["Visión general de panel de diagnóstico" en la página 39](#page-48-0)
- ["Diagrama de flujo de las opciones" en la página 40](#page-49-0)
- ["Lista de menú completa" en la página 41](#page-50-0)

#### <span id="page-47-1"></span>Ubicación del auricular de diagnóstico externo

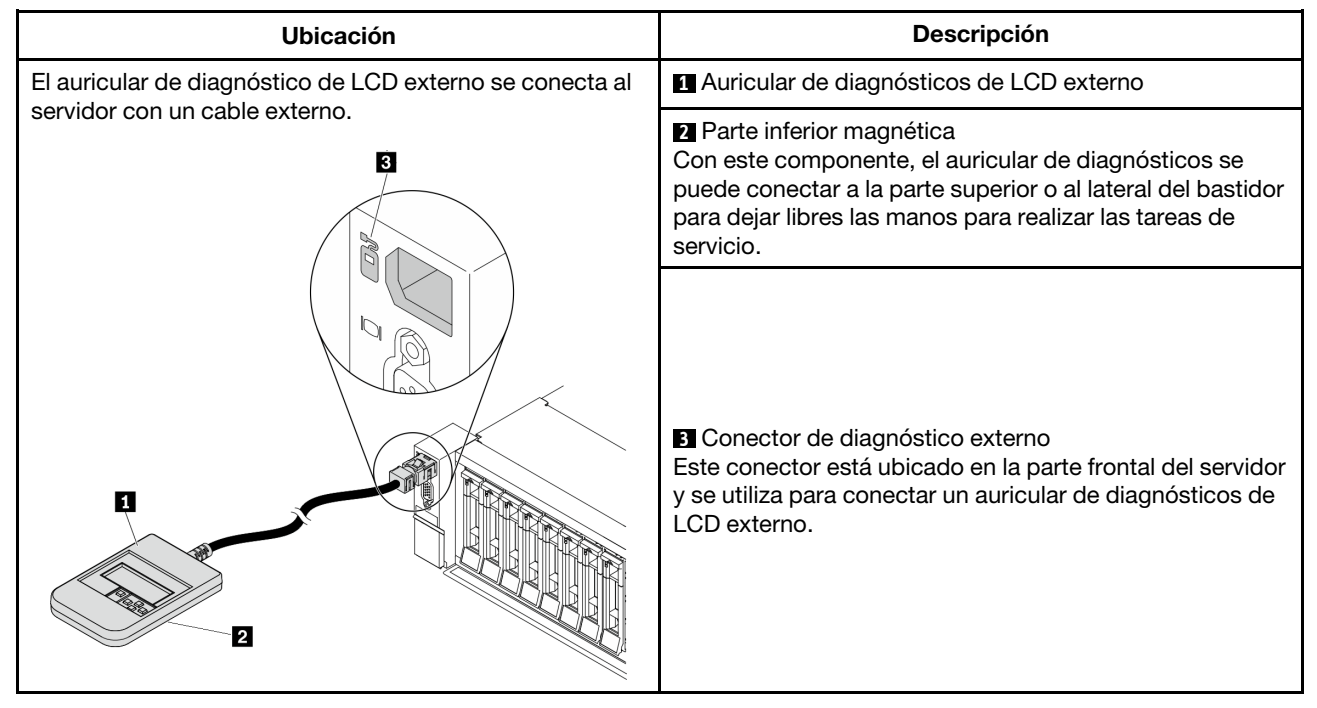

Nota: Ponga atención a los siguientes pasos cuando desconecte el auricular externo:

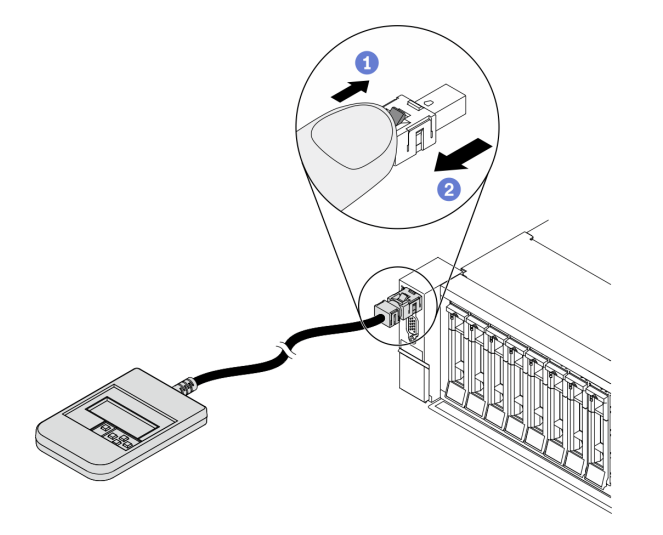

Paso 1. Presione el clip de plástico en el conectador en la dirección que se muestra.

Paso 2. Tire suavemente del cable del conector mientras mantiene presionando el clip.

#### <span id="page-48-0"></span>Visión general de panel de diagnóstico

El dispositivo de diagnósticos consta de una pantalla LCD y 5 botones de navegación.

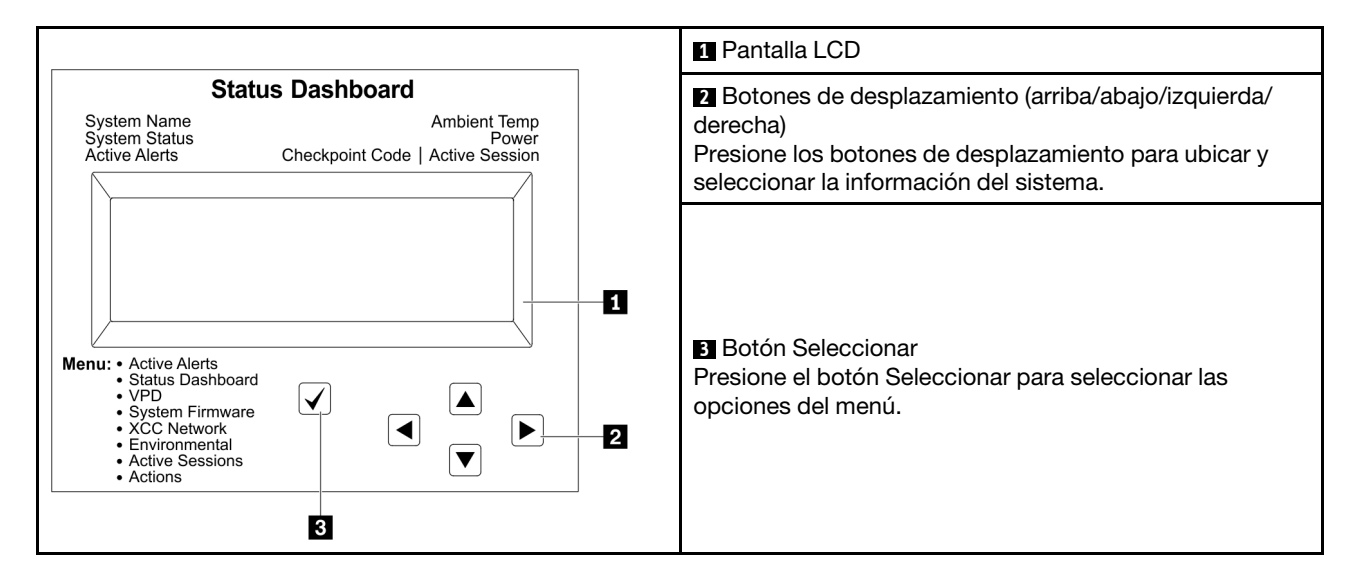

## <span id="page-49-0"></span>Diagrama de flujo de las opciones

El panel/auricular de diagnóstico de LCD muestra distintos tipos de información del sistema. Desplácese por las opciones con las teclas de desplazamiento.

En función del modelo, las opciones y las entradas de la pantalla LCD pueden ser distintas.

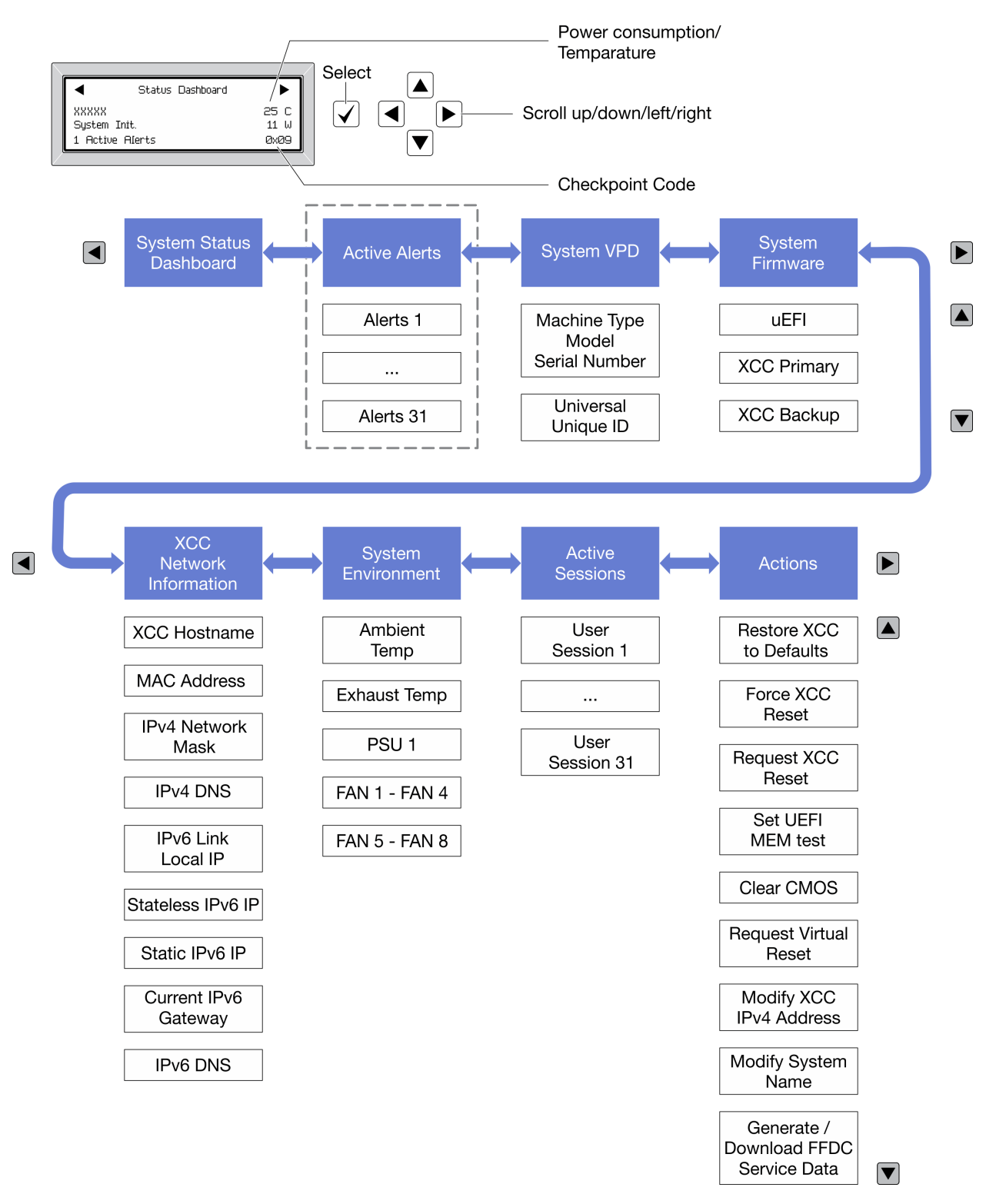

### <span id="page-50-0"></span>Lista de menú completa

A continuación se muestra la lista de las opciones. Alterne entre una opción y las entradas subordinadas de información con el botón Seleccionar y alterne entre las opciones o las entradas de información con los botones de desplazamiento.

En función del modelo, las opciones y las entradas de la pantalla LCD pueden ser distintas.

#### Menú de inicio (panel de estado del sistema)

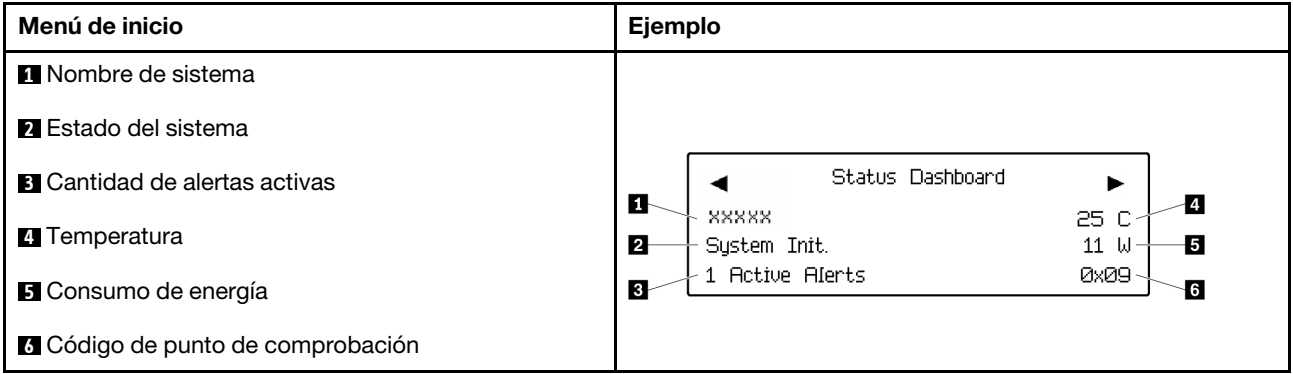

#### Alertas activas

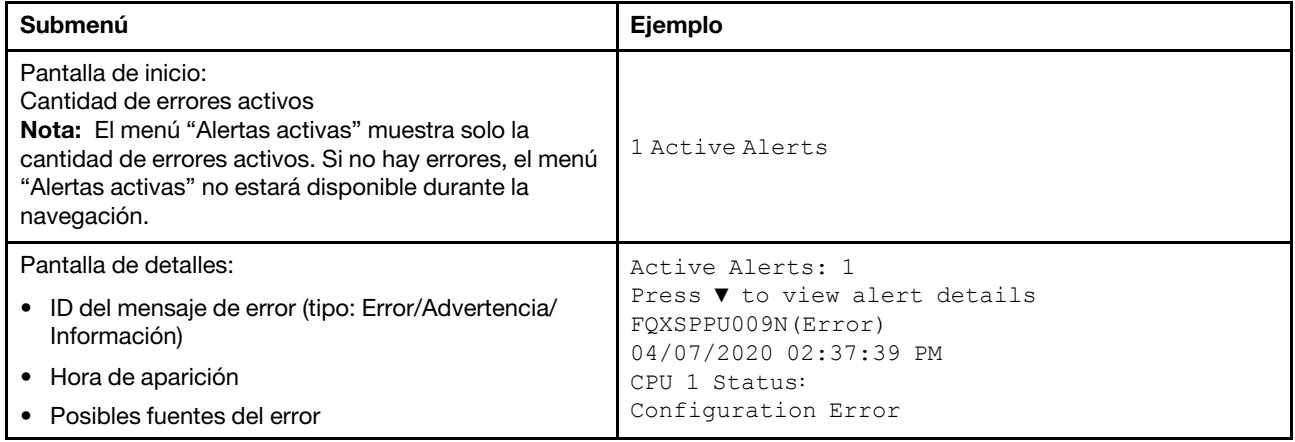

## Información de VPD de sistema

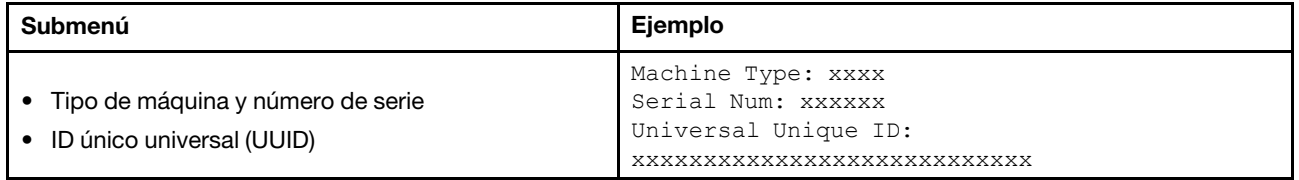

#### Firmware del sistema

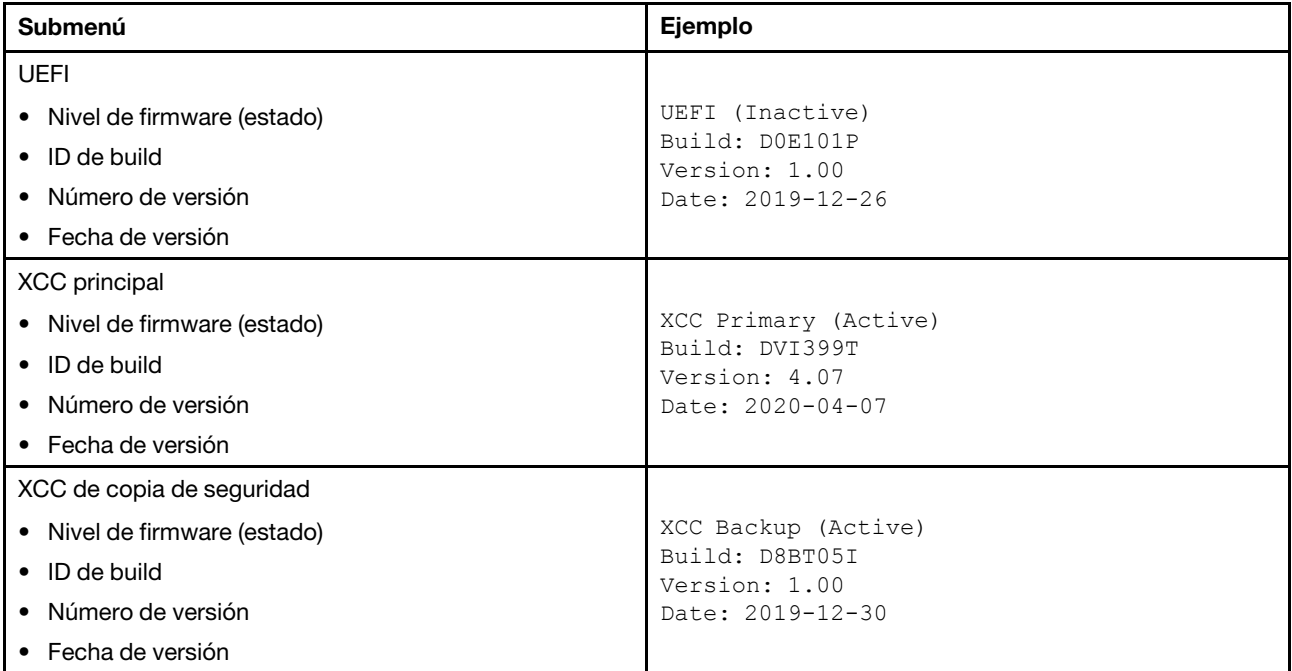

## Información de la red XCC

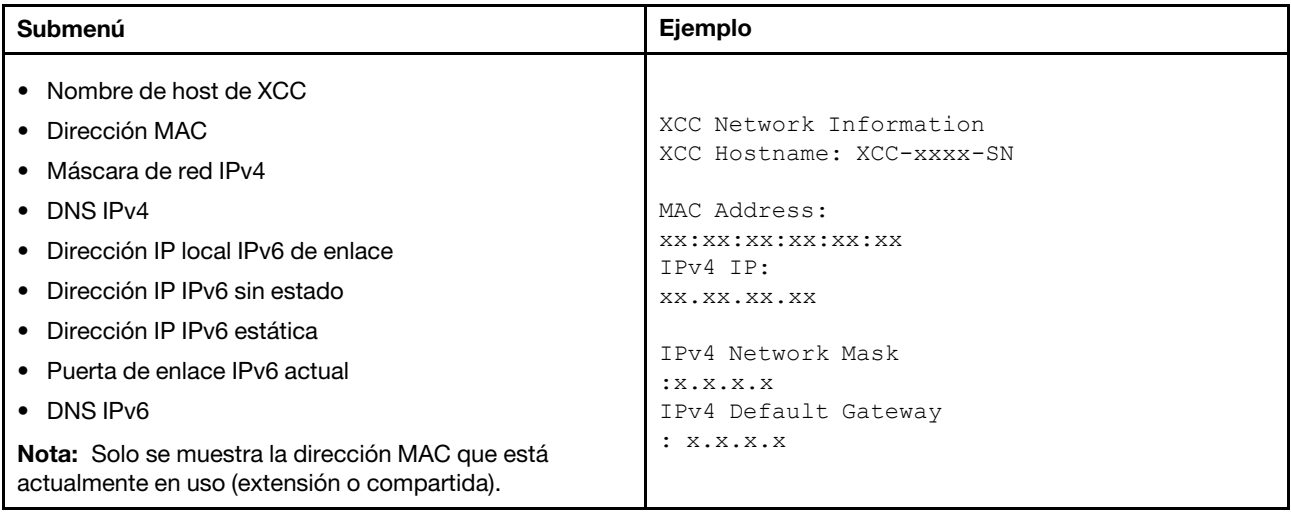

#### Información del entorno del sistema

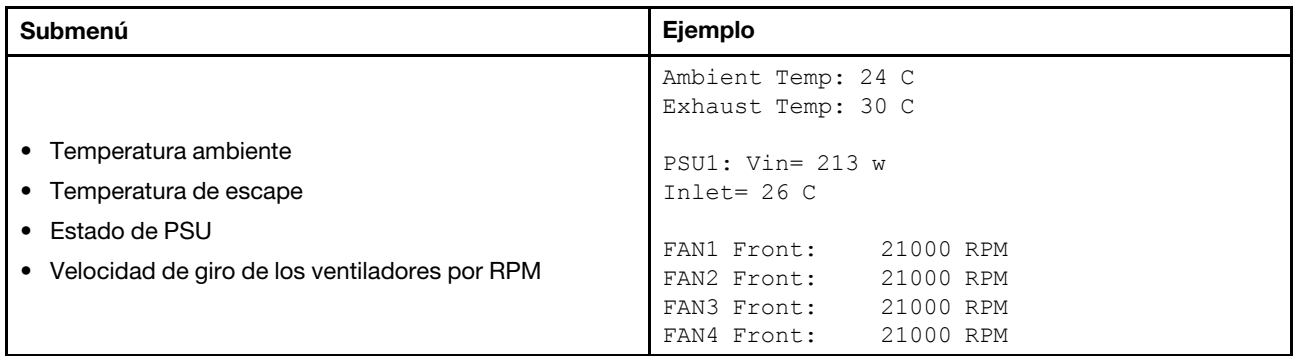

## Sesiones activas

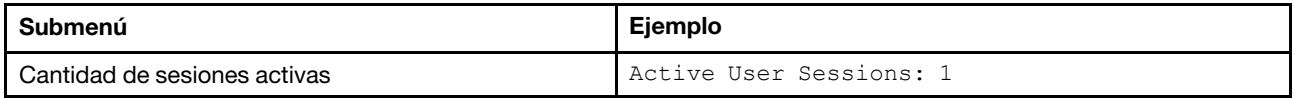

#### Acciones

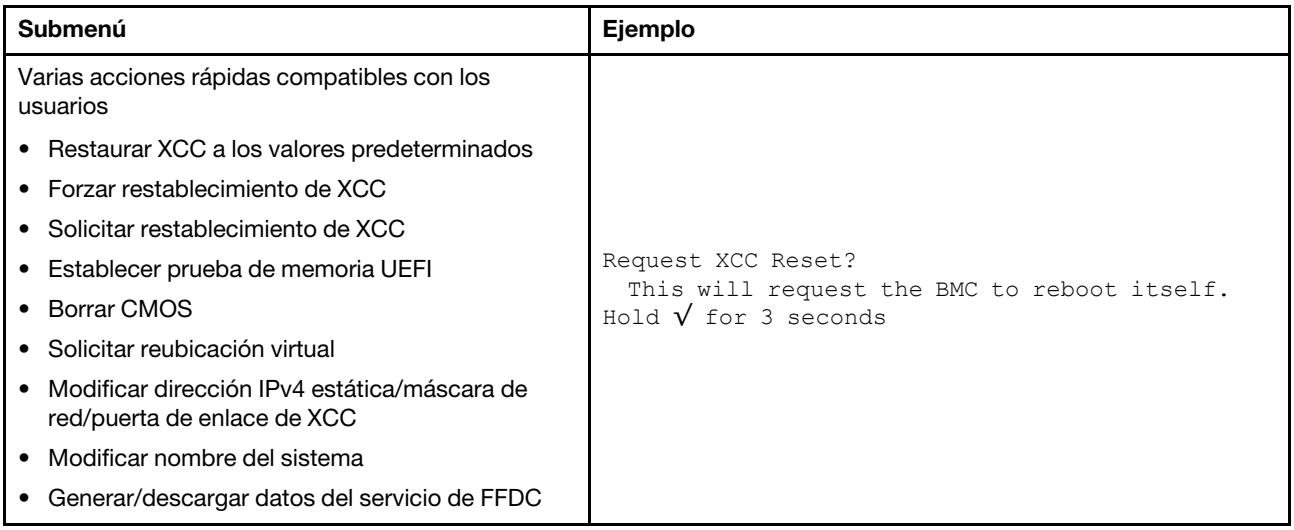

## Vista posterior

La parte posterior del servidor proporciona acceso a varios conectores y componentes.

Consulte la siguiente vista posterior para distintos modelos de servidor:

- ["Vista posterior con ocho ranuras de PCIe" en la página 45](#page-54-0)
- ["Vista posterior con cuatro bahías de unidad posteriores de 2,5 pulgadas y seis ranuras PCIe" en la](#page-55-0) [página 46](#page-55-0)
- ["Vista posterior con ocho bahías de unidad posteriores de 2,5 pulgadas y cuatro ranuras PCIe" en la](#page-56-0) [página 47](#page-56-0)
- ["Vista posterior con dos bahías de unidad posteriores de 3,5 pulgadas y cuatro ranuras PCIe" en la](#page-57-0) [página 48](#page-57-0)
- ["Vista posterior con cuatro bahías de unidad posteriores de 3,5 pulgadas y dos ranuras PCIe" en la](#page-58-0) [página 49](#page-58-0)

### <span id="page-54-0"></span>Vista posterior con ocho ranuras de PCIe

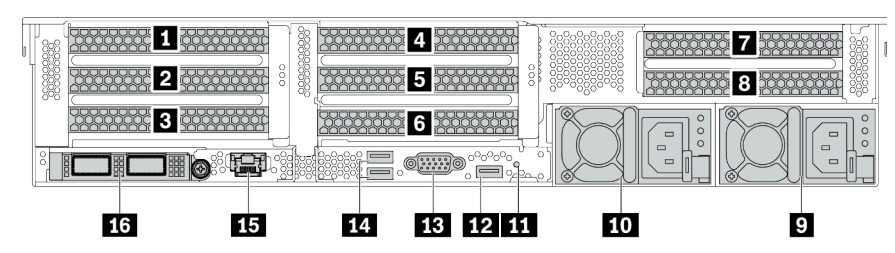

Tabla 14. Componentes en la parte posterior del servidor

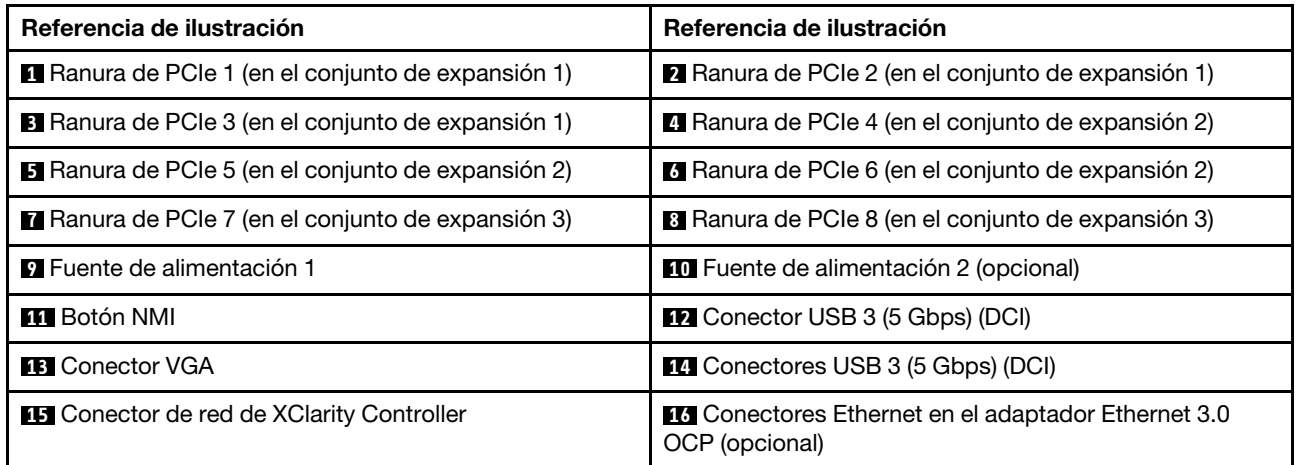

<span id="page-55-0"></span>Vista posterior con cuatro bahías de unidad posteriores de 2,5 pulgadas y seis ranuras PCIe

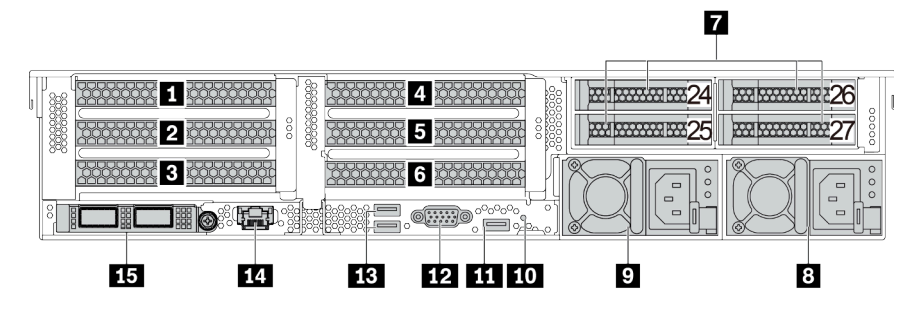

Tabla 15. Componentes en la parte posterior del servidor

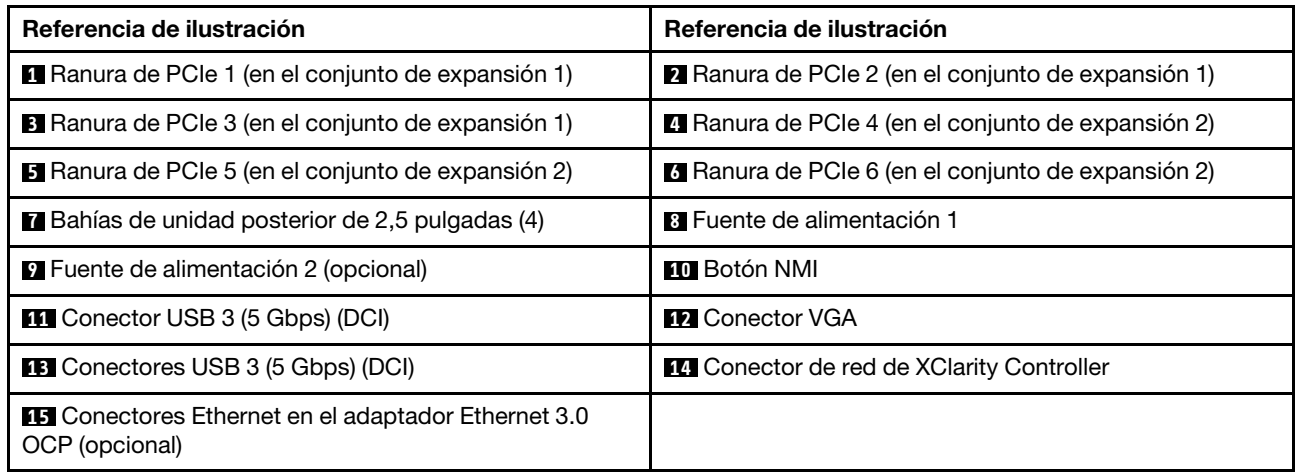

<span id="page-56-0"></span>Vista posterior con ocho bahías de unidad posteriores de 2,5 pulgadas y cuatro ranuras PCIe

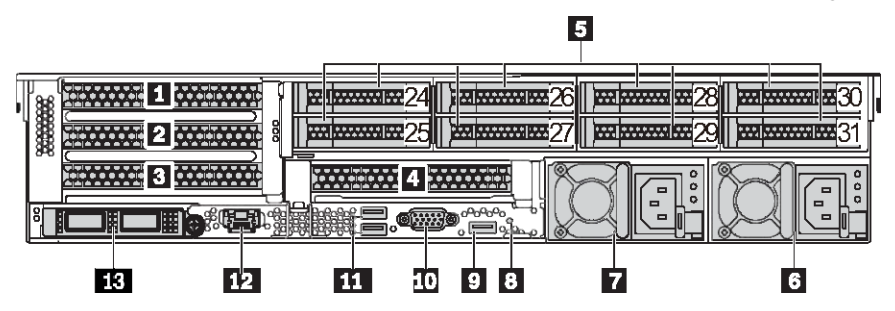

Tabla 16. Componentes en la parte posterior del servidor

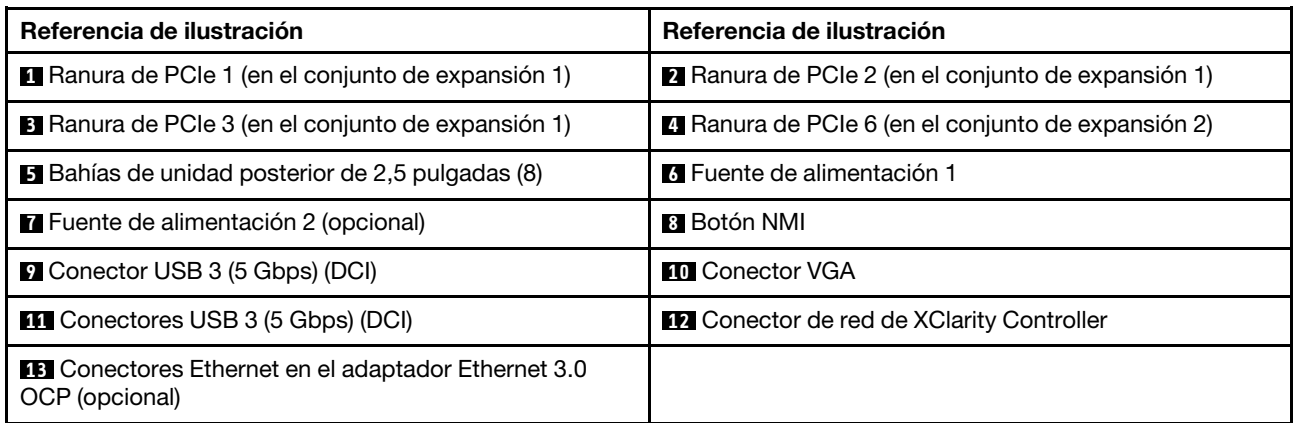

#### <span id="page-57-0"></span>Vista posterior con dos bahías de unidad posteriores de 3,5 pulgadas y cuatro ranuras PCIe

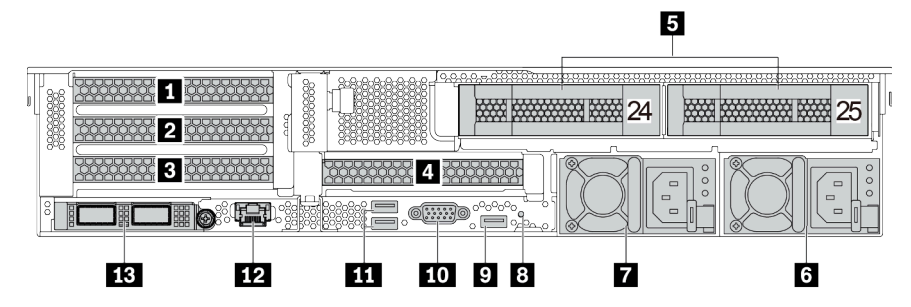

Tabla 17. Componentes en la parte posterior del servidor

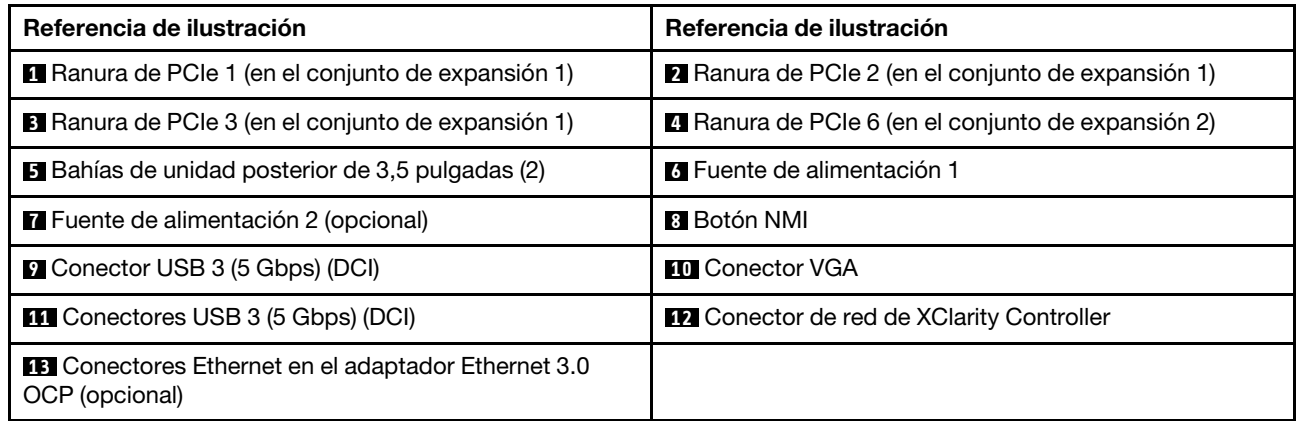

<span id="page-58-0"></span>Vista posterior con cuatro bahías de unidad posteriores de 3,5 pulgadas y dos ranuras PCIe

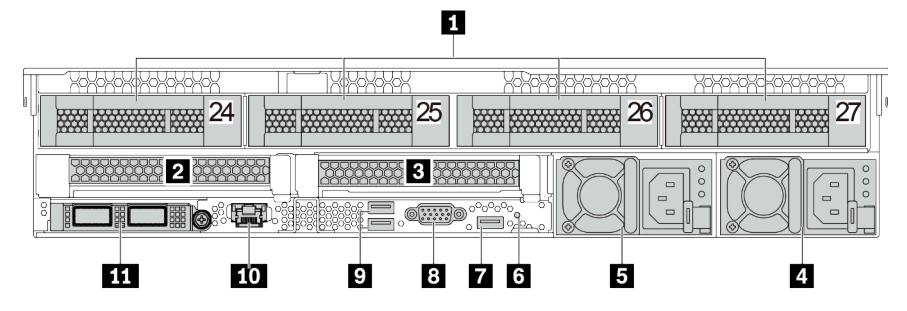

Tabla 18. Componentes en la parte posterior del servidor

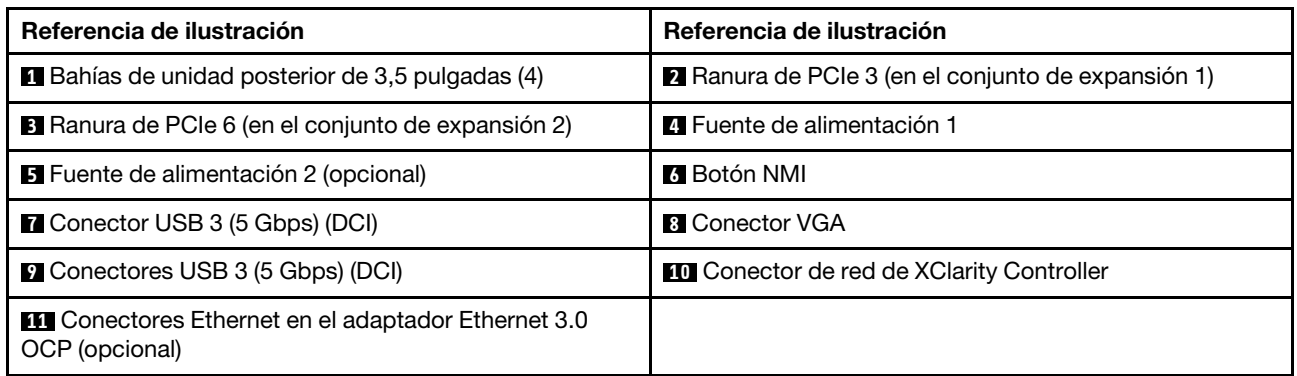

#### <span id="page-59-1"></span>Visión general de los componentes posteriores

### <span id="page-59-0"></span>LED de la unidad

Cada unidad de intercambio en caliente viene con un LED de actividad y un LED de estado y las señales están controladas por las placas posteriores. Los distintos colores y velocidades indican distintas actividades o el estado de la unidad. La siguiente ilustración muestra los LED de una unidad de disco duro o una unidad de estado sólido.

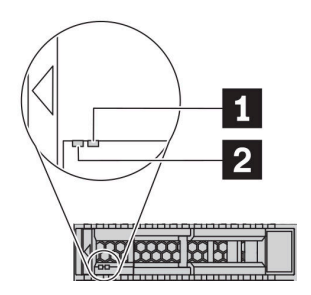

Figura 7. LED de la unidad

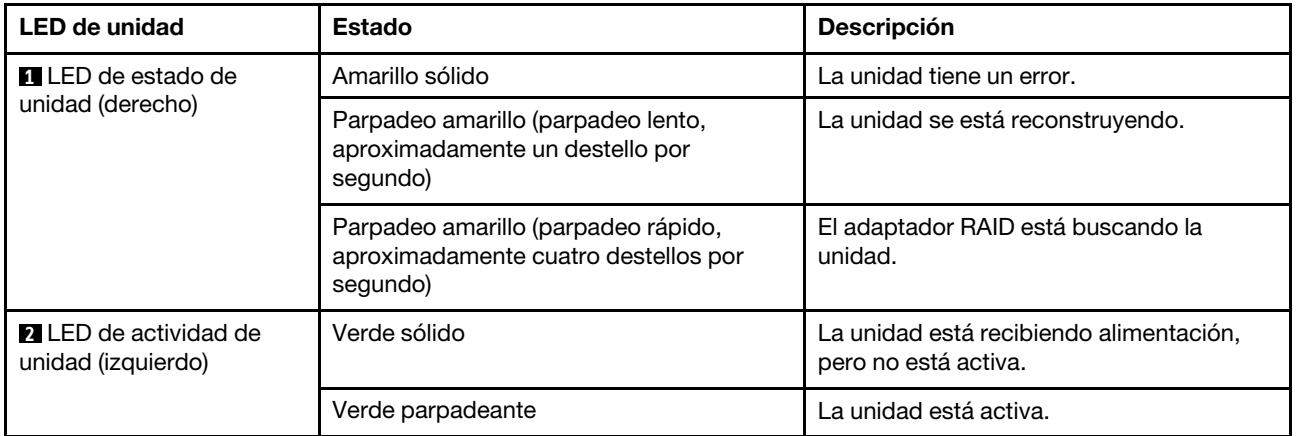

#### Conectores Ethernet

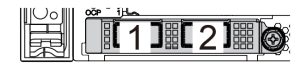

Figura 8. Adaptador Ethernet OCP 3.0 (dos conectores, vista desde la parte posterior)

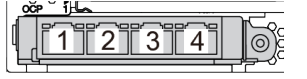

Figura 9. Adaptador Ethernet OCP 3.0 (cuatro conectores, vista desde la parte posterior)

El adaptador Ethernet 3.0 OCP proporciona dos o cuatro conectores Ethernet adicionales para las conexiones de red.

De manera predeterminada, el conector Ethernet 1 (el primer puerto que comienza desde la izquierda en la vista posterior del servidor) del adaptador Ethernet OCP 3.0 también puede funcionar como un conector de gestión utilizando la capacidad de gestión compartida. Si el conector de gestión compartido falla, el tráfico puede cambiar automáticamente a otro conector en el adaptador.

#### Unidades de intercambio en caliente y bahías de unidad

Las bahías de unidad de la parte frontal y posterior del servidor están diseñadas para unidades de intercambio en caliente. El número de unidades instaladas en el servidor varía según el modelo. Al instalar unidades, siga el orden de los números de las bahías de unidad.

La refrigeración y la integridad EMI del servidor están protegidas si todas las bahías de unidad están ocupadas. Las bahías de unidad vacías se deben llenar con rellenos de unidad.

#### Botón NMI

Use este botón únicamente cuando el soporte de Lenovo se lo indique. Presione este botón para forzar una interrupción no enmascarable (NMI) en el procesador. De esta manera, puede hacer que el sistema operativo se detenga (por ejemplo "Pantallazo azul de la muerte" de Windows) y generar un vuelco de memoria. Es posible que tenga que utilizar un lápiz o el extremo de un clip de papel extendido para pulsar el botón.

#### Ranuras de PCIe

Las ranuras de PCIe se encuentran en la parte posterior del servidor y su servidor admite hasta ocho ranuras de PCIe en los conjuntos de expansión 1, 2 y 3. Para obtener más información, consulte ["Ranuras PCIe y](#page-279-0)  [adaptadores PCIe" en la página 270.](#page-279-0)

#### Fuentes de alimentación

Las fuentes de alimentación redundante de intercambio en caliente ayudan a evitar la interrupción significativa en el funcionamiento del sistema cuando falla una fuente de alimentación. Puede adquirir una opción de fuente de alimentación en Lenovo e instalarla para redundancia de alimentación sin apagar el servidor.

Cada fuente de alimentación tiene tres LED de estado cerca del conector del cable de alimentación. Para obtener información sobre los LED, consulte ["LED de vista posterior" en la página 52.](#page-61-0)

#### Conectores USB 3 (5 Gbps)

Los conectores USB 3.2 Gen 1 (5 Gbps) son interfaces de conexión directa (DCI) para depuración, la que puede utilizarse para conectar un dispositivo compatible con USB, como un teclado, un mouse USB o un dispositivo de almacenamiento USB.

#### <span id="page-60-0"></span>Conector VGA

Los conectores VGA de la parte frontal y posterior del servidor se pueden utilizar para conectar un monitor de alto rendimiento, un monitor de entrada directa u otros dispositivos que utilicen un conector VGA.

#### Conector de red de XClarity Controller

El conector de red de XClarity Controller se puede utilizar para conectar un cable Ethernet para gestionar el controlador de gestión de la placa base (BMC).

# <span id="page-61-0"></span>LED de vista posterior

La ilustración de esta sección muestra los LED de la parte posterior del servidor.

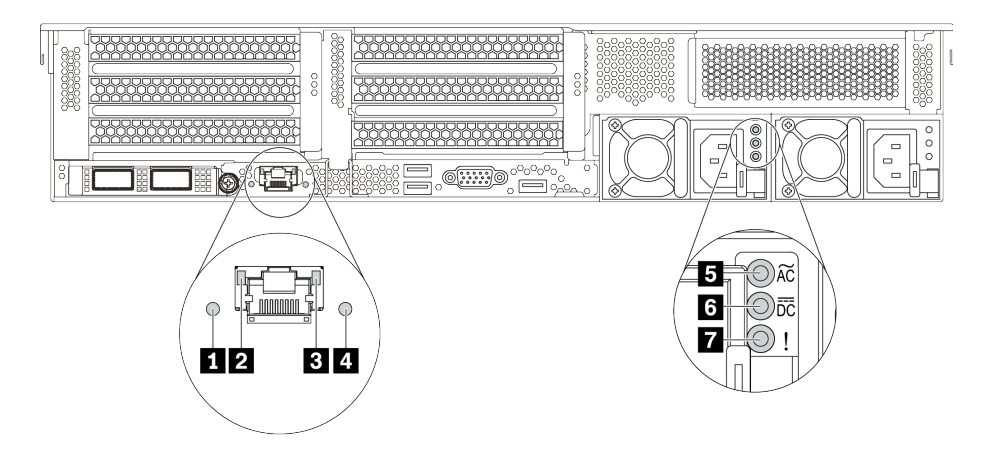

Figura 10. LED de vista posterior del servidor

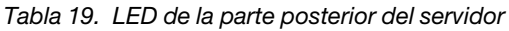

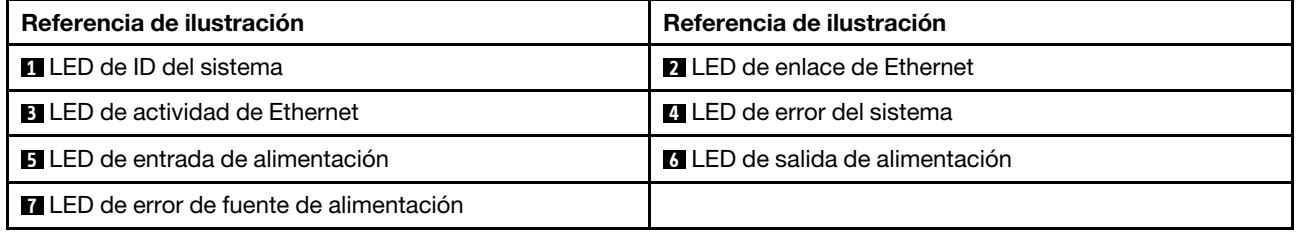

## **1** LED de ID del sistema

Los LED azules de ID del sistema le ayudan a localizar visualmente al servidor. En la parte frontal del servidor también hay un LED de ID del sistema. Cada vez que se presiona el botón de ID del sistema, el estado de ambos LED de ID del sistema cambia. Los LED pueden cambiar a encendido, parpadeando o apagado.

## **2 B LED** de estado de Ethernet

El conector de gestión de BMC tiene dos LED de estado.

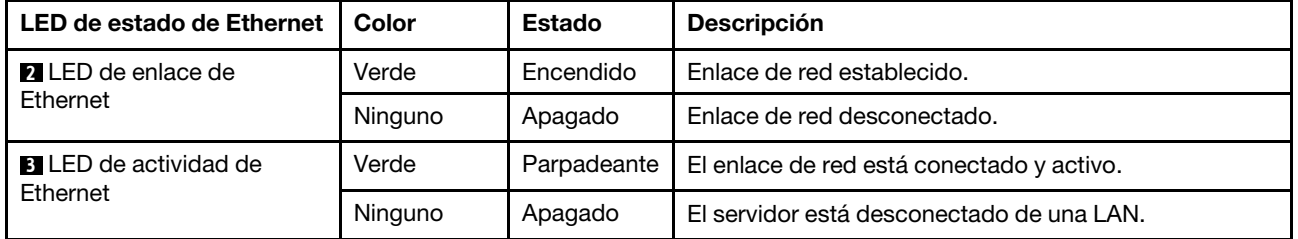

### **4** LED de error del sistema

El LED de error del sistema proporciona funciones de diagnóstico básicas para el servidor. Si el LED de error del sistema está iluminado, es posible que también se iluminen uno o más LED de algún otro lugar del servidor para indicarle el origen del error. Para obtener más información, consulte ["Módulo de E/S frontal" en](#page-38-0) [la página 29](#page-38-0).

#### **5 6 F LED** de fuente de alimentación

Cada fuente de alimentación de intercambio en caliente tiene tres LED de estado.

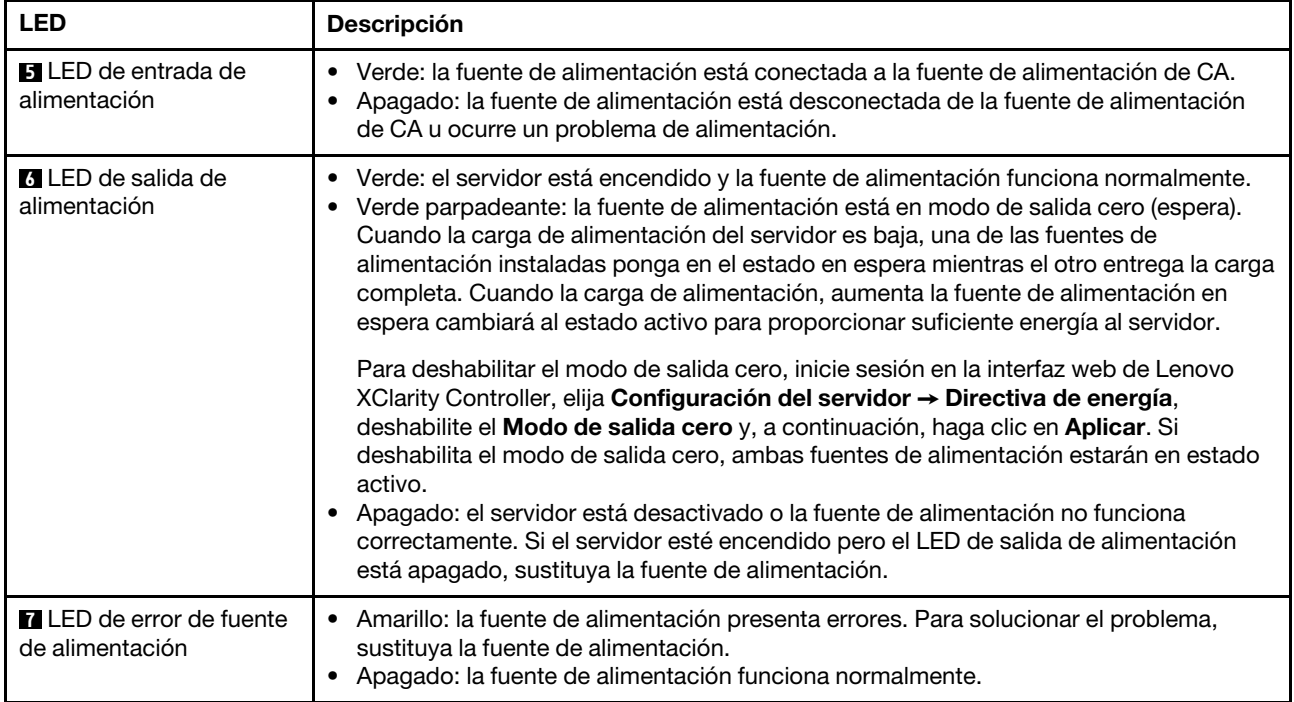

## Componentes de la placa del sistema

La siguiente ilustración de esta sección muestra las ubicaciones de los componentes de la placa del sistema.

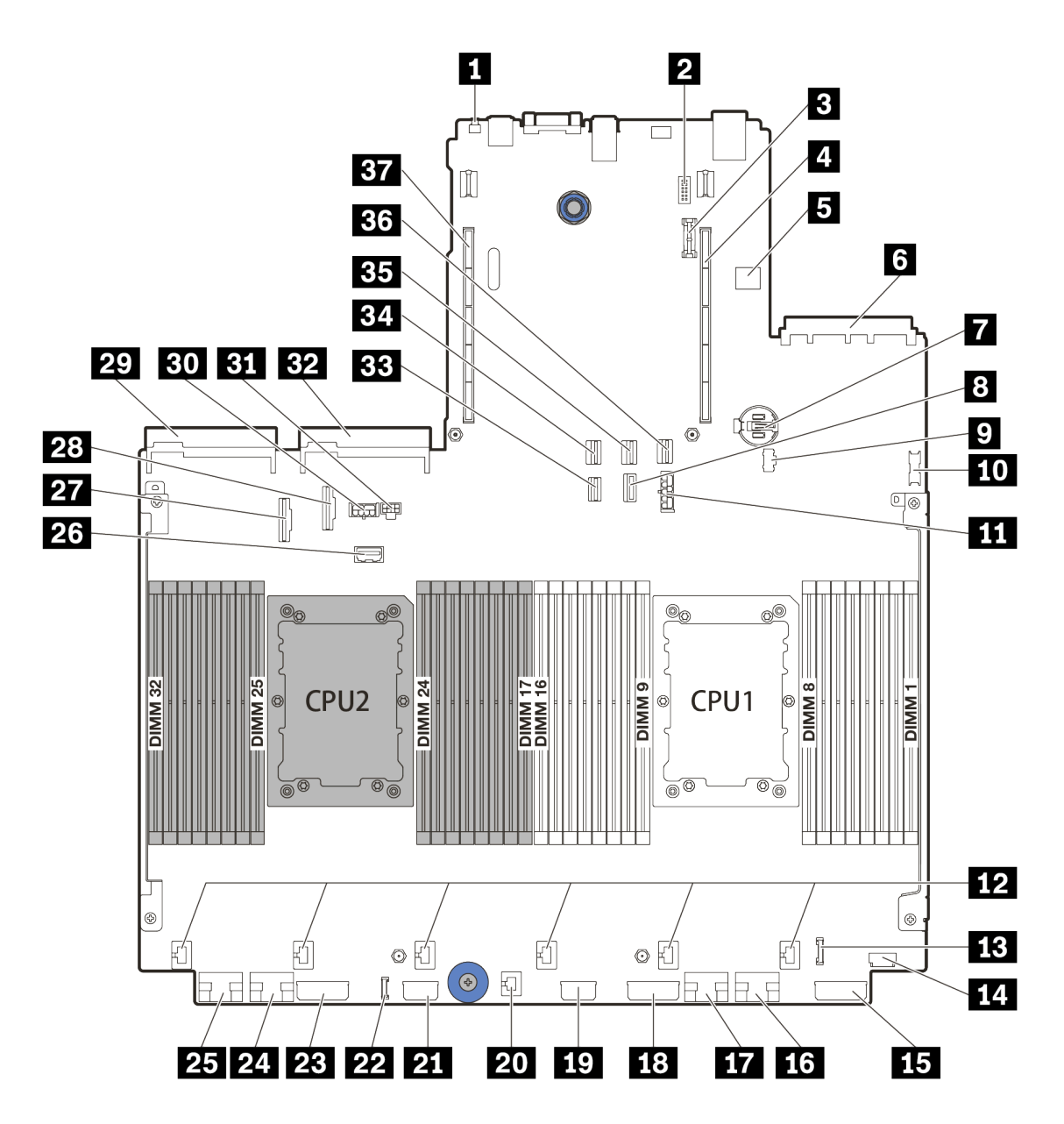

Figura 11. Componentes de la placa del sistema

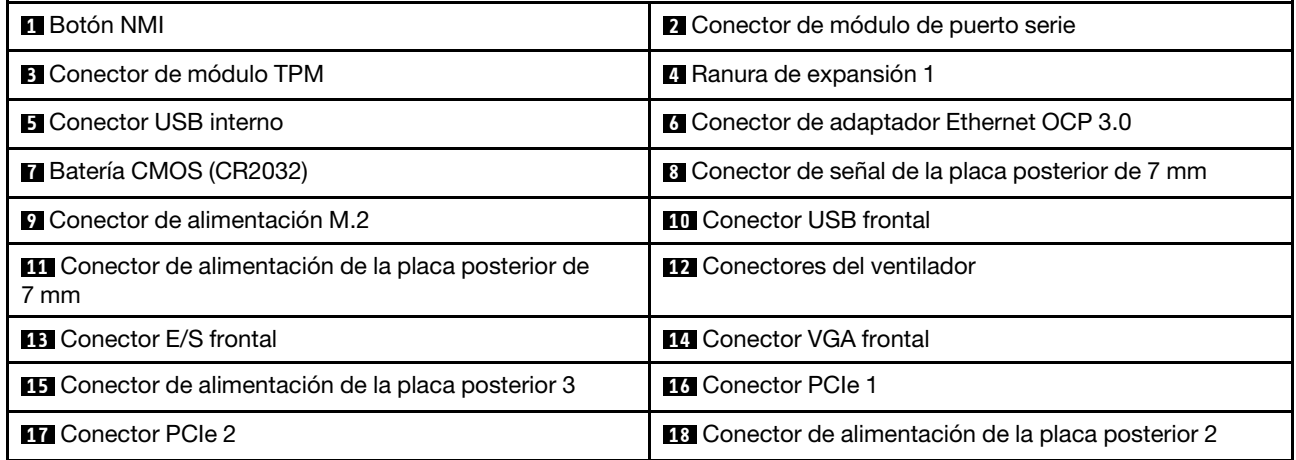

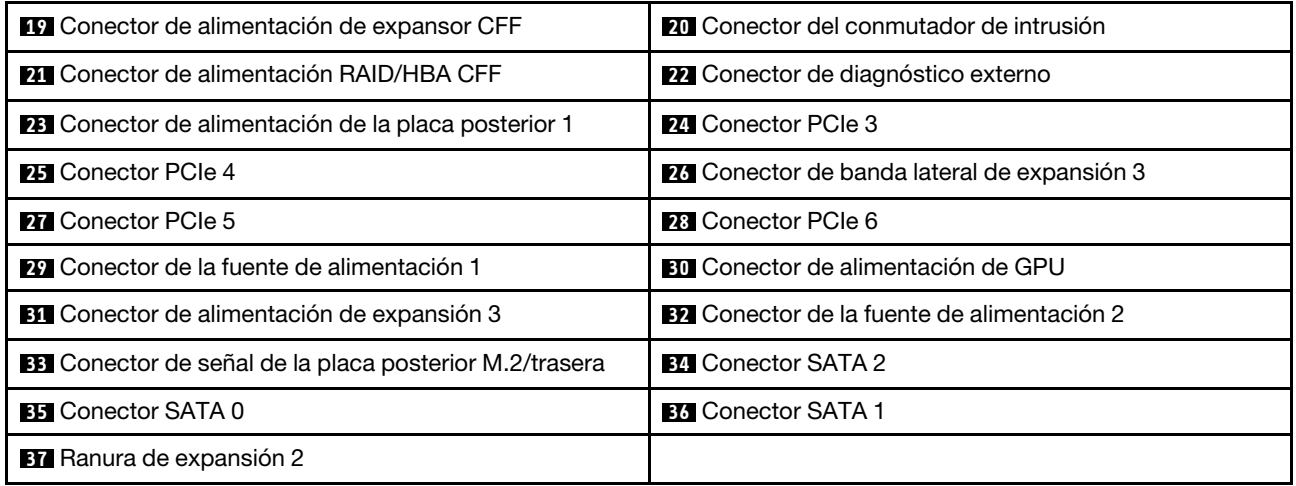

# LED de la placa del sistema

La siguiente ilustración de esta sección muestra las ubicaciones de los LED del sistema.

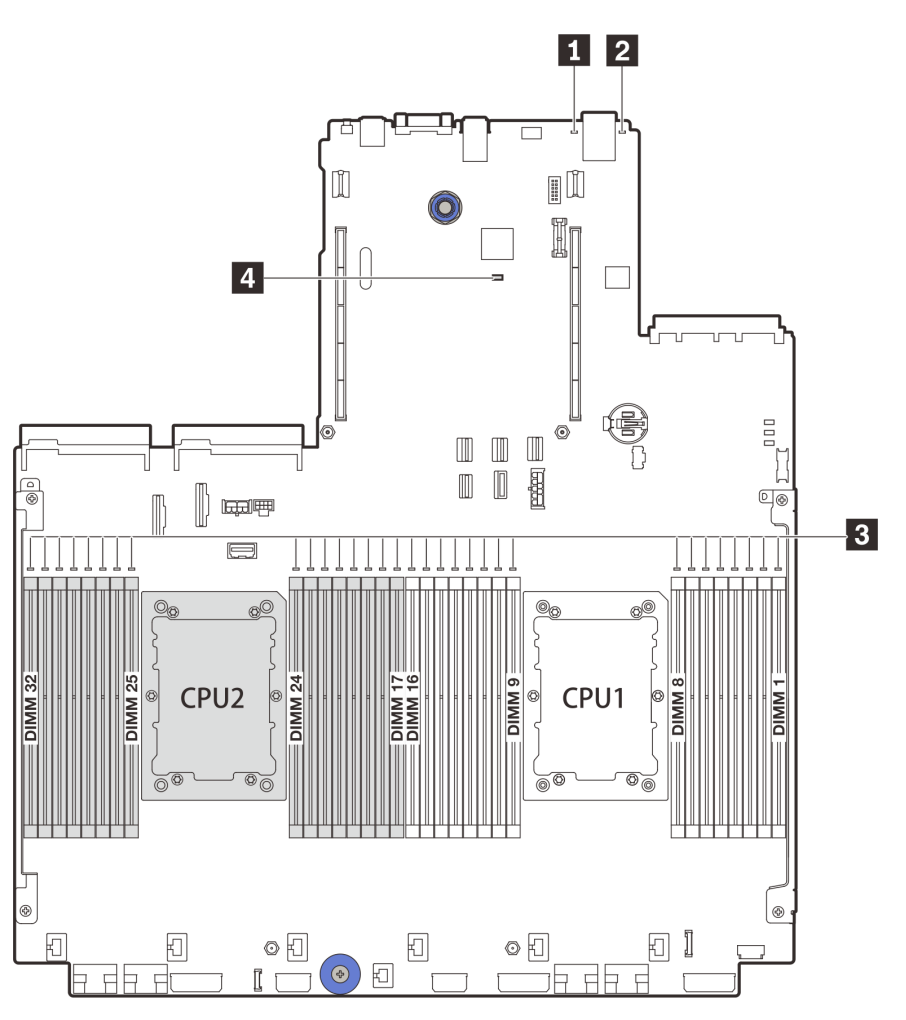

Figura 12. LED de la placa del sistema

Tabla 20. LED de la placa del sistema

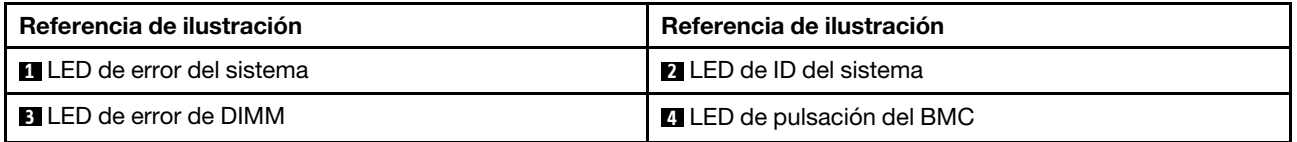

## **1 LED** de error del sistema

Cuando este LED amarillo se ilumina, es posible que también se iluminen uno o más LED de algún otro lugar del servidor para indicarle el origen del error. Para obtener más información, consulte ["Módulo de E/S](#page-38-0)  [frontal" en la página 29.](#page-38-0)

## **2** LED de ID del sistema

Los LED azules de ID del sistema le ayudan a localizar visualmente al servidor. En la parte frontal del servidor también hay un LED de ID del sistema. Cada vez que se presiona el botón de ID del sistema, el estado de ambos LED de ID del sistema cambia. Los LED pueden cambiar a encendido, parpadeando o apagado.

## **3** LED de error de DIMM

Cuando un LED de DIMM de memoria se ilumina, indica que el módulo de memoria correspondiente ha presentado fallas.

#### **4** LED de pulsación del BMC

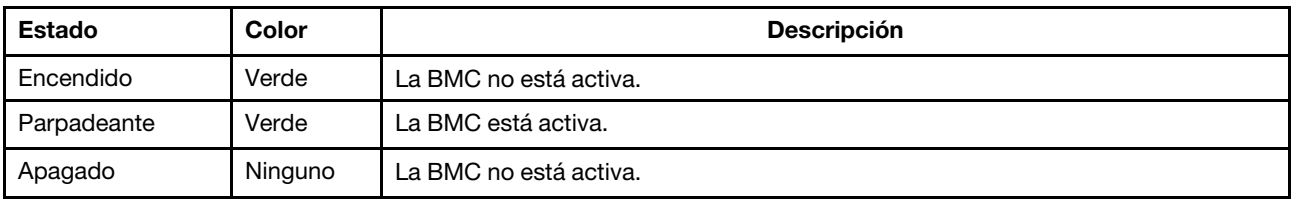

El LED de pulsación del BMC le ayuda a identificar el estado de BMC.

## Bloque del conmutador

Las siguientes ilustraciones muestran las ubicaciones y funciones del bloque de conmutador de la placa del sistema.

#### Importante:

- Antes de mover los puentes, apague el servidor y, a continuación, desconecte todos los cables de alimentación y cables externos. No abra el servidor ni intente repararlo antes de leer o comprender la siguiente información:
	- [https://pubs.lenovo.com/safety\\_documentation/](https://pubs.lenovo.com/safety_documentation/)
	- ["Manipulación de dispositivos sensibles a la electricidad estática" en la página 252](#page-261-0)
- Si hay un adhesivo de protección claro en la parte superior en los bloques de conmutadores, debe extraerlo y descartarlo para acceder a los conmutadores.
- Todos los bloques de puentes o conmutadores de la placa del sistema que no aparecen en las ilustraciones de este documento están reservados.

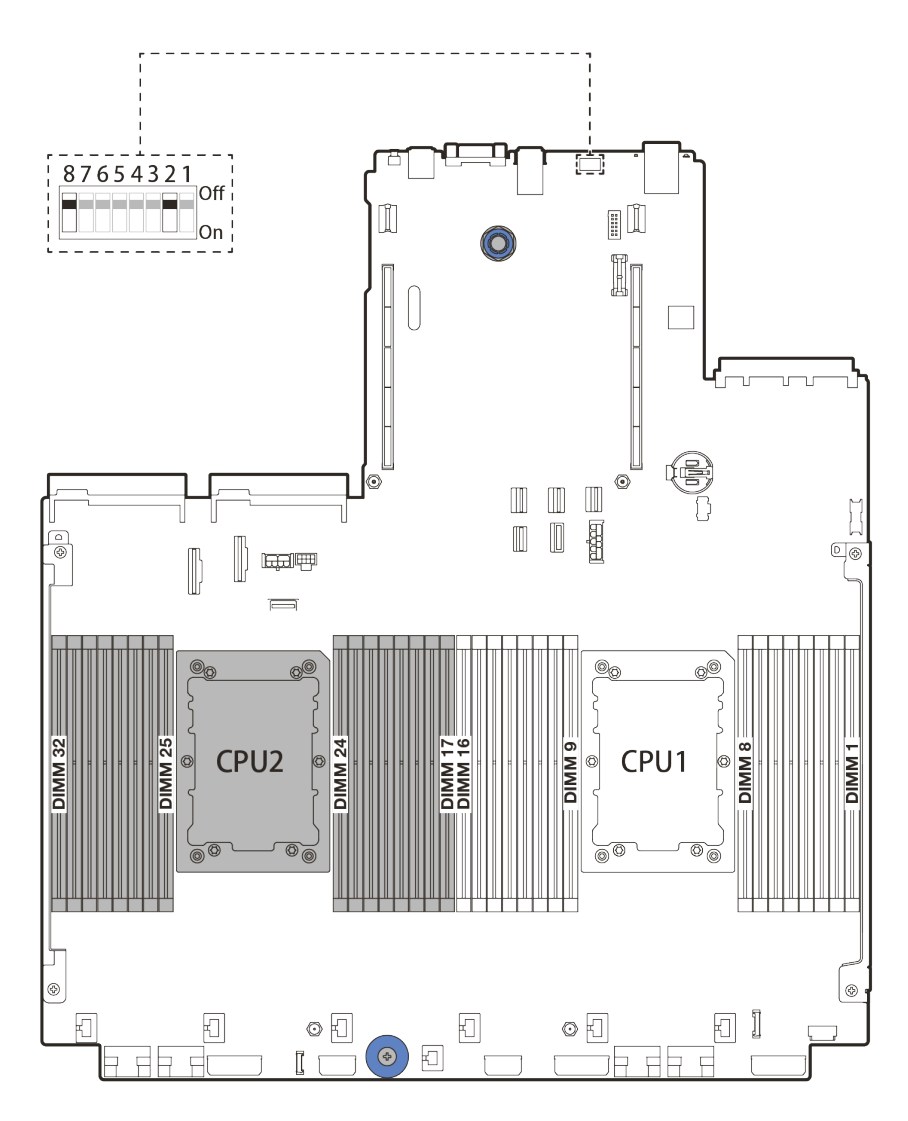

Figura 13. Bloque de conmutadores SW8 en la placa del sistema

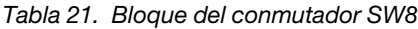

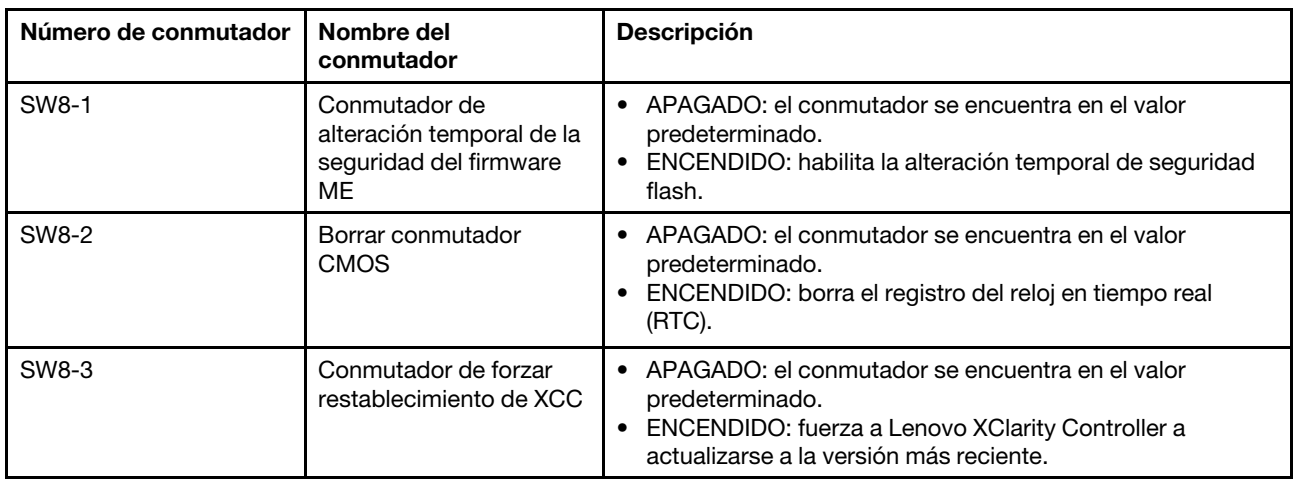

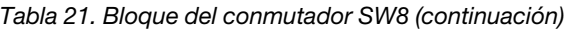

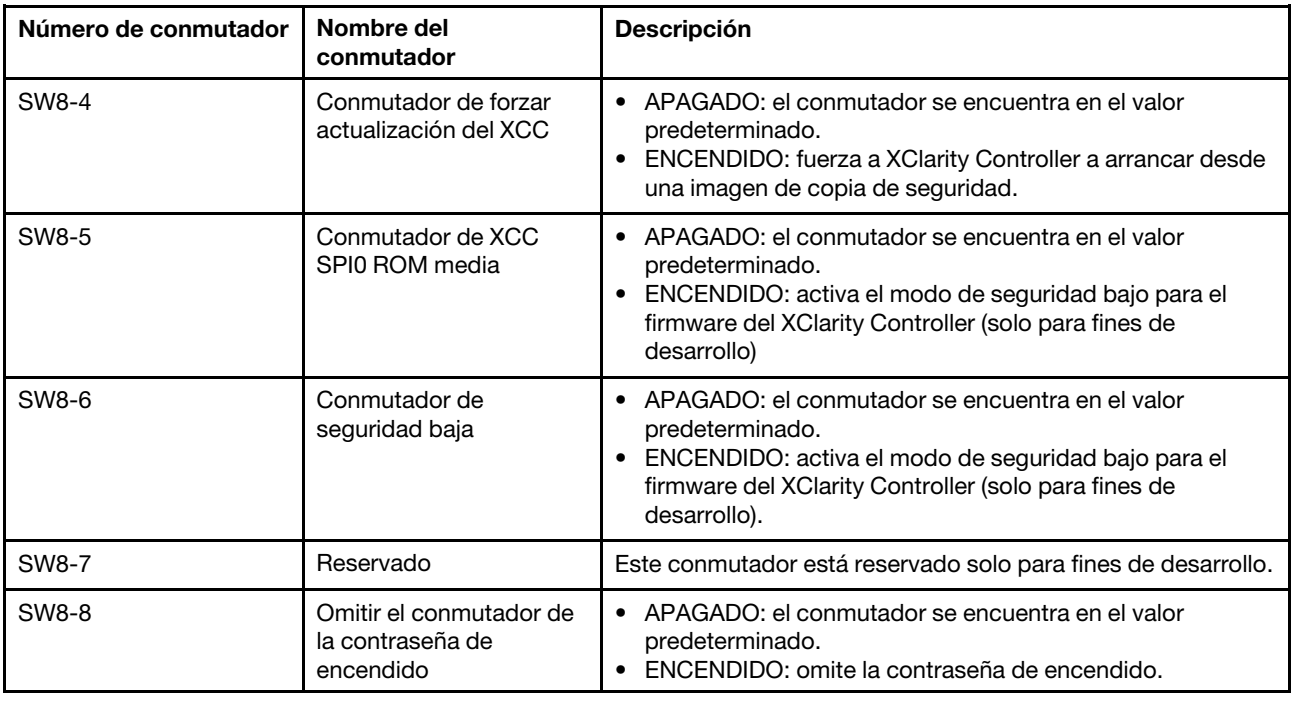

## Lista de piezas

Utilice la sección de lista de piezas para identificar los componentes disponibles para su servidor.

- ["Chasis de bahía de unidad de 2,5"" en la página 60](#page-69-0)
- ["Chasis de bahía de unidad de 3,5"" en la página 65](#page-74-0)

# <span id="page-69-0"></span>Chasis de bahía de unidad de 2,5"

Utilice la lista de piezas en esta sección para identificar los componentes disponibles para sus modelos de servidor con bahías de unidad frontales de 2,5".

Para obtener más información sobre cómo pedir las piezas mostradas en [Figura 14 "Componentes del](#page-70-0)  [servidor \(chasis de bahía de unidad de 2,5"\)" en la página 61:](#page-70-0)

<https://datacentersupport.lenovo.com/products/servers/thinksystem/sr650v2/parts>

Se recomienda que verifique los datos de resumen de alimentación para su servidor utilizando Lenovo Capacity Planner antes de comprar nuevas piezas.

Nota: Según el modelo, el aspecto del servidor puede ser levemente diferente de la ilustración. Algunas partes solo están disponibles en algunos modelos.

<span id="page-70-0"></span>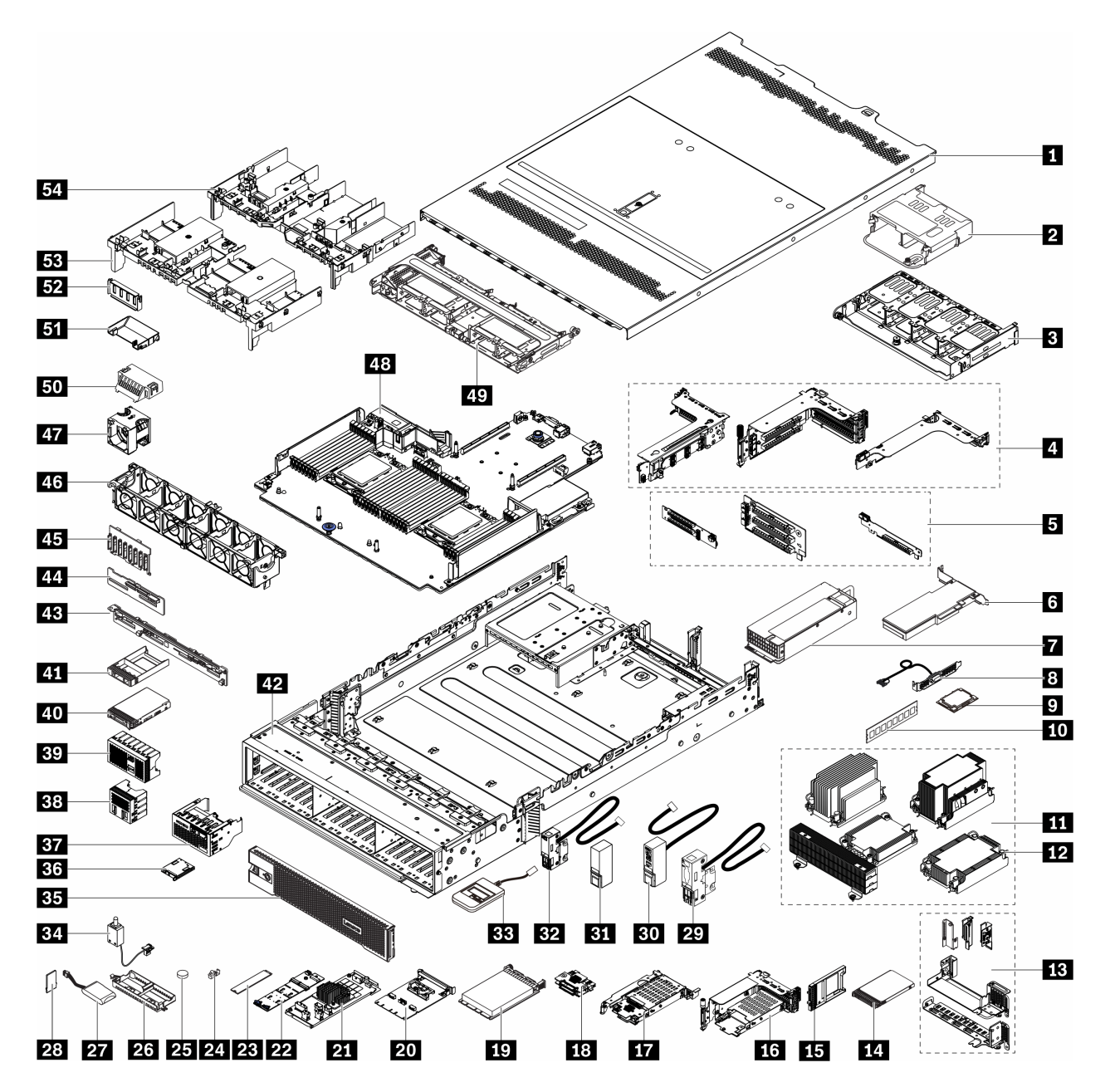

Figura 14. Componentes del servidor (chasis de bahía de unidad de 2,5")

Las piezas se identifican como una de las siguientes:

- Unidades reemplazables por el cliente (CRU) de nivel 1: La sustitución de las CRU de nivel 1 es responsabilidad del usuario. Si Lenovo instala una CRU de nivel 1 por solicitud suya, sin un acuerdo de servicio, se le cobrará por la instalación.
- Unidades reemplazables por el cliente (CRU) de nivel 2: puede instalar las CRU de nivel 2 o pedir a Lenovo que las instale, sin ningún costo adicional, bajo el tipo de servicio de garantía designado para su servidor.
- Unidades sustituibles localmente (FRU): únicamente técnicos del servicio expertos deben instalar las FRU.

• Consumibles y piezas estructurales: La compra y la sustitución de consumibles y piezas estructurales es su responsabilidad. Si Lenovo adquiere o instala un componente estructural por solicitud suya, se le cobrará por el servicio.

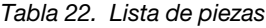

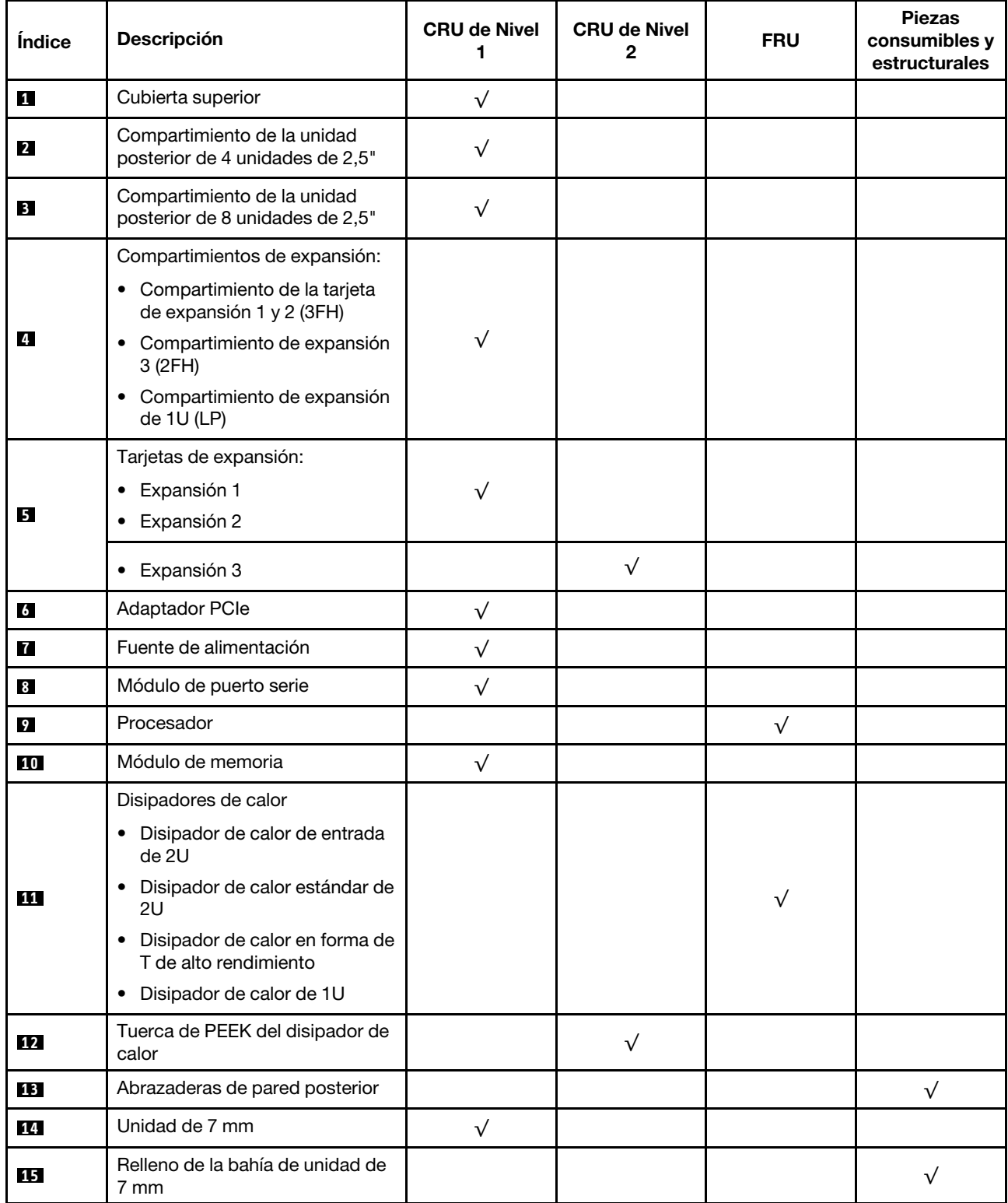
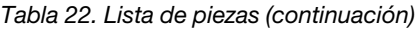

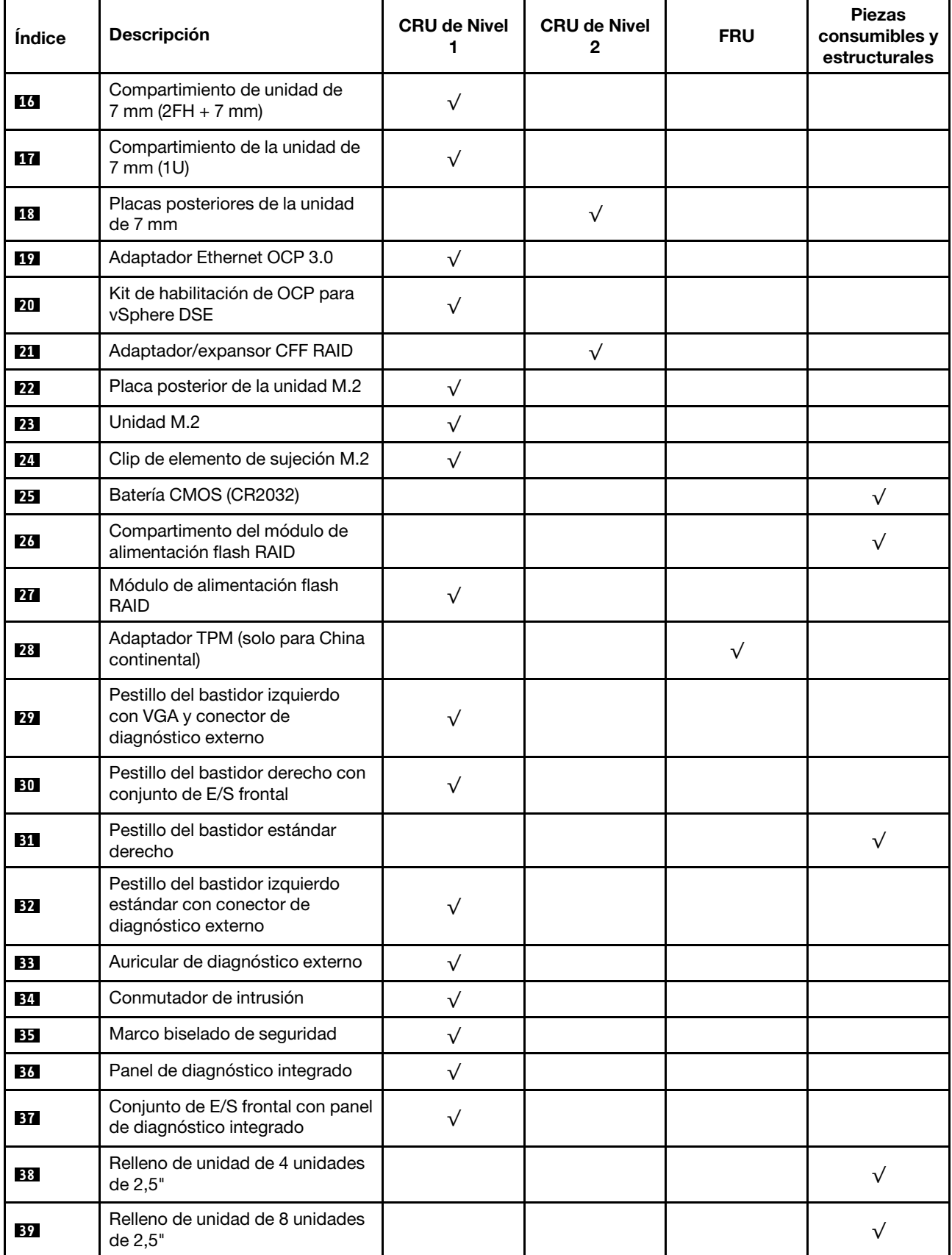

Tabla 22. Lista de piezas (continuación)

| Índice          | <b>Descripción</b>                                                           | <b>CRU de Nivel</b><br>1 | <b>CRU de Nivel</b><br>2 | <b>FRU</b> | <b>Piezas</b><br>consumibles y<br>estructurales |
|-----------------|------------------------------------------------------------------------------|--------------------------|--------------------------|------------|-------------------------------------------------|
| 40              | Unidad de 2,5"                                                               | $\sqrt{}$                |                          |            |                                                 |
| 41              | Relleno de unidad de<br>2,5 pulgadas                                         |                          |                          |            | $\sqrt{ }$                                      |
| 42              | Chasis                                                                       |                          |                          | $\sqrt{}$  |                                                 |
| 43              | Placa posterior de 8 unidades<br>posteriores de 2,5"                         | $\sqrt{}$                |                          |            |                                                 |
| 44              | Placa posterior de 4 unidades<br>centrales/posteriores de 2,5"               | $\sqrt{}$                |                          |            |                                                 |
| 45              | Placa posterior de unidad frontal<br>de 8 unidades de 2,5"                   | $\sqrt{}$                |                          |            |                                                 |
| 46              | Compartimiento del ventilador                                                | $\sqrt{}$                |                          |            |                                                 |
| 47              | Módulo de ventilador<br>• Ventilador estándar<br>• Ventilador de rendimiento | $\sqrt{}$                |                          |            |                                                 |
| 48              | Placa del sistema                                                            |                          |                          | $\sqrt{}$  |                                                 |
| 49              | Compartimiento de la unidad<br>central de 8 unidades de 2,5"                 | $\sqrt{}$                |                          |            |                                                 |
| 50              | Relleno de deflector de aire (para<br>deflector de aire estándar)            |                          |                          |            | $\sqrt{}$                                       |
| 51              | Deflector de aire de<br>complemento (para deflector de<br>aire de GPU)       | $\sqrt{}$                |                          |            |                                                 |
| 52 <sub>1</sub> | Relleno de deflector de aire (para<br>deflector de aire de GPU)              |                          |                          |            | $\sqrt{}$                                       |
| 53              | Deflector de aire estándar                                                   | $\sqrt{}$                |                          |            |                                                 |
| 54              | Deflector de aire GPU                                                        | $\sqrt{}$                |                          |            |                                                 |

# Chasis de bahía de unidad de 3,5"

Utilice la lista de piezas en esta sección para identificar los componentes disponibles para sus modelos de servidor con bahías de unidad frontales de 3,5".

Para obtener más información sobre cómo pedir las piezas mostradas en [Figura 15 "Componentes del](#page-75-0)  [servidor \(chasis de bahía de unidad de 3,5"\)" en la página 66](#page-75-0):

<https://datacentersupport.lenovo.com/products/servers/thinksystem/sr650v2/parts>

Se recomienda que verifique los datos de resumen de alimentación para su servidor utilizando Lenovo Capacity Planner antes de comprar nuevas piezas.

Nota: Según el modelo, el aspecto del servidor puede ser levemente diferente de la ilustración. Algunas partes solo están disponibles en algunos modelos.

<span id="page-75-0"></span>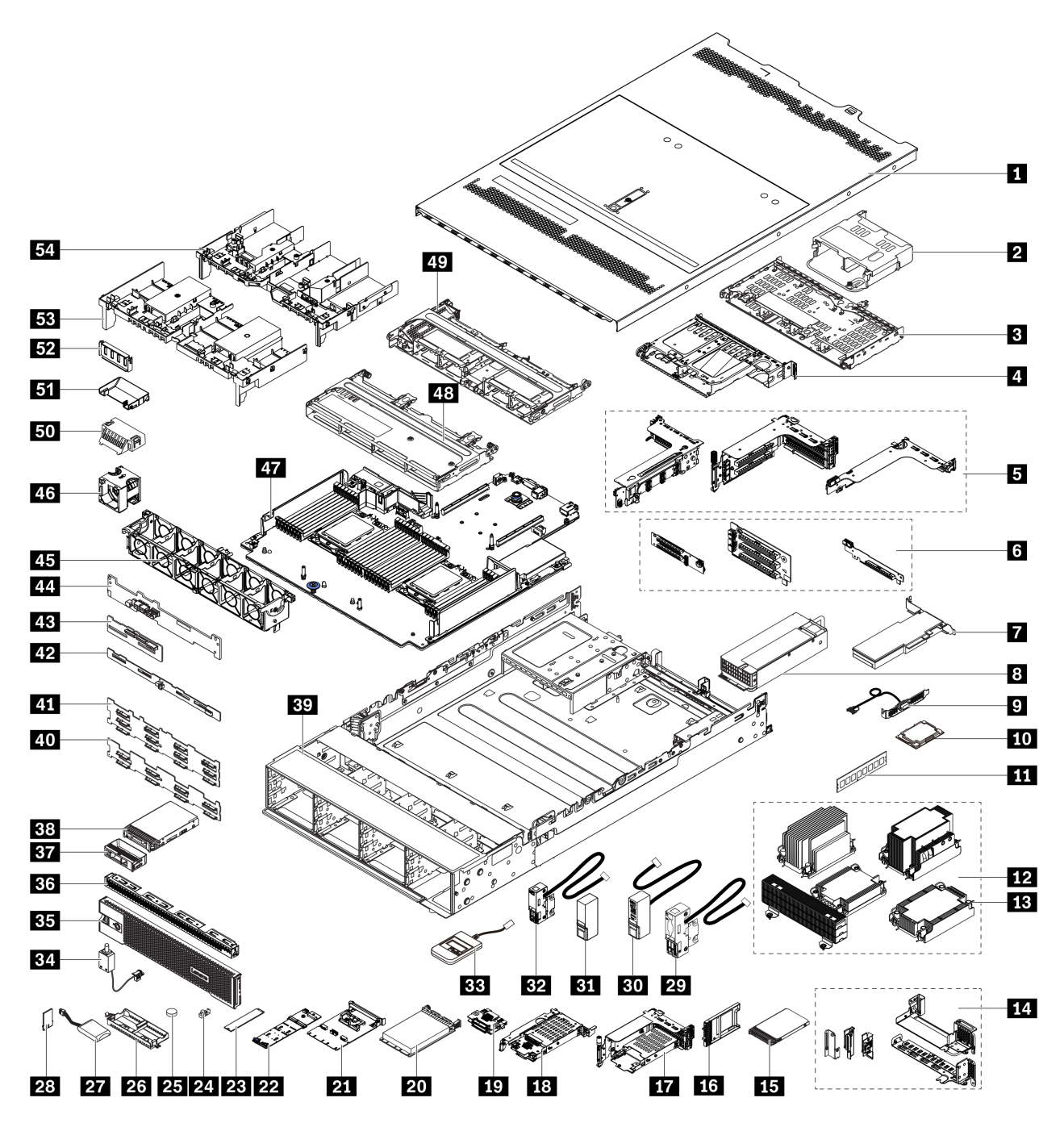

Figura 15. Componentes del servidor (chasis de bahía de unidad de 3,5")

Las piezas se identifican como una de las siguientes:

- Unidades reemplazables por el cliente (CRU) de nivel 1: La sustitución de las CRU de nivel 1 es responsabilidad del usuario. Si Lenovo instala una CRU de nivel 1 por solicitud suya, sin un acuerdo de servicio, se le cobrará por la instalación.
- Unidades reemplazables por el cliente (CRU) de nivel 2: puede instalar las CRU de nivel 2 o pedir a Lenovo que las instale, sin ningún costo adicional, bajo el tipo de servicio de garantía designado para su servidor.
- Unidades sustituibles localmente (FRU): únicamente técnicos del servicio expertos deben instalar las FRU.

• Consumibles y piezas estructurales: La compra y la sustitución de consumibles y piezas estructurales es su responsabilidad. Si Lenovo adquiere o instala un componente estructural por solicitud suya, se le cobrará por el servicio.

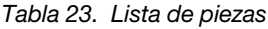

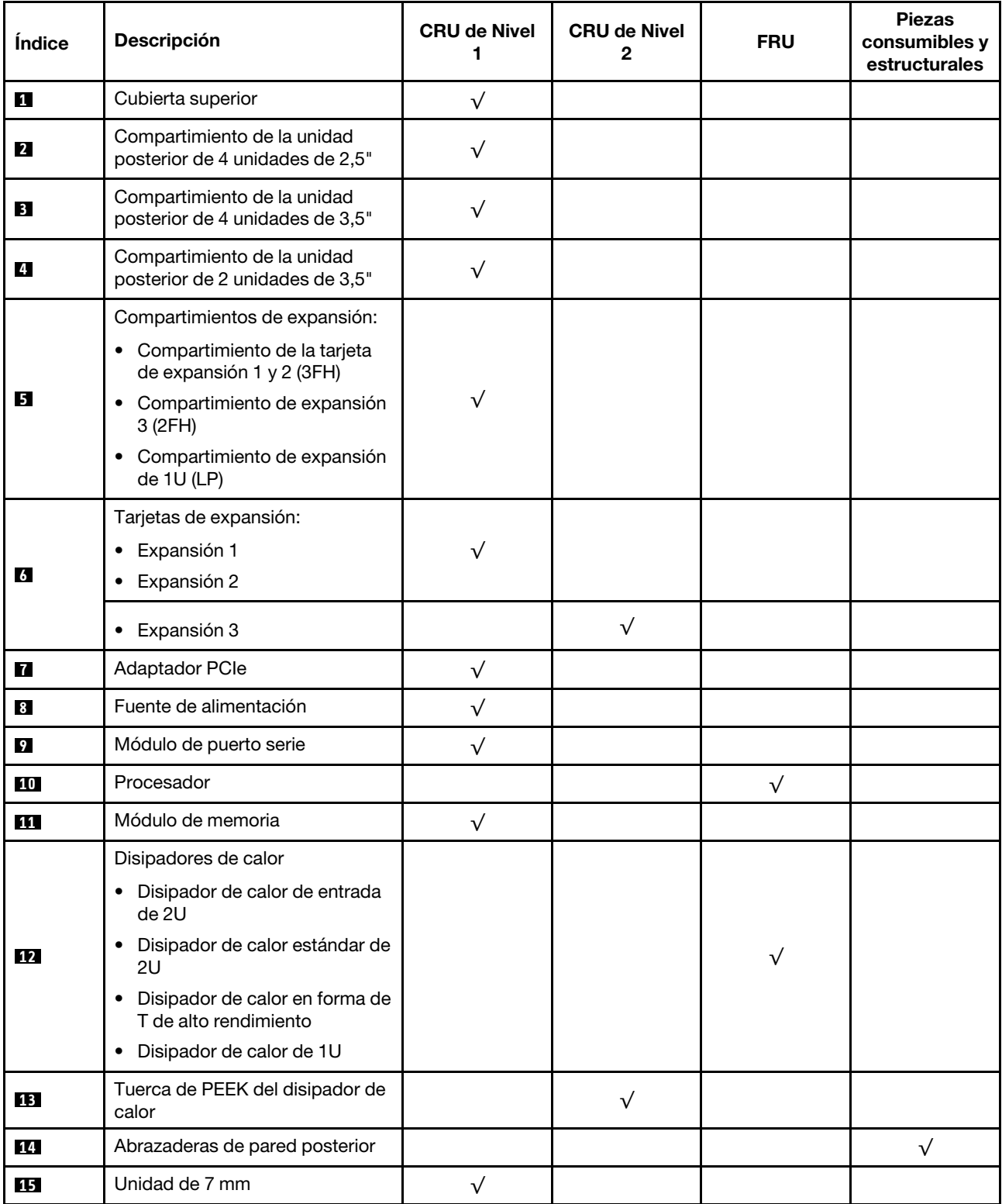

Tabla 23. Lista de piezas (continuación)

| <b>Índice</b> | Descripción                                                                        | <b>CRU de Nivel</b><br>1 | <b>CRU de Nivel</b><br>2 | <b>FRU</b> | <b>Piezas</b><br>consumibles y<br>estructurales |
|---------------|------------------------------------------------------------------------------------|--------------------------|--------------------------|------------|-------------------------------------------------|
| <b>16</b>     | Relleno de la bahía de unidad de<br>7 mm                                           |                          |                          |            | $\sqrt{}$                                       |
| 17            | Compartimiento de unidad de<br>$7$ mm ( $2FH + 7$ mm)                              | $\sqrt{}$                |                          |            |                                                 |
| 18            | Compartimiento de la unidad de<br>7 mm (1U)                                        | $\sqrt{}$                |                          |            |                                                 |
| 19            | Placas posteriores de la unidad<br>de 7 mm                                         |                          | $\sqrt{}$                |            |                                                 |
| 20            | Adaptador Ethernet OCP 3.0                                                         | $\sqrt{}$                |                          |            |                                                 |
| 21            | Kit de habilitación de OCP para<br>vSphere DSE                                     | $\sqrt{}$                |                          |            |                                                 |
| 22            | Placa posterior de la unidad M.2                                                   | $\sqrt{}$                |                          |            |                                                 |
| 23            | Unidad M.2                                                                         | $\sqrt{}$                |                          |            |                                                 |
| 24            | Clip de elemento de sujeción M.2                                                   | $\sqrt{}$                |                          |            |                                                 |
| 25            | Batería CMOS (CR2032)                                                              |                          |                          |            | $\sqrt{}$                                       |
| 26            | Compartimento del módulo de<br>alimentación flash RAID                             |                          |                          |            | $\sqrt{}$                                       |
| 27            | Módulo de alimentación flash<br><b>RAID</b>                                        | $\sqrt{}$                |                          |            |                                                 |
| 28            | Adaptador TPM (solo para China<br>continental)                                     |                          |                          | $\sqrt{}$  |                                                 |
| 29            | Pestillo del bastidor izquierdo<br>con VGA y conector de<br>diagnóstico externo    | $\sqrt{}$                |                          |            |                                                 |
| 30            | Pestillo del bastidor derecho con<br>módulo de E/S frontal                         | $\sqrt{}$                |                          |            |                                                 |
| 31            | Pestillo del bastidor estándar<br>derecho                                          | $\checkmark$             |                          |            |                                                 |
| 32            | Pestillo del bastidor izquierdo<br>estándar con conector de<br>diagnóstico externo | $\sqrt{}$                |                          |            |                                                 |
| 33            | Auricular de diagnóstico externo                                                   | $\sqrt{}$                |                          |            |                                                 |
| 34            | Conmutador de intrusión                                                            | $\sqrt{}$                |                          |            |                                                 |
| 35            | Marco biselado de seguridad                                                        | $\sqrt{}$                |                          |            |                                                 |
| 36            | Relleno de unidad de 4 unidades<br>de 3,5 pulgadas                                 |                          |                          |            | $\sqrt{}$                                       |
| 37            | Relleno de unidad de 3,5"                                                          |                          |                          |            | $\sqrt{}$                                       |
| 38            | Unidad de 3,5"                                                                     | $\sqrt{}$                |                          |            |                                                 |
| 39            | Chasis                                                                             |                          |                          | $\sqrt{}$  |                                                 |

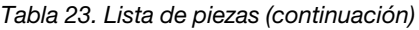

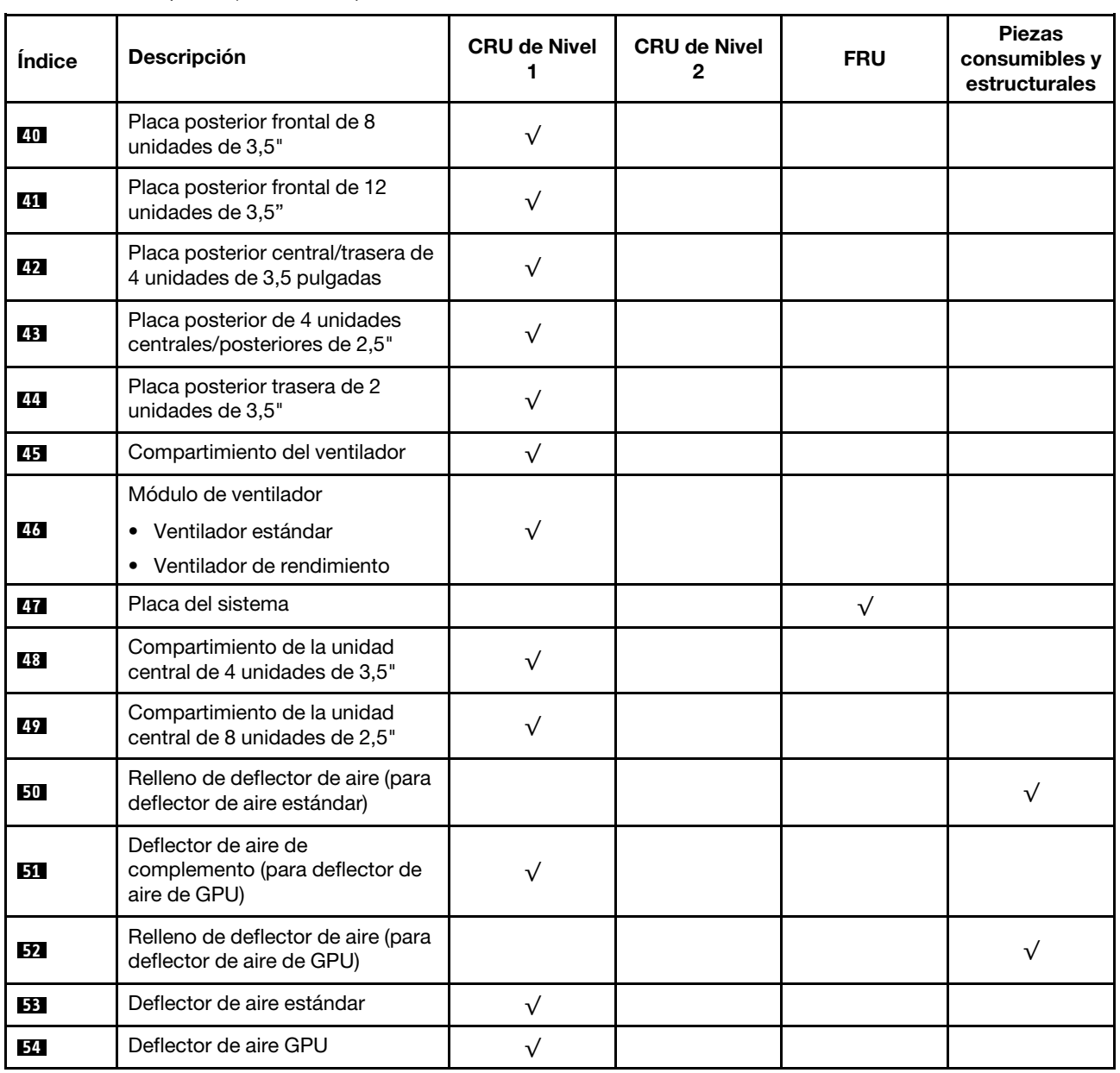

# Cables de alimentación

Hay varios cables de alimentación disponibles, según el país y la región donde el servidor está instalado.

Para ver los cables de alimentación que están disponibles para el servidor:

- 1. Visite la página siguiente: <http://dcsc.lenovo.com/#/>
- 2. Haga clic en Preconfigured Model (Modelo preconfigurado) o Configure to order (Configurar a pedido).
- 3. Especifique el tipo de máquina y el modelo del servidor para mostrar la página de configuración.
- 4. Haga clic en Power (Alimentación) → Power Cables (Cables de alimentación) para ver todos los cables de la línea eléctrica.

### Notas:

- Por razones de seguridad, se proporciona un cable de alimentación con un conector con toma a tierra para usarlo con este producto. Para evitar una descarga eléctrica, use siempre el cable de alimentación y el conector con una toma eléctrica correctamente conectada a tierra.
- Los cables de alimentación para este producto que se utilizan en Estados Unidos y Canadá se mencionan en Underwriter's Laboratories (UL) y están certificados por la Canadian Standards Association (CSA).
- Para las unidades pensadas para utilizarse a 115 voltios: use un conjunto de cables mencionados por UL y certificados por CSA que constan de un mínimo de 18 AWG, cable de tres conductores tipo SVT o SJT, un máximo de 15 pies de largo y una cuchilla en paralelo, conector de tipo con conexión a tierra calificado en 15 amperios, 125 voltios.
- Para las unidades pensadas para utilizarse a 230 voltios (EE. UU.): use un conjunto de cables mencionados por UL y certificados por CSA que constan de un mínimo de 18 AWG, cable de tres conductores tipo SVT o SJT, un máximo de 15 pies de largo y una cuchilla en conjunto, conector de tipo con conexión a tierra calificado en 15 amperios, 250 voltios.
- Para las unidades pensadas para funcionar a 230 voltios (fuera de los EE. UU.): use un conjunto de cables con un conector de tipo con conexión a tierra. El conjunto de cables debe tener las aprobaciones de seguridad adecuadas para el país en que se instalará el equipo.
- Los cables de alimentación para un país o región específico generalmente están disponibles solo en ese país o región.

# <span id="page-80-0"></span>Capítulo 3. Disposición interna de los cables

Algunos de los componentes del servidor tienen cables y conectores de los cables internos.

Para conectar los cables, utilice las siguientes directrices:

- Apague el servidor antes de conectar o desconectar los cables internos.
- Consulte la documentación que se proporciona con los dispositivos externos para obtener instrucciones adicionales sobre el cableado. Es posible que le sea más fácil orientar los cables antes de conectar los dispositivos al servidor.
- Los identificadores de ciertos cables están impresos sobre los cables que se proporcionan con el servidor y los dispositivos opcionales. Utilice estos identificadores para conectar los cables a los conectores correctos.
- Asegúrese de que el cable no esté pinzado y de que no cubra conectores ni obstruya ningún componente de la placa del sistema.
- Asegúrese de que los cables correspondientes pasen a través de los clips para cables.

Nota: Desacople todos los pestillos, las pestañas de liberación o los bloqueos de los conectores de los cables cuando desconecte los cables de la placa del sistema. Si no los libera antes de retirar los cables, los zócalos de los cables de la placa del sistema, los cuales son frágiles, resultarán dañados. Cualquier daño a los zócalos de los cables podría requerir la sustitución de la placa del sistema.

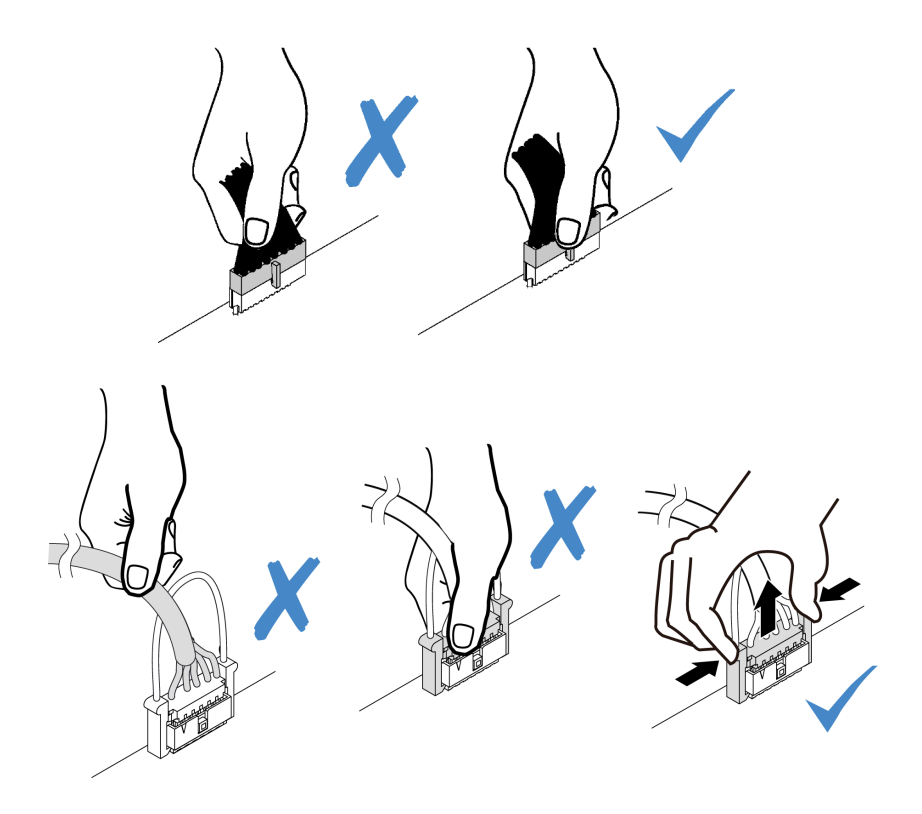

### Conectores de E/S frontal

Use la sección para comprender la disposición de los cables para los conectores de E/S frontal, incluidos el conector VGA, el conector de diagnósticos externo, el conector del panel del operador frontal y los conectores USB frontales.

- ["Conectores de E/S frontal en los pestillos del bastidor" en la página 72](#page-81-0)
- ["Conectores de E/S frontales en la bahía de soportes frontal" en la página 72](#page-81-1)

#### <span id="page-81-0"></span>Conectores de E/S frontal en los pestillos del bastidor

Nota: Al disponer los cables desde los pestillos del bastidor, asegúrese de que esté fijo en el marco superior del soporte de cable. Para obtener más detalles, consulte ["Instalación de los pestillos del bastidor" en la](#page-402-0)  [página 393.](#page-402-0)

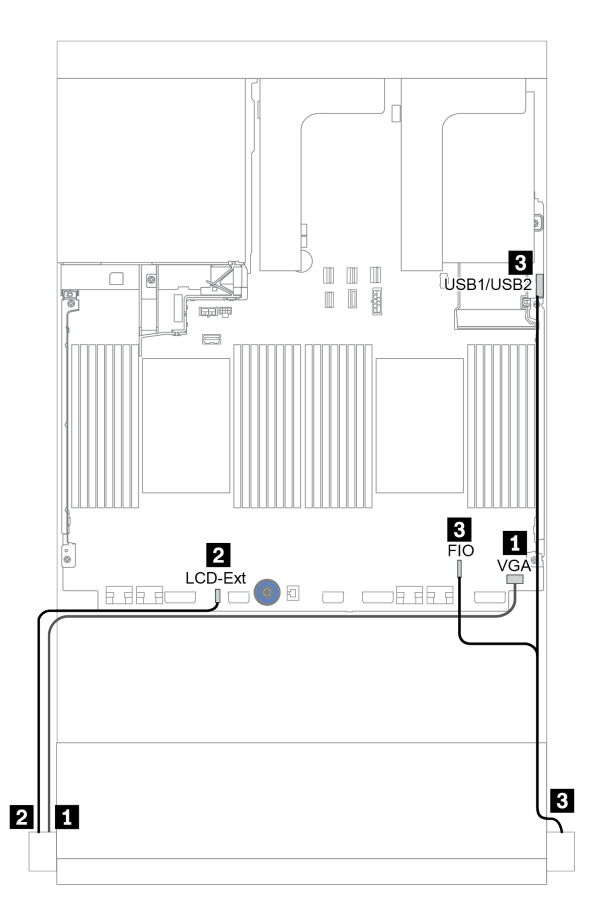

Figura 16. Disposición de los cables del conector de E/S frontal (pestillos del bastidor)

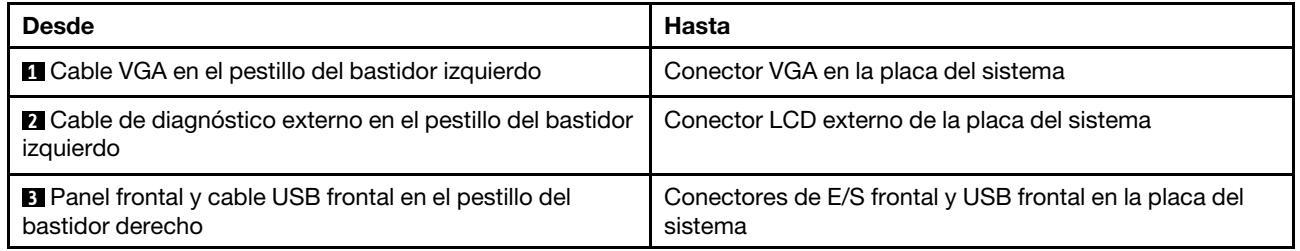

#### <span id="page-81-1"></span>Conectores de E/S frontales en la bahía de soportes frontal

La ilustración muestra la disposición de los cables para el panel frontal del operador y los conectores USB frontales en la bahía de soportes.

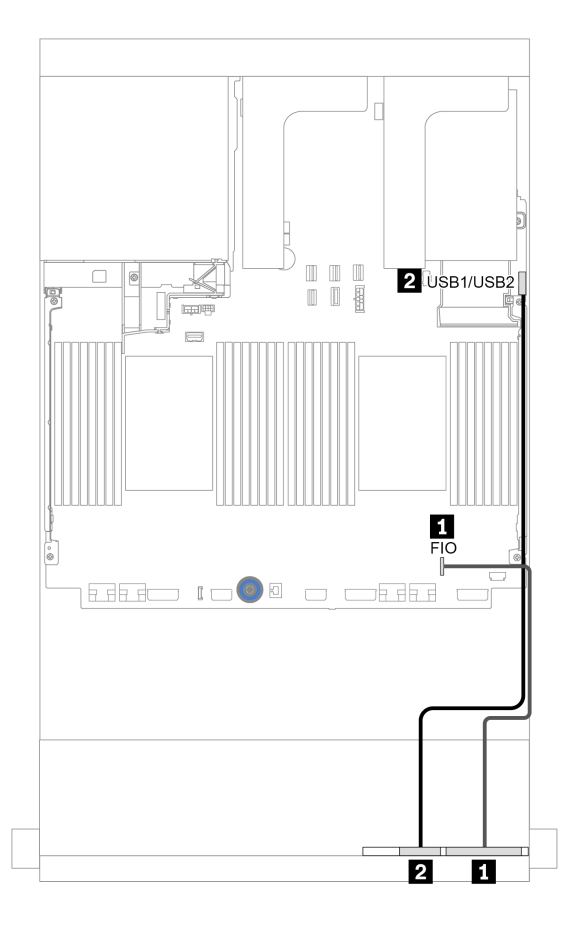

Figura 17. Disposición de los cables del conector de E/S frontal (bahía de soportes)

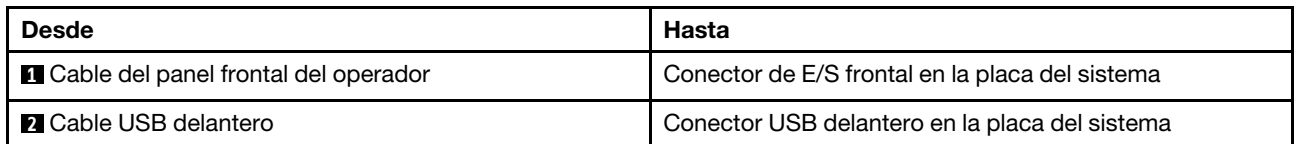

# **GPU**

Utilice esta sección para comprender la disposición para GPU.

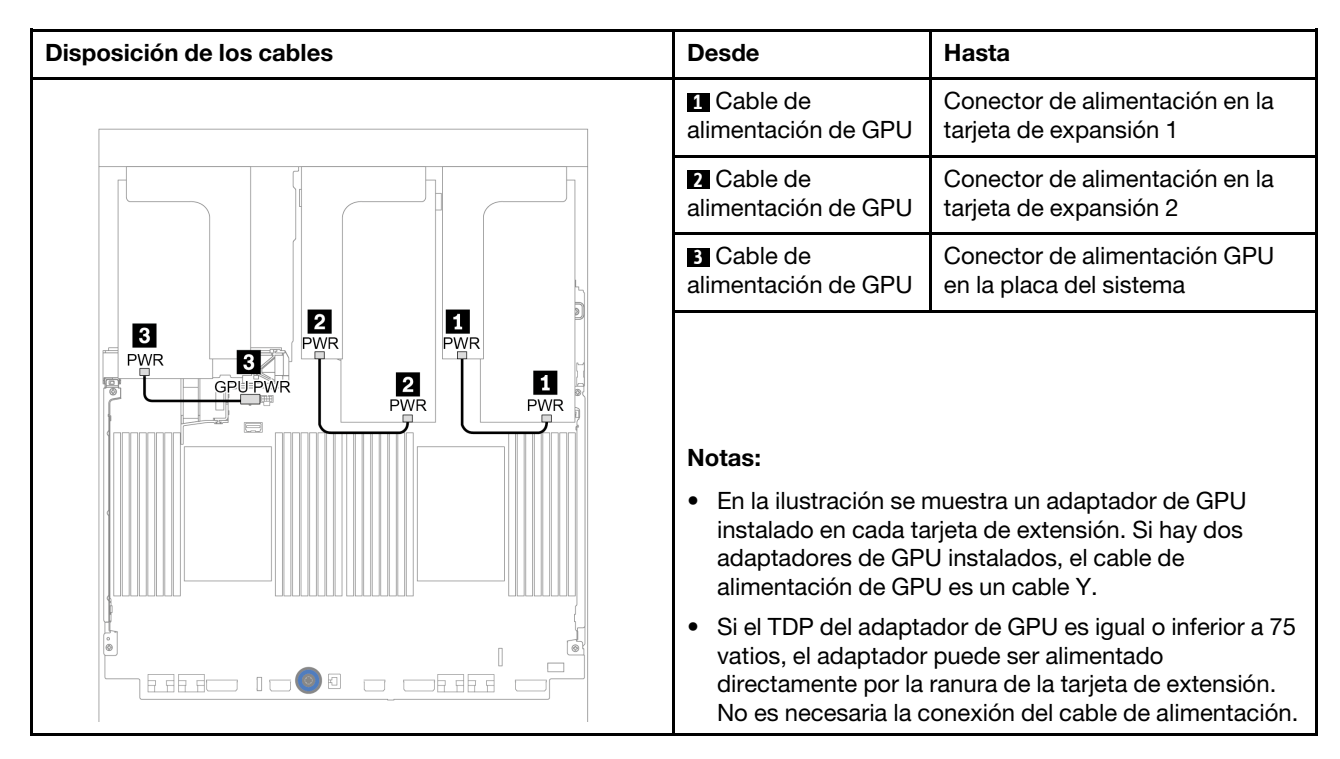

Si necesita instalar una placa posterior M.2 en el deflector de aire de GPU, consulte la siguiente ilustración para la disposición de los cables en el deflector de aire. Disponga el cable de alimentación de GPU de la expansión 2 por debajo del soporte de la placa posterior M.2 hacia el conector de alimentación de GPU en el adaptador de GPU.

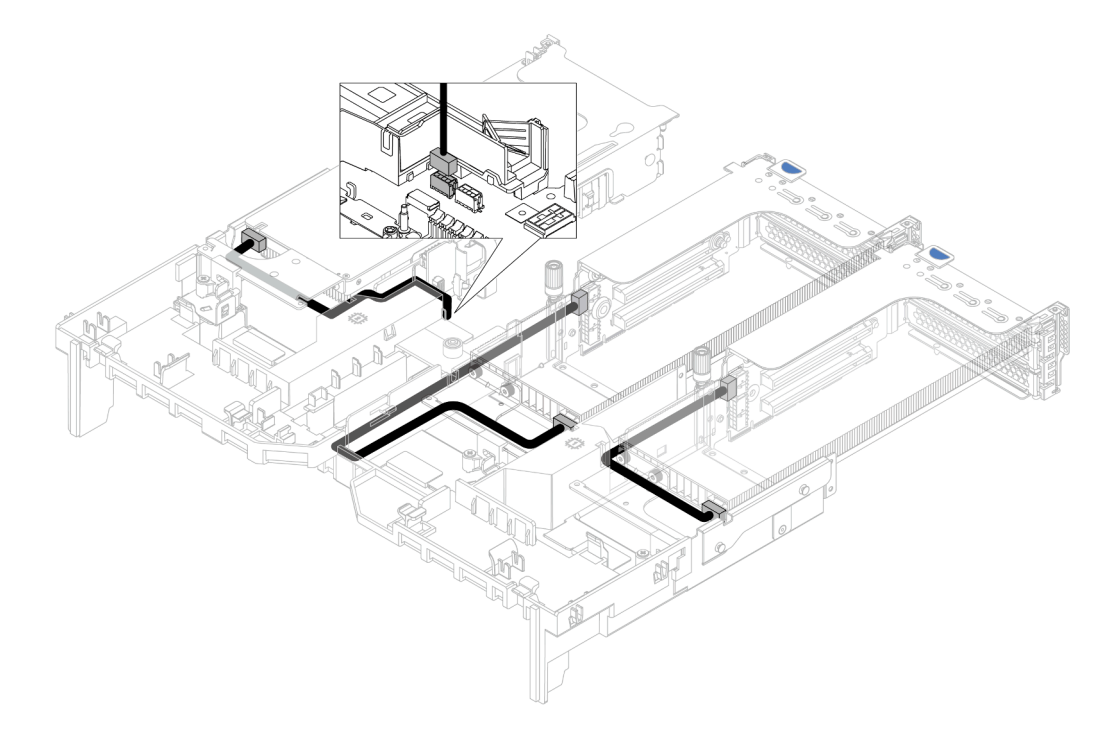

## Tarjetas de expansión

Use esta sección para comprender la disposición de cables para las tarjetas de expansión.

El servidor admite hasta tres tarjetas de extensión: tarjeta de extensión 1, tarjeta de extensión 2 y tarjeta de extensión 3. La tarjeta de extensión 1 o 2 se instala directamente en la placa del sistema, mientras que la tarjeta de extensión 3 debe estar conectada a la placa del sistema.

Nota: Cuando hay un solo procesador instalado, se necesitan seis ventiladores del sistema si se instala un compartimiento de la unidad central, un compartimiento de la unidad posterior o una extensión 3.

- ["Alimentación y conexión lateral de la tarjeta de expansión 3" en la página 76](#page-85-0)
- ["Conexión del cable de señal de la tarjeta de extensión 3 \(PCIe x8/x8\) para un procesador" en la página](#page-86-0) [77](#page-86-0)
- ["Conexión del cable de señal de la tarjeta de extensión 3 \(PCIe x8/x8\) para dos procesadores" en la](#page-87-0)  [página 78](#page-87-0)
- ["Conexión del cable de señal de la tarjeta de extensión 3 \(PCIe x16/x16\) para un procesador" en la](#page-88-0)  [página 79](#page-88-0)
- ["Conexión del cable de señal de la tarjeta de extensión 3 \(PCIe x16/x16\) para dos procesadores" en la](#page-89-0)  [página 80](#page-89-0)

Los tipos de tarjeta de expansión varían según el modelo de servidor. Para obtener información detallada, consulte ["Ranuras PCIe y adaptadores PCIe" en la página 270](#page-279-0).

### <span id="page-85-0"></span>Alimentación y conexión lateral de la tarjeta de expansión 3

La alimentación y las conexiones laterales para la tarjeta de expansión PCIe x8/x8 3 y la tarjeta de expansión PCIe x16/x16 3 son las mismas.

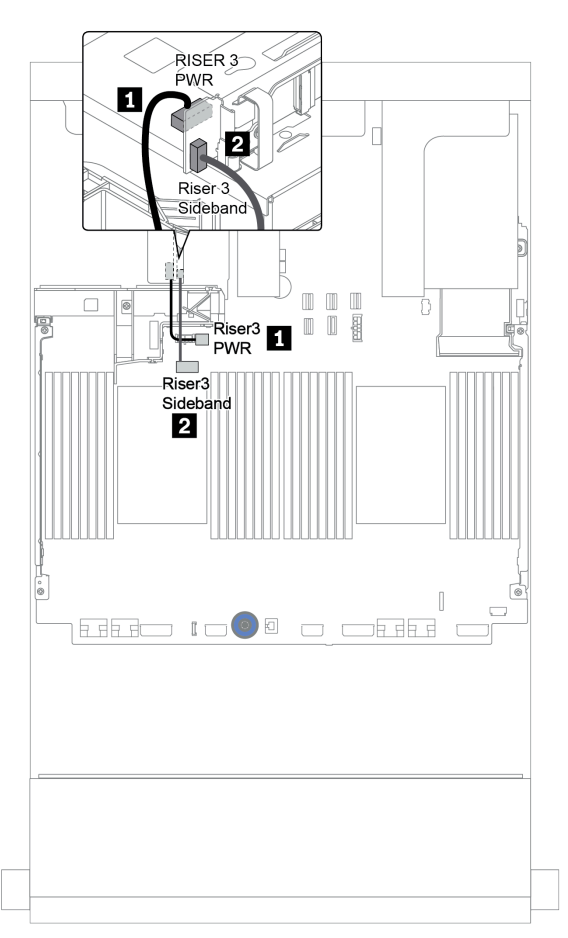

Figura 18. Alimentación y conexión lateral de la tarjeta de expansión 3

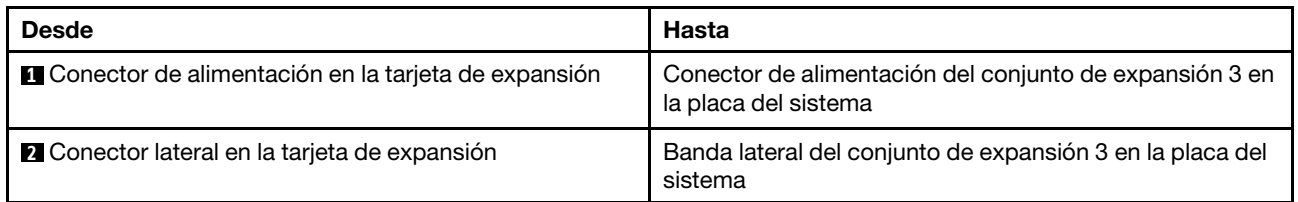

### <span id="page-86-0"></span>Conexión del cable de señal de la tarjeta de extensión 3 (PCIe x8/x8) para un procesador

La siguiente ilustración muestra las conexiones del cable de señal para la tarjeta de extensión PCIe 3 x8/x8 cuando solo hay un procesador instalado.

Notas: Los siguientes conjuntos de opciones se necesitan cuando desea agregar la tarjeta de extensión PCIe x8/x8 3 si el servidor viene con un solo procesador y no con una tarjeta de extensión 3:

- ThinkSystem SR650 V2 PCIe G4 x8/x8 Riser 3 Option Kit
- ThinkSystem SR650 V2 x8/x8 PCIe G4 Riser3 Cable Kit for CPU1

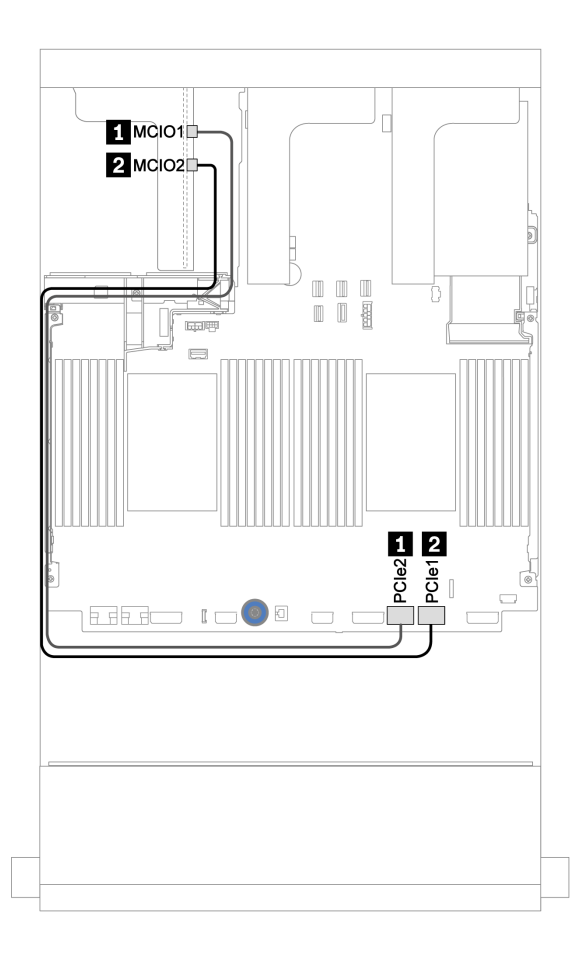

Figura 19. Disposición de los cables para la tarjeta de extensión 3 PCIe x8/x8 (un procesador)

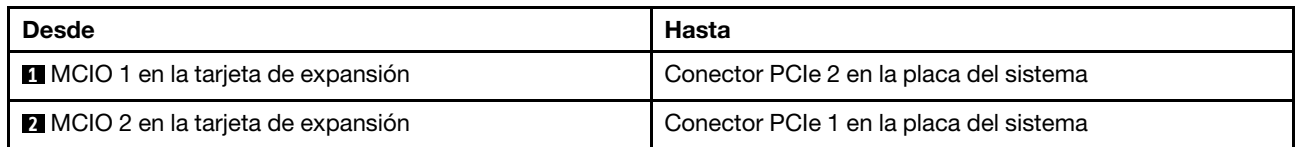

### <span id="page-87-0"></span>Conexión del cable de señal de la tarjeta de extensión 3 (PCIe x8/x8) para dos procesadores

La siguiente ilustración muestra las conexiones del cable de señal para la tarjeta de extensión PCIe 3 x8/x8 cuando hay dos procesadores instalados.

#### Notas:

- El siguiente conjunto de opciones se necesita cuando desea agregar la tarjeta de extensión PCIe x8/x8 3 si el servidor viene con dos procesadores y no con una tarjeta de extensión 3:
	- ThinkSystem SR650 V2 PCIe G4 x8/x8 Riser 3 Option Kit
- El siguiente conjunto de opciones se necesita cuando desea agregar un segundo procesador si su servidor viene con un procesador y la tarjeta de extensión PCIe x8/x8 3:
	- ThinkSystem SR650 V2 x8/x8 PCIe G4 Riser3 Cable Kit for CPU1

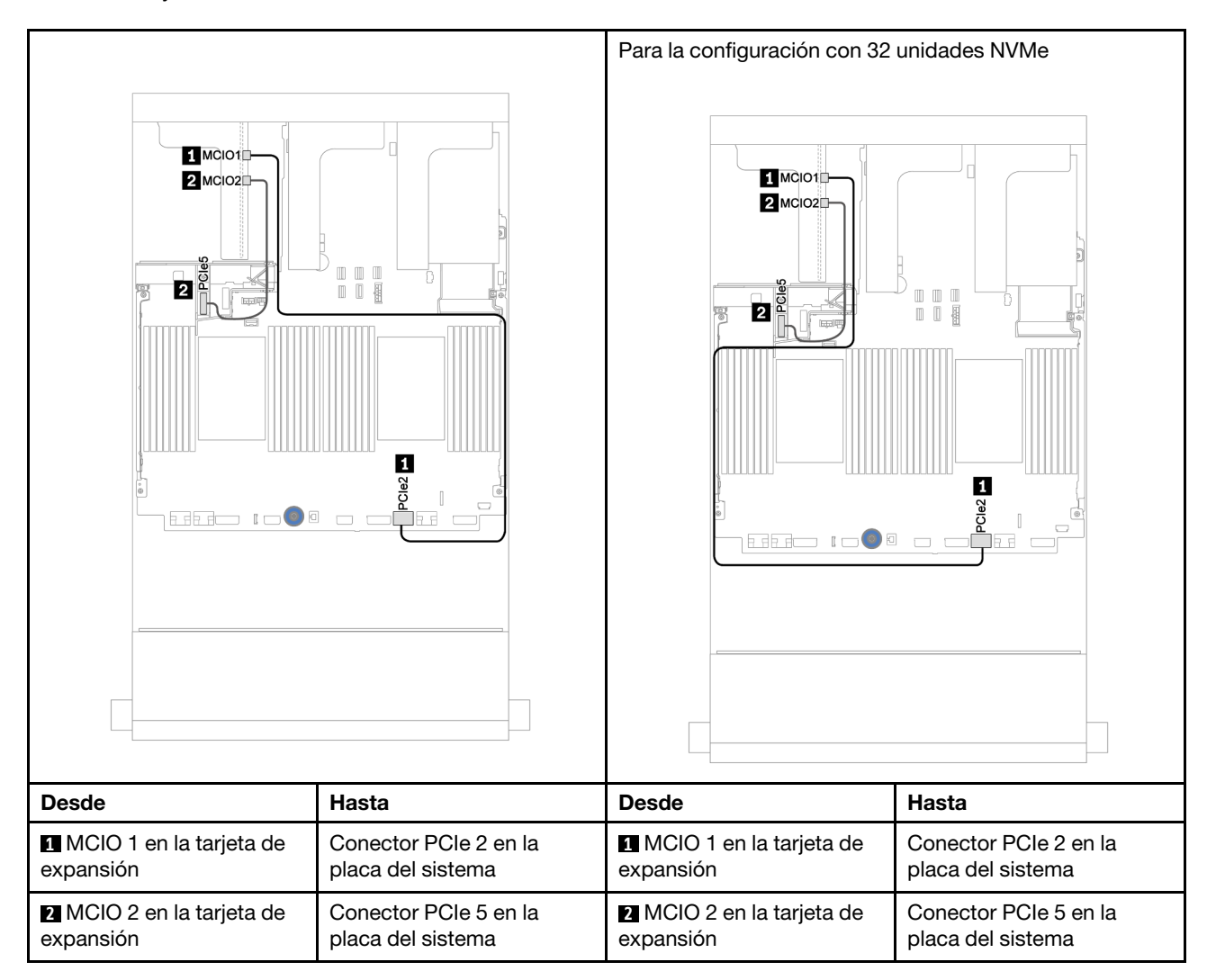

### <span id="page-88-0"></span>Conexión del cable de señal de la tarjeta de extensión 3 (PCIe x16/x16) para un procesador

La siguiente ilustración muestra las conexiones del cable de señal para la tarjeta de extensión PCIe 3 x16/ x16 cuando solo hay un procesador instalado.

Notas: El kit de opción que se incluye a continuación es necesario cuando desee añadir la tarjeta de extensión PCIe 3 x16/x16 si el servidor se incluye con un solo procesador y no con una tarjeta de extensión 3. En este caso, solo está disponible la ranura de PCIe 7.

• ThinkSystem SR650 V2 PCIe G4 x16/x16 Riser3 Option Kit

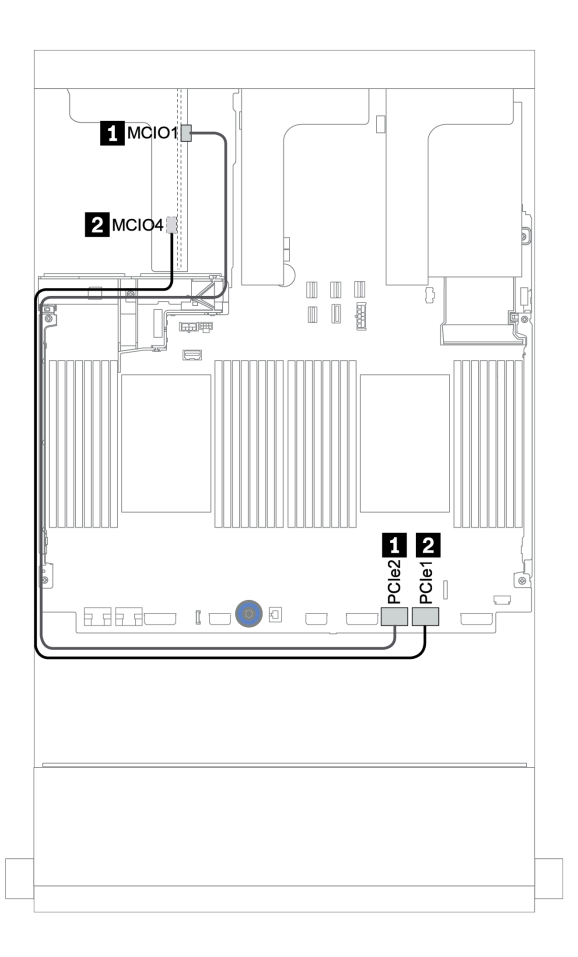

Figura 20. Disposición de los cables para la tarjeta de extensión 3 PCIe x16/x16 (un procesador)

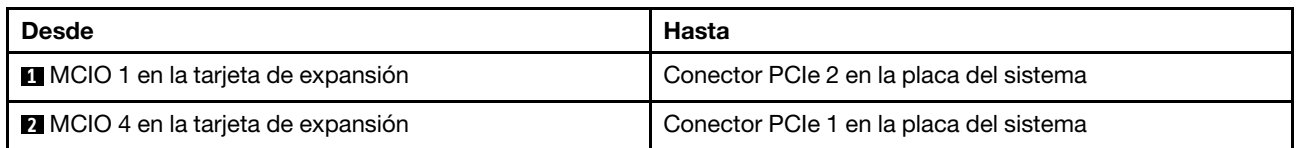

### <span id="page-89-0"></span>Conexión del cable de señal de la tarjeta de extensión 3 (PCIe x16/x16) para dos procesadores

La siguiente ilustración muestra las conexiones del cable de señal para la tarjeta de extensión PCIe 3 x16/ x16 cuando hay dos procesadores instalados.

#### Notas:

- El siguiente conjunto de opciones se necesita cuando desea agregar la tarjeta de extensión PCIe x16/x16 3 si el servidor viene con dos procesadores y no con una tarjeta de extensión 3:
	- ThinkSystem SR650 V2 PCIe G4 x16/x16 Riser3 Option Kit
- El siguiente conjunto de opciones se necesita cuando desea agregar un segundo procesador si su servidor viene con un procesador y la tarjeta de extensión PCIe x16/x16 3:
	- ThinkSystem SR650 V2 x16/x16 PCIe G4 Riser3 Cable Kit for CPU1

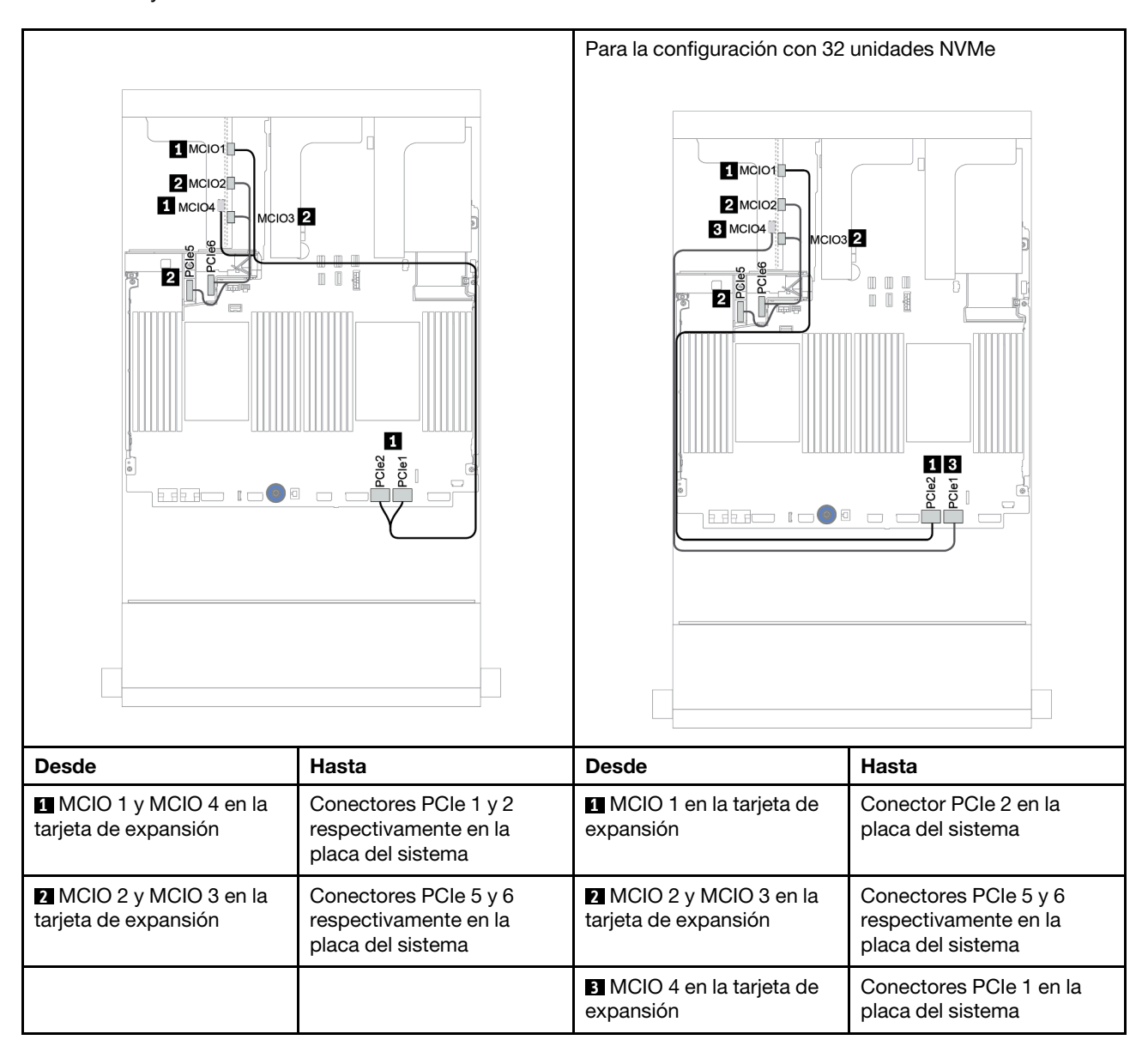

# Módulo de alimentación flash RAID

Use esta sección para comprender la disposición de cables de los módulos de alimentación flash RAID (también llamados supercondensadores).

La ubicación de los módulos de alimentación flash RAID varía según las configuraciones de hardware del servidor.

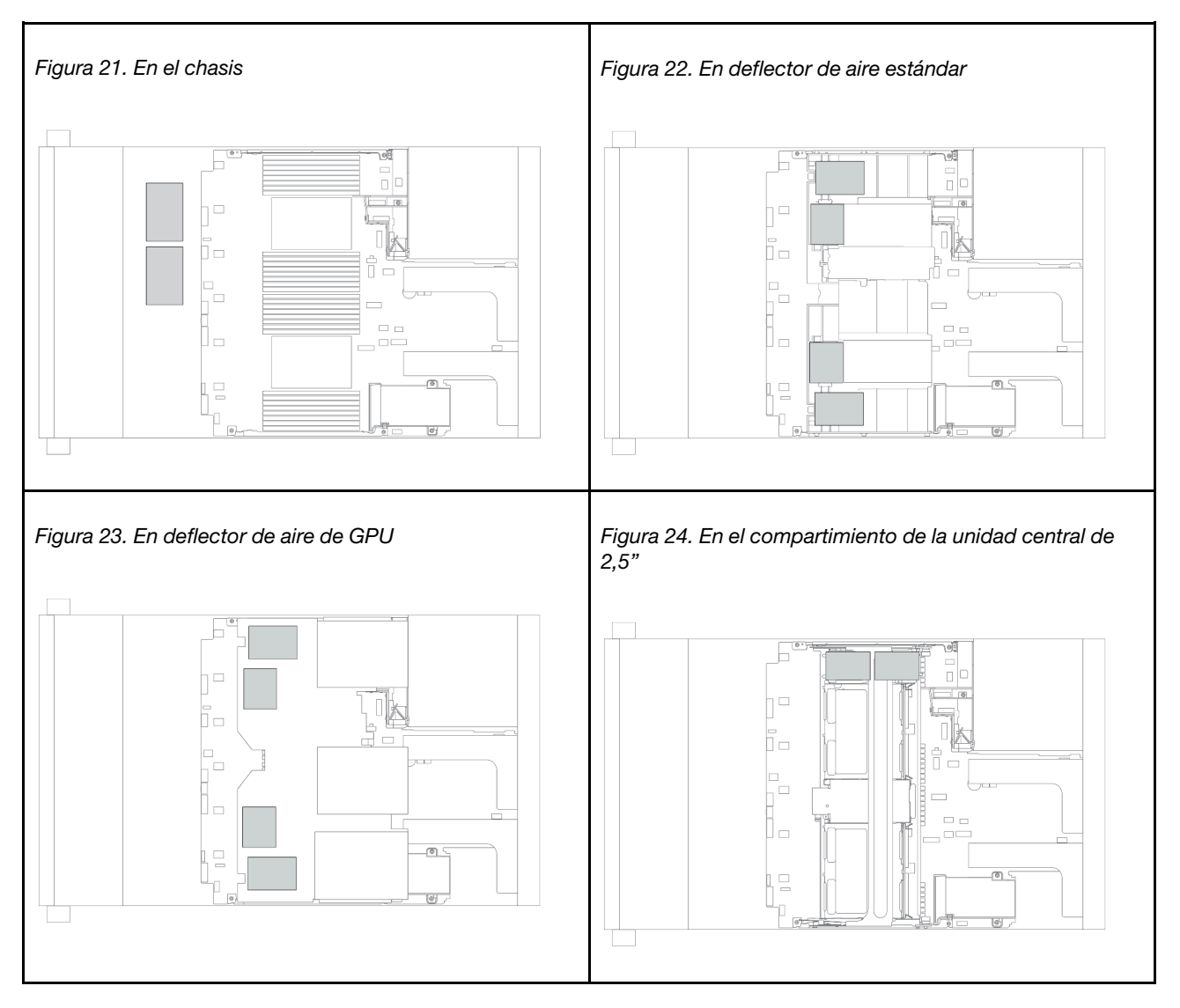

Nota: El supercap holder del chasis no se admite si la placa posterior de la unidad de 12 x 3,5 pulgadas con expansor está instalada.

Se proporciona un cable de extensión para cada módulo de alimentación flash RAID para la conexión de cables. Conecte el cable del módulo de alimentación flash RAID al adaptador RAID correspondiente, como se muestra.

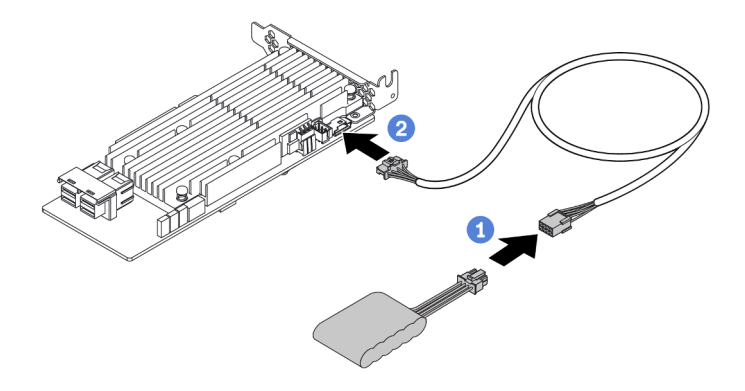

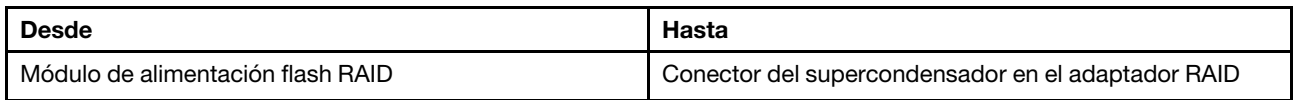

## Unidades de 7 mm

En esta sección se proporciona información sobre la disposición de los cables de las unidades de 7 mm.

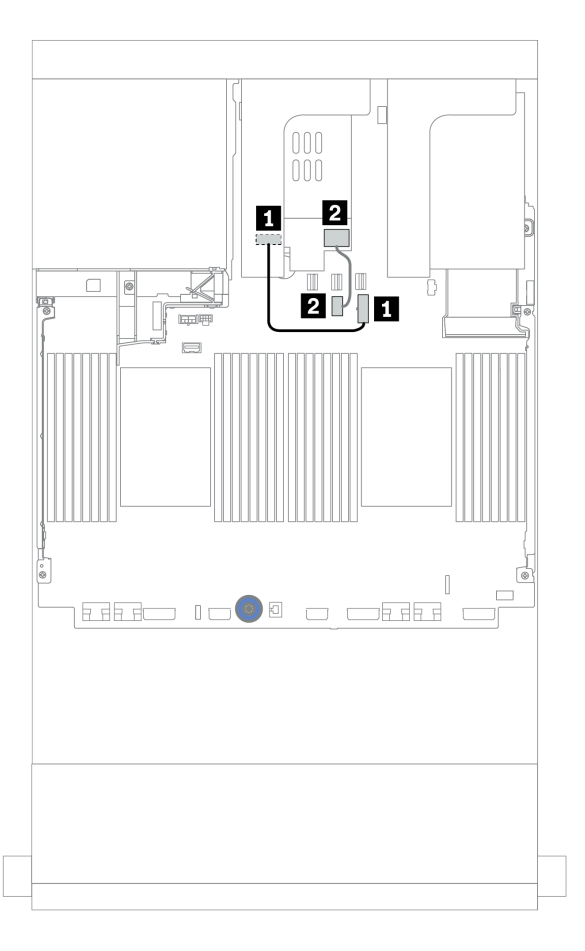

Figura 25. Disposición de los cables para unidades de 7 mm

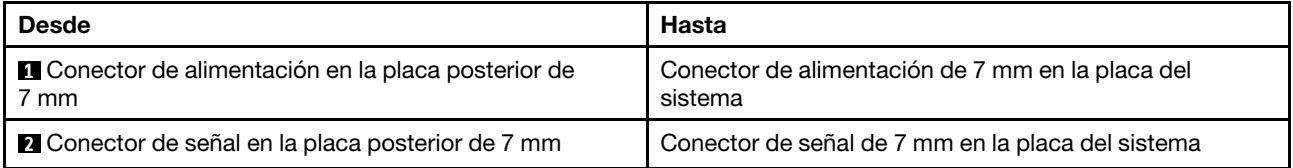

## Unidades M.2

En esta sección se proporciona información sobre la disposición de los cables de las unidades M.2.

La ubicación del módulo M.2 **1** varía según las configuraciones de hardware del servidor.

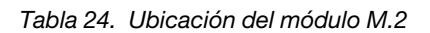

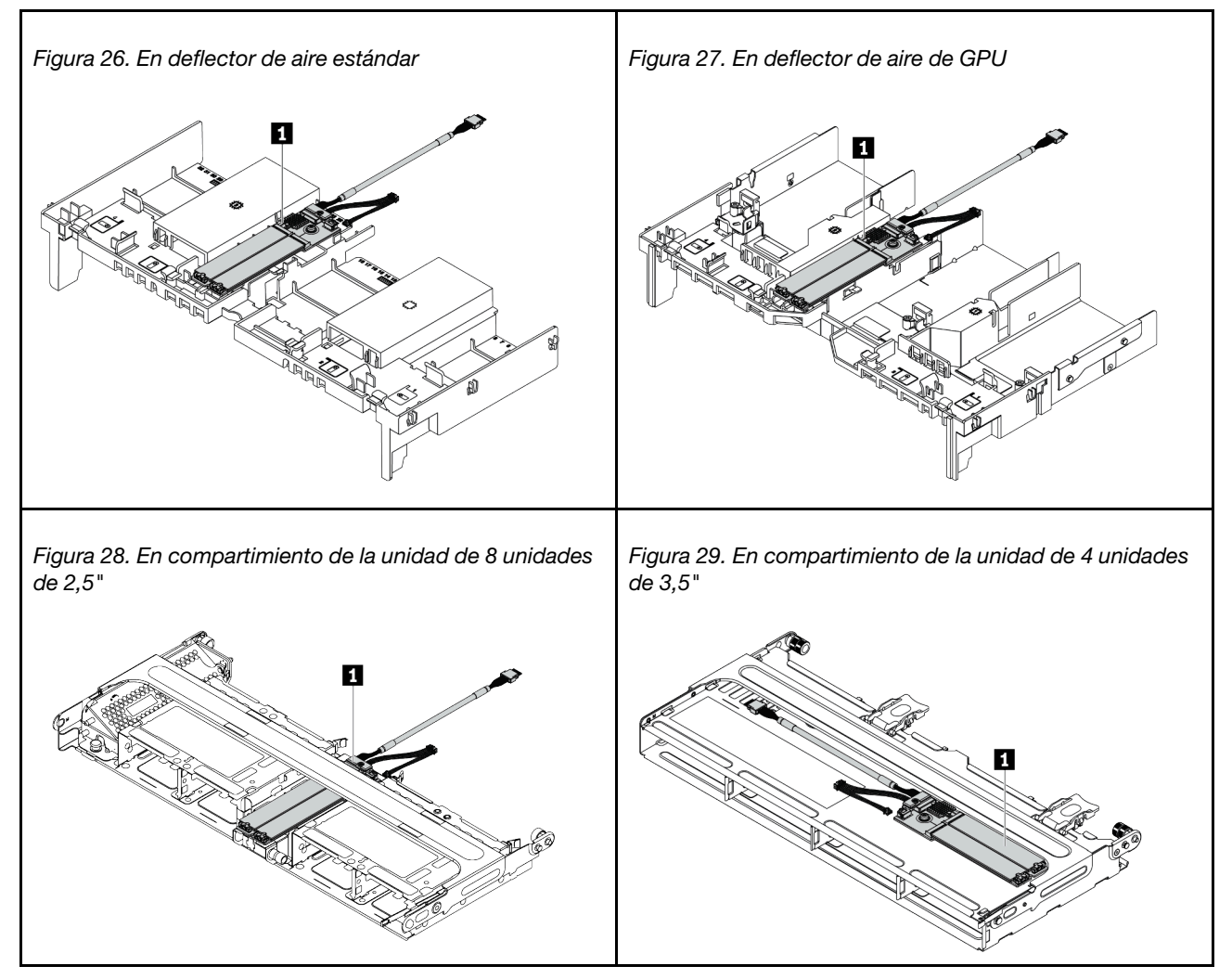

La siguiente ilustración muestra la conexión del cable para el módulo M.2 en el deflector de aire. Es el mismo para el módulo M.2 en otras ubicaciones.

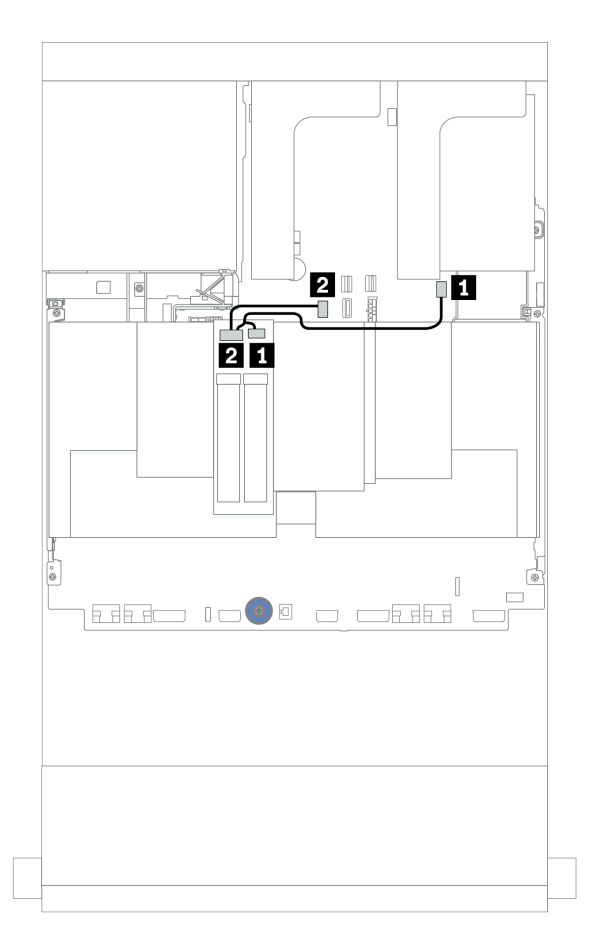

Figura 30. Disposición de los cables para las unidades M.2

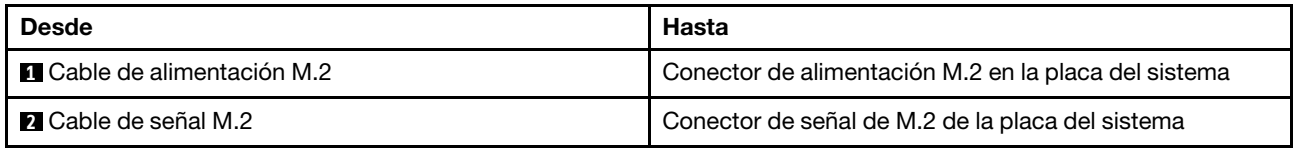

### Adaptador DPU

Esta sección proporciona información sobre la disposición de los cables para ThinkSystem NVIDIA BlueField-2 25GbE SFP56 2-Port PCIe Ethernet DPU w/BMC & Crypto (Adaptador DPU).

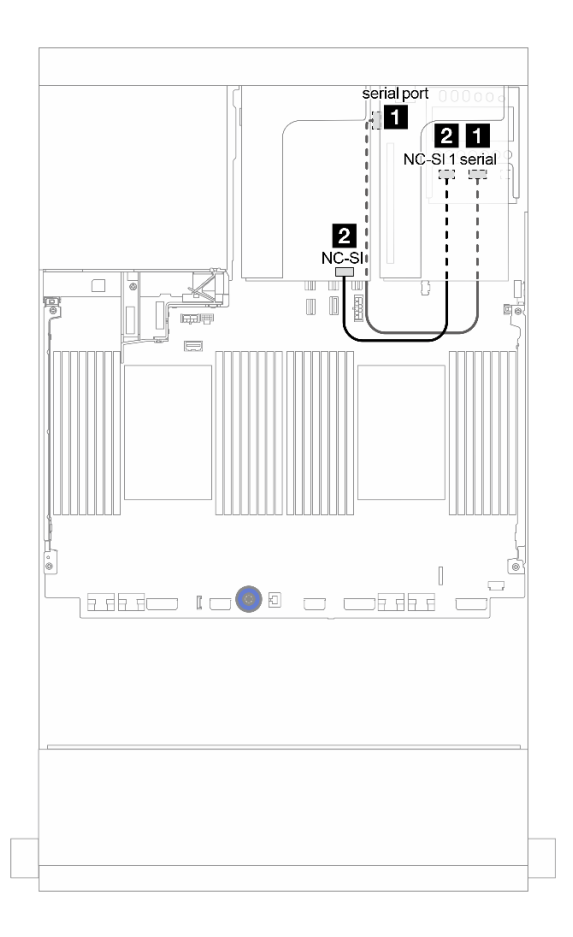

Figura 31. Disposición de los cables Adaptador DPU

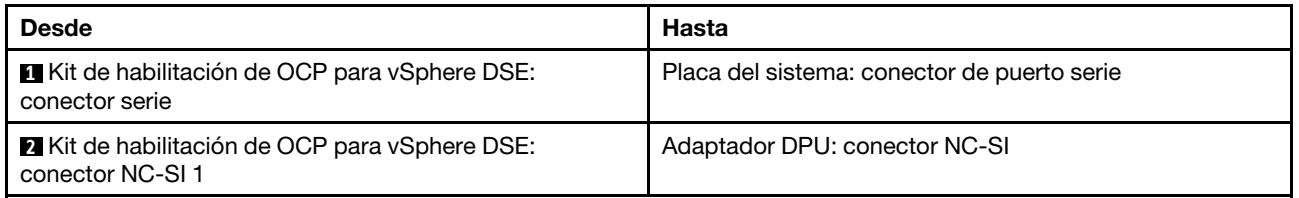

### <span id="page-96-0"></span>Placas posteriores: modelos de servidor con placas posteriores de unidad de 2,5 pulgadas

En esta sección se proporciona información sobre la conexión de los cables de la placa posterior para modelos de servidor con placas posteriores de unidad de 2,5 pulgadas.

#### Antes de comenzar

Asegúrese de quitar las piezas inferiores antes de iniciar la disposición de los cables para las placas posteriores delanteras.

- Cubierta superior (consulte ["Extracción de la cubierta superior" en la página 467\)](#page-476-0)
- Deflector de aire (consulte ["Extracción del deflector de aire" en la página 280\)](#page-289-0)
- Compartimiento del ventilador (consulte ["Extracción del compartimiento del ventilador del sistema" en la](#page-467-0) [página 458](#page-467-0))

#### Conexiones del cable de alimentación

Conecte los cables de alimentación para las placas posteriores frontales de la unidad de 2,5", como se muestra en la ilustración. Las conexiones de cables de alimentación son las mismas para las siguientes placas posteriores de unidad frontal de 8 unidades de 2,5".

- Placa posterior de 8 unidades SAS/SATA de 2,5"
- Placa posterior NVMe de 8 unidades de 2,5"
- Placa posterior AnyBay de 8 unidades de 2,5 pulgadas

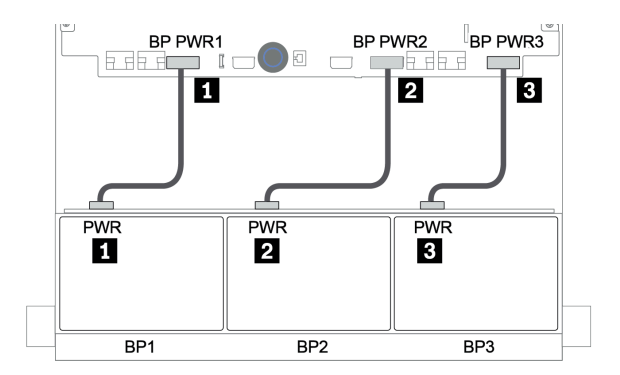

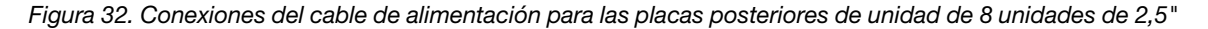

#### Conexiones del cable de señal

Consulte el tema específico para las conexiones del cable de señal, según las placas posteriores que tenga instaladas.

- SAS/SATA:
	- ["Una placa posterior SAS/SATA de 8 unidades" en la página 93](#page-102-0)
	- ["Dos placas posteriores SAS/SATA de 8 unidades" en la página 98](#page-107-0)
	- ["Tres placas posteriores SAS/SATA de 8 unidades" en la página 103](#page-112-0)
- NVMe:
	- ["Una placa posterior NVMe de 8 unidades" en la página 132](#page-141-0)
	- ["Dos placas posteriores NVMe de 8 unidades" en la página 135](#page-144-0)
	- ["Tres placas posteriores NVMe de 8 unidades" en la página 136](#page-145-0)
- AnyBay:
	- ["Una placa posterior AnyBay de 8 unidades" en la página 139](#page-148-0)
	- ["Adaptadores RAID 8i \(de modo triple\)" en la página 147](#page-156-0)
	- ["Tres placas posteriores AnyBay de 8 unidades" en la página 149](#page-158-0)
- Combinaciones de SAS/SATA, NVMe y AnyBay:
	- ["Una placa posterior SAS/SATA de 8 unidades y una placa posterior NVMe de 8 unidades" en la](#page-159-0) [página 150](#page-159-0)
	- ["Una placa posterior SAS/SATA de 8 unidades y una placa posterior AnyBay de 8 unidades" en la](#page-166-0)  [página 157](#page-166-0)
	- ["Una placa posterior AnyBay de 8 unidades y una placa posterior NVMe de 8 unidades" en la página](#page-174-0) [165](#page-174-0)
	- ["Una placa posterior SAS/SATA de 8 unidades y dos placas posteriores NVMe de 8 unidades" en la](#page-175-0)  [página 166](#page-175-0)
	- ["Una placa posterior SAS/SATA de 8 unidades y dos placas posteriores AnyBay de 8 unidades" en la](#page-177-0) [página 168](#page-177-0)
	- ["Dos placas posteriores SAS/SATA de 8 unidades y una placa posterior NVMe de 8 unidades" en la](#page-180-0) [página 171](#page-180-0)
	- ["Dos placas posteriores SAS/SATA de 8 unidades y una placa posterior AnyBay de 8 unidades" en la](#page-184-0)  [página 175](#page-184-0)

### Selecciones del controlador

Esta sección proporciona información de selección del controlador para las configuraciones con bahías de unidad frontal de 2,5 pulgadas.

El servidor admite adaptadores RAID/HBA Gen 3 y Gen 4:

- Adaptadores RAID/HBA Gen 3: 430-8i, 4350-8i, 430-16i, 4350-16i, 530-8i, 5350-8i, 530-16i, 930-8i, 9350-8i, 930-16i, 9350-16i
- Adaptadores RAID/HBA Gen 4: 440-8i, 440-16i, 540-8i, 540-16i, 940-8i, 940-16i, 940-32i

Para obtener más información acerca de los controladores, consulte ["Especificaciones técnicas" en la](#page-12-0)  [página 3.](#page-12-0)

La siguiente tabla enumera las combinaciones de controlador admitidas para las configuraciones con las bahías de unidad frontales de 2,5 pulgadas.

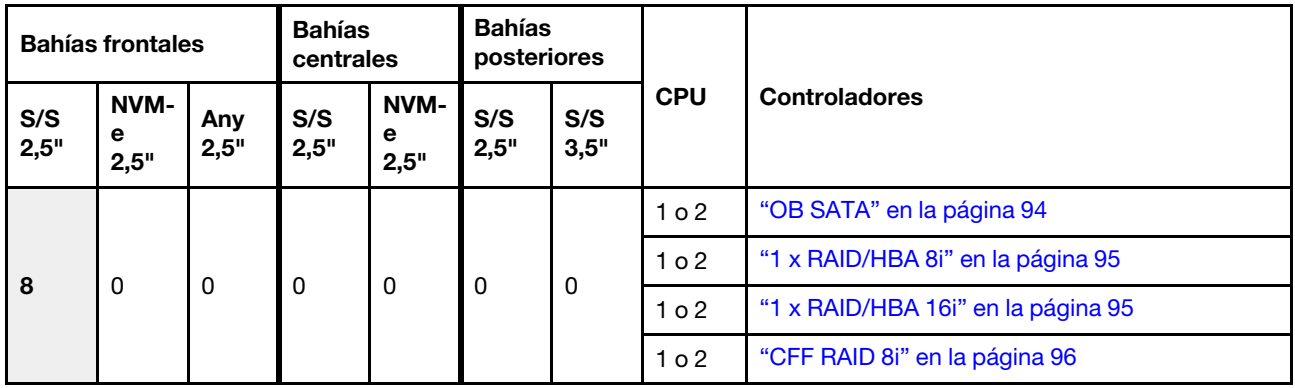

S/S: SATA/SAS, Any: AnyBay, OB: incorporado, EXP: expansor

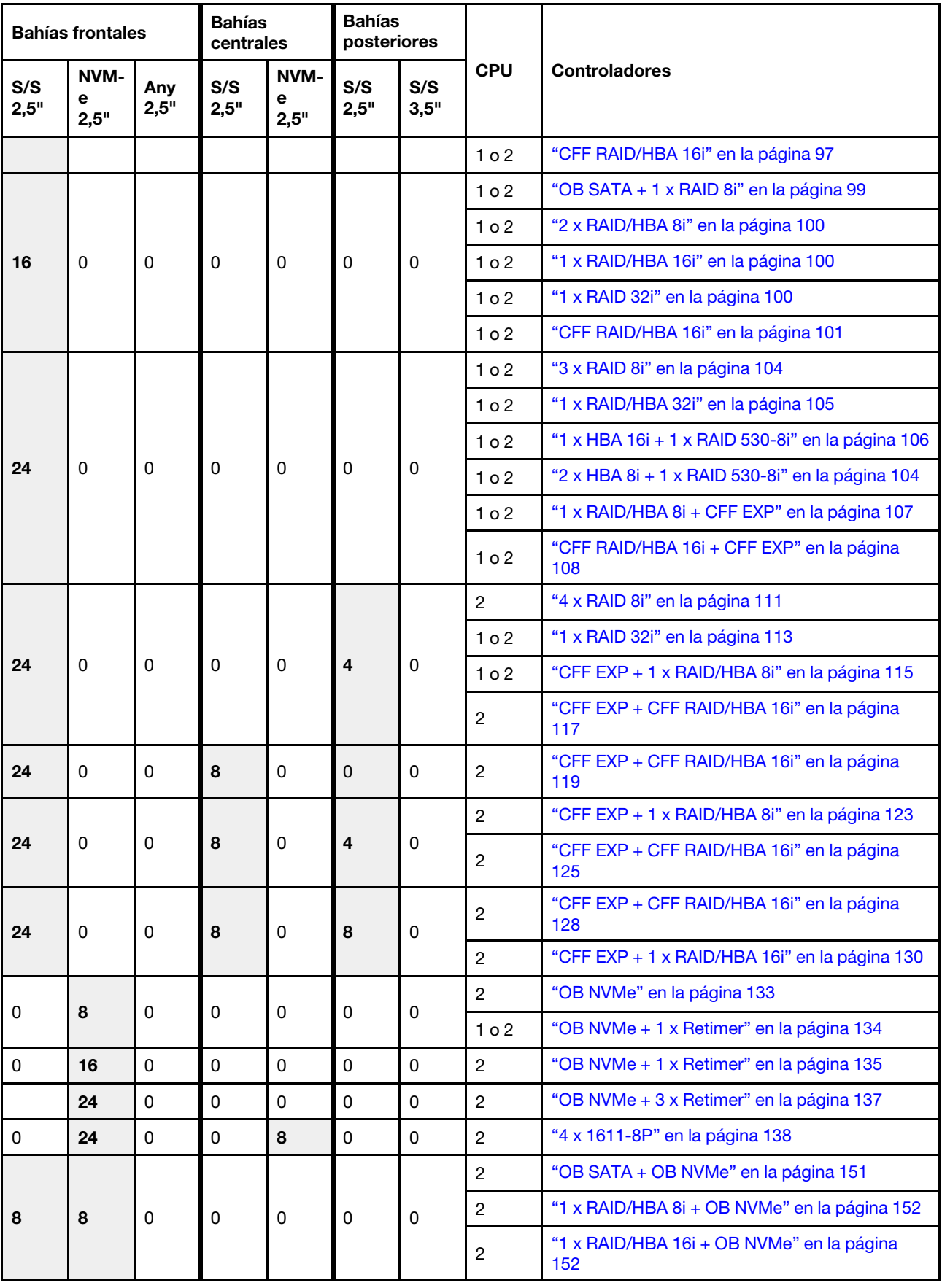

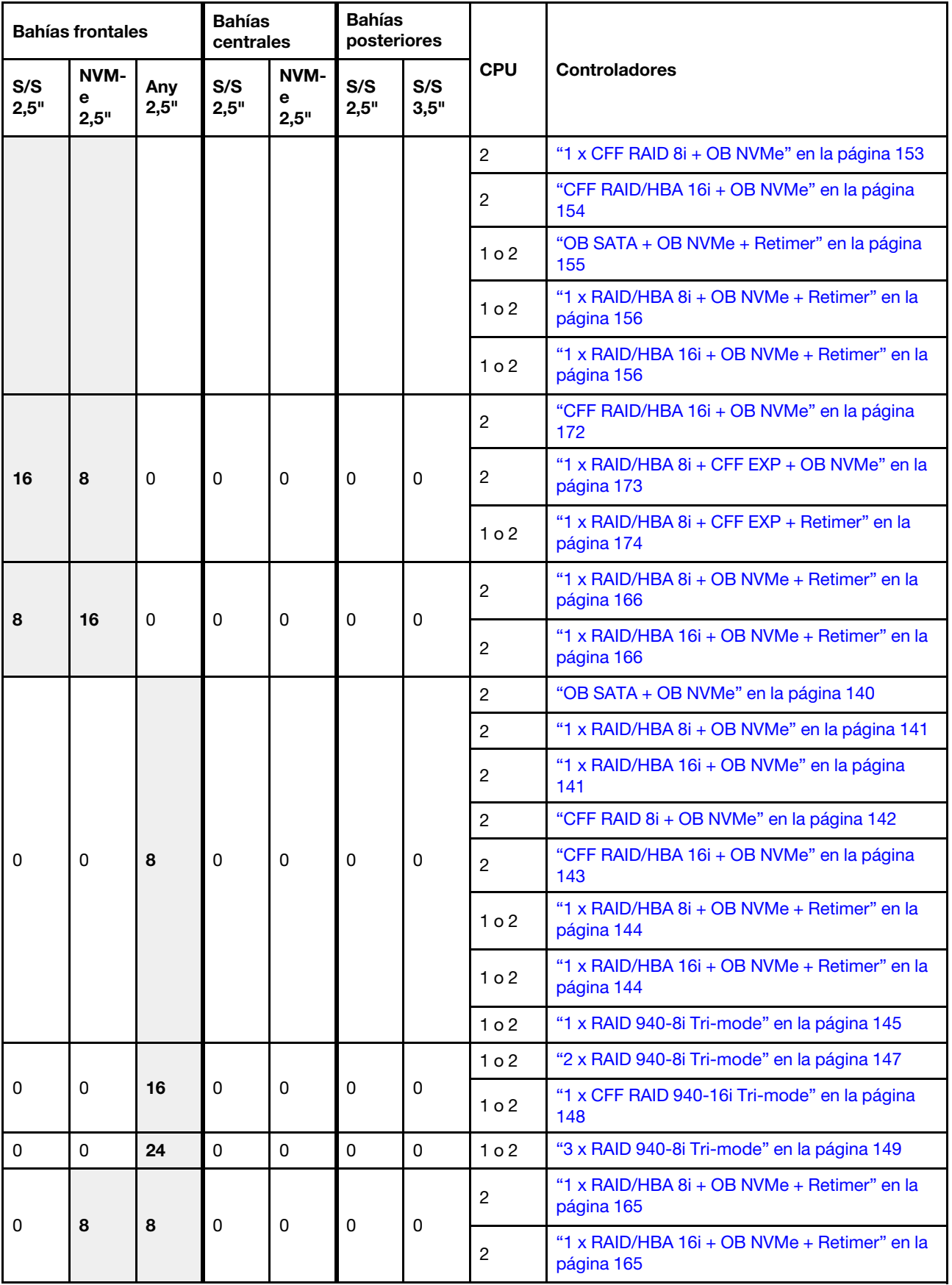

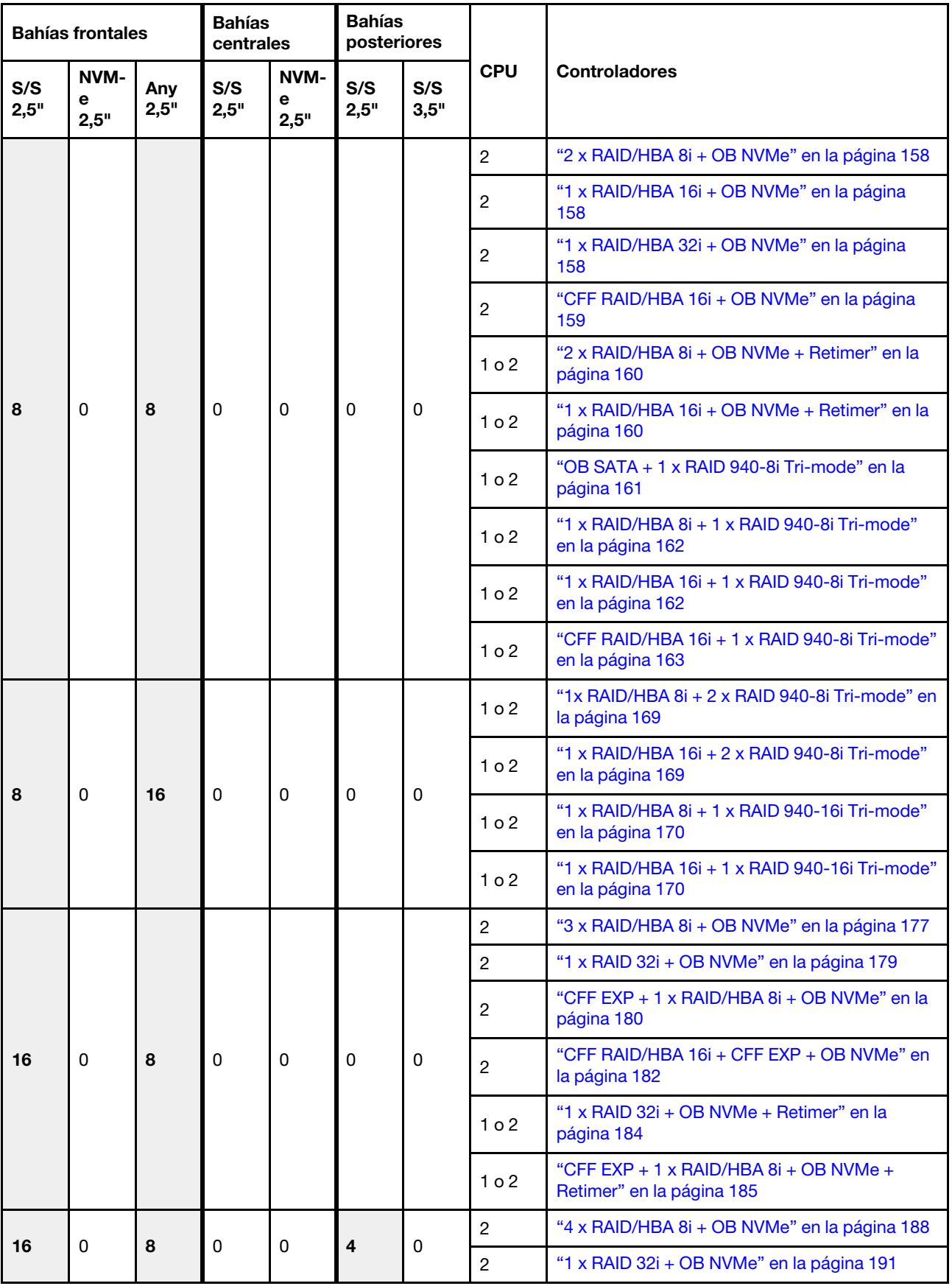

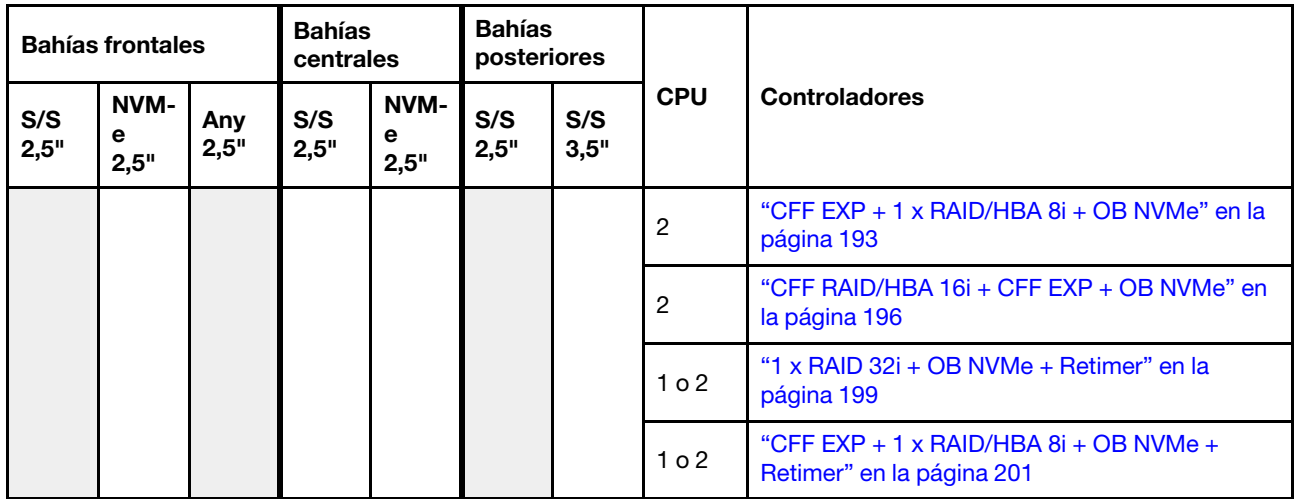

# <span id="page-102-0"></span>Una placa posterior SAS/SATA de 8 unidades

En esta sección se proporciona información sobre la disposición de los cables para el modelo de servidor con una placa posterior de unidad frontal SAS/SATA de 8 unidades de 2,5 pulgadas.

Para conectar los cables de alimentación de la(s) placa(s) posterior(es) frontal(es), consulte "Placas [posteriores: modelos de servidor con placas posteriores de unidad de 2,5 pulgadas" en la página 87.](#page-96-0)

Para conectar los cables de señal de la(s) placa(s) posterior(es) frontal(es), consulte los siguientes escenarios de disposición de los cables según su configuración de servidor:

- ["Conectores incorporados" en la página 94](#page-103-0)
- ["Adaptador 8i/16i RAID/HBA" en la página 95](#page-104-0)
- ["Adaptador HBA 16i/RAID CFF" en la página 97](#page-106-0)

### <span id="page-103-0"></span>Conectores incorporados

A continuación se muestran las conexiones de cables para la configuración de 8 unidades SAS/SATA de 2,5 pulgadas con conectores incorporados.

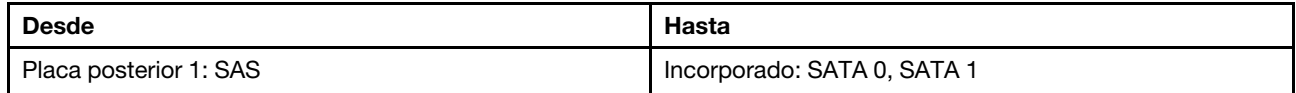

#### Conexiones entre conectores: **1** ↔ **1** , **2** ↔ **2** , **3** ↔ **3** , ... **n** ↔ **n**

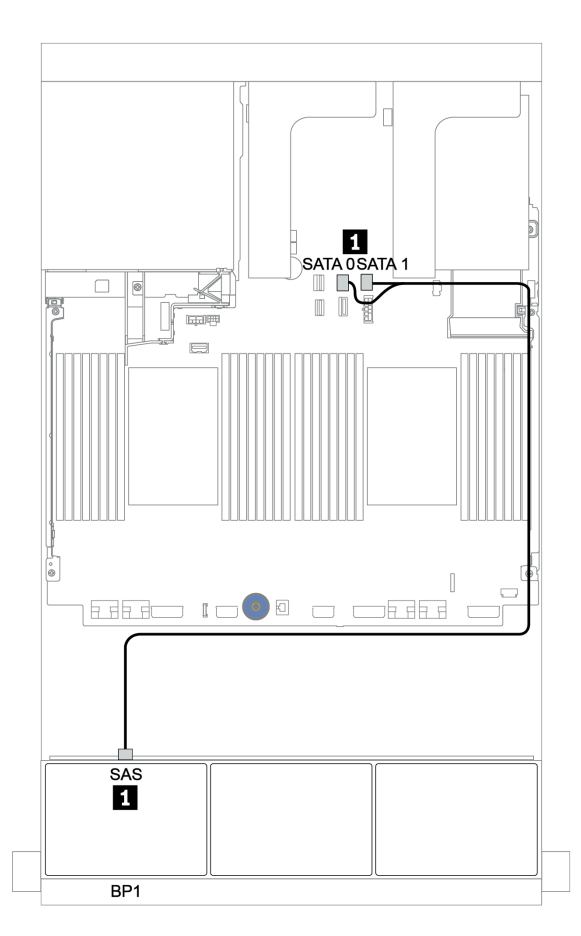

Figura 33. Disposición de los cables para una configuración de 8 unidades SAS/SATA de 2,5 pulgadas con conectores incorporados

### <span id="page-104-0"></span>Adaptador 8i/16i RAID/HBA

A continuación se muestran las conexiones de cable para la configuración de 8 unidades SAS/SATA de 2,5 pulgadas con un adaptador 8i/16i RAID/HBA.

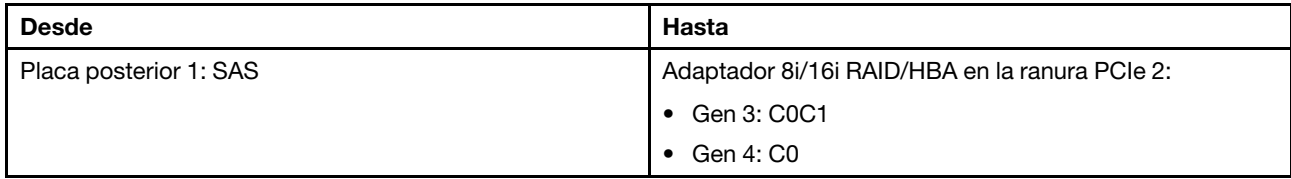

Conexiones entre conectores: **1** ↔ **1** , **2** ↔ **2** , **3** ↔ **3** , ... **n** ↔ **n**

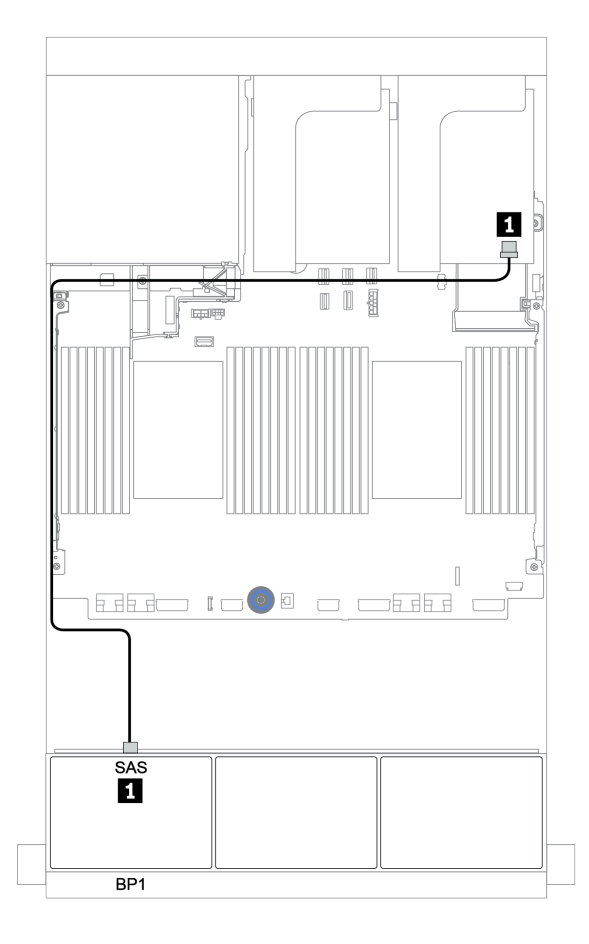

Figura 34. Disposición de los cables para la configuración de 8 unidades SAS/SATA de 2,5 pulgadas con un adaptador 8i/16i RAID/HBA

### <span id="page-105-0"></span>Adaptador RAID 8i CFF

A continuación, se muestran las conexiones de cable para la configuración de 8 unidades SAS/SATA de 2,5" con un adaptador RAID 8i CFF.

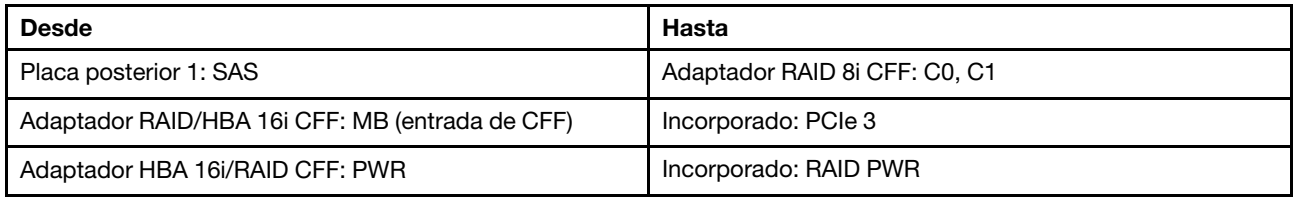

### Conexiones entre conectores: **1** ↔ **1** , **2** ↔ **2** , **3** ↔ **3** , ... **n** ↔ **n**

Nota: El adaptador CFF en la siguiente ilustración puede verse ligeramente diferente de su adaptador CFF, pero las conexiones de los cables son las mismas.

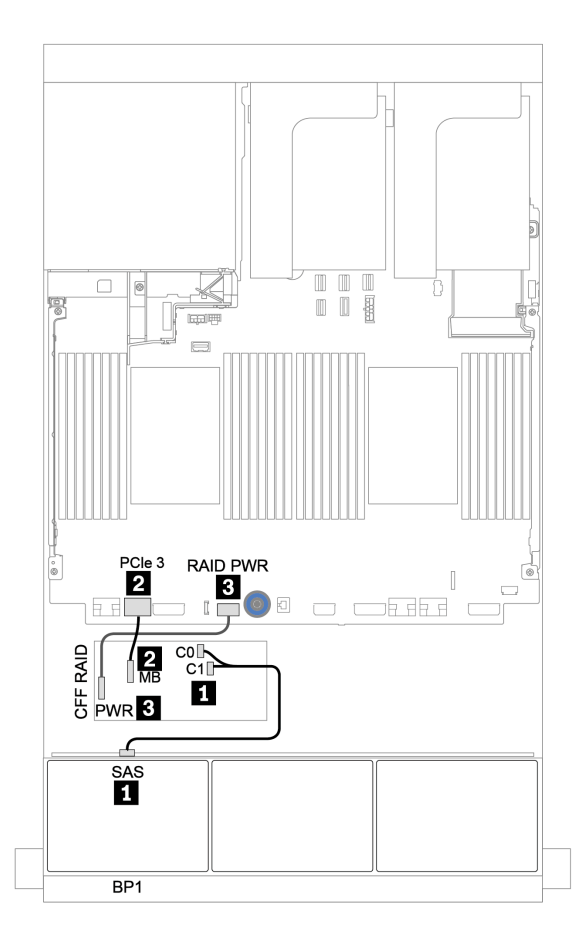

Figura 35. Disposición de los cables para la configuración de 8 unidades SAS/SATA de 2,5" con un adaptador RAID 8i CFF

### <span id="page-106-0"></span>Adaptador HBA 16i/RAID CFF

A continuación se muestran las conexiones de cable para la configuración de 8 unidades SAS/SATA de 2,5 pulgadas con un adaptador CFF 16i RAID/HBA.

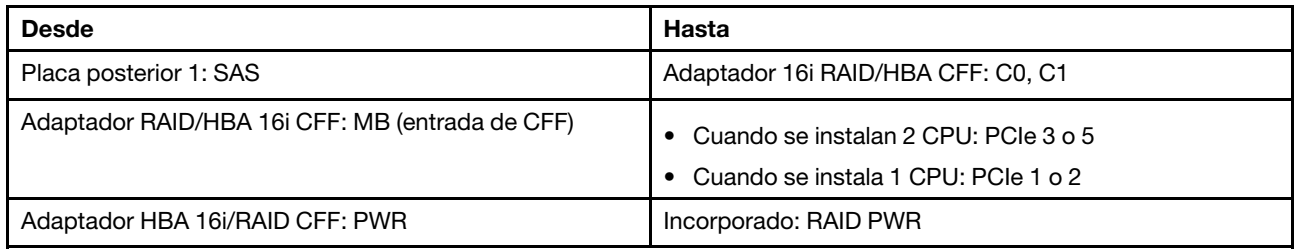

Conexiones entre conectores: **1** ↔ **1** , **2** ↔ **2** , **3** ↔ **3** , ... **n** ↔ **n**

#### Notas:

- El adaptador CFF en la siguiente ilustración puede verse ligeramente diferente de su adaptador CFF, pero las conexiones de los cables son las mismas.
- En la siguiente ilustración se muestra la disposición de los cables cuando se instalan dos procesadores. Cuando solo se instala un procesador, la única diferencia es el cable **2** que debe conectarse a PCIe 1 o PCIe 2 en la placa del sistema.

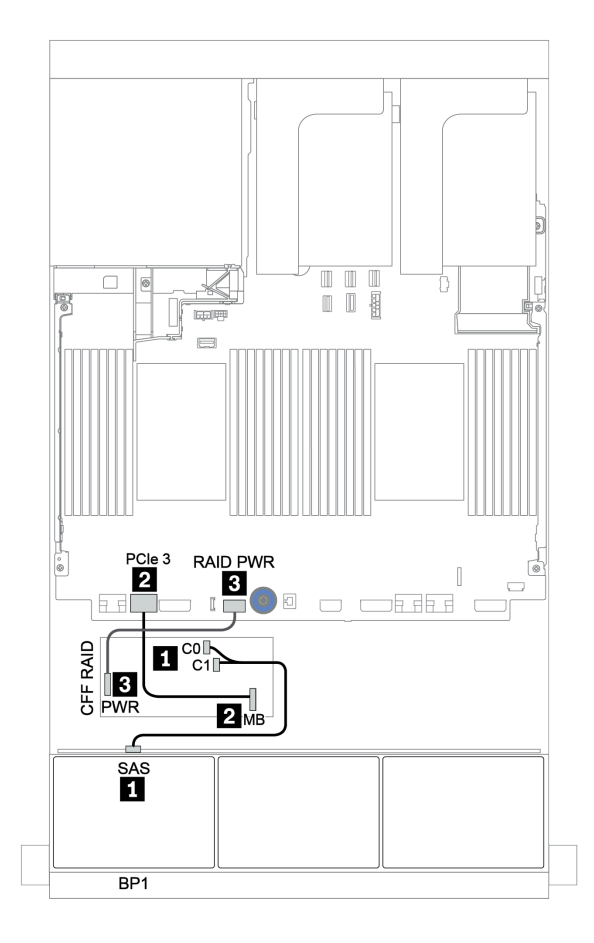

Figura 36. Disposición de los cables para la configuración de 8 unidades SAS/SATA de 2,5 pulgadas con un adaptador HBA 16i/RAID CFF

## <span id="page-107-0"></span>Dos placas posteriores SAS/SATA de 8 unidades

En esta sección se proporciona información sobre la disposición de los cables para el modelo de servidor con dos placas posteriores de unidad frontales de 8 unidades SAS/SATA de 2,5 pulgadas.

Para conectar los cables de alimentación de la(s) placa(s) posterior(es) frontal(es), consulte ["Placas](#page-96-0) [posteriores: modelos de servidor con placas posteriores de unidad de 2,5 pulgadas" en la página 87](#page-96-0).

Para conectar los cables de señal de la(s) placa(s) posterior(es) frontal(es), consulte los siguientes escenarios de disposición de los cables según su configuración de servidor:

- ["Adaptador 8i/16i/32i RAID/HBA" en la página 100](#page-109-0)
- ["Adaptador HBA 16i/RAID CFF" en la página 101](#page-110-0)
### Conectores incorporados + adaptador 8i RAID

A continuación se muestran las conexiones de cable para la configuración de 16 unidades SAS/SATA de 2,5 pulgadas con un adaptador 8i RAID.

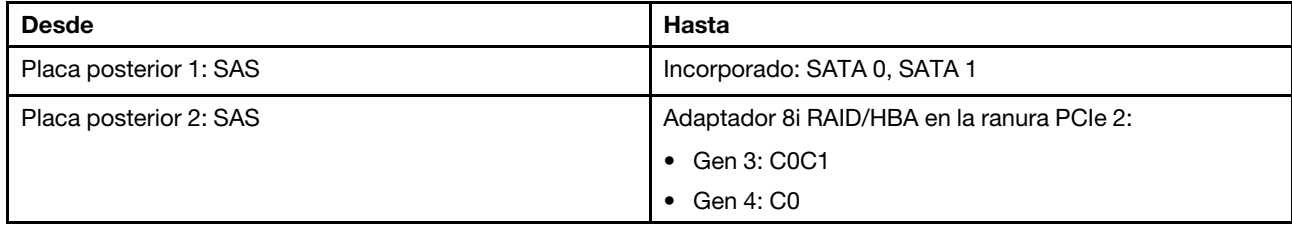

Conexiones entre conectores: **1** ↔ **1** , **2** ↔ **2** , **3** ↔ **3** , ... **n** ↔ **n**

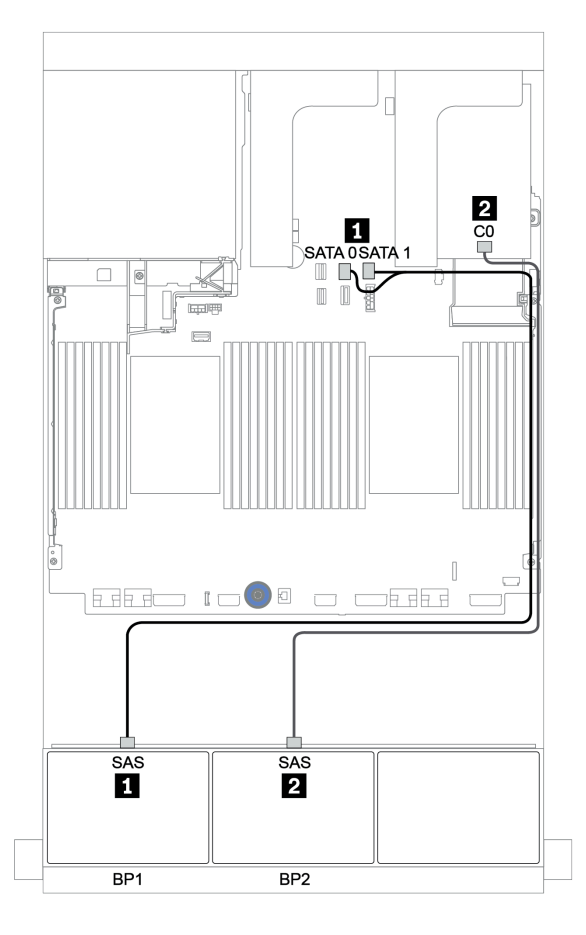

Figura 37. Disposición de los cables para la configuración de 16 unidades SAS/SATA de 2,5 pulgadas con un adaptador 8i RAID

## Adaptador 8i/16i/32i RAID/HBA

A continuación se muestran las conexiones de cables para la configuración de 16 unidades SAS/SATA de 2,5 pulgadas con dos adaptadores 8i RAID/HBA o un adaptador 16i/32i RAID/HBA.

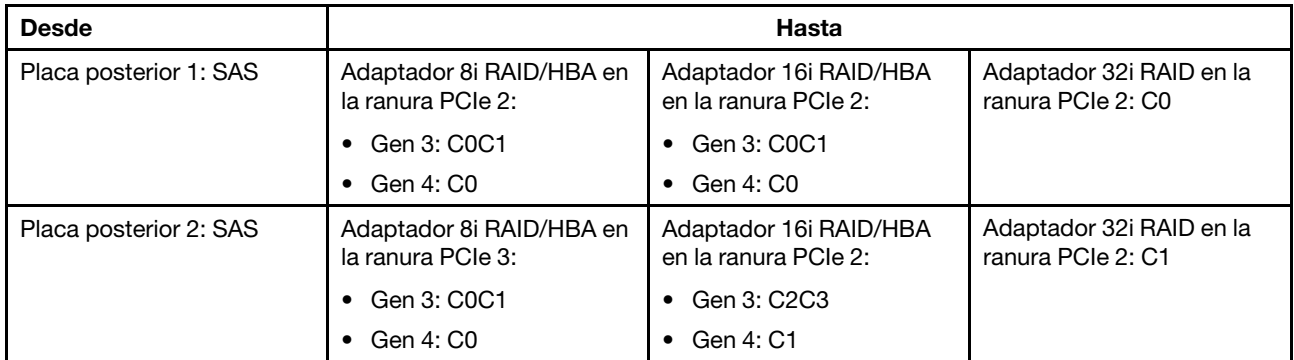

Conexiones entre conectores: **1** ↔ **1** , **2** ↔ **2** , **3** ↔ **3** , ... **n** ↔ **n**

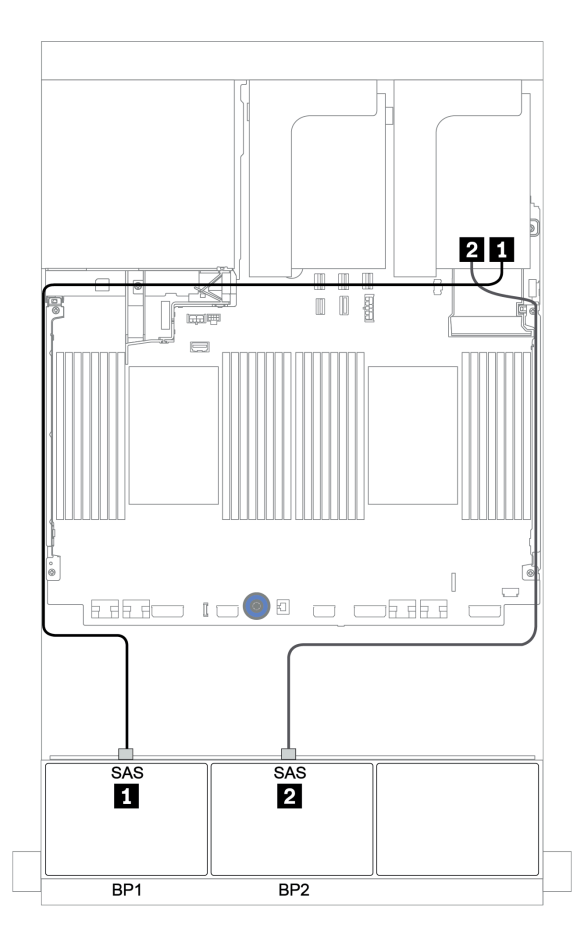

Figura 38. Disposición de los cables para la configuración de 16 unidades SAS/SATA de 2,5 pulgadas con dos adaptadores 8i RAID/HBA o un adaptador 16i/32i RAID/HBA.

## Adaptador HBA 16i/RAID CFF

A continuación se muestran las conexiones de cable para la configuración de 16 unidades SAS/SATA de 2,5 pulgadas con un adaptador CFF 16i RAID/HBA.

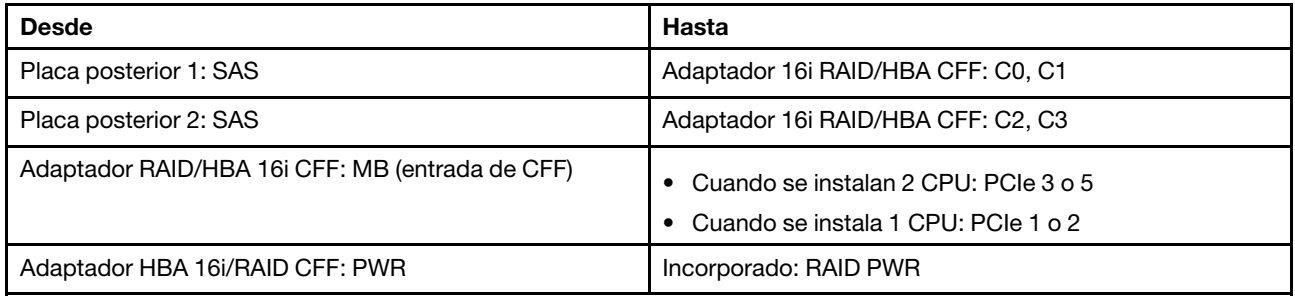

Conexiones entre conectores: **1** ↔ **1** , **2** ↔ **2** , **3** ↔ **3** , ... **n** ↔ **n**

#### Notas:

- El adaptador CFF en la siguiente ilustración puede verse ligeramente diferente de su adaptador CFF, pero las conexiones de los cables son las mismas.
- En la siguiente ilustración se muestra la disposición de los cables cuando se instalan dos procesadores. Cuando solo se instala un procesador, la única diferencia es el cable **3** que debe conectarse a PCIe 1 o PCIe 2 en la placa del sistema.

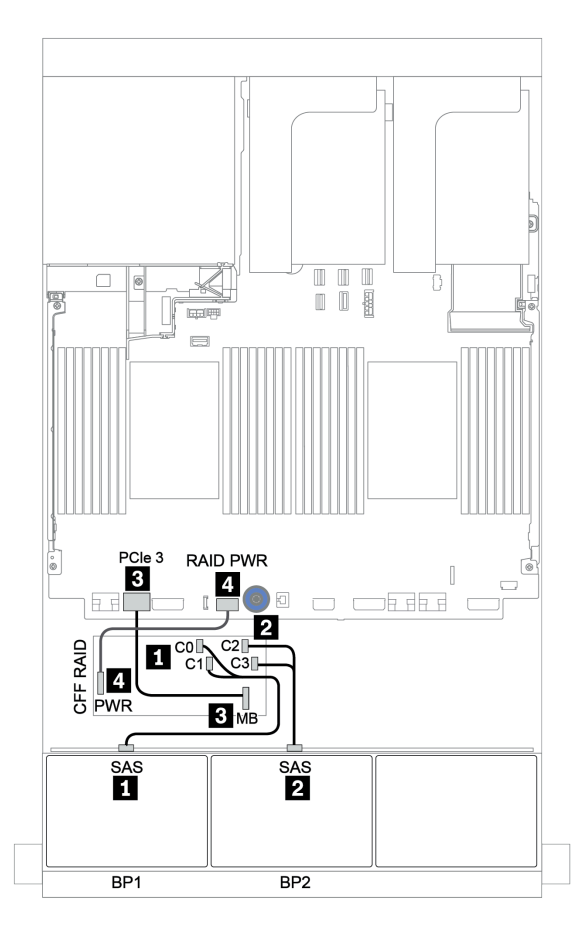

Figura 39. Disposición de los cables para la configuración de 16 unidades SAS/SATA de 2,5 pulgadas con un adaptador CFF 16i RAID/HBA

# Tres placas posteriores SAS/SATA de 8 unidades

En esta sección se proporciona información sobre la disposición de los cables para el modelo de servidor con tres placas posteriores de unidad frontales de 8 unidades SAS/SATA de 2,5 pulgadas.

Para conectar los cables de alimentación de la(s) placa(s) posterior(es) frontal(es), consulte "Placas [posteriores: modelos de servidor con placas posteriores de unidad de 2,5 pulgadas" en la página 87.](#page-96-0)

Para conectar los cables de señal de la(s) placa(s) posterior(es) frontal(es), consulte los siguientes escenarios de disposición de los cables según su configuración de servidor:

- ["Placas posteriores frontales: SAS/SATA de 24 unidades" en la página 103](#page-112-0)
- ["Placas posteriores frontal + trasera: SAS/SATA de 24 unidades + SAS/SATA de 4 unidades" en la página](#page-119-0) [110](#page-119-0)
- ["Placas posteriores frontal + central + trasera: SAS/SATA de 24 unidades + SAS/SATA de 8 unidades +](#page-131-0)  [SAS/SATA de 4 unidades" en la página 122](#page-131-0)
- ["Placas posteriores frontal + central + trasera: SAS/SATA de 24 unidades + SAS/SATA de 8 unidades +](#page-136-0)  [SAS/SATA de 8 unidades" en la página 127](#page-136-0)

### <span id="page-112-0"></span>Placas posteriores frontales: SAS/SATA de 24 unidades

- ["3 adaptadores 8i RAID/HBA" en la página 104](#page-113-0)
- ["Adaptador RAID 32i" en la página 105](#page-114-0)
- ["Adaptador 16i HBA + adaptador 8i RAID" en la página 106](#page-115-0)
- ["Expansor CFF + adaptador 8i RAID/HBA" en la página 107](#page-116-0)
- ["Adaptador CFF 16i RAID/HBA + expansor CFF" en la página 108](#page-117-0)

#### <span id="page-113-0"></span>3 adaptadores 8i RAID/HBA

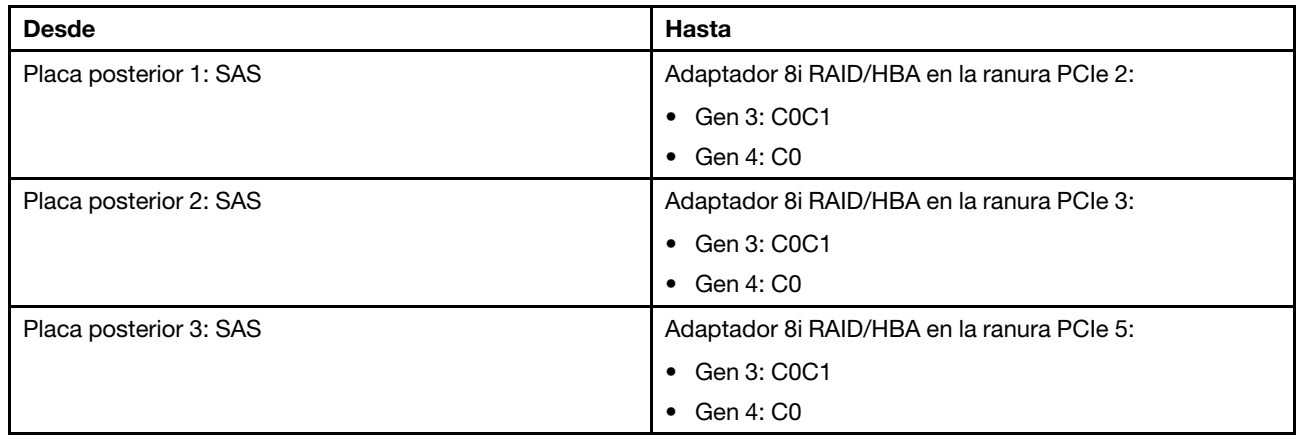

#### Placas traseras delanteras: 24 unidades SAS/SATA de 2,5 pulgadas

Conexiones entre conectores: **1** ↔ **1** , **2** ↔ **2** , **3** ↔ **3** , ... **n** ↔ **n**

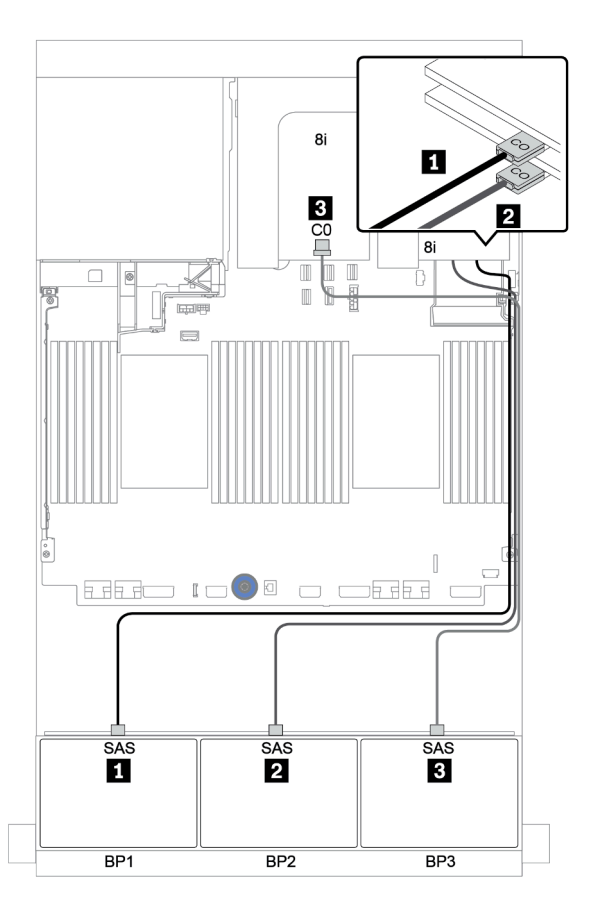

Figura 40. Disposición de los cables para la configuración de 24 unidades SAS/SATA de 2,5" con tres adaptadores 8i RAID/HBA

#### <span id="page-114-0"></span>Adaptador RAID 32i

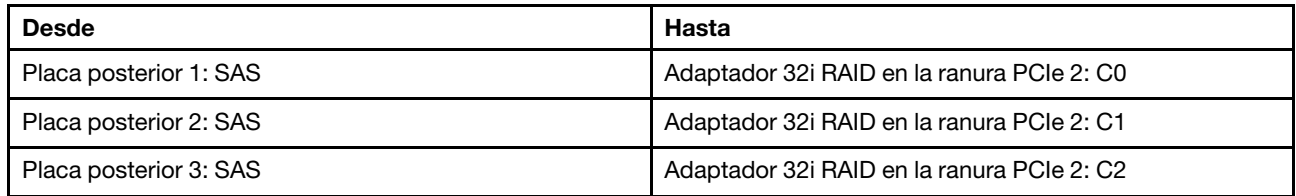

#### Placas traseras delanteras: 24 unidades SAS/SATA de 2,5 pulgadas

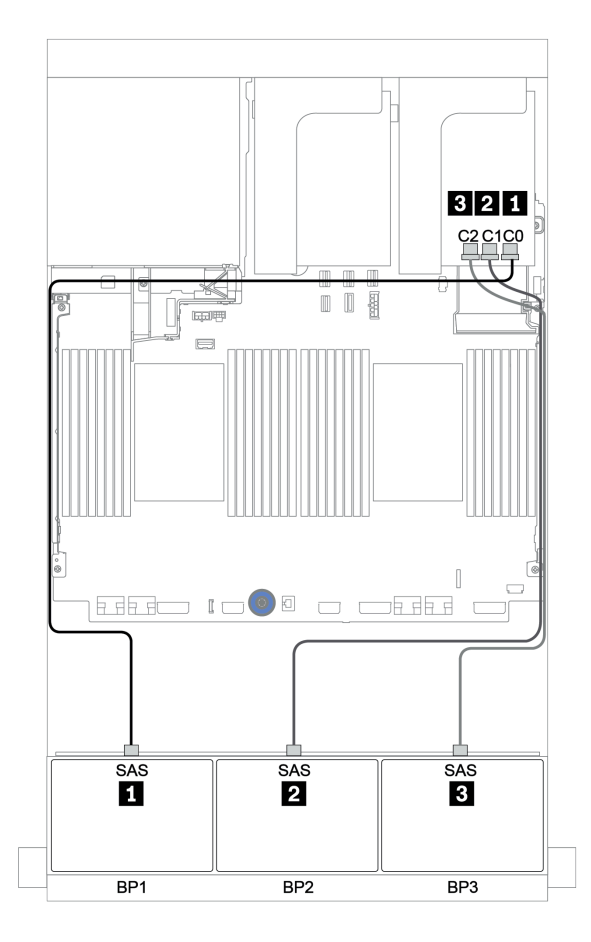

Figura 41. Disposición de los cables para la configuración de 24 unidades SAS/SATA de 2,5" con un adaptador RAID 32i

#### <span id="page-115-0"></span>Adaptador 16i HBA + adaptador 8i RAID

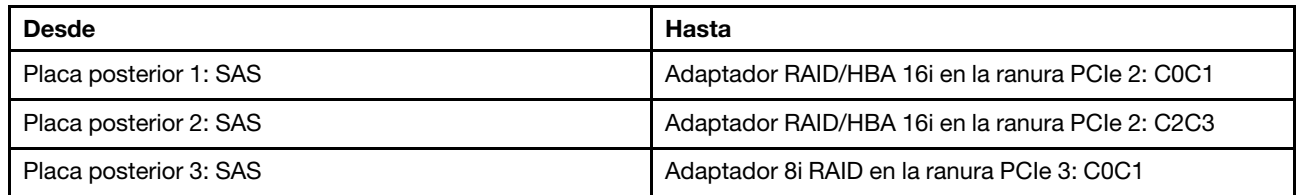

#### Placas traseras delanteras: 24 unidades SAS/SATA de 2,5 pulgadas

#### Conexiones entre conectores: **1** ↔ **1** , **2** ↔ **2** , **3** ↔ **3** , ... **n** ↔ **n**

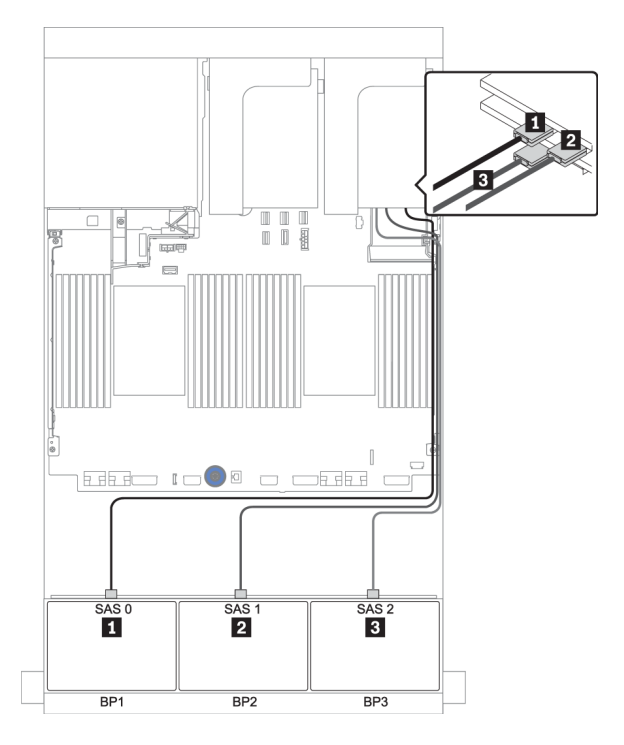

Figura 42. Disposición de los cables para la configuración de 24 unidades SAS/SATA de 2,5 pulgadas con un adaptador 16i HBA y un adaptador 8i RAID

#### <span id="page-116-0"></span>Expansor CFF + adaptador 8i RAID/HBA

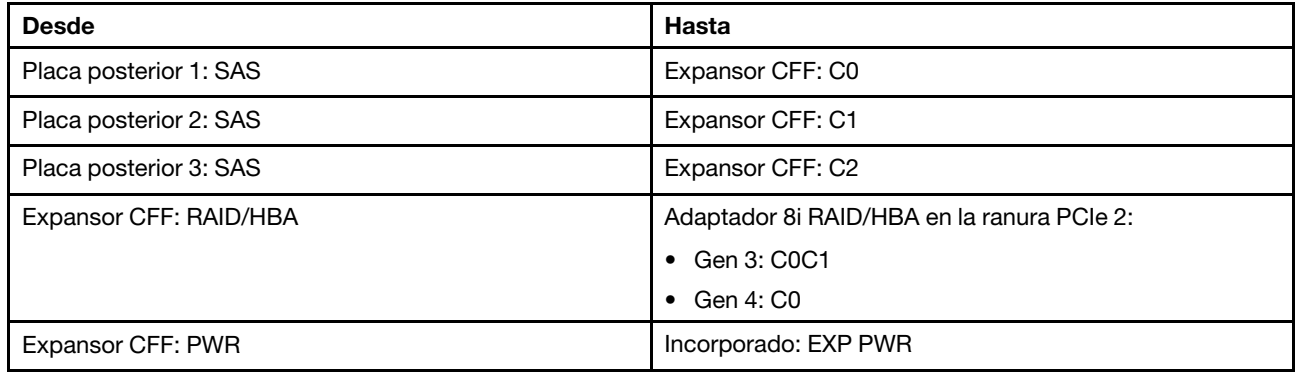

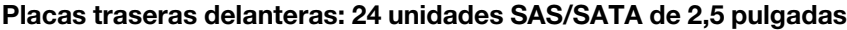

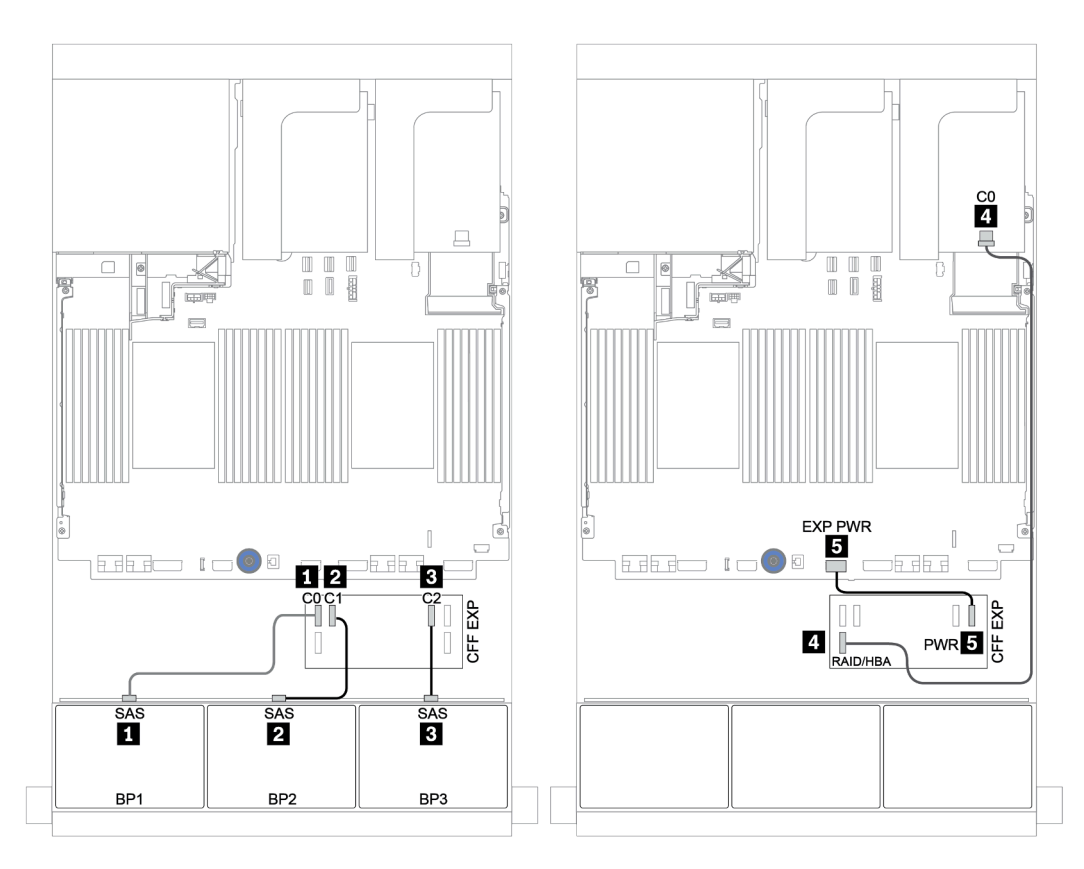

Figura 43. Disposición de los cables para la configuración de 24 unidades SAS/SATA de 2,5 pulgadas con un expansor CFF y un adaptador 8i RAID/HBA

#### <span id="page-117-0"></span>Adaptador CFF 16i RAID/HBA + expansor CFF

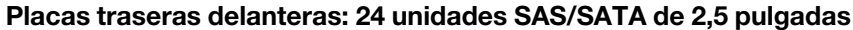

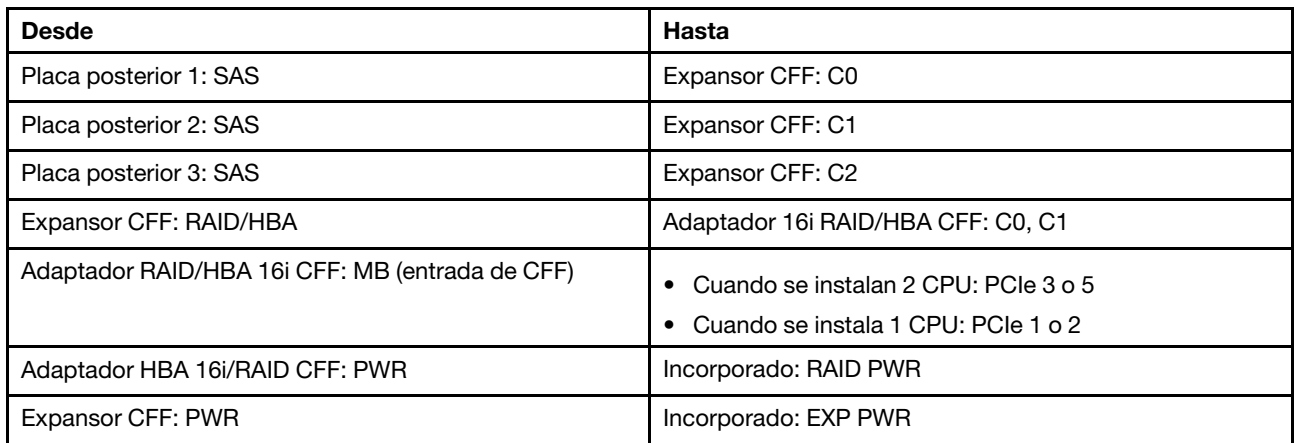

Conexiones entre conectores: **1** ↔ **1** , **2** ↔ **2** , **3** ↔ **3** , ... **n** ↔ **n**

#### Notas:

- El adaptador CFF en la siguiente ilustración puede verse ligeramente diferente de su adaptador CFF, pero las conexiones de los cables son las mismas.
- En la siguiente ilustración se muestra la disposición de los cables cuando se instalan dos procesadores. Cuando solo se instala un procesador, la única diferencia es el cable **5** que debe conectarse a PCIe 1 o PCIe 2 en la placa del sistema.

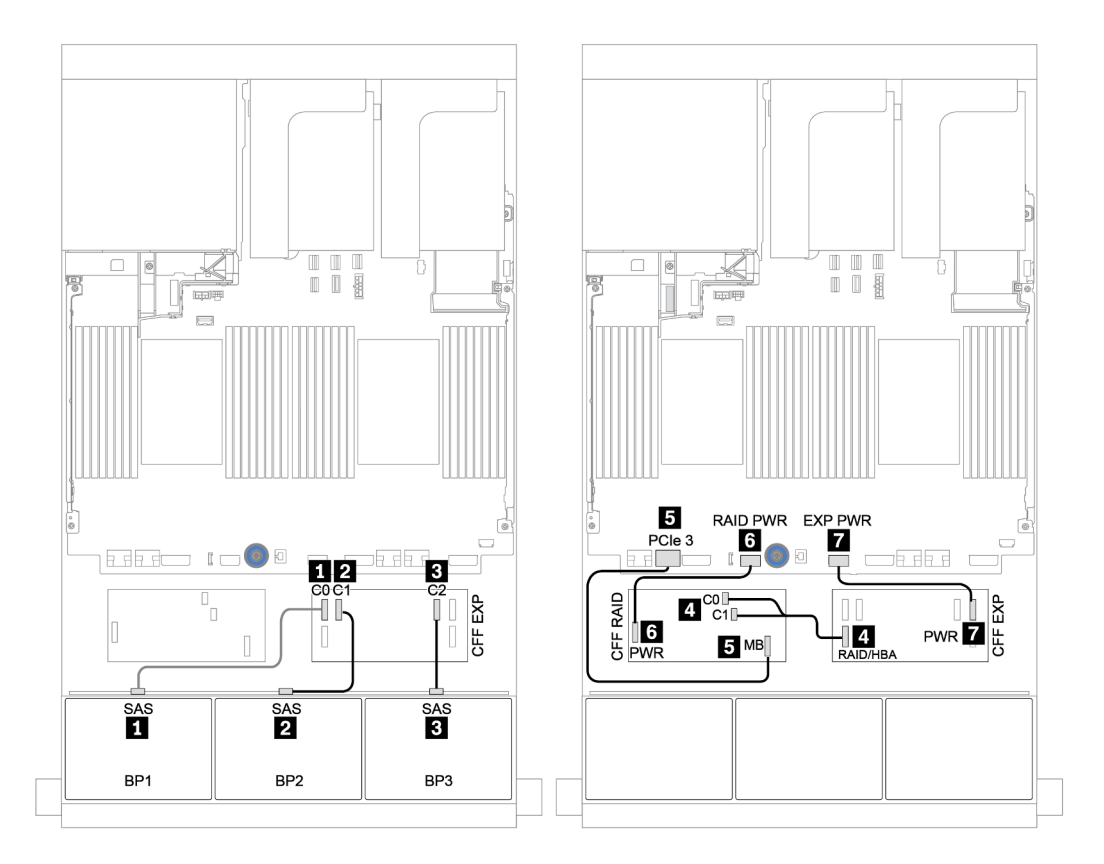

Figura 44. Disposición de los cables para la configuración de 24 unidades SAS/SATA de 2,5 pulgadas con un adaptador CFF 16i RAID/HBA y un expansor CFF

### <span id="page-119-0"></span>Placas posteriores frontal + trasera: SAS/SATA de 24 unidades + SAS/SATA de 4 unidades

- ["4 adaptadores 8i RAID/HBA" en la página 111](#page-120-0)
- ["Adaptador RAID 32i" en la página 113](#page-122-0)
- ["Expansor CFF + adaptador 8i RAID/HBA" en la página 115](#page-124-0)
- ["Adaptador CFF 16i RAID/HBA + expansor CFF" en la página 117](#page-126-0)

#### <span id="page-120-0"></span>4 adaptadores 8i RAID/HBA

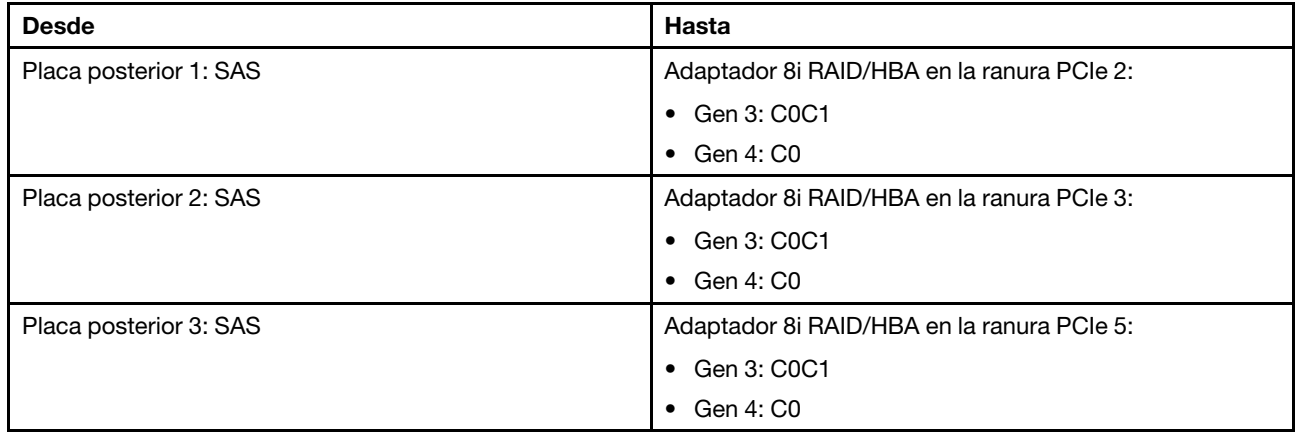

#### Placas traseras delanteras: 24 unidades SAS/SATA de 2,5 pulgadas

Conexiones entre conectores: **1** ↔ **1** , **2** ↔ **2** , **3** ↔ **3** , ... **n** ↔ **n**

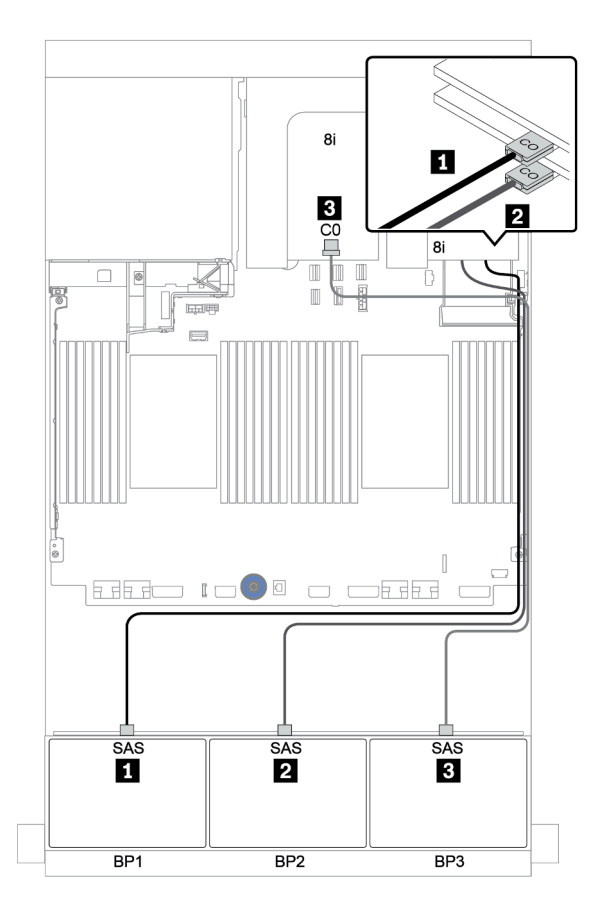

Figura 45. Disposición de los cables para la configuración de 24 unidades SAS/SATA de 2,5" con tres adaptadores 8i RAID/HBA

#### Placa posterior trasera: 4 unidades SAS/SATA de 2,5 pulgadas

A continuación se muestran las conexiones de cables para la placa posterior trasera de 4 unidades SAS/ SATA de 2,5 pulgadas, si está instalada.

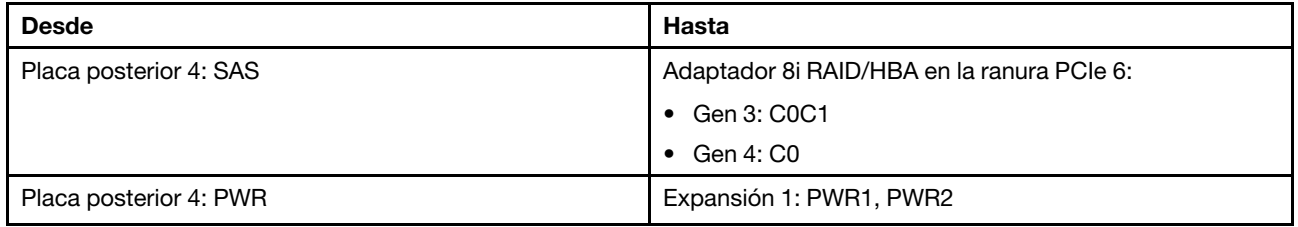

Conexiones entre conectores: **1** ↔ **1** , **2** ↔ **2** , **3** ↔ **3** , ... **n** ↔ **n**

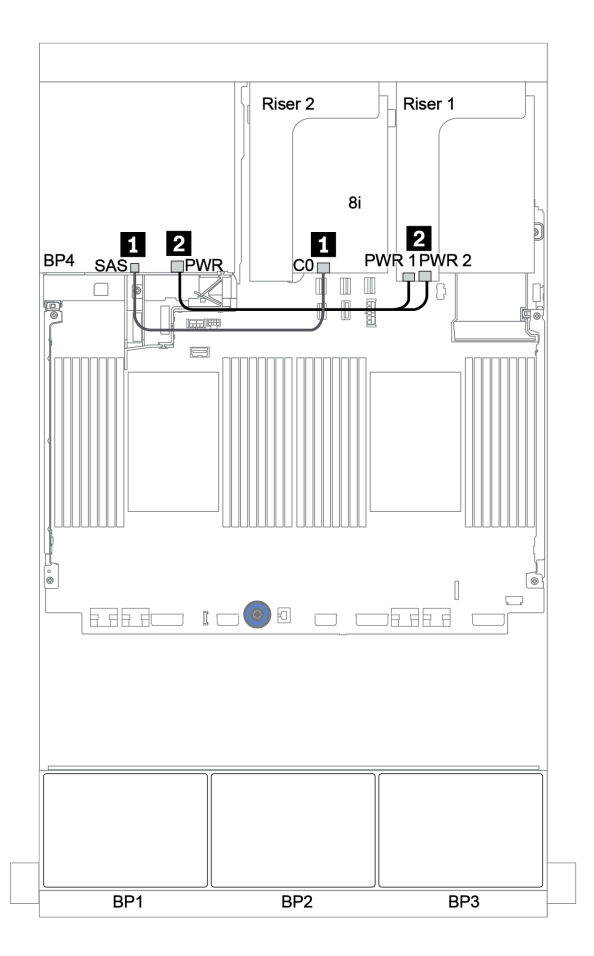

Figura 46. Enrutamiento de cables para la placa posterior trasera de 4 unidades SAS/SATA de 2,5"

#### <span id="page-122-0"></span>Adaptador RAID 32i

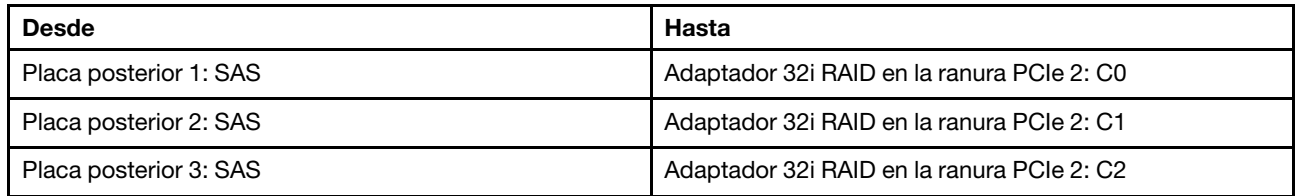

#### Placas traseras delanteras: 24 unidades SAS/SATA de 2,5 pulgadas

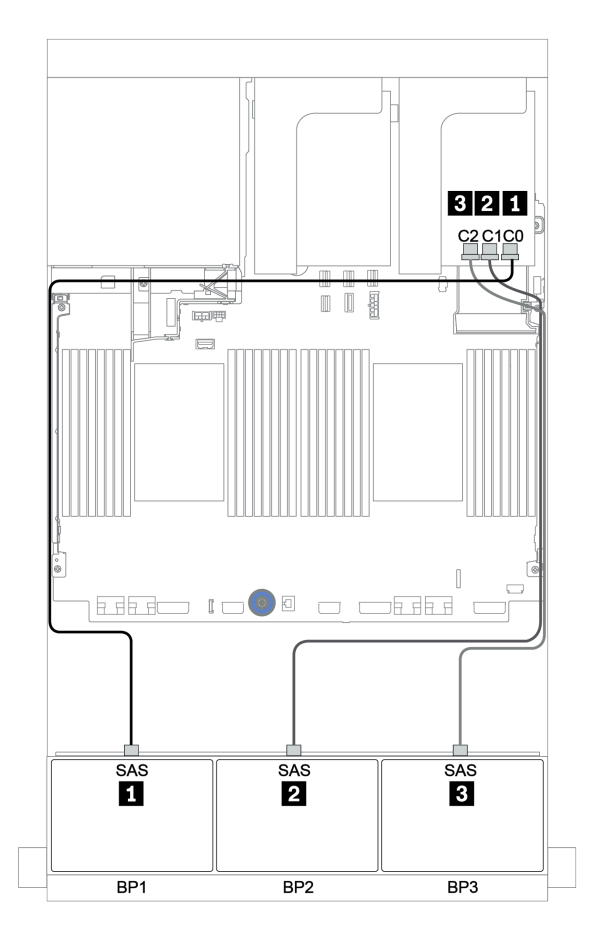

Figura 47. Disposición de los cables para la configuración de 24 unidades SAS/SATA de 2,5" con un adaptador RAID 32i

#### Placa posterior trasera: 4 unidades SAS/SATA de 2,5 pulgadas

A continuación se muestran las conexiones de cables para la placa posterior trasera de 4 unidades SAS/ SATA de 2,5 pulgadas, si está instalada.

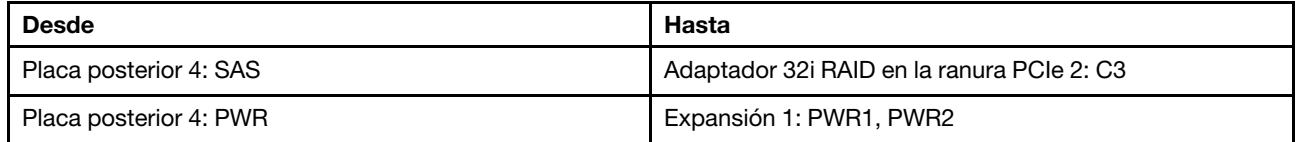

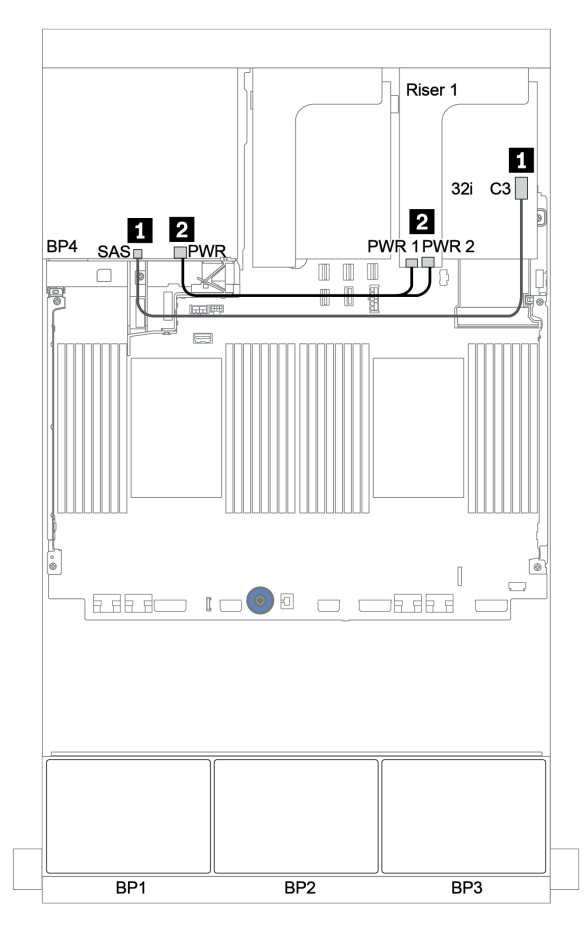

Figura 48. Enrutamiento de cables para la placa posterior trasera de 4 unidades SAS/SATA de 2,5"

#### <span id="page-124-0"></span>Expansor CFF + adaptador 8i RAID/HBA

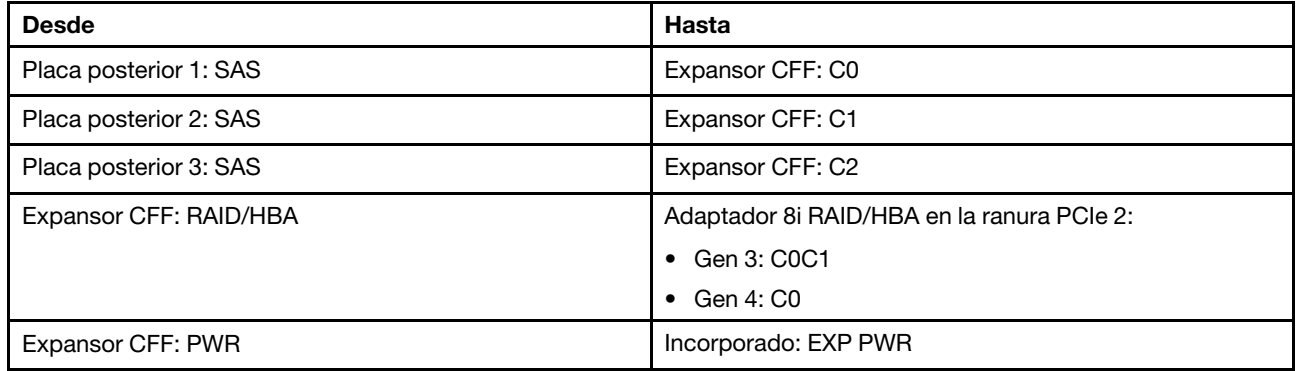

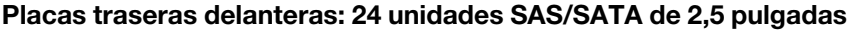

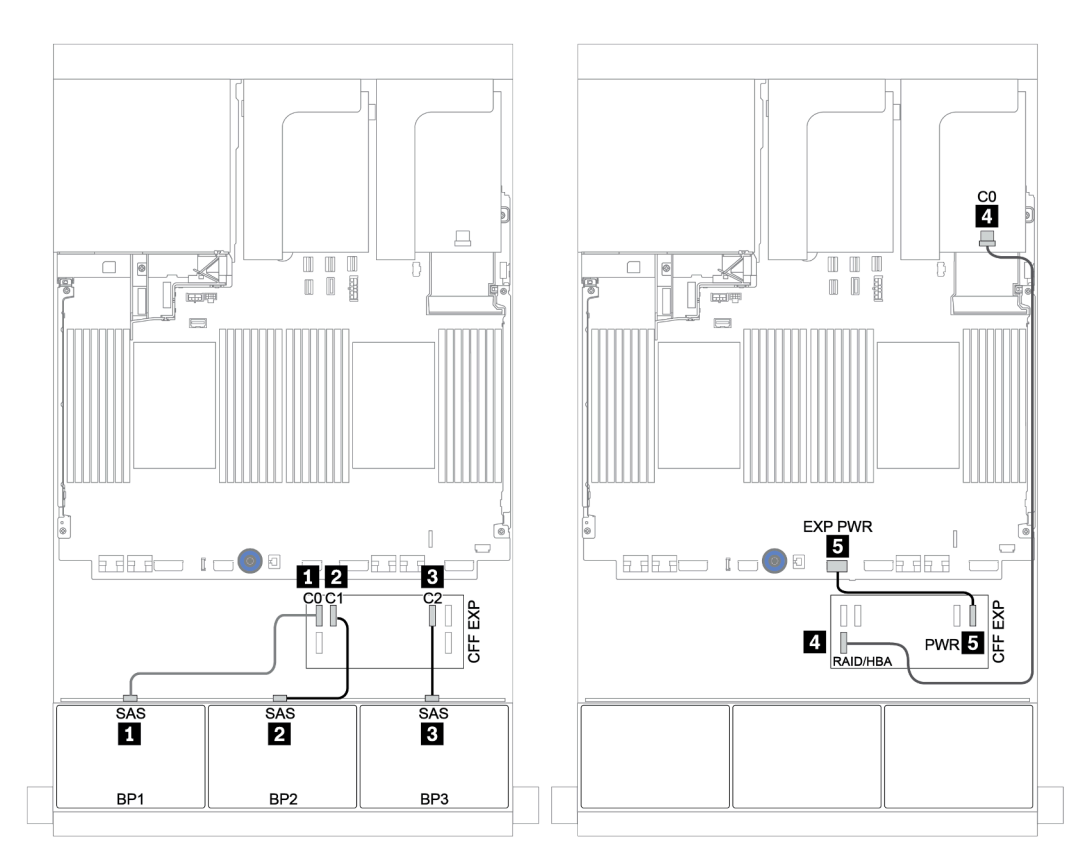

Figura 49. Disposición de los cables para la configuración de 24 unidades SAS/SATA de 2,5 pulgadas con un expansor CFF y un adaptador 8i RAID/HBA

#### Placa posterior trasera: 4 unidades SAS/SATA de 2,5 pulgadas

A continuación se muestran las conexiones de cables para la placa posterior trasera SAS/SATA de 4 unidades de 2,5 pulgadas.

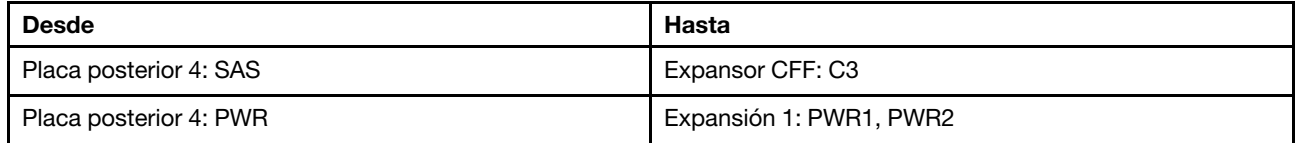

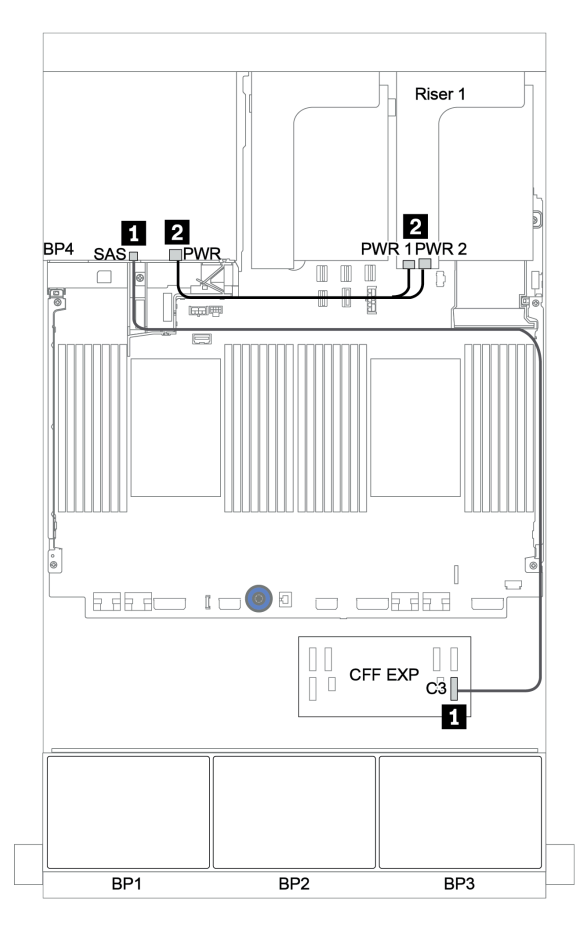

Figura 50. Disposición de los cables para la placa posterior de 4 unidades SAS/SATA de 2,5 pulgadas trasera

#### <span id="page-126-0"></span>Adaptador CFF 16i RAID/HBA + expansor CFF

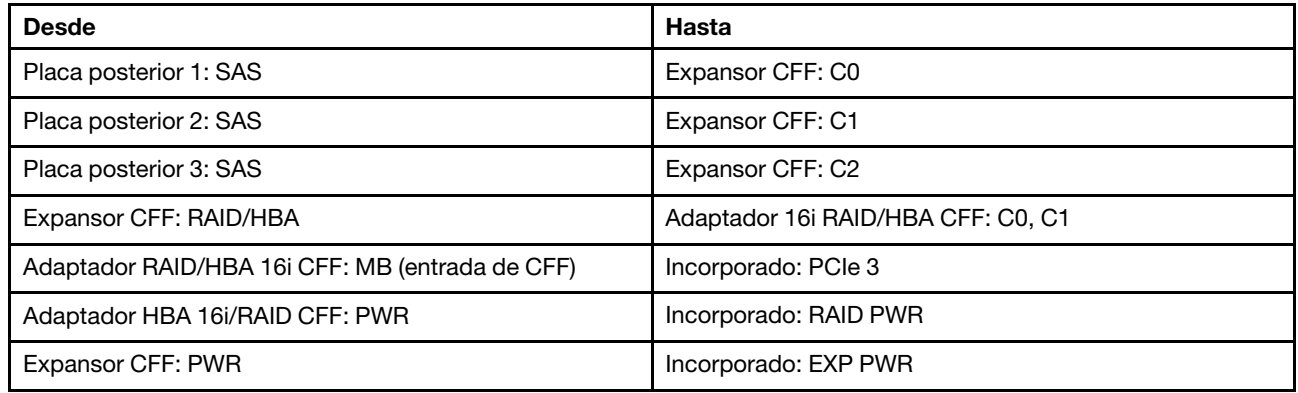

#### Placas traseras delanteras: 24 unidades SAS/SATA de 2,5 pulgadas

Conexiones entre conectores: **1** ↔ **1** , **2** ↔ **2** , **3** ↔ **3** , ... **n** ↔ **n**

Nota: El adaptador CFF en la siguiente ilustración puede verse ligeramente diferente de su adaptador CFF, pero las conexiones de los cables son las mismas.

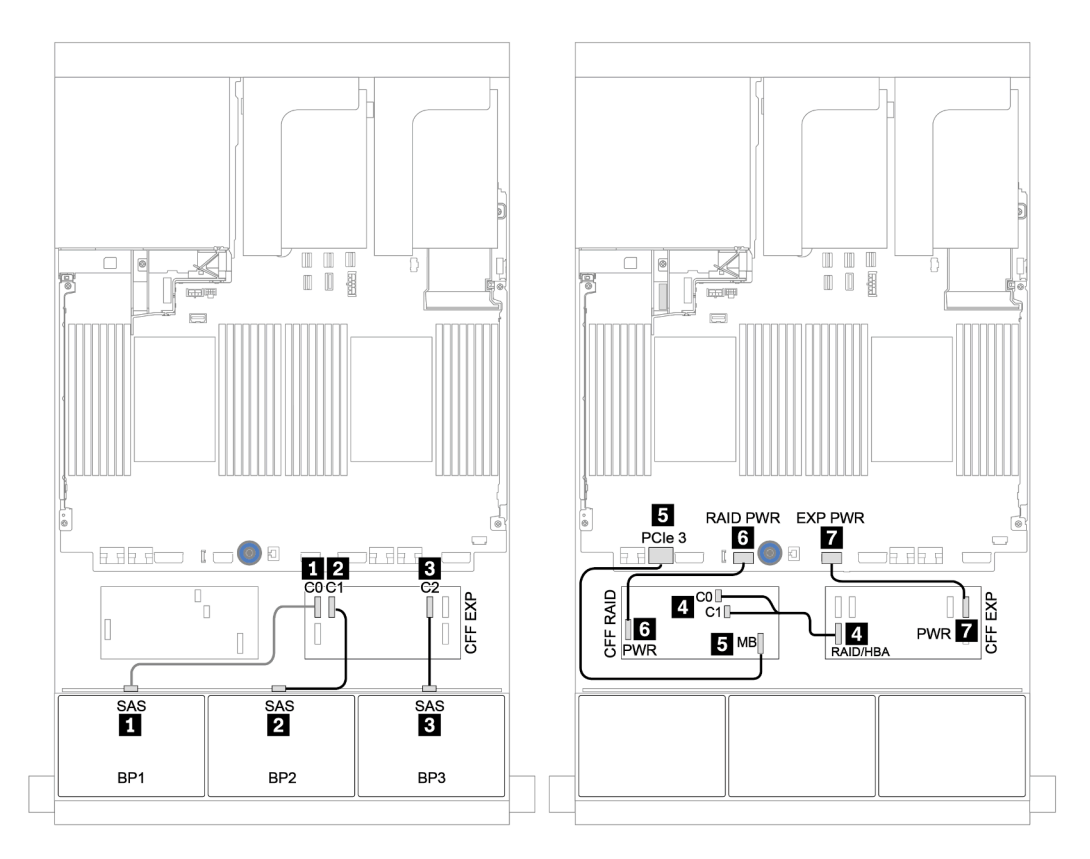

Figura 51. Disposición de los cables para la configuración de 24 unidades SAS/SATA de 2,5 pulgadas con un adaptador CFF 16i RAID/HBA y un expansor CFF

#### Placa posterior trasera: 4 unidades SAS/SATA de 2,5 pulgadas

A continuación se muestran las conexiones de cables para la placa posterior trasera de 4 unidades SAS/ SATA de 2,5 pulgadas, si está instalada.

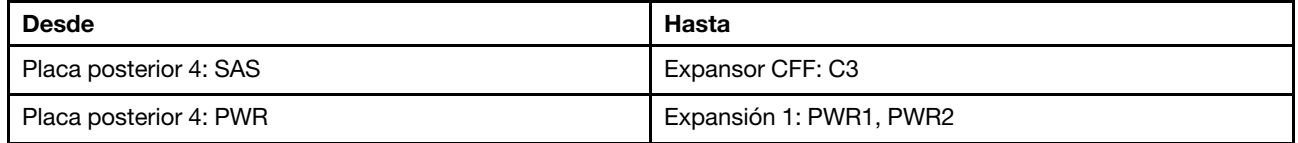

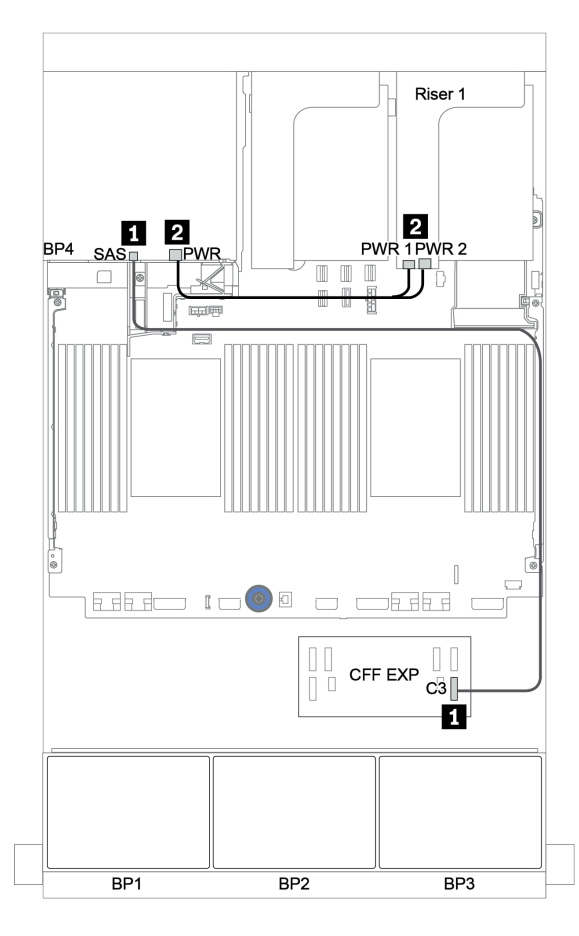

Figura 52. Disposición de los cables para la placa posterior de 4 unidades SAS/SATA de 2,5 pulgadas trasera

### Placas posteriores frontales + centrales: SAS/SATA de 24 unidades + SAS/SATA de 8 unidades

- ["Placas traseras delanteras: 24 unidades SAS/SATA de 2,5 pulgadas" en la página 119](#page-128-0)
- ["Placas posteriores centrales: 8 unidades SAS/SATA de 2,5 pulgadas" en la página 121](#page-130-0)

#### <span id="page-128-0"></span>Placas traseras delanteras: 24 unidades SAS/SATA de 2,5 pulgadas

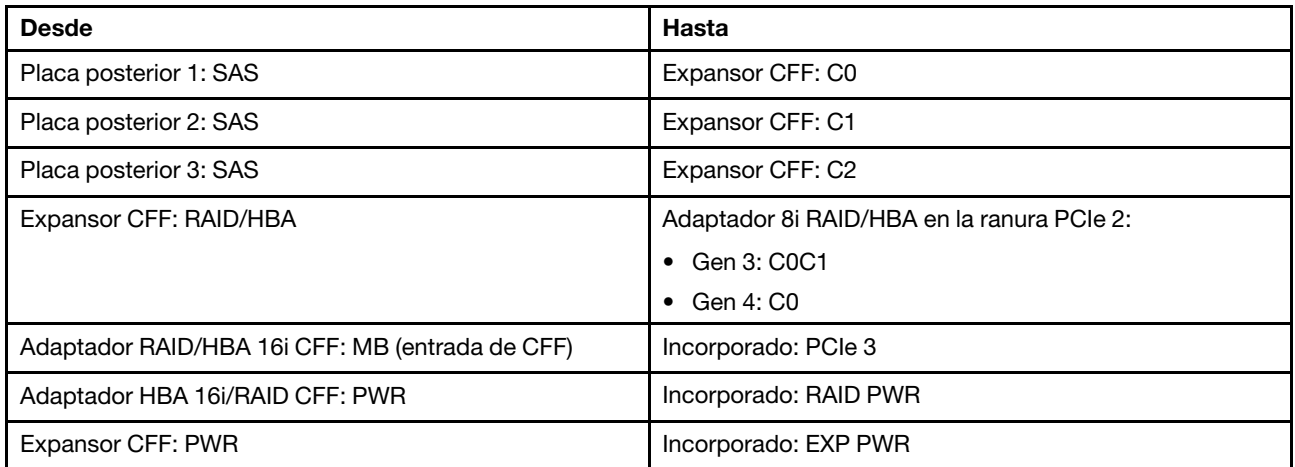

#### Conexiones entre conectores: **1** ↔ **1** , **2** ↔ **2** , **3** ↔ **3** , ... **n** ↔ **n**

Nota: El adaptador CFF en la siguiente ilustración puede verse ligeramente diferente de su adaptador CFF, pero las conexiones de los cables son las mismas.

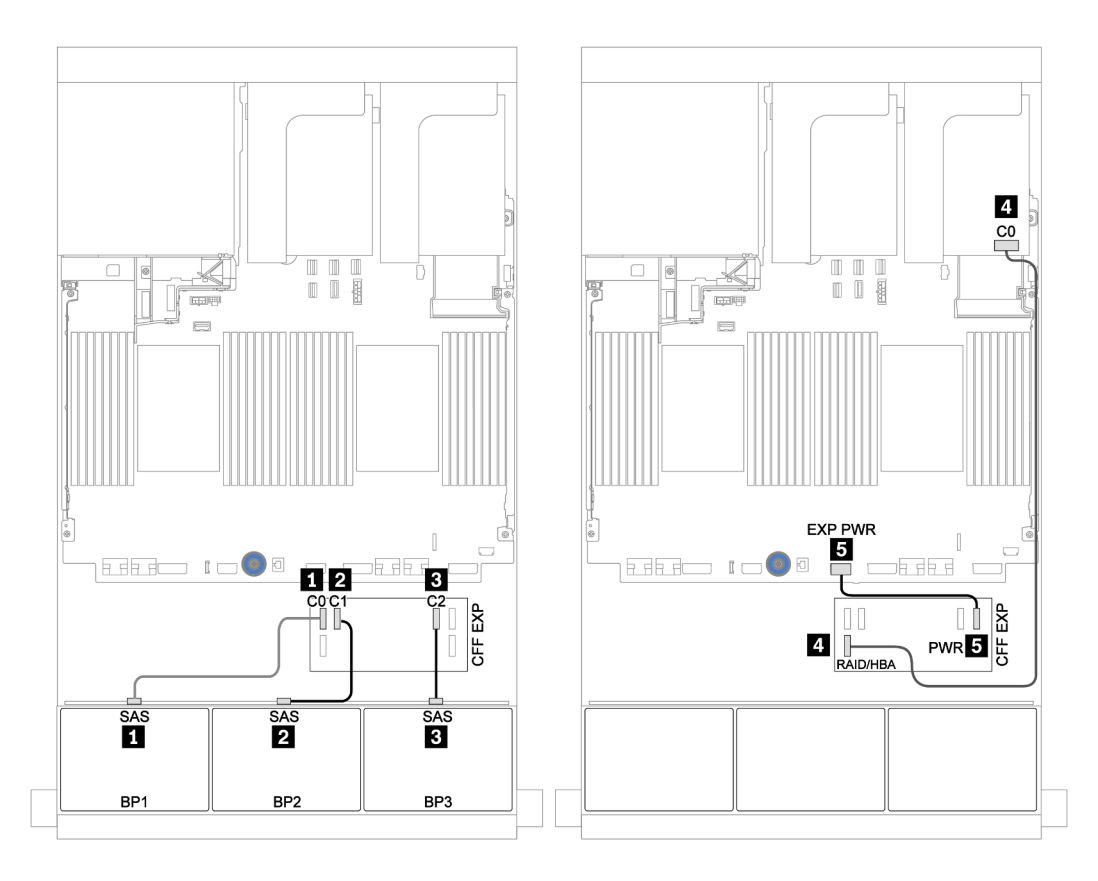

Figura 53. Disposición de los cables para la configuración de 24 unidades SAS/SATA de 2,5 pulgadas con un adaptador 8i y un expansor CFF

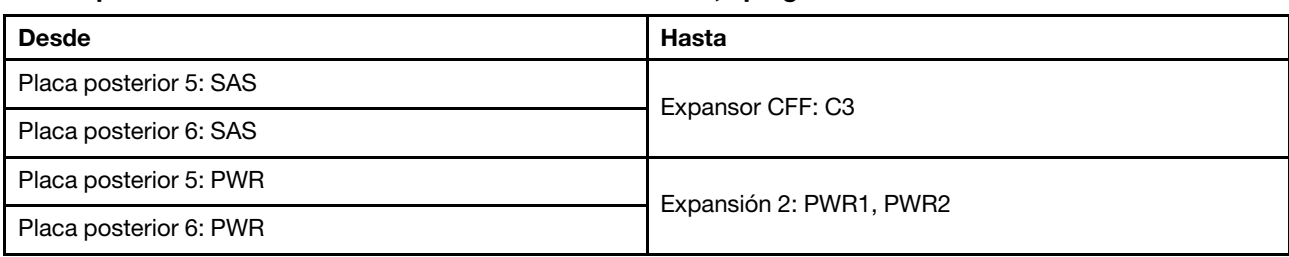

#### <span id="page-130-0"></span>Placas posteriores centrales: 8 unidades SAS/SATA de 2,5 pulgadas

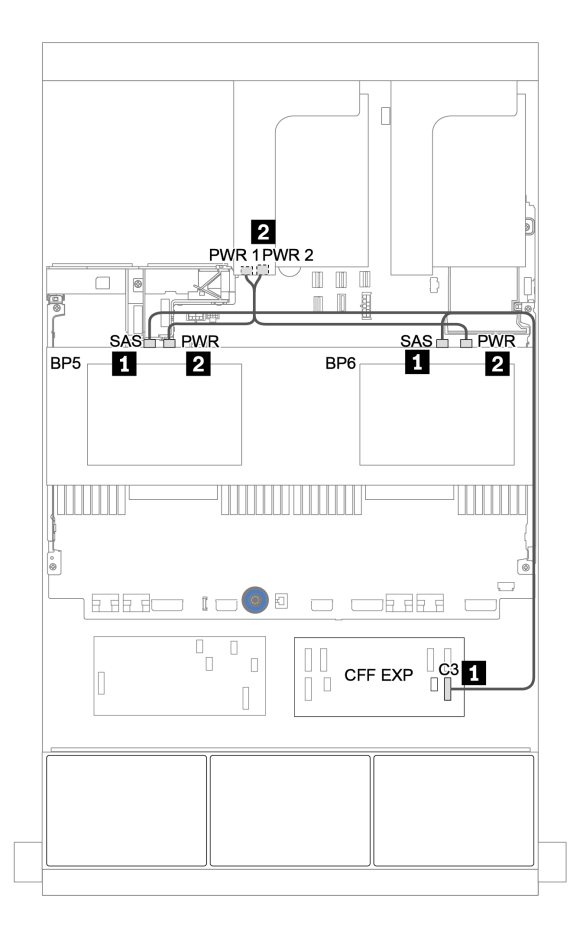

Figura 54. Disposición de los cables para dos placas posteriores centrales de 4 unidades SAS/SATA de 2,5"

## <span id="page-131-0"></span>Placas posteriores frontal + central + trasera: SAS/SATA de 24 unidades + SAS/SATA de 8 unidades + SAS/SATA de 4 unidades

- ["Expansor CFF + adaptador 8i RAID/HBA" en la página 123](#page-132-0)
- ["Adaptador CFF 16i RAID/HBA + expansor CFF" en la página 125](#page-134-0)

#### <span id="page-132-0"></span>Expansor CFF + adaptador 8i RAID/HBA

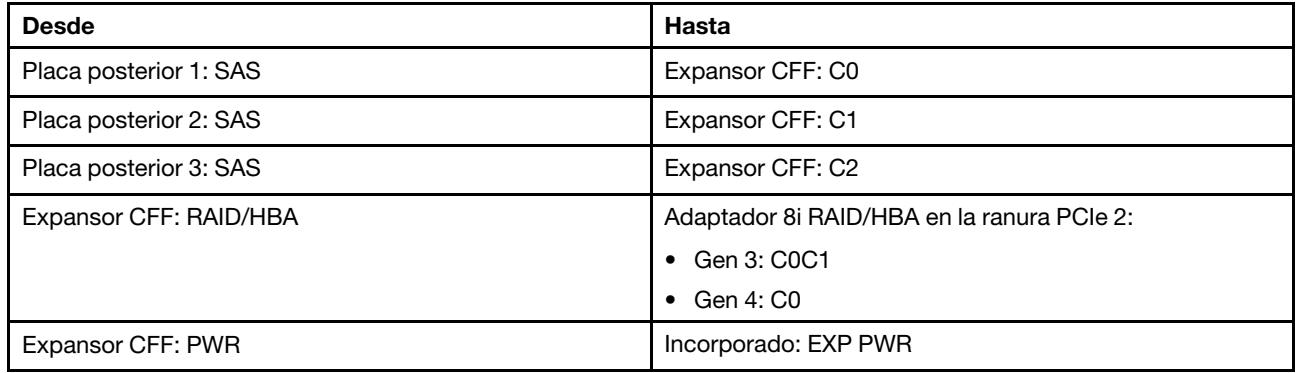

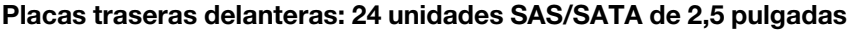

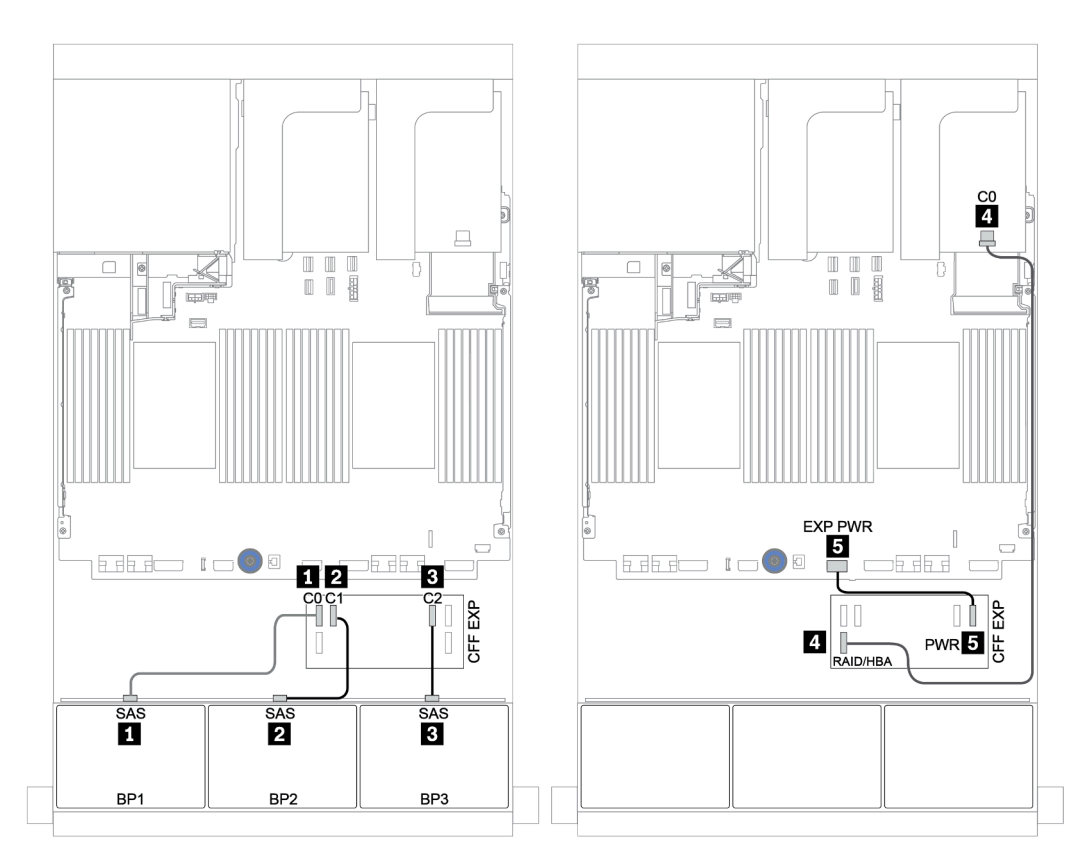

Figura 55. Disposición de los cables para la configuración de 24 unidades SAS/SATA de 2,5 pulgadas con un expansor CFF y un adaptador 8i RAID/HBA

Placas posteriores centrales y traseras: SAS/SATA de 8 unidades de 2,5 pulgadas + SAS/SATA de 4 unidades de 2,5 pulgadas

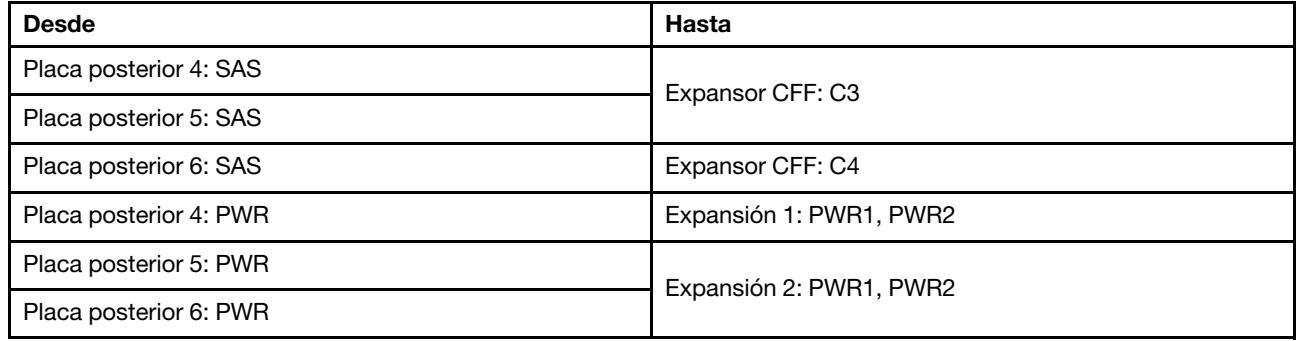

Conexiones entre conectores: **1** ↔ **1** , **2** ↔ **2** , **3** ↔ **3** , ... **n** ↔ **n**

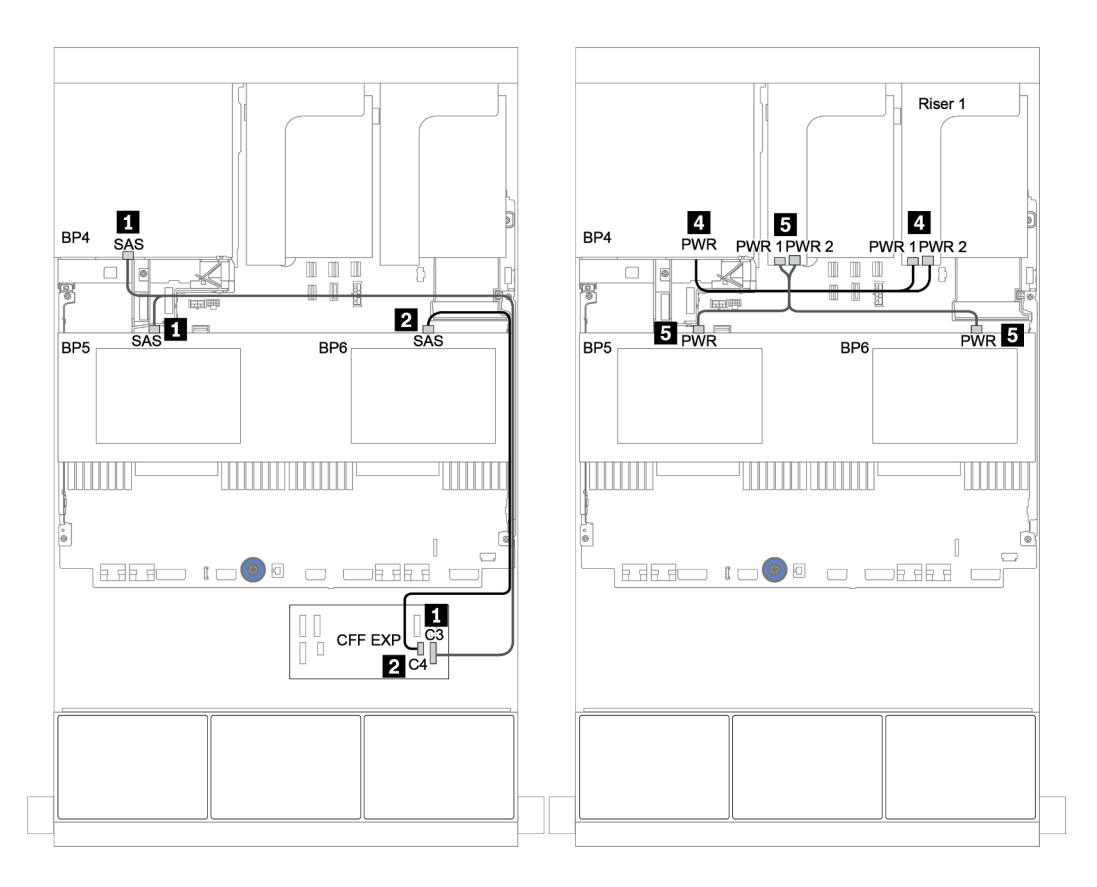

Figura 56. Disposición de los cables para las dos placas posteriores centrales de 4 unidades SAS/SATA de 2,5 pulgadas y la placa posterior trasera de 4 unidades SAS/SATA de 2,5 pulgadas

#### <span id="page-134-0"></span>Adaptador CFF 16i RAID/HBA + expansor CFF

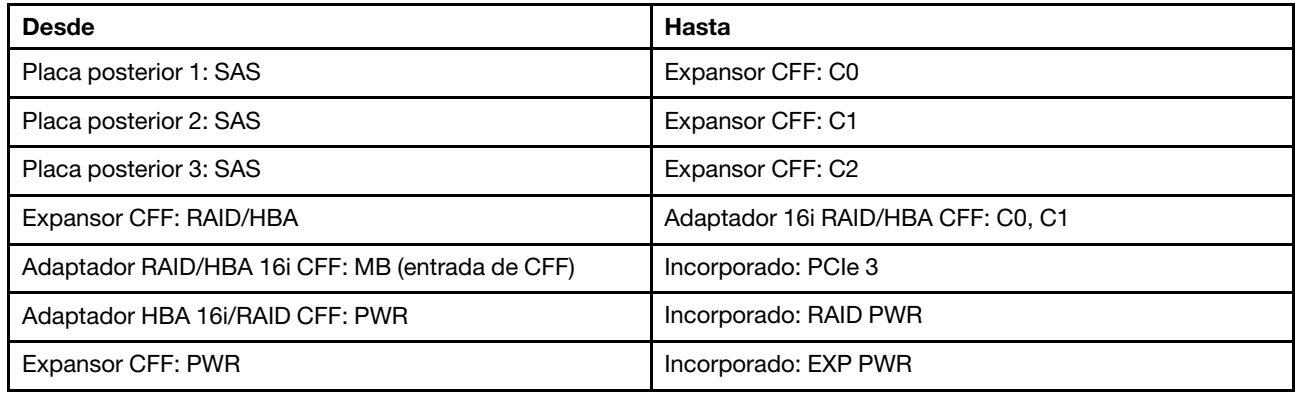

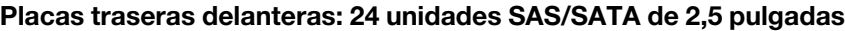

Conexiones entre conectores: **1** ↔ **1** , **2** ↔ **2** , **3** ↔ **3** , ... **n** ↔ **n**

Nota: El adaptador CFF en la siguiente ilustración puede verse ligeramente diferente de su adaptador CFF, pero las conexiones de los cables son las mismas.

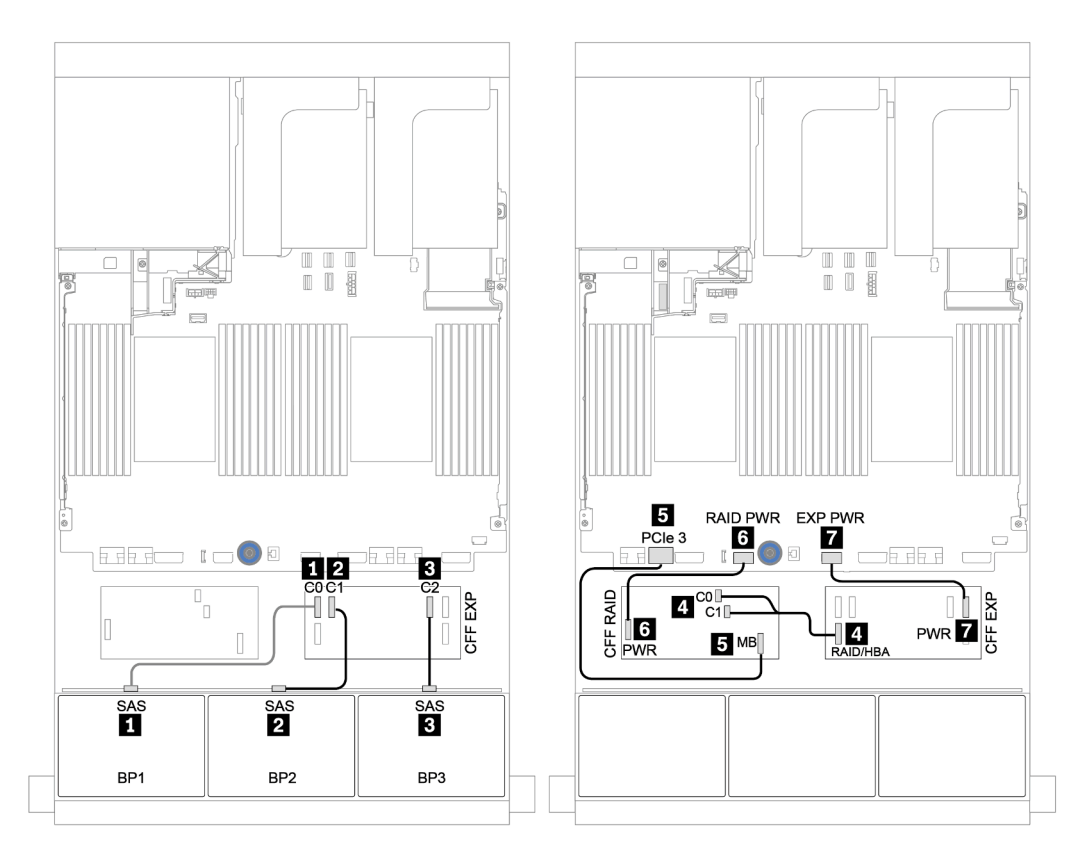

Figura 57. Disposición de los cables para la configuración de 24 unidades SAS/SATA de 2,5 pulgadas con un adaptador CFF 16i RAID/HBA y un expansor CFF

Placas posteriores centrales y traseras: SAS/SATA de 8 unidades de 2,5 pulgadas + SAS/SATA de 4 unidades de 2,5 pulgadas

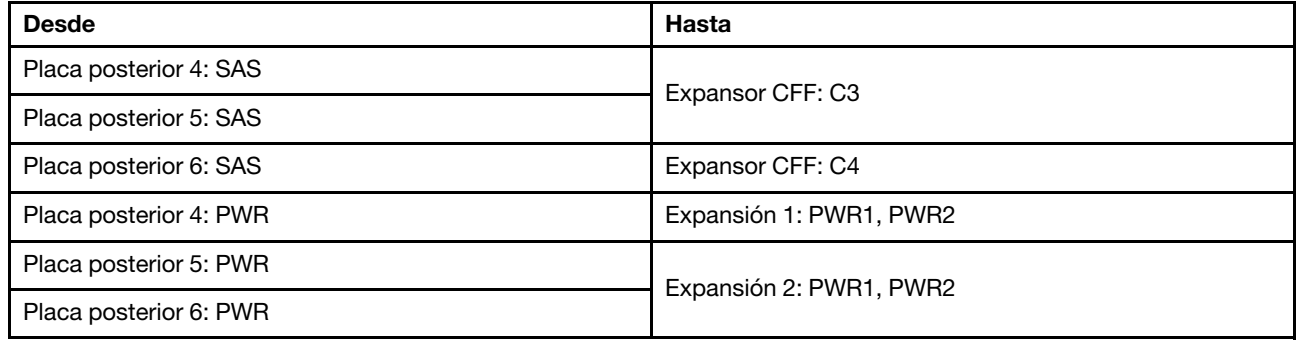

Conexiones entre conectores: **1** ↔ **1** , **2** ↔ **2** , **3** ↔ **3** , ... **n** ↔ **n**

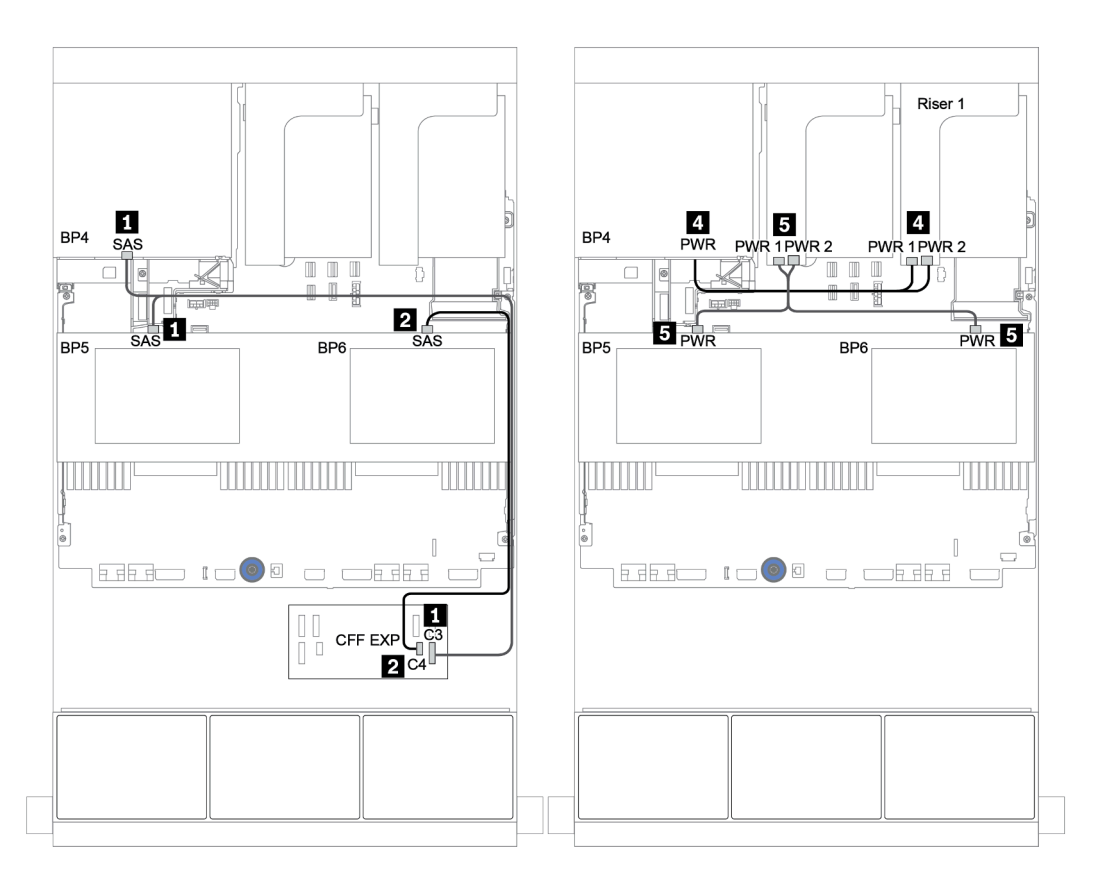

Figura 58. Disposición de los cables para las placas posteriores centrales de 4 unidades SAS/SATA de 2,5 pulgadas y la placa posterior trasera de 4 unidades SAS/SATA de 2,5 pulgadas

### <span id="page-136-0"></span>Placas posteriores frontal + central + trasera: SAS/SATA de 24 unidades + SAS/SATA de 8 unidades + SAS/SATA de 8 unidades

- ["Expansor CFF + Adaptador CFF 16i RAID/HBA" en la página 128](#page-137-0)
- ["Expansor CFF + Adaptador 430/4350-16i" en la página 130](#page-139-0)

#### <span id="page-137-0"></span>Expansor CFF + Adaptador CFF 16i RAID/HBA

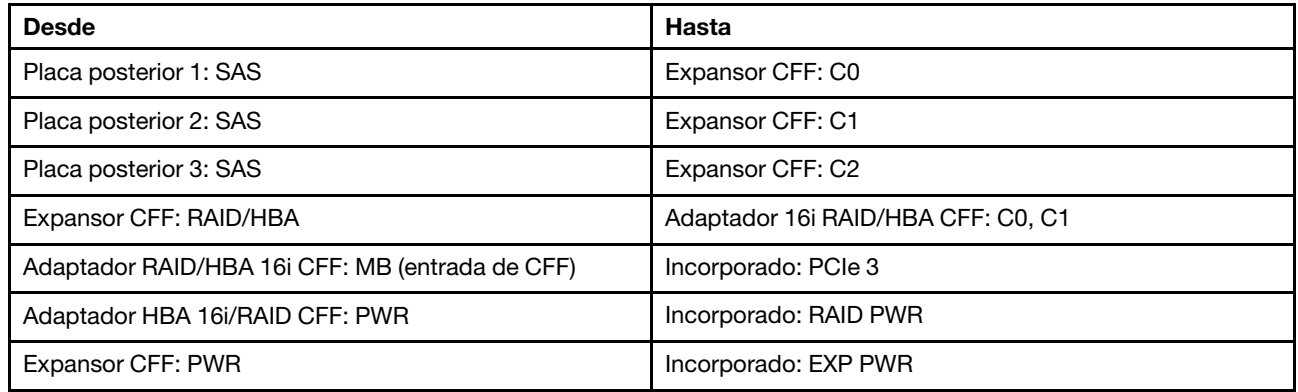

#### Placas traseras delanteras: 24 unidades SAS/SATA de 2,5 pulgadas

Conexiones entre conectores: **1** ↔ **1** , **2** ↔ **2** , **3** ↔ **3** , ... **n** ↔ **n**

Nota: El adaptador CFF en la siguiente ilustración puede verse ligeramente diferente de su adaptador CFF, pero las conexiones de los cables son las mismas.

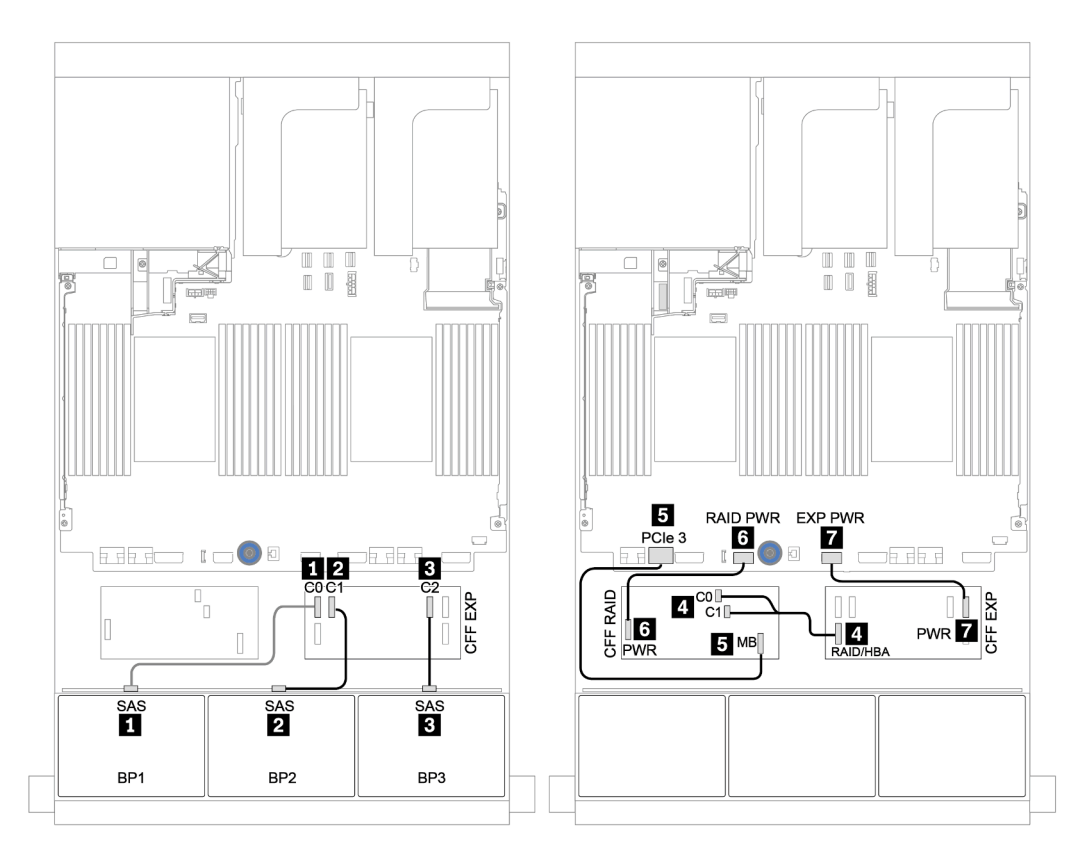

Figura 59. Disposición de los cables para la configuración de 24 unidades SAS/SATA de 2,5 pulgadas con un adaptador CFF 16i RAID/HBA y un expansor CFF

Placas posteriores centrales y traseras: SAS/SATA de 8 unidades de 2,5 pulgadas + SAS/SATA de 8 unidades de 2,5 pulgadas

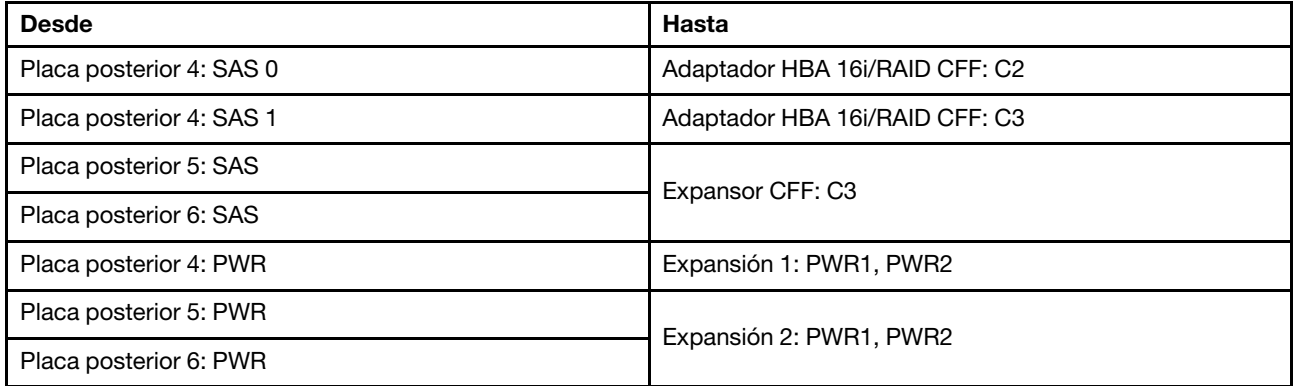

Conexiones entre conectores: **1** ↔ **1** , **2** ↔ **2** , **3** ↔ **3** , ... **n** ↔ **n**

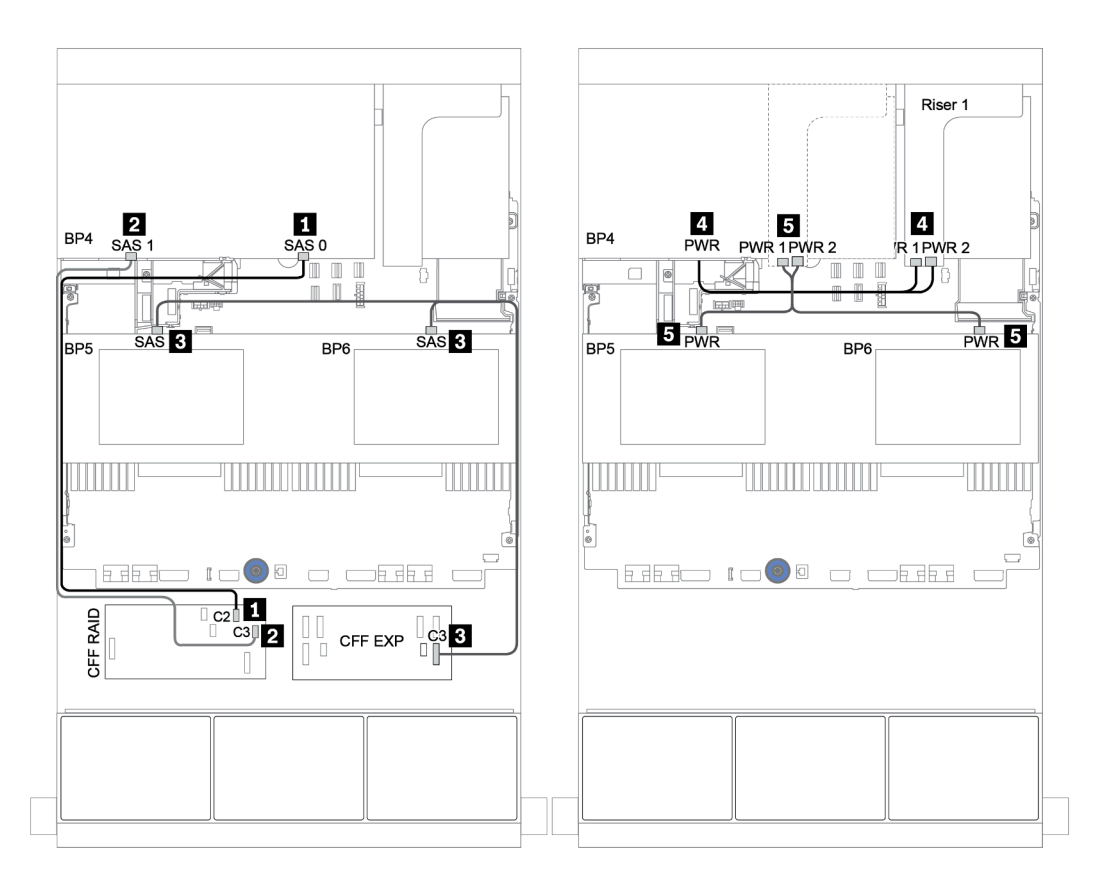

Figura 60. Disposición de los cables para las placas posteriores centrales de 4 unidades SAS/SATA de 2,5 pulgadas y la placa posterior trasera de 8 unidades SAS/SATA de 2,5 pulgadas

#### <span id="page-139-0"></span>Expansor CFF + Adaptador 430/4350-16i

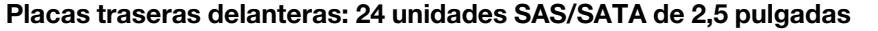

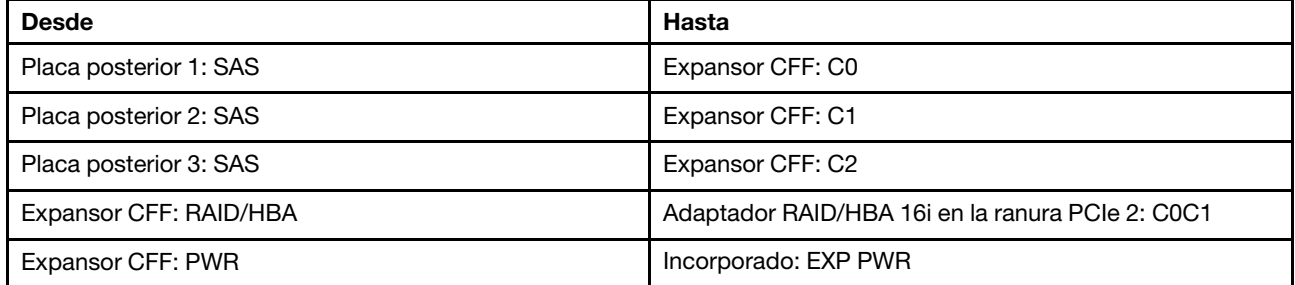

Conexiones entre conectores: **1** ↔ **1** , **2** ↔ **2** , **3** ↔ **3** , ... **n** ↔ **n**

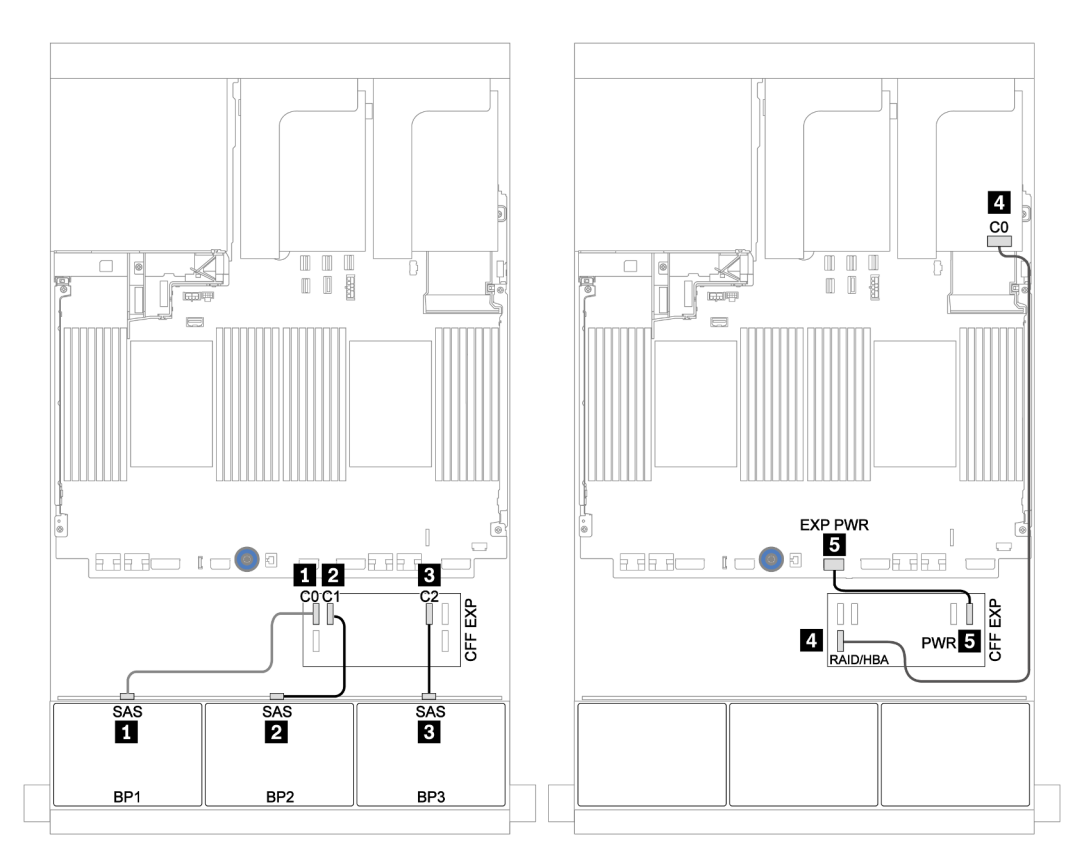

Figura 61. Disposición de los cables para la configuración de 24 unidades SAS/SATA de 2,5 pulgadas con un expansor CFF y un adaptador 430/4350-16i

Placas posteriores centrales y traseras: SAS/SATA de 8 unidades de 2,5 pulgadas + SAS/SATA de 8 unidades de 2,5 pulgadas

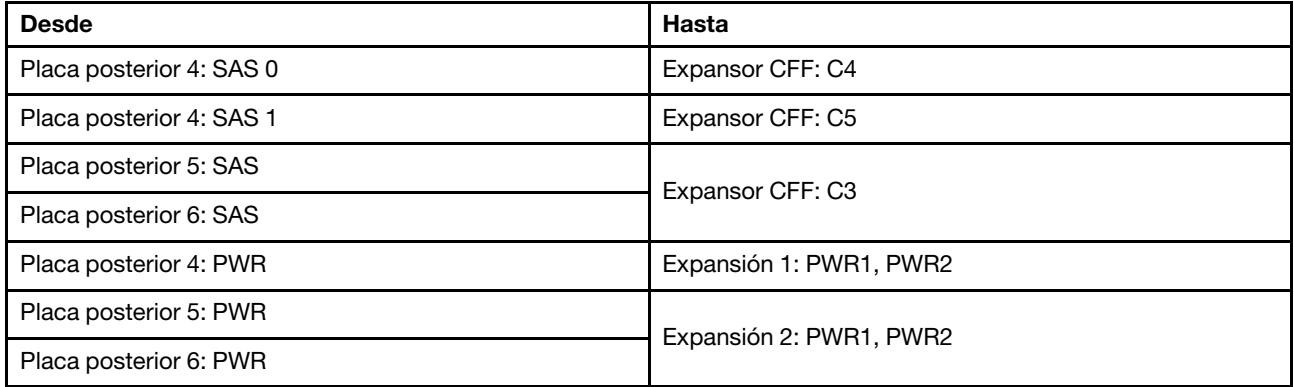

Conexiones entre conectores: **1** ↔ **1** , **2** ↔ **2** , **3** ↔ **3** , ... **n** ↔ **n**

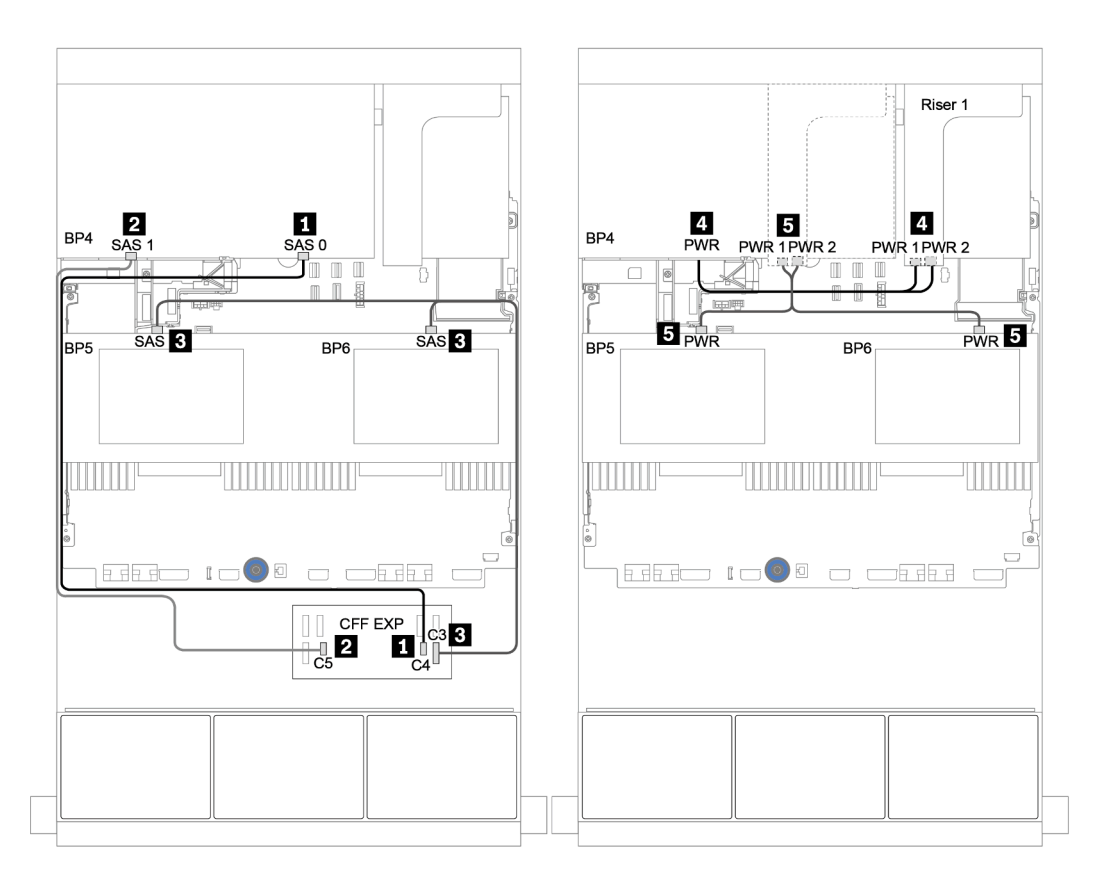

Figura 62. Disposición de los cables para las placas posteriores centrales de 4 unidades SAS/SATA de 2,5 pulgadas y la placa posterior trasera de 8 unidades SAS/SATA de 2,5 pulgadas

# Una placa posterior NVMe de 8 unidades

En esta sección se proporciona información sobre la disposición de los cables para el modelo de servidor con una placa posterior de unidad frontal NVMe de 8 unidades de 2,5 pulgadas

Para conectar los cables de alimentación de la(s) placa(s) posterior(es) frontal(es), consulte ["Placas](#page-96-0) [posteriores: modelos de servidor con placas posteriores de unidad de 2,5 pulgadas" en la página 87](#page-96-0).

Para conectar los cables de señal de la(s) placa(s) posterior(es) frontal(es), consulte los siguientes escenarios de disposición de los cables según su configuración de servidor:

- ["Tarjeta de retemporizador" en la página 134](#page-143-0)
- ["Conectores incorporados" en la página 133](#page-142-0)

### <span id="page-142-0"></span>Conectores incorporados

A continuación se muestran las conexiones de cables para la configuración de 8 unidades NVMe de 2,5 pulgadas con conectores incorporados.

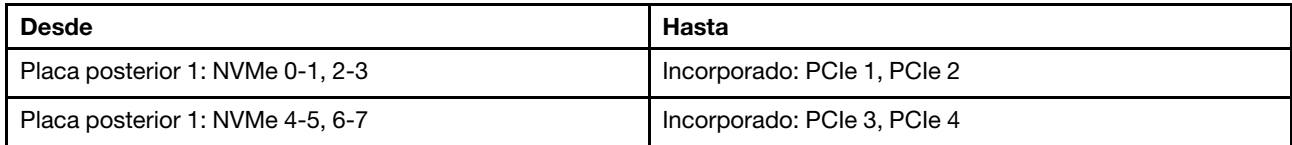

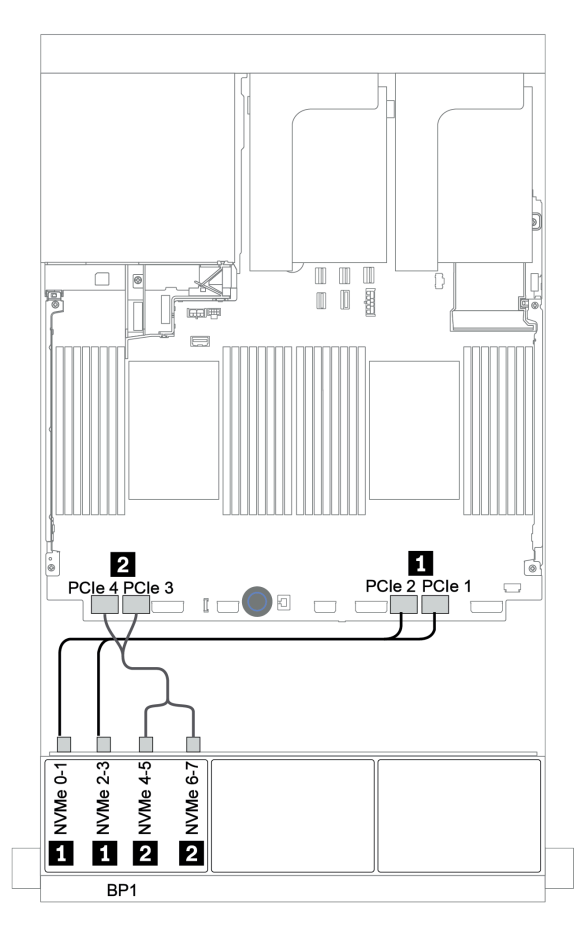

Figura 63. Disposición de los cables para una configuración de 8 unidades NVMe de 2,5 pulgadas con conectores incorporados

## <span id="page-143-0"></span>Tarjeta de retemporizador

A continuación se muestran las conexiones de cables para la configuración de 8 unidades NVMe de 2,5 pulgadas con una tarjeta de retemporizador.

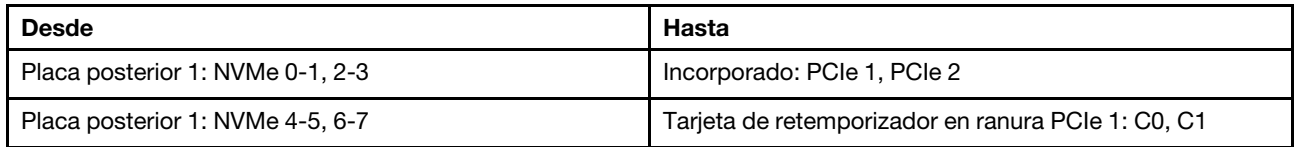

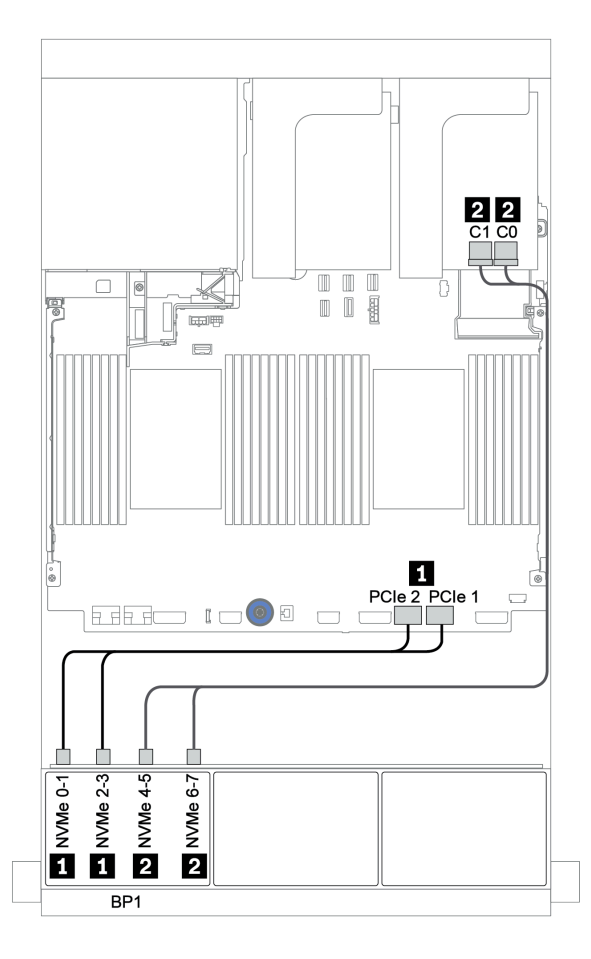

Figura 64. Disposición de los cables para una configuración de 8 unidades NVMe de 2,5 pulgadas con una tarjeta de retemporizador
# Dos placas posteriores NVMe de 8 unidades

En esta sección se proporciona información sobre la disposición de los cables para el modelo de servidor con dos placas posteriores de unidad frontal NVMe de 8 unidades de 2,5 pulgadas.

#### Conectores integrados + una tarjeta de retemporizador

A continuación se muestran las conexiones de cables de señal para la configuración de NVMe de 16 unidades de 2,5 pulgadas con conectores incorporados y una tarjeta de retemporizador.

Para conectar los cables de alimentación de la(s) placa(s) posterior(es) frontal(es), consulte "Placas [posteriores: modelos de servidor con placas posteriores de unidad de 2,5 pulgadas" en la página 87.](#page-96-0)

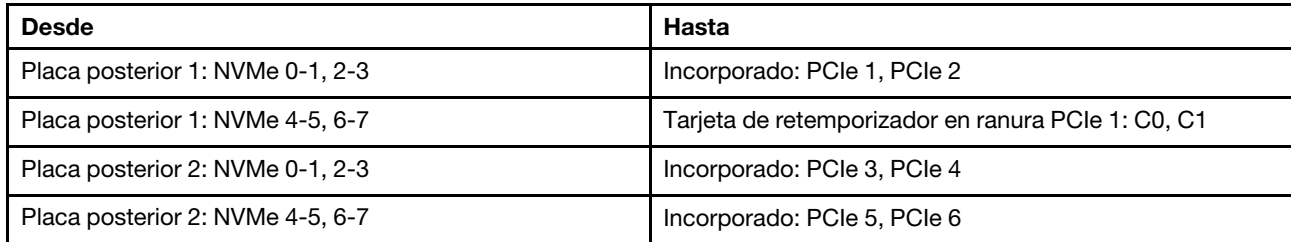

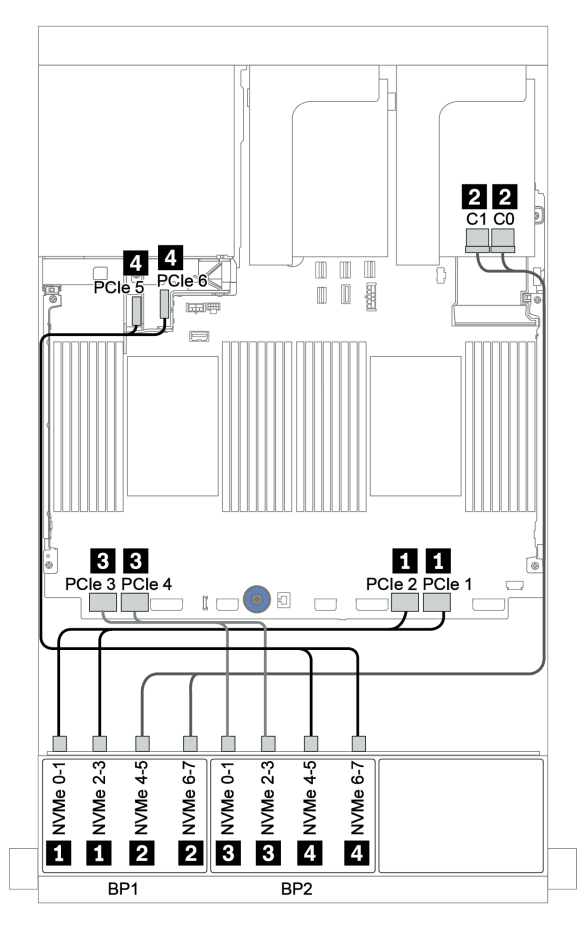

Figura 65. Disposición de los cables para una configuración de 16 unidades NVMe de 2,5 pulgadas con una tarjeta de retemporizador

# Tres placas posteriores NVMe de 8 unidades

En esta sección se proporciona información sobre la disposición de los cables para el modelo de servidor con tres placas posteriores de unidad frontal NVMe de 8 unidades de 2,5 pulgadas.

Para conectar los cables de alimentación de las placas posteriores NVMe de 8 unidades de 2,5 pulgadas, consulte ["Placas posteriores: modelos de servidor con placas posteriores de unidad de 2,5 pulgadas" en la](#page-96-0) [página 87](#page-96-0).

Para conectar los cables de señal de las placas posteriores NVMe de 8 unidades de 2,5 pulgadas, consulte los siguientes escenarios de disposición de los cables según su configuración de servidor:

- ["Tarjetas de retemporizador \(24 NVMe\)" en la página 137](#page-146-0)
- ["Tarjetas de conmutador \(32 NVMe\)" en la página 138](#page-147-0)

### <span id="page-146-0"></span>Tarjetas de retemporizador (24 NVMe)

A continuación se muestran las conexiones de cables para la configuración de 24 unidades NVMe de 2,5 pulgadas con tres tarjetas de retemporizador.

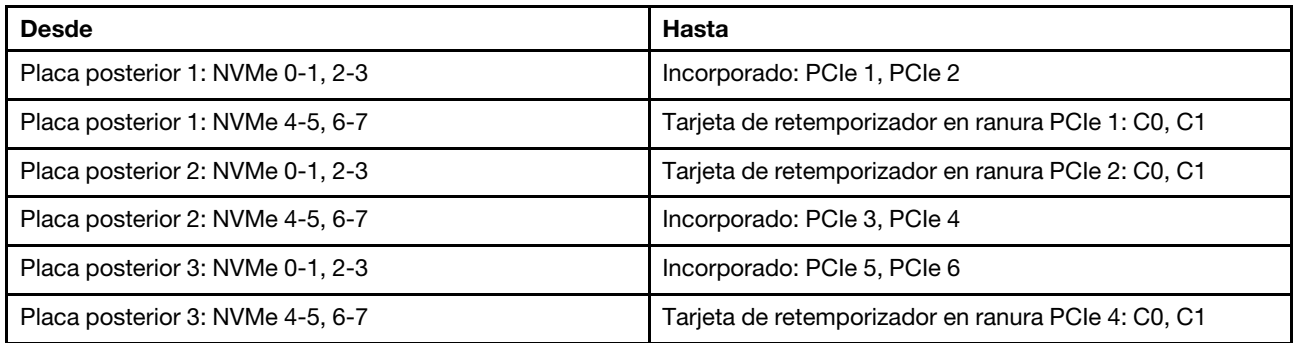

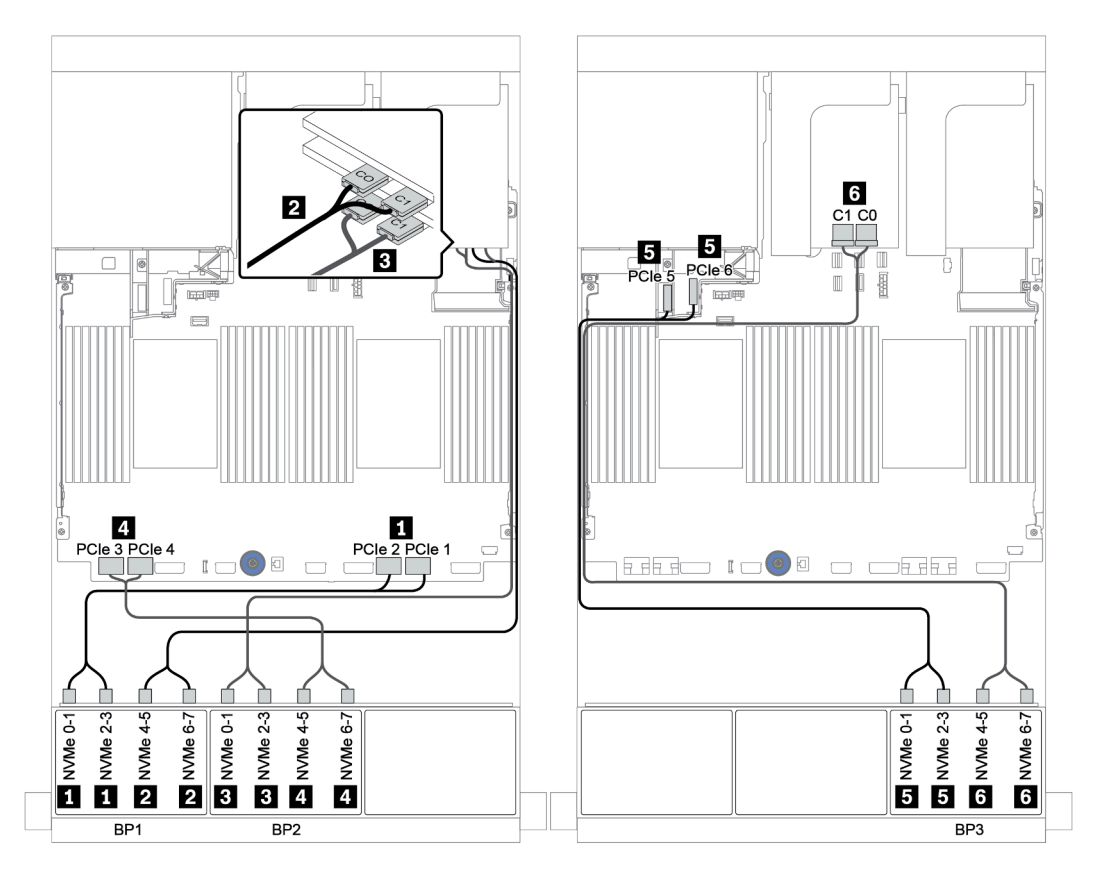

Figura 66. Disposición de los cables para una configuración de 24 unidades NVMe de 2,5 pulgadas con tres tarjetas de retemporizador

### <span id="page-147-0"></span>Tarjetas de conmutador (32 NVMe)

A continuación se muestran las conexiones de cables para la configuración de 32 unidades NVMe de 2,5 pulgadas con cuatro tarjetas de conmutación.

Nota: La sobresuscripción se produce cuando el sistema admite 32 unidades NVMe utilizando adaptadores de conmutador NVMe. Para obtener más detalles, consulte [https://lenovopress.lenovo.com/lp1392](https://lenovopress.lenovo.com/lp1392-thinksystem-sr650-v2-server#nvme-drive-support)  [thinksystem-sr650-v2-server#nvme-drive-support](https://lenovopress.lenovo.com/lp1392-thinksystem-sr650-v2-server#nvme-drive-support).

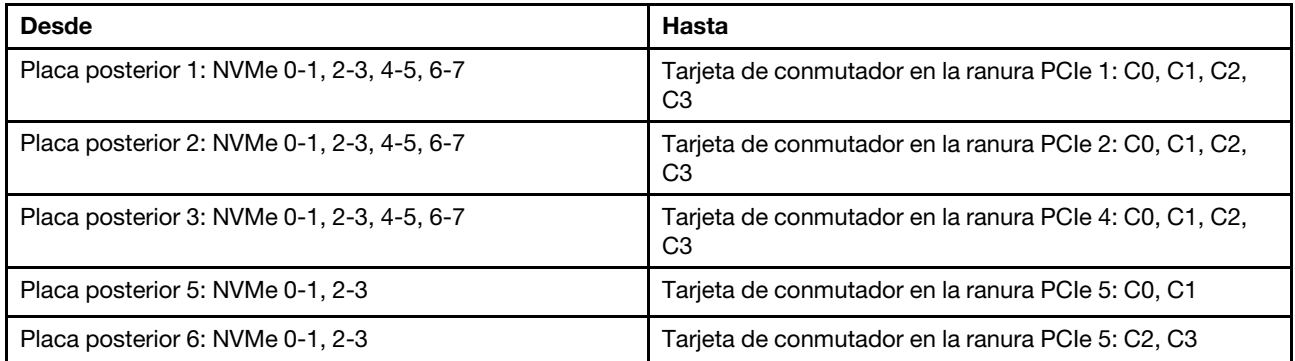

#### Conexiones entre conectores: **1** ↔ **1** , **2** ↔ **2** , **3** ↔ **3** , ... **n** ↔ **n**

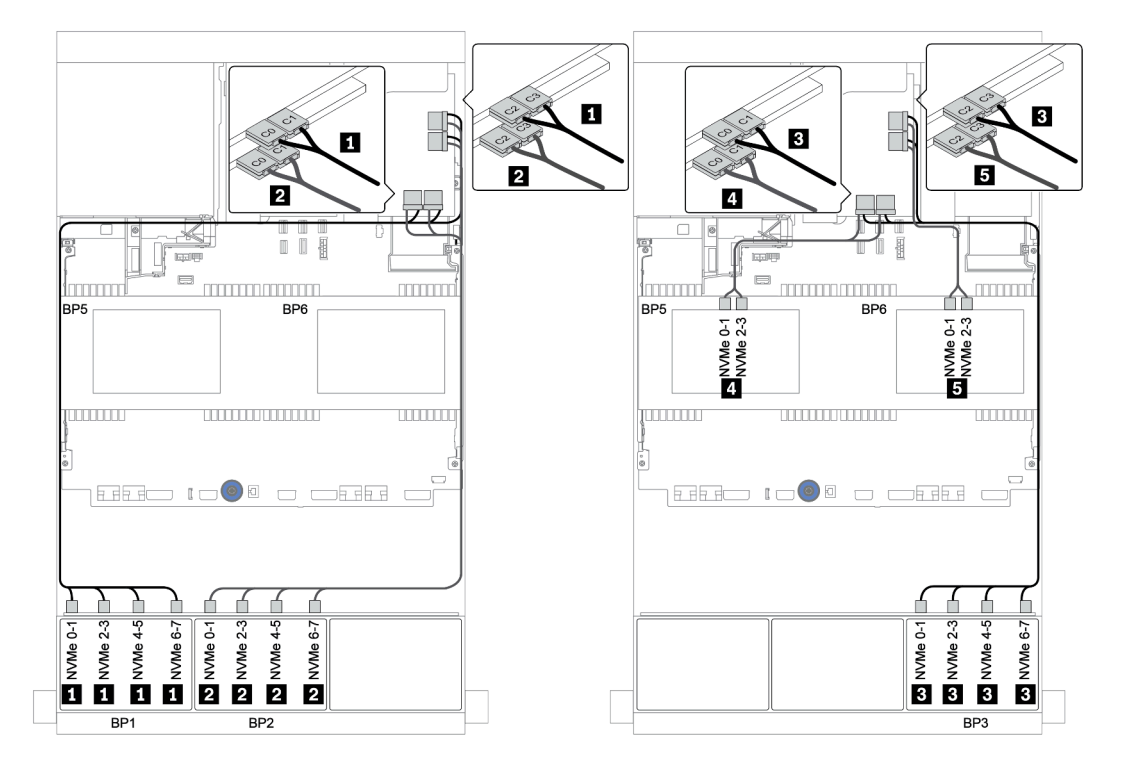

Figura 67. Disposición de los cables para una configuración de 32 unidades NVMe de 2,5 unidades con cuatro tarjetas de conmutador

# Una placa posterior AnyBay de 8 unidades

En esta sección se proporciona información sobre la disposición de los cables para el modelo de servidor con una placa posterior de la unidad frontal de 8 unidades AnyBay de 2,5".

Para conectar los cables de alimentación de la(s) placa(s) posterior(es) frontal(es), consulte "Placas [posteriores: modelos de servidor con placas posteriores de unidad de 2,5 pulgadas" en la página 87.](#page-96-0)

Para conectar los cables de señal de la(s) placa(s) posterior(es) frontal(es), consulte los siguientes escenarios de disposición de los cables según su configuración de servidor:

- ["Conectores incorporados" en la página 140](#page-149-0)
- ["Adaptador 8i/16i RAID/HBA + conectores incorporados" en la página 141](#page-150-0)
- ["Adaptador RAID 8i CFF + conectores incorporados" en la página 142](#page-151-0)
- ["Adaptador CFF 16i RAID/HBA + conectores incorporados" en la página 143](#page-152-0)
- ["Adaptador 8i/16i RAID/HBA + tarjeta de retemporizador" en la página 144](#page-153-0)
- ["Adaptador RAID 8i \(modo triple\)" en la página 145](#page-154-0)

### <span id="page-149-0"></span>Conectores incorporados

A continuación se muestran las conexiones de cables para la configuración de 8 unidades AnyBay de 2,5 pulgadas con conectores incorporados.

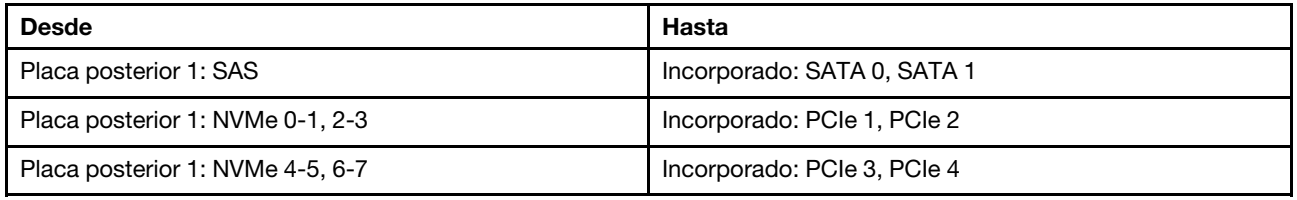

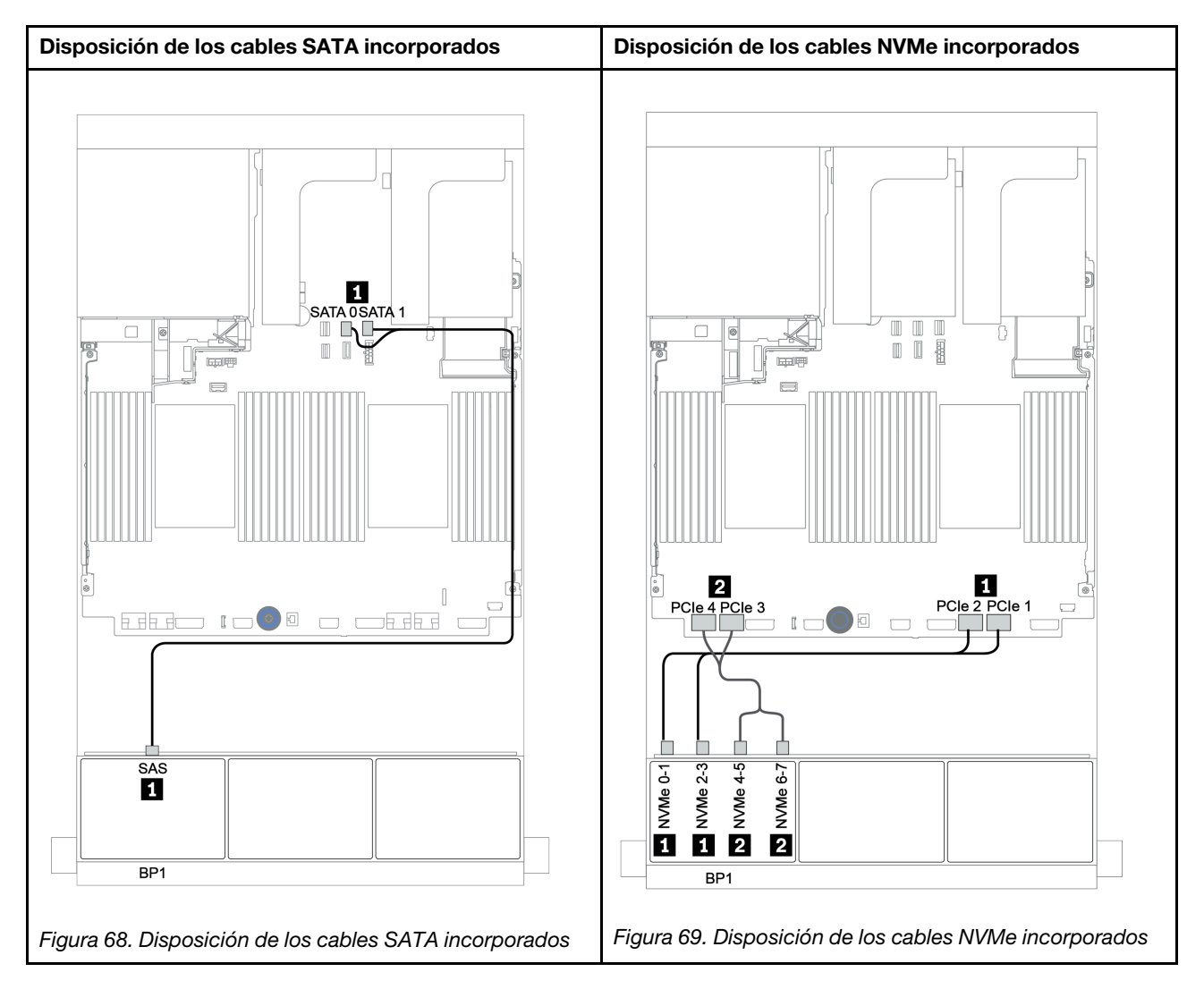

### <span id="page-150-0"></span>Adaptador 8i/16i RAID/HBA + conectores incorporados

A continuación se muestran las conexiones de cables para la configuración de 8 bahías AnyBay de 2,5 pulgadas con un adaptador 8i/16i RAID/HBA y conectores incorporados.

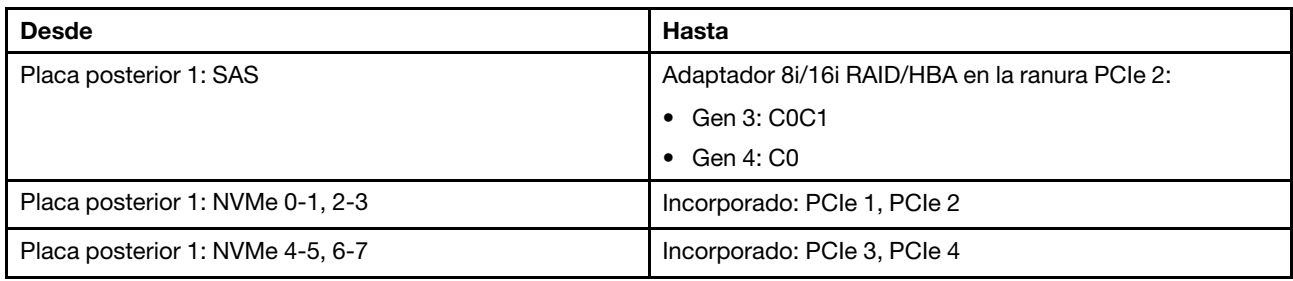

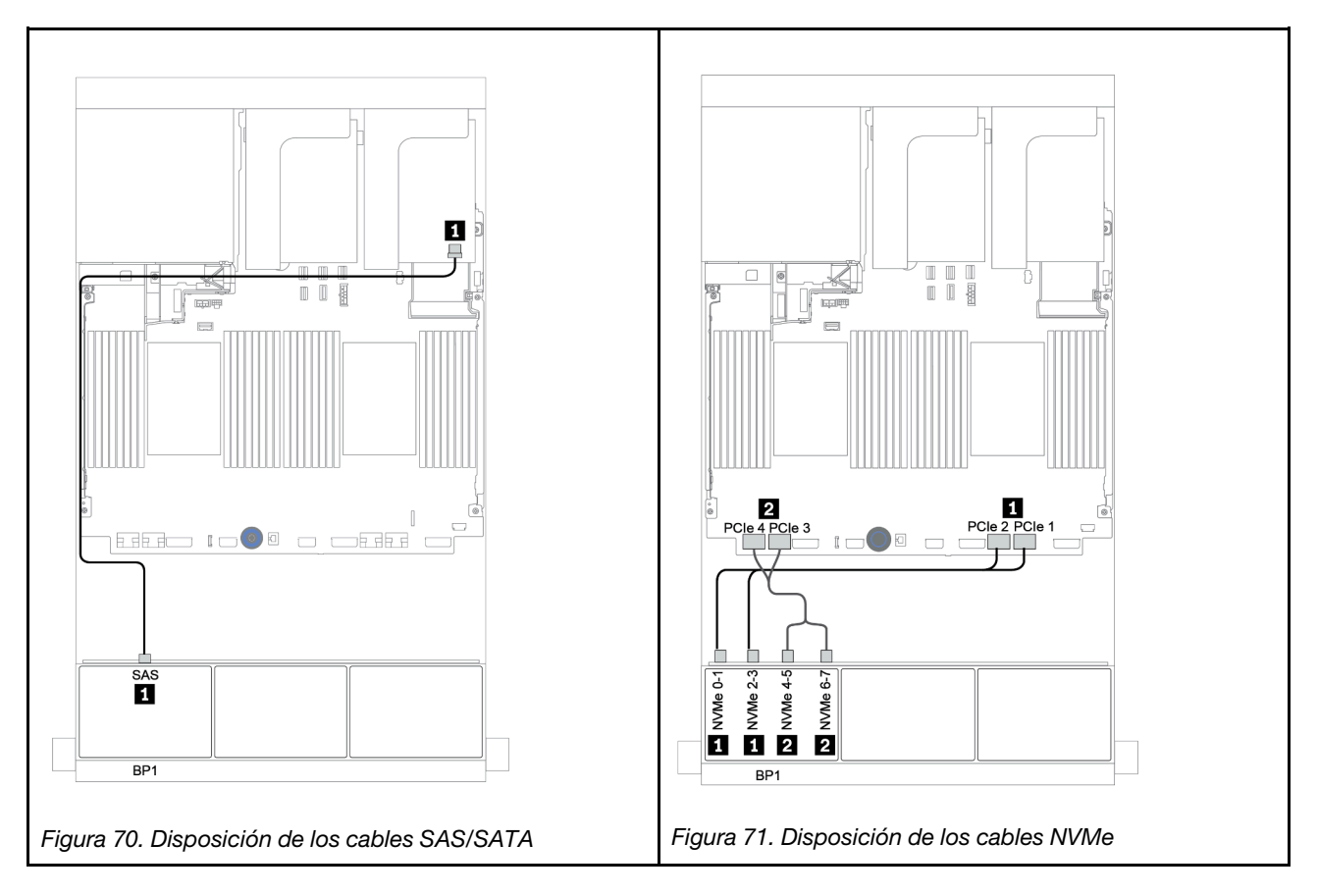

### <span id="page-151-0"></span>Adaptador RAID 8i CFF + conectores incorporados

A continuación, se muestran las conexiones de cables para la configuración de 8 bahías AnyBay de 2,5 pulgadas con un adaptador RAID 8i CFF y conectores incorporados.

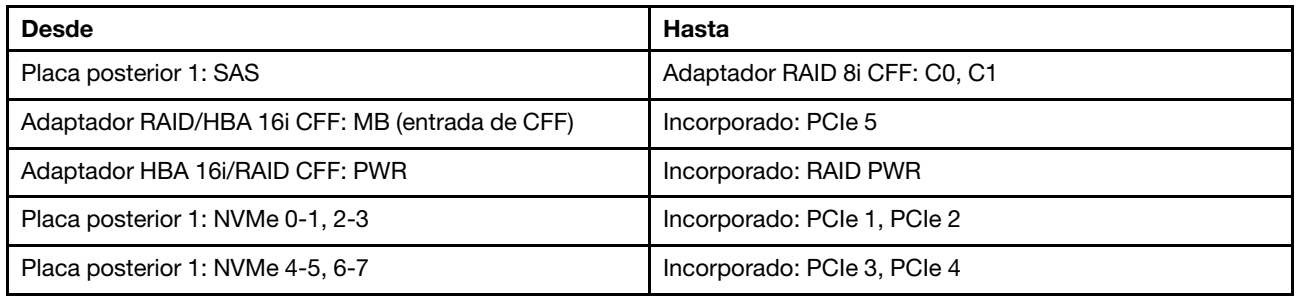

Conexiones entre conectores: **1** ↔ **1** , **2** ↔ **2** , **3** ↔ **3** , ... **n** ↔ **n**

Nota: El adaptador CFF en la siguiente ilustración puede verse ligeramente diferente de su adaptador CFF, pero las conexiones de los cables son las mismas.

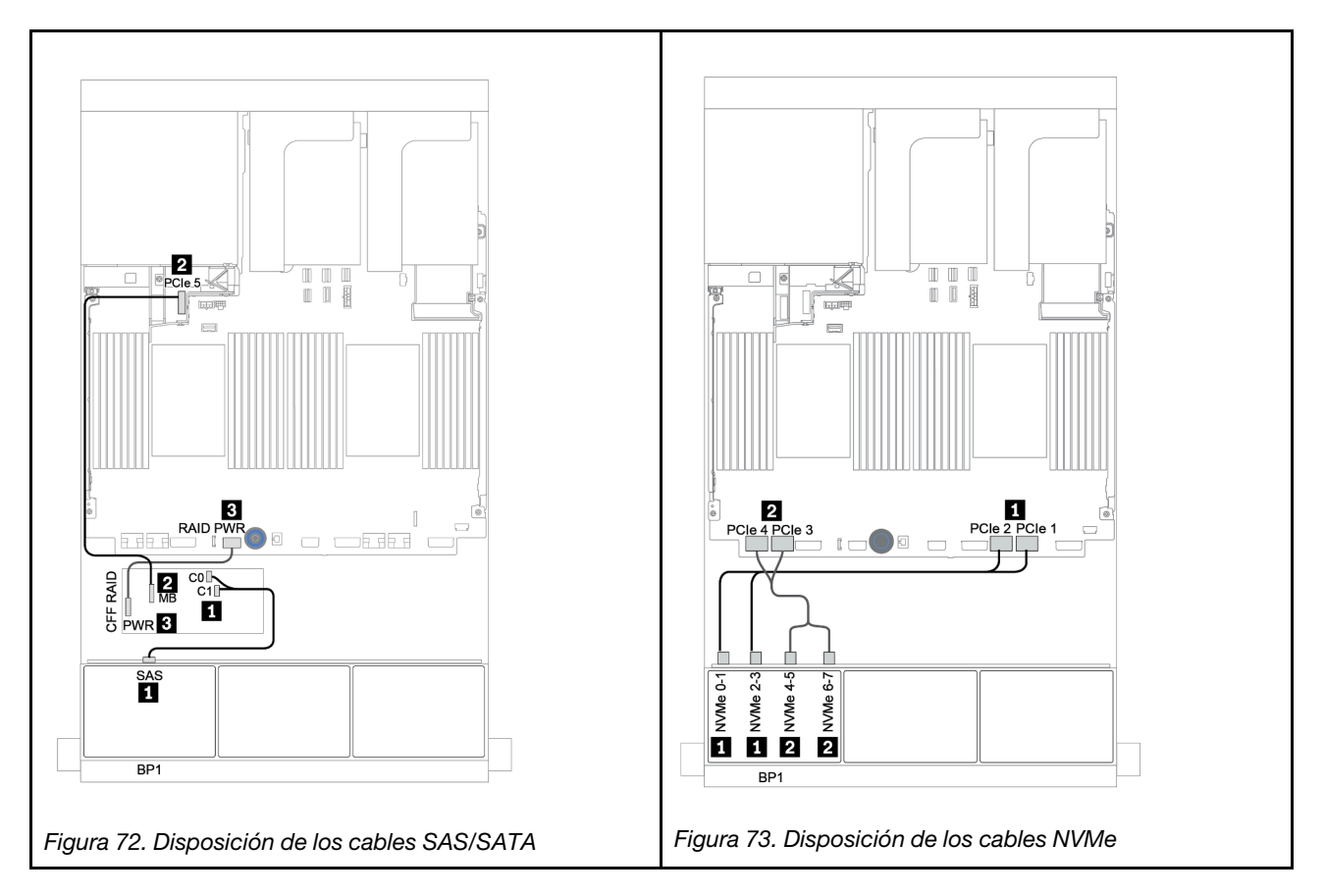

### <span id="page-152-0"></span>Adaptador CFF 16i RAID/HBA + conectores incorporados

A continuación se muestran las conexiones de cables para la configuración de 8 bahías AnyBay de 2,5 pulgadas con un adaptador CFF 16i RAID/HBA y conectores incorporados.

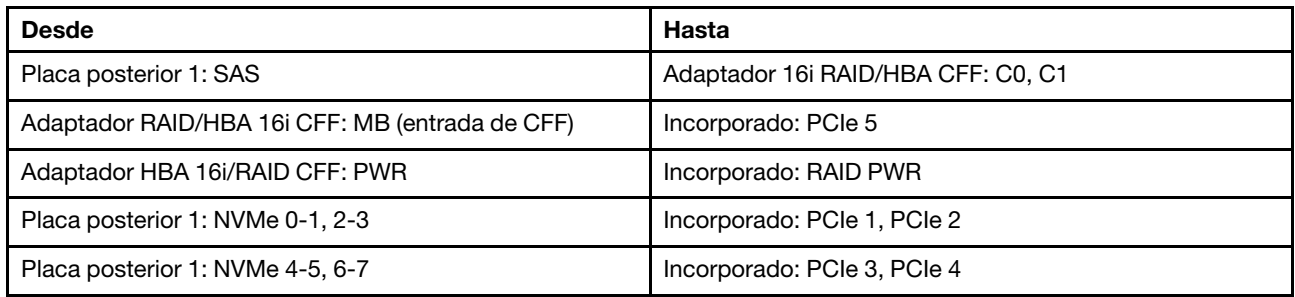

Conexiones entre conectores:  $\mathbf{u} \leftrightarrow \mathbf{u}$ ,  $\mathbf{z} \leftrightarrow \mathbf{z}$ ,  $\mathbf{z} \leftrightarrow \mathbf{z}$ , ...  $\mathbf{u} \leftrightarrow \mathbf{u}$ 

Nota: El adaptador CFF en la siguiente ilustración puede verse ligeramente diferente de su adaptador CFF, pero las conexiones de los cables son las mismas.

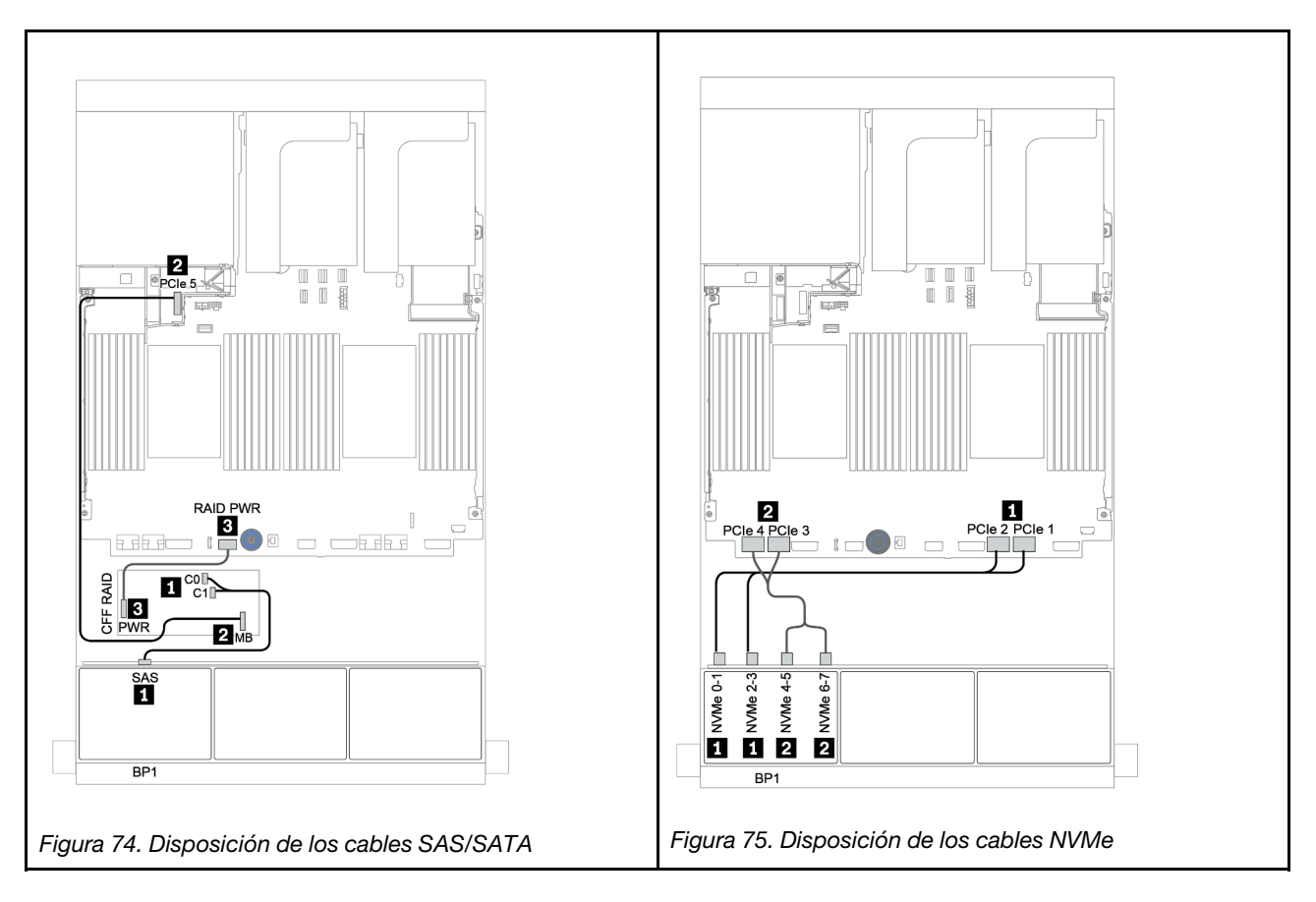

### <span id="page-153-0"></span>Adaptador 8i/16i RAID/HBA + tarjeta de retemporizador

A continuación se muestran las conexiones de cables para la configuración de 8 bahías AnyBay de 2,5 pulgadas con un adaptador 8i/16i RAID/HBA y una tarjeta de retemporizador.

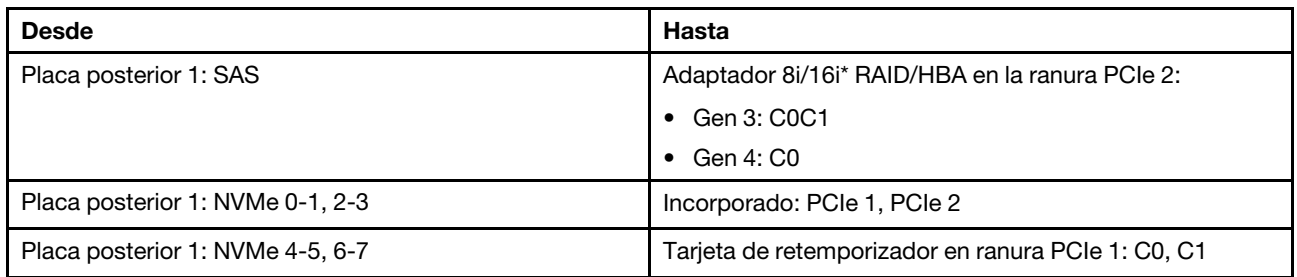

Nota: \*Si se utiliza un adaptador RAID 16i SAS, el cable SAS **1** tiene un conector ficticio adicional (no se muestra en la siguiente ilustración) para conectarlo al otro conector del adaptador 16i RAID.

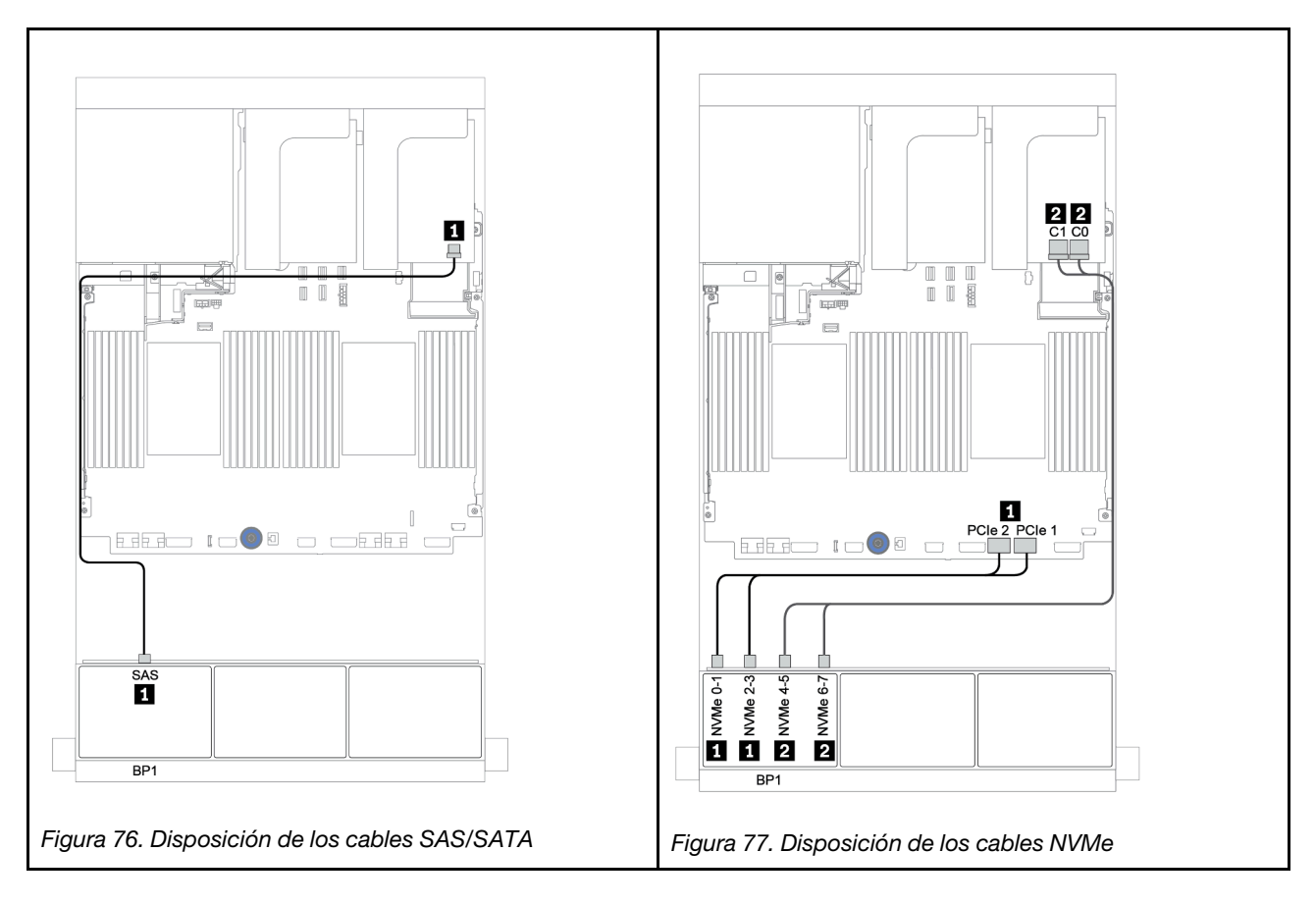

### <span id="page-154-0"></span>Adaptador RAID 8i (modo triple)

A continuación, se muestran las conexiones de cables para la configuración de 8 bahías AnyBay de 2,5" con un adaptador RAID 8i de modo triple para unidades U.3.

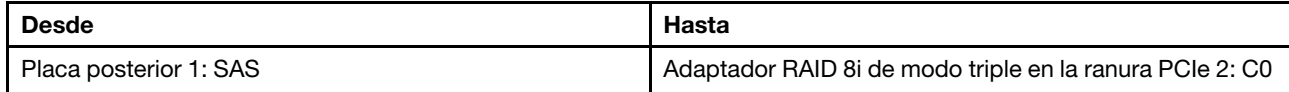

#### Conexiones entre conectores: **1** ↔ **1** , **2** ↔ **2** , **3** ↔ **3** , ... **n** ↔ **n**

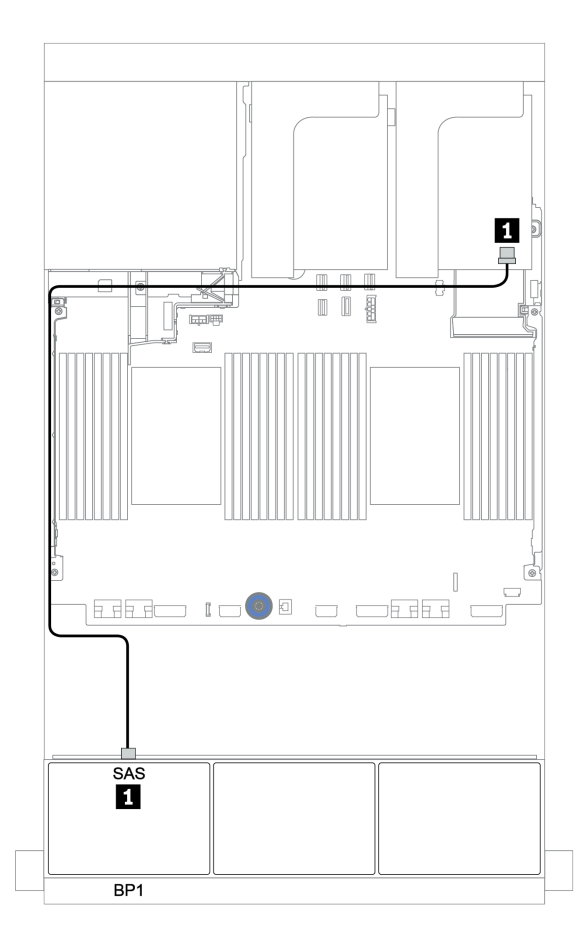

Figura 78. Disposición de los cables para la configuración de 8 bahías AnyBay de 2,5" con un adaptador RAID 8i de modo triple

# Dos placas posteriores AnyBay de 8 unidades

En esta sección se proporciona información sobre la disposición de los cables para el modelo de servidor con dos placas posteriores de unidad frontal AnyBay de 8 unidades de 2,5 pulgadas.

Para conectar los cables de alimentación de la(s) placa(s) posterior(es) frontal(es), consulte ["Placas](#page-96-0) [posteriores: modelos de servidor con placas posteriores de unidad de 2,5 pulgadas" en la página 87](#page-96-0).

Para conectar los cables de señal de la(s) placa(s) posterior(es) frontal(es), consulte los siguientes escenarios de disposición de los cables según su configuración de servidor:

- ["Adaptadores RAID 8i \(de modo triple\)" en la página 147](#page-156-0)
- ["Adaptador RAID 16i CFF \(de modo triple\)" en la página 148](#page-157-0)

### <span id="page-156-0"></span>Adaptadores RAID 8i (de modo triple)

A continuación, se muestran las conexiones de cables de señal para la configuración de 16 bahías AnyBay de 2,5 pulgadas con dos adaptadores RAID 8i de modo triple para unidades U.3.

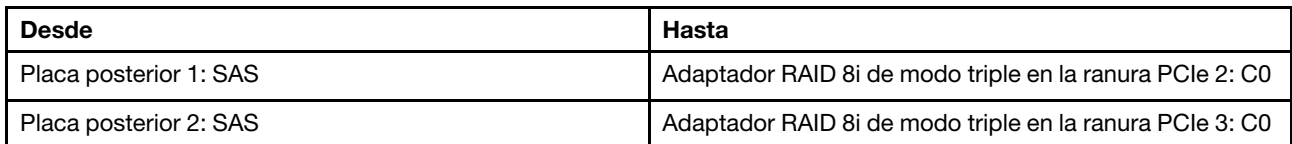

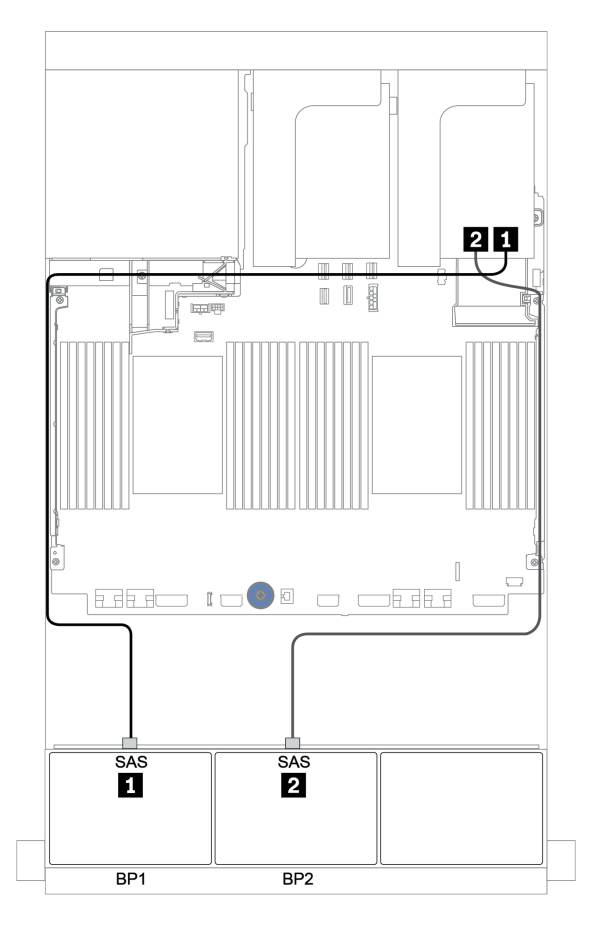

Figura 79. Disposición de los cables para la configuración de 16 bahías AnyBay de 2,5 pulgadas con dos adaptadores RAID 8i de modo triple

### <span id="page-157-0"></span>Adaptador RAID 16i CFF (de modo triple)

A continuación se muestran las conexiones de los cables para la configuración 16 unidades AnyBay de 2,5 pulgadas con un adaptador 16i RAID CFF de modo triple para unidades U.3.

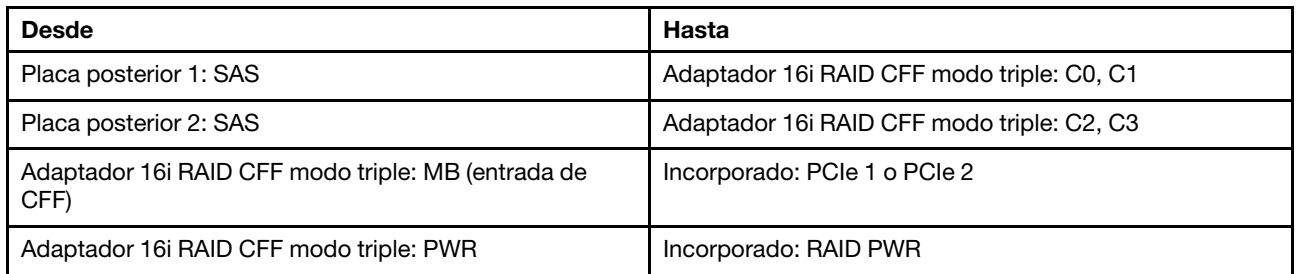

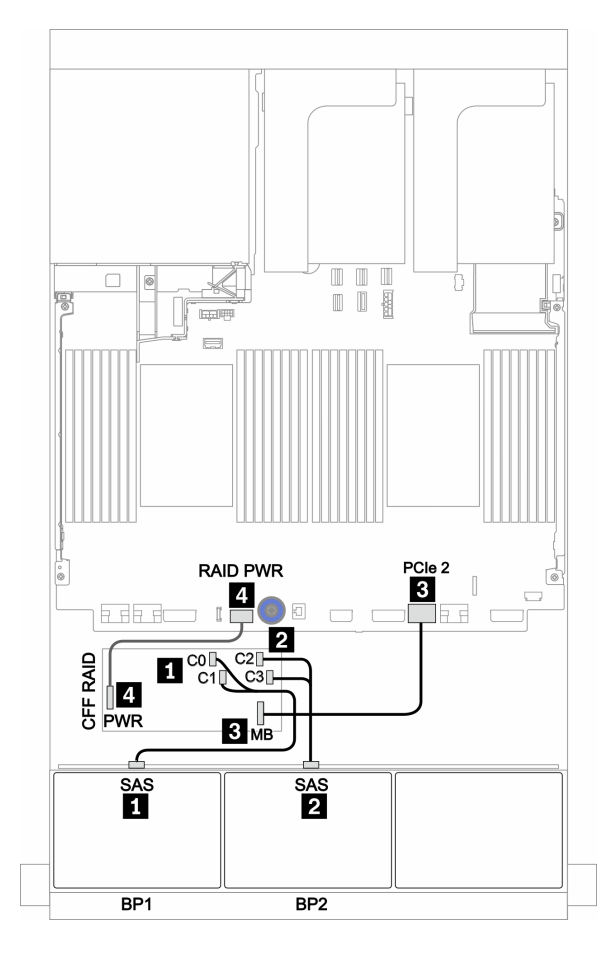

Figura 80. Disposición de los cables para la configuración de 16 unidades AnyBay de 2,5 pulgadas con un adaptador 16i RAID CFF de modo triple

# Tres placas posteriores AnyBay de 8 unidades

En esta sección se proporciona información sobre la disposición de los cables para el modelo de servidor con tres placas posteriores de unidad frontal AnyBay de 8 unidades de 2,5 pulgadas.

#### Adaptadores RAID 8i (de modo triple)

A continuación, se muestran las conexiones de cables de señal para la configuración de 24 bahías AnyBay de 2,5 pulgadas con tres adaptadores RAID 8i de modo triple para unidades U.3.

Para conectar los cables de alimentación de la(s) placa(s) posterior(es) frontal(es), consulte "Placas [posteriores: modelos de servidor con placas posteriores de unidad de 2,5 pulgadas" en la página 87.](#page-96-0)

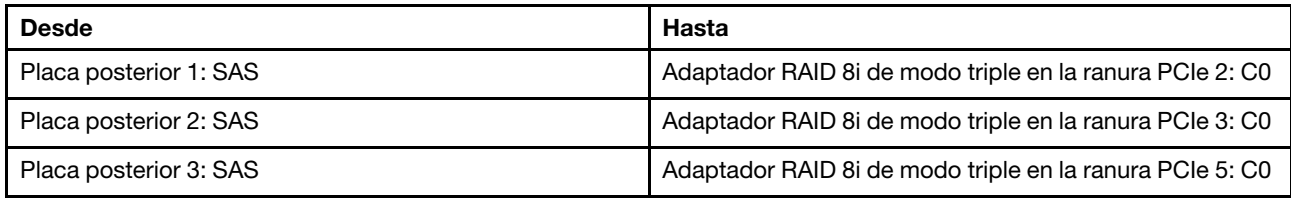

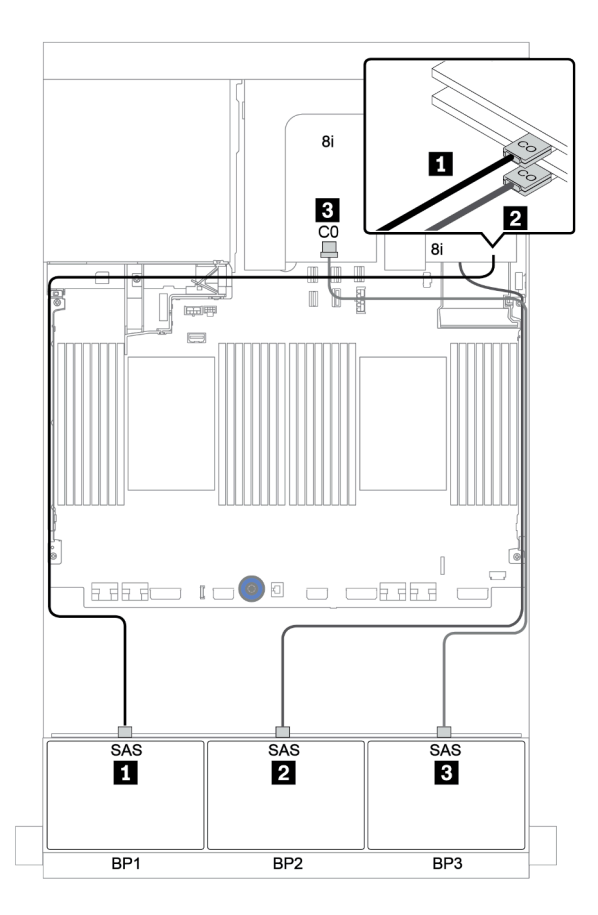

Figura 81. Disposición de los cables para la configuración de 24 bahías AnyBay de 2,5 pulgadas con tres adaptadores RAID 8i de modo triple

## Una placa posterior SAS/SATA de 8 unidades y una placa posterior NVMe de 8 unidades

En esta sección se proporciona información sobre la disposición de los cables para el modelo de servidor con una placa posterior de unidad frontal SAS/SATA de 8 unidades y una placa posterior de unidad frontal NVMe de 8 unidades.

Para conectar los cables de alimentación de la(s) placa(s) posterior(es) frontal(es), consulte ["Placas](#page-96-0) [posteriores: modelos de servidor con placas posteriores de unidad de 2,5 pulgadas" en la página 87](#page-96-0).

Para conectar los cables de señal de la(s) placa(s) posterior(es) frontal(es), consulte los siguientes escenarios de disposición de los cables según su configuración de servidor:

- ["Conectores integrados + una tarjeta de retemporizador" en la página 155](#page-164-0)
- ["Adaptador 8i/16i RAID/HBA + tarjeta de retemporizador" en la página 156](#page-165-0)
- ["Conectores incorporados" en la página 151](#page-160-0)
- ["Adaptador 8i/16i RAID/HBA + conectores incorporados" en la página 152](#page-161-0)
- ["Adaptador CFF 16i RAID/HBA + conectores incorporados" en la página 154](#page-163-0)

### <span id="page-160-0"></span>Conectores incorporados

A continuación se muestran las conexiones de cables para la configuración de 8 unidades SAS/SATA de 2,5 pulgadas + 8 unidades NVMe de 2,5 pulgadas con conectores incorporados.

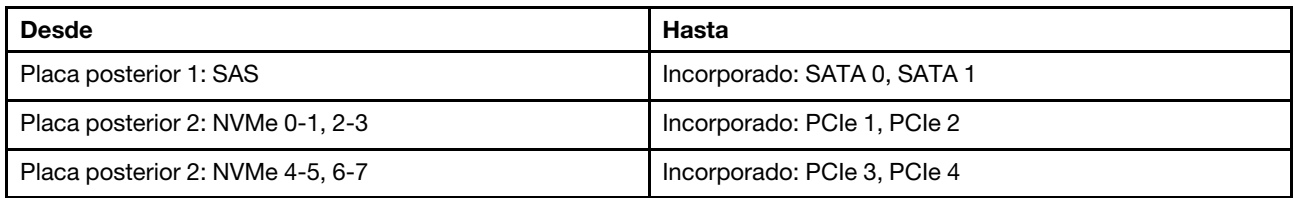

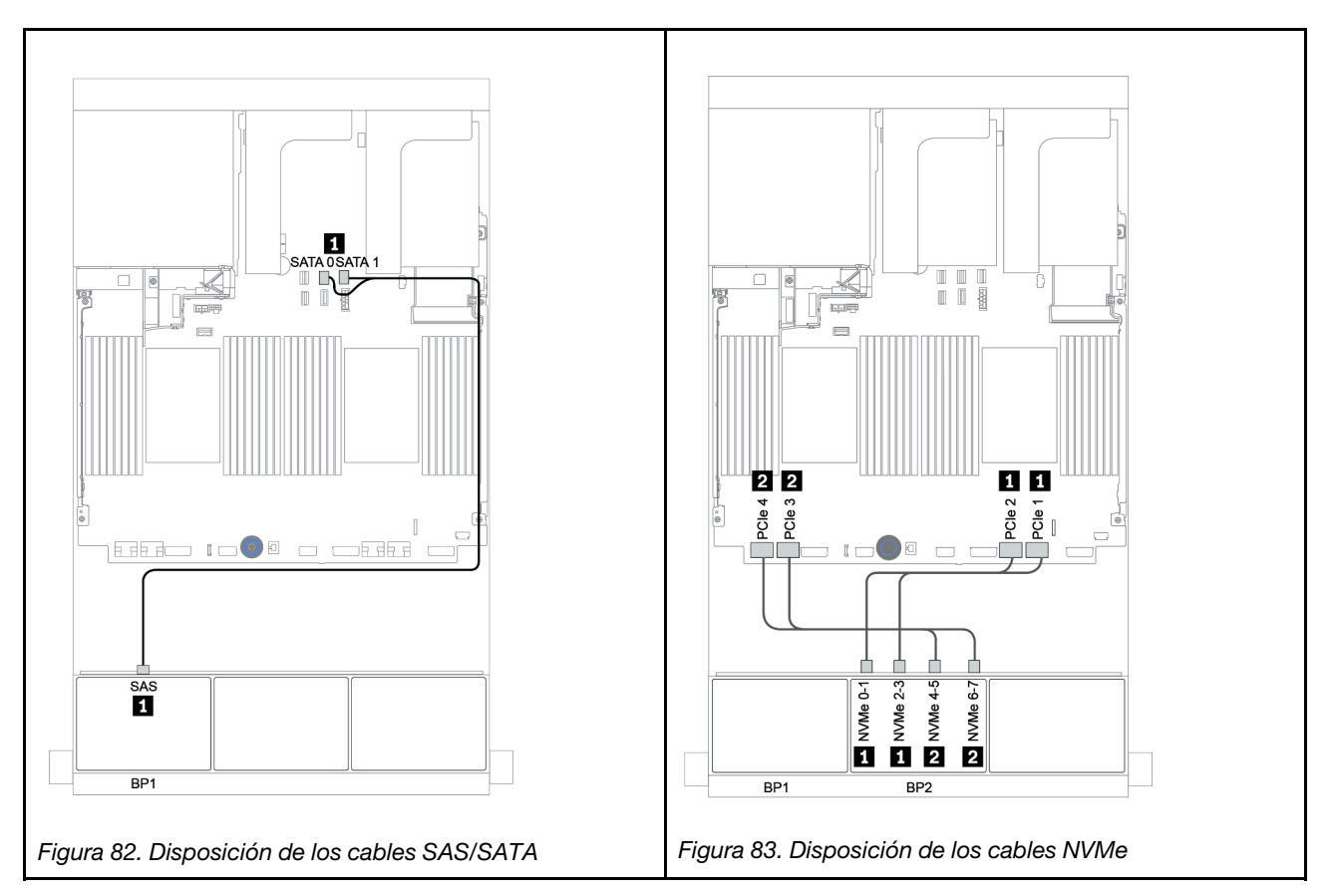

### <span id="page-161-0"></span>Adaptador 8i/16i RAID/HBA + conectores incorporados

A continuación se muestran las conexiones de cables para la configuración de 8 unidades SAS/SATA de 2,5 pulgadas + 8 unidades NVMe de 2,5 pulgadas con un adaptador 8i/16i RAID/HBA.

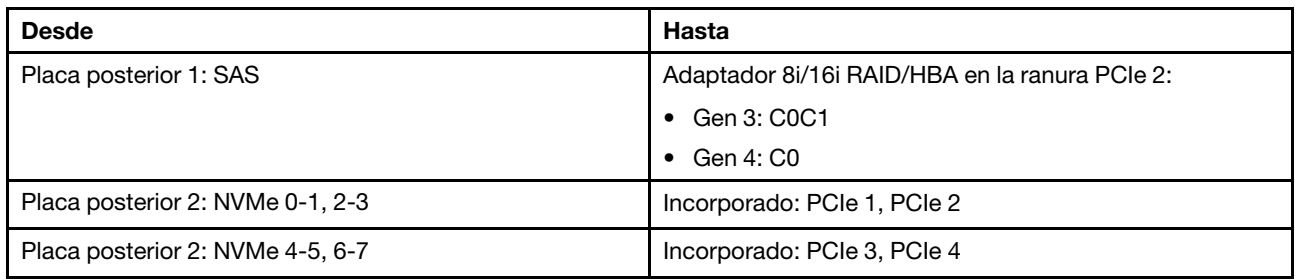

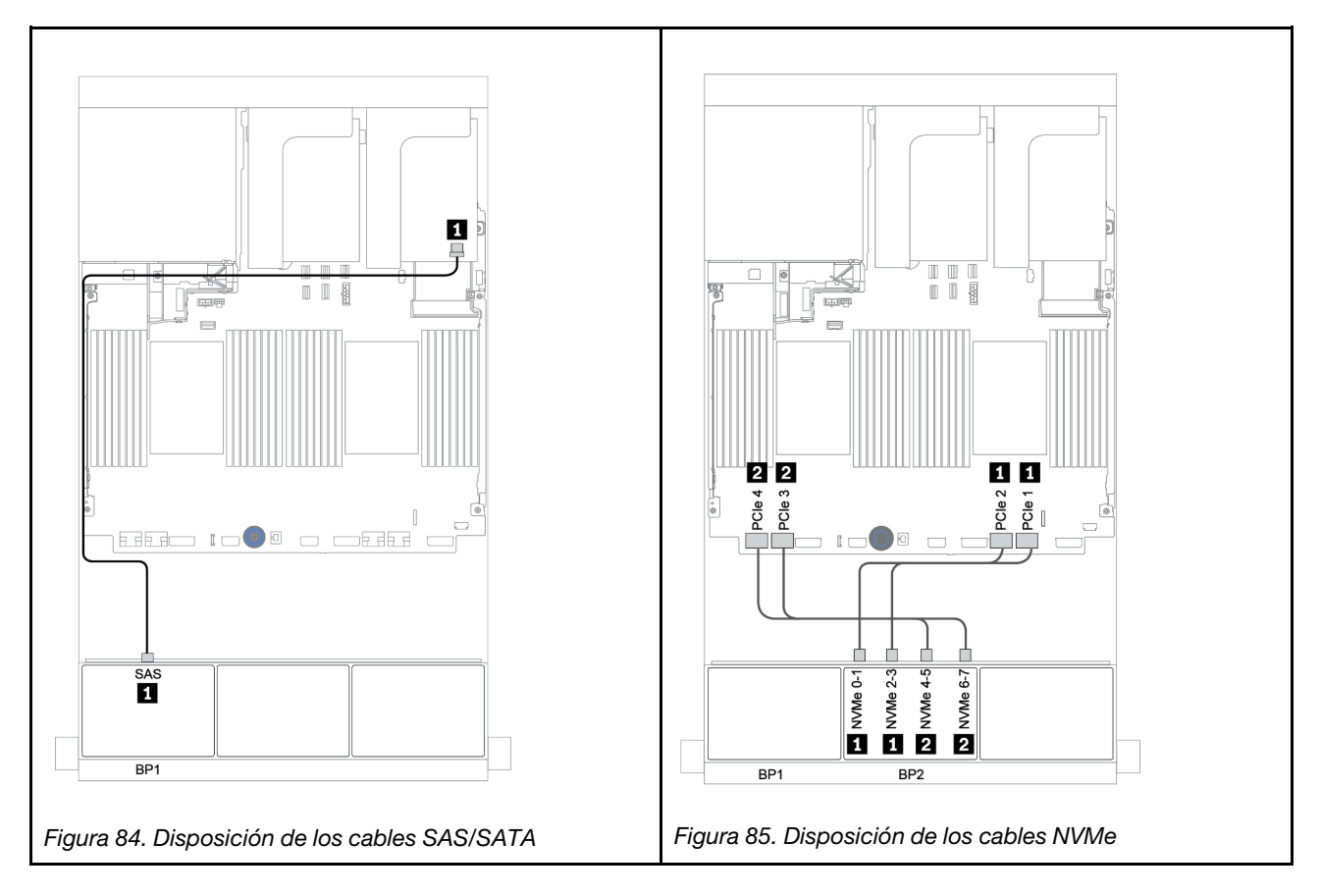

### Adaptador RAID 8i CFF + conectores incorporados

A continuación, se muestran las conexiones de cables para la configuración de 8 unidades SAS/SATA de 2,5 pulgadas + 8 unidades NVMe de 2,5 pulgadas con un adaptador RAID 8i CFF.

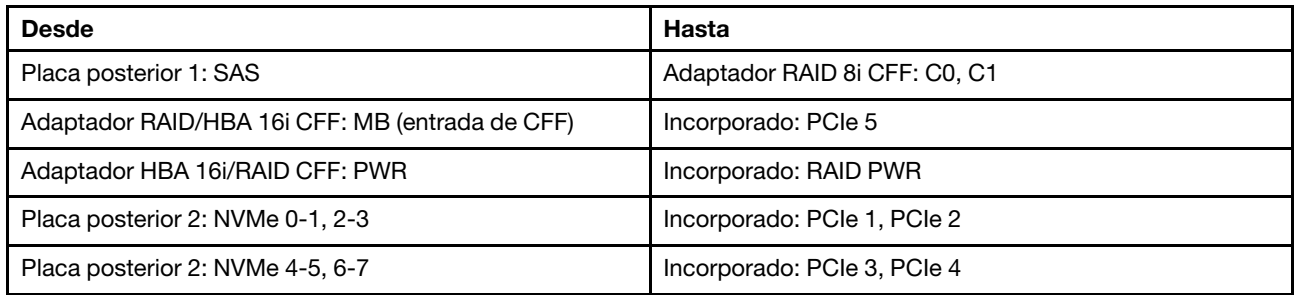

Conexiones entre conectores:  $\mathbf{u} \leftrightarrow \mathbf{u}$ ,  $\mathbf{z} \leftrightarrow \mathbf{z}$ ,  $\mathbf{z} \leftrightarrow \mathbf{z}$ , ...  $\mathbf{u} \leftrightarrow \mathbf{u}$ 

Nota: El adaptador CFF en la siguiente ilustración puede verse ligeramente diferente de su adaptador CFF, pero las conexiones de los cables son las mismas.

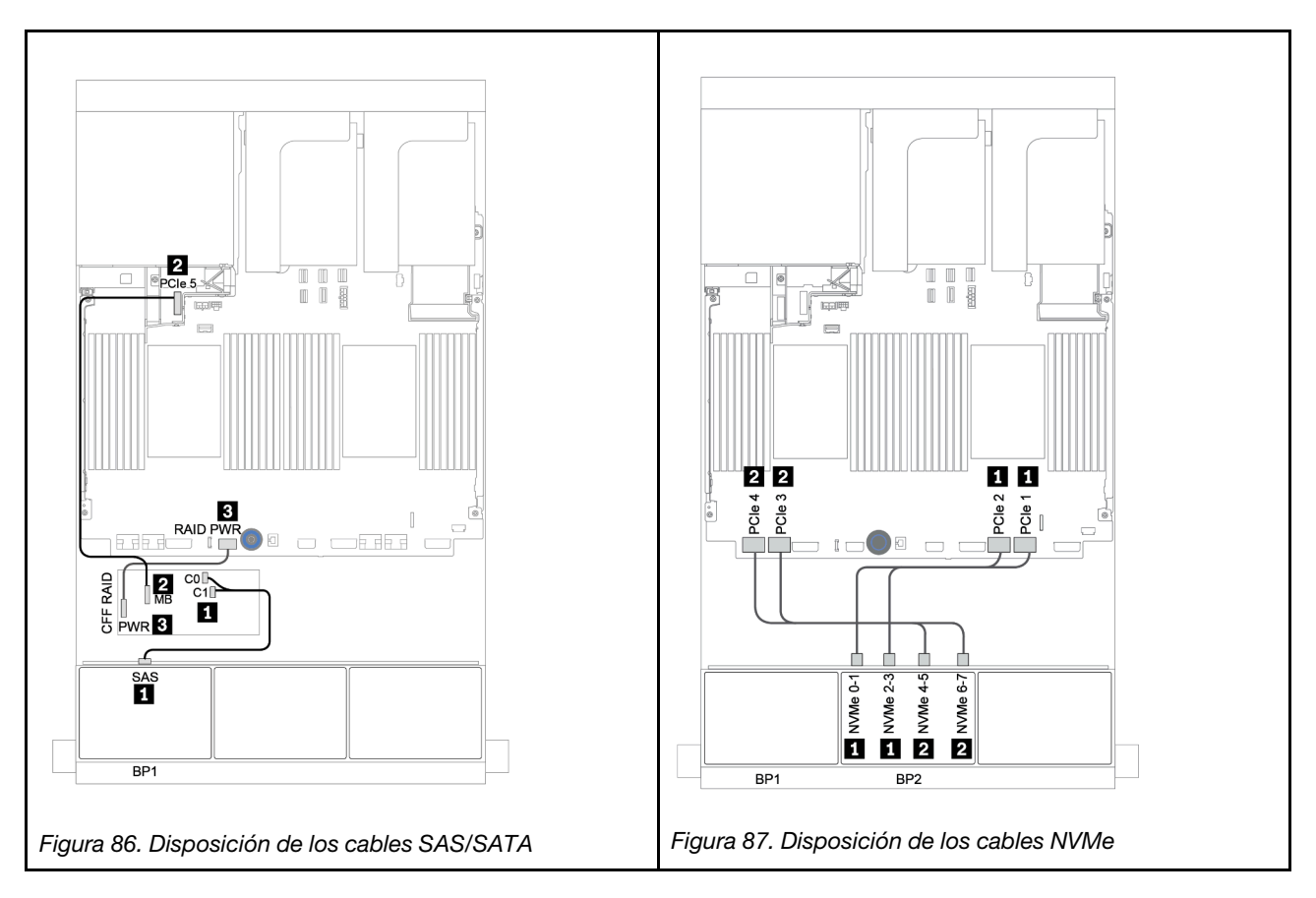

### <span id="page-163-0"></span>Adaptador CFF 16i RAID/HBA + conectores incorporados

A continuación se muestran las conexiones de cables para la configuración de 8 unidades SAS/SATA de 2,5 pulgadas + 8 unidades NVMe de 2,5 pulgadas con un adaptador CFF 16i RAID/HBA.

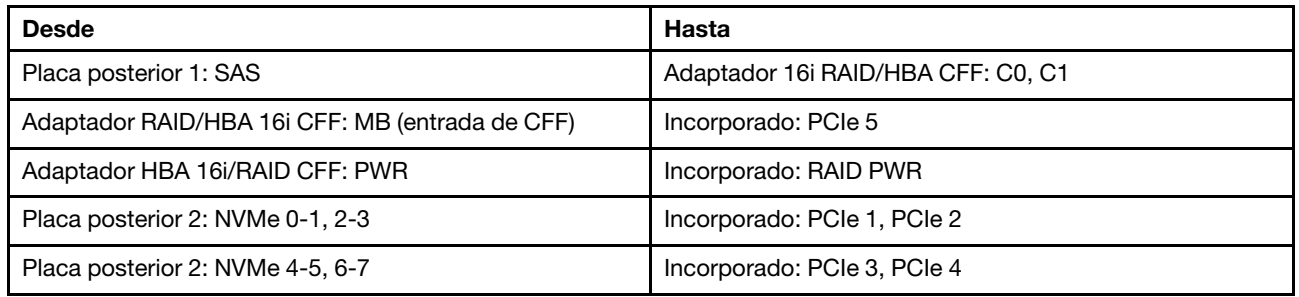

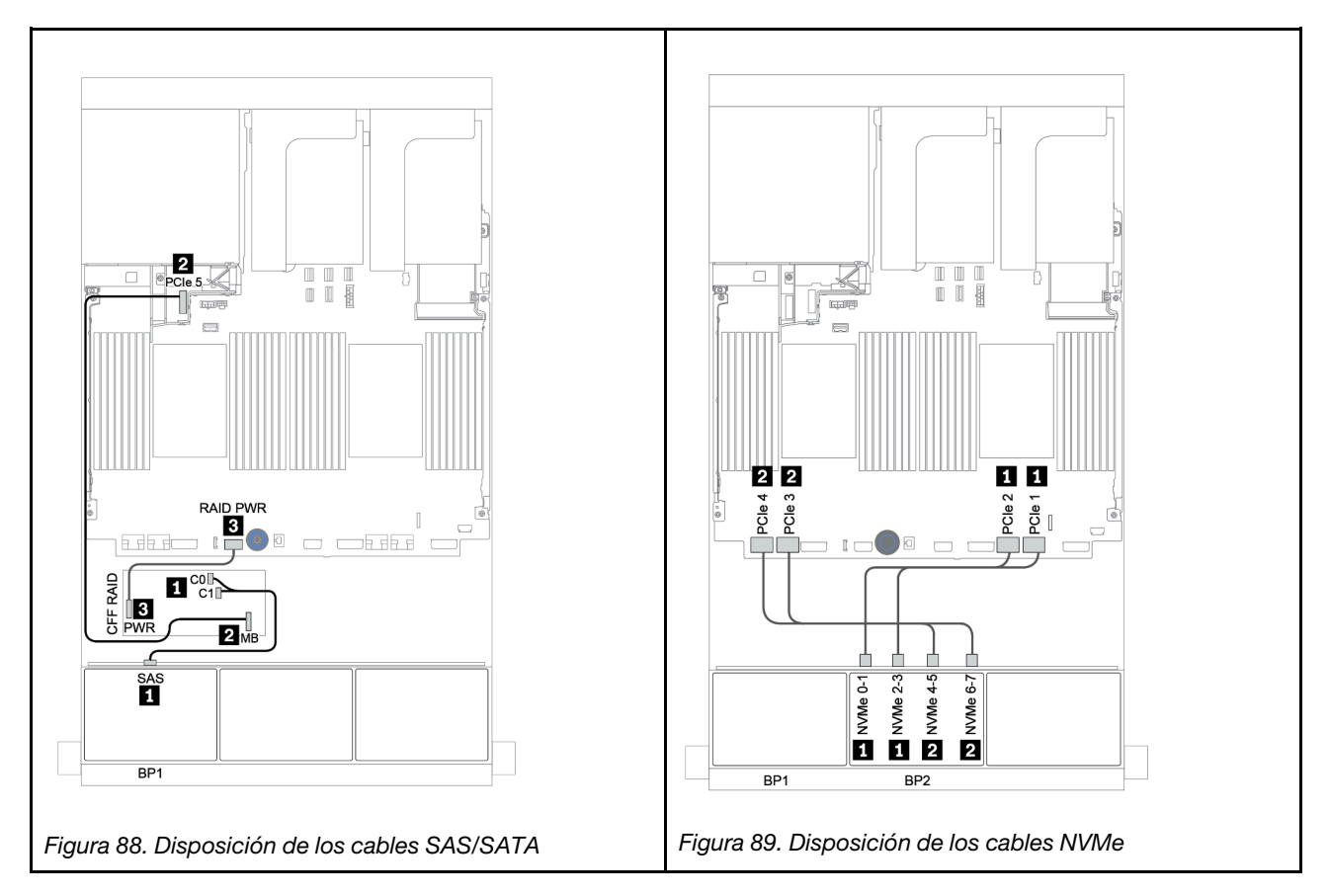

#### <span id="page-164-0"></span>Conectores integrados + una tarjeta de retemporizador

A continuación se muestran las conexiones de cables para la configuración de 8 unidades SAS/SATA de 2,5 pulgadas + 8 unidades NVMe de 2,5 pulgadas con una tarjeta de retemporizador.

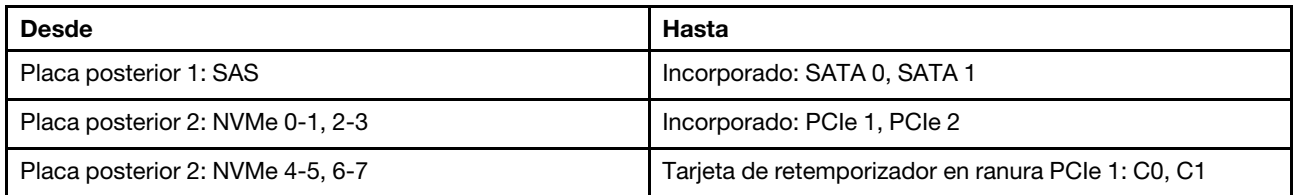

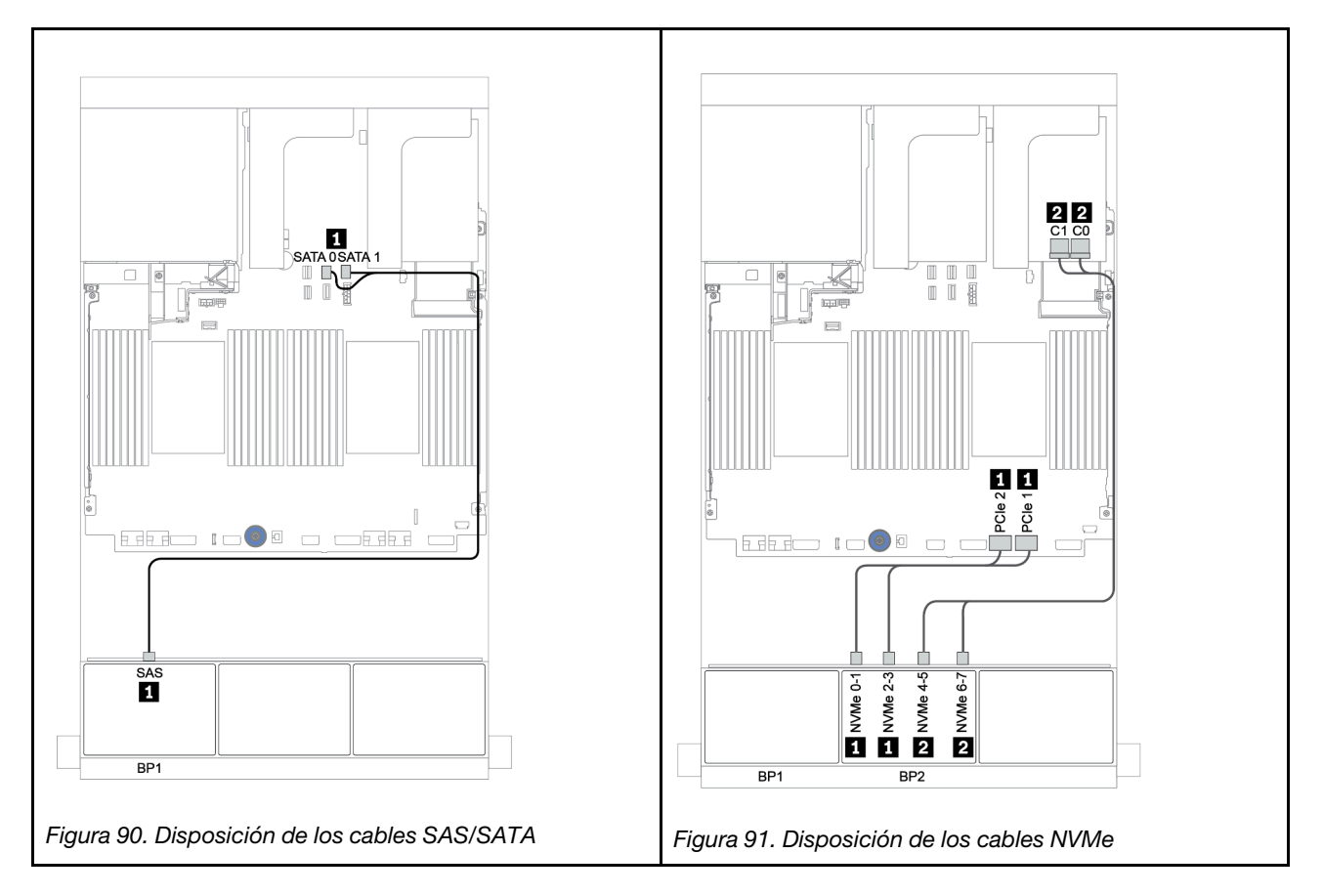

### <span id="page-165-0"></span>Adaptador 8i/16i RAID/HBA + tarjeta de retemporizador

A continuación se muestran las conexiones de cables para la configuración de 8 unidades SAS/SATA de 2,5 pulgadas + 8 unidades NVMe de 2,5 pulgadas con un adaptador 8i/16i RAID/HBA y una tarjeta de retemporizador.

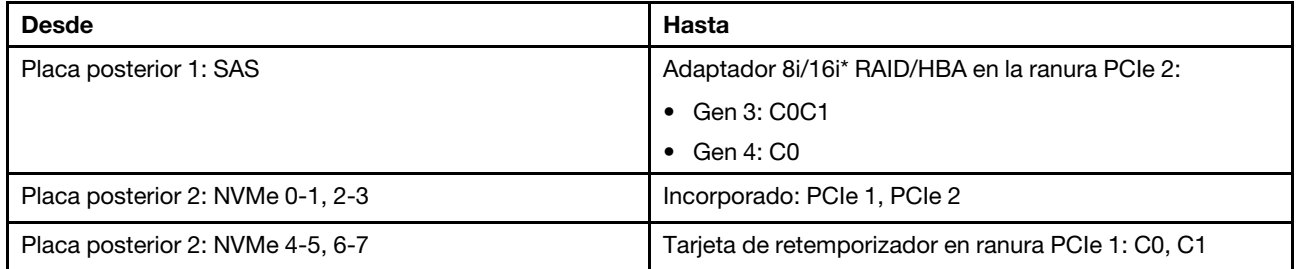

Nota: \*Si se utiliza un adaptador RAID 16i SAS, el cable SAS **1** tiene un conector ficticio adicional (no se muestra en la siguiente ilustración) para conectarlo al otro conector del adaptador 16i RAID.

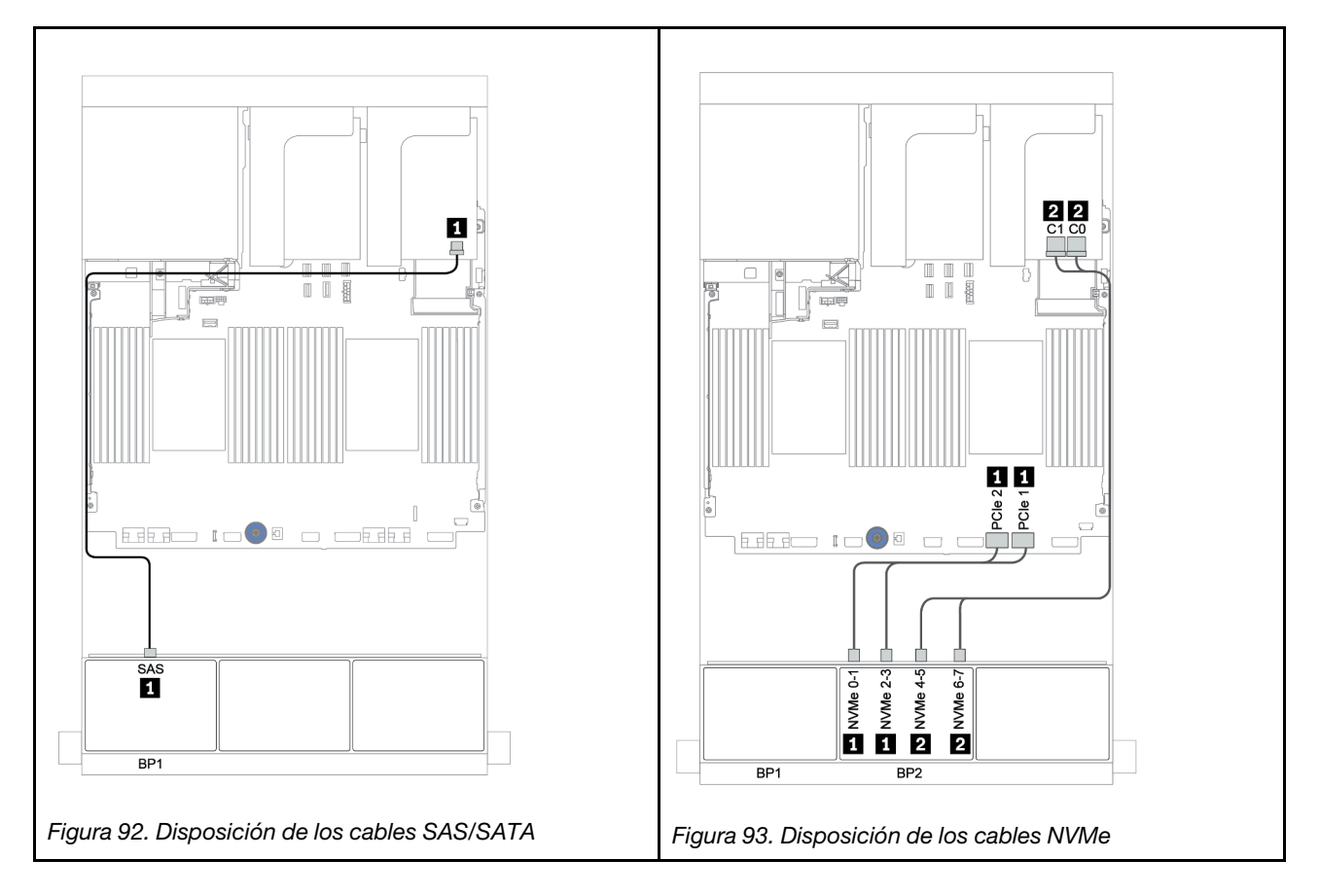

## Una placa posterior SAS/SATA de 8 unidades y una placa posterior AnyBay de 8 unidades

En esta sección se proporciona información sobre la disposición de los cables para el modelo de servidor con una placa posterior de unidad frontal SAS/SATA de 8 unidades y una placa posterior de unidad frontal AnyBay de 8 unidades.

Para conectar los cables de alimentación de la(s) placa(s) posterior(es) frontal(es), consulte "Placas [posteriores: modelos de servidor con placas posteriores de unidad de 2,5 pulgadas" en la página 87.](#page-96-0)

Para conectar los cables de señal de la(s) placa(s) posterior(es) frontal(es), consulte los siguientes escenarios de disposición de los cables según su configuración de servidor:

- ["Adaptador 8i/16i RAID/HBA + tarjeta de retemporizador" en la página 160](#page-169-0)
- ["Adaptador 8i/16i/32i RAID/HBA + conectores incorporados" en la página 158](#page-167-0)
- ["Adaptador HBA 16i/RAID CFF" en la página 159](#page-168-0)
- ["Conectores incorporados + adaptador RAID 8i \(modo triple\)" en la página 161](#page-170-0)
- ["Adaptador RAID/HBA 8i/16i + adaptador RAID 8i \(modo triple\)" en la página 162](#page-171-0)
- ["Adaptador RAID/HBA 16i CFF + adaptador RAID 8i \(modo triple\)" en la página 163](#page-172-0)

### <span id="page-167-0"></span>Adaptador 8i/16i/32i RAID/HBA + conectores incorporados

A continuación se muestran las conexiones de cables para la configuración de 8 unidades SAS/SATA de 2,5 pulgadas + 8 AnyBay de 2,5 pulgadas con dos adaptadores RAID 8i RAID/HBA o un adaptador 16i/32i RAID/ HBA.

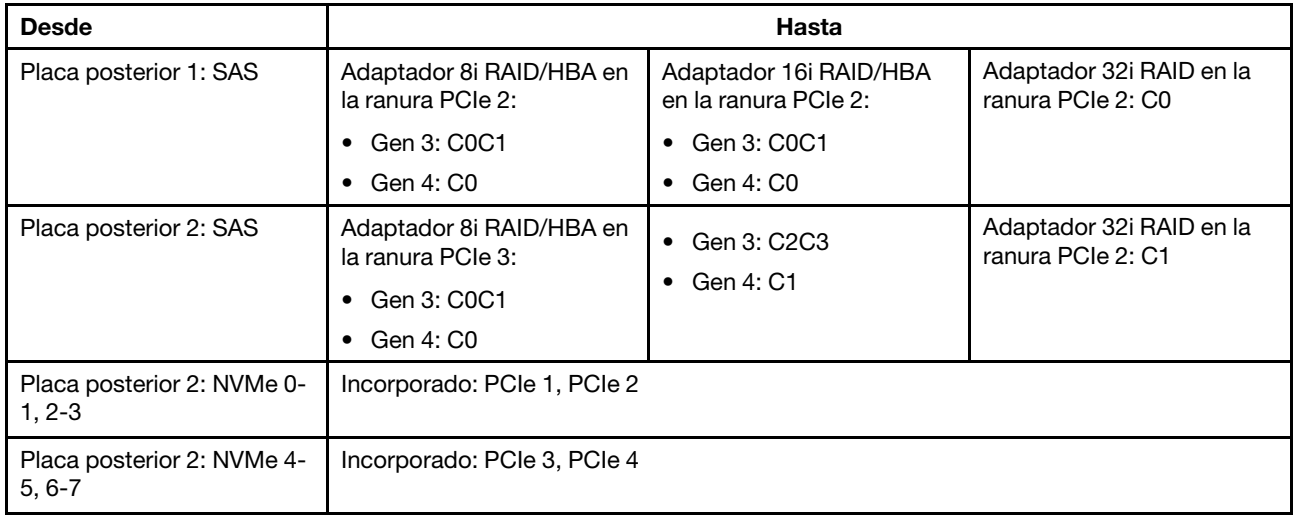

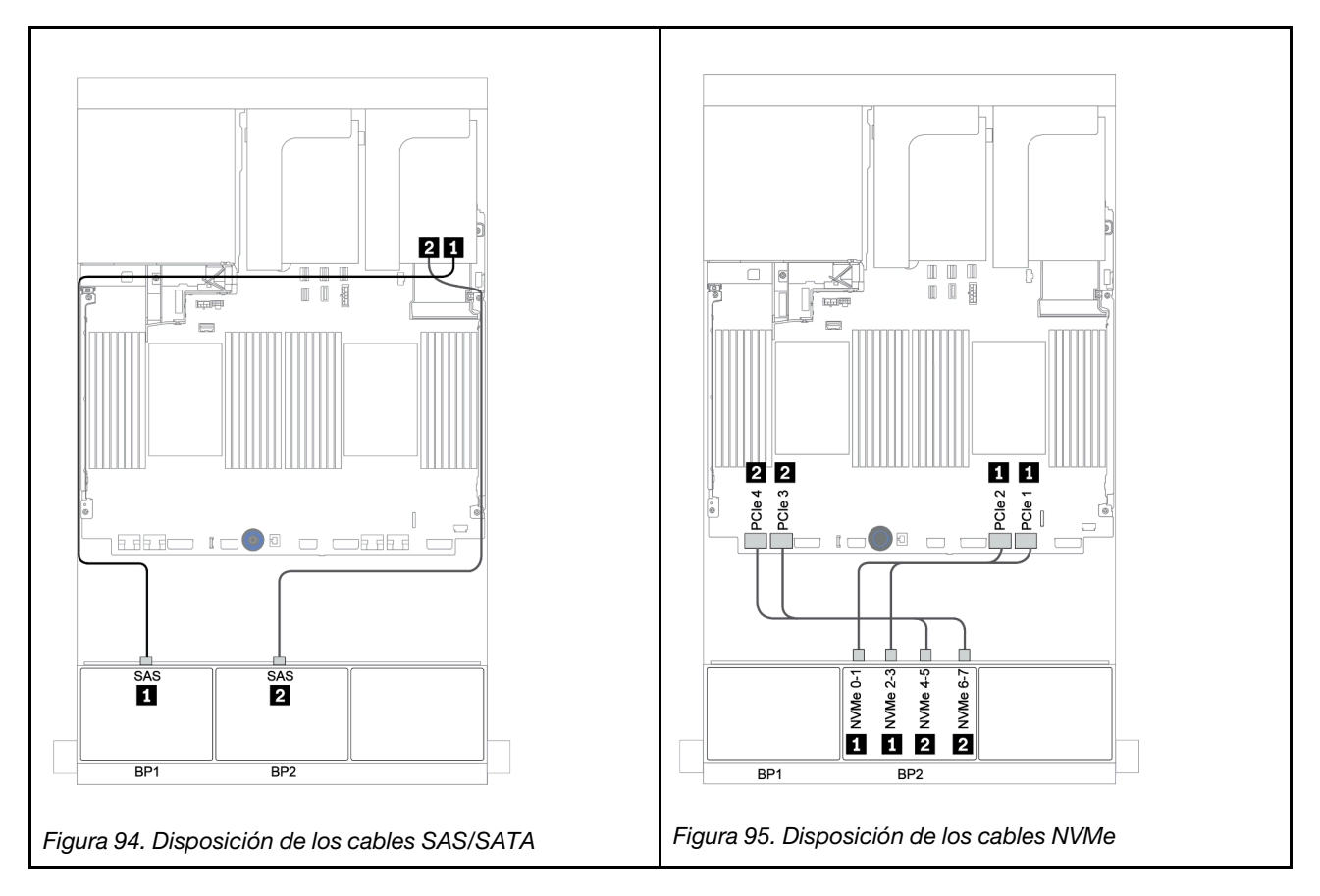

## <span id="page-168-0"></span>Adaptador HBA 16i/RAID CFF

A continuación se muestran las conexiones de cables para la configuración de 8 unidades SAS/SATA de 2,5 pulgadas + 8 bahías AnyBay de 2,5 pulgadas con un adaptador CFF 16i RAID/HBA.

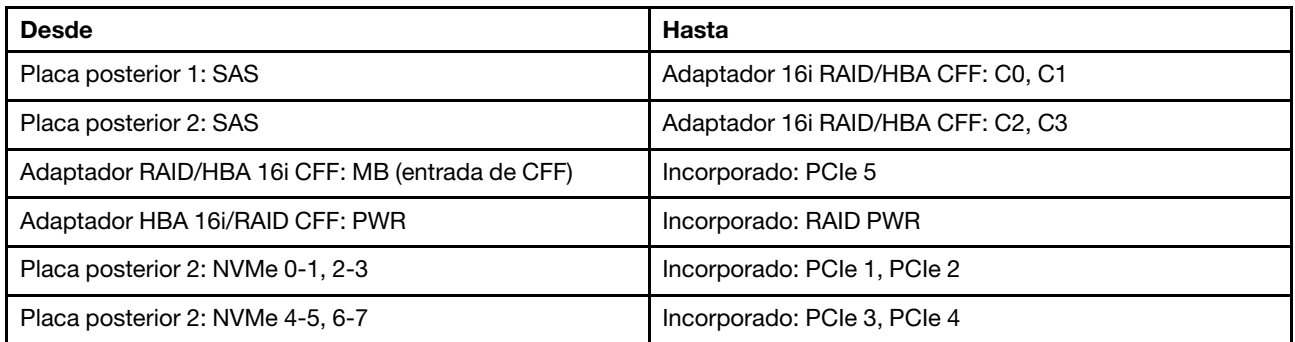

Conexiones entre conectores: **1** ↔ **1** , **2** ↔ **2** , **3** ↔ **3** , ... **n** ↔ **n**

Nota: El adaptador CFF en la siguiente ilustración puede verse ligeramente diferente de su adaptador CFF, pero las conexiones de los cables son las mismas.

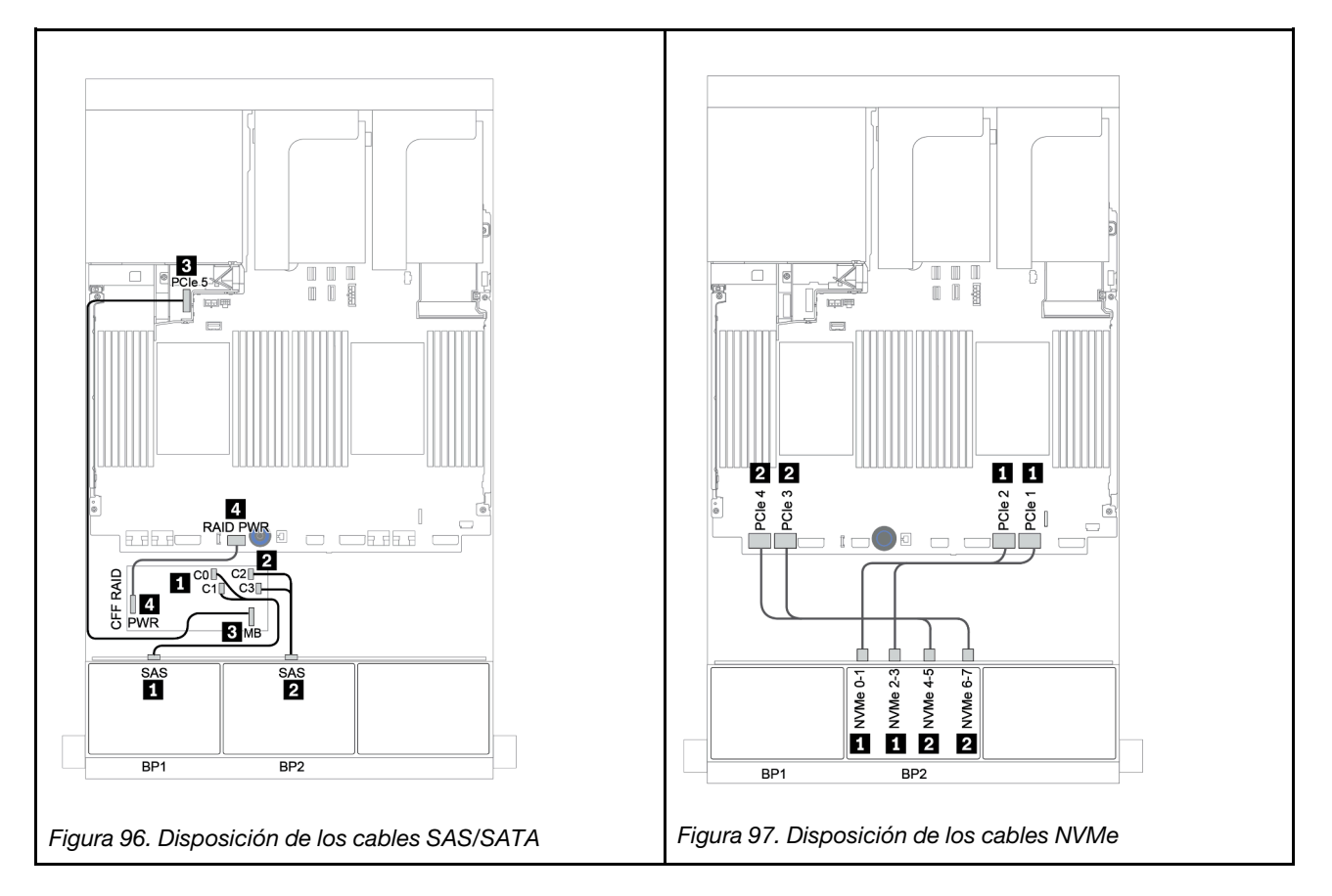

### <span id="page-169-0"></span>Adaptador 8i/16i RAID/HBA + tarjeta de retemporizador

A continuación se muestran las conexiones de cables para la configuración de 8 unidades SAS/SATA de 2,5 pulgadas + 8 AnyBay de 2,5 pulgadas con una tarjeta de retemporizador y dos adaptadores RAID 8i RAID/ HBA o un adaptador 16i RAID/HBA.

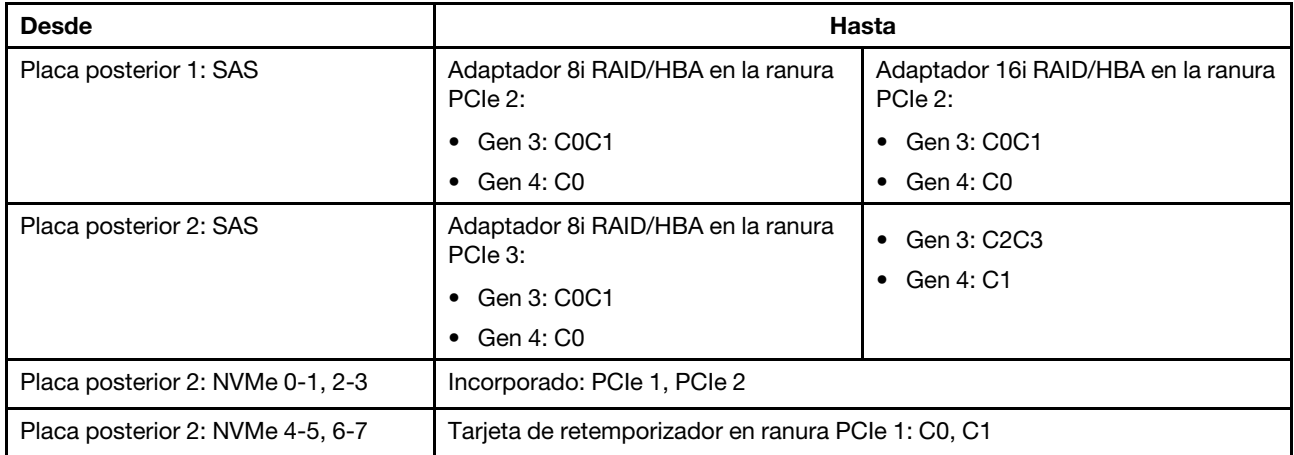

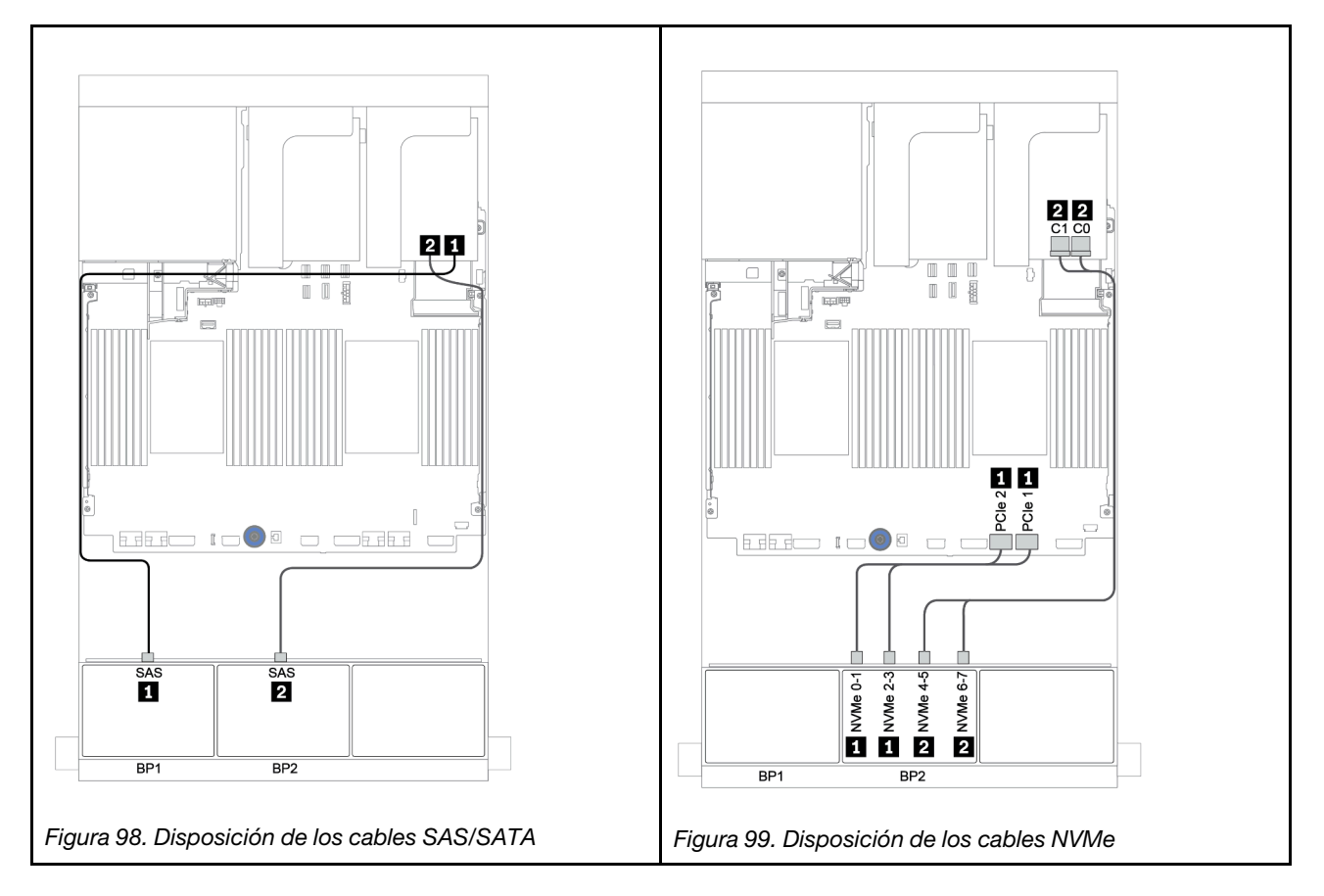

### <span id="page-170-0"></span>Conectores incorporados + adaptador RAID 8i (modo triple)

A continuación, se muestran las conexiones de cables para la configuración de 8 unidades SAS/SATA de 2,5" + 8 bahías AnyBay de 2,5" con un adaptador RAID 8i de modo triple para unidades U.3.

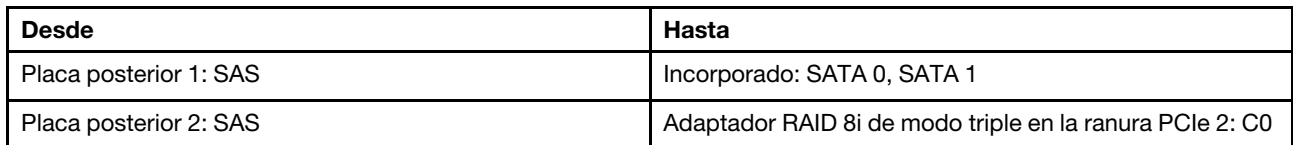

#### Conexiones entre conectores: **1** ↔ **1** , **2** ↔ **2** , **3** ↔ **3** , ... **n** ↔ **n**

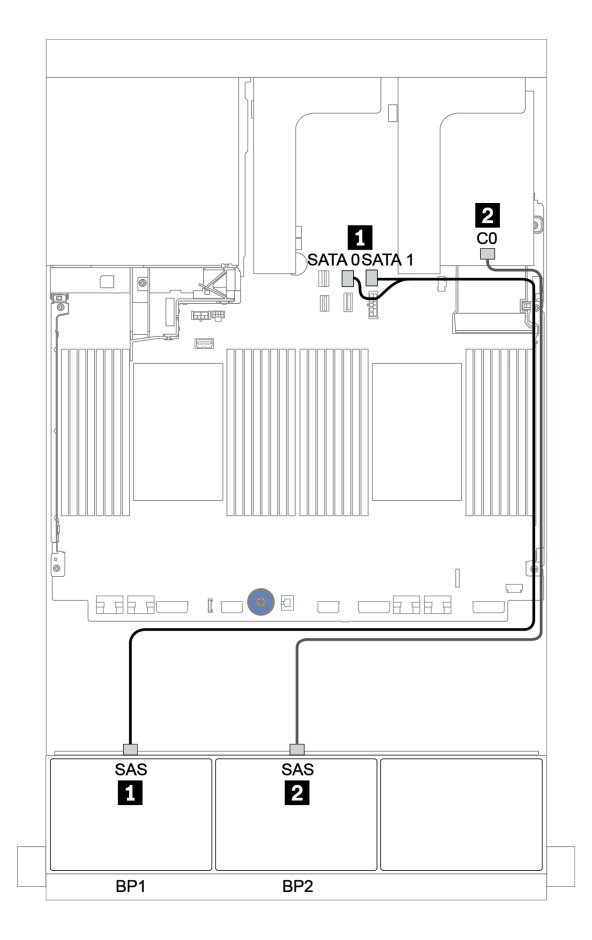

Figura 100. Disposición de los cables para la configuración de 8 unidades SAS/SATA de 2,5" + 8 bahías AnyBay de 2,5" con un adaptador RAID 8i de modo triple

### <span id="page-171-0"></span>Adaptador RAID/HBA 8i/16i + adaptador RAID 8i (modo triple)

A continuación, se muestran las conexiones de cables para la configuración de 8 unidades SAS/SATA de 2,5 pulgadas + 8 bahías AnyBay de 2,5 pulgadas con un adaptador RAID/HBA 8i/16i y un adaptador RAID 8i de modo triple para unidades U.3.

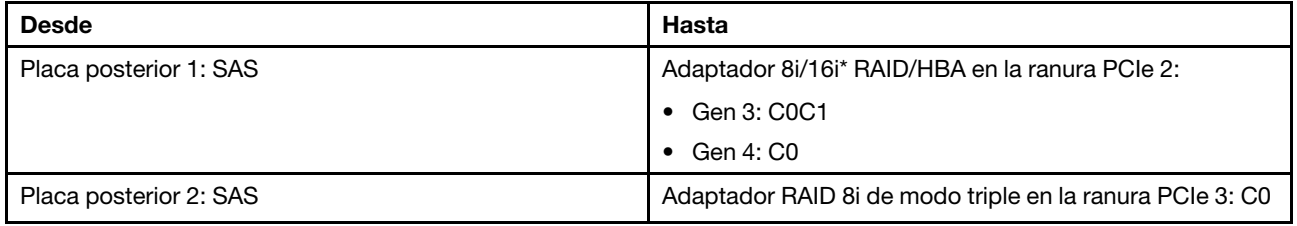

Nota: \*Si se utiliza un adaptador RAID 16i SAS, el cable SAS **1** tiene un conector ficticio adicional (no se muestra en la siguiente ilustración) para conectarlo al otro conector del adaptador 16i RAID.

#### Conexiones entre conectores: **1** ↔ **1** , **2** ↔ **2** , **3** ↔ **3** , ... **n** ↔ **n**

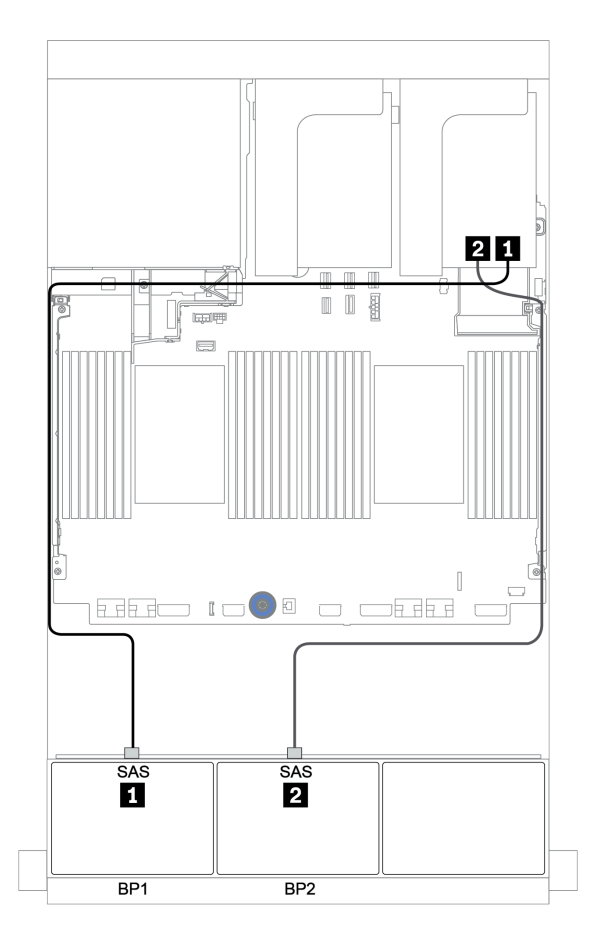

Figura 101. Disposición de los cables para la configuración de 8 unidades SAS/SATA de 2,5 pulgadas+ 8 bahías AnyBay de 2,5 pulgadas con un adaptador RAID/HBA 8i/16i y un adaptador RAID 8i de modo triple

### <span id="page-172-0"></span>Adaptador RAID/HBA 16i CFF + adaptador RAID 8i (modo triple)

A continuación, se muestran las conexiones de cables para la configuración de 8 unidades SAS/SATA de 2,5 pulgadas + 8 bahías AnyBay de 2,5 pulgadas con un adaptador RAID/HBA 16i CFF y un adaptador RAID 8i de modo triple para unidades U.3.

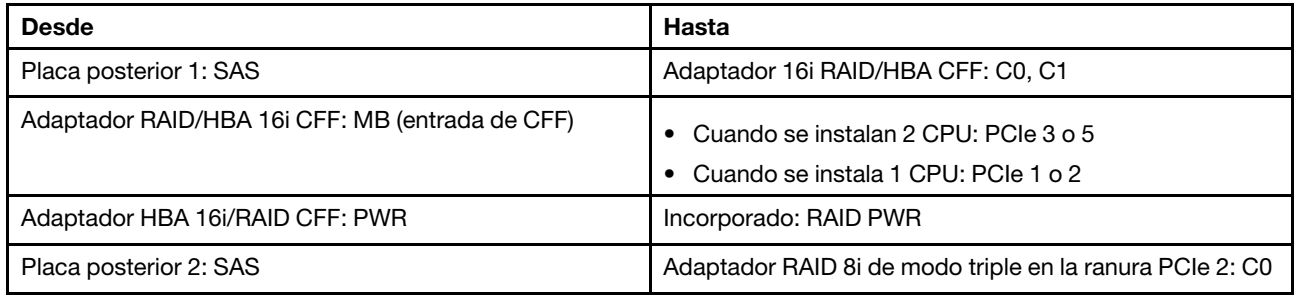

Conexiones entre conectores: **1** ↔ **1** , **2** ↔ **2** , **3** ↔ **3** , ... **n** ↔ **n**

Notas:

- El adaptador CFF en la siguiente ilustración puede verse ligeramente diferente de su adaptador CFF, pero las conexiones de los cables son las mismas.
- En la siguiente ilustración se muestra la disposición de los cables cuando se instalan dos procesadores. Cuando solo se instala un procesador, la única diferencia es el cable **3** que debe conectarse a PCIe 1 o PCIe 2 en la placa del sistema.

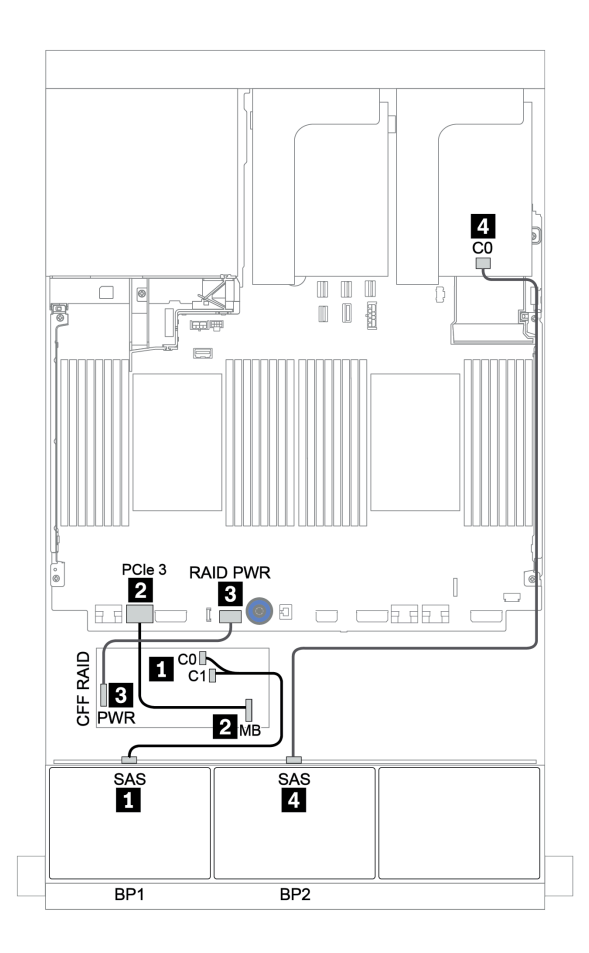

Figura 102. Disposición de los cables para la configuración de 8 unidades SAS/SATA de 2,5 pulgadas+ 8 bahías AnyBay de 2,5 pulgadas con un adaptador RAID/HBA 16i CFF y un adaptador RAID 8i de modo triple

# Una placa posterior AnyBay de 8 unidades y una placa posterior NVMe de 8 unidades

En esta sección se proporciona información sobre la disposición de los cables para el modelo de servidor con una placa posterior de unidad frontal AnyBay de 8 unidades y una placa posterior de unidad frontal NVMe de 8 unidades.

| <b>Desde</b>                     | Hasta                                              |
|----------------------------------|----------------------------------------------------|
| Placa posterior 1: SAS           | Adaptador 8i/16i* RAID/HBA en la ranura PCIe 2:    |
|                                  | Gen 3: C0C1                                        |
|                                  | Gen 4: C0                                          |
| Placa posterior 1: NVMe 0-1, 2-3 | Incorporado: PCIe 1, PCIe 2                        |
| Placa posterior 1: NVMe 4-5, 6-7 | Tarieta de retemporizador en ranura PCIe 1: C0, C1 |
| Placa posterior 2: NVMe 0-1, 2-3 | Incorporado: PCIe 3, PCIe 4                        |
| Placa posterior 2: NVMe 4-5, 6-7 | Incorporado: PCIe 5, PCIe 6                        |

Un adaptador 8i/16i RAID/HBA + conectores incorporados + una tarjeta de retemporizador

Nota: \*Si se utiliza un adaptador RAID 16i SAS, el cable SAS **1** tiene un conector ficticio adicional (no se muestra en la siguiente ilustración) para conectarlo al otro conector del adaptador 16i RAID.

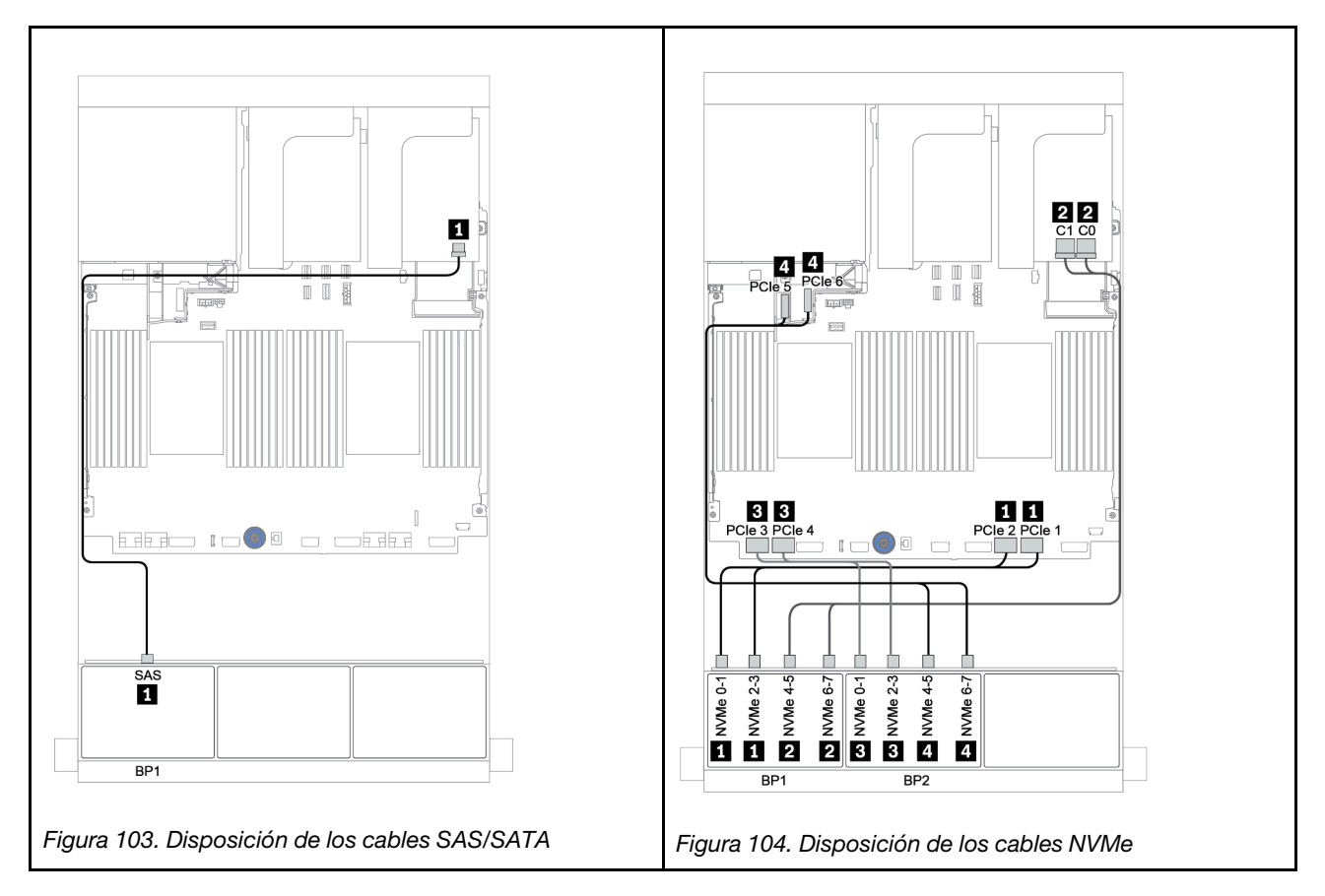

## Una placa posterior SAS/SATA de 8 unidades y dos placas posteriores NVMe de 8 unidades

En esta sección se proporciona información sobre la disposición de los cables para el modelo de servidor con una placa posterior de unidad frontal SAS/SATA de 8 unidades y dos placas posteriores de unidad frontal NVMe de 8 unidades.

#### Adaptador 8i/16i RAID/HBA + tarjeta de retemporizador

A continuación se muestran las conexiones de cables de señal para la configuración de SAS/SATA de 8 unidades de 2,5 pulgadas + NVMe de 16 unidades de 2,5 pulgadas con un adaptador 8i/16i RAID/HBA y una tarjeta de retemporizador.

Para conectar los cables de alimentación de la(s) placa(s) posterior(es) frontal(es), consulte ["Placas](#page-96-0) [posteriores: modelos de servidor con placas posteriores de unidad de 2,5 pulgadas" en la página 87](#page-96-0).

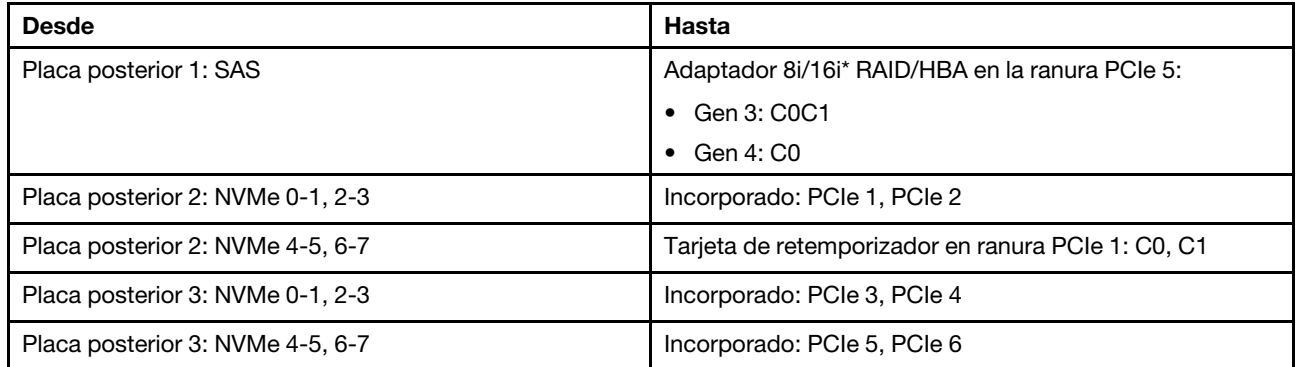

Nota: \*Si se utiliza un adaptador RAID 16i SAS, el cable SAS **1** tiene un conector ficticio adicional (no se muestra en la siguiente ilustración) para conectarlo al otro conector del adaptador 16i RAID.

Conexiones entre conectores:  $\Pi \leftrightarrow \Pi$ ,  $\Pi \leftrightarrow \Pi$ ,  $\Pi \leftrightarrow \Pi$ , ...  $\Pi \leftrightarrow \Pi$ 

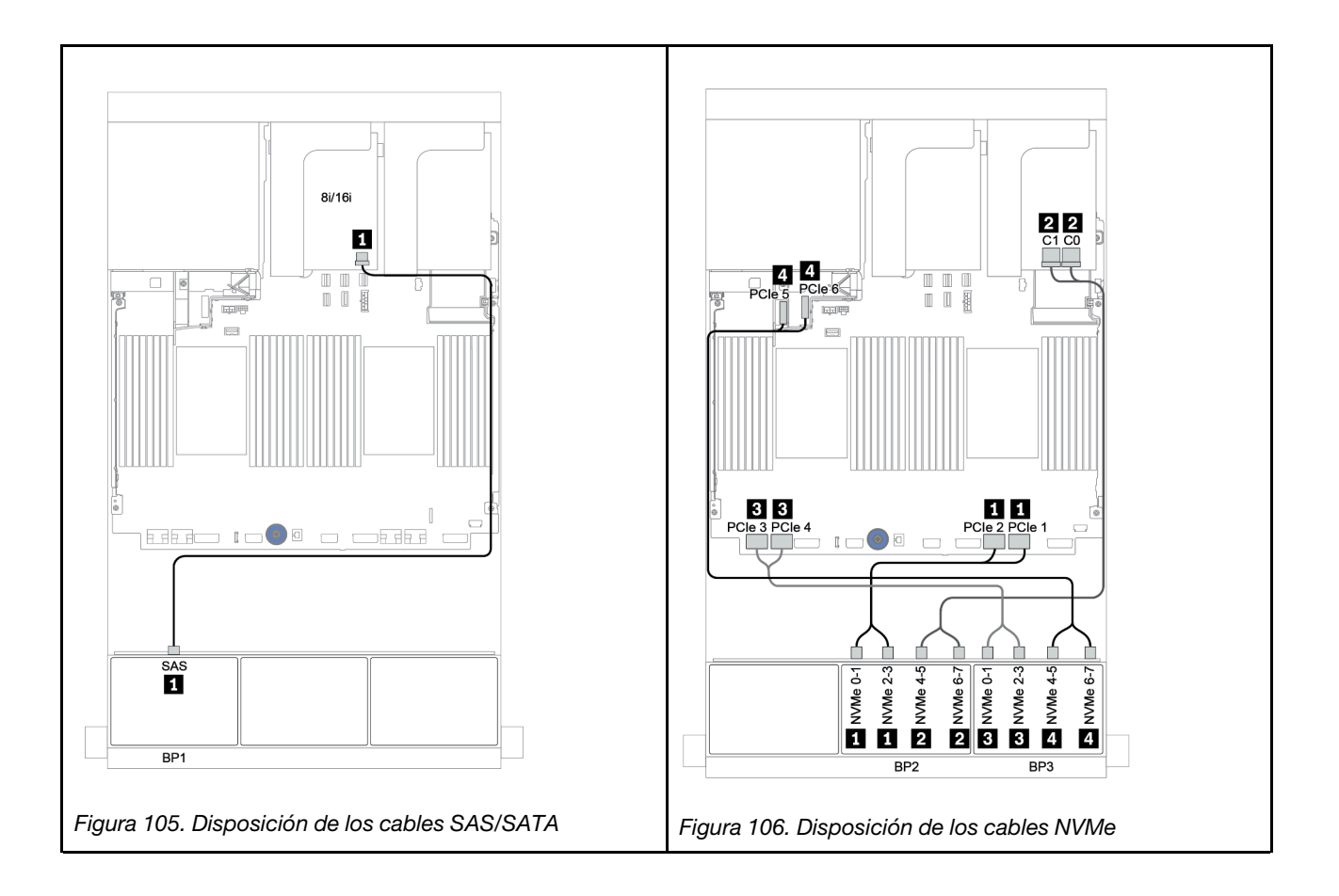

## Una placa posterior SAS/SATA de 8 unidades y dos placas posteriores AnyBay de 8 unidades

En esta sección se proporciona información sobre la disposición de los cables para el modelo de servidor con una placa posterior de unidad frontal SAS/SATA de 8 unidades y dos placas posteriores de unidad frontal AnyBay de 8 unidades.

Para conectar los cables de alimentación de la(s) placa(s) posterior(es) frontal(es), consulte ["Placas](#page-96-0) [posteriores: modelos de servidor con placas posteriores de unidad de 2,5 pulgadas" en la página 87](#page-96-0).

Para conectar los cables de señal de la(s) placa(s) posterior(es) frontal(es), consulte los siguientes escenarios de disposición de los cables según su configuración de servidor:

- ["Adaptador RAID/HBA 8i/16i + adaptadores RAID 8i \(modo triple\)" en la página 169](#page-178-0)
- ["Adaptador RAID/HBA 8i/16i + adaptador RAID 16i \(modo triple\)" en la página 170](#page-179-0)

### <span id="page-178-0"></span>Adaptador RAID/HBA 8i/16i + adaptadores RAID 8i (modo triple)

A continuación, se muestran las conexiones de cables para la configuración de 8 unidades SAS/SATA de 2,5 pulgadas + 16 bahías AnyBay de 2,5 pulgadas con un adaptador RAID/HBA 8i/16i y dos adaptadores RAID 8i de modo triple para unidades U.3.

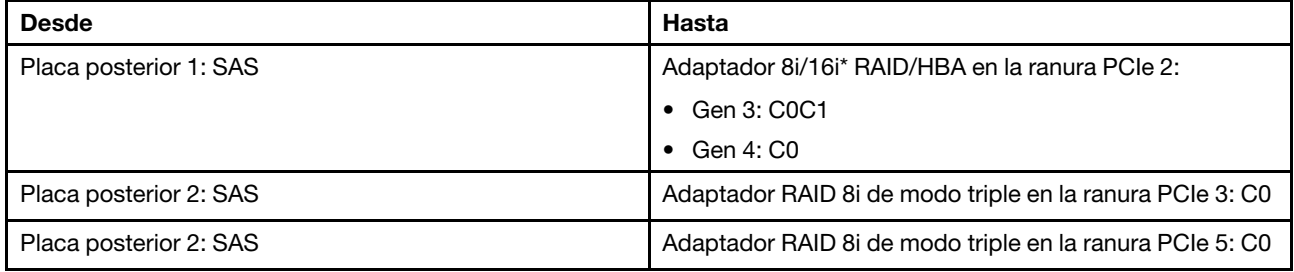

Nota: \*Si se utiliza un adaptador RAID 16i SAS, el cable SAS **1** tiene un conector ficticio adicional (no se muestra en la siguiente ilustración) para conectarlo al otro conector del adaptador 16i RAID.

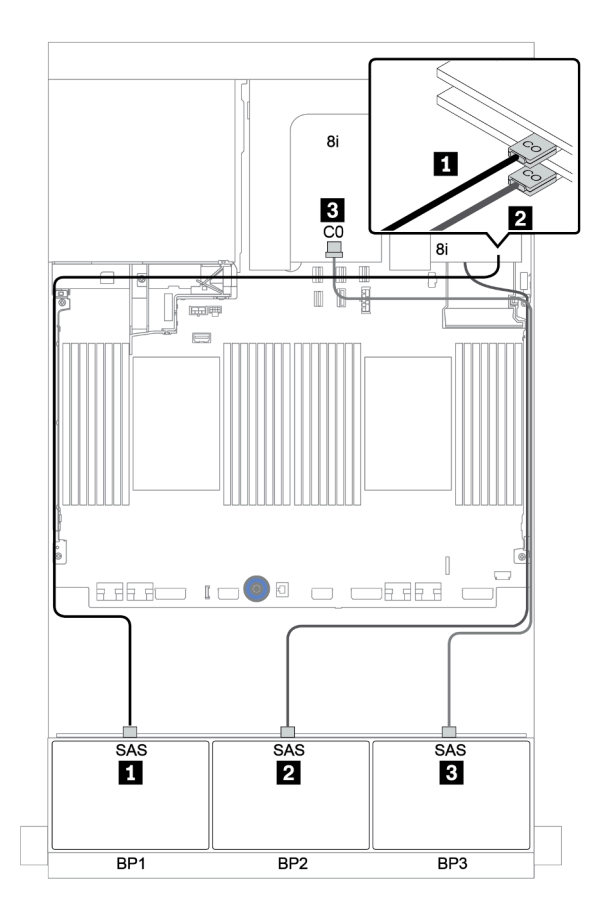

Figura 107. Disposición de los cables para la configuración de 8 unidades SAS/SATA de 2,5 pulgadas+ 16 bahías AnyBay de 2,5 pulgadas con un adaptador RAID/HBA 8i/16i y dos adaptadores RAID 8i de modo triple

### <span id="page-179-0"></span>Adaptador RAID/HBA 8i/16i + adaptador RAID 16i (modo triple)

A continuación, se muestran las conexiones de cables para la configuración de 8 unidades SAS/SATA de 2,5 pulgadas + 16 bahías AnyBay de 2,5 pulgadas con un adaptador RAID/HBA 8i/16i y un adaptador RAID 16i de modo triple para unidades U.3.

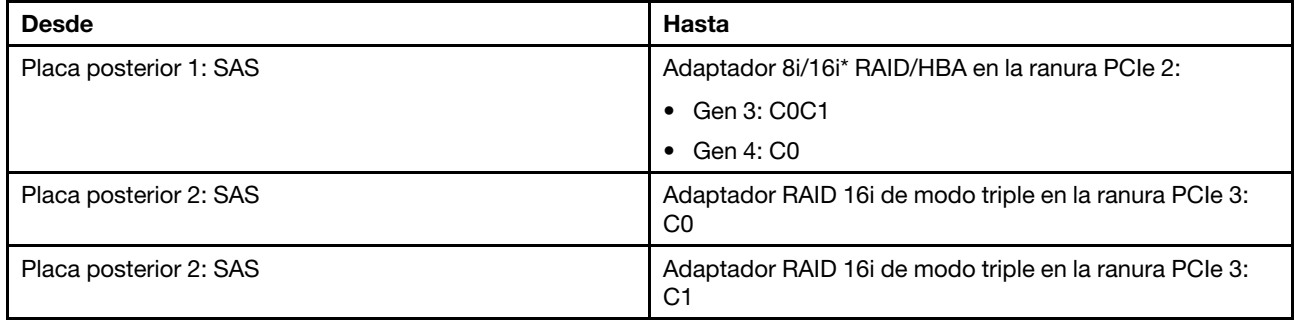

Nota: \*Si se utiliza un adaptador RAID 16i SAS, el cable SAS **1** tiene un conector ficticio adicional (no se muestra en la siguiente ilustración) para conectarlo al otro conector del adaptador 16i RAID.

#### Conexiones entre conectores: **1** ↔ **1** , **2** ↔ **2** , **3** ↔ **3** , ... **n** ↔ **n**

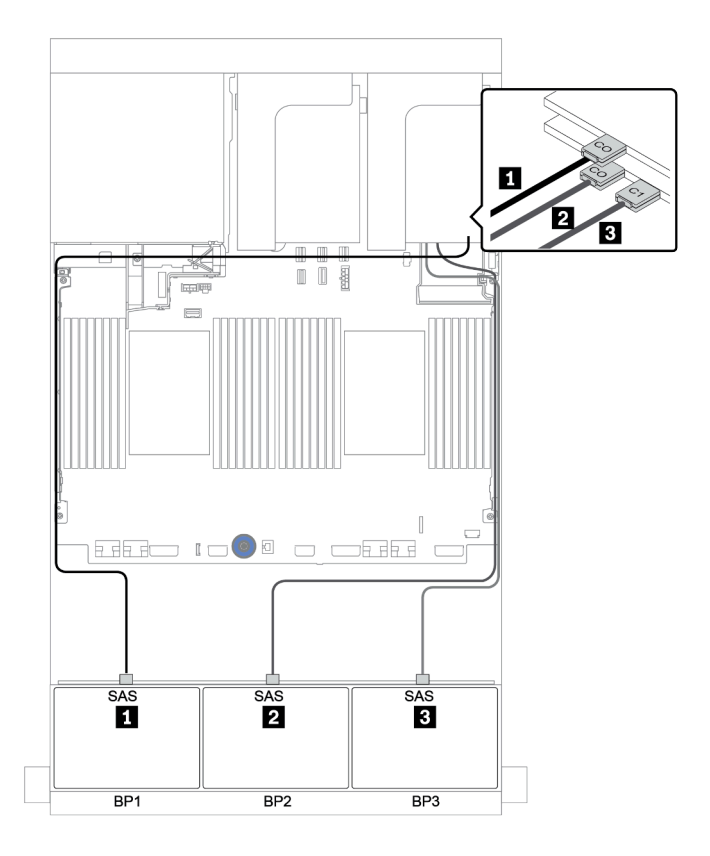

Figura 108. Disposición de los cables para la configuración de 8 unidades SAS/SATA de 2,5 pulgadas + 16 bahías AnyBay de 2,5 pulgadas con un adaptador RAID/HBA 8i/16i y un adaptador RAID 16i de modo triple
# Dos placas posteriores SAS/SATA de 8 unidades y una placa posterior NVMe de 8 unidades

En esta sección se proporciona información sobre la disposición de los cables para el modelo de servidor con dos placas posteriores de unidad frontal SAS/SATA de 8 unidades y una placa posterior de unidad frontal NVMe de 8 unidades.

Para conectar los cables de alimentación de la(s) placa(s) posterior(es) frontal(es), consulte "Placas [posteriores: modelos de servidor con placas posteriores de unidad de 2,5 pulgadas" en la página 87.](#page-96-0)

Para conectar los cables de señal de la(s) placa(s) posterior(es) frontal(es), consulte los siguientes escenarios de disposición de los cables según su configuración de servidor:

- ["Expansor CFF + adaptador 8i RAID/HBA + tarjeta de retemporizador" en la página 174](#page-183-0)
- ["Expansor CFF + adaptador 8i RAID/HBA + conectores incorporados" en la página 173](#page-182-0)
- ["Adaptador CFF 16i RAID/HBA + conectores incorporados" en la página 172](#page-181-0)

## <span id="page-181-0"></span>Adaptador CFF 16i RAID/HBA + conectores incorporados

A continuación se muestran las conexiones de cables para la configuración de 16 unidades SAS/SATA de 2,5 pulgadas + 8 unidades NVMe de 2,5 pulgadas con un adaptador 16i RAID/HBA y conectores incorporados.

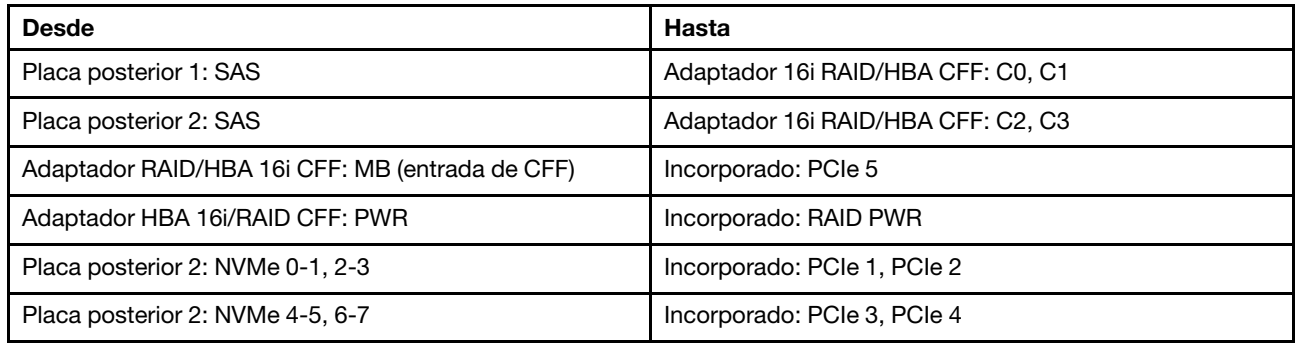

Conexiones entre conectores: **1** ↔ **1** , **2** ↔ **2** , **3** ↔ **3** , ... **n** ↔ **n**

Nota: El adaptador CFF en la siguiente ilustración puede verse ligeramente diferente de su adaptador CFF, pero las conexiones de los cables son las mismas.

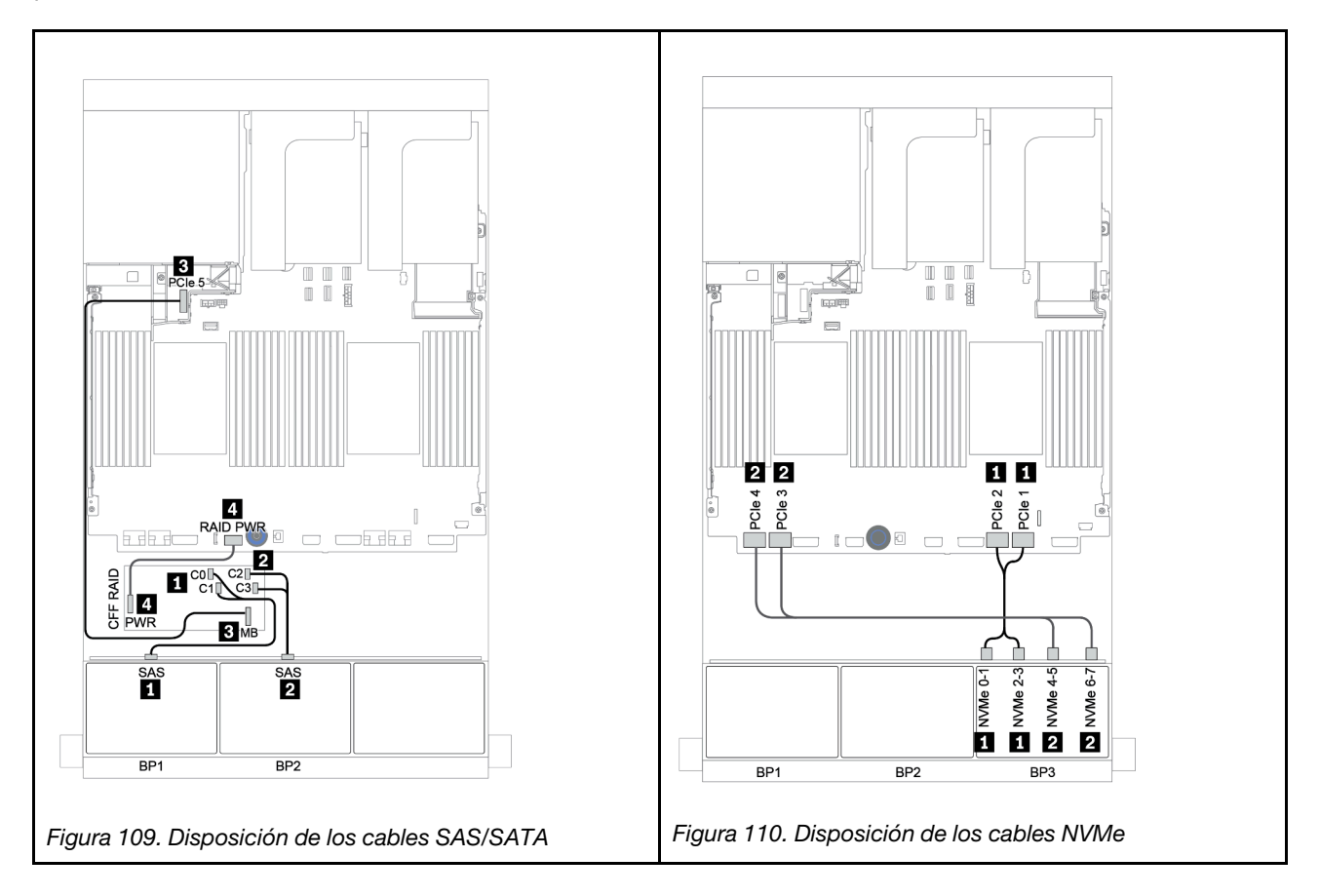

## <span id="page-182-0"></span>Expansor CFF + adaptador 8i RAID/HBA + conectores incorporados

A continuación se muestran las conexiones de cables para la configuración de 16 unidades SAS/SATA de 2,5 pulgadas + 8 NVMe de 2,5 pulgadas con un expansor CFF, un adaptador 8i RAID/HBA y conectores incorporados.

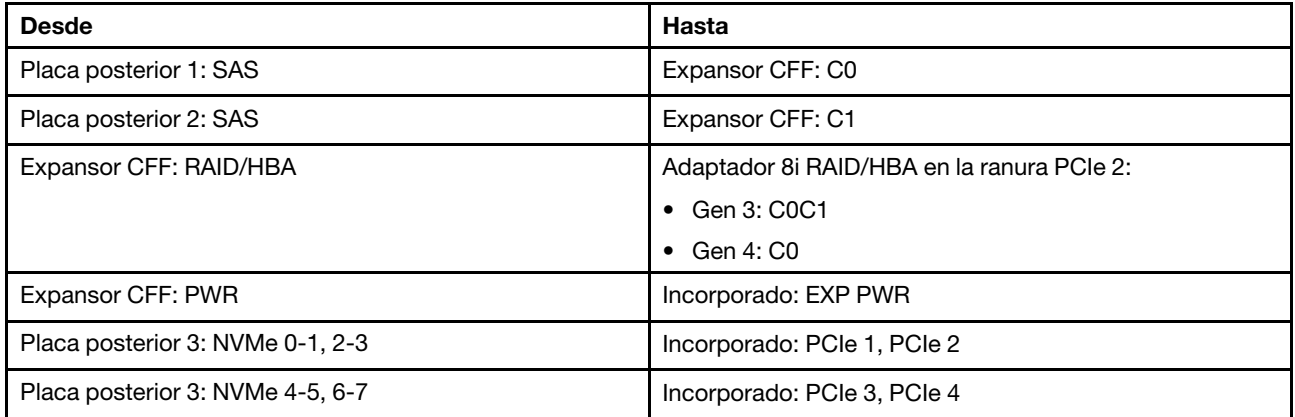

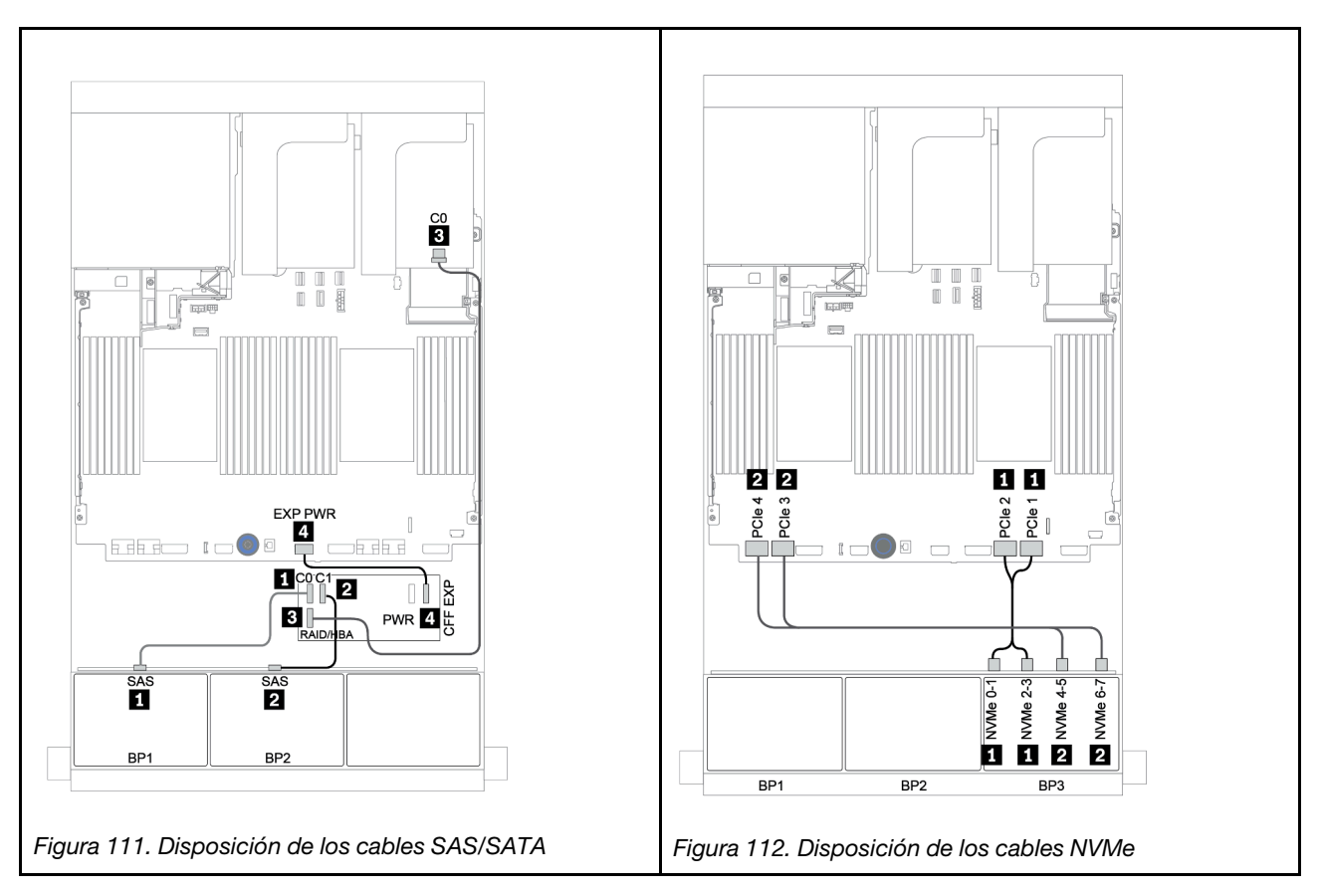

## <span id="page-183-0"></span>Expansor CFF + adaptador 8i RAID/HBA + tarjeta de retemporizador

A continuación se muestran las conexiones de cables para la configuración de 16 unidades SAS/SATA de 2,5 pulgadas + 8 NVMe de 2,5 pulgadas con un expansor CFF, un adaptador 8i RAID/HBA y una tarjeta de retemporizador.

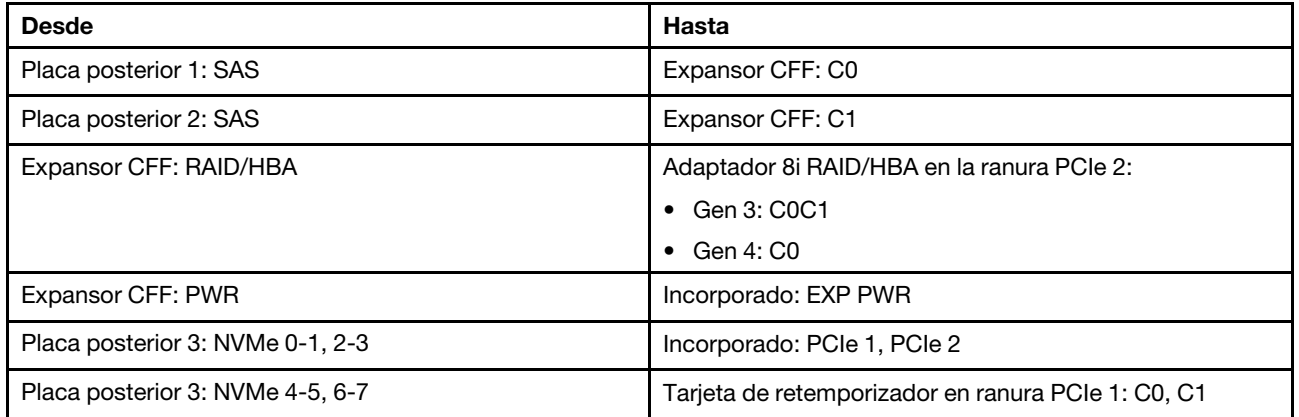

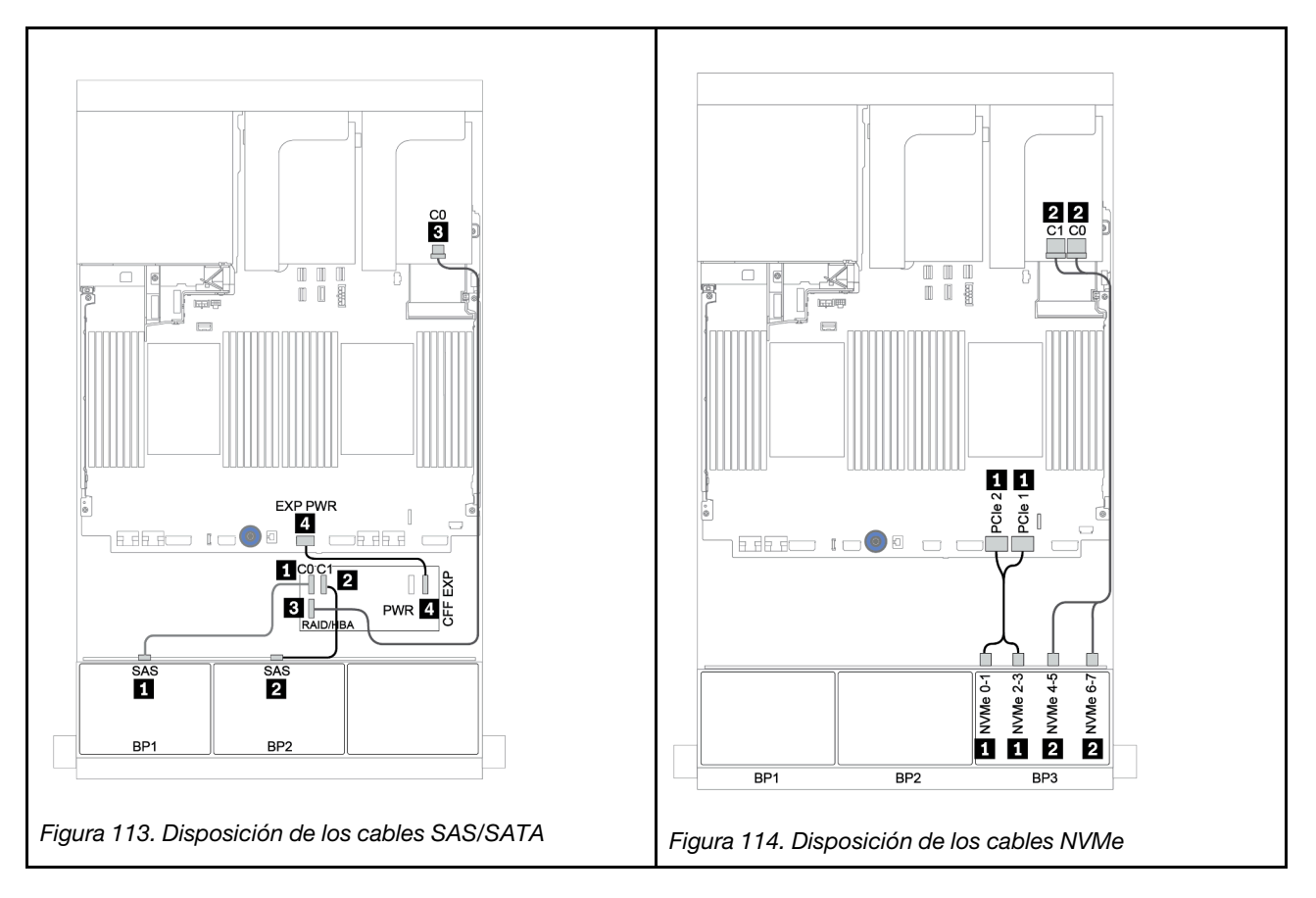

# Dos placas posteriores SAS/SATA de 8 unidades y una placa posterior AnyBay de 8 unidades

En esta sección se proporciona información sobre la disposición de los cables para el modelo de servidor con dos placas posteriores de unidad frontal SAS/SATA de 8 unidades y una placa posterior de unidad frontal AnyBay de 8 unidades.

Para conectar los cables de alimentación de la(s) placa(s) posterior(es) frontal(es), consulte "Placas [posteriores: modelos de servidor con placas posteriores de unidad de 2,5 pulgadas" en la página 87.](#page-96-0)

Para conectar los cables de señal de la(s) placa(s) posterior(es) frontal(es), consulte los siguientes escenarios de disposición de los cables según su configuración de servidor:

- ["Placas posteriores frontales: SAS/SATA de 16 unidades + AnyBay de 8 unidades" en la página 176](#page-185-0)
- ["Placa posterior frontal + trasera: SAS/SATA de 16 unidades + AnyBay de 8 unidades + SAS/SATA de](#page-196-0)  [4 unidades" en la página 187](#page-196-0)

## <span id="page-185-0"></span>Placas posteriores frontales: SAS/SATA de 16 unidades + AnyBay de 8 unidades

- ["Adaptadores 8i RAID/HBA + conectores incorporados" en la página 177](#page-186-0)
- ["Adaptador RAID 32i + conectores incorporados" en la página 179](#page-188-0)
- ["Expansor CFF + adaptador 8i RAID/HBA + conectores incorporados" en la página 180](#page-189-0)
- ["Adaptador 16i RAID/HBA + expansor CFF + conectores incorporados" en la página 182](#page-191-0)
- ["Adaptador RAID 32i + tarjeta de retemporizador" en la página 184](#page-193-0)
- ["Expansor CFF + adaptador 8i RAID/HBA + tarjeta de retemporizador" en la página 185](#page-194-0)

#### <span id="page-186-0"></span>Adaptadores 8i RAID/HBA + conectores incorporados

Placas posteriores frontales: 16 unidades SAS/SATA de 2,5 pulgadas + 8 AnyBay de 2,5 pulgadas Disposición de los cables SAS/SATA

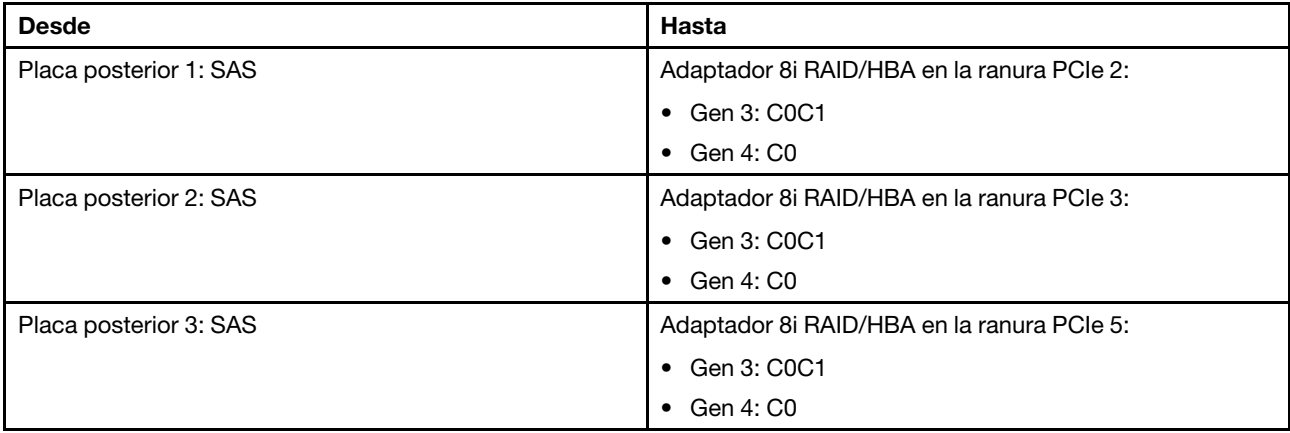

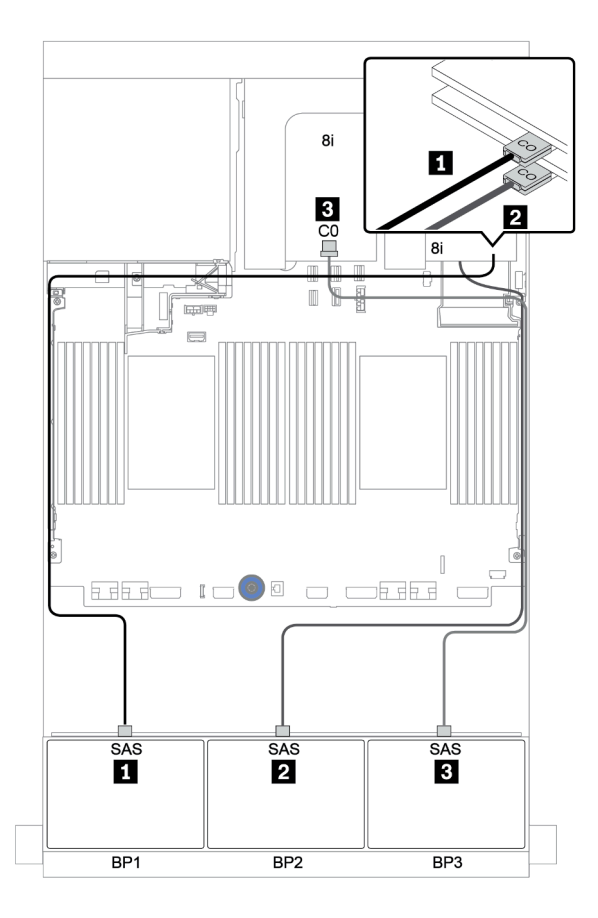

Figura 115. Disposición de los cables SAS/SATA

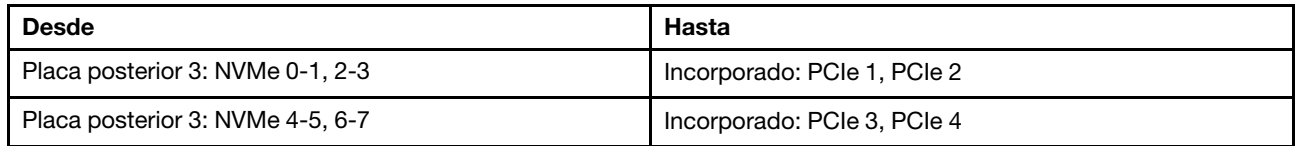

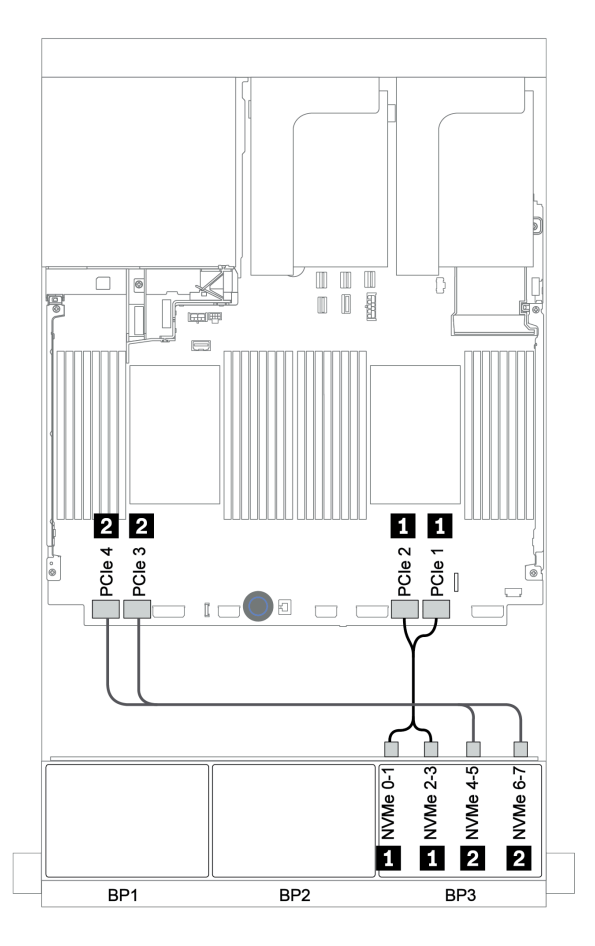

Figura 116. Disposición de los cables NVMe (dos procesadores)

#### <span id="page-188-0"></span>Adaptador RAID 32i + conectores incorporados

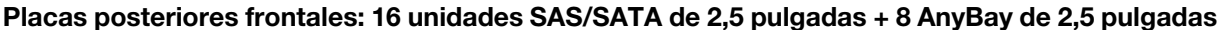

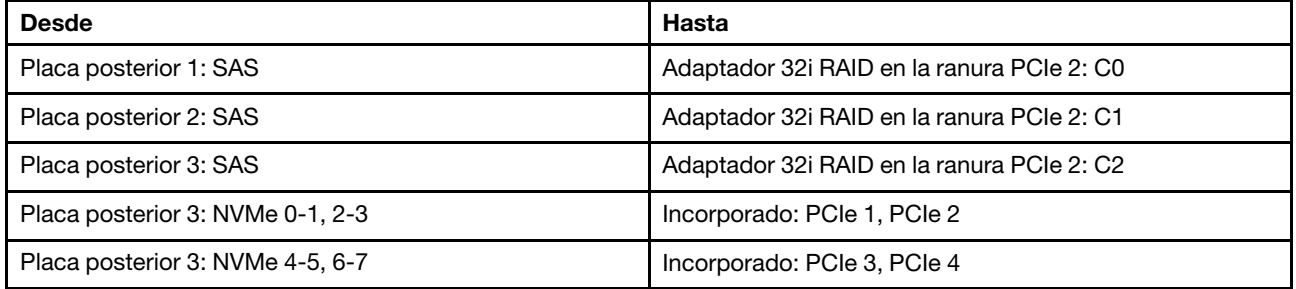

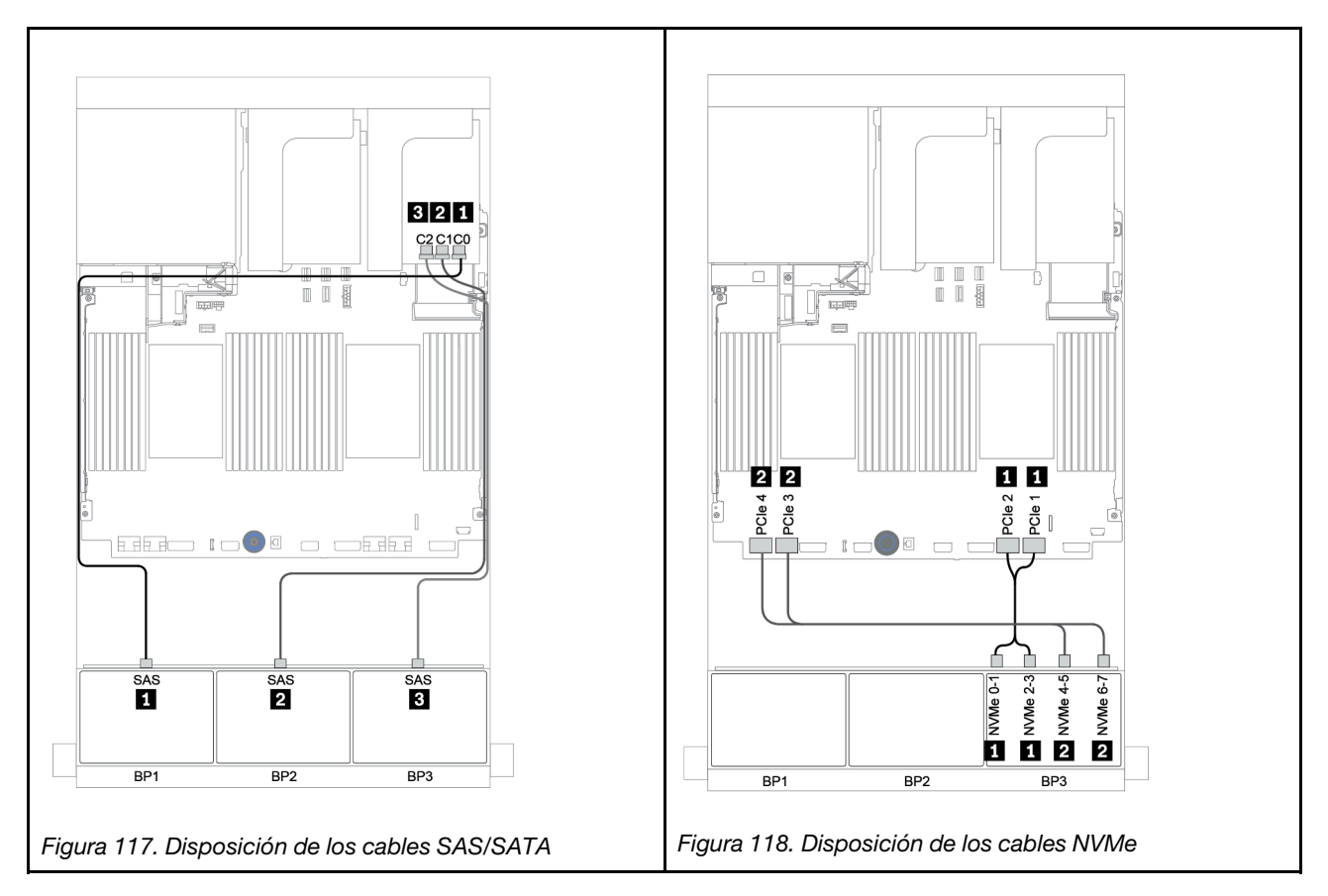

<span id="page-189-0"></span>Expansor CFF + adaptador 8i RAID/HBA + conectores incorporados

Placas posteriores frontales: 16 unidades SAS/SATA de 2,5 pulgadas + 8 AnyBay de 2,5 pulgadas Disposición de los cables SAS/SATA

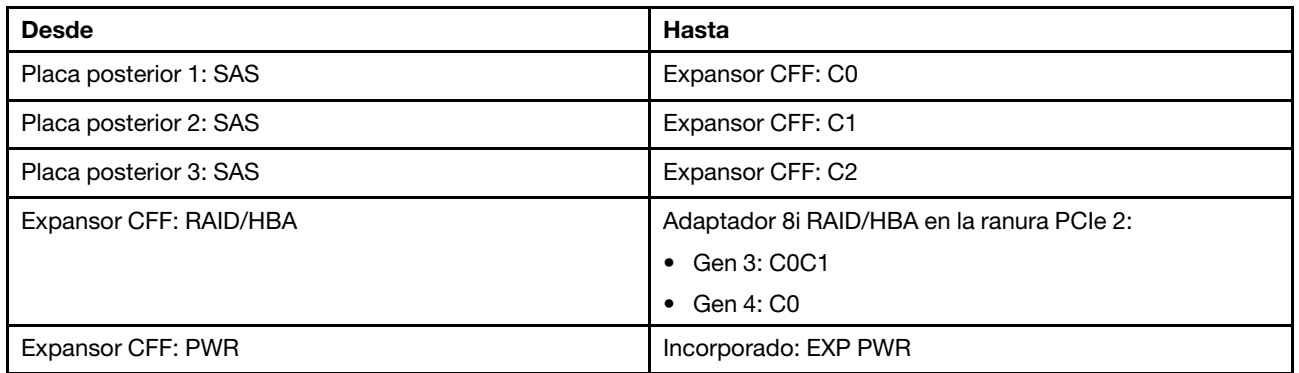

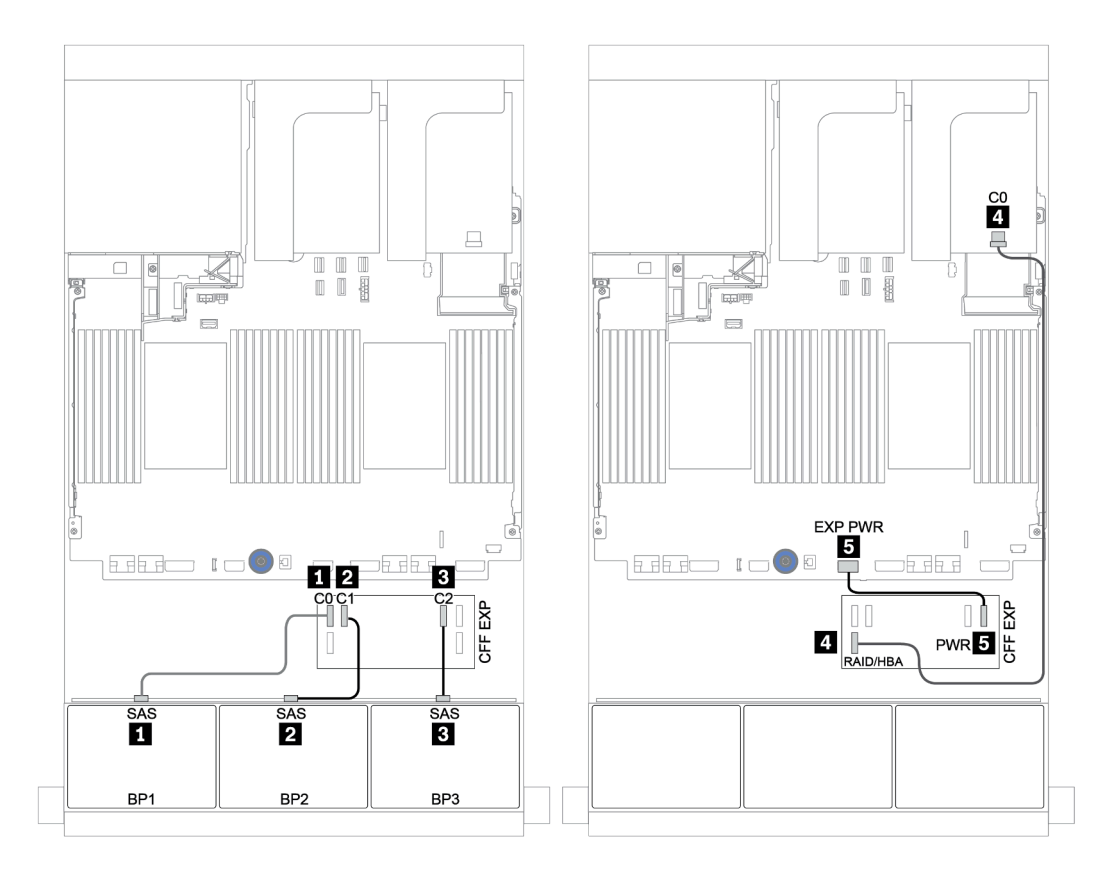

Figura 119. Disposición de los cables SAS/SATA

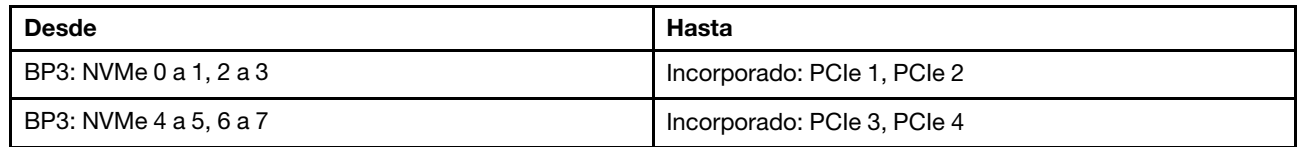

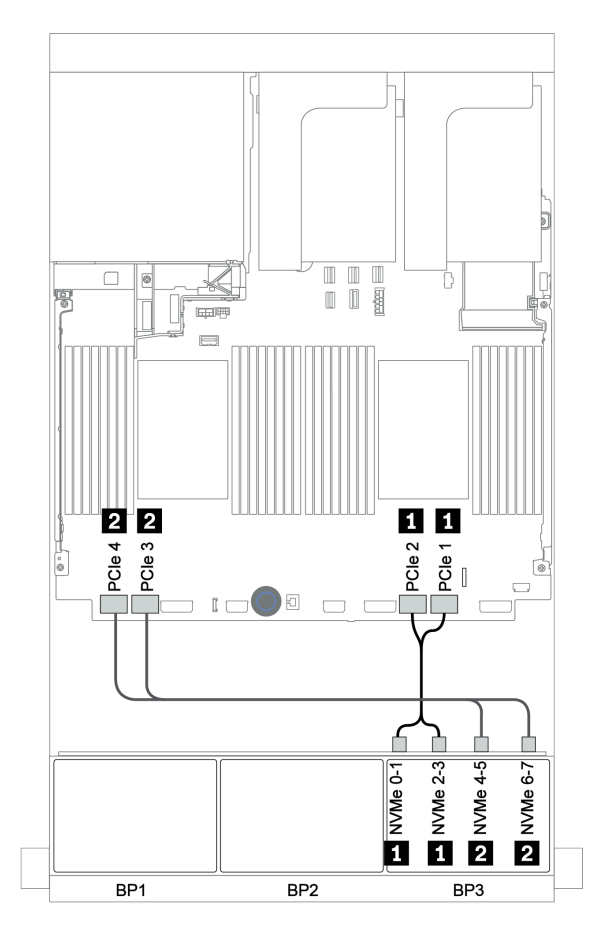

Figura 120. Disposición de los cables NVMe (dos procesadores)

<span id="page-191-0"></span>Adaptador 16i RAID/HBA + expansor CFF + conectores incorporados

Placas posteriores frontales: 16 unidades SAS/SATA de 2,5 pulgadas + 8 AnyBay de 2,5 pulgadas Disposición de los cables SAS/SATA

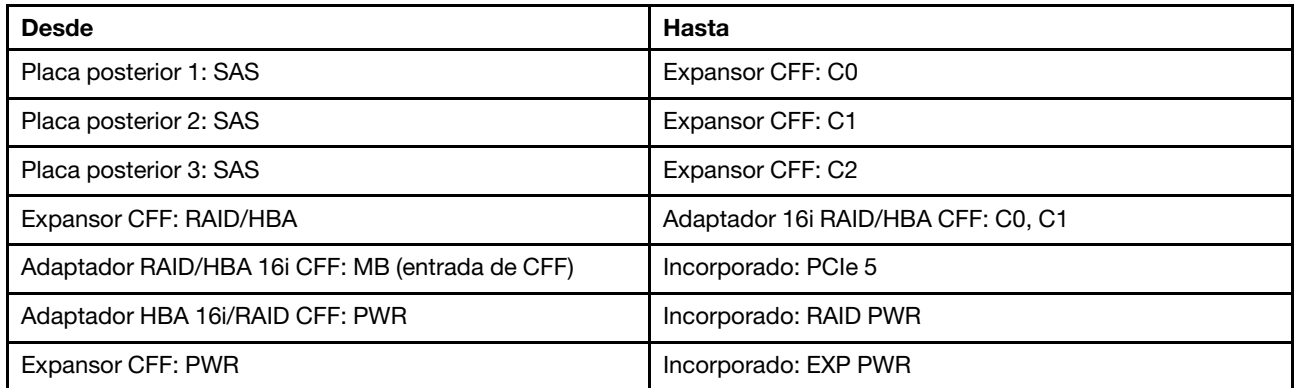

Conexiones entre conectores: **1** ↔ **1** , **2** ↔ **2** , **3** ↔ **3** , ... **n** ↔ **n**

Nota: El adaptador CFF en la siguiente ilustración puede verse ligeramente diferente de su adaptador CFF, pero las conexiones de los cables son las mismas.

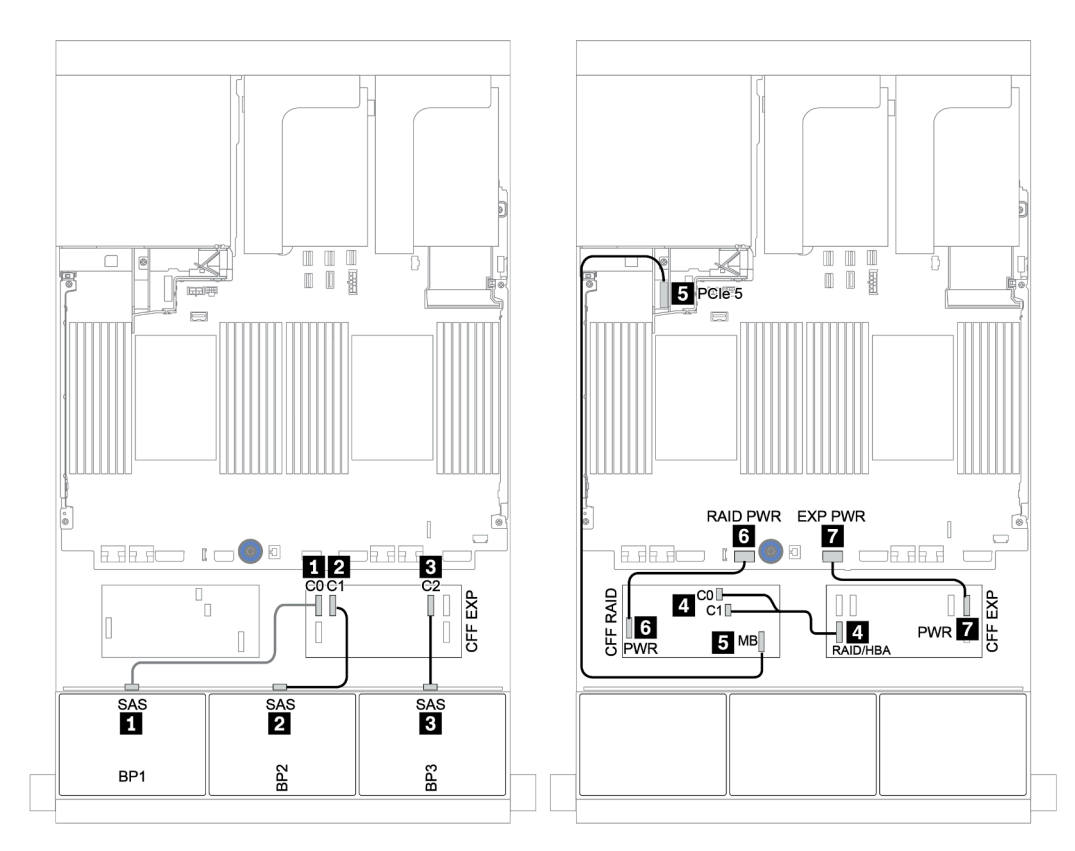

Figura 121. Disposición de los cables SAS/SATA

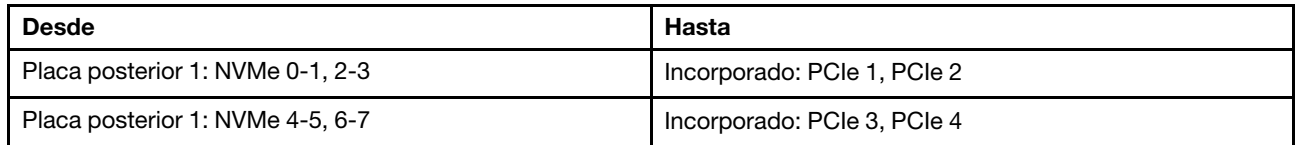

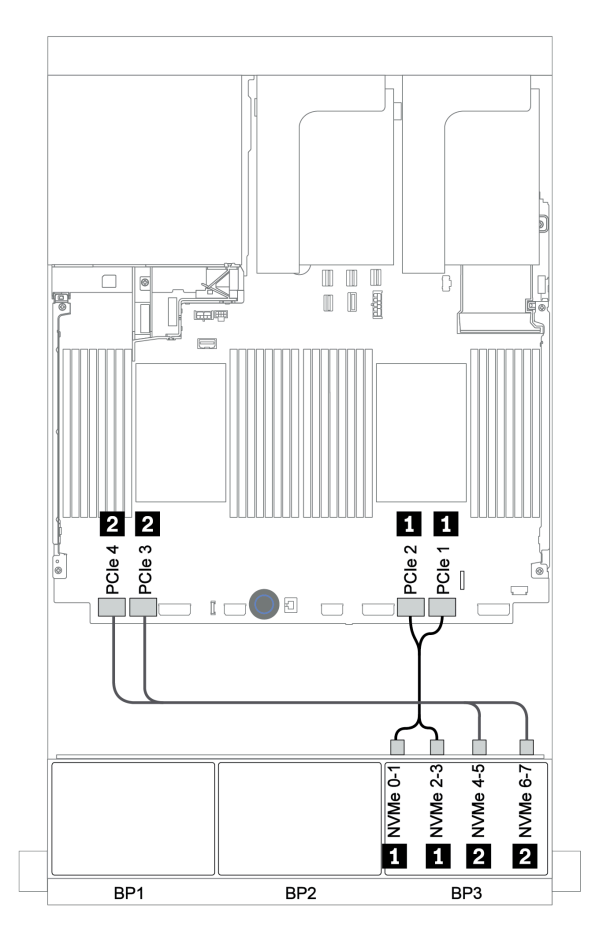

Figura 122. Disposición de los cables NVMe

#### <span id="page-193-0"></span>Adaptador RAID 32i + tarjeta de retemporizador

#### Placas posteriores frontales: 16 unidades SAS/SATA de 2,5 pulgadas + 8 AnyBay de 2,5 pulgadas

A continuación, se muestran las conexiones de cables para la configuración de 16 unidades SAS/SATA de 2,5 pulgadas + 8 bahías AnyBay de 2,5 pulgadas con un adaptador RAID 32i y una tarjeta de retemporizador.

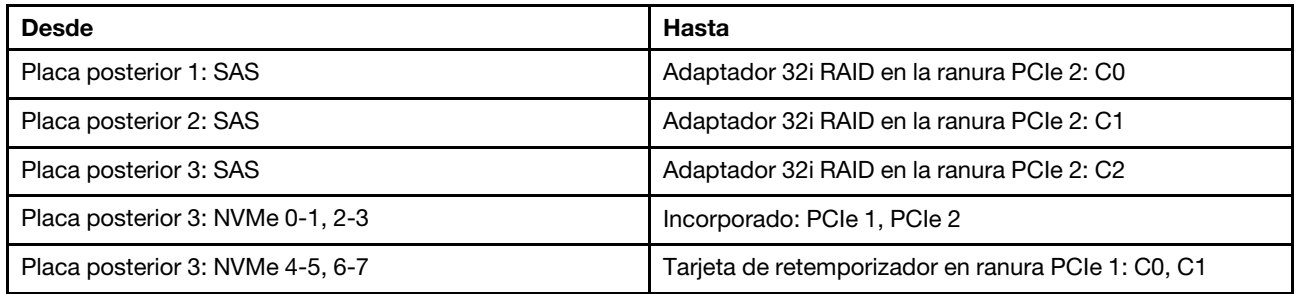

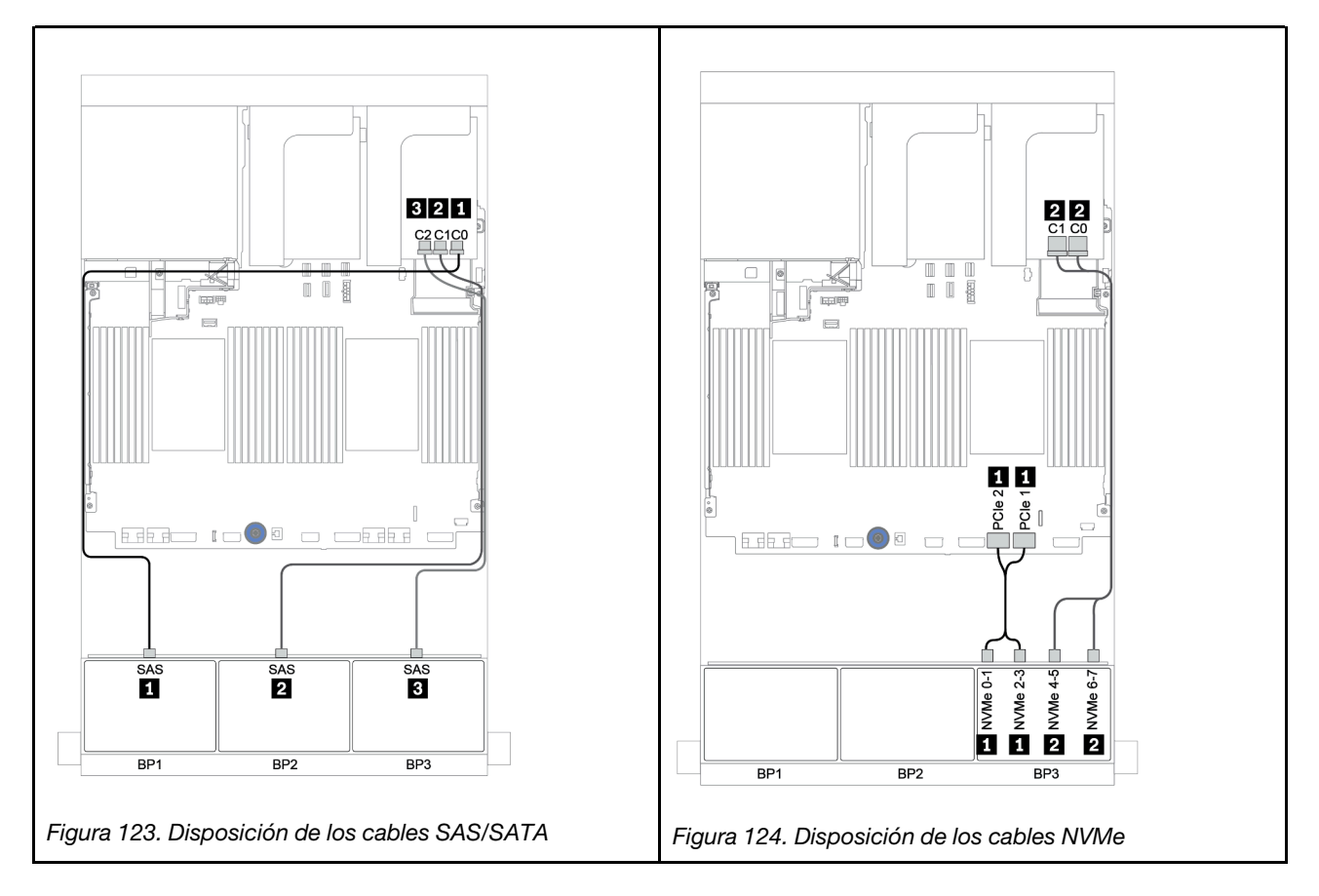

<span id="page-194-0"></span>Expansor CFF + adaptador 8i RAID/HBA + tarjeta de retemporizador

Placas posteriores frontales: 16 unidades SAS/SATA de 2,5 pulgadas + 8 AnyBay de 2,5 pulgadas Disposición de los cables SAS/SATA

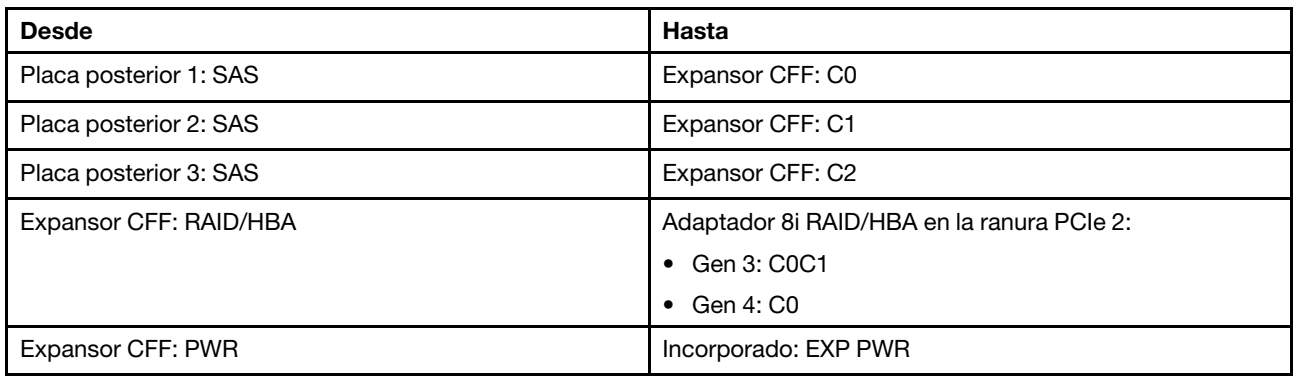

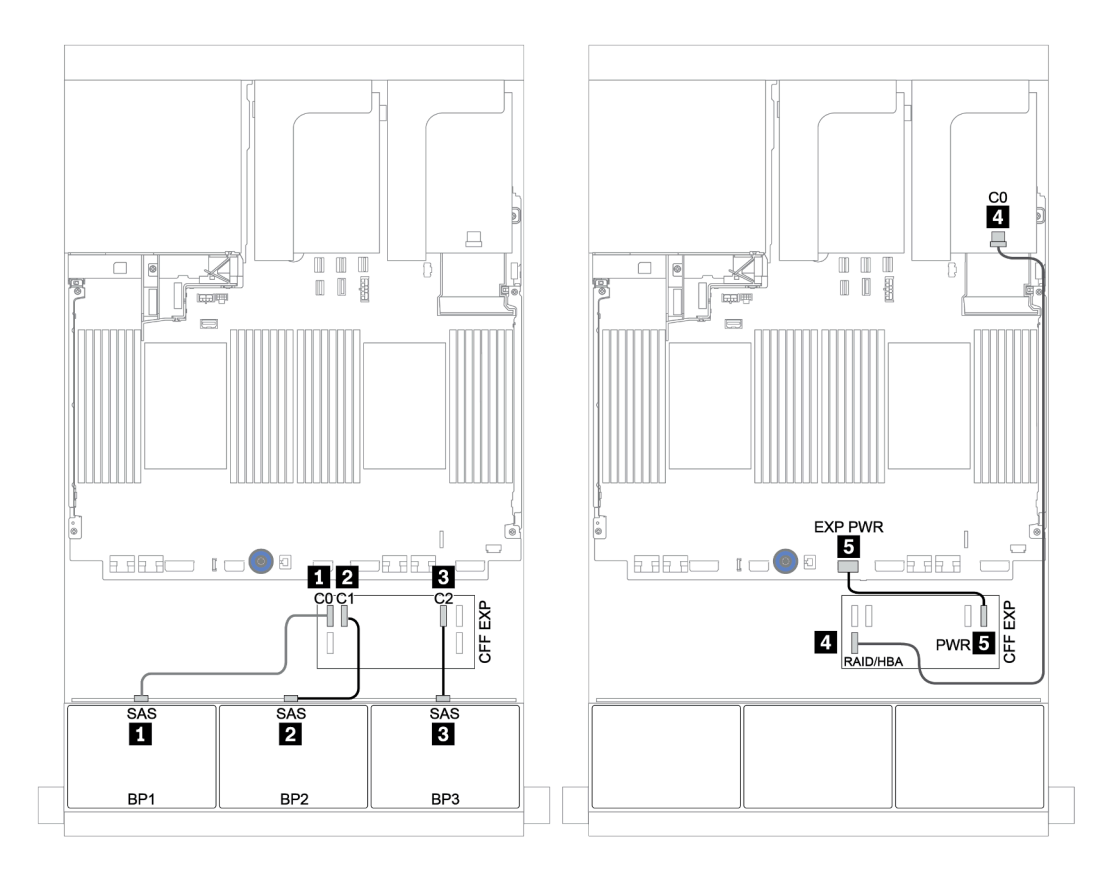

Figura 125. Disposición de los cables SAS/SATA

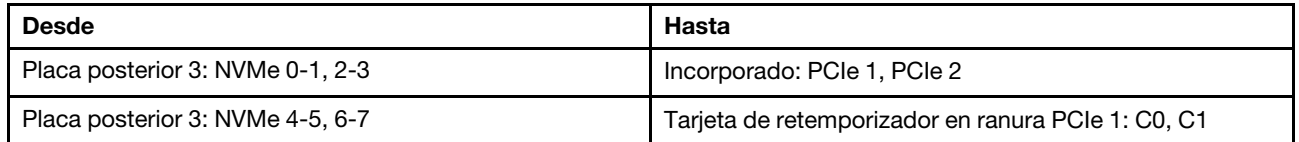

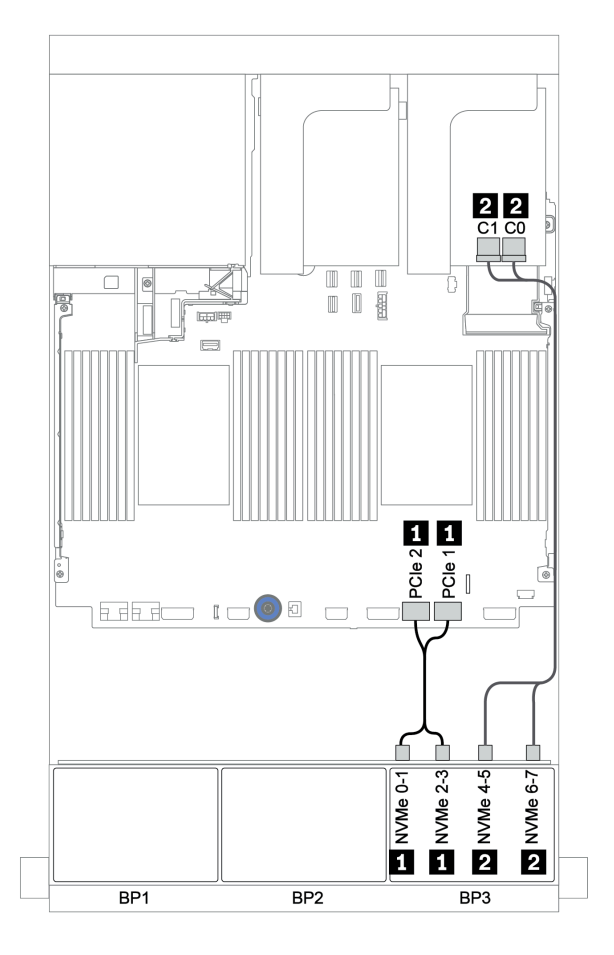

Figura 126. Disposición de los cables NVMe (un procesador)

## <span id="page-196-0"></span>Placa posterior frontal + trasera: SAS/SATA de 16 unidades + AnyBay de 8 unidades + SAS/SATA de 4 unidades

- ["Adaptadores 8i RAID/HBA + conectores incorporados" en la página 188](#page-197-0)
- ["Adaptador RAID 32i + conectores incorporados" en la página 191](#page-200-0)
- ["Expansor CFF + adaptador 8i RAID/HBA + conectores incorporados" en la página 193](#page-202-0)
- ["Adaptador 16i RAID/HBA + expansor CFF + conectores incorporados" en la página 196](#page-205-0)
- ["Adaptador RAID 32i + tarjeta de retemporizador" en la página 199](#page-208-0)
- ["Expansor CFF + adaptador 8i RAID/HBA + tarjeta de retemporizador" en la página 201](#page-210-0)

#### <span id="page-197-0"></span>Adaptadores 8i RAID/HBA + conectores incorporados

## Placas posteriores frontales: 16 unidades SAS/SATA de 2,5 pulgadas + 8 AnyBay de 2,5 pulgadas Disposición de los cables SAS/SATA

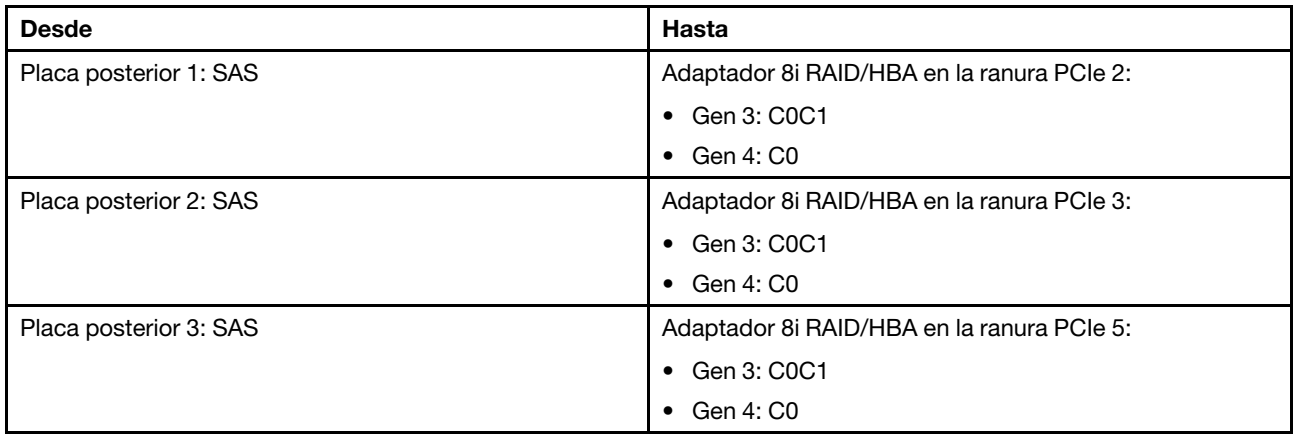

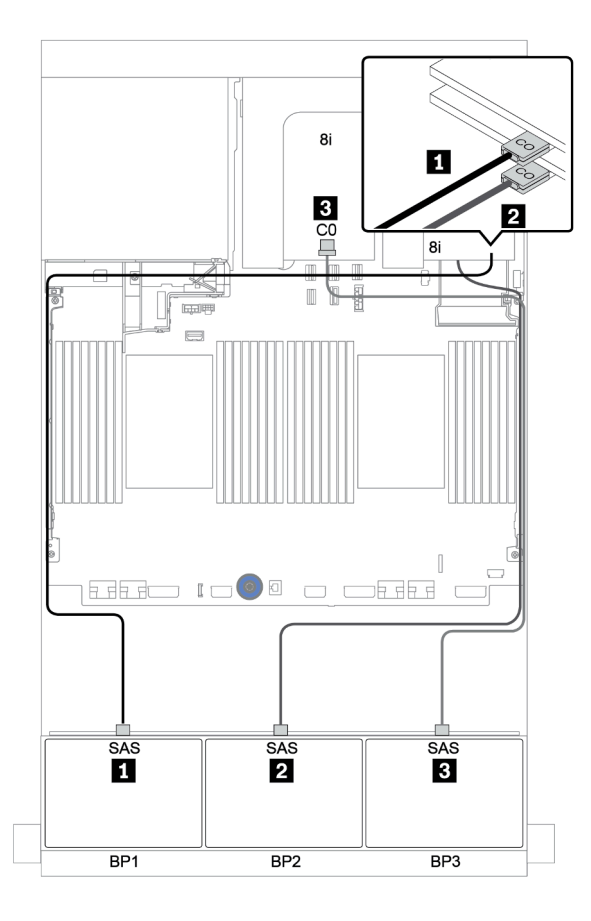

Figura 127. Disposición de los cables SAS/SATA

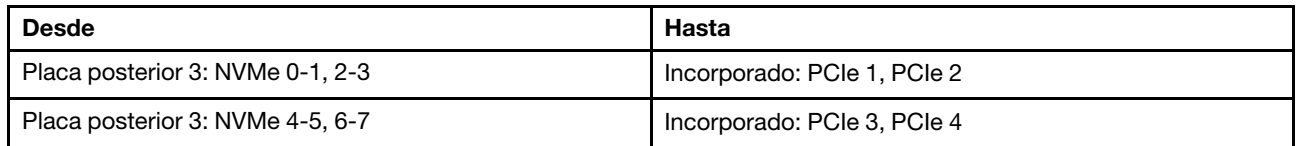

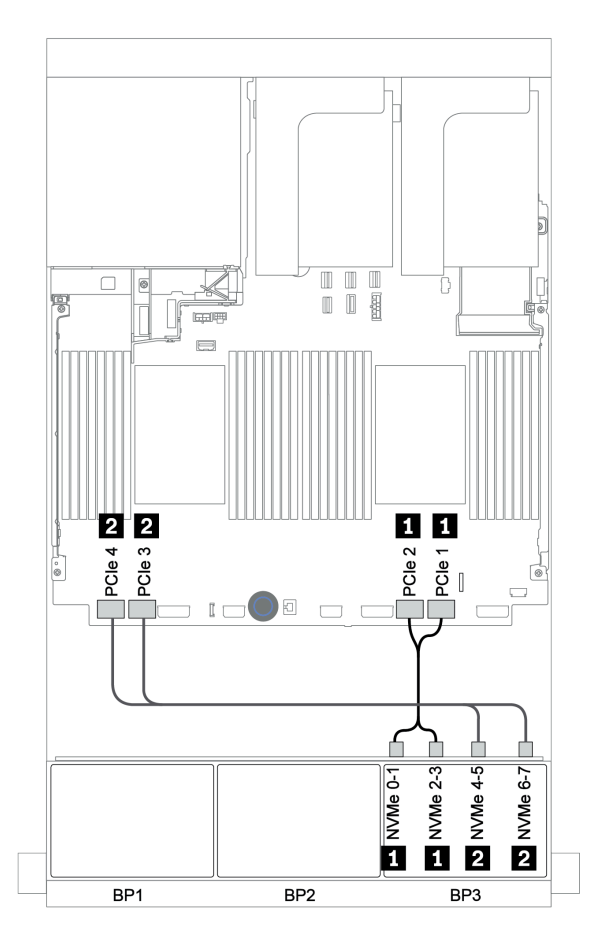

Figura 128. Disposición de los cables NVMe (dos procesadores)

### Placa posterior trasera: 4 unidades SAS/SATA de 2,5 pulgadas

A continuación se muestran las conexiones de cables para una placa posterior trasera de 4 unidades SAS/ SATA de 2,5 pulgadas, si está instalada.

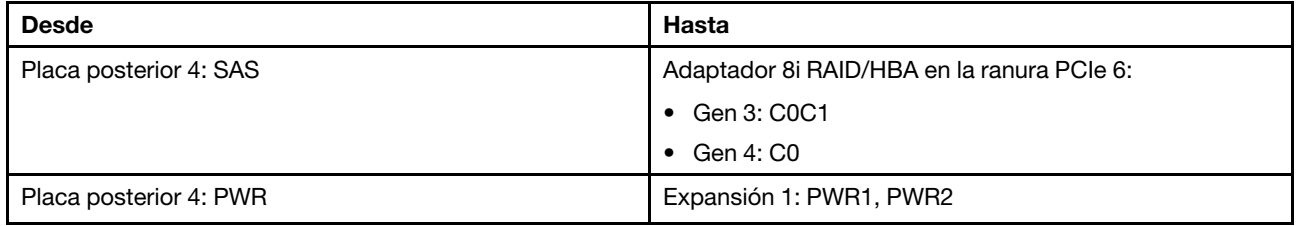

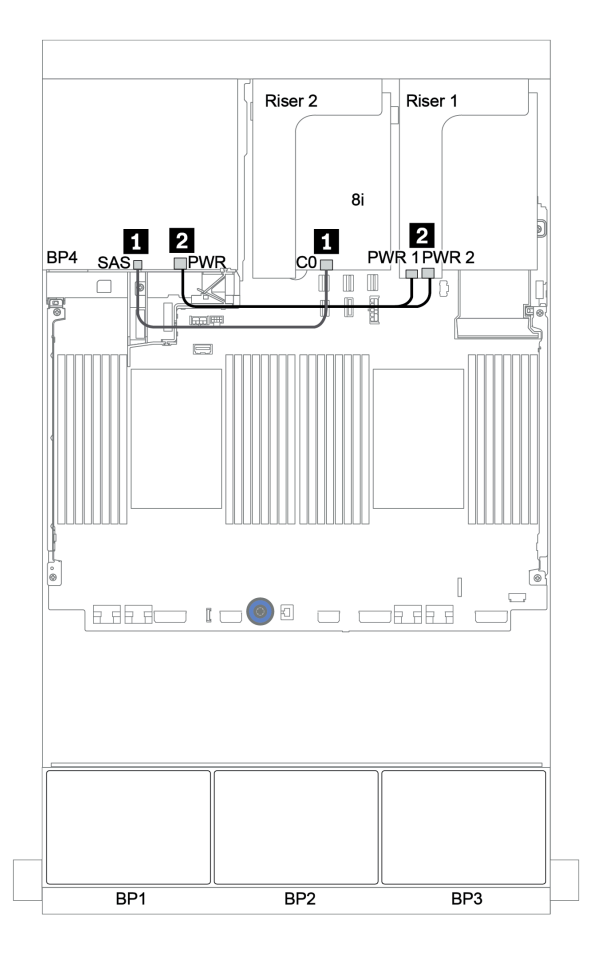

Figura 129. Disposición de los cables para la placa posterior trasera de unidad SAS/SATA de 2,5"

#### <span id="page-200-0"></span>Adaptador RAID 32i + conectores incorporados

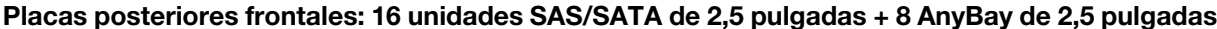

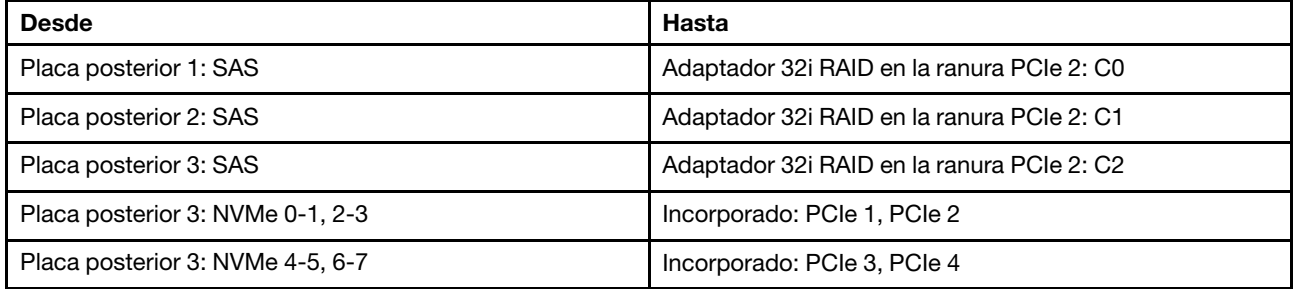

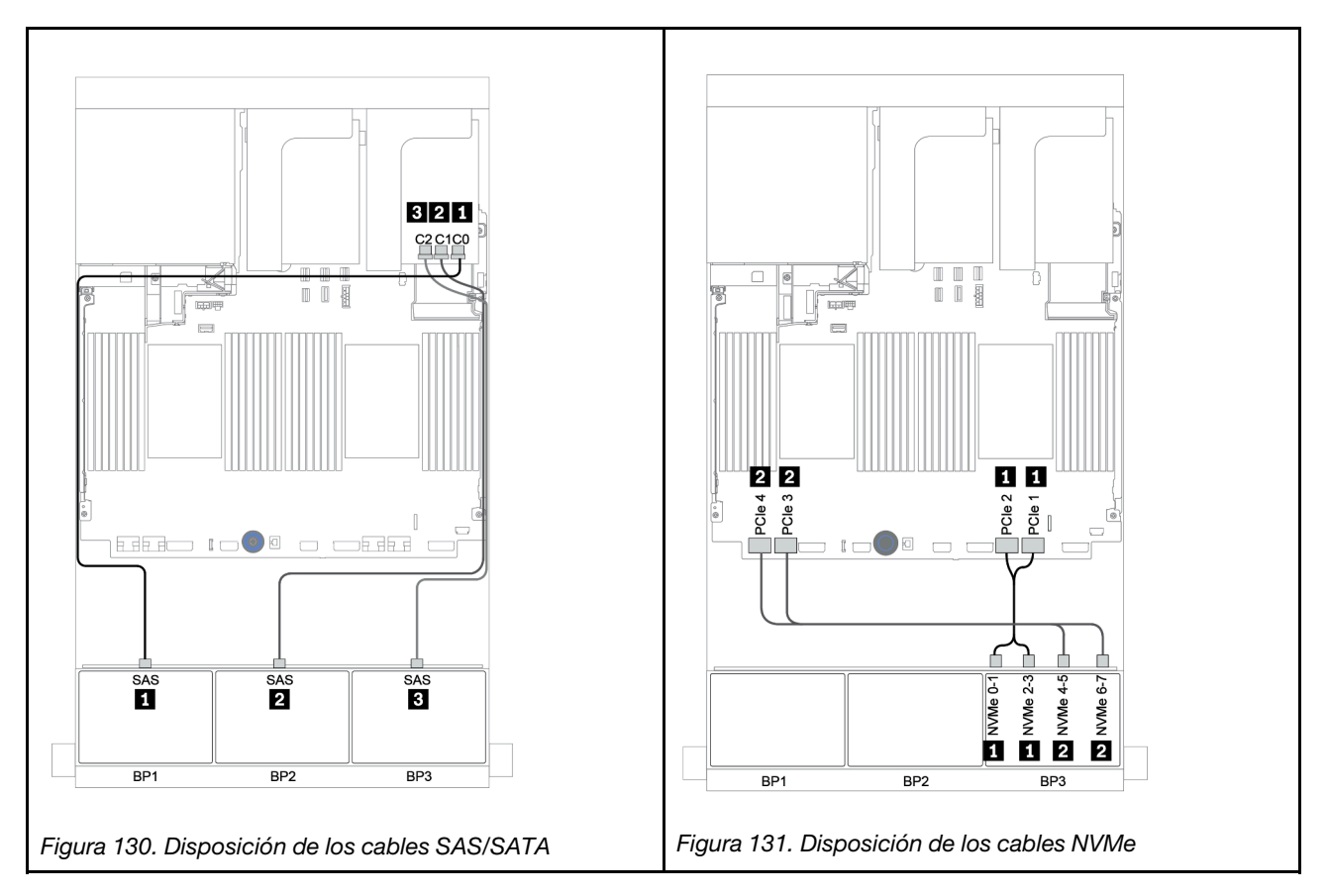

#### Placa posterior trasera: 4 unidades SAS/SATA de 2,5 pulgadas

A continuación se muestran las conexiones de cables para una placa posterior trasera de 4 unidades SAS/ SATA de 2,5 pulgadas, si está instalada.

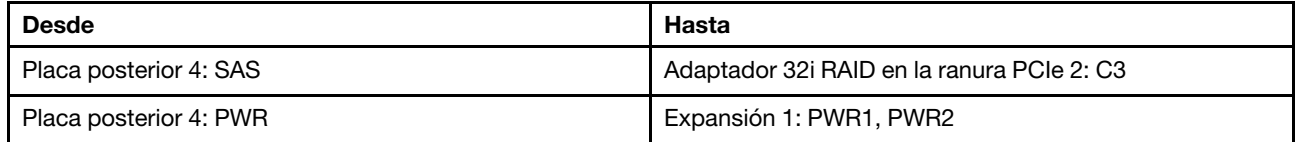

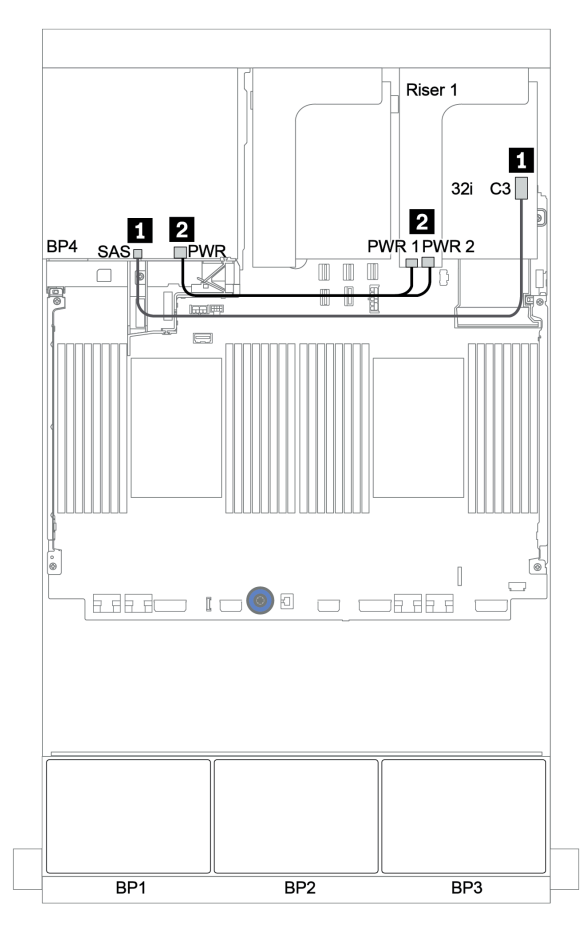

Figura 132. Enrutamiento de cables para la placa posterior trasera de 4 unidades SAS/SATA de 2,5"

<span id="page-202-0"></span>Expansor CFF + adaptador 8i RAID/HBA + conectores incorporados

Placas posteriores frontales: 16 unidades SAS/SATA de 2,5 pulgadas + 8 AnyBay de 2,5 pulgadas Disposición de los cables SAS/SATA

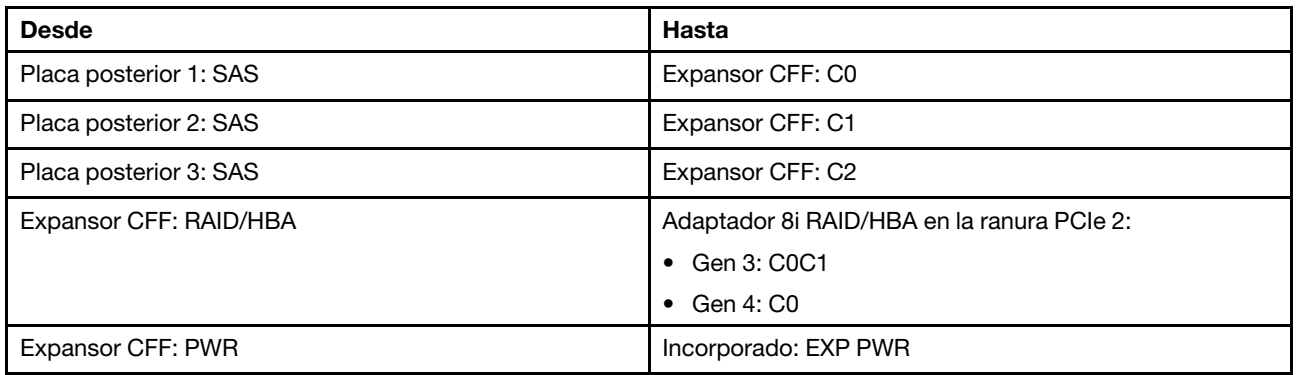

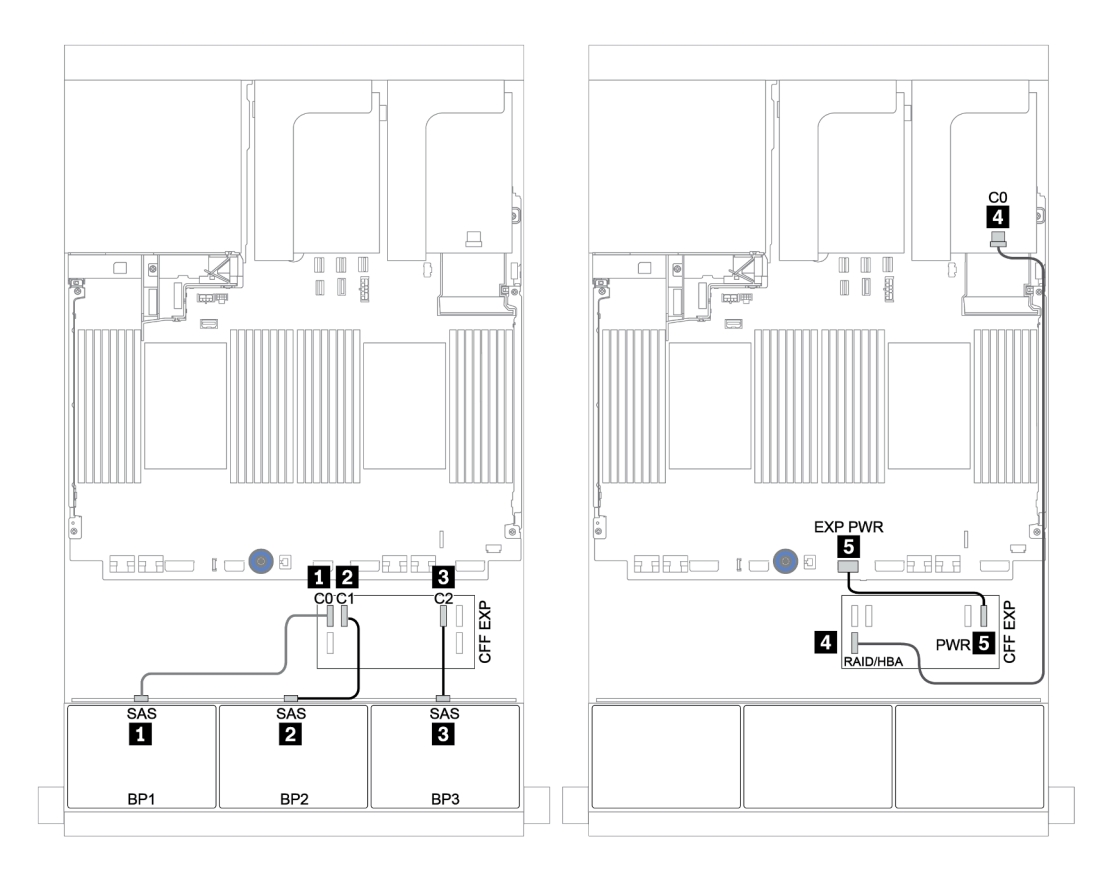

Figura 133. Disposición de los cables SAS/SATA

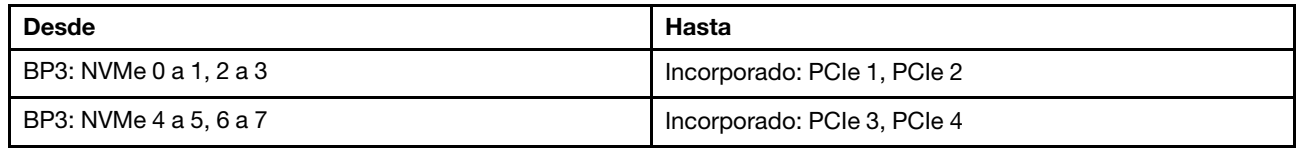

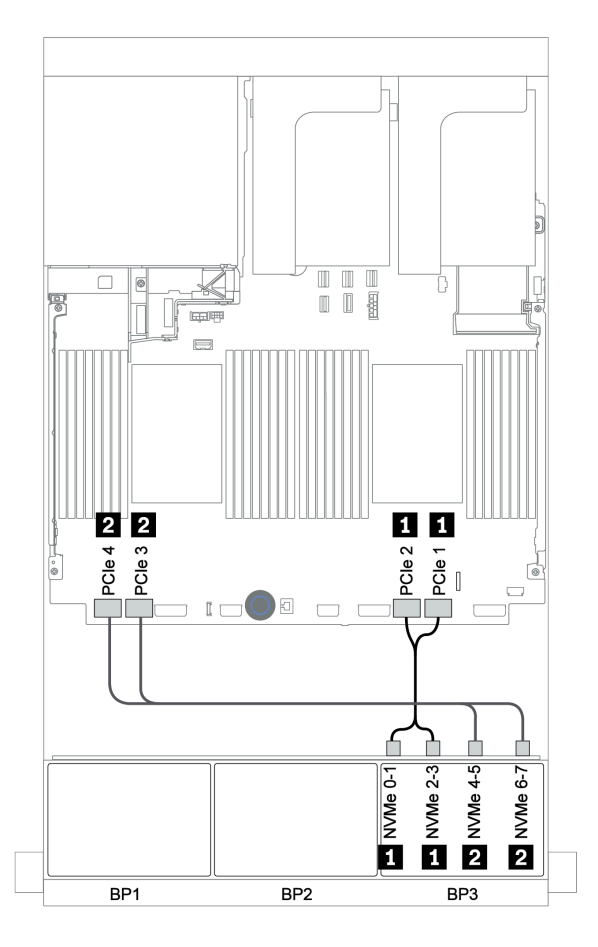

Figura 134. Disposición de los cables NVMe (dos procesadores)

## Placa posterior trasera: 4 unidades SAS/SATA de 2,5 pulgadas

A continuación se muestran las conexiones de cables para una placa posterior trasera de 4 unidades SAS/ SATA de 2,5 pulgadas, si está instalada.

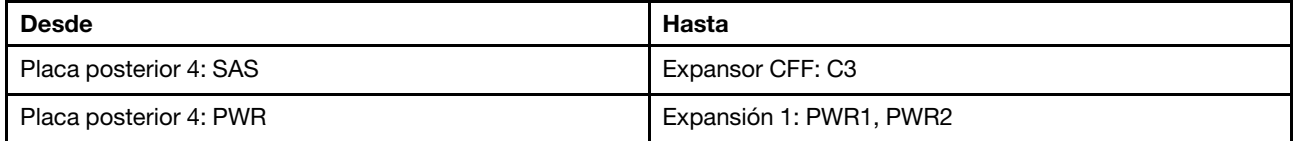

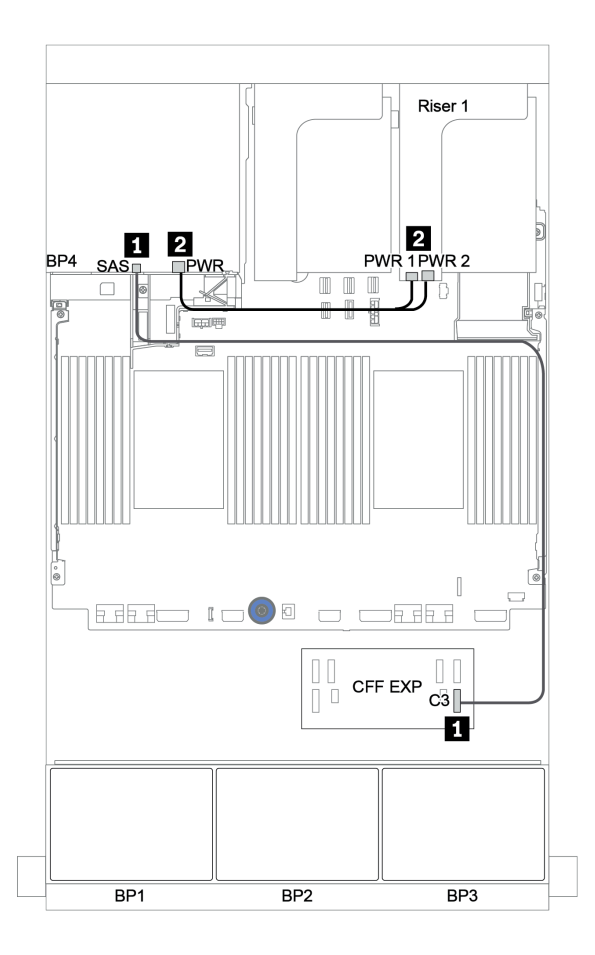

Figura 135. Enrutamiento de cables para la placa posterior trasera de 4 unidades SAS/SATA de 2,5"

<span id="page-205-0"></span>Adaptador 16i RAID/HBA + expansor CFF + conectores incorporados

Placas posteriores frontales: 16 unidades SAS/SATA de 2,5 pulgadas + 8 AnyBay de 2,5 pulgadas Disposición de los cables SAS/SATA

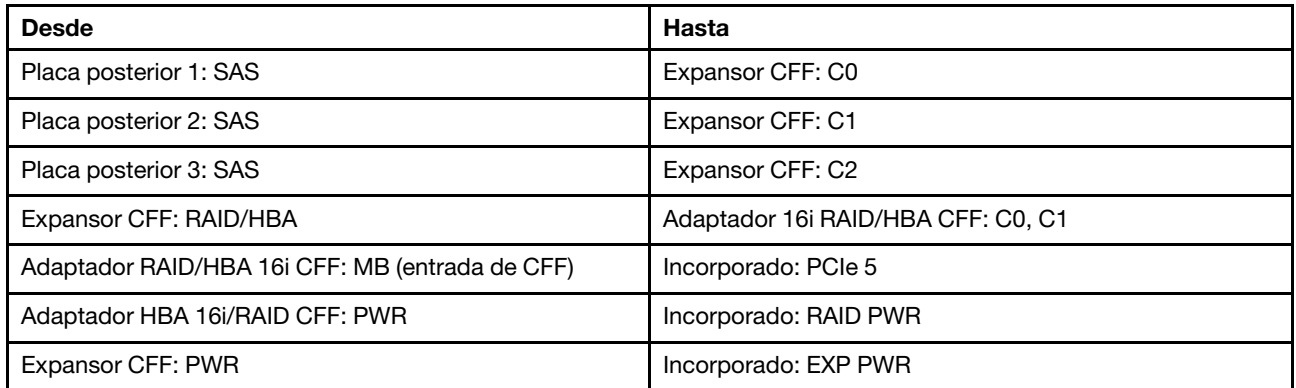

Conexiones entre conectores: **1** ↔ **1** , **2** ↔ **2** , **3** ↔ **3** , ... **n** ↔ **n**

Nota: El adaptador CFF en la siguiente ilustración puede verse ligeramente diferente de su adaptador CFF, pero las conexiones de los cables son las mismas.

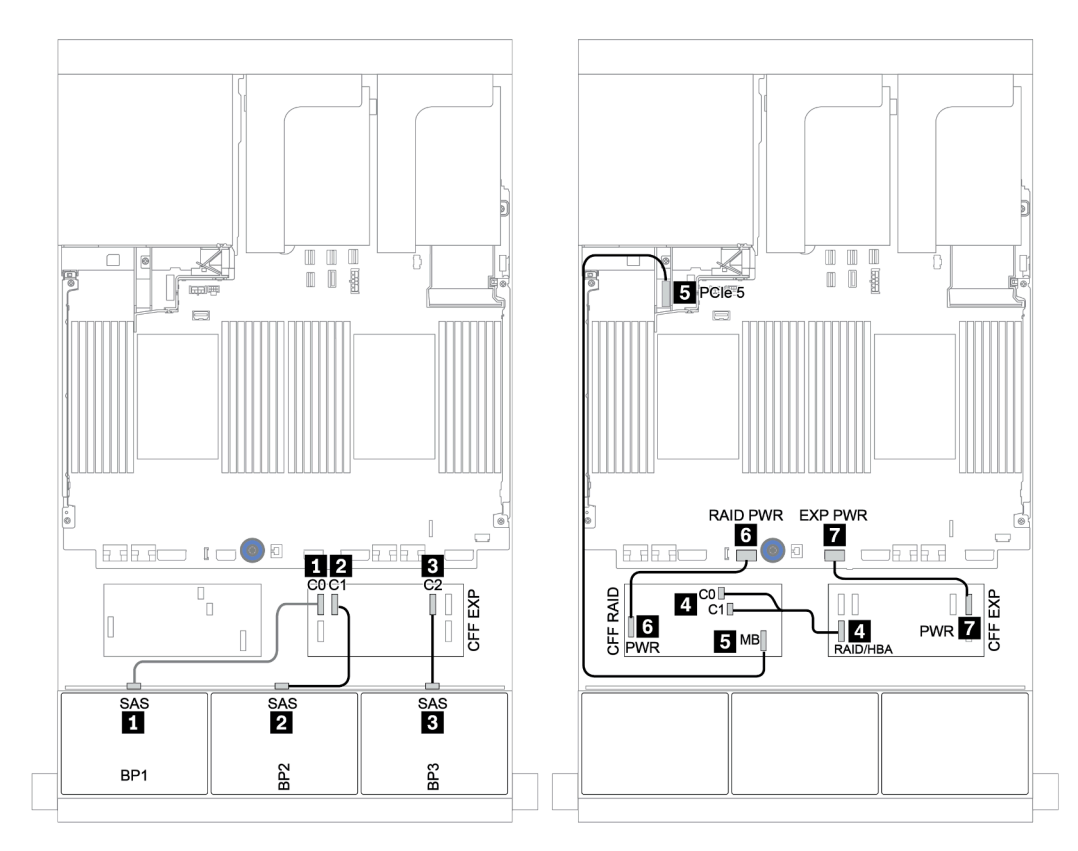

Figura 136. Disposición de los cables SAS/SATA

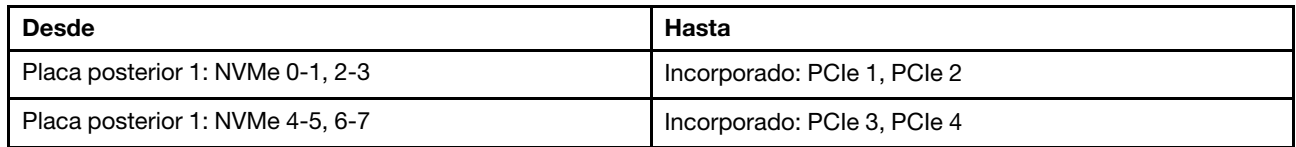

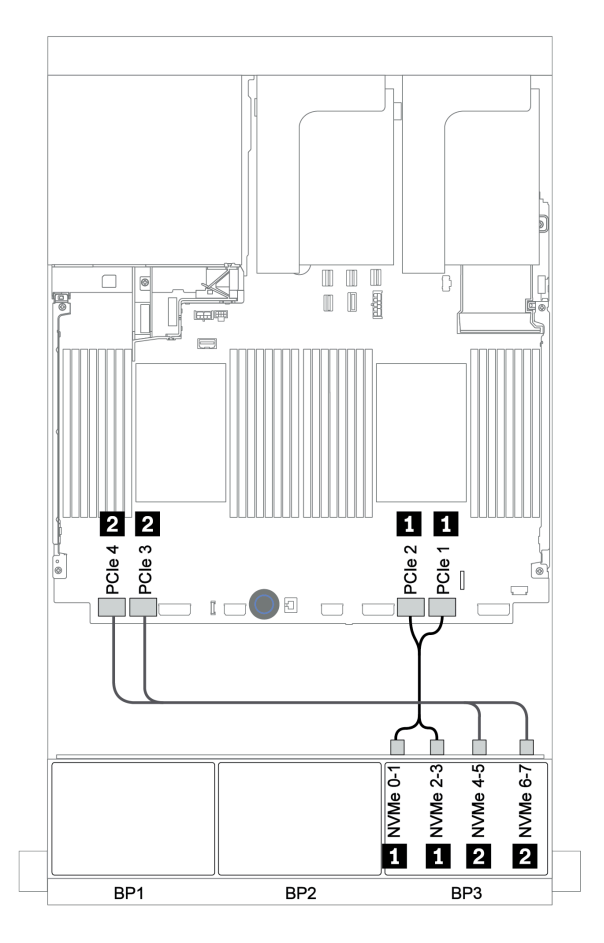

Figura 137. Disposición de los cables NVMe

### Placa posterior trasera: 4 unidades SAS/SATA de 2,5 pulgadas

A continuación se muestran las conexiones de cables para una placa posterior trasera de 4 unidades SAS/ SATA de 2,5 pulgadas, si está instalada.

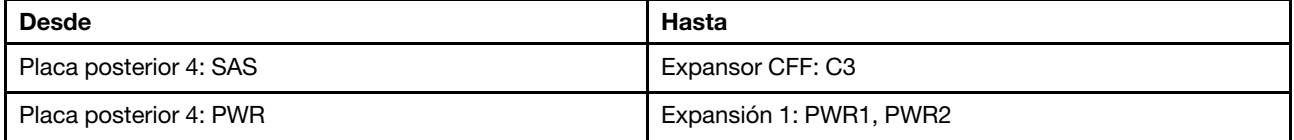

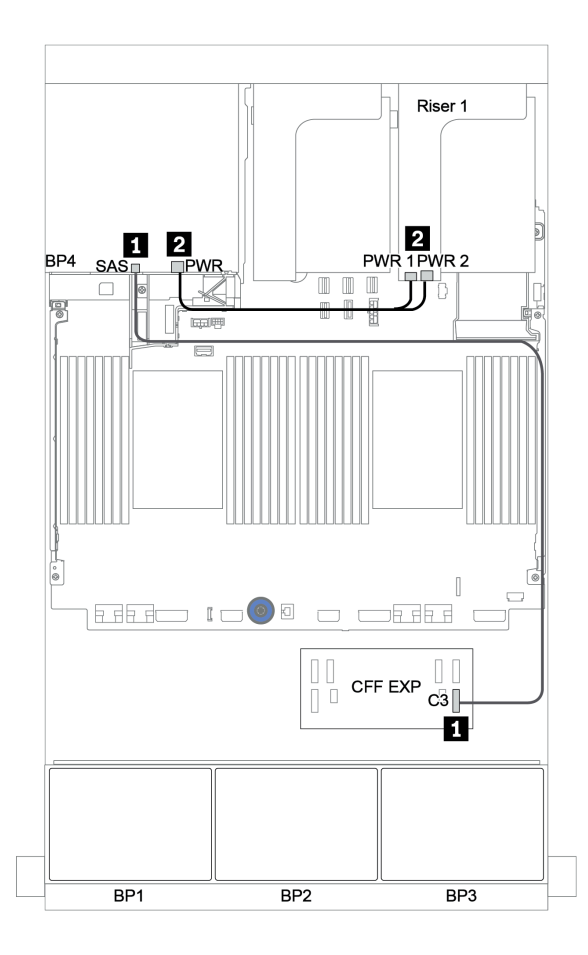

Figura 138. Enrutamiento de cables para la placa posterior trasera de 4 unidades SAS/SATA de 2,5"

#### <span id="page-208-0"></span>Adaptador RAID 32i + tarjeta de retemporizador

#### Placas posteriores frontales: 16 unidades SAS/SATA de 2,5 pulgadas + 8 AnyBay de 2,5 pulgadas

A continuación, se muestran las conexiones de cables para la configuración de 16 unidades SAS/SATA de 2,5 pulgadas + 8 bahías AnyBay de 2,5 pulgadas con un adaptador RAID 32i y una tarjeta de retemporizador.

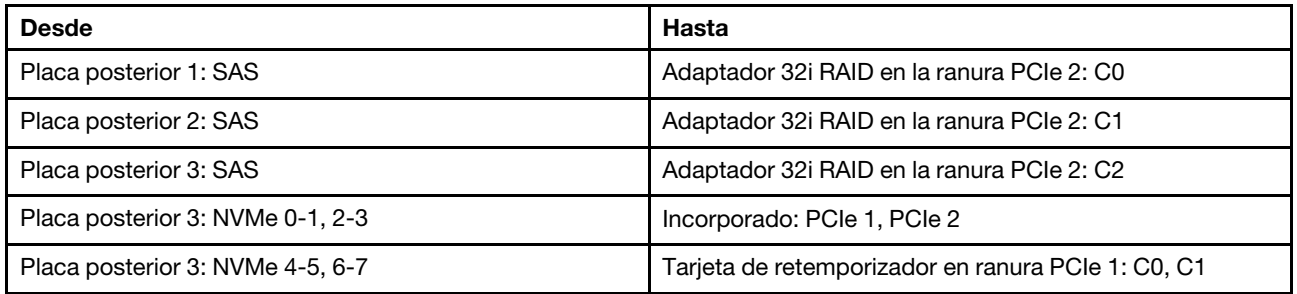

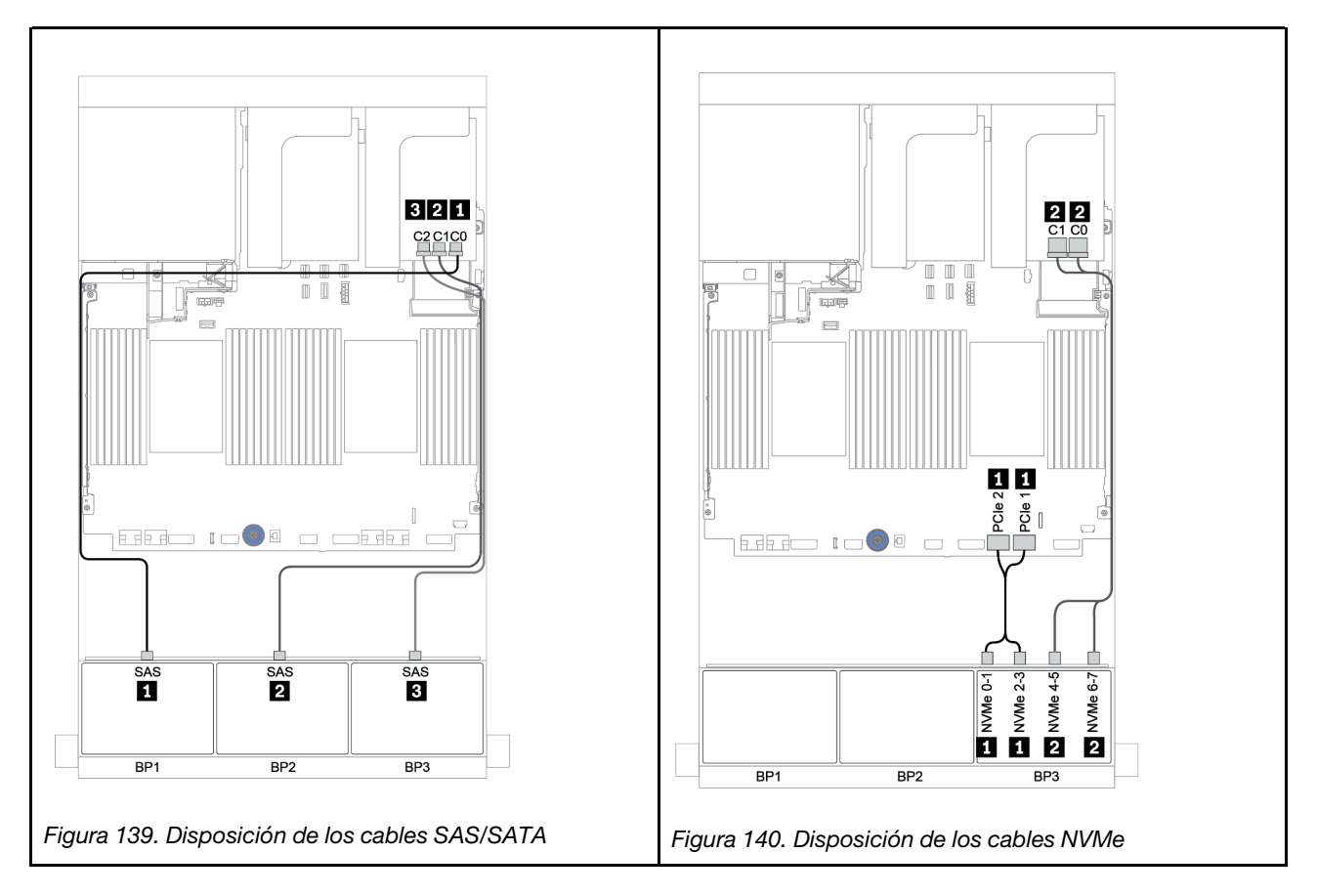

### Placa posterior trasera: 4 unidades SAS/SATA de 2,5 pulgadas

A continuación se muestran las conexiones de cables para una placa posterior trasera de 4 unidades SAS/ SATA de 2,5 pulgadas, si está instalada.

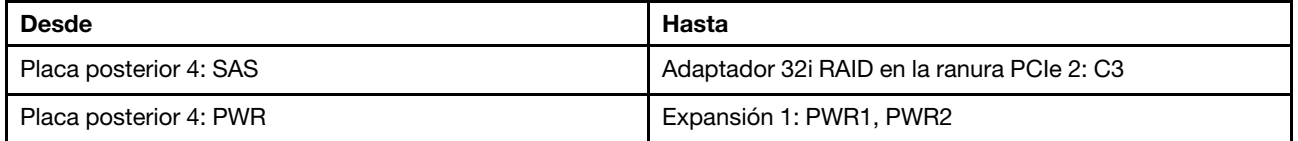

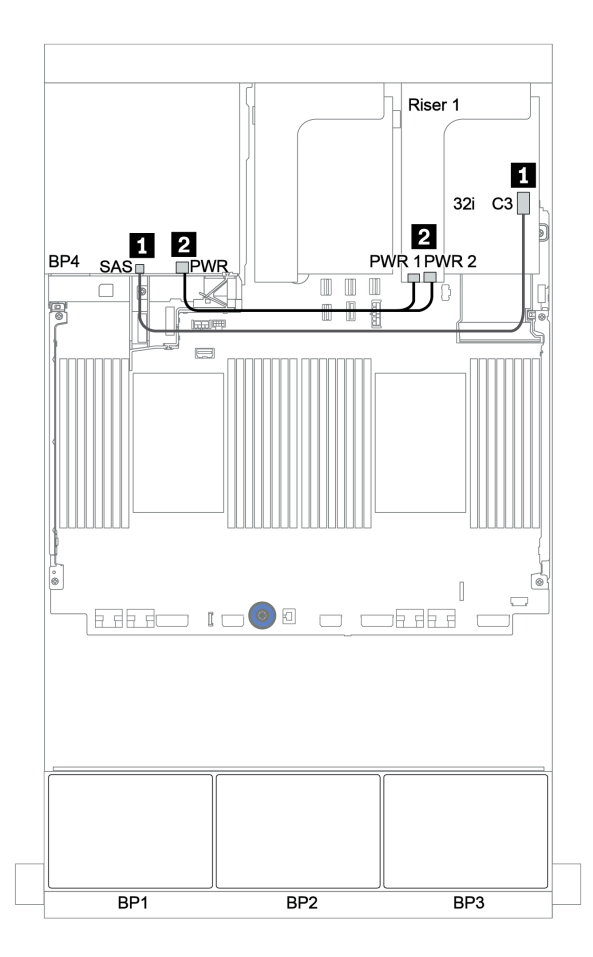

Figura 141. Enrutamiento de cables para la placa posterior trasera de 4 unidades SAS/SATA de 2,5"

<span id="page-210-0"></span>Expansor CFF + adaptador 8i RAID/HBA + tarjeta de retemporizador

Placas posteriores frontales: 16 unidades SAS/SATA de 2,5 pulgadas + 8 AnyBay de 2,5 pulgadas Disposición de los cables SAS/SATA

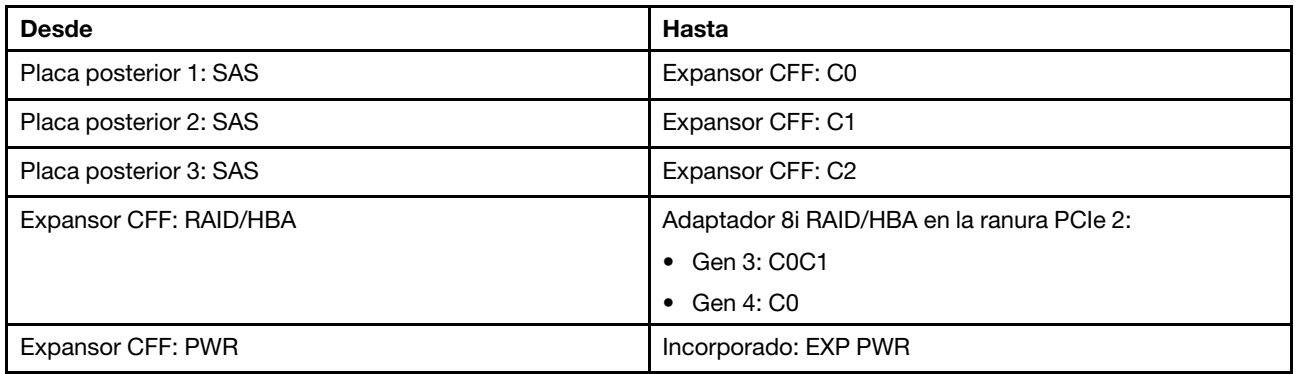

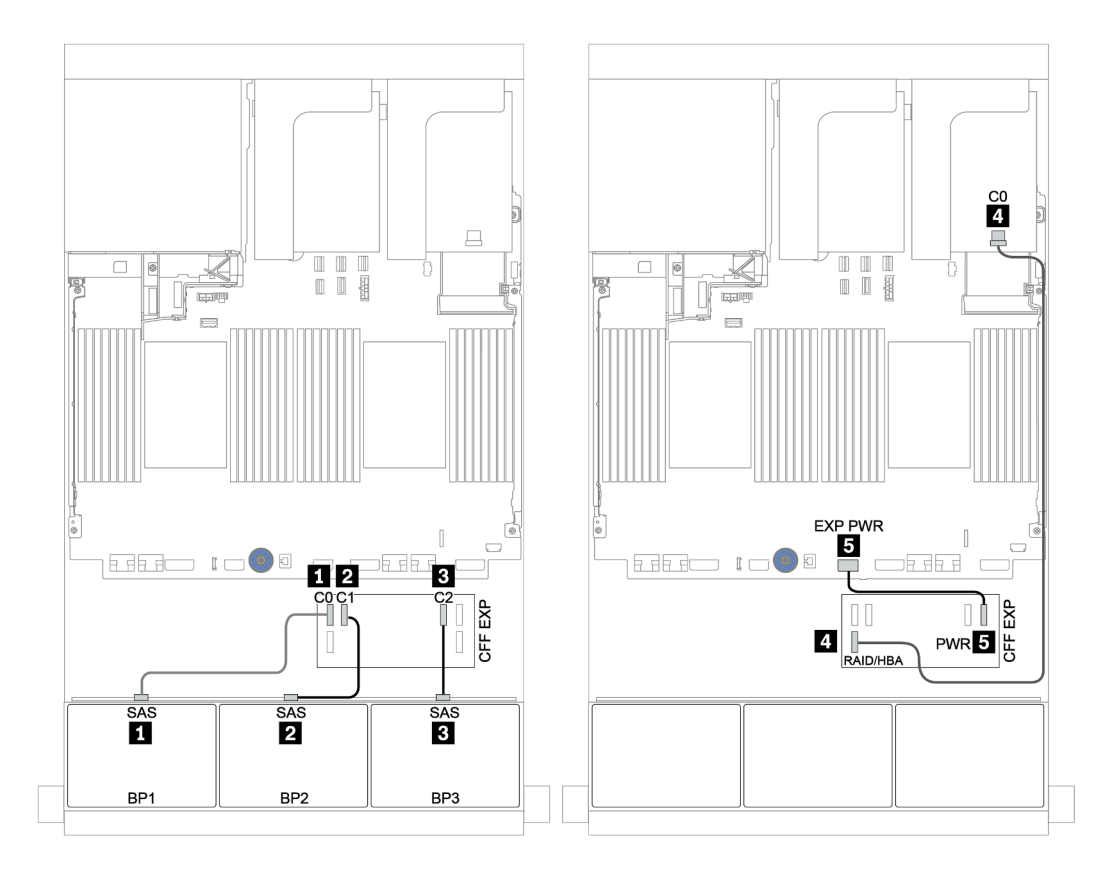

Figura 142. Disposición de los cables SAS/SATA

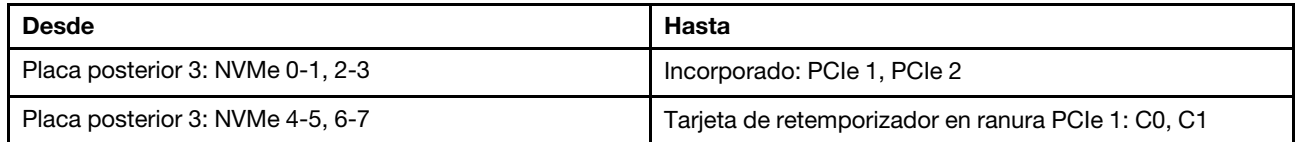

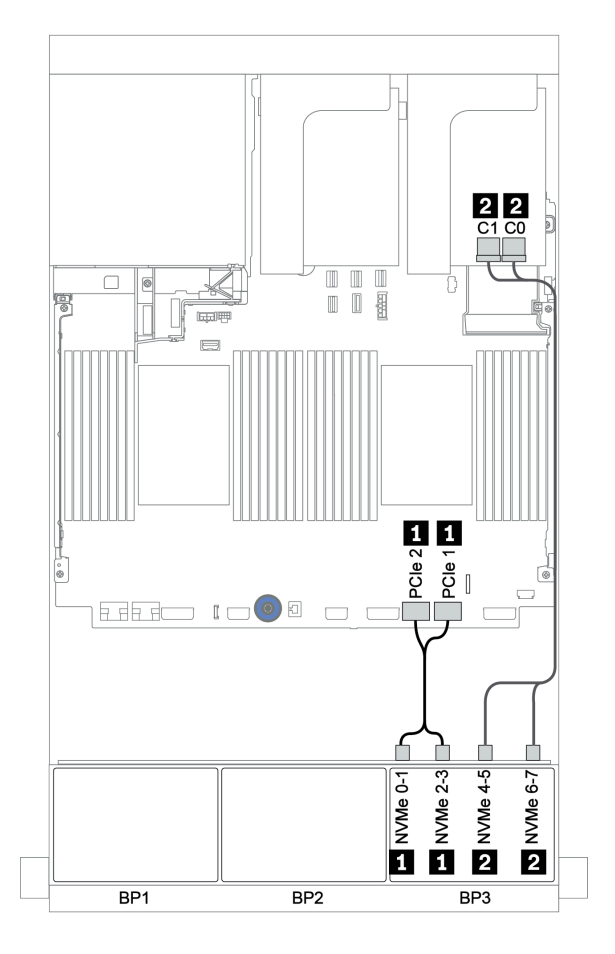

Figura 143. Disposición de los cables NVMe (un procesador)

## Placa posterior trasera: 4 unidades SAS/SATA de 2,5 pulgadas

A continuación se muestran las conexiones de cables para una placa posterior trasera de 4 unidades SAS/ SATA de 2,5 pulgadas, si está instalada.

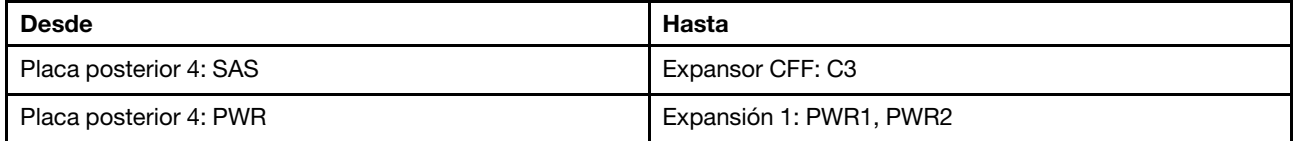

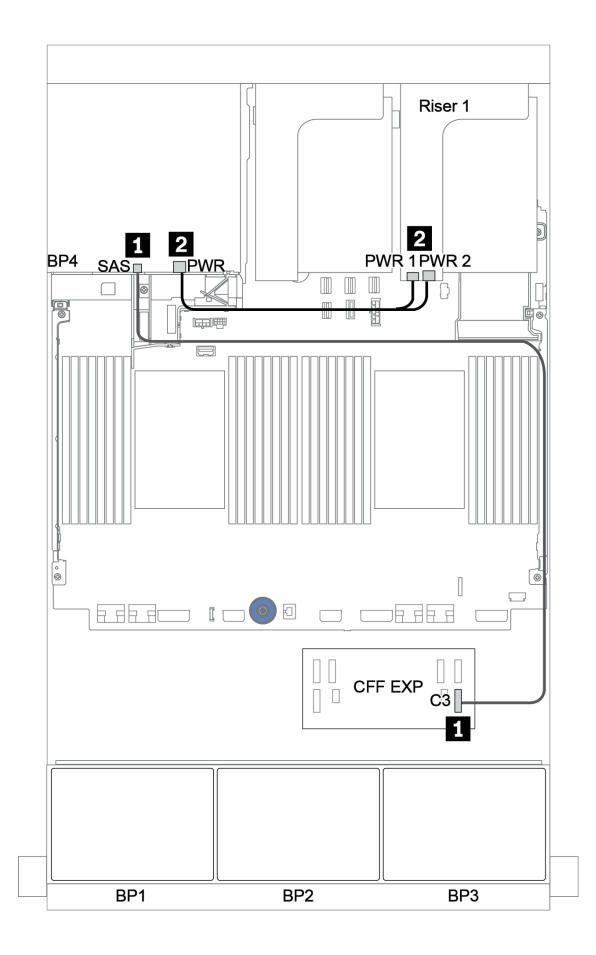

Figura 144. Enrutamiento de cables para la placa posterior trasera de 4 unidades SAS/SATA de 2,5"

# Placas posteriores: modelos de servidor con placas posteriores de unidad de 3,5 pulgadas

En esta sección se proporciona información sobre la conexión de los cables de la placa posterior para modelos de servidor con placas posteriores de unidad de 3,5 pulgadas.

#### Antes de comenzar

Asegúrese de quitar las piezas inferiores antes de iniciar la disposición de los cables para las placas posteriores delanteras.

- Cubierta superior (consulte ["Extracción de la cubierta superior" en la página 467](#page-476-0))
- Deflector de aire (consulte ["Extracción del deflector de aire" en la página 280](#page-289-0))
- Compartimiento del ventilador (consulte ["Extracción del compartimiento del ventilador del sistema" en la](#page-467-0) [página 458](#page-467-0))

#### Conexiones del cable de alimentación

Conecte los cables de alimentación para las placas posteriores frontales de la unidad de 3,5", como se muestra en la ilustración.

• Placa posterior unidad frontal SAS/SATA de 8 unidades de 3,5 pulgadas

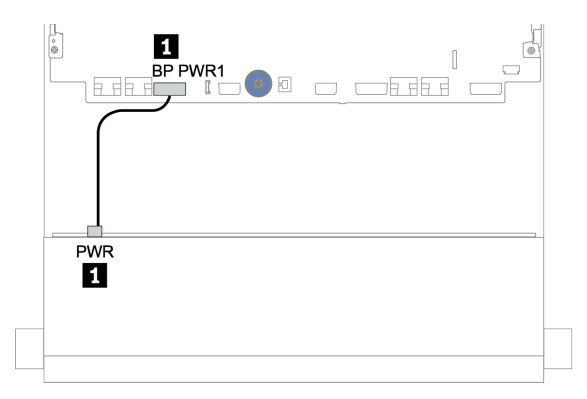

Figura 145. Disposición de los cables de alimentación para la placa posterior de unidad SAS/SATA de 8 unidades de 3,5 pulgadas

#### • Placas posteriores de unidad frontal de 12 unidades de 3,5 pulgadas

Las conexiones de cables de alimentación para las siguientes placas posteriores de unidad frontal son las mismas.

- Placa posterior de unidad SAS/SATA de 12 unidades de 3,5 pulgadas
- Placa posterior de unidad AnyBay de 12 unidades de 3,5 pulgadas
- Placa posterior de unidad de expansor SAS/SATA de 12 unidades de 3,5 pulgadas
- Placa posterior de unidad de expansor AnyBay de 12 unidades de 3,5 pulgadas

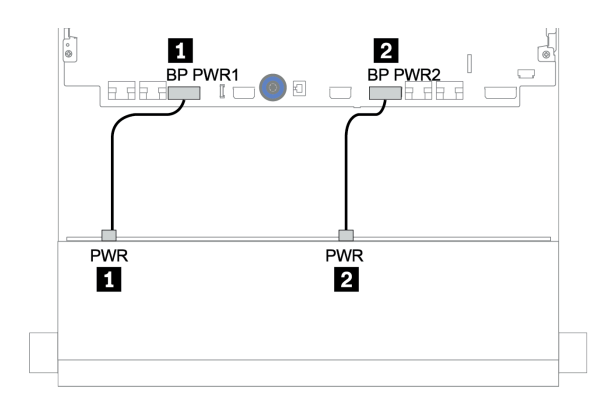

Figura 146. Disposición de los cables de alimentación para la placa posterior de unidad de 12 unidades de 3,5 pulgadas

#### Conexiones del cable de señal

Consulte el tema específico para las conexiones del cable de señal, según las placas posteriores que tenga instaladas.

- ["Placa posterior SAS/SATA de 8 unidades de 3,5 pulgadas" en la página 207](#page-216-0)
- ["Placa posterior SAS/SATA de 12 unidades de 3,5 pulgadas" en la página 210](#page-219-0)
- ["Placa posterior AnyBay de 12 unidades de 3,5 pulgadas" en la página 231](#page-240-0)
- ["Placa posterior del expansor SAS/SATA de 12 unidades de 3,5 pulgadas" en la página 244](#page-253-0)
- ["Placa posterior del expansor AnyBay de 12 unidades de 3,5 pulgadas" en la página 246](#page-255-0)

# Selecciones del controlador

Esta sección proporciona información de selección del controlador para las configuraciones con bahías de unidad frontal de 3,5 pulgadas.

El servidor admite adaptadores RAID/HBA Gen 3 y Gen 4:

- Adaptadores RAID/HBA Gen 3: 430-8i, 4350-8i, 430-16i, 4350-16i, 530-8i, 5350-8i, 530-16i, 930-8i, 9350-8i, 930-16i, 9350-16i
- Adaptadores RAID/HBA Gen 4: 440-8i, 440-16i, 540-8i, 540-16i, 940-8i, 940-16i, 940-32i

Para obtener más información acerca de los controladores, consulte ["Especificaciones técnicas" en la](#page-12-0) [página 3.](#page-12-0)

La siguiente tabla enumera las combinaciones de controlador admitidas para las configuraciones con las bahías de unidad frontales de 3,5 pulgadas.

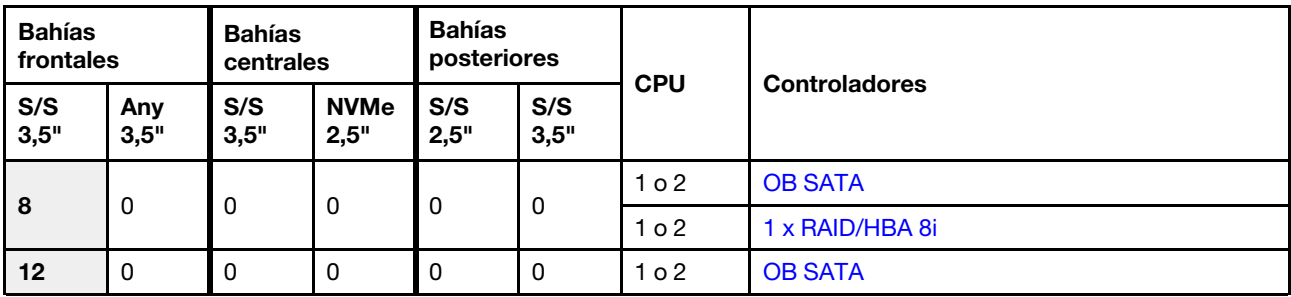

S/S: SATA/SAS, Any: AnyBay, OB: incorporado, EXP: expansor

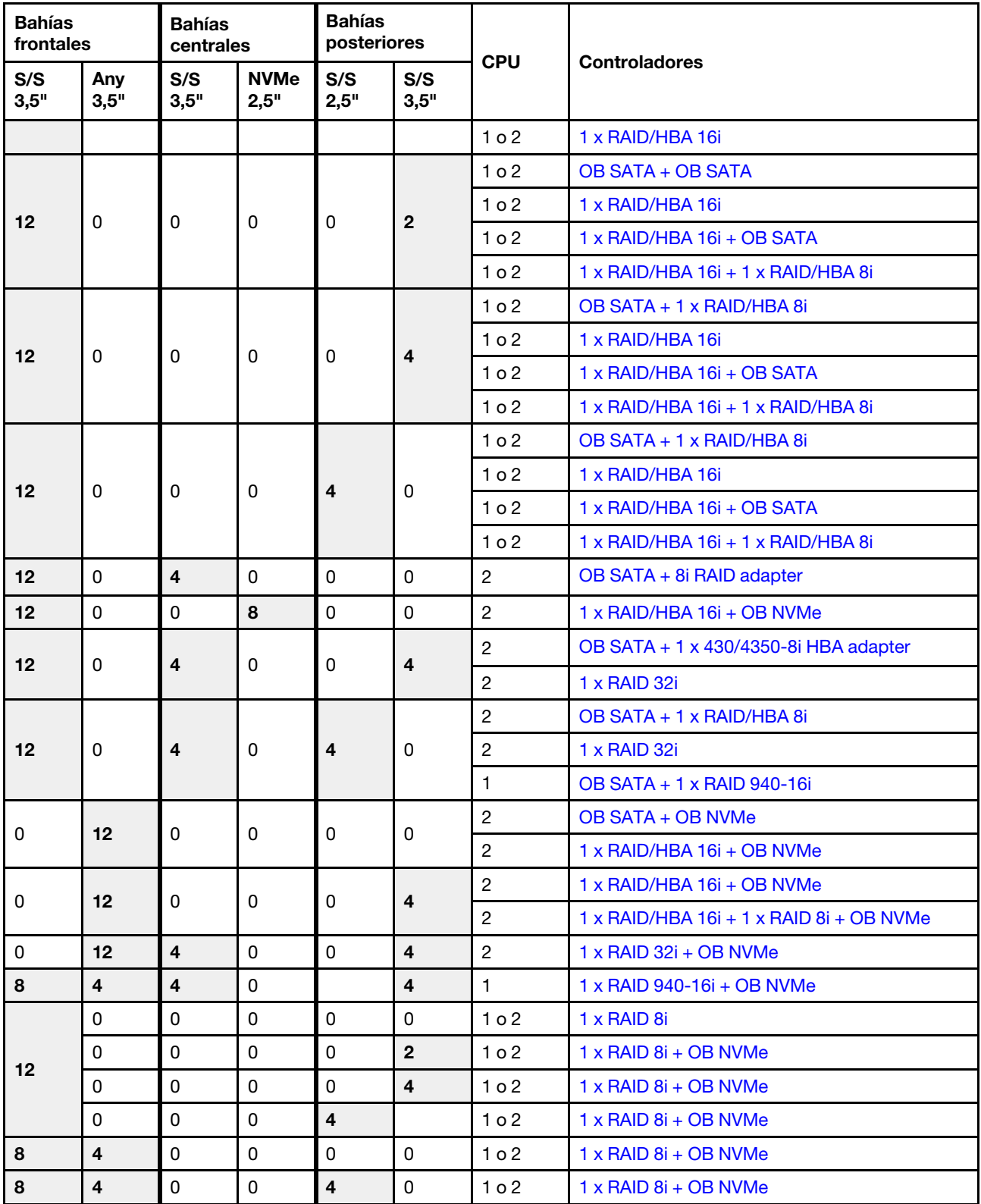
# Placa posterior SAS/SATA de 8 unidades de 3,5 pulgadas

En esta sección se proporciona información sobre la disposición de los cables para el modelo de servidor con la placa posterior de unidad frontal SAS/SATA de 8 unidades de 3,5 pulgadas.

Para conectar los cables de alimentación de la(s) placa(s) posterior(es) frontal(es), consulte "Placas [posteriores: modelos de servidor con placas posteriores de unidad de 3,5 pulgadas" en la página 204](#page-213-0).

Para conectar los cables de señal de la(s) placa(s) posterior(es) frontal(es), consulte los siguientes escenarios de disposición de los cables según su configuración de servidor:

- ["Conectores incorporados" en la página 207](#page-216-0)
- ["Adaptador 8i RAID/HBA" en la página 209](#page-218-0)

### <span id="page-216-0"></span>Conectores incorporados

A continuación se muestran las conexiones de cables para la configuración de 8 unidades SAS/SATA de 3,5 pulgadas con conectores incorporados.

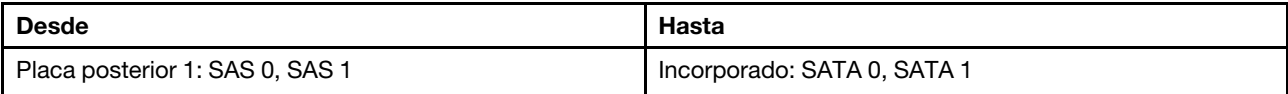

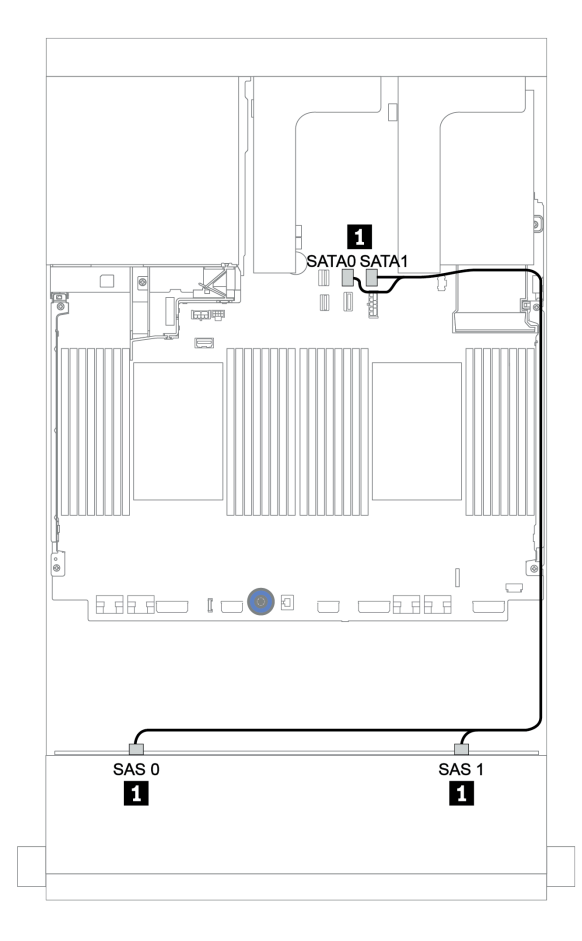

Figura 147. Disposición de los cables para una configuración de 8 unidades SAS/SATA de 3,5 pulgadas con conectores incorporados

# <span id="page-218-0"></span>Adaptador 8i RAID/HBA

A continuación se muestran las conexiones de cable para la configuración de 8 unidades SAS/SATA de 3,5 pulgadas con un adaptador 8i RAID/HBA.

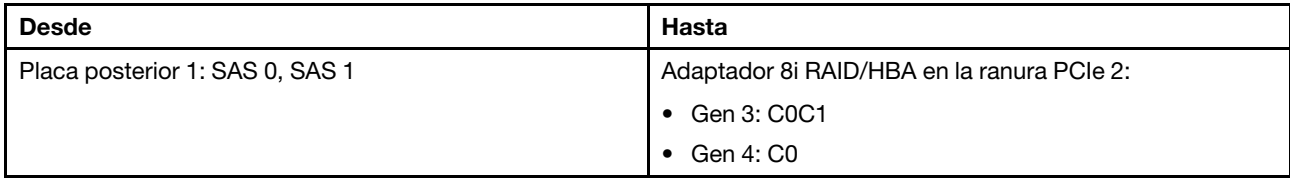

## Conexiones entre conectores: **1** ↔ **1** , **2** ↔ **2** , **3** ↔ **3** , ... **n** ↔ **n**

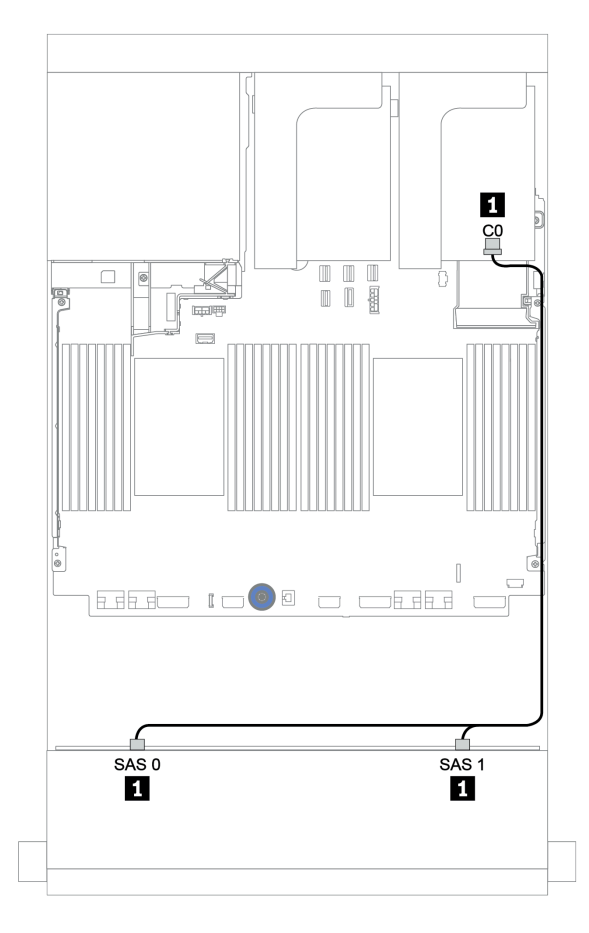

Figura 148. Disposición de los cables para la configuración de 8 unidades SAS/SATA de 3,5 pulgadas con un adaptador 8i RAID/HBA

# Placa posterior SAS/SATA de 12 unidades de 3,5 pulgadas

En esta sección se proporciona información sobre la disposición de los cables para el modelo de servidor con la placa posterior de unidad frontal SAS/SATA de 12 unidades de 3,5 pulgadas.

Para conectar los cables de alimentación de la(s) placa(s) posterior(es) frontal(es), consulte ["Placas](#page-213-0) [posteriores: modelos de servidor con placas posteriores de unidad de 3,5 pulgadas" en la página 204.](#page-213-0)

Para conectar los cables de señal de la(s) placa(s) posterior(es) frontal(es), consulte los siguientes escenarios de disposición de los cables según su configuración de servidor:

- ["Placa posterior frontal: 12 unidades SAS/SATA DE 3,5"" en la página 211](#page-220-0)
- ["Placas posteriores frontal + trasera: SAS/SATA de 12 unidades de 3,5 pulgadas + SAS/SATA de](#page-222-0) [4 unidades de 2,5 pulgadas/2 unidades de 3,5 pulgadas/4 unidades de 3,5 pulgadas" en la página 213](#page-222-0)
- ["Placas posteriores frontales + centrales: 12 unidades SAS/SATA de 3,5" + 4 unidades SAS/SATA de](#page-228-0) [3,5"/8 unidades NVMe de 2,5"" en la página 219](#page-228-0)
- ["Placas posteriores frontal + central + trasera: SAS/SATA de 12 unidades de 3,5 pulgadas + SAS/SATA](#page-233-0) [de 4 unidades de 3,5 pulgadas + SAS/SATA de 4 unidades de 3,5 pulgadas/4 unidades de 2,5 pulgadas"](#page-233-0) [en la página 224](#page-233-0)

# <span id="page-220-0"></span>Placa posterior frontal: 12 unidades SAS/SATA DE 3,5"

En este tema se proporciona información sobre la disposición de los cables para el modelo de servidor con placa posterior de unidad frontal SAS/SATA de 12 unidades de 3,5 pulgadas.

- ["Conectores incorporados" en la página 211](#page-220-1)
- ["Adaptador 16i RAID/HBA" en la página 212](#page-221-0)

#### <span id="page-220-1"></span>Conectores incorporados

A continuación se muestran las conexiones de cables para la configuración de 12 unidades SAS/SATA de 3,5 pulgadas con conectores incorporados.

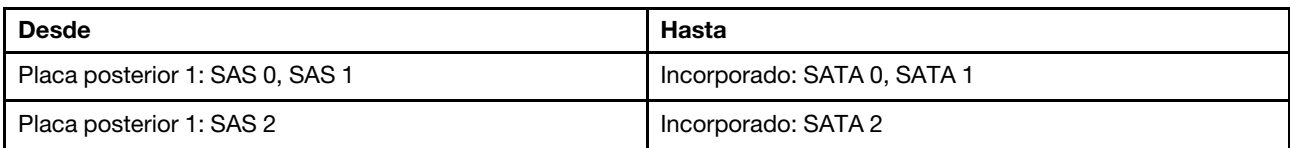

Conexiones entre conectores: **1** ↔ **1** , **2** ↔ **2** , **3** ↔ **3** , ... **n** ↔ **n**

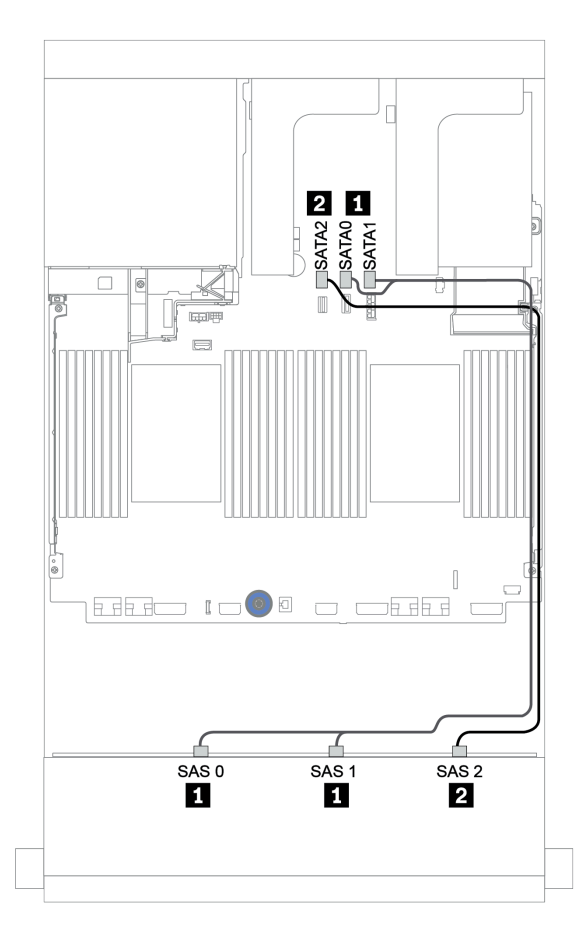

Figura 149. Disposición de los cables para una configuración de 12 unidades SAS/SATA de 3,5 pulgadas con conectores incorporados

### <span id="page-221-0"></span>Adaptador 16i RAID/HBA

A continuación se muestran las conexiones de cable para la configuración de 12 unidades SAS/SATA de 3,5 pulgadas con un adaptador 16i RAID/HBA.

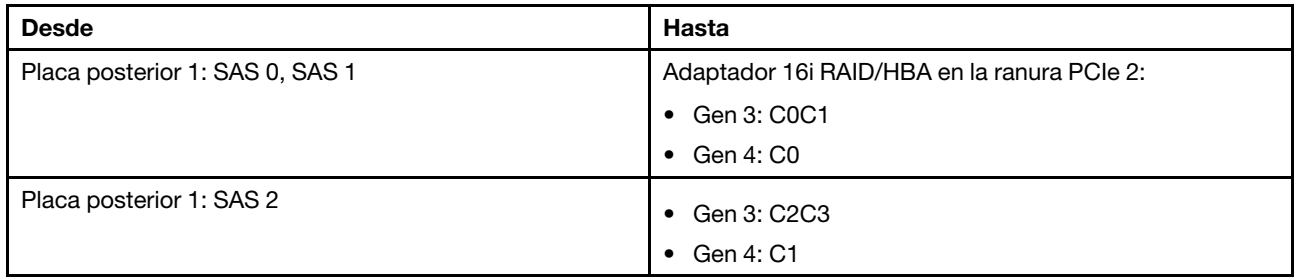

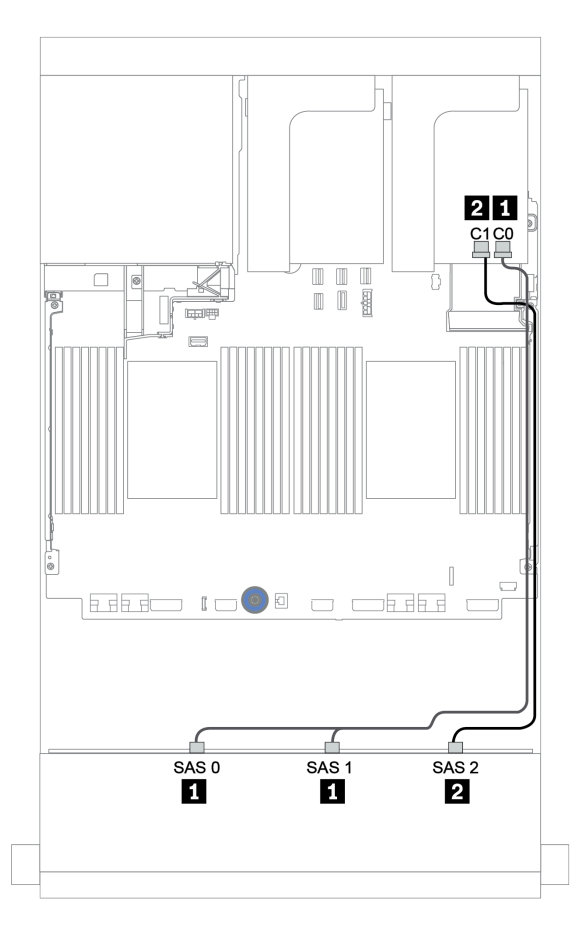

Figura 150. Disposición de los cables para la configuración de 12 unidades SAS/SATA de 3,5 pulgadas con un adaptador 16i RAID/HBA

# <span id="page-222-0"></span>Placas posteriores frontal + trasera: SAS/SATA de 12 unidades de 3,5 pulgadas + SAS/SATA de 4 unidades de 2,5 pulgadas/2 unidades de 3,5 pulgadas/4 unidades de 3,5 pulgadas

En este tema se proporciona información sobre la disposición de los cables para la placa posterior frontal SAS/SATA de 12 unidades de 3,5 pulgadas y una placa posterior trasera SAS/SATA de 4 unidades de 2,5 pulgadas/2 unidades de 3,5 pulgadas/4 unidades de 3,5 pulgadas

Según la placa posterior y controlador que utilice, consulte la configuración específica para conocer la información de disposición de los cables.

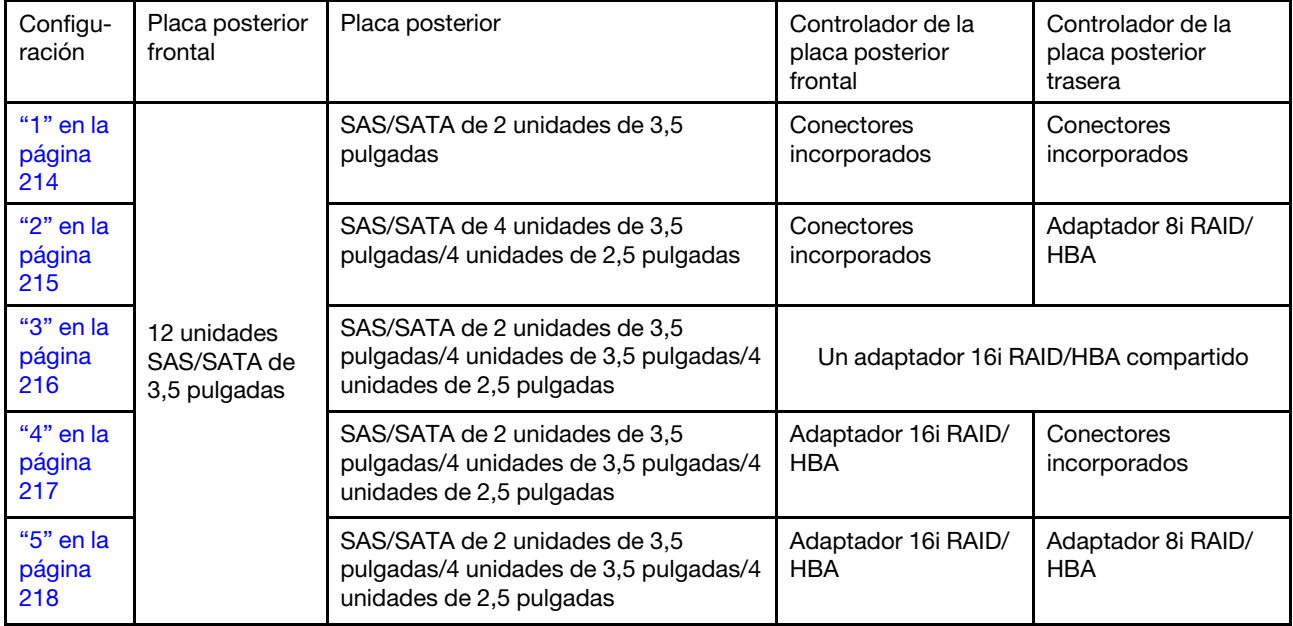

#### <span id="page-223-0"></span>Conectores incorporados + conectores incorporados

Placas posteriores frontal + trasera: SAS/SATA de 12 unidades de 3,5 pulgadas + SAS/SATA de 2 unidades de 3,5 pulgadas

| <b>Desde</b>                    | Hasta                       |
|---------------------------------|-----------------------------|
| Placa posterior 1: SAS 0, SAS 1 | Incorporado: SATA 0, SATA 1 |
| Placa posterior 1: SAS 2        | Incorporado: SATA 2         |
| Placa posterior 4: SAS          | Incorporado: Rear BP        |
| Placa posterior 4: PWR          | Expansión 1: PWR1, PWR2     |

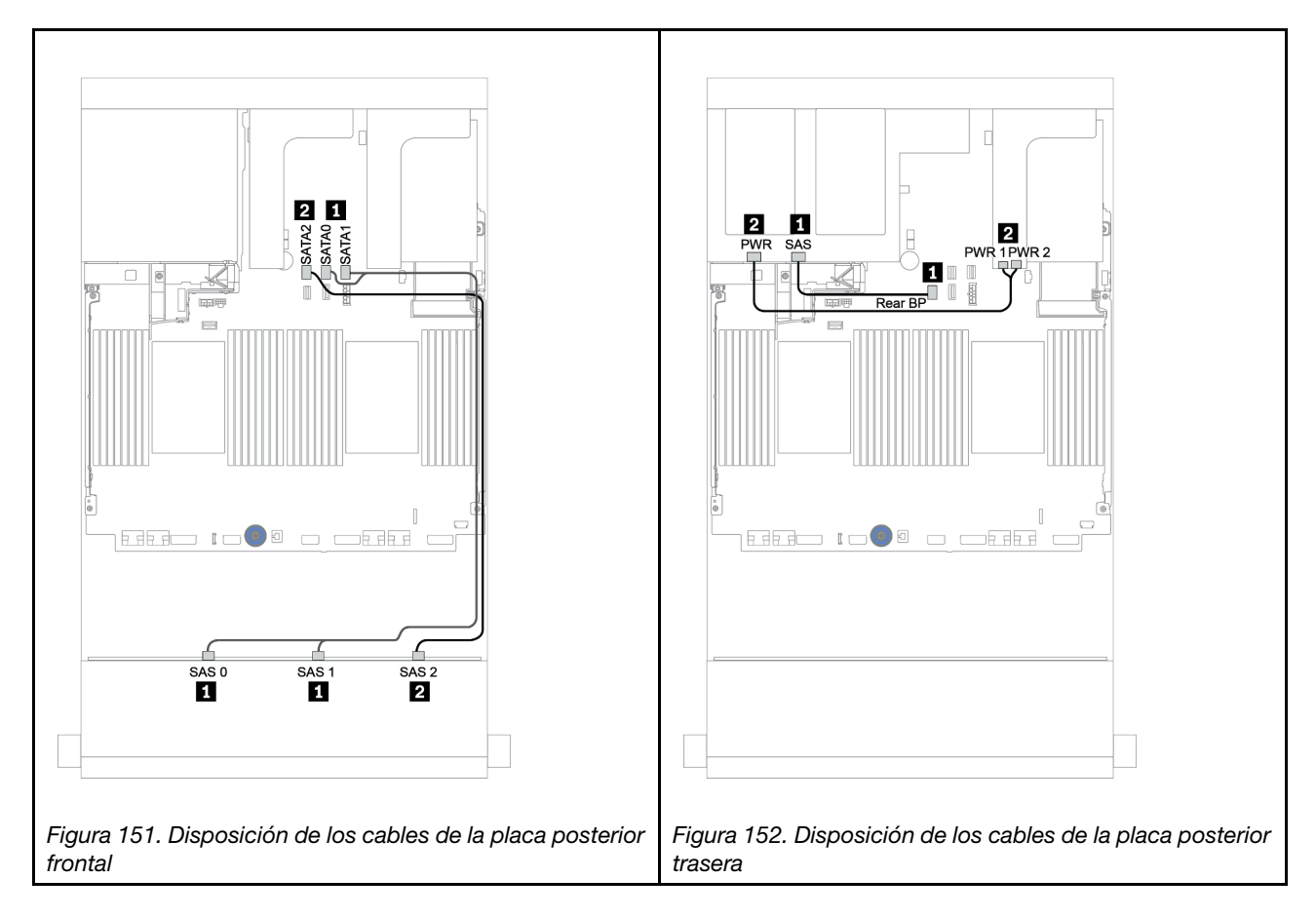

#### <span id="page-224-0"></span>Conectores incorporados + adaptador 8i RAID/HBA

Placas posteriores frontal + trasera: SAS/SATA de 12 unidades de 3,5 pulgadas + SAS/SATA de 4 unidades de 3,5 pulgadas/4 unidades de 2,5 pulgadas

| <b>Desde</b>                    | Hasta                                                |
|---------------------------------|------------------------------------------------------|
| Placa posterior 1: SAS 0, SAS 1 | Incorporado: SATA 0, SATA 1                          |
| Placa posterior 1: SAS 2        | Incorporado: SATA 2                                  |
| Placa posterior 4: SAS          | 8i RAID/HBA <sup>1</sup> : C0C1 (Gen 3) o C0 (Gen 4) |
| Placa posterior 4: PWR          | Expansión 1: PWR1, PWR2                              |

#### Notas:

- Para una placa posterior SAS/SATA de 4 unidades de 3,5 pulgadas, el adaptador 8i<sup>1</sup> se instala en la ranura PCIe 3.
- Para una placa posterior SAS/SATA de 4 unidades de 2,5 pulgadas, el adaptador 8i<sup>1</sup> se instala en la ranura PCIe 2.

La siguiente ilustración utiliza la placa posterior trasera de 4 unidades SAS/SATA de 3,5" como ejemplo para la disposición de los cables. La disposición de los cables para la placa posterior trasera de 4 SAS/SATA de 2,5 pulgadas es similar.

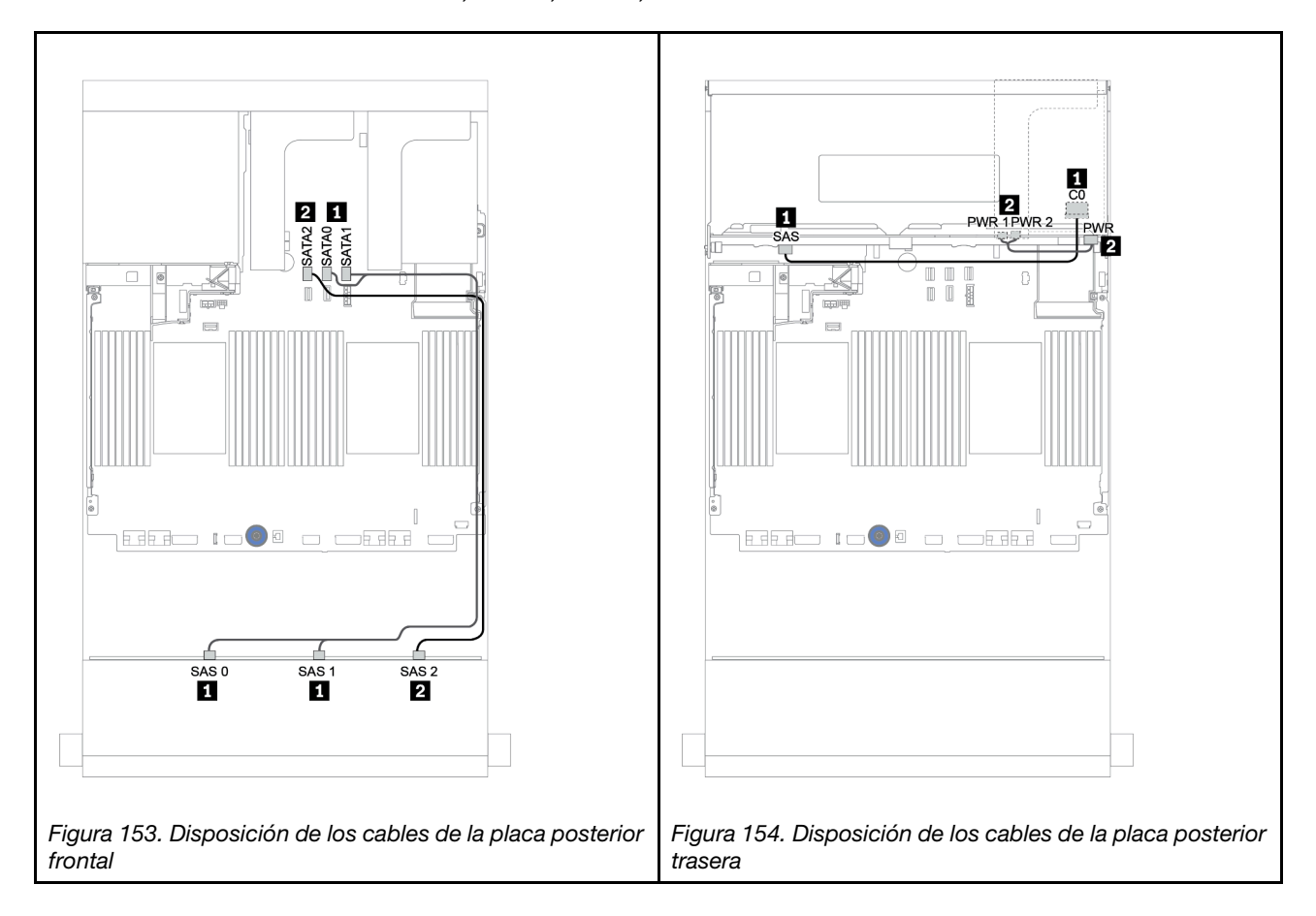

#### <span id="page-225-0"></span>Adaptador 16i RAID/HBA

Placas posteriores frontal + trasera: SAS/SATA de 12 unidades de 3,5 pulgadas + SAS/SATA de 2 unidades de 3,5 pulgadas/4 unidades de 3,5 pulgadas/4 unidades de 2,5 pulgadas

| <b>Desde</b>                    | Hasta                                                 |
|---------------------------------|-------------------------------------------------------|
| Placa posterior 1: SAS 0, SAS 1 | 16i RAID/HBA <sup>1</sup> : C0C1 (Gen 3) o C0 (Gen 4) |
| Placa posterior 1: SAS 2        | 16i RAID/HBA <sup>1</sup> : C2C3 (Gen 3) o C1 (Gen 4) |
| Placa posterior 4: SAS          |                                                       |
| Placa posterior 4: PWR          | Expansión 1: PWR1, PWR2                               |

#### Notas:

- Para una placa posterior SAS/SATA de 2 unidades de 3,5/4 unidades de 2,5 pulgadas, el adaptador 16i<sup>1</sup> se instala en la ranura PCIe 2.
- Para una placa posterior SAS/SATA de 4 unidades de 3,5 pulgadas, el adaptador 16i<sup>1</sup> se instala en la ranura PCIe 3.

La siguiente ilustración utiliza la placa posterior de 4 unidades SAS/SATA de 3,5" como ejemplo para la disposición de los cables. La disposición de los cables para las otras placas posteriores es similar.

### Conexiones entre conectores: **1** ↔ **1** , **2** ↔ **2** , **3** ↔ **3** , ... **n** ↔ **n**

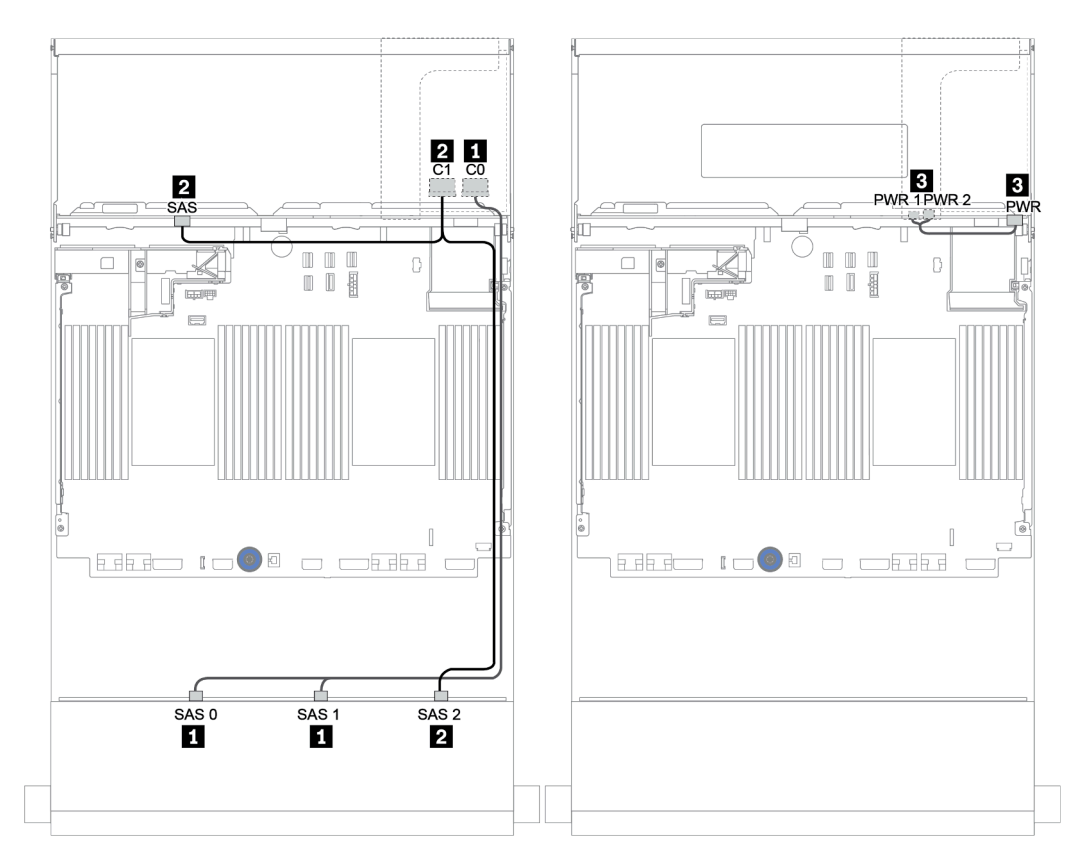

Figura 155. Disposición de los cables para la configuración de 12 unidades SAS/SATA de 3,5 pulgadas con una placa posterior trasera SAS/SATA de 4 unidades de 3,5 pulgadas

#### <span id="page-226-0"></span>Adaptador 16i RAID/HBA + conectores incorporados

Placas posteriores frontal + trasera: SAS/SATA de 12 unidades de 3,5 pulgadas + SAS/SATA de 2 unidades de 3,5 pulgadas/4 unidades de 3,5 pulgadas/4 unidades de 2,5 pulgadas

| <b>Desde</b>                    | Hasta                                                 |
|---------------------------------|-------------------------------------------------------|
| Placa posterior 1: SAS 0, SAS 1 | 16i RAID/HBA <sup>1</sup> : C0C1 (Gen 3) o C0 (Gen 4) |
| Placa posterior 1: SAS 2        | 16i RAID/HBA <sup>1</sup> : C2C3 (Gen 3) o C1 (Gen 4) |
| Placa posterior 4: SAS          | Incorporado: SATA 0                                   |
| Placa posterior 4: PWR          | Expansión 1: PWR1, PWR2                               |

#### Notas:

- Para una placa posterior SAS/SATA de 2 unidades de 3,5/4 unidades de 2,5 pulgadas, el adaptador 16i<sup>1</sup> se instala en la ranura PCIe 2.
- Para una placa posterior SAS/SATA de 4 unidades de 3,5 pulgadas, el adaptador 16i<sup>1</sup> se instala en la ranura PCIe 3.

La siguiente ilustración utiliza la placa posterior de 4 unidades SAS/SATA de 3,5" como ejemplo para la disposición de los cables. La disposición de los cables para las otras placas posteriores es similar.

#### Conexiones entre conectores:  $\mathbf{u} \leftrightarrow \mathbf{u}, \mathbf{z} \leftrightarrow \mathbf{z}, \mathbf{z} \leftrightarrow \mathbf{z}, \dots$  m  $\leftrightarrow$  m

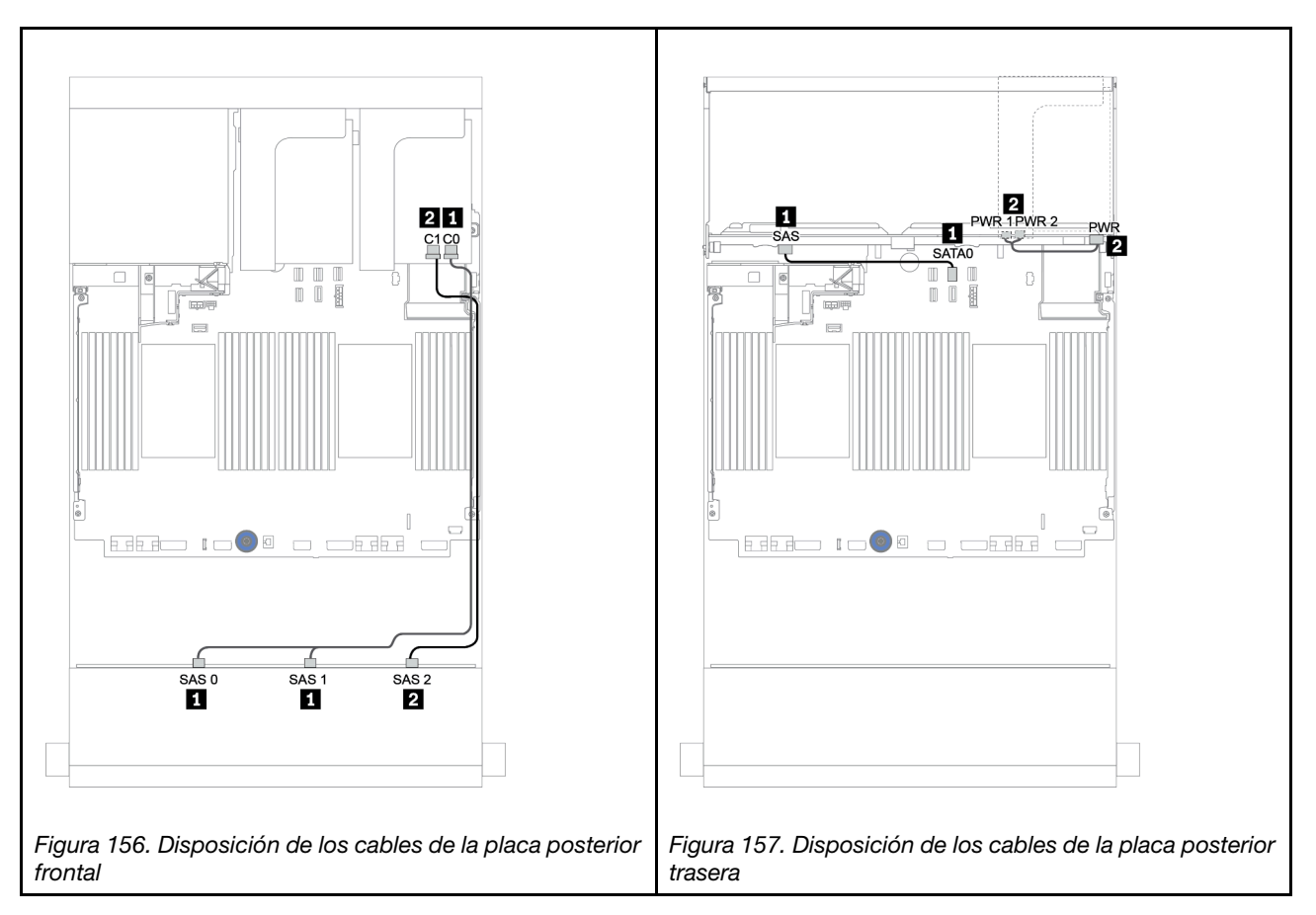

#### <span id="page-227-0"></span>Adaptador RAID/HBA 16i + adaptador RAID/HBA 8i

Placas posteriores frontal + trasera: SAS/SATA de 12 unidades de 3,5 pulgadas + SAS/SATA de 2 unidades de 3,5 pulgadas/4 unidades de 3,5 pulgadas/4 unidades de 2,5 pulgadas

| <b>Desde</b>                    | Hasta                                                 |
|---------------------------------|-------------------------------------------------------|
| Placa posterior 1: SAS 0, SAS 1 | 16i RAID/HBA <sup>1</sup> : C0C1 (Gen 3) o C0 (Gen 4) |
| Placa posterior 1: SAS 2        | 16i RAID/HBA <sup>1</sup> : C2C3 (Gen 3) o C1 (Gen 4) |
| Placa posterior 4: SAS          | 8i RAID/HBA <sup>2</sup> : C0C1 (Gen 3) o C0 (Gen 4)  |
| Placa posterior 4: PWR          | Expansión 1: PWR1, PWR2                               |

#### Notas:

- Para una placa posterior trasera SAS/SATA de 2 unidades de 3,5 pulgadas/4 unidades de 2,5 pulgadas, el adaptador 16i<sup>1</sup> está instalado en la ranura PCIe 2 y el adaptador 8i<sup>2</sup> está instalado en la ranura PCIe 3.
- Para una placa posterior trasera SAS/SATA de 4 unidades de 3,5 pulgadas, el adaptador 16i<sup>1</sup> está instalado en la ranura PCIe 3 y el adaptador 8i<sup>2</sup> está instalado en la ranura PCIe 6.

La siguiente ilustración utiliza la placa posterior de 4 unidades SAS/SATA de 3,5" como ejemplo para la disposición de los cables. La disposición de los cables para las otras placas posteriores es similar. Conexiones entre conectores: **1** ↔ **1** , **2** ↔ **2** , **3** ↔ **3** , ... **n** ↔ **n**

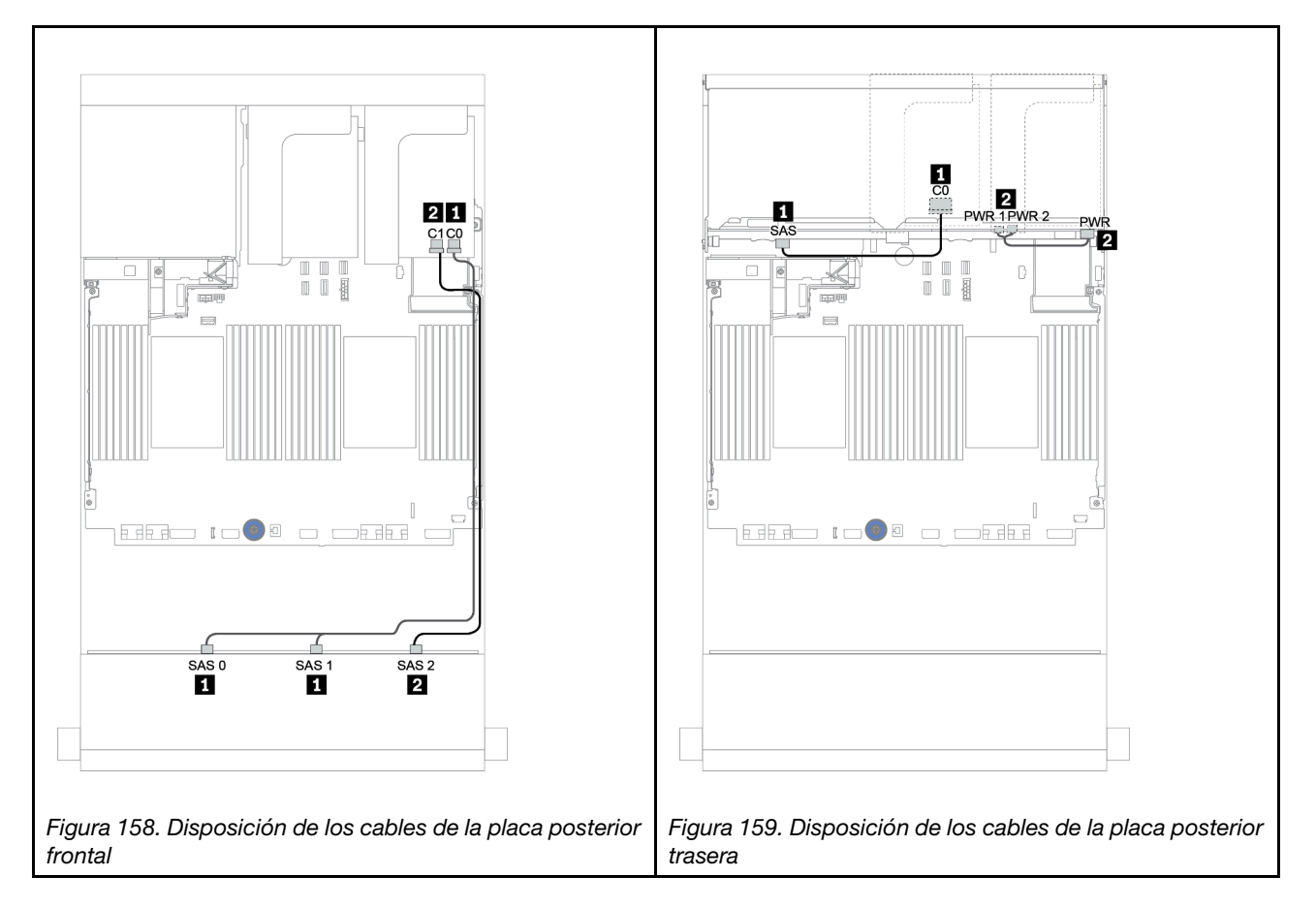

# <span id="page-228-0"></span>Placas posteriores frontales + centrales: 12 unidades SAS/SATA de 3,5" + 4 unidades SAS/SATA de 3,5"/8 unidades NVMe de 2,5"

En este tema se proporciona información sobre la disposición de los cables para la placa posterior frontal de 12 unidades SAS/SATA de 3,5 pulgadas con una placa posterior central de 4 unidades SAS/SATA de 3,5 pulgadas o dos placas posteriores centrales de 4 unidades NVMe de 2,5 pulgadas.

- ["Conectores incorporados + adaptador HBA 430/4350-8i" en la página 225](#page-234-0)
- ["Adaptador RAID 32i" en la página 228](#page-237-0)

### 12 unidades SAS/SATA de 3,5" + 4 unidades SAS/SATA de 3,5"

- ["Placa posterior frontal: 12 unidades SAS/SATA DE 3,5"" en la página 220](#page-229-0)
- ["Placa posterior central: 4 unidades SAS/SATA de 3,5"" en la página 221](#page-230-0)

## <span id="page-229-0"></span>Placa posterior frontal: 12 unidades SAS/SATA DE 3,5"

A continuación se muestran las conexiones de cables con conectores incorporados.

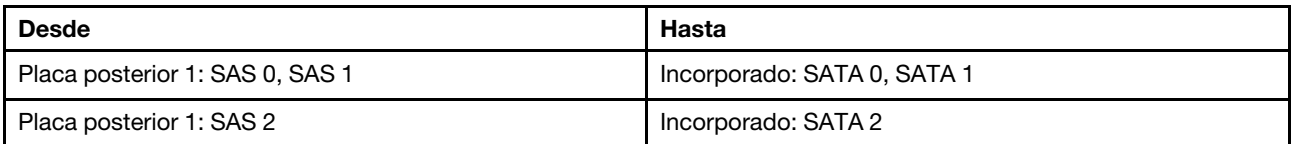

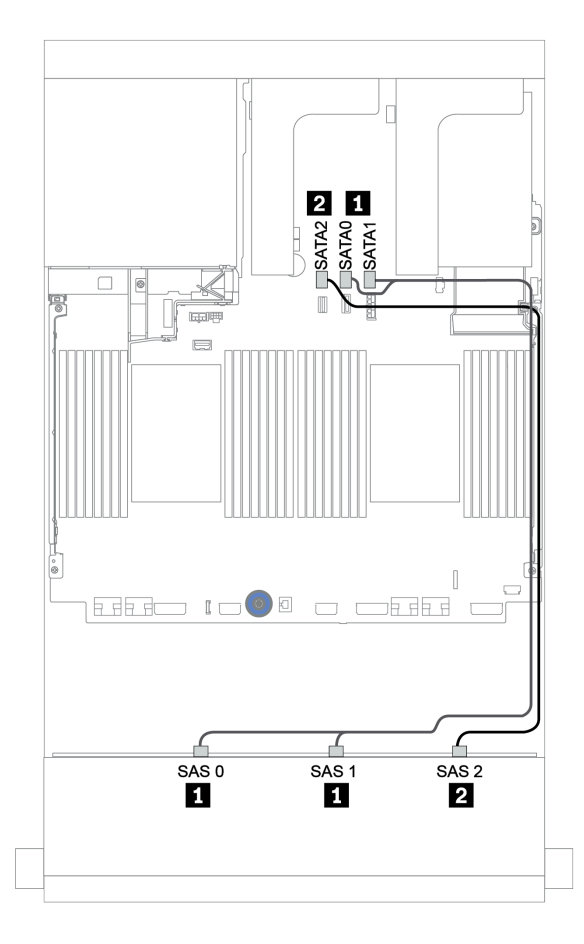

Figura 160. Disposición de los cables para la placa posterior frontal SAS/SATA de 12 unidades de 3,5 pulgadas con conectores incorporados

### <span id="page-230-0"></span>Placa posterior central: 4 unidades SAS/SATA de 3,5"

A continuación, se muestran las conexiones de cable para la placa trasera central con un adaptador Gen 4 8i.

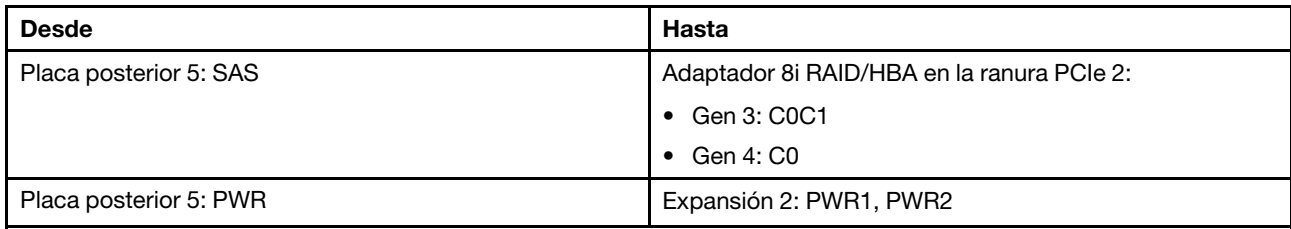

### Conexiones entre conectores: **1** ↔ **1** , **2** ↔ **2** , **3** ↔ **3** , ... **n** ↔ **n**

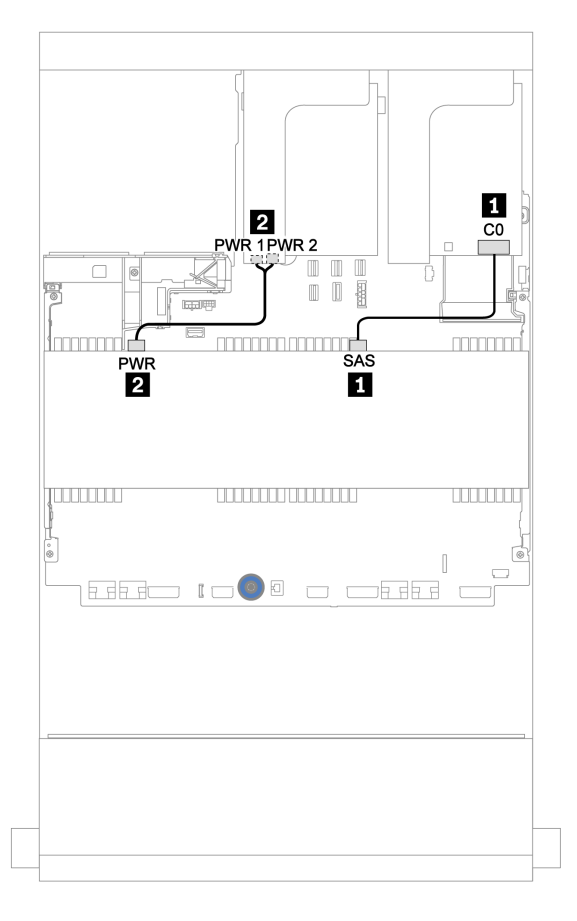

Figura 161. Disposición de los cables para la placa posterior central de 4 unidades SAS/SATA de 3,5 pulgadas

#### 12 unidades SAS/SATA de 3,5" + 8 unidades NVMe de 2,5"

En este tema se proporciona información sobre la disposición de los cables para la placa posterior frontal SAS/SATA de 12 unidades de 3,5 pulgadas con dos placas posteriores centrales NVMe de 4 unidades de 2,5 pulgadas.

- ["Placa posterior frontal: 12 unidades SAS/SATA DE 3,5"" en la página 222](#page-231-0)
- ["Placas posteriores centrales: 8 NVMe de 2,5"" en la página 222](#page-231-1)

### <span id="page-231-0"></span>Placa posterior frontal: 12 unidades SAS/SATA DE 3,5"

A continuación se muestran las conexiones de cables para la placa posterior frontal SAS/SATA de 12 unidades de 3,5 pulgadas con un adaptador 16i RAID/HBA.

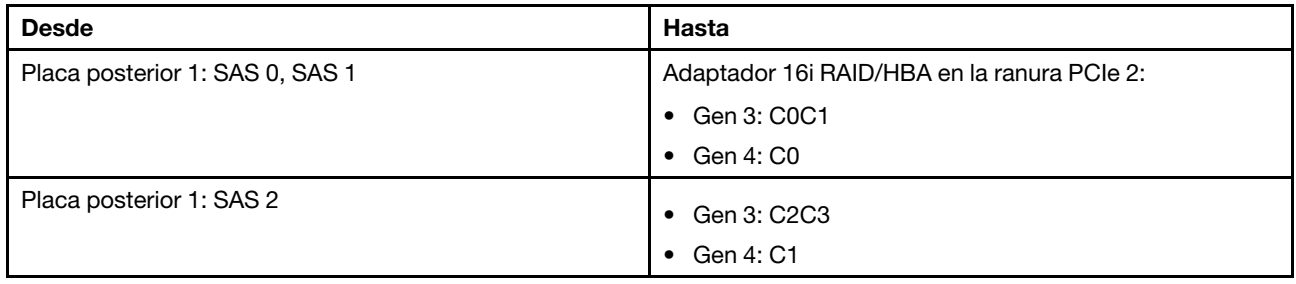

### Conexiones entre conectores: **1** ↔ **1** , **2** ↔ **2** , **3** ↔ **3** , ... **n** ↔ **n**

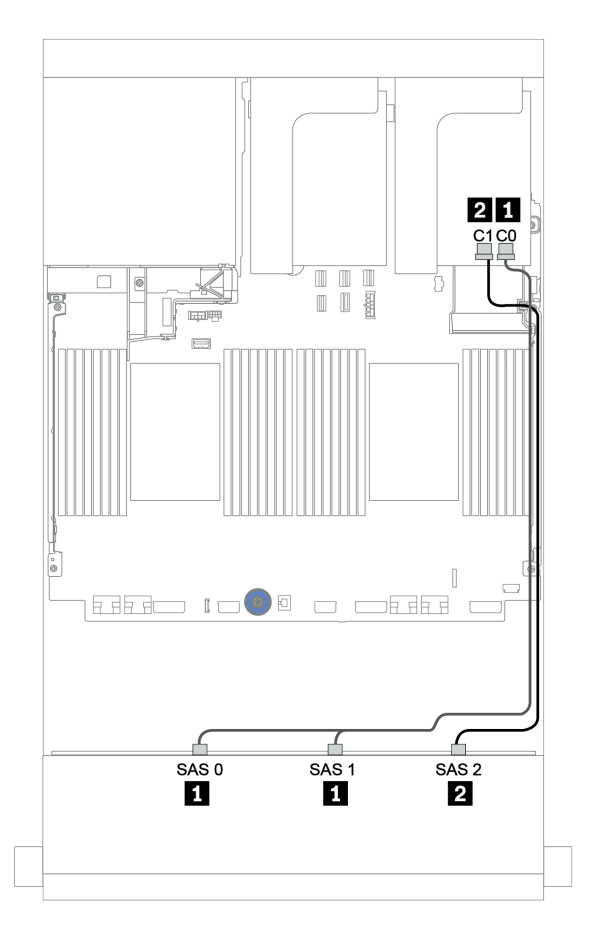

Figura 162. Disposición de los cables para la placa posterior frontal SAS/SATA de 12 unidades de 3,5 pulgadas con un adaptador 16i RAID/HBA

#### <span id="page-231-1"></span>Placas posteriores centrales: 8 NVMe de 2,5"

A continuación se muestran las conexiones de cables para las dos placas posteriores de la unidad de 4 unidades NVMe de 2,5 pulgadas con conectores incorporados.

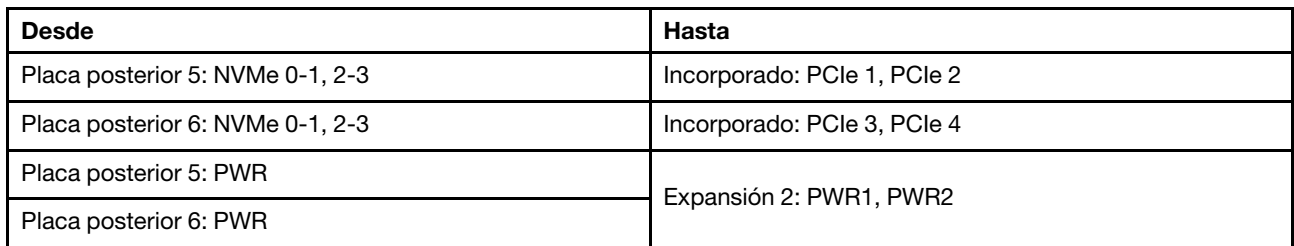

#### Conexiones entre conectores: **1** ↔ **1** , **2** ↔ **2** , **3** ↔ **3** , ... **n** ↔ **n**

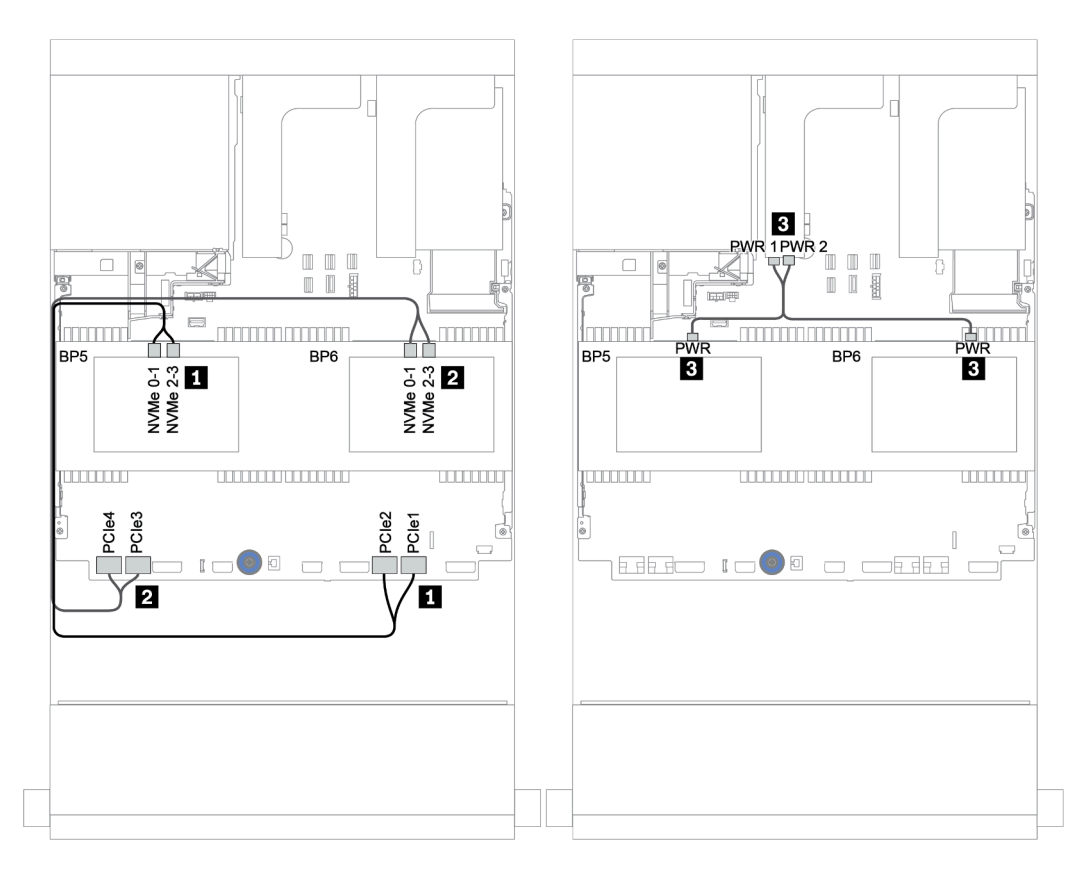

Figura 163. Disposición de los cables para las dos placas posteriores de unidad centrales NVMe de 4 unidades de 2,5 pulgadas

# <span id="page-233-0"></span>Placas posteriores frontal + central + trasera: SAS/SATA de 12 unidades de 3,5 pulgadas + SAS/SATA de 4 unidades de 3,5 pulgadas + SAS/SATA de 4 unidades de 3,5 pulgadas/4 unidades de 2,5 pulgadas

En este tema se proporciona información sobre la disposición de los cables para la placa posterior frontal SAS/SATA de 12 unidades de 3,5 pulgadas con una placa posterior central SAS/SATA de 4 unidades de 3,5 pulgadas y una placa posterior trasera SAS/SATA de 4 unidades de 3,5 pulgadas/4 unidades de 2,5 pulgadas

- ["Conectores incorporados + adaptador HBA 430/4350-8i" en la página 225](#page-234-0)
- ["Adaptador RAID 32i" en la página 228](#page-237-0)
- ["Adaptador RAID 16i + conectores incorporados" en la página 230](#page-239-0)

#### <span id="page-234-0"></span>Conectores incorporados + adaptador HBA 430/4350-8i

- ["Placa posterior frontal: 12 unidades SAS/SATA DE 3,5"" en la página 225](#page-234-1)
- ["Placas posteriores centrales + traseras: 4 unidades SAS/SATA de 3,5" + 4 unidades SAS/SATA de 3,5"/](#page-235-0) [4 de 2,5"" en la página 226](#page-235-0)

#### <span id="page-234-1"></span>Placa posterior frontal: 12 unidades SAS/SATA DE 3,5"

A continuación se muestran las conexiones de cables con conectores incorporados.

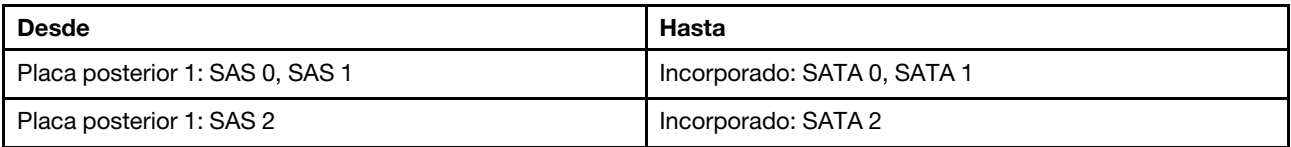

Conexiones entre conectores: **1** ↔ **1** , **2** ↔ **2** , **3** ↔ **3** , ... **n** ↔ **n**

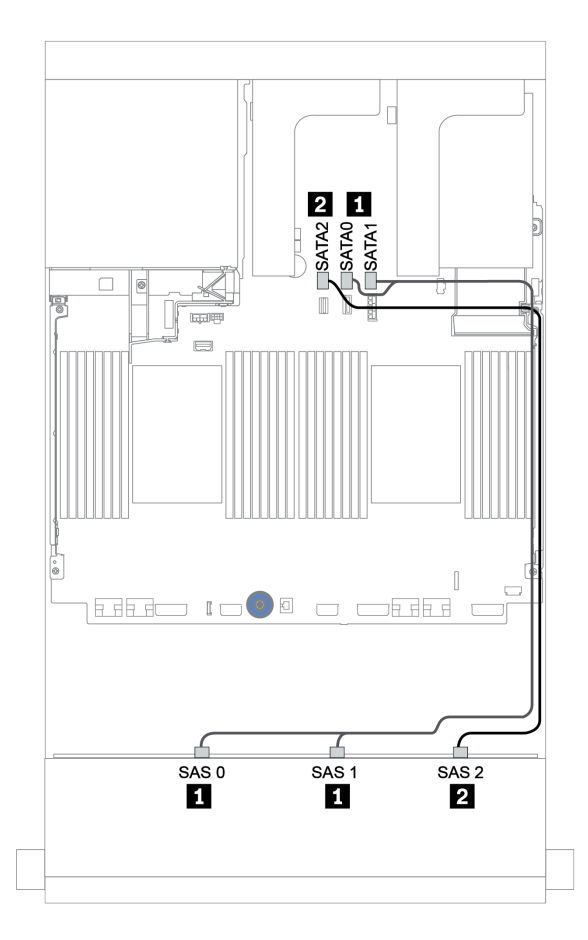

Figura 164. Disposición de los cables para la placa posterior frontal SAS/SATA de 12 unidades de 3,5 pulgadas con conectores incorporados

#### <span id="page-235-0"></span>Placas posteriores centrales + traseras: 4 unidades SAS/SATA de 3,5" + 4 unidades SAS/SATA de 3,5"/4 de 2,5"

A continuación, se muestran las conexiones de cables con un adaptador HBA 430/4350-8i.

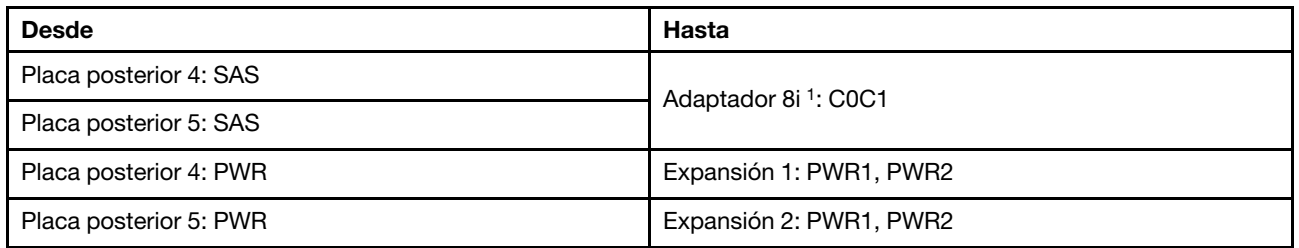

### Notas:

- Para una placa posterior SAS/SATA de 4 unidades de 3,5 pulgadas, el adaptador 8i<sup>1</sup> se instala en la ranura PCIe 3.
- Para una placa posterior SAS/SATA de 4 unidades de 2,5 pulgadas, el adaptador 8i<sup>1</sup> se instala en la ranura PCIe 2.

La siguiente ilustración utiliza la placa posterior trasera de 4 unidades SAS/SATA de 3,5" como ejemplo para la disposición de los cables. La disposición de los cables para la placa posterior trasera de 4 SAS/SATA de 2,5 pulgadas es similar.

## Conexiones entre conectores: **1** ↔ **1** , **2** ↔ **2** , **3** ↔ **3** , ... **n** ↔ **n**

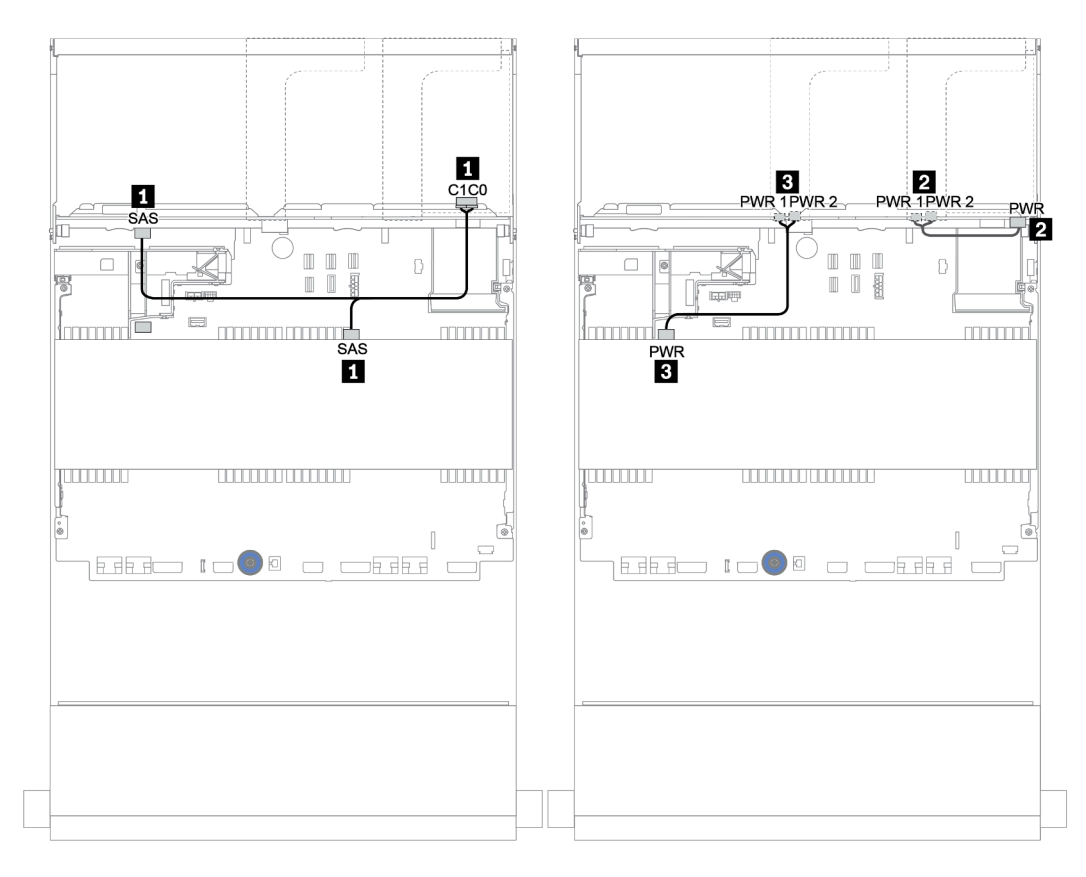

Figura 165. Disposición de los cables para la placa posterior media de SAS/SATA de 4 unidades de 3,5 pulgadas y una placa posterior SAS/SATA de 4 unidades de 3,5 pulgadas

#### <span id="page-237-0"></span>Adaptador RAID 32i

Placas posteriores frontal + central + trasera: SAS/SATA de 12 unidades de 3,5 pulgadas + SAS/SATA de 4 unidades de 3,5 pulgadas + SAS/SATA de 4 unidades de 3,5 pulgadas/4 unidades de 2,5 pulgadas

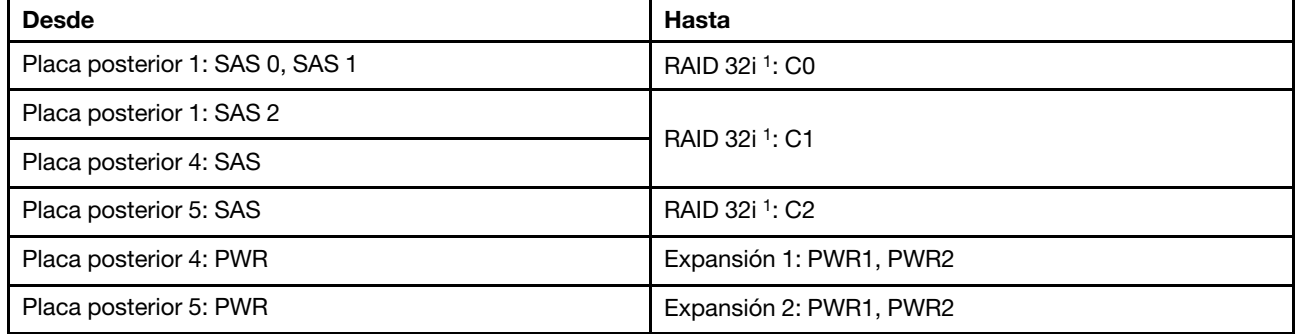

#### Notas:

- Para una placa posterior SAS/SATA de 4 unidades de 3,5 pulgadas, el adaptador 32i<sup>1</sup> está instalado en la ranura PCIe 3.
- Para una placa posterior SAS/SATA de 4 unidades de 2,5 pulgadas, el adaptador 32i<sup>1</sup> está instalado en la ranura PCIe 2.

La siguiente ilustración utiliza la placa posterior trasera de 4 unidades SAS/SATA de 3,5" como ejemplo para la disposición de los cables. La disposición de los cables para la placa posterior trasera de 4 SAS/SATA de 2,5 pulgadas es similar.

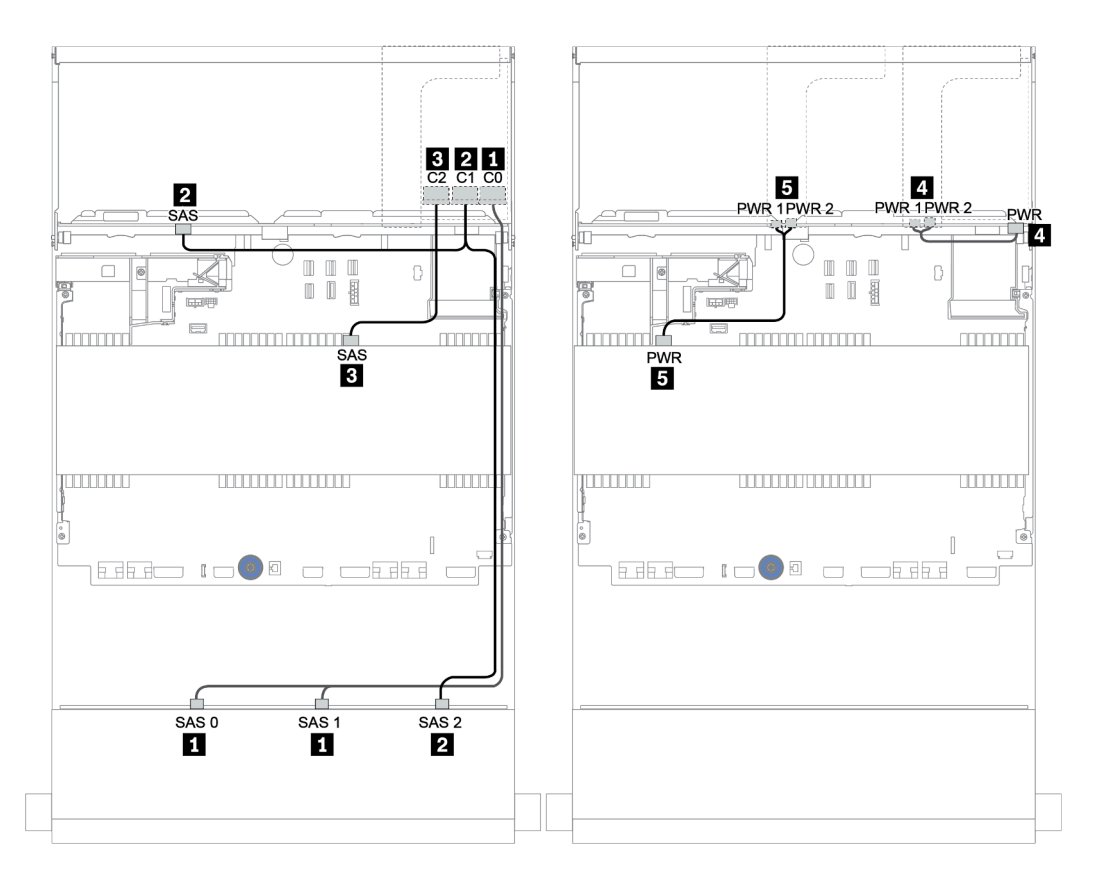

Figura 166. Disposición de los cables para la configuración de 12 unidades SAS/SATA de 3,5 pulgadas + 4 unidades SAS/SATA de 3,5 pulgadas + 4 unidades SAS/SATA de 3,5 pulgadas con un adaptador RAID 32i

#### <span id="page-239-0"></span>Adaptador RAID 16i + conectores incorporados

Placas posteriores frontales + centrales + traseras: 12 unidades SAS/SATA de 3,5" + 4 unidades SAS/ SATA de 3,5" + 4 unidades SAS/SATA de 2,5"

| <b>Desde</b>                    | Hasta                    |
|---------------------------------|--------------------------|
| Placa posterior 1: SAS 0, SAS 1 | 16i RAID:                |
|                                 | Gen 3: C0C1              |
|                                 | $\bullet$ Gen 4: C0      |
| Placa posterior 1: SAS 2        | 16i RAID:                |
| Placa posterior 5: SAS          | Gen 3: C2C3<br>$\bullet$ |
|                                 | $\bullet$ Gen 4: C1      |
| Placa posterior 4: SAS          | Incorporado: SATA 0      |
| Placa posterior 4: PWR          | Expansión 1: PWR1, PWR2  |
| Placa posterior 5: PWR          | Expansión 2: PWR1, PWR2  |

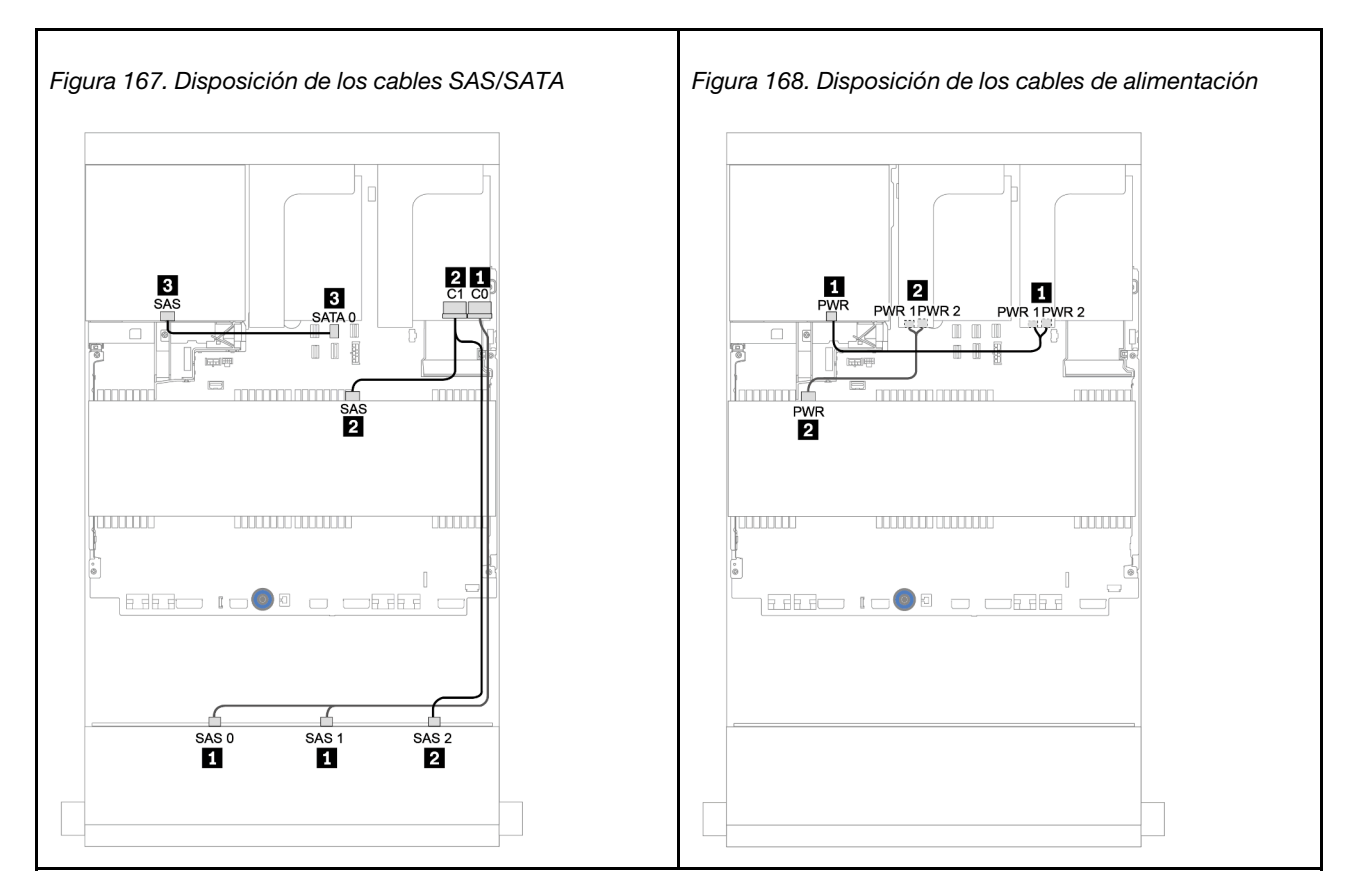

# Placa posterior AnyBay de 12 unidades de 3,5 pulgadas

En esta sección se proporciona información sobre la disposición de los cables para el modelo de servidor con una placa posterior de unidad frontal AnyBay de 12 unidades de 3,5 pulgadas.

Para conectar los cables de alimentación de la(s) placa(s) posterior(es) frontal(es), consulte "Placas [posteriores: modelos de servidor con placas posteriores de unidad de 3,5 pulgadas" en la página 204](#page-213-0).

Para conectar los cables de señal de la(s) placa(s) posterior(es) frontal(es), consulte los siguientes escenarios de disposición de los cables según su configuración de servidor:

- ["Placa posterior frontal: AnyBay de 12 unidades de 3,5 pulgadas" en la página 232](#page-241-0)
- ["Placas posteriores frontal + trasera: AnyBay de 12 unidades de 3,5 pulgadas + SAS/SATA de 4 unidades](#page-243-0) [de 3,5 pulgadas" en la página 234](#page-243-0)
- ["12 bahías AnyBay de 3,5" + 4 unidades SAS/SATA de 3,5" + 4 unidades SAS/SATA de 3,5"" en la](#page-249-0) [página 240](#page-249-0)

# <span id="page-241-0"></span>Placa posterior frontal: AnyBay de 12 unidades de 3,5 pulgadas

En este tema se proporciona información sobre la disposición de los cables para el modelo de servidor con una placa posterior de unidad frontal AnyBay de 12 unidades de 3,5 pulgadas.

- ["Conectores incorporados" en la página 232](#page-241-1)
- ["Adaptador 16i RAID/HBA + conectores incorporados" en la página 233](#page-242-0)

#### <span id="page-241-1"></span>Conectores incorporados

A continuación se muestran las conexiones de cables para la placa posterior frontal AnyBay de 12 unidades de 3,5 pulgadas con conectores incorporados.

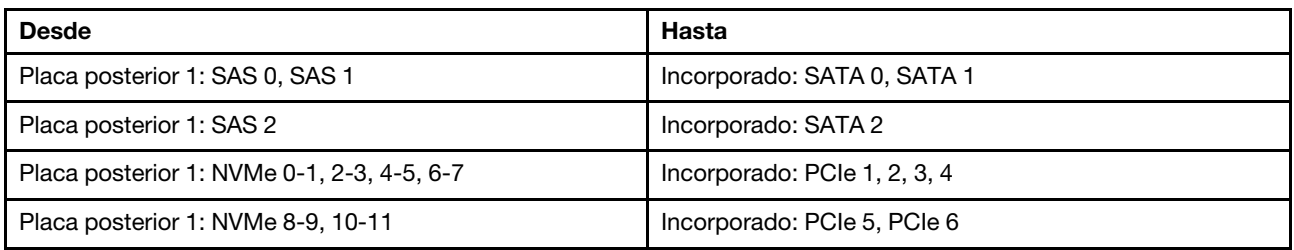

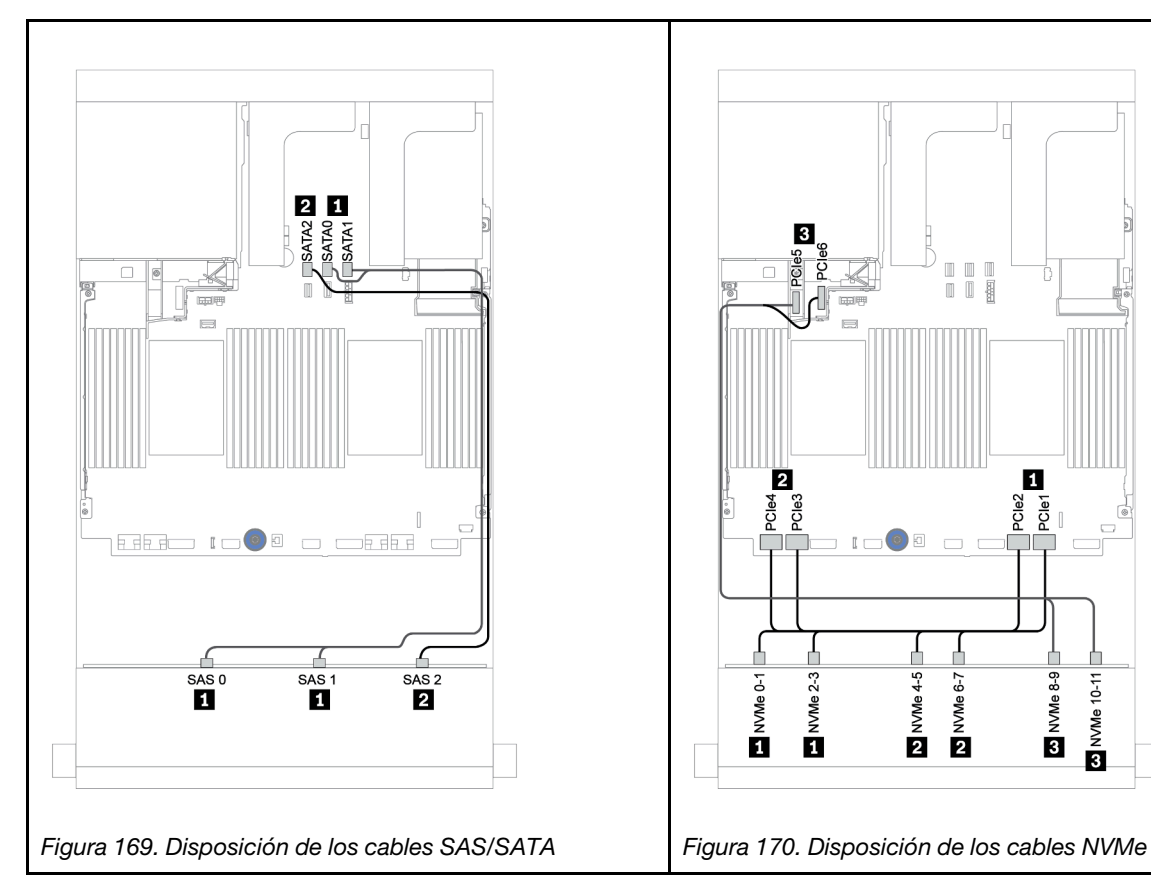

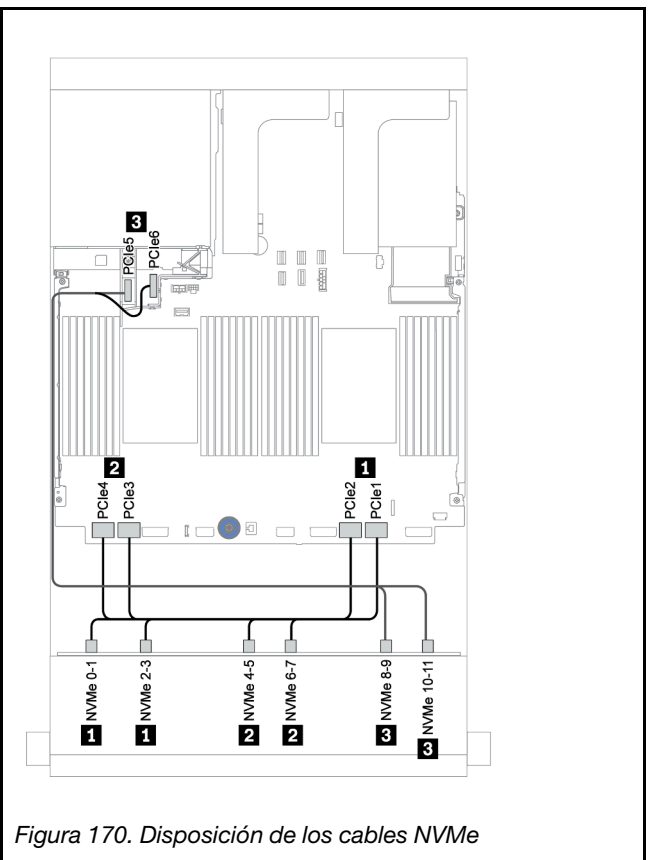

### <span id="page-242-0"></span>Adaptador 16i RAID/HBA + conectores incorporados

A continuación se muestran las conexiones de cables para la placa posterior frontal AnyBay de 12 unidades de 3,5 pulgadas con un adaptador 16i RAID/HBA.

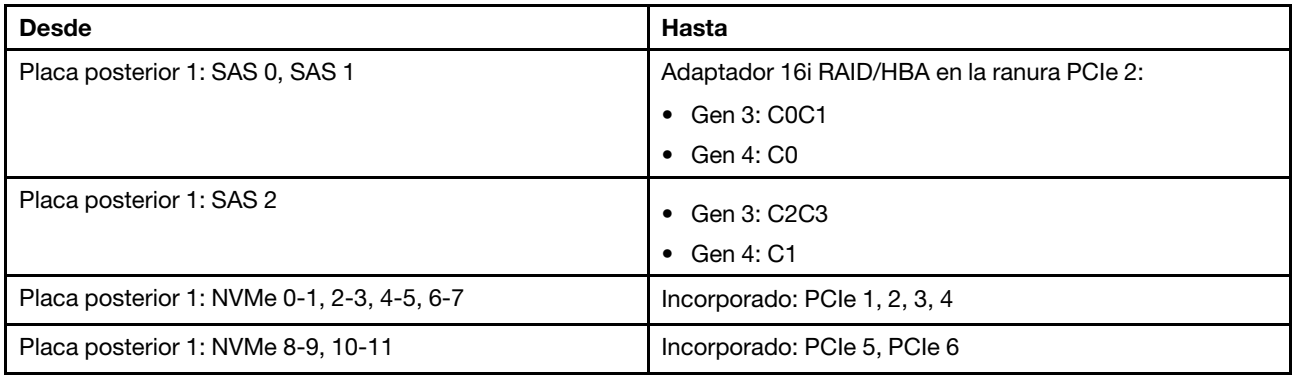

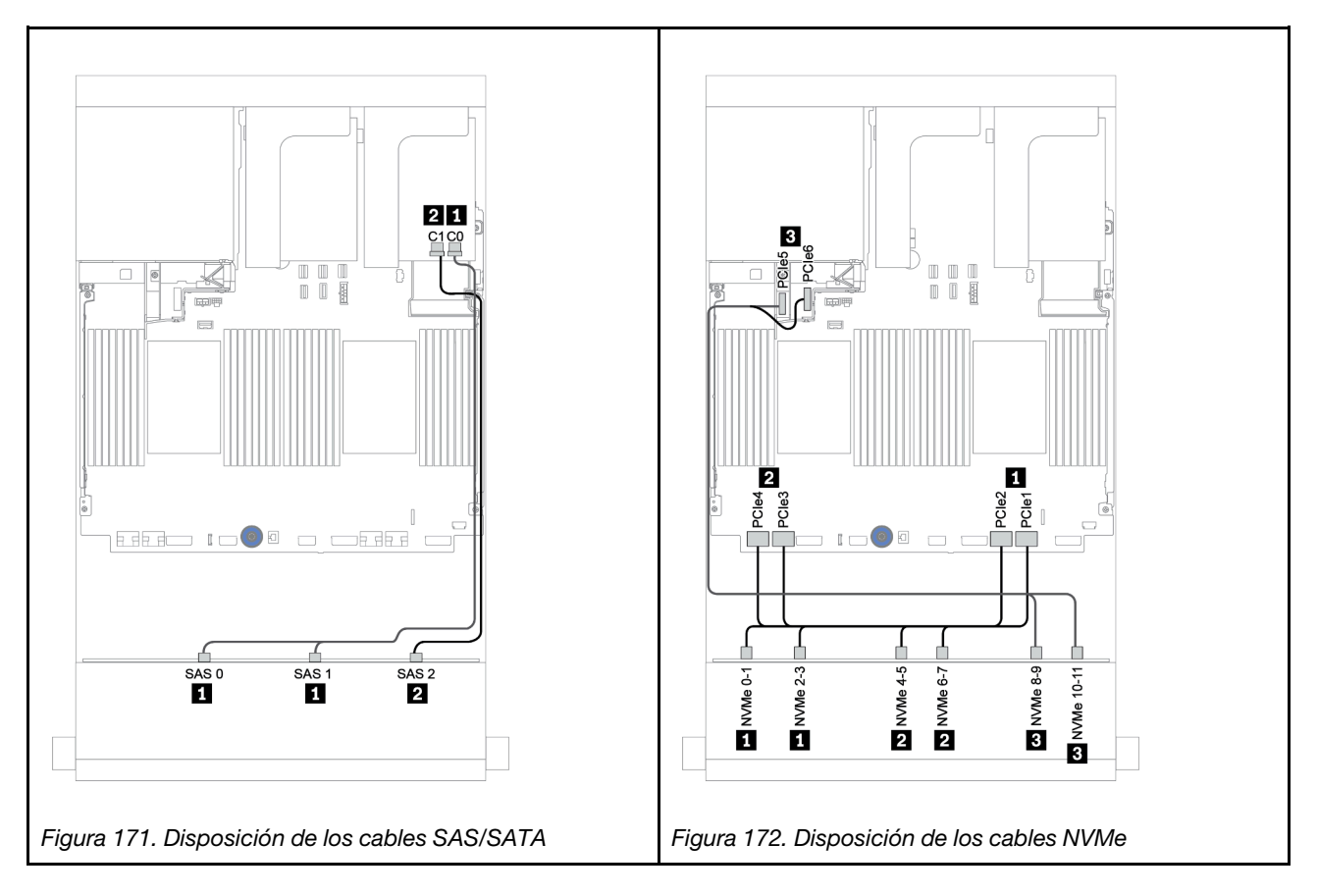

# <span id="page-243-0"></span>Placas posteriores frontal + trasera: AnyBay de 12 unidades de 3,5 pulgadas + SAS/ SATA de 4 unidades de 3,5 pulgadas

En este tema se proporciona información sobre la disposición de los cables para la placa posterior frontal AnyBay de 12 unidades de 3,5 pulgadas con una placa posterior trasera SAS/SATA de 4 unidades de 3,5 pulgadas.

- ["Adaptador 16i RAID/HBA + conectores incorporados" en la página 235](#page-244-0)
- ["Adaptador 16i RAID/HBA + adaptador 8i RAID/HBA + conectores integrados" en la página 237](#page-246-0)

### <span id="page-244-0"></span>Adaptador 16i RAID/HBA + conectores incorporados

En este tema se proporciona información sobre la disposición de los cables para la placa posterior frontal AnyBay de 12 unidades de 3,5 pulgadas con una placa posterior trasera SAS/SATA de 4 unidades de 3,5 pulgadas.

#### Disposición de los cables de señal

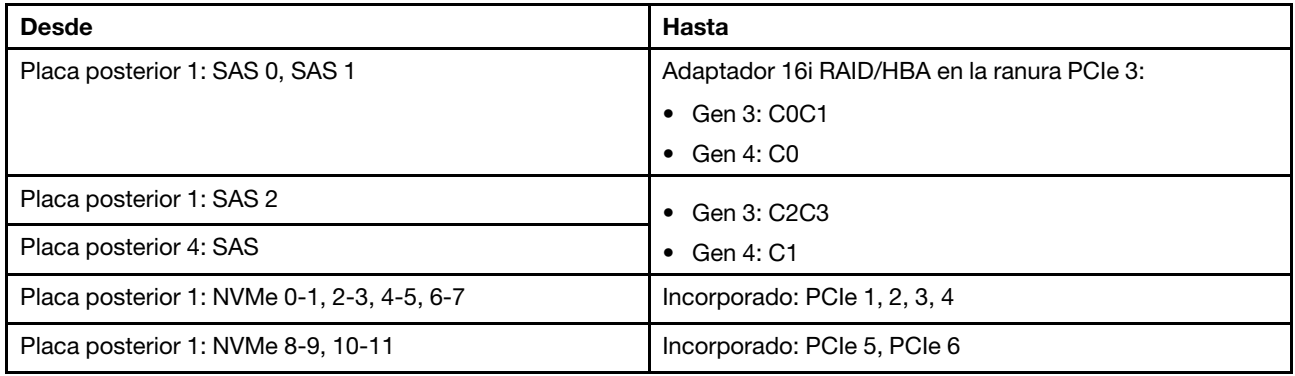

### Conexiones entre conectores: **1** ↔ **1** , **2** ↔ **2** , **3** ↔ **3** , ... **n** ↔ **n**

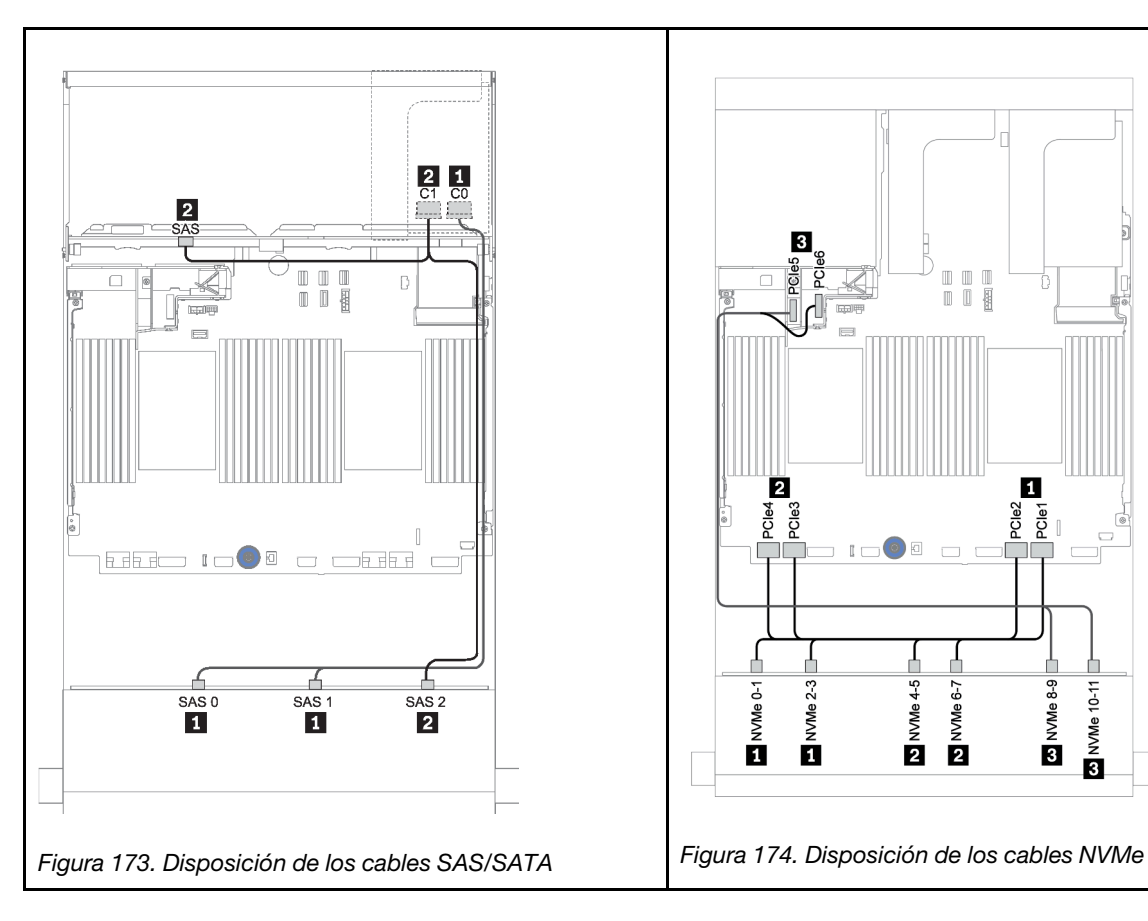

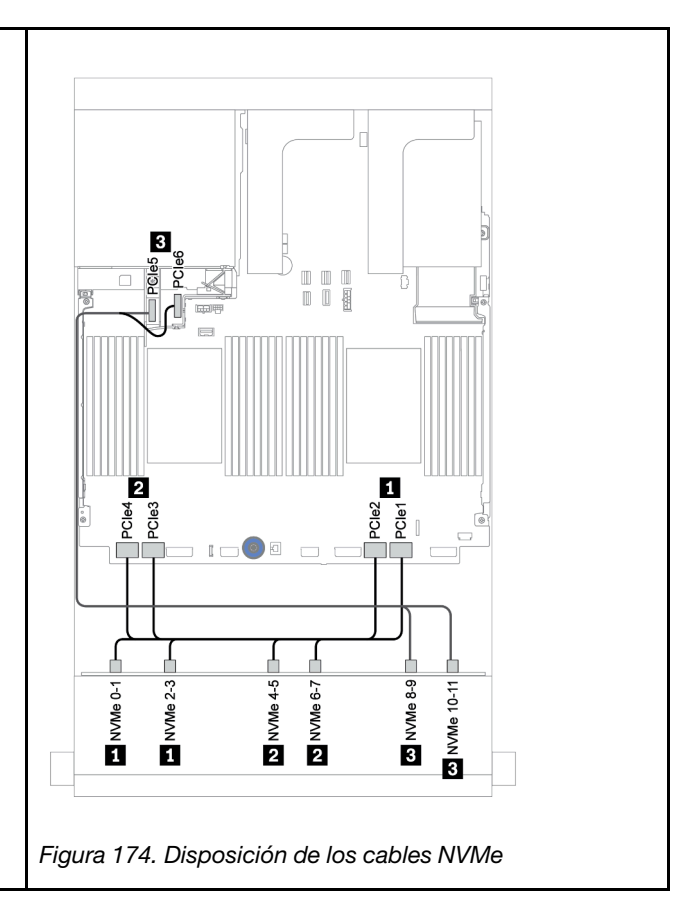

#### Disposición de los cables de alimentación

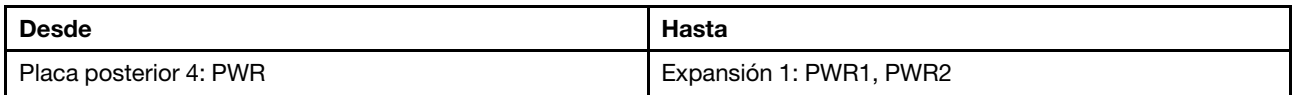

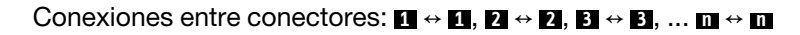

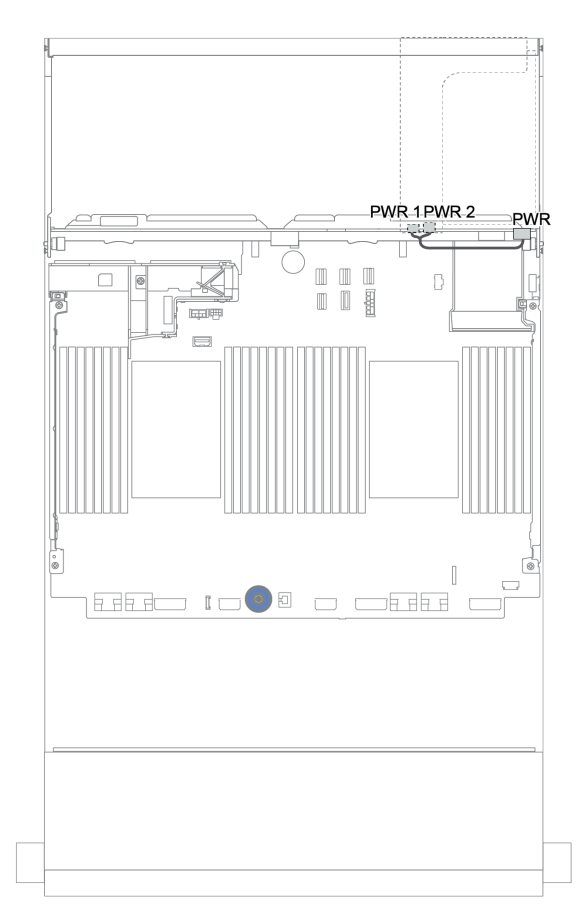

Figura 175. Disposición de los cables de alimentación para la placa posterior trasera

### <span id="page-246-0"></span>Adaptador 16i RAID/HBA + adaptador 8i RAID/HBA + conectores integrados

En este tema se proporciona información sobre la disposición de los cables para la placa posterior frontal AnyBay de 12 unidades de 3,5 pulgadas con una placa posterior trasera SAS/SATA de 4 unidades de 3,5 pulgadas.

#### Disposición de los cables de señal

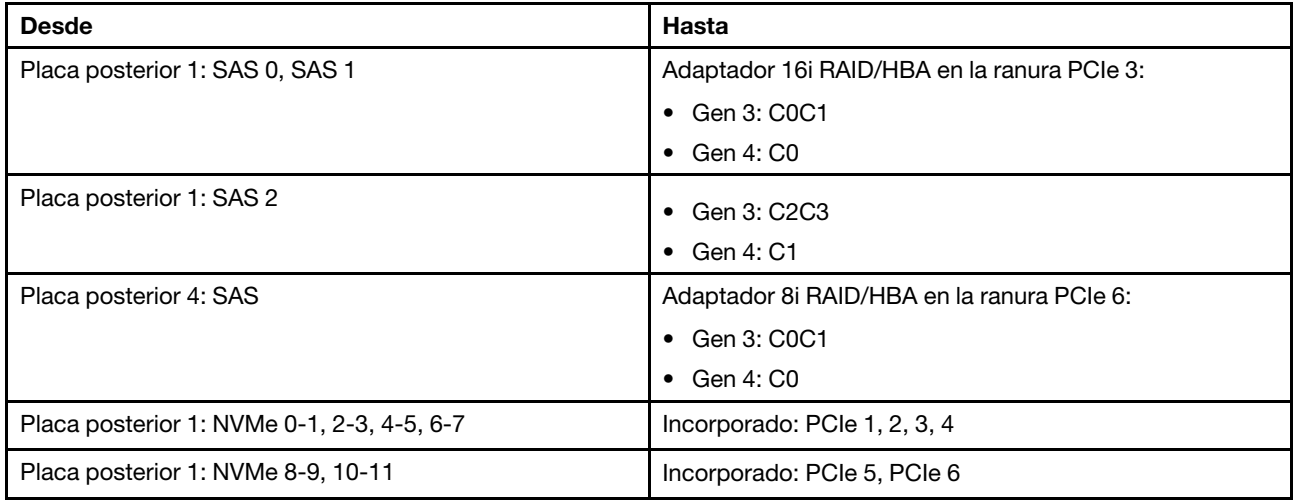

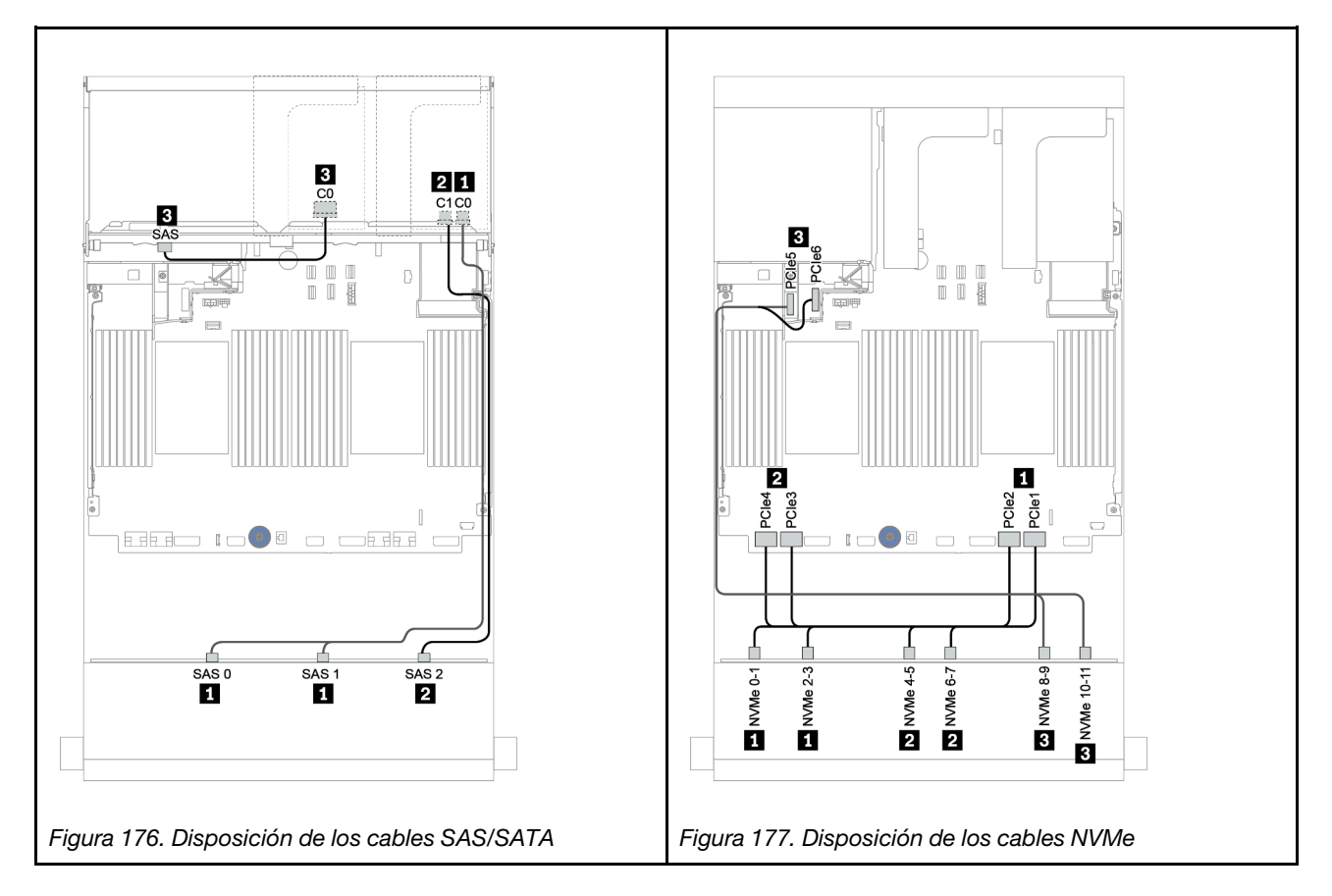

### Disposición de los cables de alimentación

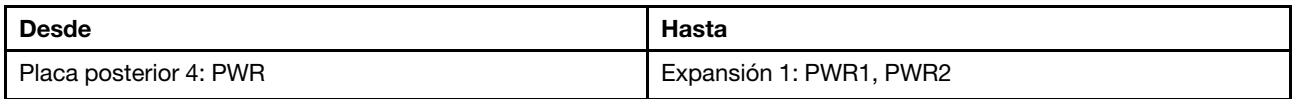

# Conexiones entre conectores: **1** ↔ **1** , **2** ↔ **2** , **3** ↔ **3** , ... **n** ↔ **n**

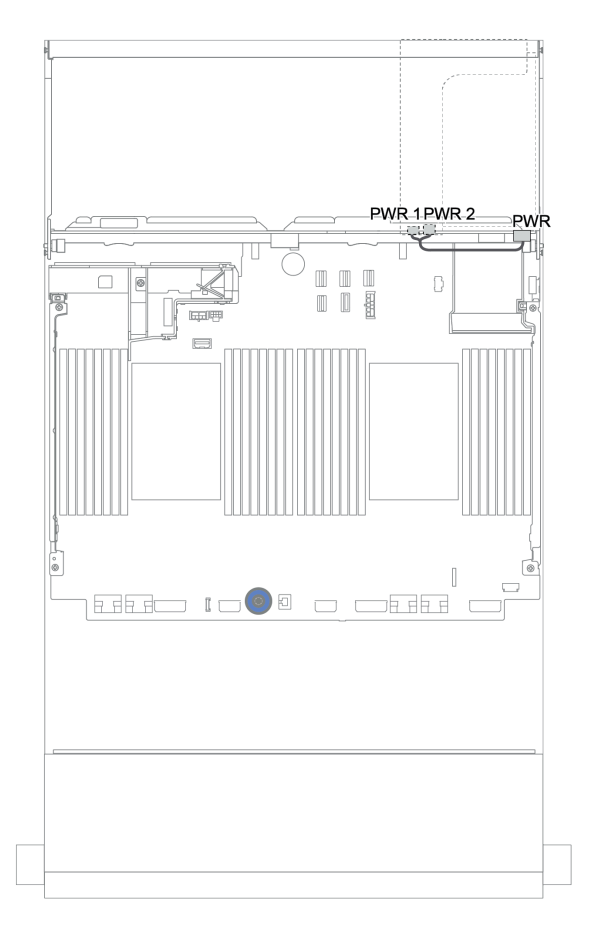

Figura 178. Disposición de los cables de alimentación para la placa posterior trasera

# Placas posteriores frontales + centrales + traseras: 12 bahías AnyBay de 3,5" + 4 unidades SAS/SATA de 3,5" + 4 unidades SAS/SATA de 3,5"/4 unidades de 2,5"

En este tema se proporciona información sobre la disposición de los cables para la placa posterior frontal de 12 bahías AnyBay de 3,5" con una placa posterior central de 4 unidades SAS/SATA de 3,5" y una placa posterior trasera de 4 unidades SAS/SATA de 3,5"/4 unidades de 2,5".

- ["Adaptador 16i RAID/HBA + conectores incorporados" en la página 235](#page-244-0)
- ["Adaptador 16i RAID/HBA + adaptador 8i RAID/HBA + conectores integrados" en la página 237](#page-246-0)

### <span id="page-249-0"></span>12 bahías AnyBay de 3,5" + 4 unidades SAS/SATA de 3,5" + 4 unidades SAS/SATA de 3,5"

En este tema se proporciona información sobre la disposición de los cables para la configuración de 12 bahías AnyBay de 3,5" + 4 unidades SAS/SATA de 3,5" + 4 unidades SAS/SATA de 3,5" con un adaptador RAID 32i.

#### Disposición de los cables de señal

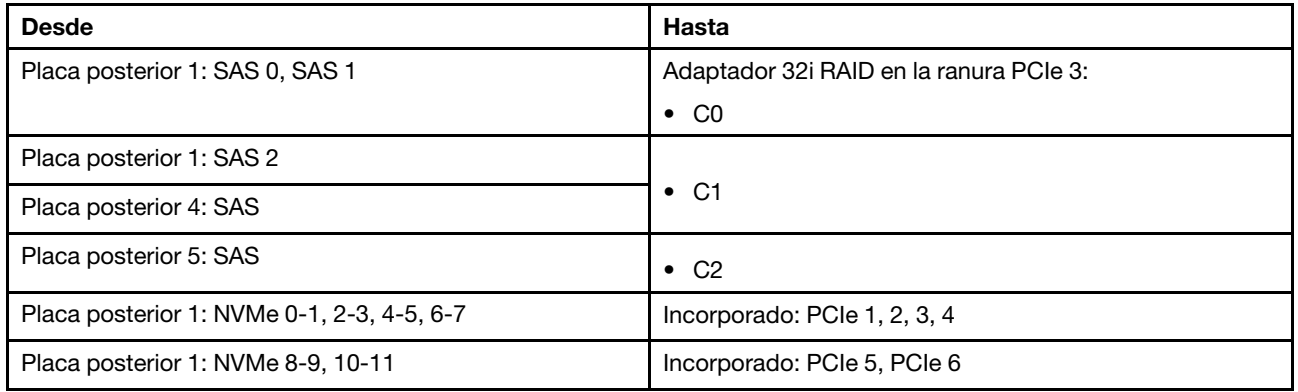

### Conexiones entre conectores: **1** ↔ **1** , **2** ↔ **2** , **3** ↔ **3** , ... **n** ↔ **n**

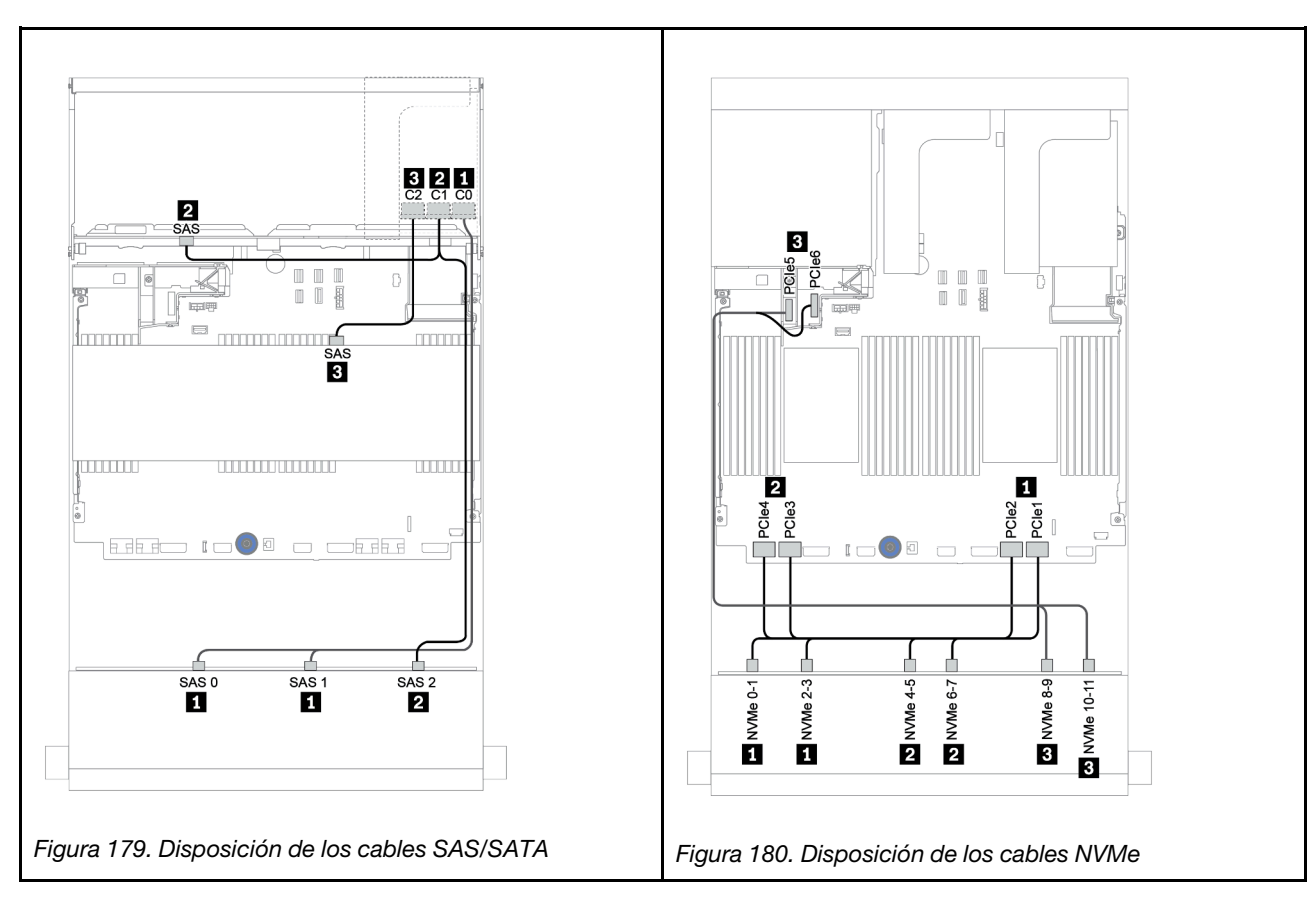

#### Disposición de los cables de alimentación

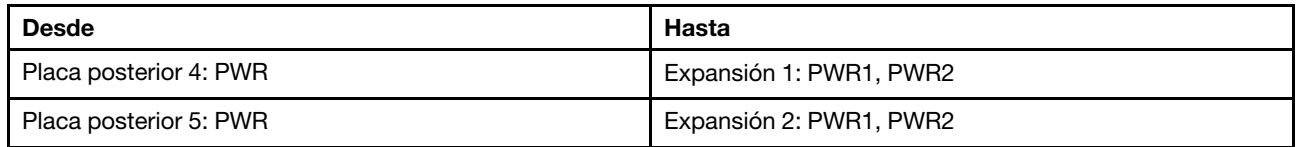

Conexiones entre conectores: **1** ↔ **1** , **2** ↔ **2** , **3** ↔ **3** , ... **n** ↔ **n**

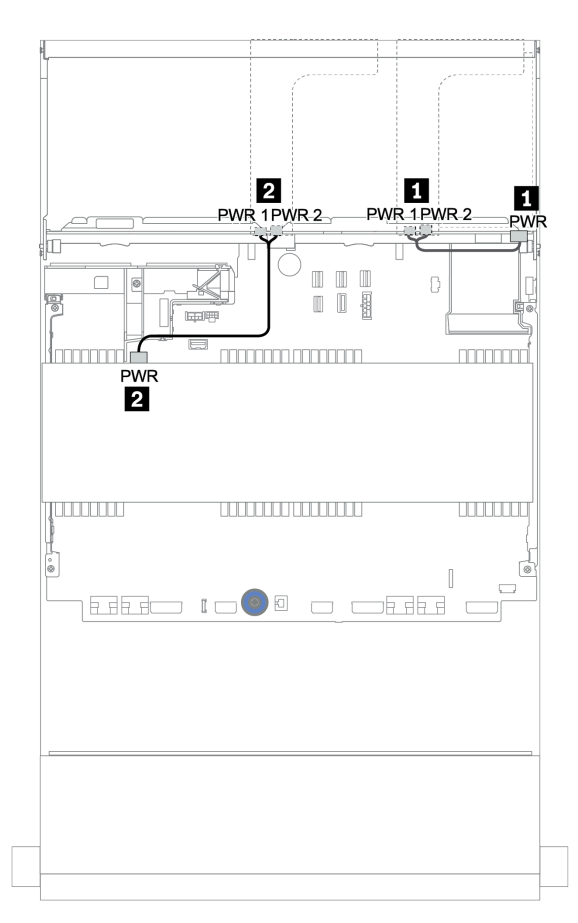

Figura 181. Disposición de los cables de alimentación para las placas posteriores centrales y traseras

#### 12 de 3,5" (8 unidades SAS/SATA + 4 bahías AnyBay) + 4 unidades SAS/SATA de 3,5" + 4 unidades SAS/SATA de 2,5"

En este tema se proporciona información sobre la disposición de los cables para la configuración de (8 unidades SAS/SATA de 3,5" + 4 bahías AnyBay de 3,5") + 4 unidades SAS/SATA de 3,5" + 4 unidades SAS/ SATA de 2,5" con un adaptador RAID 16i.

#### Disposición de los cables de señal

Conexiones entre conectores: **1** ↔ **1** , **2** ↔ **2** , **3** ↔ **3** , ... **n** ↔ **n**

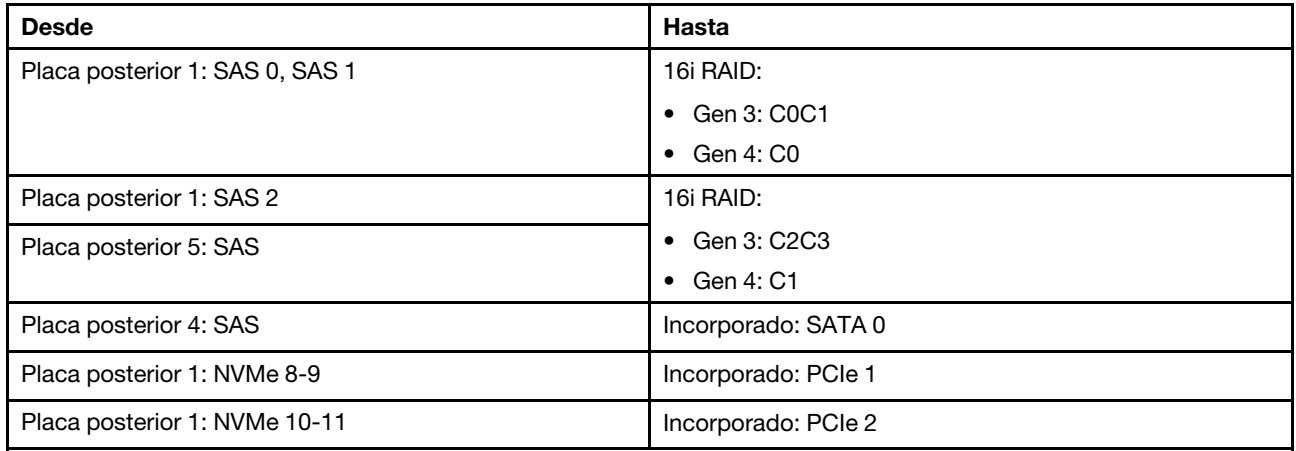

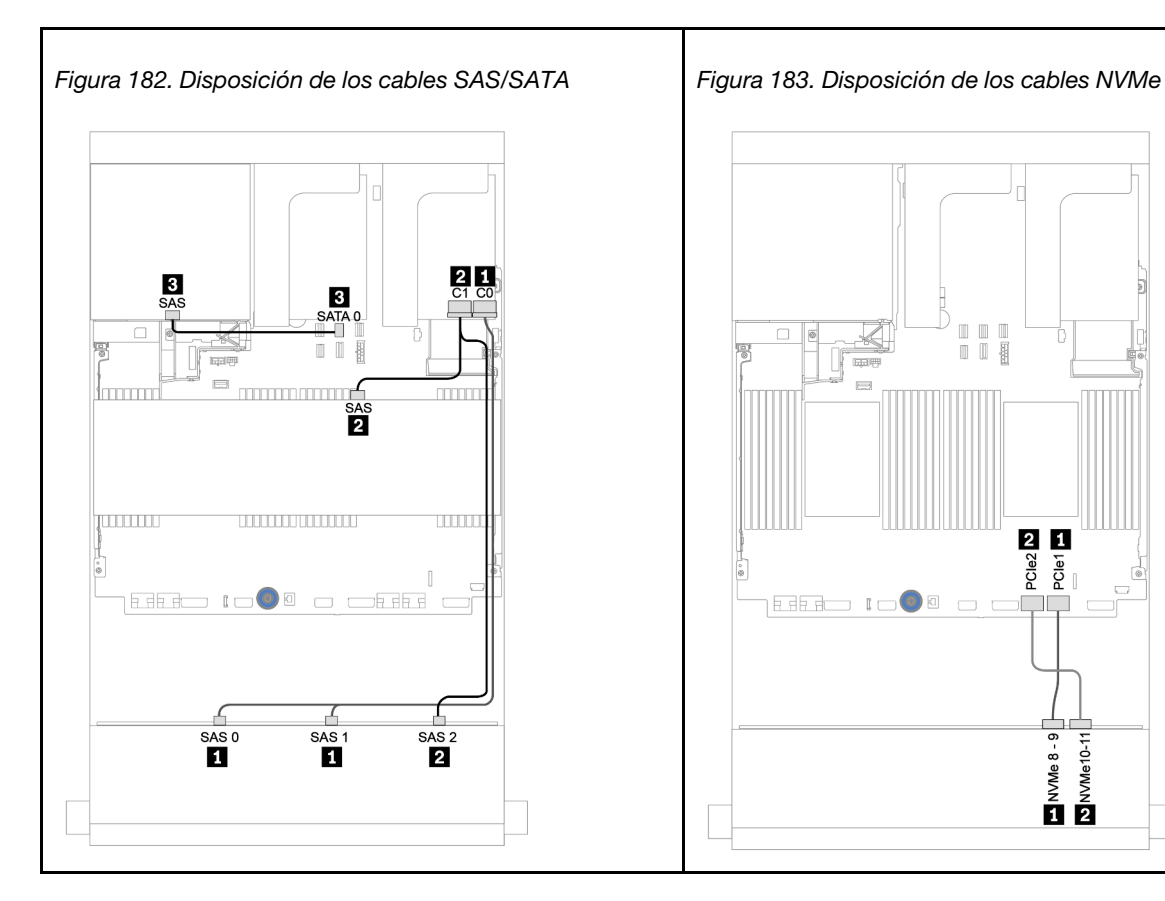
### Disposición de los cables de alimentación

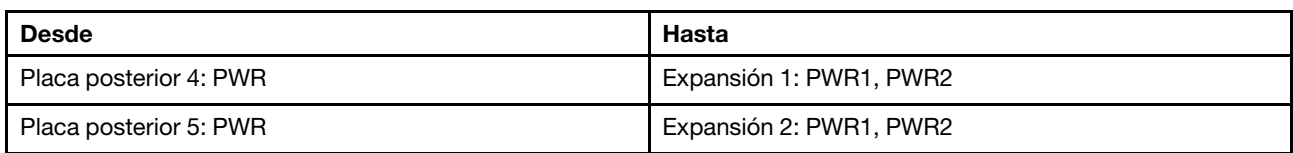

### Conexiones entre conectores: **1** ↔ **1** , **2** ↔ **2** , **3** ↔ **3** , ... **n** ↔ **n**

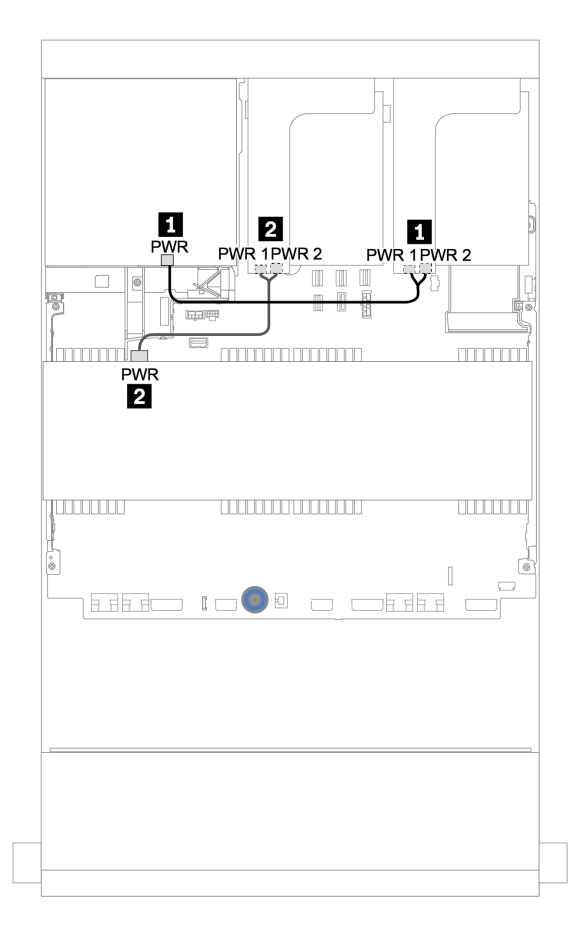

Figura 184. Disposición de los cables de alimentación para las placas posteriores centrales y traseras

## Placa posterior del expansor SAS/SATA de 12 unidades de 3,5 pulgadas

En esta sección se proporciona información sobre la disposición de los cables para las configuraciones con la placa posterior del expansor SAS/SATA de 12 unidades de 3,5 pulgadas.

Para conectar los cables de alimentación de la(s) placa(s) posterior(es) frontal(es), consulte ["Placas](#page-213-0) [posteriores: modelos de servidor con placas posteriores de unidad de 3,5 pulgadas" en la página 204.](#page-213-0)

Para conectar los cables de señal de la(s) placa(s) posterior(es) frontal(es), consulte los siguientes escenarios de disposición de los cables según su configuración de servidor:

## Placa posterior frontal: 12 unidades SAS/SATA DE 3,5"

En este tema se proporciona información sobre la disposición de los cables para la placa posterior del expansor SAS/SATA frontal de 12 unidades de 3,5 pulgadas.

### Adaptador 8i

#### Conexiones entre conectores: **1** ↔ **1** , **2** ↔ **2** , **3** ↔ **3** , ... **n** ↔ **n**

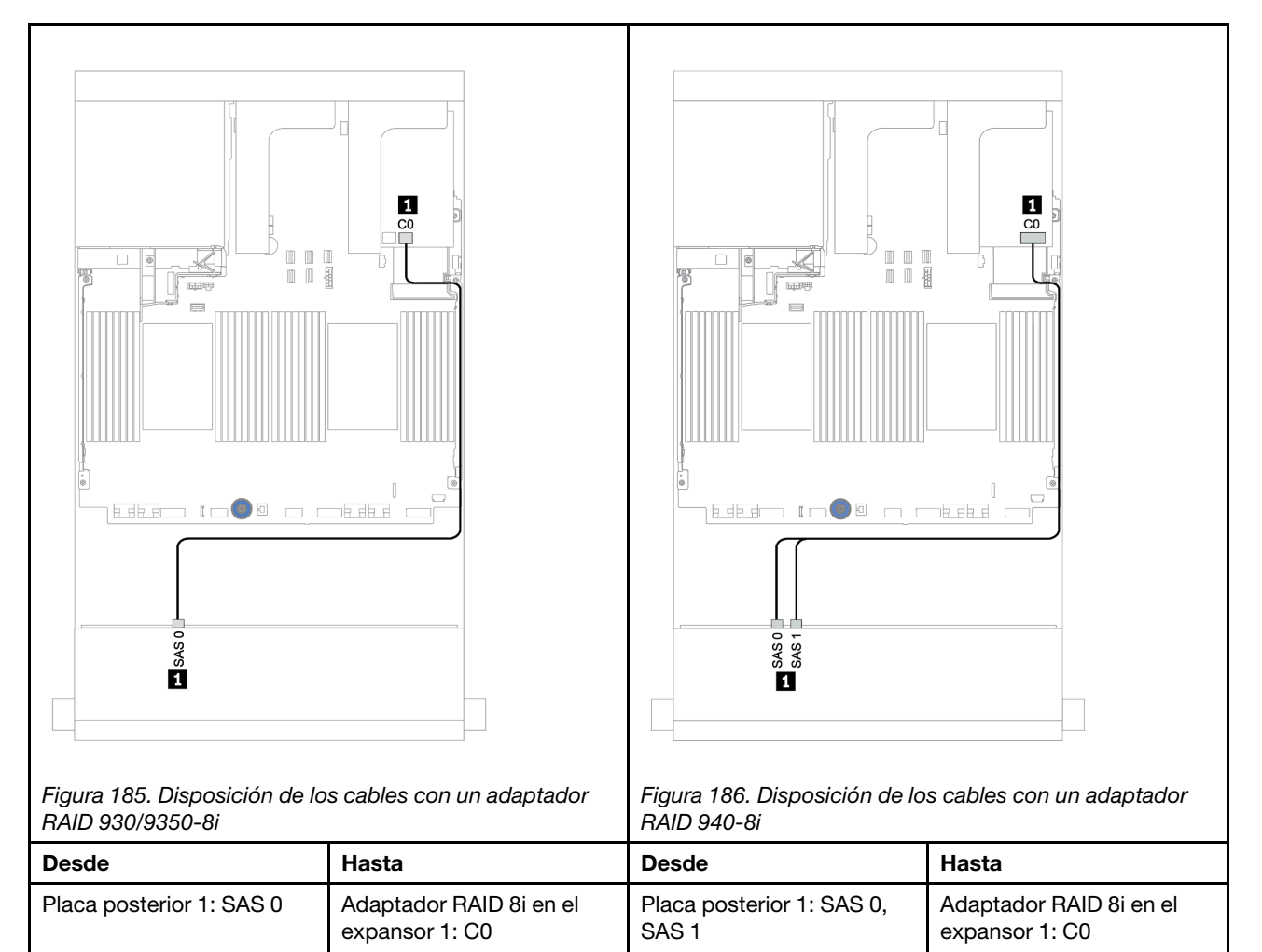

## Placas posteriores frontal + trasera: SAS/SATA de 12 unidades de 3,5 pulgadas + SAS/SATA de 2 unidades de 3,5 pulgadas/4 unidades de 3,5 pulgadas/4 unidades de 2,5 pulgadas

En este tema se proporciona información sobre la disposición de los cables para la placa posterior frontal del expansor de 12 unidades SAS/SATA de 3,5" y una placa posterior de la unidad trasera de 2 unidades SAS/SATA de 3,5"/4 unidades SAS/SATA de 3,5"/4 unidades SAS/SATA de 2,5".

## Adaptador 8i

En la siguiente ilustración se utiliza la placa posterior trasera SAS/SATA de 4 unidades de 2,5 pulgadas como ejemplo para la disposición de los cables. La disposición de los cables para las otras placas posteriores traseras es similar.

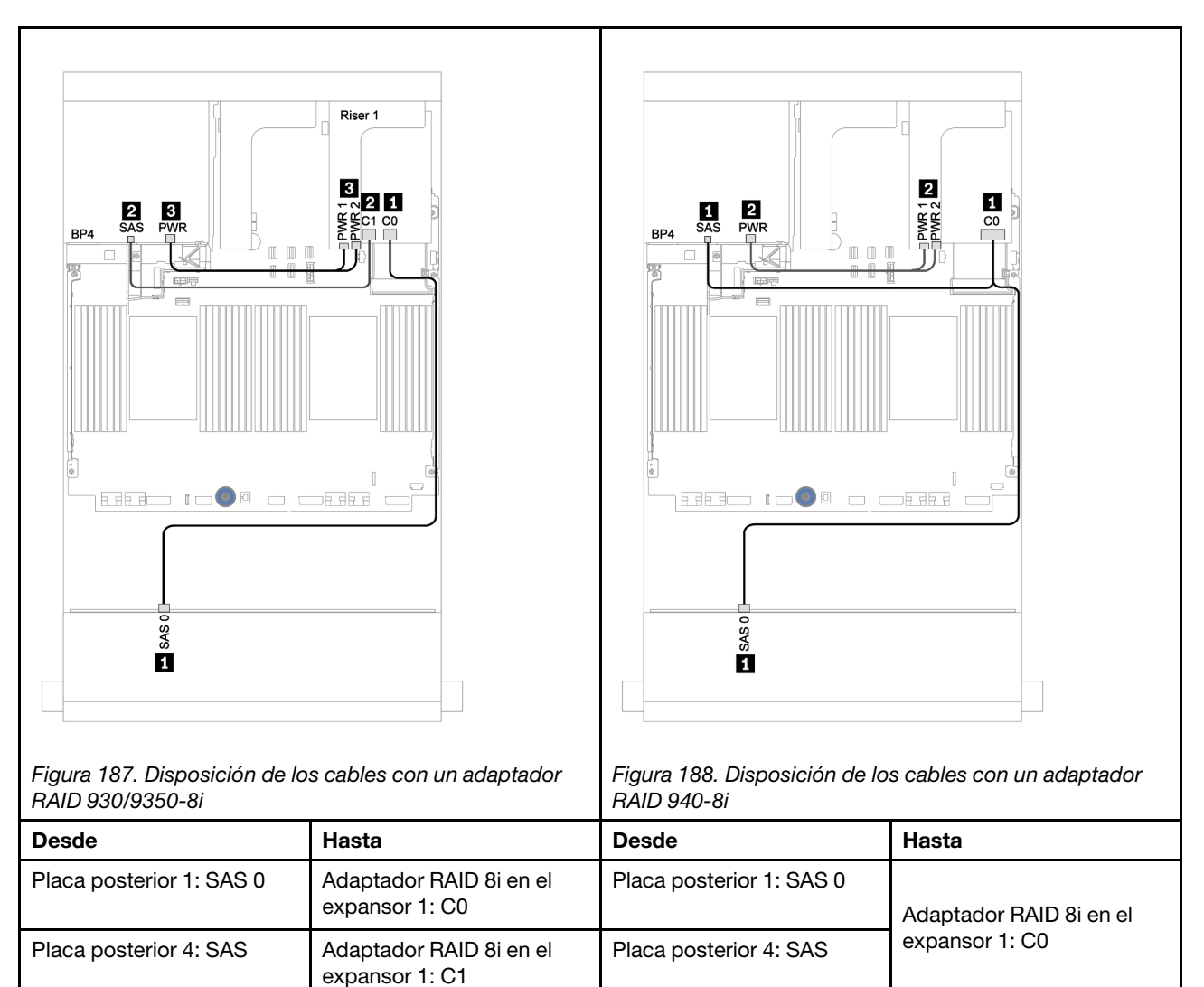

Placa posterior 4: PWR  $\overline{\phantom{a}}$  Expansión 1: PWR1, PWR2 Placa posterior 4: PWR  $\overline{\phantom{a}}$  Expansión 1: PWR1, PWR2

#### Conexiones entre conectores:  $\Pi \leftrightarrow \Pi$ ,  $\Pi \leftrightarrow \Pi$ ,  $\mathbf{B} \leftrightarrow \mathbf{B}$ , ...  $\mathbf{m} \leftrightarrow \mathbf{m}$

## Placa posterior del expansor AnyBay de 12 unidades de 3,5 pulgadas

En esta sección se proporciona información sobre la disposición de los cables para las configuraciones con la placa posterior del expansor AnyBay de 12 unidades de 3,5 pulgadas.

Para conectar los cables de alimentación de la(s) placa(s) posterior(es) frontal(es), consulte ["Placas](#page-213-0) [posteriores: modelos de servidor con placas posteriores de unidad de 3,5 pulgadas" en la página 204.](#page-213-0)

Para conectar los cables de señal de la(s) placa(s) posterior(es) frontal(es), consulte los siguientes escenarios de disposición de los cables según su configuración de servidor:

## Placa posterior frontal: 8 unidades SAS/SATA de 3,5" + 4 bahías AnyBay de 3,5"

En este tema se proporciona información sobre la disposición de los cables para la placa posterior del expansor AnyBay frontal de 12 unidades de 3,5 pulgadas.

### Adaptador 8i

Conexiones entre conectores: **1** ↔ **1** , **2** ↔ **2** , **3** ↔ **3** , ... **n** ↔ **n**

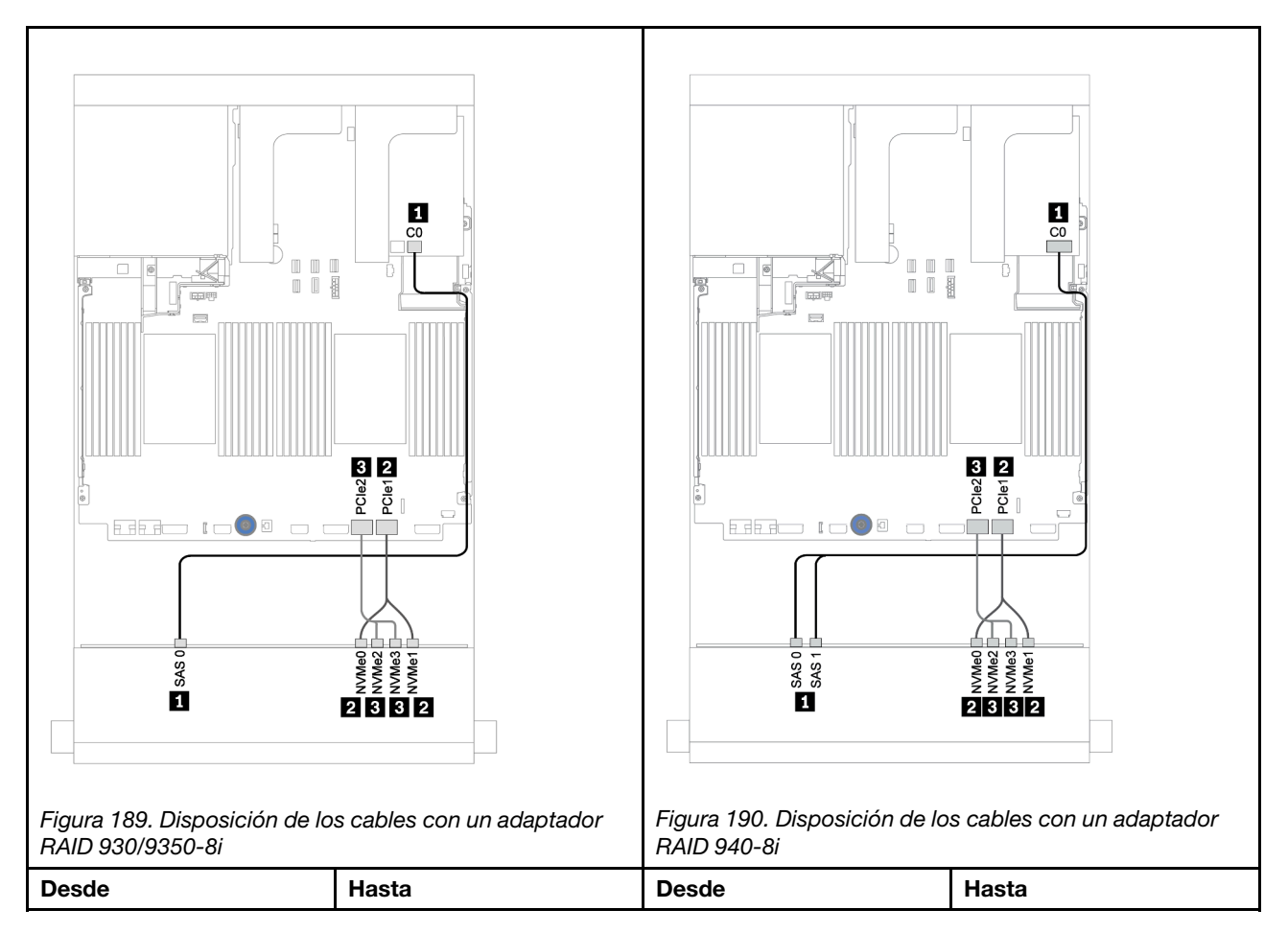

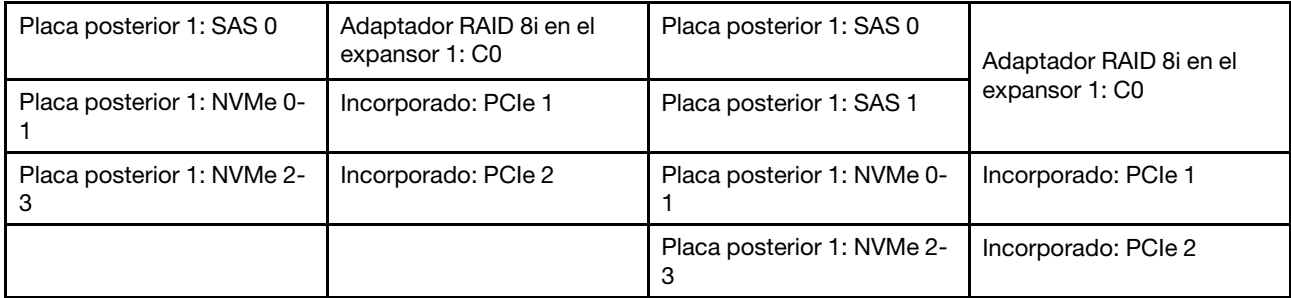

## Placas posteriores frontales + traseras: 12 de 3,5" (8 unidades SAS/SATA + 4 bahías AnyBay) + 4 unidades SAS/SATA de 2,5"

En este tema se proporciona información sobre la disposición de los cables para la placa posterior del expansor AnyBay frontal de 12 unidades de 3,5 pulgadas y una placa posterior de unidad trasera SAS/SATA de 4 unidades de 2,5 pulgadas.

## Adaptador 8i

Conexiones entre conectores: **1** ↔ **1** , **2** ↔ **2** , **3** ↔ **3** , ... **n** ↔ **n**

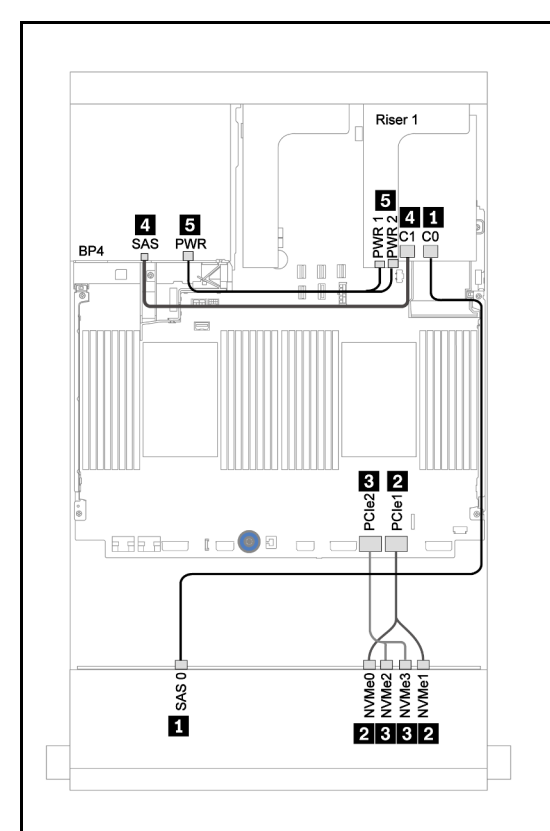

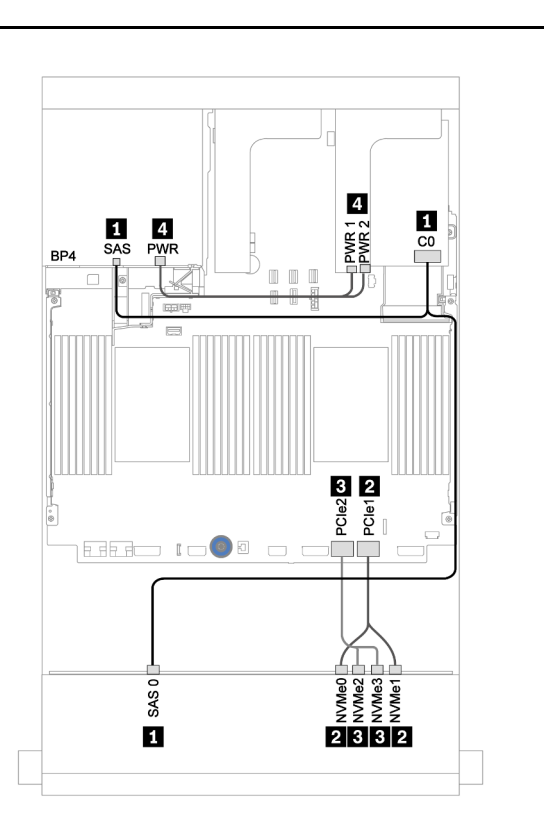

Figura 191. Disposición de los cables con un adaptador RAID 930/9350-8i

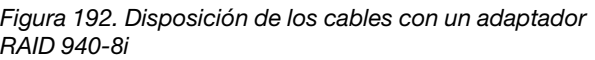

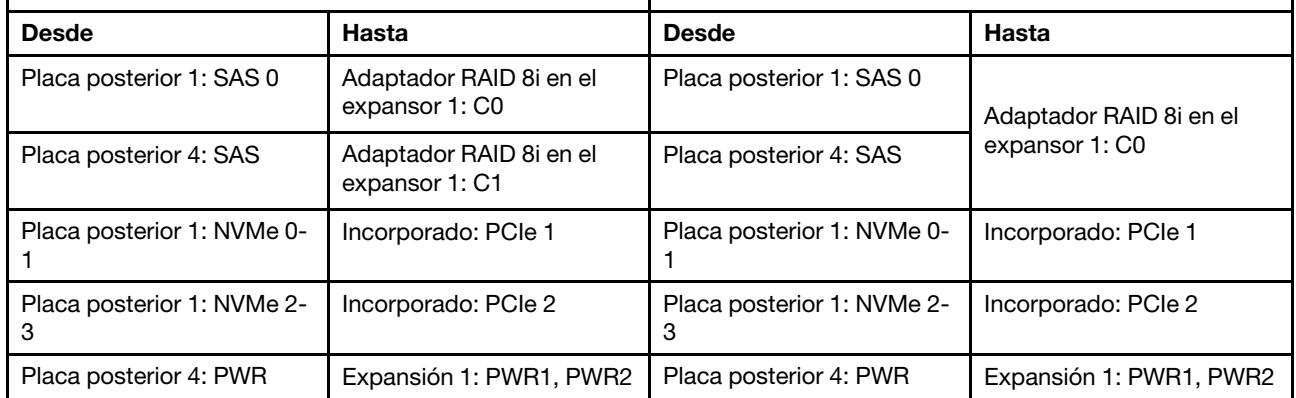

# <span id="page-258-0"></span>Capítulo 4. Procedimientos de sustitución del hardware

Esta sección proporciona instalación y procedimientos para quitar para todos los componentes del sistema que se puedan reparar. Cada procedimiento de sustitución del componente se refiere a cualquier tarea que es necesario realizar para poder acceder al componente que se sustituye.

Para obtener más información acerca de pedidos de piezas:

<https://datacentersupport.lenovo.com/products/servers/thinksystem/sr650v2/parts>

Nota: Si sustituye una pieza, como un adaptador, que contiene firmware, es posible que deba actualizar el firmware de esa pieza. Para obtener más información sobre la actualización de firmware, consulte ["Actualizaciones de firmware" en la página 11](#page-20-0).

## Directrices de instalación

Antes de instalar componentes en el servidor, lea las directrices de instalación.

Antes de instalar dispositivos opcionales, lea los siguientes avisos con atención:

Atención: Evite la exposición a la electricidad estática, que podría producir fallas en el sistema y la pérdida de datos; para ello, mantenga los componentes sensibles a la estática en sus envases antiestáticos hasta la instalación y manipular estos dispositivos con una muñequera de descarga electrostática u otro sistema de descarga a tierra.

- Lea la información y las directrices de seguridad para asegurar su seguridad en el trabajo: [https://pubs.lenovo.com/safety\\_documentation/](https://pubs.lenovo.com/safety_documentation/)
- Asegúrese de que los componentes que está instalando sean compatibles con su servidor. Para obtener una lista de los componentes opcionales compatibles con el servidor, consulte [https://](https://serverproven.lenovo.com/) [serverproven.lenovo.com/](https://serverproven.lenovo.com/).
- Cuando instale un nuevo servidor, descargue y aplique el firmware más reciente. Esto le ayudará a asegurar que se corrijan los problemas conocidos y que el servidor está preparado para funcionar con un rendimiento óptimo. Para descargar las actualizaciones de firmware más recientes para su servidor, vaya a [ThinkSystem SR650 V2Controladores y software](https://datacentersupport.lenovo.com/products/servers/thinksystem/sr650v2/downloads/driver-list).

Importante: Algunas soluciones de clúster requieren niveles de código específicos o actualizaciones de código coordinadas. Si el componente forma parte de una solución de clúster, verifique el menú de nivel de código de Mejor receta más reciente para el firmware y unidad compatible de clúster antes de actualizar el código.

- Se recomienda asegurarse de que el servidor funciona correctamente antes de instalar un componente opcional.
- Mantenga la zona de trabajo limpia, y coloque los componentes desconectados en una superficie plana y lisa que no se sacuda ni incline.
- No intente levantar un objeto que crea que es demasiado pesado para usted. Si debe levantar un objeto pesado, tenga en cuenta las precauciones siguientes:
	- Asegúrese de que puede mantenerse en pie sin resbalar.
	- Distribuya el peso del objeto de forma equitativa entre ambos pies.
	- Levántelo aplicando la fuerza lentamente. No se mueva nunca de forma repentina o gire mientras levanta un objeto pesado.
- Para evitar sobrecargar los músculos de la espalda, levántelo estando de pie o haciendo fuerza hacia arriba con los músculos de las piernas.
- Asegúrese de tener un número adecuado de tomas de corriente con la puesta a tierra adecuada para el servidor, el monitor y otros dispositivos.
- Realice una copia de seguridad de todos los datos importantes antes de realizar cambios en las unidades de disco.
- Tenga a mano un destornillador pequeño de punta plana, un destornillador Phillips pequeño, un destornillador Torx T8 y un destornillador Torx T30.
- Para ver los LED de error de la placa del sistema y los componentes internos, déjelos encendidos.
- No es necesario apagar el servidor para quitar o instalar las fuentes de alimentación de intercambio en caliente o los dispositivos USB conectables en caliente. Sin embargo, debe apagar el servidor antes de realizar cualquier paso que implique la remoción o instalación de cables de adaptadores y debe desconectar la fuentes de alimentación del servidor antes de realizar cualquier paso que implique la remoción o instalación de una tarjeta de expansión.
- El color azul en un componente indica los puntos de contacto, por los que puede sujetar un componente para extraerlo o instalarlo en el servidor, abrir o cerrar un mecanismo de cierre, etc.
- El color terracota en un componente o una etiqueta de color naranja sobre un componente, o cerca del mismo, indica que el componente se puede intercambiar en caliente, lo que significa que si el servidor y el sistema operativo dan soporte a la posibilidad de intercambio en caliente, es posible extraer o instalar el componente mientras el servidor está en ejecución. (El color terracota también indica los puntos de contacto en los componentes de intercambio en caliente). Consulte las instrucciones para extraer o instalar un componente de intercambio en caliente específico para ver procedimientos adicionales que es posible que sea necesario realizar antes de extraer o instalar el componente.
- La banda roja en las unidades, ubicada adyacente al pestillo de liberación, indica que la unidad se puede intercambiar en caliente si el servidor y el sistema operativo admiten esta capacidad. Esto significa que puede quitar o instalar la unidad mientras el servidor está en ejecución.

Nota: Consulte las instrucciones específicas para el sistema para extraer o instalar una unidad de intercambio en caliente para ver posibles procedimientos adicionales que sea necesario realizar antes de extraer o instalar la unidad.

• Cuando haya finalizado el trabajo en el servidor, asegúrese de volver a instalar las pantallas protectoras de seguridad, los protectores, las etiquetas y los cables de toma de tierra.

## Lista de comprobación de inspección de seguridad

Utilice la información de esta sección para identificar condiciones potencialmente inseguras en su servidor. Durante el diseño y construcción de cada máquina, se instalaron elementos de seguridad requeridos para proteger a los usuarios y técnicos de servicio frente a lesiones.

### Notas:

- El producto no es apto para su uso en lugares de trabajo con pantalla visual de acuerdo con la cláusula 2 del reglamento laboral.
- La configuración del servidor se realiza solo en la sala del servidor.

### PRECAUCIÓN:

Este equipo debe ser instalado o mantenido por personal de servicio capacitado, tal como se define en NEC, IEC 62368-1 e IEC 60950-1, el estándar de Seguridad de equipos electrónicos dentro del campo de audio/video, Tecnología de la información y Tecnología de comunicación. Lenovo supone que cuenta con la calificación para entregar servicio y que cuenta con formación para reconocer niveles de energía peligrosos en los productos. El acceso al equipo se realiza mediante el uso de una herramienta, bloqueo y llave, o con otros medios de seguridad, y es controlado por la autoridad responsable de la ubicación.

Importante: Se requiere conexión eléctrica a tierra del servidor para la seguridad del operador y el funcionamiento correcto del sistema. Un electricista certificado puede verificar la conexión eléctrica a tierra de la toma de alimentación.

Utilice la siguiente lista de comprobación para asegurarse de que no se presenten condiciones potencialmente inseguras:

- 1. Asegúrese de que la alimentación esté apagada y los cables de alimentación estén desconectados.
- 2. Revise el cable de alimentación.
	- Asegúrese de que el conector a tierra esté en buenas condiciones. Utilice un metro para medir la continuidad de la conexión a tierra del tercer cable para 0,1 ohmios o menos entre la clavija externa de puesta a tierra y el bastidor de tierra.
	- Asegúrese de que el cable de alimentación sea del tipo adecuado.

Para ver los cables de alimentación que están disponibles para el servidor:

- a. Visite la página siguiente: <http://dcsc.lenovo.com/#/>
- b. Haga clic en Preconfigured Model (Modelo preconfigurado) o Configure to order (Configurar a pedido).
- c. Especifique el tipo de máquina y el modelo del servidor para mostrar la página de configuración.
- d. Haga clic en Power (Alimentación) → Power Cables (Cables de alimentación) para ver todos los cables de la línea eléctrica.
- Asegúrese de que el aislamiento no esté desgastado ni dañado.
- 3. Compruebe que no haya ninguna alteración obvia que no sea de Lenovo. Utilice un buen juicio con respecto a la seguridad de las alteraciones que no sean de Lenovo.
- 4. Compruebe que dentro del servidor no haya ninguna condición insegura evidente, como limaduras metálicas, contaminación, agua u otros líquidos o señales de daño de incendio o de humo.
- 5. Compruebe si hay cables gastados, deteriorados o pinzados.
- 6. Asegúrese de que los pasadores de la fuente de alimentación (tornillos o remaches) no se hayan quitado ni estén manipulados.

# Directrices de fiabilidad del sistema

Revise las directrices de fiabilidad del sistema para garantizar una refrigeración y fiabilidad correctas del mismo.

Asegúrese de que cumple con los siguientes requisitos:

- Cuando el servidor tiene una alimentación redundante, se debe instalar una fuente de alimentación en cada bahía de fuente de alimentación.
- Debe existir un espacio suficiente alrededor del servidor a fin de permitir que el sistema de refrigeración de este funcione correctamente. Deje aproximadamente 50 mm (2,0 pulgadas) de espacio alrededor de la parte frontal y de la parte posterior del servidor. No coloque ningún objeto en la parte frontal de los ventiladores.
- Para permitir la refrigeración y el flujo de aire adecuados, vuelva a colocar la cubierta del servidor antes de encenderlo. No utilice el servidor durante más de 30 minutos con la cubierta del servidor extraída, se podrían dañar los componentes del servidor.
- Se deben seguir las instrucciones de cableado que se proporcionan con los adaptadores opcionales.
- Un ventilador en mal estado se debe sustituir dentro de 48 horas después de que deja de funcionar.
- Un ventilador de intercambio en caliente extraído se debe sustituir en menos de 30 segundos después de la extracción.
- Una unidad de intercambio en caliente extraída se debe sustituir en menos de dos minutos después de la extracción.
- Una fuente de alimentación de intercambio en caliente extraída se debe sustituir en menos de dos minutos después de la extracción.
- Cada deflector de aire que viene con el servidor se debe instalar cuando el servidor arranca (algunos servidores puede venir con más de un deflector de aire). Si utiliza el servidor con un deflector de aire faltante, pueden producirse daños en el procesador.
- Todos los zócalos del procesador deben contener siempre una cubierta de zócalo o un procesador y un disipador de calor.
- Cuando hay más de un procesador instalado, se deben seguir de forma estricta las reglas de colocación de ventiladores para cada servidor.

## Cómo trabajar en el interior del servidor con la alimentación activada

Es posible que tenga que tener encendido el servidor mientras la cubierta está retirada para revisar la información de sistema en el panel de visualización o para sustituir los componentes de intercambio en caliente. Revise estas directrices antes de hacerlo.

Atención: El servidor se puede detener y se pueden perder datos cuando los componentes internos del servidor se exponen a la electricidad estática. Para evitar este posible problema, utilice siempre una muñequera antiestática u otro sistema con toma de tierra cuando trabaje en el interior del servidor con la alimentación activada.

- Evite llevar ropa holgada, especialmente en los antebrazos. Abróchese o arremangue las mangas antes de trabajar dentro del servidor.
- Evite que su corbata, bufanda, insignia o pelo cuelguen en el servidor.
- Quítese las joyas que quedan holgadas, como los brazaletes, los collares, los anillos, los gemelos y los relojes de pulsera.
- Sáquese los objetos que tenga en el bolsillo de la camisa, como bolígrafos o lápices, pues estos pueden caerse dentro del servidor si se inclina sobre el mismo.
- Evite dejar caer objetos metálicos hacia el interior del servidor, como clips sujetapapeles, horquillas y tornillos.

## Manipulación de dispositivos sensibles a la electricidad estática

Revise estas directrices antes de manipular dispositivos sensibles a la electricidad estática para reducir la posibilidad de daño de descarga electroestática.

Atención: Evite la exposición a la electricidad estática, que podría producir fallas en el sistema y la pérdida de datos; para ello, mantenga los componentes sensibles a la estática en sus envases antiestáticos hasta la instalación y manipular estos dispositivos con una muñequera de descarga electrostática u otro sistema de descarga a tierra.

- Limite su movimiento para evitar aumentar de electricidad estática alrededor.
- Tenga especial cuidado al manipular dispositivos en el frío, porque la calefacción puede reducir la humedad interna y aumentar la electricidad estática.
- Utilice siempre una muñequera antiestática u otro sistema de conexión a tierra cuando trabaje en el interior del servidor con la alimentación activada.
- Mientras el dispositivo se encuentre aún en su bolsa antiestática, póngalo en contacto con una superficie metálica no pintada de la parte exterior del servidor durante un mínimo de dos segundos. Esto descargará la electricidad estática de la bolsa y de su cuerpo.
- Quite el dispositivo de la bolsa e instálelo directamente en el servidor sin soltar el dispositivo. Si es necesario guardar o depositar el dispositivo en algún sitio, introdúzcalo de nuevo en su bolsa antiestática. No coloque el dispositivo sobre la cubierta del servidor ni sobre una superficie metálica.
- Al manipular el dispositivo, sosténgalo con cuidado por sus bordes o su marco.
- No toque las uniones de soldadura, ni tampoco las patillas ni el circuito expuesto.
- Mantenga el dispositivo alejado de otros para evitar daños posibles.

## Reglas y orden de instalación de un módulo de memoria

Los módulos de memoria se deben instalar en un orden específico, según la configuración de memoria implementada en su servidor.

Su servidor tiene 32ranuras de memoria con 16 canales. Para obtener una lista de las opciones de memoria admitidas, consulte:

#### <https://serverproven.lenovo.com/>

Hay más información sobre la optimización del rendimiento de memoria y configuración de memoria disponible en el sitio web de Lenovo Press.

<https://lenovopress.com/servers/options/memory>

Además, puede aprovechar un configurador de memoria, que está disponible en el siguiente sitio:

#### [http://1config.lenovo.com/#/memory\\_configuration](http://1config.lenovo.com/#/memory_configuration)

La siguiente ilustración le ayuda a ubicar las ranuras de módulos de memoria de la placa del sistema.

Nota: Se recomienda instalar módulos de memoria con la misma fila en cada canal.

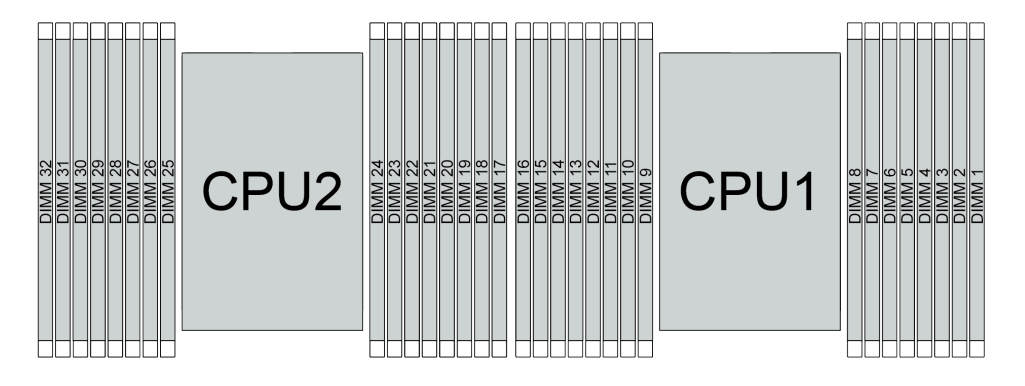

Figura 193. Ranuras de módulos de memoria en la placa del sistema

Tabla 25. Identificación de ranuras de memoria y canales

| Canal     | F <sub>0</sub> | m. | E <sub>0</sub> | E1 | ப்<br>пu | ப             | G <sub>0</sub> | G1     | $\sim$<br>v | C0 | D1 | D <sub>0</sub>             | . .<br><u>ы</u> | A0 | <b>B1</b> | B <sub>0</sub> |
|-----------|----------------|----|----------------|----|----------|---------------|----------------|--------|-------------|----|----|----------------------------|-----------------|----|-----------|----------------|
| Número de | 16             | 15 | 14             | 13 | - 1<br>- |               | ١0             | c<br>u | ົ           |    |    | ∽<br>J                     |                 |    | -         |                |
| ranura    | 32             | 31 | 30             | 29 | 28       | ົ<br><u>.</u> | 26             | 25     | 24          | 23 | 22 | O <sub>1</sub><br><u>.</u> | 20              | 19 | 18        | -              |

#### Directrices de instalación de módulos de memoria

- Se admiten dos tipos de configuraciones. Considere las reglas y la secuencia de llenado correspondientes en concordancia:
	- ["Orden de instalación de DIMM DRAM" en la página 256](#page-265-0) (RDIMM o RDIMM 3DS)
	- ["Orden de instalación de DIMM DRAM y del PMEM" en la página 261](#page-270-0)
- Una etiqueta en cada DIMM identifica el tipo de DIMM. Esta información está en formato xxxxx nRxxx **PC4-xxxxx-xx-xxx.** Donde *n* indica si el DIMM es de fila única (n=1) o fila doble (n=2).
- Se requiere al menos un DIMM para cada procesador. Instale al menos ocho DIMM por procesador para obtener un buen rendimiento.

• Cuando sustituya un DIMM, el servidor proporciona capacidad de habilitación de DIMM automática sin requerirle que use la Setup utility para habilitar el nuevo DIMM manualmente.

### Atención:

- Siempre llene los DIMM con la mayor cantidad de filas en la ranura más lejana de DIMM, seguida por la ranura más cercana de DIMM.
- No mezcle los RDIMM y los 3DS RDIMM en el mismo servidor.
- No se admite la combinación de RDIMM 3DS de 128 GB y 256 GB.

## <span id="page-265-0"></span>Orden de instalación de DIMM DRAM

Para RDIMM o RDIMM 3DS, están disponibles los siguientes modos de memoria:

- ["Modo independiente" en la página 256](#page-265-1)
- ["Modo de duplicación" en la página 260](#page-269-0)

## <span id="page-265-1"></span>Modo independiente

En el modo de memoria independiente, los canales de memoria se pueden rellenar con DIMM en cualquier orden y puede llenar todos los canales para cada procesador en cualquier orden sin requisitos de coincidencia. El modo de memoria independiente proporciona el mayor nivel de rendimiento de la memoria, pero no posee la protección de conmutación por error. El orden de instalación de DIMM para el modo de memoria independiente varía de acuerdo con el número de procesadores y módulos de memoria instalados en el servidor.

Siga las reglas siguientes al instalar los módulos de memoria en el modo independiente:

- Todos los módulos de memoria que se deben instalar deben ser del mismo tipo. Los DIMM x4 y x8 se pueden mezclar en el mismo canal.
- Se admiten módulos de memoria de diferentes proveedores.
- Debe haber al menos un DIMM DDR4 por zócalo.
- En cada canal de memoria, llene primero la ranura 0.
- Si un canal de memoria tiene dos DIMM, rellene el DIMM con mayor número de filas en la ranura 0; si los dos DIMM tienen la misma cantidad de filas, llene el DIMM con una mayor capacidad en la ranura 0.
- Se permite un máximo de 8 filas lógicas (filas vistas por el host) por canal.
- Se admite un máximo de dos capacidades de DIMM diferentes por sistema.
	- Para los canales A, C, E y G, los DIMM rellenados deben tener la misma capacidad total para cada canal.
	- Para los canales B, D, F y H, los DIMM rellenados deben tener la misma capacidad total para cada canal, que puede ser diferente del otro conjunto (canales A, C, E y G).
- Si hay más de dos DIMM, quítelos de manera simétrica derecha e izquierda en un zócalo de CPU.

### Con un procesador

La siguiente tabla muestra la secuencia de llenado de los módulos de memoria (con la misma capacidad) para el modo independiente con un solo procesador instalado.

| <b>Total de</b>         |                |                |   |                |   |   |                |   | CPU <sub>1</sub> |    |    |    |    |    |    |    |
|-------------------------|----------------|----------------|---|----------------|---|---|----------------|---|------------------|----|----|----|----|----|----|----|
| <b>DIMM</b>             |                | $\mathbf{2}$   | 3 | 4              | 5 | 6 |                | 8 | 9                | 10 | 11 | 12 | 13 | 14 | 15 | 16 |
| 1 DIMM                  |                |                | 3 |                |   |   |                |   |                  |    |    |    |    |    |    |    |
| 2 DIMM                  |                |                | 3 |                |   |   | 7              |   |                  |    |    |    |    |    |    |    |
| 4 DIMM <sup>1</sup>     |                |                | 3 |                |   |   | $\overline{7}$ |   |                  | 10 |    |    |    | 14 |    |    |
| 6 DIMM                  |                |                | 3 |                |   |   | 7              |   |                  | 10 |    |    |    | 14 |    | 16 |
| 8 DIMM <sup>1, 2</sup>  | 1              |                | 3 |                | 5 |   | $\overline{7}$ |   |                  | 10 |    | 12 |    | 14 |    | 16 |
| 12 DIMM                 |                | 2              | 3 | $\overline{4}$ |   |   | 7              | 8 | 9                | 10 |    |    | 13 | 14 | 15 | 16 |
| 16 DIMM <sup>1, 2</sup> | $\overline{ }$ | $\overline{2}$ | 3 | 4              | 5 | 6 | 7              | 8 | 9                | 10 | 11 | 12 | 13 | 14 | 15 | 16 |

Tabla 26. Modo independiente con un procesador (DIMM con la misma capacidad)

#### Notas:

- 1. Configuraciones de DIMM que admiten la función de Agrupación en clústeres sub NUMA (SNC), que se puede habilitar a través de UEFI. El SNC no es compatible si el alojamiento de DIMM no sigue la secuencia indicada por la tabla arriba.
- 2. Configuraciones de DIMM que admiten Extensiones de protección de software (SGX). Consulte "Habilitar Software Guard Extensions (SGX)" en la Guía de configuración para habilitar esta característica.

La siguiente tabla muestra la secuencia de llenado de los módulos de memoria (con diferentes capacidades) para el modo independiente con un solo procesador instalado.

| <b>Total de</b>         |   |   |   |   |   |   |   | CPU <sub>1</sub> |    |    |    |    |    |    |    |
|-------------------------|---|---|---|---|---|---|---|------------------|----|----|----|----|----|----|----|
| <b>DIMM</b>             | ∩ | 3 | 4 | 5 | 6 |   | 8 | 9                | 10 | 11 | 12 | 13 | 14 | 15 | 16 |
| 2 DIMM                  |   | 3 |   | 5 |   |   |   |                  |    |    |    |    |    |    |    |
| 4 DIMM                  |   | 3 |   | 5 |   |   |   |                  |    |    | 12 |    | 14 |    |    |
| 8 DIMM <sup>1, 2</sup>  |   | 3 |   | 5 |   | ⇁ |   |                  | 10 |    | 12 |    | 14 |    | 16 |
| 12 DIMM <sup>1, 2</sup> |   | 3 | 4 | 5 |   |   | 8 | 9                | 10 |    | 12 | 13 | 14 |    | 16 |
| 16 DIMM <sup>1, 2</sup> | ◠ | 3 | 4 | 5 | 6 | ⇁ | 8 | 9                | 10 | 11 | 12 | 13 | 14 | 15 | 16 |

Tabla 27. Modo independiente con un procesador (DIMM con diferentes capacidades)

#### Notas:

- 1. Configuraciones de DIMM que admiten la función de Agrupación en clústeres sub NUMA (SNC), que se puede habilitar a través de UEFI. El SNC no es compatible si el alojamiento de DIMM no sigue la secuencia indicada por la tabla arriba.
- 2. Configuraciones de DIMM que admiten Extensiones de protección de software (SGX). Consulte "Habilitar Software Guard Extensions (SGX)" en la Guía de configuración para habilitar esta característica.

### Con dos procesadores

La siguiente tabla muestra la secuencia de llenado de módulos de memoria (con la misma capacidad) para el modo independiente con dos procesadores instalados.

| <b>Total de</b>         |              |                |    |                |    |    |                |    | CPU <sub>1</sub> |    |    |    |    |    |    |    |
|-------------------------|--------------|----------------|----|----------------|----|----|----------------|----|------------------|----|----|----|----|----|----|----|
| <b>DIMM</b>             | 1            | $\overline{2}$ | 3  | 4              | 5  | 6  | $\overline{7}$ | 8  | 9                | 10 | 11 | 12 | 13 | 14 | 15 | 16 |
| 2 DIMM                  |              |                | 3  |                |    |    |                |    |                  |    |    |    |    |    |    |    |
| 4 DIMM                  |              |                | 3  |                |    |    | $\overline{7}$ |    |                  |    |    |    |    |    |    |    |
| 8 DIMM <sup>1</sup>     |              |                | 3  |                |    |    | $\overline{7}$ |    |                  | 10 |    |    |    | 14 |    |    |
| 12 DIMM                 | 1            |                | 3  |                |    |    | $\overline{7}$ |    |                  | 10 |    |    |    | 14 |    | 16 |
| 16 DIMM <sup>1, 2</sup> | 1            |                | 3  |                | 5  |    | $\overline{7}$ |    |                  | 10 |    | 12 |    | 14 |    | 16 |
| 24 DIMM                 | 1            | $\overline{2}$ | 3  | 4              |    |    | 7              | 8  | 9                | 10 |    |    | 13 | 14 | 15 | 16 |
| 32 DIMM <sup>1, 2</sup> | $\mathbf{1}$ | $\overline{2}$ | 3  | $\overline{4}$ | 5  | 6  | $\overline{7}$ | 8  | 9                | 10 | 11 | 12 | 13 | 14 | 15 | 16 |
| <b>Total de</b>         |              |                |    |                |    |    |                |    | CPU <sub>2</sub> |    |    |    |    |    |    |    |
| <b>DIMM</b>             | 17           | 18             | 19 | 20             | 21 | 22 | 23             | 24 | 25               | 26 | 27 | 28 | 29 | 30 | 31 | 32 |
| 2 DIMM                  |              |                | 19 |                |    |    |                |    |                  |    |    |    |    |    |    |    |
| 4 DIMM                  |              |                | 19 |                |    |    | 23             |    |                  |    |    |    |    |    |    |    |
| 8 DIMM <sup>1</sup>     |              |                | 19 |                |    |    | 23             |    |                  | 26 |    |    |    | 30 |    |    |
| 12 DIMM                 | 17           |                | 19 |                |    |    | 23             |    |                  | 26 |    |    |    | 30 |    | 32 |
| 16 DIMM <sup>1, 2</sup> | 17           |                | 19 |                | 21 |    | 23             |    |                  | 26 |    | 28 |    | 30 |    | 32 |
| 24 DIMM                 | 17           | 18             | 19 | 20             |    |    | 23             | 24 | 25               | 26 |    |    | 29 | 30 | 31 | 32 |
| 32 DIMM <sup>1, 2</sup> | 17           | 18             | 19 | 20             | 21 | 22 | 23             | 24 | 25               | 26 | 27 | 28 | 29 | 30 | 31 | 32 |

Tabla 28. Modo independiente con dos procesadores (DIMM con la misma capacidad)

### Notas:

- 1. Configuraciones de DIMM que admiten la función de Agrupación en clústeres sub NUMA (SNC), que se puede habilitar a través de UEFI. El SNC no es compatible si el alojamiento de DIMM no sigue la secuencia indicada por la tabla arriba.
- 2. Configuraciones de DIMM que admiten Extensiones de protección de software (SGX). Consulte "Habilitar Software Guard Extensions (SGX)" en la Guía de configuración para habilitar esta característica.

La siguiente tabla muestra la secuencia de llenado de módulos de memoria (con las capacidades diferentes) para el modo independiente con dos procesadores instalados.

| <b>Total de</b>         |   |   |   |   |   |   |   | CPU <sub>1</sub> |    |    |    |    |    |    |    |
|-------------------------|---|---|---|---|---|---|---|------------------|----|----|----|----|----|----|----|
| <b>DIMM</b>             | 2 | 3 | 4 | 5 | 6 |   | 8 | 9                | 10 | 11 | 12 | 13 | 14 | 15 | 16 |
| 4 DIMM                  |   | 3 |   | 5 |   |   |   |                  |    |    |    |    |    |    |    |
| 8 DIMM                  |   | 3 |   | 5 |   |   |   |                  |    |    | 12 |    | 14 |    |    |
| 16 DIMM <sup>1, 2</sup> |   | 3 |   | 5 |   | ⇁ |   |                  | 10 |    | 12 |    | 14 |    | 16 |
| 24 DIMM <sup>1, 2</sup> |   | 3 | 4 | 5 |   | - | 8 | 9                | 10 |    | 12 | 13 | 14 |    | 16 |
| 32 DIMM <sup>1, 2</sup> | າ | 3 | 4 | 5 | 6 | ⇁ | 8 | 9                | 10 | 11 | 12 | 13 | 14 | 15 | 16 |

Tabla 29. Modo independiente con dos procesadores (DIMM con diferentes capacidades)

| <b>Total de</b>         |    |    |    |    |    |    |    |    | CPU <sub>2</sub> |    |    |    |    |    |    |    |
|-------------------------|----|----|----|----|----|----|----|----|------------------|----|----|----|----|----|----|----|
| <b>DIMM</b>             | 17 | 18 | 19 | 20 | 21 | 22 | 23 | 24 | 25               | 26 | 27 | 28 | 29 | 30 | 31 | 32 |
| 4 DIMM                  |    |    | 19 |    | 21 |    |    |    |                  |    |    |    |    |    |    |    |
| 8 DIMM                  |    |    | 19 |    | 21 |    |    |    |                  |    |    | 28 |    | 30 |    |    |
| 16 DIMM <sup>1, 2</sup> | 17 |    | 19 |    | 21 |    | 23 |    |                  | 26 |    | 28 |    | 30 |    | 32 |
| 24 DIMM <sup>1, 2</sup> | 17 |    | 19 | 20 | 21 |    | 23 | 24 | 25               | 26 |    | 28 | 29 | 30 |    | 32 |
| 32 DIMM <sup>1, 2</sup> | 17 | 18 | 19 | 20 | 21 | 22 | 23 | 24 | 25               | 26 | 27 | 28 | 29 | 30 | 31 | 32 |

Tabla 29. Modo independiente con dos procesadores (DIMM con diferentes capacidades) (continuación)

#### Notas:

- 1. Configuraciones de DIMM que admiten la función de Agrupación en clústeres sub NUMA (SNC), que se puede habilitar a través de UEFI. El SNC no es compatible si el alojamiento de DIMM no sigue la secuencia indicada por la tabla arriba.
- 2. Configuraciones de DIMM que admiten Extensiones de protección de software (SGX). Consulte "Habilitar Software Guard Extensions (SGX)" en la Guía de configuración para habilitar esta característica.

## <span id="page-269-0"></span>Modo de duplicación

El modo de duplicación de memoria proporciona redundancia de memoria completa a la vez que reduce la capacidad de memoria total del sistema a la mitad. Los canales de memoria se agrupan en pares con cada canal que recibe los mismos datos Si se produce un error, el controlador de memoria cambia de los DIMM del canal principal a los DIMM del canal de copia de seguridad. El orden de instalación de DIMM para la duplicación de memoria varía de acuerdo con el número de procesadores y DIMM instalados en el servidor.

En el modo de duplicación, cada módulo de memoria en un par debe ser idéntico en tamaño y arquitectura. Los canales se agrupan en pares con cada canal que recibe los mismos datos Un canal se utiliza como una copia de seguridad del otro, lo que proporciona redundancia.

Siga las reglas siguientes al instalar los módulos de memoria en el modo duplicado:

- Todos los módulos de memoria que se deben instalar deben ser del mismo tipo con la misma capacidad, frecuencia, voltaje y fila.
- La duplicación se puede configurar en todos los canales en el mismo iMC y el tamaño total de la memoria DDR4 de los canales principal y secundario debe ser el mismo.
- El duplicado de memoria parcial es una subfunción del duplicado de memoria. Es necesario seguir el llenado de memoria para el duplicado de memoria.

#### Con un procesador

La siguiente tabla muestra la secuencia de llenado de los módulos de memoria para el modo de duplicación con solo un procesador instalado.

| <b>Total de</b> |           |      |              |                               |   |   | CPU <sub>1</sub> |    |    |         |          |    |    |    |
|-----------------|-----------|------|--------------|-------------------------------|---|---|------------------|----|----|---------|----------|----|----|----|
| <b>IDIMM</b>    |           | - 10 |              | 6                             |   | 8 | g                | 10 | 44 | 12      | 13       | 14 | 15 | 16 |
| 8 DIMM          |           | 3    | <sub>5</sub> |                               | - |   |                  | 10 |    | 12      |          | 14 |    | 16 |
| 16 DIMM         | <u>. </u> | ີ    |              | $\overline{\phantom{0}}$<br>b |   | 8 | ◡                | 10 |    | 12<br>╺ | 12<br>ن∵ | 14 | 15 | 16 |

Tabla 30. Modo de duplicación con un procesador

Nota: Las configuraciones de DIMM que se enumera en la tabla admiten la función de Agrupación en clústeres sub NUMA (SNC), que se puede habilitar a través de uEFI. El SNC no es compatible si el alojamiento de DIMM no sigue la secuencia indicada por la tabla arriba.

#### Con dos procesadores

La siguiente tabla muestra la secuencia de llenado de los módulos de memoria para el modo de duplicación con dos procesadores instalados.

| Total de        |    |    |    |    |    |    |    |    | CPU <sub>1</sub> |    |    |    |    |    |    |    |
|-----------------|----|----|----|----|----|----|----|----|------------------|----|----|----|----|----|----|----|
| <b>DIMM</b>     |    | 2  | 3  |    | 5  | 6  | ۰  | 8  | 9                | 10 | 11 | 12 | 13 | 14 | 15 | 16 |
| 16 DIMM         |    |    | 3  |    | 5  |    | 7  |    |                  | 10 |    | 12 |    | 14 |    | 16 |
| 32 DIMM         |    | っ  | 3  | 4  | 5  | 6  | ⇁  | 8  | 9                | 10 | 11 | 12 | 13 | 14 | 15 | 16 |
| <b>Total de</b> |    |    |    |    |    |    |    |    | CPU <sub>2</sub> |    |    |    |    |    |    |    |
| <b>DIMM</b>     | 17 | 18 | 19 | 20 | 21 | 22 | 23 | 24 | 25               | 26 | 27 | 28 | 29 | 30 | 31 | 32 |
|                 |    |    |    |    |    |    |    |    |                  |    |    |    |    |    |    |    |
| 16 DIMM         | 17 |    | 19 |    | 21 |    | 23 |    |                  | 26 |    | 28 |    | 30 |    | 32 |

Tabla 31. Modo de duplicación con dos procesadores

Nota: Las configuraciones de DIMM que se enumera en la tabla admiten la función de Agrupación en clústeres sub NUMA (SNC), que se puede habilitar a través de uEFI. El SNC no es compatible si el alojamiento de DIMM no sigue la secuencia indicada por la tabla arriba.

## <span id="page-270-0"></span>Orden de instalación de DIMM DRAM y del PMEM

Esta sección contiene información sobre cómo instalar PMEM y DIMM DRAM correctamente.

Cuando los PMEM y DIMM DRAM se mezclan en el sistema, se admiten los siguientes modos:

- ["Modo de aplicación directa" en la página 268](#page-277-0)
- ["Modo de memoria" en la página 269](#page-278-0)

Consulte los siguientes temas para aprender a configurar y configurar los PMEM.

- ["Reglas de PMEM" en la página 261](#page-270-1)
- ["Primera configuración del sistema para PMEM" en la página 261](#page-270-2)
- ["Opciones de gestión de PMEM" en la página 261](#page-270-3)
- ["Adición o sustitución de PMEM en el modo de aplicación directa" en la página 266](#page-275-0)

#### <span id="page-270-1"></span>Reglas de PMEM

Asegúrese de cumplir los siguientes requisitos al aplicar PMEM en el sistema.

- Todos los PMEM que están instalados deben tener el mismo número de pieza.
- Todos los DIMM DRAM instalados deben ser del mismo tipo, fila y capacidad, con una capacidad mínima de 16 GB. Es recomendable usar DIMM DRAM Lenovo con el mismo número de pieza.

#### <span id="page-270-2"></span>Primera configuración del sistema para PMEM

Siga estos pasos al instalar los PMEM en el sistema por primera vez.

- 1. Determine el modo y la combinación (consulte ["Modo de aplicación directa" en la página 268](#page-277-0) o ["Modo](#page-278-0)  [de memoria" en la página 269\)](#page-278-0).
- 2. Considere ["Reglas de PMEM" en la página 261](#page-270-1) y adquiera los DIMM PMEM y DRAM que cumplen los requisitos.
- 3. Quite todos los módulos de memoria que estén instalados (consulte ["Extracción de un módulo de](#page-349-0) [memoria" en la página 340](#page-349-0)).
- 4. Siga la combinación adoptada para instalar todos los PMEM y DIMM DRAM (consulte "Instalación de un [módulo de memoria" en la página 343\)](#page-352-0).
- 5. Deshabilite la seguridad en todos los PMEM instalados (consulte ["Opciones de gestión de PMEM" en la](#page-270-3)  [página 261\)](#page-270-3).
- 6. Asegúrese de que el firmware del PMEM esté en la versión más reciente Si no es así, actualice a la versión más reciente (consulte [https://sysmgt.lenovofiles.com/help/topic/com.lenovo.lxca.doc/update\\_](https://sysmgt.lenovofiles.com/help/topic/com.lenovo.lxca.doc/update_fw.html)  [fw.html](https://sysmgt.lenovofiles.com/help/topic/com.lenovo.lxca.doc/update_fw.html)).
- 7. Configure los PMEM de modo que la capacidad esté disponible para su uso (consulte ["Opciones de](#page-270-3)  [gestión de PMEM" en la página 261\)](#page-270-3).

### <span id="page-270-3"></span>Opciones de gestión de PMEM

Los PMEM se pueden gestionar con las siguientes herramientas:

• Lenovo XClarity Provisioning Manager

Para abrir LXPM, encienda el sistema y presione F1 en cuanto aparezca la pantalla de logotipo. Si se estableció una contraseña, introduzca la contraseña para desbloquear LXPM.

Vaya a Configuración de UEFI → Valores del sistema → PMEM Intel Optane para configurar y gestionar los PMEM.

Para obtener más detalles, consulte la sección "Uso de Lenovo XClarity Provisioning Manager" en la documentación de LXPM compatible con su servidor en <https://pubs.lenovo.com/lxpm-overview/>.

Nota: Si se abre la interfaz basada en el texto del programa Setup Utility en lugar de LXPM, vaya a Valores del sistema ➙ <F1> Control de inicio y seleccione Conjunto de herramientas. A continuación, reinicie el sistema y, en cuanto aparezca la pantalla del logotipo, presione la tecla especificada en las instrucciones en pantalla para abrir LXPM. (Para obtener más información, consulte la sección "Arranque" en la documentación de LXPM compatible con su servidor en <https://pubs.lenovo.com/lxpm-overview/>.)

#### • Setup Utility

Para ingresar a Setup Utility:

1. Encienda el sistema y presione la tecla especificada en las instrucciones en pantalla para abrir LXPM.

(Para obtener más información, consulte la sección "Arranque" en la documentación de LXPM compatible con su servidor en <https://pubs.lenovo.com/lxpm-overview/>.)

- 2. Vaya a Valores de UEFI → Valores del sistema, haga clic en el menú arrastrable en la esquina superior derecha de la pantalla y seleccione **Configuración por texto**.
- 3. Reinicie el sistema y, en cuanto aparezca la pantalla del logotipo, presione la tecla especificada en las instrucciones en pantalla.

Vaya a Configuración del sistema y gestión de arranque → Valores del sistema → Intel Optane PMEM para configurar y gestionar los PMEM.

• Lenovo XClarity Essentials OneCLI

Algunas opciones de gestión están disponibles en comandos que se ejecutan en la ruta de Lenovo XClarity Essentials OneCLI en el sistema operativo. Consulte [https://pubs.lenovo.com/lxce-onecli/](https://pubs.lenovo.com/lxce-onecli/download_use_onecli)  [download\\_use\\_onecli](https://pubs.lenovo.com/lxce-onecli/download_use_onecli) para obtener información sobre cómo descargar y utilizar Lenovo XClarity Essentials OneCLI.

Las siguientes opciones de gestión se encuentran disponibles:

#### • Detalles de Intel Optane PMEM

Seleccione esta opción para ver los siguientes detalles sobre cada uno de los PMEM instalados:

- Número de Intel Optane PMEM detectados
- Capacidad cruda total
- Capacidad de memoria total
- Capacidad de Aplicación directa total
- Capacidad no configurada total
- Capacidad inaccesible total
- Capacidad reservada total

También puede ver los detalles de PMEM con el siguiente comando en OneCLI:

OneCli.exe config show IntelOptanePMEM --bmc XCC\_Account:XCC\_Password@XCC\_IP

#### Notas:

- XCC\_Account significa ID de usuario del XCC.
- XCC\_Password significa la contraseña del usuario de XCC.
- XCC\_IP significa la dirección IP de XCC.
- Objetivos
	- Modo de memoria [%]

Seleccione esta opción para definir el porcentaje de capacidad PMEM invertida en la memoria del sistema y, por lo tanto, decidir el modo PMEM:

- 0 %: Modo de Aplicación directa
- 100 %: Modo de memoria

Vaya a Objetivos → Modo de memoria [%], ingrese el porcentaje de memoria y reinicie el sistema.

#### Notas:

- Antes de cambiar de un modo al otro:
	- 1. Copia de seguridad de todos los datos y eliminar todos los espacios creados. Vaya a Espacios de nombre → Ver/modificar/eliminar espacios de nombre para eliminar los espacios de nombre creados.
	- 2. Lleve a cabo el borrado seguro en todos los PMEM instalados. Vaya a Seguridad  $\rightarrow$  Presione para el Borrado seguro para realizar el borrado seguro.
- Asegúrese de que la capacidad del PMEM y los DIMM DRAM instalados cumpla los requisitos del sistema para el nuevo modo (consulte ["Modo de aplicación directa" en la página 268](#page-277-0) o ["Modo de](#page-278-0) [memoria" en la página 269\)](#page-278-0).
- Después de que el sistema se reinicia y se aplica el valor de entrada objetivo, el valor que se muestra en Configuración del sistema y gestión de arranque  $\rightarrow$  Intel Optane PMEM  $\rightarrow$ Objetivos volverá a las siguientes opciones seleccionables predeterminadas:
	- Alcance: [plataforma]
	- Modo de memoria [%]: 0
	- Tipo de memoria persistente: [Aplicación directa]

Estos valores son opciones seleccionables de la configuración de PMEM y no representan el estado actual de PMEM.

Además, puede aprovechar un configurador de memoria, que está disponible en el siguiente sitio: [http://1config.lenovo.com/#/memory\\_configuration](http://1config.lenovo.com/#/memory_configuration)

Alternativamente, defina los objetivos PMEM con los siguientes comandos en OneCLI:

- Para el modo de memoria:
	- 1. Establecer el estado de creación de objetivo.

OneCli.exe config set IntelOptanePMEM.CreateGoal Yes --bmc USERID:PASSW0RD@10.104.195.86

2. Definir la capacidad de PMEM que se está invertida en la memoria de sistema volátil.

OneCli.exe config set IntelOptanePMEM.MemoryModePercentage 100 --bmc USERID:PASSW0RD@10.104.195.86

Donde 100 significa el porcentaje de capacidad invertida en la memoria de sistema volátil.

- Para el modo App Direct:
	- 1. Establecer el estado de creación de objetivo.

OneCli.exe config set IntelOptanePMEM.CreateGoal Yes --bmc USERID:PASSW0RD@10.104.195.86

2. Definir la capacidad de PMEM que se está invertida en la memoria de sistema volátil.

OneCli.exe config set IntelOptanePMEM.MemoryModePercentage 0 --bmc USERID:PASSW0RD@10.104.195.86

Donde 0 significa el porcentaje de capacidad invertida en la memoria de sistema volátil.

3. Establecer el modo PMEM.

OneCli.exe config set IntelOptanePMEM.PersistentMemoryType "App Direct" --bmc USERID:PASSW0RD@10.104.195.86

Donde Aplicación directa significa el modo PMEM. Puede ingresar App Direct para App Direct intercalado o App Direct no intercalado para App Direct no intercalado.

#### – Tipo de memoria persistente

En los modos de aplicación directa, los PMEM conectados al mismo procesador están intercalados de forma predeterminada (mostrados como Aplicación directa), mientras los bancos de memoria se usan alternadamente. Para configurarlos como no intercalados en Setup Utility, vaya a Intel Optane PMEM ➙ Objetivos ➙ (Tipo de memoria persistente [(modo PMEM)]), seleccione Aplicación directa no intercalada y reinicie el sistema.

Nota: Establecer la capacidad Aplicación directa PMEM en no intercalada activará las áreas de Aplicación directa que se muestran desde una región por procesador a una región por PMEM.

#### • Regiones

Una vez que se establece el porcentaje de memoria y el sistema se reinicia, se generan automáticamente áreas para la capacidad de Aplicación directa. Seleccione esta opción para ver las áreas de Aplicación directa por procesador.

#### • Espacios de nombre

La capacidad de Aplicación directa de los PMEM requiere los siguientes pasos antes de estar realmente disponible para las aplicaciones.

- 1. Se deben crear espacios de nombre para la asignación del área de capacidad.
- 2. Se debe crear y formatear el sistema de archivos y para los espacios de nombre en el sistema operativo.

Puede asignar cada área de Aplicación directa en un espacio de nombre. Cree espacios de nombre en los siguientes sistemas operativos:

- Windows: use el comando powershell. Para crear un espacio de nombres, utilice Windows Server 2019 o versiones posteriores.
- Linux: utilice el comando ndctl.
- VMware: reinicie el sistema y VMware creará espacios automáticamente.

Después de crear espacios para la asignación de la capacidad de aplicación directa, asegúrese de crear y formatear el sistema de archivos en el sistema operativo para que la capacidad de la aplicación directa esté accesible para las aplicaciones.

#### • Seguridad

– Habilitar seguridad

Atención: De forma predeterminada, la seguridad de PMEM está deshabilitada. Antes de habilitar la seguridad, asegúrese de que se cumplan todos los requisitos legales del país o locales con respecto de la conformidad comercial y el cifrado de datos. El incumplimiento podría provocar problemas legales.

Los PMEM se pueden proteger con contraseñas. Existen dos tipos de ámbito de protección de frase de contraseña disponibles para PMEM:

– Plataforma: elija esta opción para ejecutar la operación de seguridad en todas las unidades PMEM instaladas a la vez. Una frase de contraseña de plataforma se almacena y se aplica automáticamente para desbloquear los PMEM antes del inicio del sistema operativo, pero la frase de contraseña aún se debe deshabilitar manualmente para el borrado seguro.

También puede habilitar o deshabilitar la seguridad de la plataforma con los siguientes comandos en OneCLI:

- Habilitar seguridad:
	- 1. Habilitar seguridad.

OneCli.exe config set IntelOptanePMEM.SecurityOperation "Enable Security" --bmc USERID:PASSW0RD@10.104.195.86

2. Establecer la frase de contraseña de seguridad.

OneCli.exe config set IntelOptanePMEM.SecurityPassphrase "123456" --bmc USERID:PASSW0RD@10.104.195.86

Donde 123456 significa la frase de contraseña.

- 3. Rearranque el sistema.
- Deshabilitar seguridad:
	- 1. Deshabilitar seguridad.

OneCli.exe config set IntelOptanePMEM.SecurityOperation "Disable Security" --bmc USERID:PASSW0RD@10.104.195.86

2. Introduzca la frase de contraseña.

```
OneCli.exe config set IntelOptanePMEM.SecurityPassphrase "123456" 
--bmc USERID:PASSW0RD@10.104.195.86
```
- 3. Rearranque el sistema.
- Un solo PMEM: elija esta opción para ejecutar la operación de seguridad en una o más unidades de PMEM seleccionadas.

#### Notas:

- Las frases de contraseña para PMEM individuales no se almacenan en el sistema y la seguridad de las unidades bloqueadas se debe desbloquear antes de que las unidades estén disponibles para el acceso o para el borrado de seguridad.
- Asegúrese siempre de conservar registros de los números de ranura de los PMEM bloqueados y sus frases de contraseñas correspondientes. En el caso de perder u olvidar las contraseñas, no se puede crear o restaurar una copia de los datos almacenados, pero puede ponerse en contacto con el servicio de Lenovo para un borrado seguro administrativo.
- Después de tres intentos fallidos de desbloqueo, los PMEM correspondientes entran en el estado "superado" con un mensaje de advertencia del sistema y la unidad de PMEM solo se puede desbloquear después de reiniciar el sistema.

Para habilitar la frase de contraseña, vaya a Seguridad → Presione para Activar la seguridad.

– Borrado seguro

#### Notas:

- Se requiere una contraseña para realizar la eliminación segura cuando la seguridad está habilitada.
- Antes de ejecutar la eliminación segura, asegúrese de que el ARS (limpieza del rango de direcciones) se haya realizado en todos los PMM o en los PMEM específicos seleccionados. De lo contrario, no se podrá iniciar la eliminación segura en todos los PMEM o en el PMEM específico seleccionado y aparecerá el siguiente mensaje de texto: La frase de contraseña es incorrecta para uno, varios o todos los PMEM Intel Optane seleccionados o tal vez hay un espacio de nombres en los PMEM seleccionados. La operación de borrado seguro no se realiza en todos los PMEM Intel Optane seleccionados.

El borrado seguro elimina todos los datos almacenados en la unidad de PMEM, incluidos los datos cifrados. Se recomienda este método de eliminación de datos antes de devolver o eliminar una unidad que no funciona correctamente o cambiar el modo PMEM. Para realizar el borrado seguro, vaya a Seguridad ➙ Presione para el Borrado seguro.

También puede realizar el borrado seguro en el nivel de plataforma con el siguiente comando en OneCLI:

OneCli.exe config set IntelOptanePMEM.SecurityOperation "Secure Erase Without Passphrase" --bmc USERID:PASSW0RD@10.104.195.86

#### • Configuración de PMEM

El PMEM contiene celdas internas de repuesto para sustituir las que presentan errores. Cuando las celdas de repuesto se agotan hasta el 0 %, aparecerá un mensaje de error y se recomienda realizar una copia de seguridad de datos, recopilar el registro de servicio y ponerse en contacto con el soporte técnico de Lenovo.

También habrá un mensaje de advertencia cuando el porcentaje que alcance el 1 % y un porcentaje seleccionable (10 % de forma predeterminada). Cuando aparezca este mensaje, se recomienda hacer una copia de seguridad de los datos y ejecutar los diagnósticos PMEM (consulte la sección "Diagnósticos" en la documentación de LXPM compatible con su servidor en <https://pubs.lenovo.com/lxpm-overview/>). Para ajustar el porcentaje seleccionable que requiere el mensaje de advertencia, vaya a PMEM Intel Optane → Configuración de PMEM y escriba el porcentaje.

Alternativamente, cambie el porcentaje seleccionable con el siguiente comando en OneCLI:

OneCli.exe config set IntelOptanePMEM.PercentageRemainingThresholds 20 --bmc USERID:PASSW0RD@10.104.195.86

Donde 20 es el porcentaje seleccionable.

### <span id="page-275-0"></span>Adición o sustitución de PMEM en el modo de aplicación directa

Siga estos pasos antes de agregar o de sustituir los PMEM en el modo de aplicación directa.

- 1. Cree una copia de seguridad de los datos almacenados en los espacios de nombre de PMEM.
- 2. Deshabilite la seguridad de PMEM con una de las siguientes opciones:
	- Lenovo XClarity Provisioning Manager

Vaya a Configuración de UEFI → Valores del sistema → PMEM Intel Optane → Seguridad → Presione para Desactivar la seguridad y escriba la frase de contraseña para deshabilitar la seguridad.

• Setup Utility

Vaya a Configuración del sistema y gestión de arranque  $\rightarrow$  Valores del sistema  $\rightarrow$  Intel Optane PMEM → Seguridad → Presione para Desactivar la seguridad y escriba la frase de contraseña para deshabilitar la seguridad.

- 3. Elimine los espacios de nombre con el comando correspondiente al sistema operativo que está instalado:
	- Comando de Linux:

ndctl destroy-namespace all -f

• Comando de **Windows** PowerShell

Get-PmemDisk | Remove-PmemDisk

4. Elimine los datos de configuración de la plataforma (PCD) y el área de almacenamiento de etiquetas de espacios de nombre (LSA) con el siguiente comando ipmctl (para Linux y Windows).

ipmctl delete -pcd

Notas: Consulte los siguientes enlaces para aprender a descargar y usar impctl en distintos sistemas operativos:

- Windows: <https://datacentersupport.lenovo.com/us/en/videos/YTV101407>
- Linux:<https://datacentersupport.lenovo.com/us/en/solutions/HT508642>
- 5. Rearranque el sistema.

## <span id="page-277-0"></span>Modo de aplicación directa

En este modo, los PMEM funcionan como recursos de memoria independiente y persistente accesibles directamente por aplicaciones específicas, y los DIMM DRAM actúan como memoria del sistema. Asegúrese de que la relación entre la capacidad de DIMM de DRAM total y la capacidad de PMEM total dentro de un procesador esté entre 1:1 y 1:8.

#### Con un procesador

Tabla 32. Llenado de memoria en modo aplicación directa con un procesador

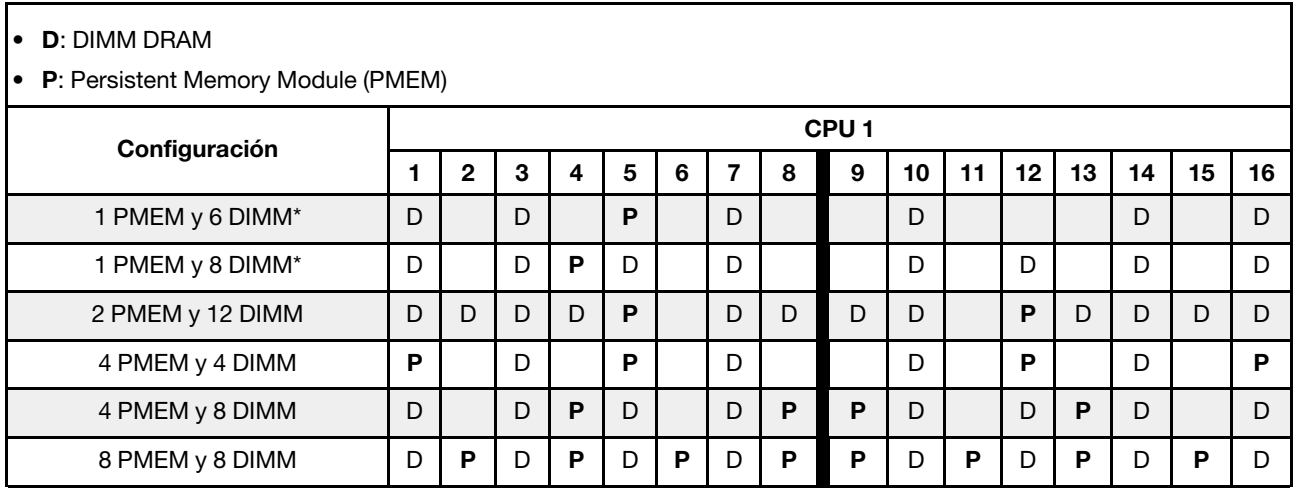

Nota: \* Solo en modo no intercalado. No se admite el modo intercalado 100 %.

### Con dos procesadores

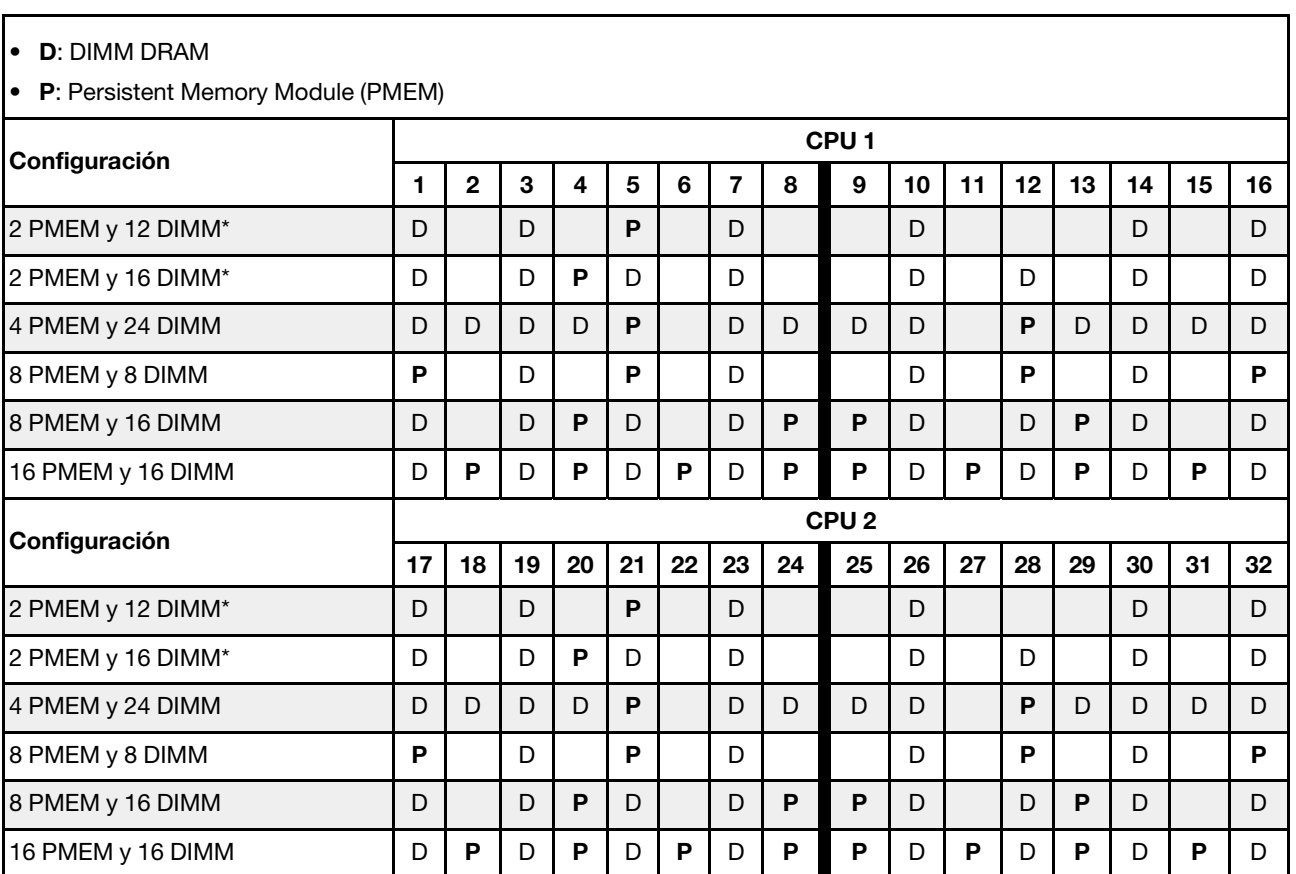

Tabla 33. Llenado de memoria en modo de aplicación directa con dos procesadores

Nota: \* Solo en modo no intercalado. No se admite el modo intercalado 100 %.

### <span id="page-278-0"></span>Modo de memoria

En este modo, los PMEM actúan como la memoria volátil del sistema, mientras los DIMM DRAM actúa como la memoria caché. Asegúrese de que la relación entre la capacidad de DIMM de DRAM y la capacidad de PMEM esté entre 1:4 y 1:16.

#### Con un procesador

Tabla 34. Modo de memoria con un procesador

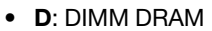

• P: Persistent Memory Module (PMEM)

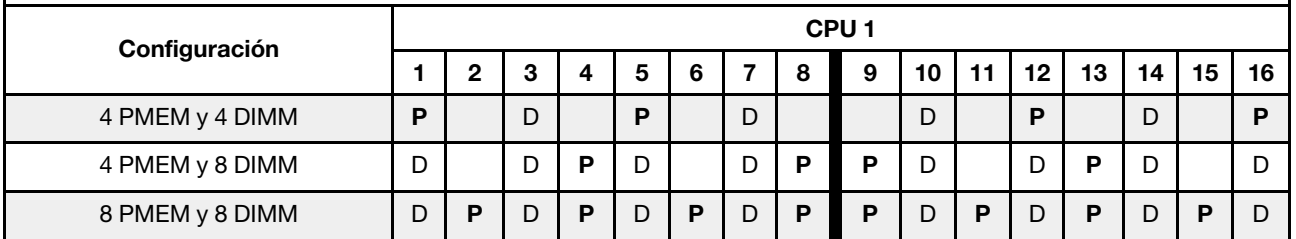

#### Con dos procesadores

Tabla 35. Modo de memoria con dos procesadores

- D: DIMM DRAM
- P: Persistent Memory Module (PMEM)

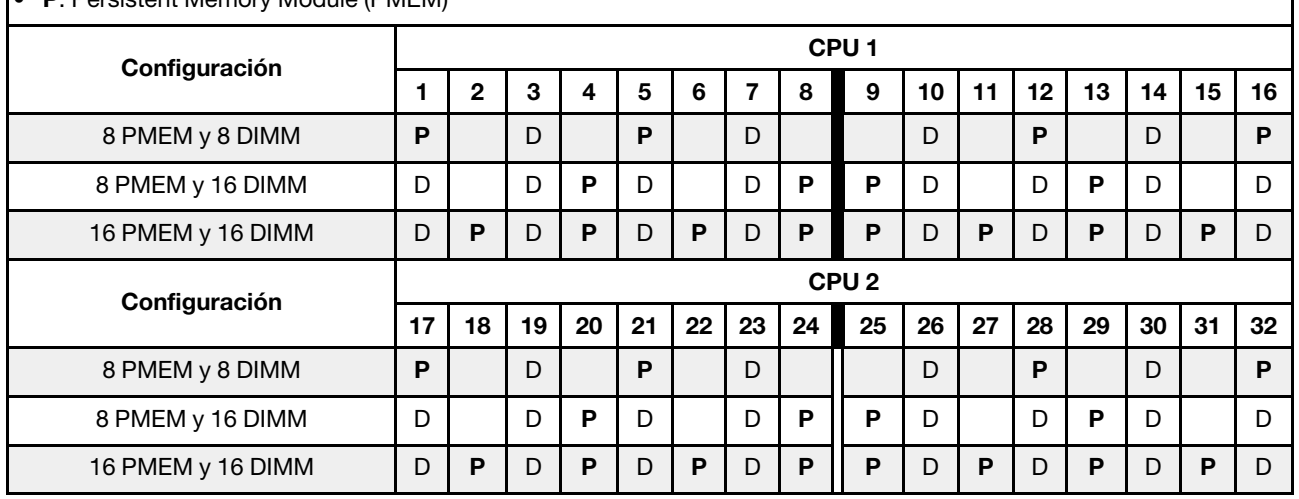

## Reglas técnicas

En este tema se proporcionan las reglas técnicas para el servidor.

- ["Ranuras PCIe y adaptadores PCIe" en la página 270](#page-279-0)
- ["Reglas térmicas" en la página 277](#page-286-0)

## <span id="page-279-0"></span>Ranuras PCIe y adaptadores PCIe

En este tema se proporcionan las reglas de instalación para los adaptadores PCIe.

#### Configuraciones de ranura

El servidor admite las siguientes configuraciones adicionales con diferentes tipos de tarjetas de extensión.

#### Notas:

- Cuando solo hay un procesador instalado, el servidor admite la extensión 1 y la extensión 3. Si se instala la placa posterior AnyBay Expander de 12 x 3,5 pulgadas, no se admite la expansión 3.
- Cuando hay dos procesadores instalados, el servidor admite la extensión 1, 2 y 3. La extensión 1 debe seleccionarse, luego puede seleccionar la extensión 2 o la extensión 3.

\*E: vacío

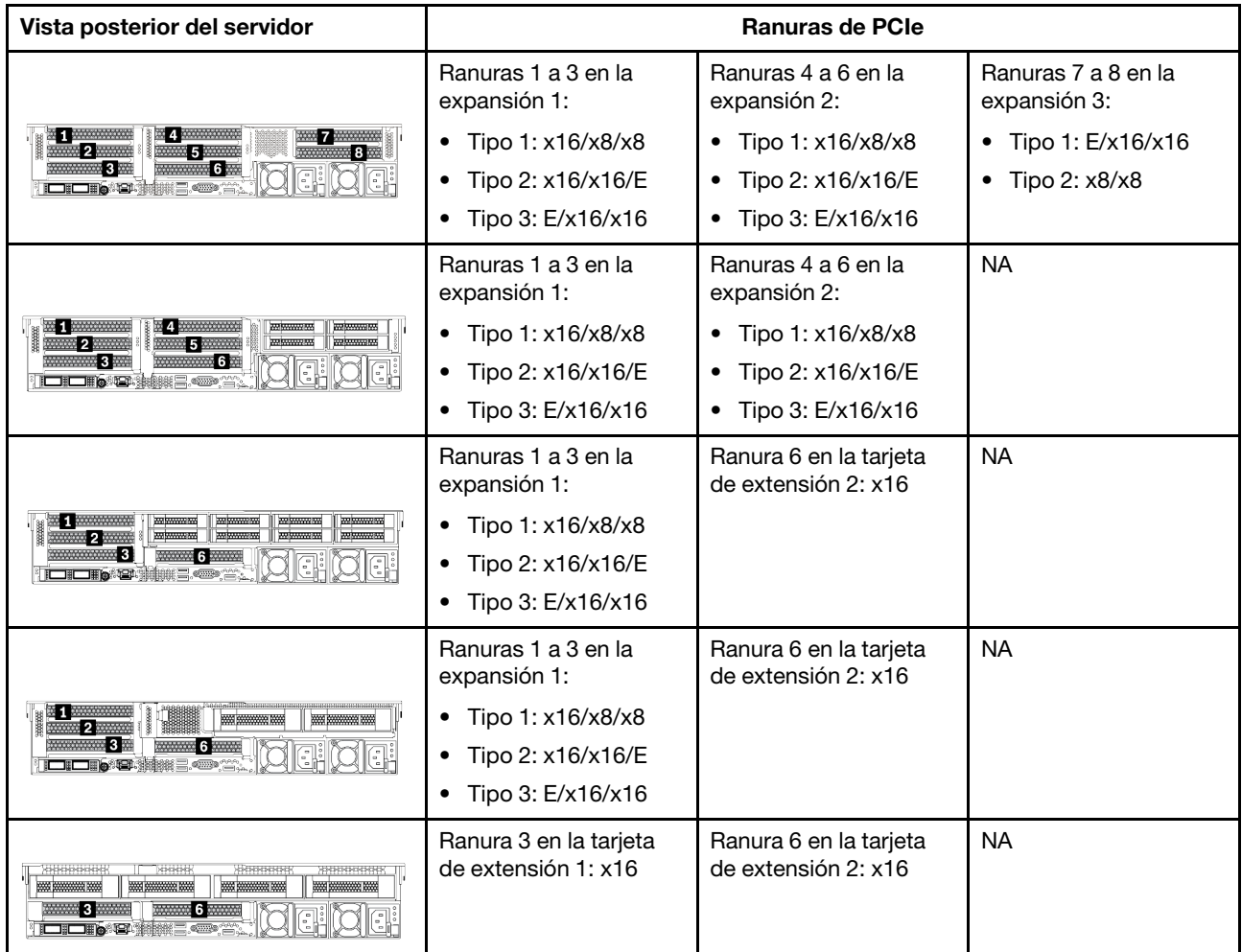

#### Notas:

#### • Reglas de instalación de compartimiento de la unidad de 7 mm

- Para los modelos de servidor con 8 ranuras de PCIe o un compartimento para la unidad posterior de 4 unidades de 2,5 pulgadas, se puede instalar un compartimento de la unidad SSD de 2FH+7 mm en la ranura 3 o 6, pero no en ambas al mismo tiempo.
- Para los modelos de servidor con un compartimiento de la unidad posterior de 8 unidades de 2,5 pulgadas/2 unidades de 3,5 pulgadas, se puede instalar uno de los compartimientos de la unidad de 7 mm:
	- Compartimiento de la unidad de 2FH + 7 mm: ranura 3
	- Compartimiento de la unidad 7 mm: ranura 6
- Para los modelos de servidor con un compartimiento de la unidad posterior de 4 de 3,5 pulgadas o una GPU instalada, un compartimiento de la unidad de bajo perfil de 7 mm solo se puede instalar en la ranura 6.
- Reglas de instalación de módulo de puerto serie:
	- Para los modelos de servidor con 8 ranuras de PCIe o un compartimiento de la unidad posterior de 4 unidades de 2,5 pulgadas:
		- Si las tarjetas de expansión 1 y 2 utilizan la tarjeta de expansión x16/x16/E y un compartimiento de la unidad de 7 mm están instalados en la ranura 6, se puede instalar un módulo de puerto serie en la ranura 3.
- Si solo una de las tarjetas de expansión 1 y 2 (no ambas) utiliza la tarjeta de expansión x16/x16/E, no se puede instalar al mismo tiempo un compartimiento de la unidad de 7 mm y un módulo de puerto serie. Si no se instala ningún compartimiento de la unidad de 7 mm, se puede instalar un módulo de puerto serie en la ranura 6.
- Si las tarjetas de expansión 1 y 2 no utilizan la tarjeta de expansión x16/x16/E, no se admite ningún módulo de puerto serie.
- Para los modelos de servidor con un compartimiento de la unidad posterior de 8 unidades de 2,5 pulgadas/2 unidades de 3,5 pulgadas:
	- Si la tarjeta de expansión 1 utiliza la tarjeta de expansión x16/x16/E, se puede instalar un módulo de puerto serie en la ranura 3 y un compartimento de la SSD de 7 mm se puede instalar en la ranura 6.
	- Si la tarjeta de expansión 1 no utiliza la tarjeta de expansión x16/x16/E, no se puede instalar al mismo tiempo un compartimiento de la unidad de 7 mm y un módulo de puerto serie. Si no se instala ningún compartimiento de la unidad de 7 mm, se puede instalar un módulo de puerto serie en la ranura 6.
- Para los modelos de servidor con un compartimiento de unidad posterior de 4 unidades de 3,5 pulgadas, no se pueden instalar un compartimiento de la unidad de 7 mm y un módulo de puerto serie al mismo tiempo. Si no se instala ningún compartimiento de la unidad de 7 mm, se puede instalar un módulo de puerto serie en la ranura 3 o 6.
- Para los modelos de servidor con una GPU de doble ancho, el módulo de puerto serie solo se puede instalar en la ranura 6.

#### Adaptadores PCIe admitidos y prioridades de ranuras

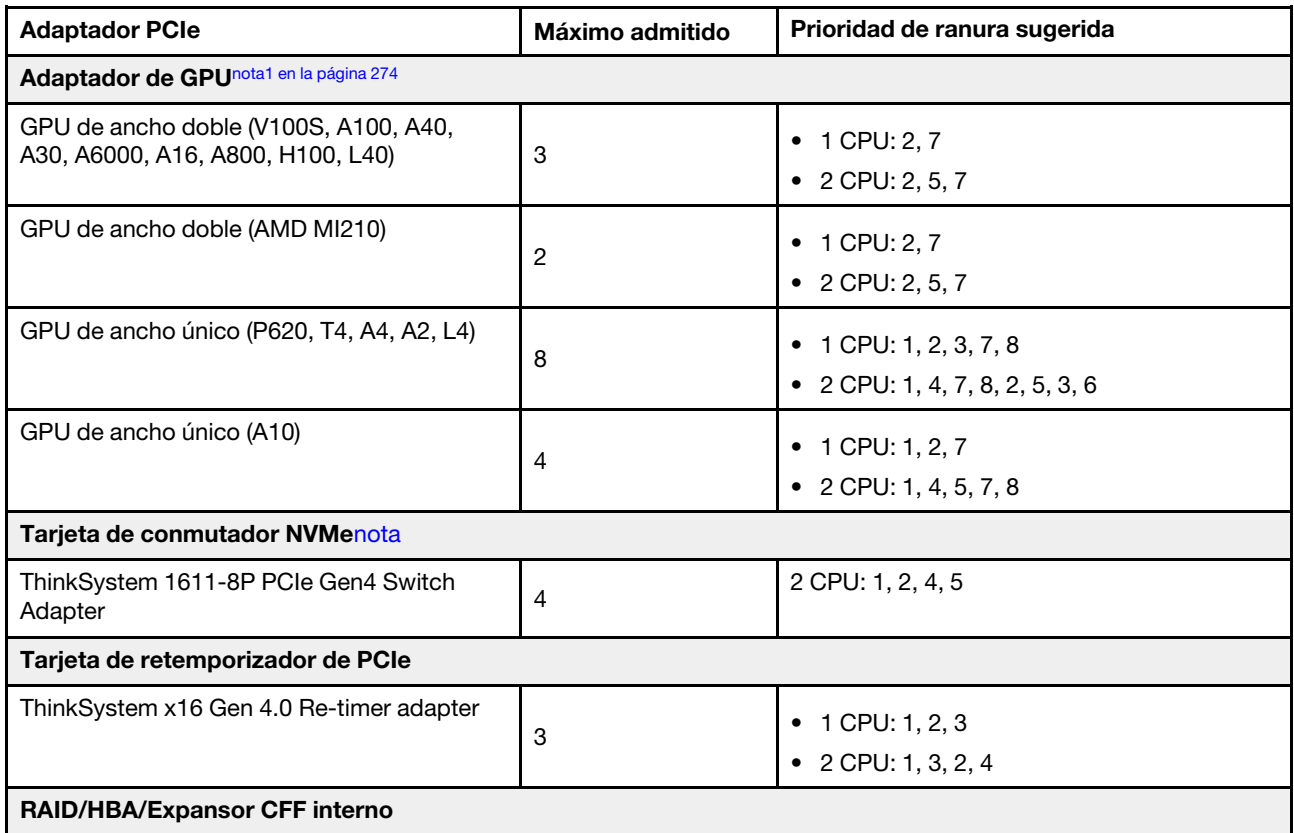

La siguiente tabla enumera la prioridad de instalación en ranuras recomendada para los adaptadores PCIe comunes.

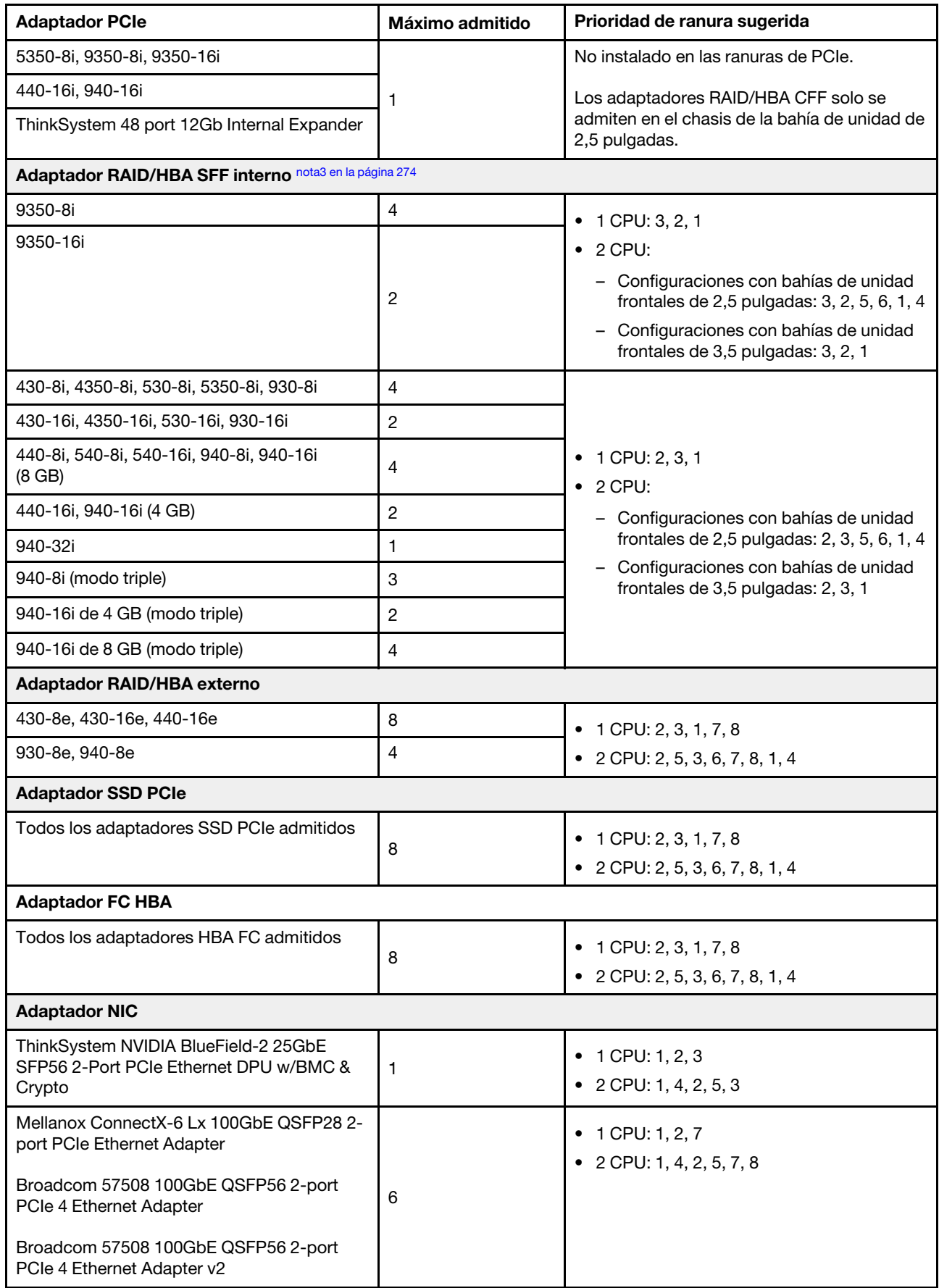

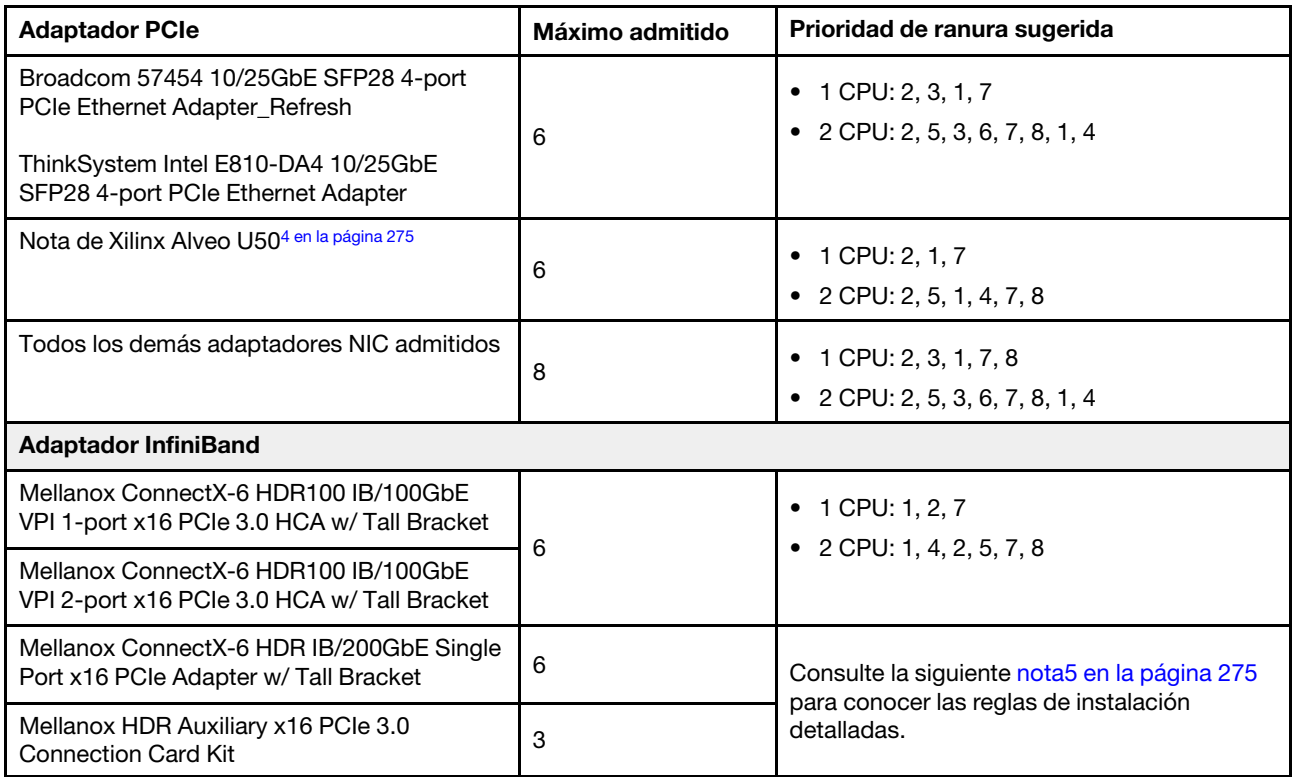

#### Notas:

- <span id="page-283-0"></span>1. Reglas para adaptadores de GPU:
	- Todos los adaptadores de GPU instalados deben ser idénticos.
	- Si se instala un adaptador GPU de doble ancho en la ranura 5, 7 o 2, la ranura adyacente 4, 8 o 1 respectivamente no está disponible.
	- Si un adaptador de GPU de 150 W de ancho único está instalado en la ranura de PCIe 1, 4 o 7, la ranura adyacente 2, 5 u 8 respectivamente no se puede instalar con un adaptador Ethernet de 100 GbE o superior.
	- Para las reglas térmicas para GPU admitidas, consulte ["Reglas térmicas" en la página 277](#page-286-0).
- <span id="page-283-1"></span>2. La sobresuscripción se produce cuando el sistema admite 32 unidades NVMe utilizando adaptadores de conmutador NVMe. Para obtener más detalles, consulte [https://lenovopress.lenovo.com/lp1392](https://lenovopress.lenovo.com/lp1392-thinksystem-sr650-v2-server#nvme-drive-support)  [thinksystem-sr650-v2-server#nvme-drive-support](https://lenovopress.lenovo.com/lp1392-thinksystem-sr650-v2-server#nvme-drive-support).
- <span id="page-283-2"></span>3. Reglas para los adaptadores RAID/HBA del factor de forma estándar (SFF) interno:
	- Los adaptadores de la serie RAID 930/940 o de la serie 9350 requieren un módulo de alimentación flash RAID.
	- No se permite mezclar adaptadores RAID/HBA 430/530/930 (Gen 3) y adaptadores RAID/HBA 440/ 940 (Gen 4) en el mismo sistema.
	- Se permite que los adaptadores RAID/HBA de la misma generación (Gen 3 o Gen 4) se mezclen en el mismo sistema.
	- Los adaptadores RAID/HBA 4350/5350/9350 no se pueden combinar con los siguientes adaptadores en el mismo sistema:
		- Adaptador Ethernet Intel E810-DA2 OCP/PCIe
		- Adaptador Ethernet Intel E810-DA4 OCP/PCIe
		- Adaptadores RAID/HBA 430/530/930
- Adaptadores RAID/HBA 440/540/940, excepto los adaptadores RAID/HBA 440-8e/440-16e/940- 8e externos
- El adaptador RAID 940-8i o RAID 940-16i admite modo triple. Cuando el modo triple está habilitado, el servidor admite unidades SAS, SATA y U.3 NVMe al mismo tiempo. Las unidades NVMe están conectadas al controlador a través de un enlace PCIe x1.

Nota: Para admitir el modo triple con unidades U.3 NVMe, debe estar habilitado el modo U.3 x1 para las ranuras de unidad seleccionadas en la placa posterior a través de la GUI web de XCC. De lo contrario, no se pueden detectar las unidades U.3 NVMe. Para obtener más información, consulte ["La unidad U.3 NVMe se puede detectar en la conexión NVMe, pero no se puede detectar en el modo](#page-498-0) [triple" en la página 489.](#page-498-0)

- La clave de RAID virtual en CPU (VROC) y modo triple no son compatibles al mismo tiempo.
- Para obtener más información sobre la selección del controlador para las distintas configuraciones de servidor, consulte ["Selecciones de controlador \(chasis de 2,5 pulgadas\)" en la página 88](#page-97-0) y ["Selecciones de controlador \(chasis de 3,5 pulgadas\)" en la página 205.](#page-214-0)
- <span id="page-284-0"></span>4. Para instalar el adaptador Xilinx Alveo U50, siga las reglas que se indican a continuación:
	- La temperatura ambiente debe limitarse a 30 °C o menos.
	- Sin fallas del ventilador.
	- No se ha instalado ningún sistema operativo VMware.
	- El adaptador Xilinx Alveo U50 no es compatible con los modelos de servidor con unidades de 24x 2,5 pulgadas o 12x 3,5 pulgadas.
	- El adaptador Xilinx Alveo U50 se debe instalar con el ventilador de rendimiento.
- <span id="page-284-1"></span>5. Si uno de los siguientes adaptadores InfiniBand están instalados:
	- Adaptador principal: Mellanox ConnectX-6 HDR IB/200GbE Single Port x16 PCIe Adapter, hasta 6 adaptadores, se puede instalar de forma independiente.
	- Adaptador secundario: Mellanox HDR Auxiliary x16 PCIe 3.0 Connection Card Kit, hasta 3 adaptadores, se deben instalar con el adaptador principal.

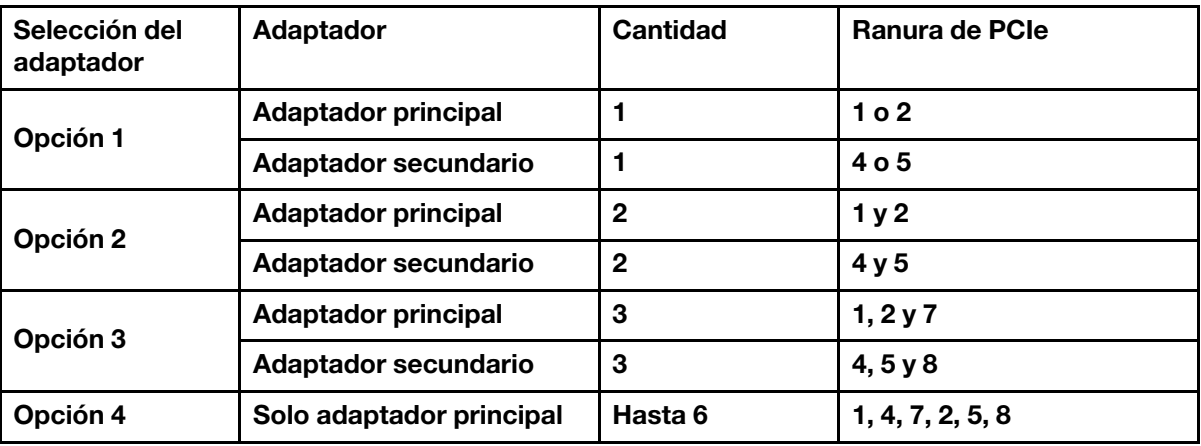

#### Atención:

– Cuando el adaptador principal se utiliza con cables ópticos activos (AOC) en la configuración de 12 x 3,5 pulgadas o 24 x 2,5 pulgadas, siga ["Reglas térmicas" en la página 277](#page-286-0) y asegúrese de que la temperatura ambiente se limite a 30 °C o menos. Esta configuración puede provocar ruido acústico alto, por lo que se recomienda que se coloque en un centro de datos, no en un entorno de oficina.

– Cuando el adaptador principal y los adaptadores GPU se utilizan al mismo tiempo, siga las reglas térmicas para los adaptadores GPU. Para obtener información detallada, consulte ["Modelos de](#page-288-0)  [servidor con GPU" en la página 279](#page-288-0).

# <span id="page-286-0"></span>Reglas térmicas

En este tema se proporcionan las reglas térmicas para el servidor.

- ["Modelos de servidor solo con bahías de unidad frontal" en la página 277](#page-286-1)
- ["Modelos de servidor con bahías de unidad centrales/posteriores" en la página 277](#page-286-2)
- ["Modelos de servidor con GPU" en la página 279](#page-288-0)

#### <span id="page-286-1"></span>Modelos de servidor solo con bahías de unidad frontal

En esta sección se proporciona información térmica para modelos de servidor solo con bahías de unidad frontales.

Temp. máx.: temperatura ambiente máxima al nivel del mar; E: entrada; S: estándar; P: rendimiento

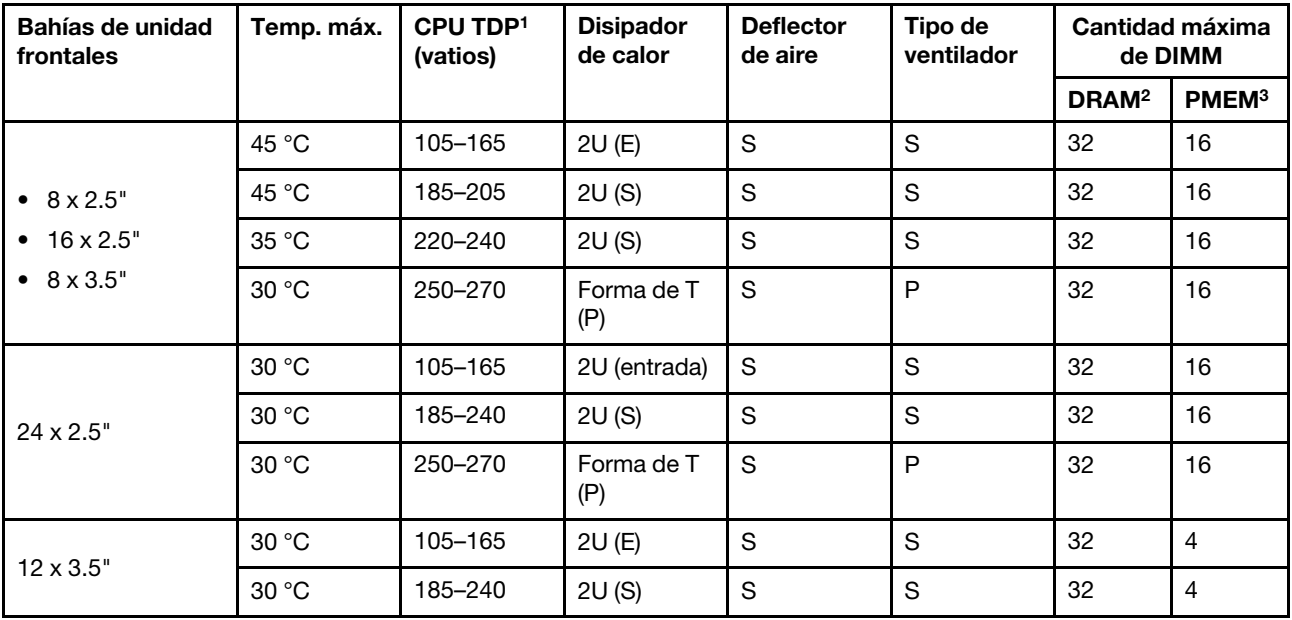

#### Notas:

- 1. Los siguientes procesadores tienen las siguientes excepciones:
	- El procesador Intel Xeon 6334 HCC de 165 W debe utilizar el disipador de calor estándar de 2U en lugar del disipador de calor de entrada de 2U.
	- El procesador Intel Xeon 8351N XCC de 225 W debe seguir las reglas para procesadores con TDP que van desde 250 vatios hasta 270 vatios.
- 2. Los RDIMM 3DS de 256 GB solo se admiten en los siguientes modelos de servidor:
	- 8 de 2,5"
	- 16 de 2,5"
	- 8 de 3,5"
- 3. Cuando se instala un RDIMM 3DS de 256 GB o un PMEM de 512 GB, la temperatura ambiente debe limitarse a 30 °C o menos.

#### <span id="page-286-2"></span>Modelos de servidor con bahías de unidad centrales/posteriores

En esta sección se proporciona información térmica para modelos de servidor con bahías de unidad centrales o posteriores.

Temp. máx.: temperatura ambiente máxima al nivel del mar; S/S: SAS/SATA; cualquiera: AnyBay; E: entrada; S: estándar; P: desempeño; NA: ninguna

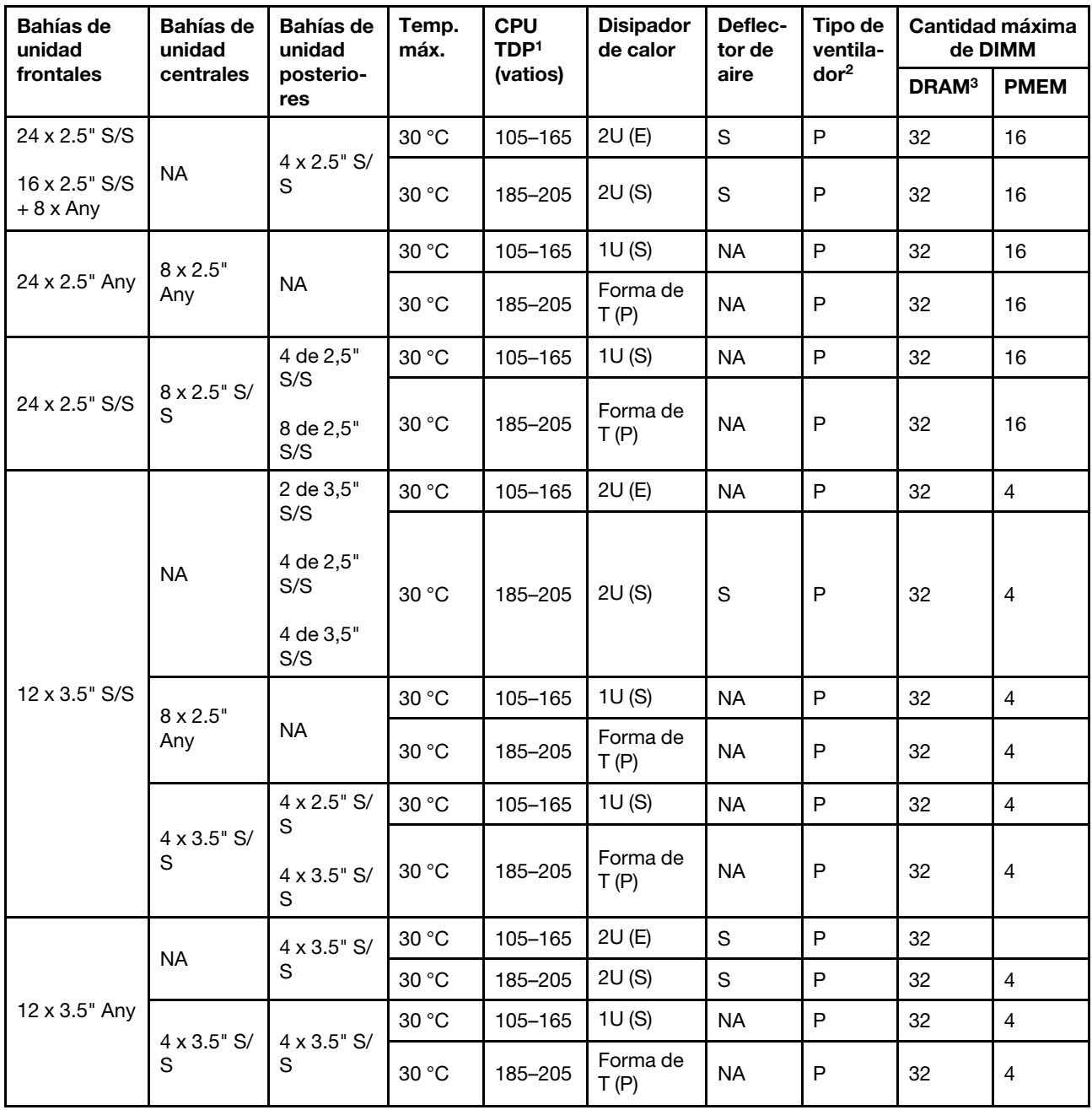

#### Notas:

- 1. El procesador Intel Xeon 6334 HCC de 165 W no se incluye. Cuando se utiliza este procesador, no se admiten las bahías de unidad media ni las bahías de unidad posterior.
- 2. Cuando hay un solo procesador instalado, se necesitan seis ventiladores del sistema si se instala un compartimiento de la unidad central, un compartimiento de la unidad posterior o una extensión 3.
- 3. No se admiten los DM 3DS de 256 GB.
- 4. Para la configuración de 12 x 3,5" SAS/SATA (frontal) + 8 x 2,5" NVMe (media), la temperatura ambiente debe estar limitada a 25 °C o inferior cuando se instalan las siguientes SSD NVMe:
- SSD NVMe RI de 2,5 pulgadas de 30,72 TB U.3 PM1733a
- SSD NVMe RI de 2,5 pulgadas de 15,36 TB U.3 PM1733a
- SSD NVMe de 2,5 pulgadas U.2 de 7,68 TB P5520
- SSD NVMe de 2,5 pulgadas U.2 de 15,36 TB P5520
- SSD NVMe de 2,5 pulgadas U.2 de 6,4 TB P5620
- SSD NVMe de 2,5 pulgadas U.2 de 12,8 TB P5620

#### Modelos de servidor con GPU

En esta sección se proporciona información térmica para modelos de servidor con GPU.

- Categoría 1: GPU de ancho único  $\ll$  = 75 W): P620, T4, A4, A2, L4
- Categoría 2: GPU de ancho único (150 W): A10
- Categoría 3: GPU de ancho doble (165 W, 250 W, 300 W, 350 W): V100S, A100, A40, A30, A6000, A16, AMD MI210, A800, L40, H100

Temp. máx.: temperatura ambiente máxima al nivel del mar; E: entrada; S: estándar; P: rendimiento; C1/C2/ C3: categoría 1/2/3

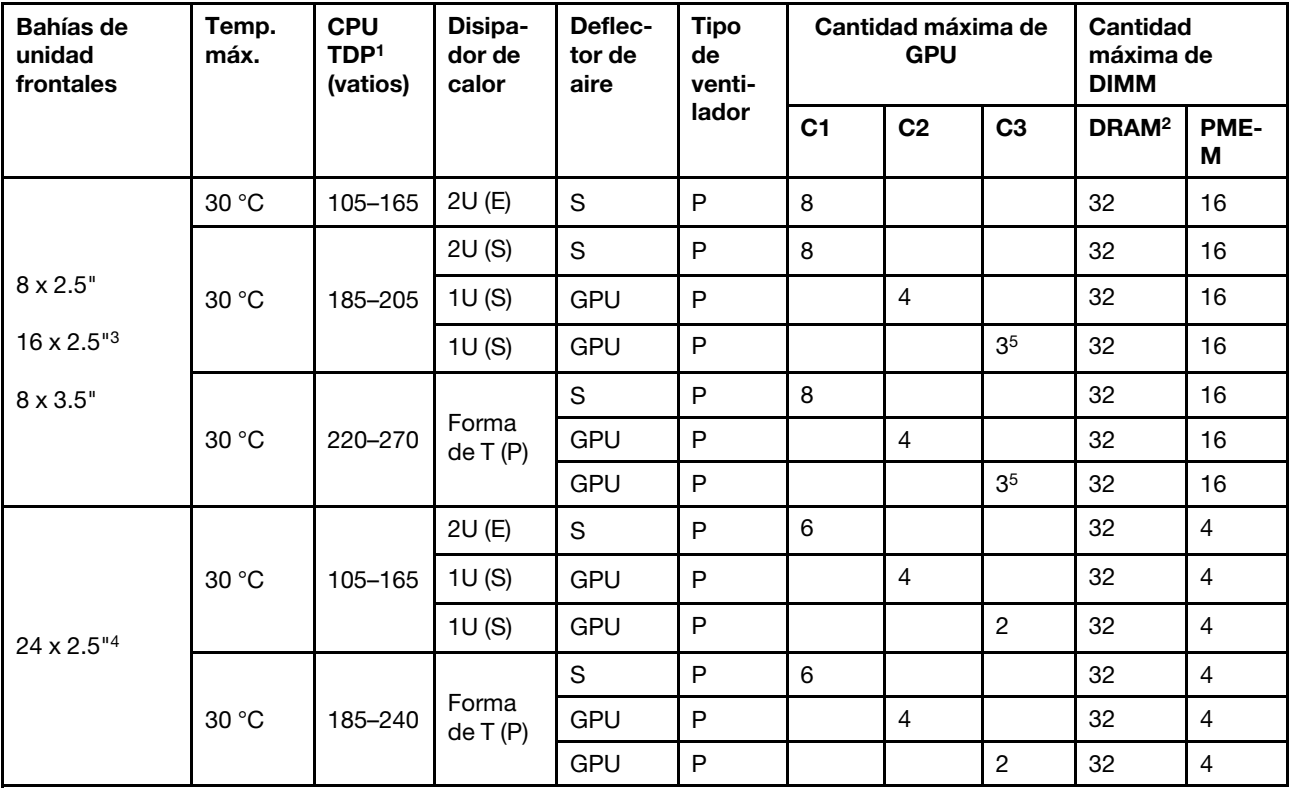

#### Notas:

- 1. Los siguientes procesadores tienen las siguientes excepciones:
	- El procesador Intel Xeon 6334 HCC de 165 W debe utilizar el disipador de calor estándar de 2U en lugar del disipador de calor de entrada de 2U.
	- El procesador Intel Xeon 8351N XCC de 225 W debe seguir las reglas para procesadores con TDP que van desde 250 vatios hasta 270 vatios.
- 2. Los RDIMM 3DS de 256 GB solo se admiten en las siguientes configuraciones de servidor:
- 8 de 2,5"
- 16 de 2,5"
- 8 de 3,5"
- 3. Para la configuración de 16 unidades AnyBay de 2,5 pulgadas, se admiten un máximo de dos adaptadores de GPU NVIDIA A40 o L40 en las ranuras de PCIe 2 y 5 cuando la temperatura ambiente es de 30 °C y se admiten un máximo de tres adaptadores de GPU NVIDIA A40 o L40 en las ranuras de PCIe 2, 5 y 7 cuando la temperatura ambiente es de 25 °C.
- 4. Los adaptadores NVIDIA V100S, A40, A100 80G, A800, L40 y H100 no son compatibles con la configuración de 24 unidades de 2,5 pulgadas.
- 5. Para el adaptador AMD MI210, se admite un máximo de dos adaptadores.

# Sustitución del deflector de aire

Utilice esta información para quitar e instalar el deflector de aire.

El deflector de aire varía según la configuración de hardware del servidor. Consulte ["Reglas técnicas" en la](#page-279-0) [página 270](#page-279-0) para seleccionar el deflector de aire adecuado para su servidor. Los procedimientos de sustitución para los deflectores de aire son los mismos.

- ["Extracción del deflector de aire" en la página 280](#page-289-0)
- ["Instalación del deflector de aire" en la página 283](#page-292-0)

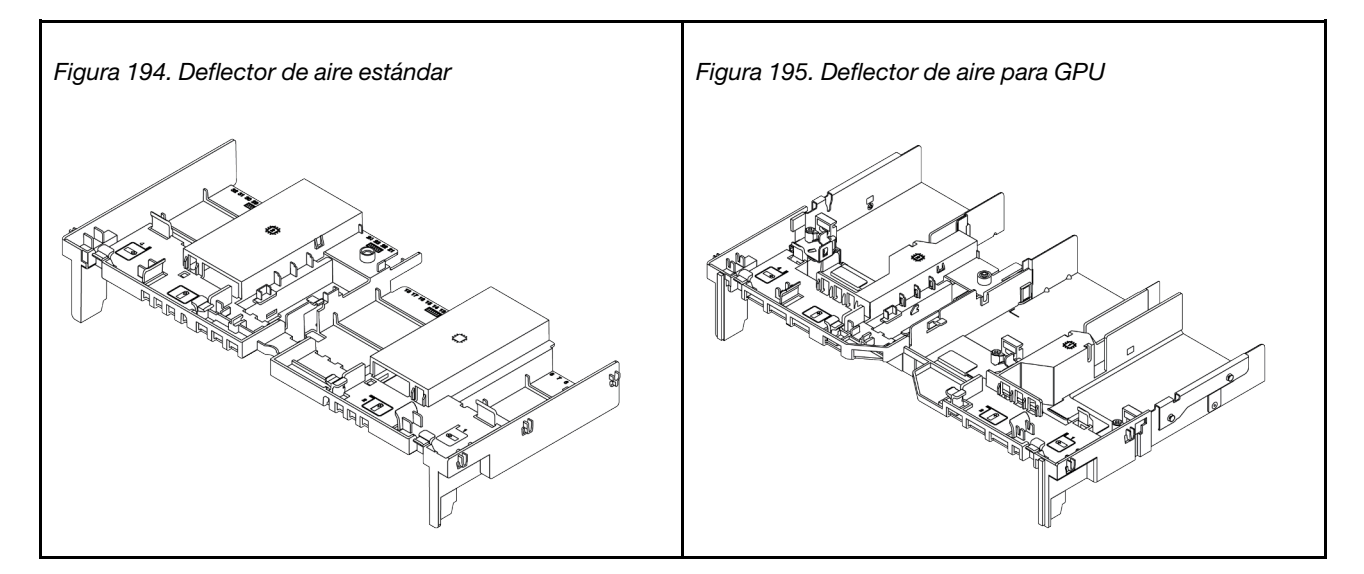

# <span id="page-289-0"></span>Extracción del deflector de aire

Utilice esta información para eliminar el deflector de aire.

# Acerca de esta tarea

#### S033

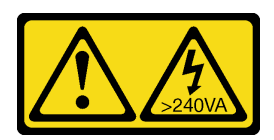

#### PRECAUCIÓN:

Peligro con la energía. Los voltajes con energía peligrosa pueden provocar calentamiento cuando se ocasiona un cortocircuito con metales. Esto puede dar como resultado metales esparcidos, quemaduras o ambos.

S017

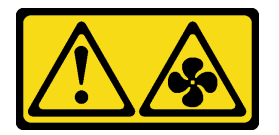

### PRECAUCIÓN:

Hay aspas de ventilador en movimiento peligrosas cerca. Mantenga alejados los dedos y otras partes del cuerpo.

#### Atención:

- Lea ["Directrices de instalación" en la página 249](#page-258-1) para asegurarse de trabajar con seguridad.
- Apague el servidor y desconecte todos los cables de alimentación para esta tarea.

### Procedimiento

Paso 1. Prepare el servidor.

- a. Extraiga la cubierta superior. Consulte ["Extracción de la cubierta superior" en la página 467.](#page-476-0)
- b. Si hay un módulo de alimentación flash RAID instalado en el deflector de aire, desconecte el cable del módulo alimentación flash RAID primero.
- c. Si hay una unidad M.2 instalada en el deflector de aire, desconecte los cables de la placa posterior M.2 de la placa del sistema.
- d. Si hay una GPU instalada en el deflector de aire, primero extraiga la GPU. Consulte ["Extracción de un adaptador de GPU" en la página 310](#page-319-0).
- Paso 2. Sujete el deflector de aire y levántelo cuidadosamente para quitarlo del servidor.

Nota: El deflector de aire ilustrado es el deflector de aire estándar. El procedimiento de extracción es el mismo para el deflector de aire de GPU. Para obtener más información, consulte ["Extracción](#page-319-0) [de un adaptador de GPU" en la página 310](#page-319-0).

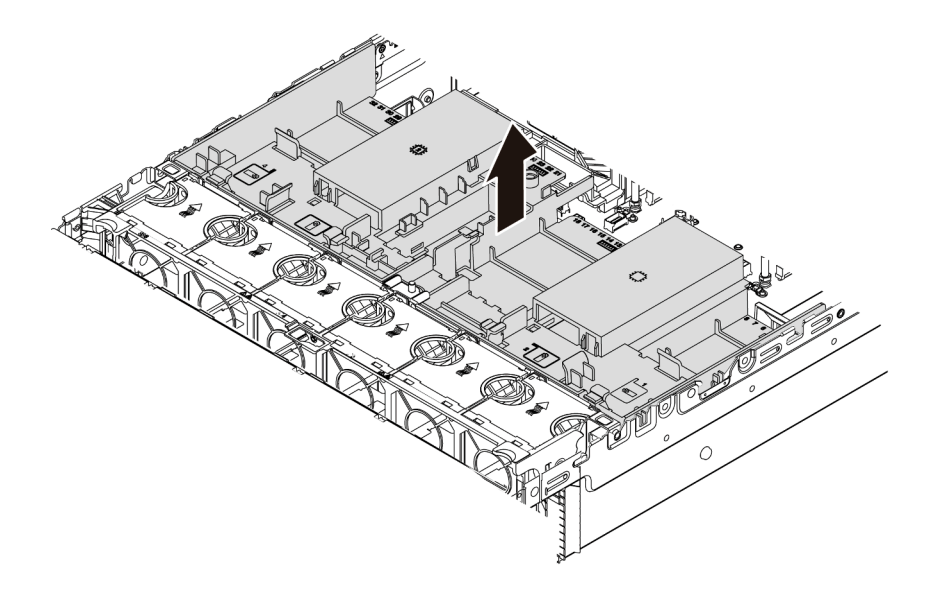

Figura 196. Extracción del deflector de aire

Paso 3. (Opcional) Extraiga el relleno del deflector de aire estándar del deflector de aire estándar.

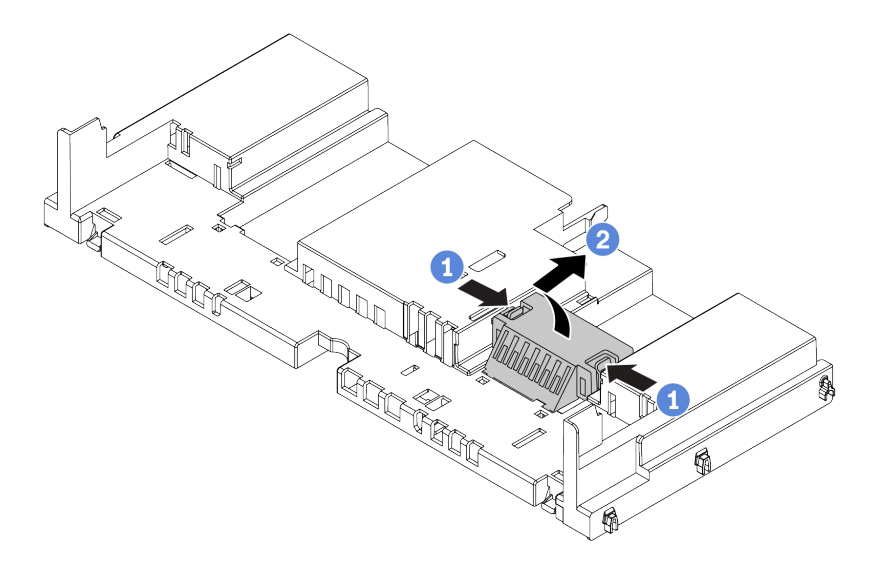

Figura 197. Extracción del deflector de aire

# Después de finalizar

Atención: Para permitir una refrigeración y un flujo de aire adecuados, instale el deflector de aire antes de encender el servidor. Si utiliza el servidor sin el deflector de aire, podrían producirse daños en los componentes del servidor.

#### Video de demostración

# <span id="page-292-0"></span>Instalación del deflector de aire

Utilice esta información para instalar el deflector de aire.

# Acerca de esta tarea

S033

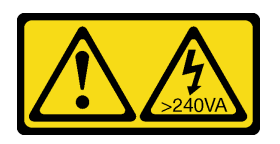

### PRECAUCIÓN:

Peligro con la energía. Los voltajes con energía peligrosa pueden provocar calentamiento cuando se ocasiona un cortocircuito con metales. Esto puede dar como resultado metales esparcidos, quemaduras o ambos.

S017

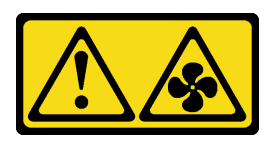

### PRECAUCIÓN:

Hay aspas de ventilador en movimiento peligrosas cerca. Mantenga alejados los dedos y otras partes del cuerpo.

#### Atención:

- Lea ["Directrices de instalación" en la página 249](#page-258-1) para asegurarse de trabajar con seguridad.
- Apague el servidor y desconecte todos los cables de alimentación para esta tarea.

# Procedimiento

Nota: El deflector de aire ilustrado es un deflector de aire estándar. El método de instalación es el mismo para el deflector de aire de GPU. Para obtener más información, consulte ["Instalación de un adaptador de](#page-323-0)  [GPU" en la página 314](#page-323-0).

- Paso 1. Consulte ["Reglas técnicas" en la página 270](#page-279-0) para seleccionar el deflector de aire adecuado para su servidor.
- Paso 2. (Opcional) Si el disipador de calor 1U o el disipador de calor de rendimiento de forma T está instalado, instale el relleno del deflector de aire para llenar el espacio entre el disipador de calor y el deflector de aire.

Nota: En la siguiente ilustración se muestra el deflector de aire del módulo boca abajo.

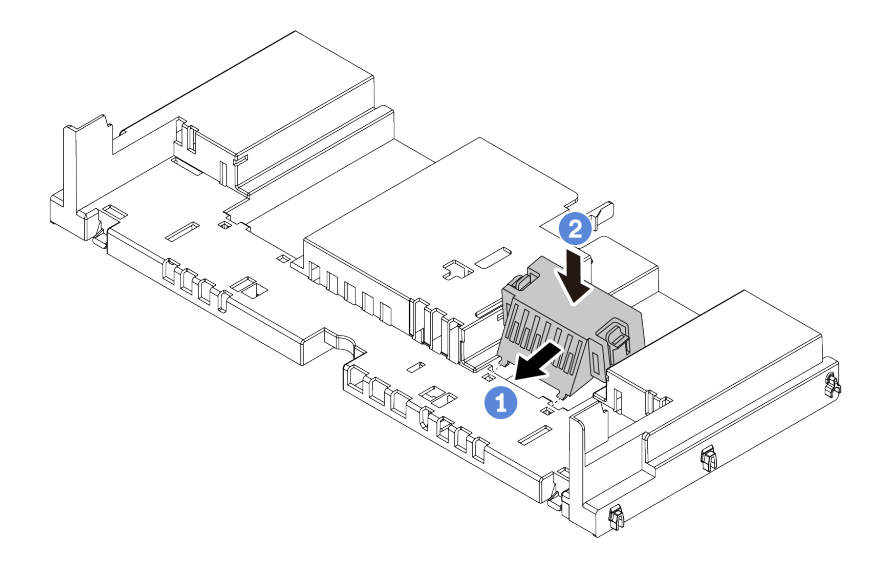

Figura 198. Instalación del relleno del deflector de aire

Paso 3. Alinee las pestañas en ambos lados del deflector de aire con las ranuras correspondiente en ambos lados del chasis. A continuación, baje el deflector de aire hacia el chasis y empuje el deflector de aire hacia abajo hasta que quede colocado firmemente.

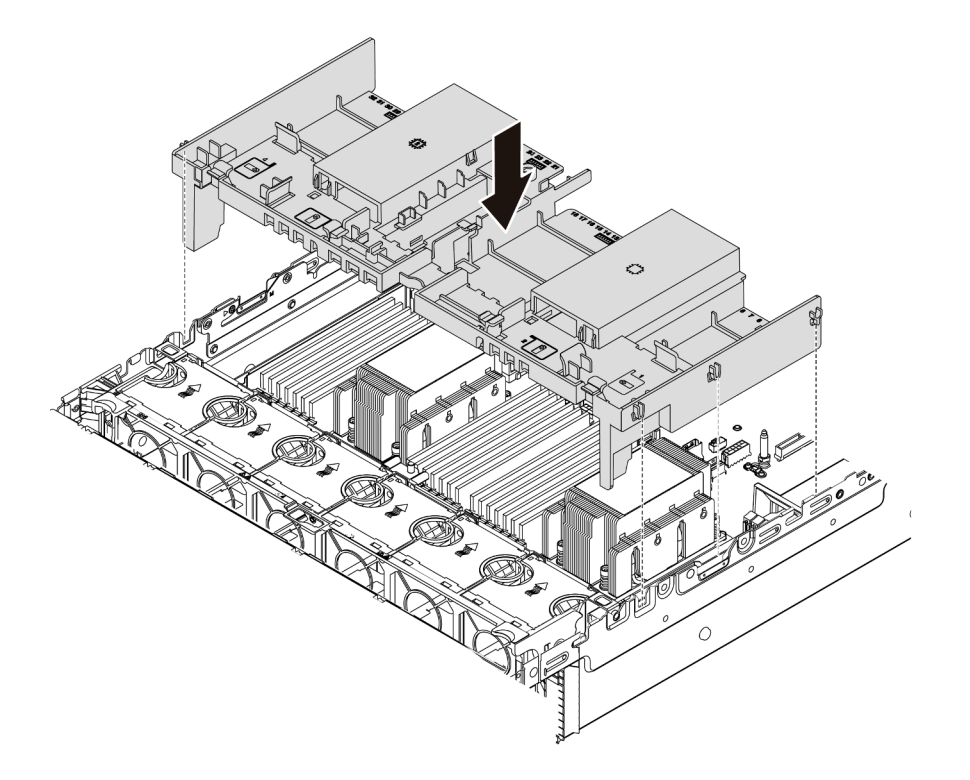

Figura 199. Instalación del deflector de aire estándar

# Después de finalizar

1. Vuelva a conectar los cables de los módulos de alimentación flash RAID si los desconectó. Consulte ["Módulo de alimentación flash RAID" en la página 81.](#page-90-0)

- 2. Vuelva a conectar los cables de la placa posterior M.2 si los desconectó. Consulte ["Unidades M.2" en la](#page-93-0) [página 84](#page-93-0).
- 3. Si extrajo un adaptador de GPU, vuelva a instalarlo. Consulte ["Instalación de un adaptador de GPU" en](#page-323-0) [la página 314](#page-323-0).
- 4. Complete la sustitución de piezas. Consulte ["Completar la sustitución de piezas" en la página 472](#page-481-0).

#### Video de demostración

# Sustitución de abrazaderas de pared para cable

Utilice esta información para extraer e instalar las abrazaderas de pared para cables de altura completa o altura media.

Para la mayoría de los modelos de servidor, el servidor viene con soportes de pared para cables de altura media a ambos lados de la placa del sistema. Si necesita actualizar el servidor a 32 unidades NVMe, debe sustituir las abrazaderas de pared de los cables de altura media por abrazaderas de pared para cables de altura completa para la disposición de los cables. Los soportes de pared de los cables de altura completa vienen con el kit de cables de 32 NVMe.

- ["Extracción de las abrazaderas de pared para cable de altura media" en la página 286](#page-295-0)
- ["Instalación de abrazaderas de pared para cable de altura completa" en la página 288](#page-297-0)

# <span id="page-295-0"></span>Extracción de las abrazaderas de pared para cable de altura media

Utilice esta información para quitar los soportes de las abrazaderas de pared de altura media.

### Acerca de esta tarea

#### Atención:

- Lea ["Directrices de instalación" en la página 249](#page-258-1) para asegurarse de trabajar con seguridad.
- Apague el servidor y desconecte todos los cables de alimentación para esta tarea.
- Evite la exposición a la electricidad estática, que podría producir fallas en el sistema y la pérdida de datos; para ello, mantenga los componentes sensibles a la estática en sus envases antiestáticos hasta la instalación y manipule estos dispositivos con una muñequera de descarga electrostática u otro sistema de conexión a tierra.

### Procedimiento

Paso 1. Prepare el servidor.

- a. Extraiga la cubierta superior. Consulte ["Extracción de la cubierta superior" en la página 467](#page-476-0).
- b. Si su servidor viene con un deflector de aire o compartimiento central, extráigalo primero.
	- ["Extracción del deflector de aire" en la página 280](#page-289-0)
	- ["Extracción del compartimiento de disco duro central" en la página 345](#page-354-0)
- c. Extraiga el compartimiento del ventilador. Consulte ["Extracción del compartimiento del](#page-467-0) [ventilador del sistema" en la página 458.](#page-467-0)
- d. Registre todos los cables que pasen a través de los soportes de pared para cables y desconéctelos.
- Paso 2. Extracción de las abrazaderas de pared para cable de altura media.

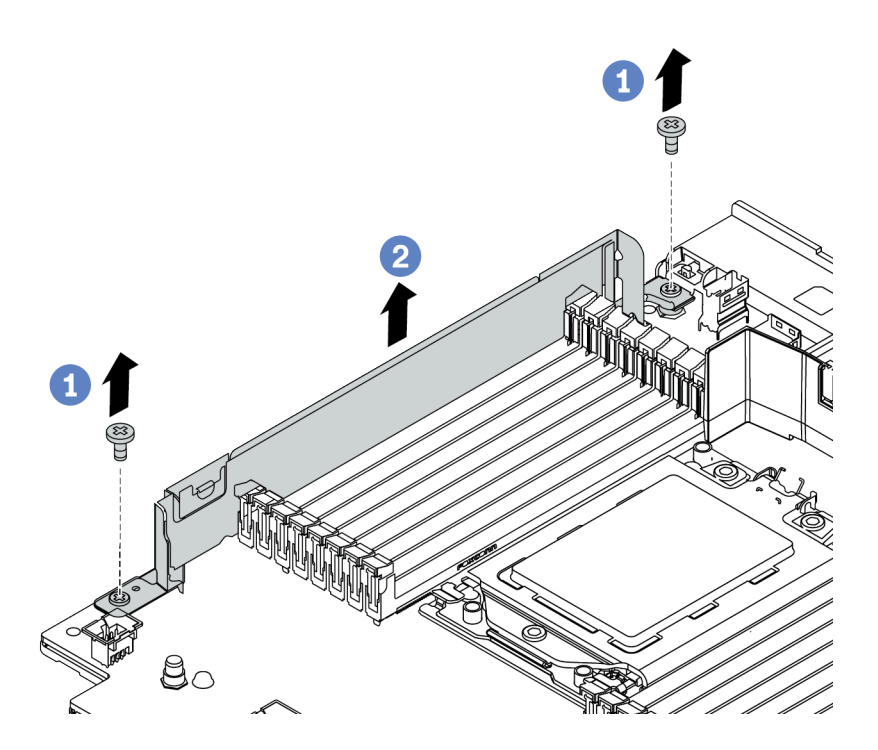

Figura 200. Extracción de las abrazaderas de pared para cable

- a. Quite los dos tornillos.
- b. Levante las abrazaderas de la placa del sistema.

### Después de finalizar

- 1. Instalación de abrazaderas de pared para cable de altura completa. Consulte "Instalación de [abrazaderas de pared para cable de altura completa" en la página 288](#page-297-0).
- 2. Si se le indica que devuelva el componente defectuoso, siga todas las instrucciones del embalaje y utilice los materiales de embalaje que se le suministren.

# <span id="page-297-0"></span>Instalación de abrazaderas de pared para cable de altura completa

Utilice esta información para instalar los soportes de las abrazaderas de pared de altura completa.

### Acerca de esta tarea

#### Atención:

- Lea ["Directrices de instalación" en la página 249](#page-258-1) para asegurarse de trabajar con seguridad.
- Evite la exposición a la electricidad estática, que podría producir fallas en el sistema y la pérdida de datos; para ello, mantenga los componentes sensibles a la estática en sus envases antiestáticos hasta la instalación y manipule estos dispositivos con una muñequera de descarga electrostática u otro sistema de conexión a tierra.

# Procedimiento

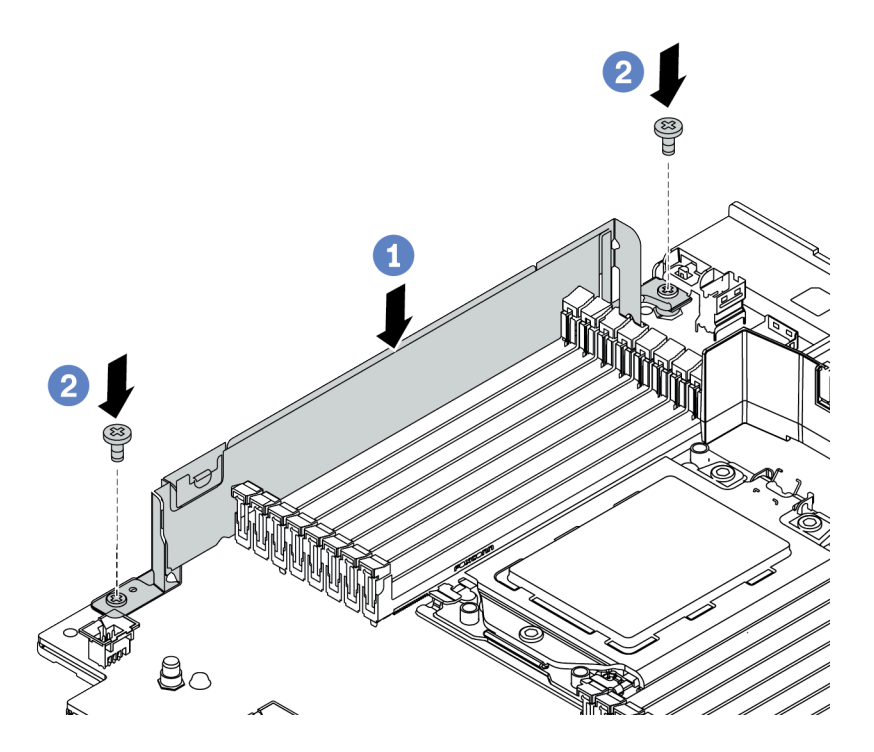

Figura 201. Instalación de abrazaderas de pared para cable

- Paso 1. Alinee las abrazaderas de pared para cable con los dos orificios que hay en la placa del sistema. Instale las abrazaderas en la placa del sistema.
- Paso 2. Instale los dos tornillos que fijan las abrazaderas.

# Después de finalizar

- 1. Instale cualquier pieza que haya extraído. Consulte [Capítulo 4 "Procedimientos de sustitución del](#page-258-0) [hardware" en la página 249](#page-258-0).
- 2. Conecte los cables. Consulte la sección [Capítulo 3 "Disposición interna de los cables" en la página 71](#page-80-0).
- 3. Complete la sustitución de piezas. Consulte ["Completar la sustitución de piezas" en la página 472.](#page-481-0)

# Sustitución de la batería CMOS (CR2032)

Utilice esta información para quitar e instalar la batería CMOS.

- ["Extracción de la batería de CMOS" en la página 289](#page-298-0)
- ["Instalación de la batería CMOS" en la página 292](#page-301-0)

# <span id="page-298-0"></span>Extracción de la batería de CMOS

Utilice esta información para extraiga la batería CMOS.

# Acerca de esta tarea

En los siguientes consejos se describe la información que debe tener en cuenta al quitar la batería CMOS.

- Lenovo ha diseñado este producto teniendo en cuenta su seguridad. La batería CMOS de litio se debe manejar correctamente para evitar posibles peligros. Si sustituye la batería CMOS, debe seguir las disposiciones o regulaciones locales para la eliminación de la batería.
- Si reemplaza la batería de litio original por una batería de metal pesado o por una batería con componentes hechos de metales pesados, tenga en cuenta la siguiente recomendación en cuanto al cuidado del medio ambiente. Las baterías y los acumuladores que contengan metales pesados no se pueden desechar como si fuesen residuos domésticos. El fabricante, distribuidor o representante los devolverán sin cargo para que se puedan reciclar o desechar de una manera apropiada.
- Para pedir baterías de sustitución, llame a su centro de soporte o Business partner. Para obtener los números de teléfono de soporte de Lenovo, consulte [https://datacentersupport.lenovo.com/](https://datacentersupport.lenovo.com/supportphonelist) [supportphonelist](https://datacentersupport.lenovo.com/supportphonelist) para ver los detalles de soporte de su región.

Nota: Después de sustituir la batería CMOS, debe volver a configurar el servidor y restablecer la fecha y hora del sistema.

S004

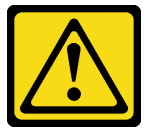

### PRECAUCIÓN:

Cuando sustituya la batería de litio, utilice solo el número de pieza especificado de Lenovo o un tipo de batería equivalente recomendado por el fabricante. Si el sistema tiene un módulo que contiene una batería de litio, sustitúyalo por el mismo tipo de módulo creado por el mismo fabricante. La batería contiene litio y puede explotar si no se utiliza, manipula o desecha adecuadamente.

No realice ninguna de las acciones siguientes:

- Tirarla ni sumergirla en agua
- Calentarla a más de 100 °C (212 °F)
- Repararla o desmontarla

Deseche la batería conforme a las disposiciones o regulaciones locales.

#### S002

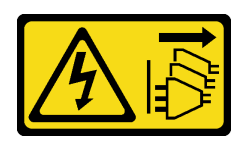

#### PRECAUCIÓN:

El botón de control de encendido del dispositivo y el interruptor de alimentación de la fuente de alimentación no cortan la corriente eléctrica suministrada al dispositivo. Es posible que el dispositivo tenga también más de un cable de alimentación. Para cortar completamente la corriente eléctrica del dispositivo, asegúrese de que todos los cables de alimentación estén desconectados de la fuente de alimentación.

#### Atención:

- Lea ["Directrices de instalación" en la página 249](#page-258-1) para asegurarse de trabajar con seguridad.
- Apague el servidor y desconecte todos los cables de alimentación para esta tarea.
- Evite la exposición a la electricidad estática, que podría producir fallas en el sistema y la pérdida de datos; para ello, mantenga los componentes sensibles a la estática en sus envases antiestáticos hasta la instalación y manipule estos dispositivos con una muñequera de descarga electrostática u otro sistema de conexión a tierra.

# Procedimiento

- Paso 1. Extraiga la cubierta superior. Consulte ["Extracción de la cubierta superior" en la página 467](#page-476-0).
- Paso 2. Extraiga todas las piezas y desconecte todos los cables que puedan impedir el acceso a la batería CMOS.
- Paso 3. Ubique la batería CMOS. Consulte ["Componentes de la placa del sistema" en la página 53.](#page-62-0)
- Paso 4. Abra el clip de la batería como se indica y quite la batería CMOS cuidadosamente del zócalo.

#### Atención:

- Si no quita la batería CMOS de la forma correcta, puede dañarse el zócalo de la placa del sistema. Y, si esto sucede, puede que sea preciso sustituir la placa del sistema.
- No incline ni empuje la batería CMOS ejerciendo fuerza excesiva.

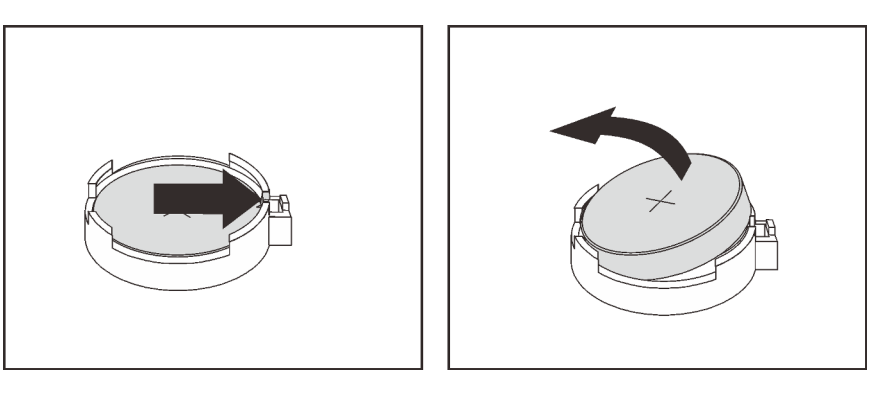

Figura 202. Extracción de la batería CMOS

# Después de finalizar

- 1. Instale una nueva. Consulte ["Instalación de la batería CMOS" en la página 292](#page-301-0).
- 2. Deseche la batería CMOS conforme a las disposiciones o regulaciones locales.

#### Video de demostración

# <span id="page-301-0"></span>Instalación de la batería CMOS

Utilice esta información para instalar la batería CMOS.

# Acerca de esta tarea

En los siguientes consejos se describe la información que debe tener en cuenta al sustituir la batería CMOS.

- Lenovo ha diseñado este producto teniendo en cuenta su seguridad. La batería CMOS de litio se debe manejar correctamente para evitar posibles peligros. Si sustituye la batería CMOS, debe seguir las disposiciones o regulaciones locales para la eliminación de la batería.
- Si reemplaza la batería de litio original por una batería de metal pesado o por una batería con componentes hechos de metales pesados, tenga en cuenta la siguiente recomendación en cuanto al cuidado del medio ambiente. Las baterías y los acumuladores que contengan metales pesados no se pueden desechar como si fuesen residuos domésticos. El fabricante, distribuidor o representante los devolverán sin cargo para que se puedan reciclar o desechar de una manera apropiada.
- Para pedir baterías de sustitución, llame a su centro de soporte o Business partner. Para obtener los números de teléfono de soporte de Lenovo, consulte [https://datacentersupport.lenovo.com/](https://datacentersupport.lenovo.com/supportphonelist)  [supportphonelist](https://datacentersupport.lenovo.com/supportphonelist) para ver los detalles de soporte de su región.

Nota: Después de instalar la batería CMOS, debe volver a configurar el servidor y restablecer la fecha y hora del sistema.

#### Atención:

- Lea ["Directrices de instalación" en la página 249](#page-258-1) para asegurarse de trabajar con seguridad.
- Apague el servidor y desconecte todos los cables de alimentación para esta tarea.

#### S002

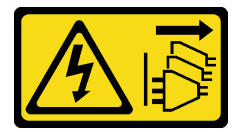

#### PRECAUCIÓN:

El botón de control de encendido del dispositivo y el interruptor de alimentación de la fuente de alimentación no cortan la corriente eléctrica suministrada al dispositivo. Es posible que el dispositivo tenga también más de un cable de alimentación. Para cortar completamente la corriente eléctrica del dispositivo, asegúrese de que todos los cables de alimentación estén desconectados de la fuente de alimentación.

• Evite la exposición a la electricidad estática, que podría producir fallas en el sistema y la pérdida de datos; para ello, mantenga los componentes sensibles a la estática en sus envases antiestáticos hasta la instalación y manipule estos dispositivos con una muñequera de descarga electrostática u otro sistema de conexión a tierra.

# Procedimiento

- Paso 1. Ponga en contacto el envase antiestático que contiene la batería CMOS con cualquier superficie no pintada de la parte exterior del servidor. A continuación, extraiga la batería CMOS del paquete.
- Paso 2. Instale la batería de CMOS. Asegúrese de que la batería CMOS esté correctamente posicionada en su lugar.

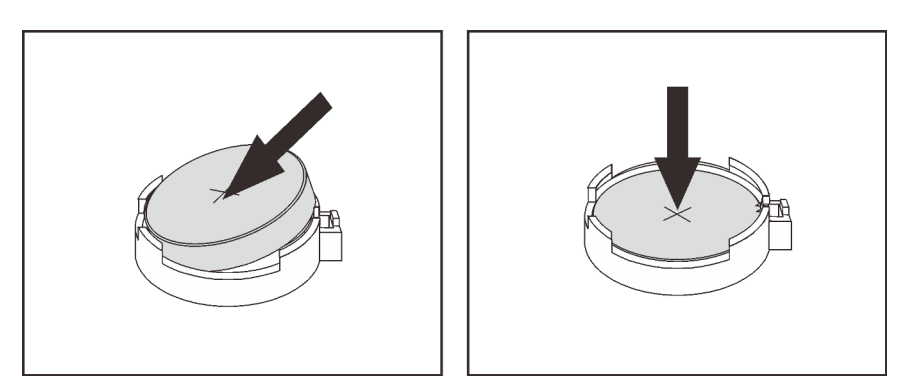

Figura 203. Instalación de la batería CMOS

# Después de finalizar

- 1. Complete la sustitución de piezas. Consulte ["Completar la sustitución de piezas" en la página 472](#page-481-0).
- 2. Utilice el programa Setup Utility para establecer la fecha, la hora y las contraseñas.

Nota: Después de instalar la batería CMOS, debe volver a configurar el servidor y restablecer la fecha y hora del sistema.

#### Video de demostración

# Sustitución de la placa posterior de unidad frontal

Utilice esta información para extraer e instalar una placa posterior de unidad frontal.

- ["Extracción de la placa posterior de la unidad frontal de 2,5 pulgadas" en la página 294](#page-303-0)
- ["Instalación de la placa posterior de la unidad frontal de 2,5 pulgadas." en la página 296](#page-305-0)
- ["Extracción de la placa posterior frontal de la unidad de 3,5 pulgadas" en la página 299](#page-308-0)
- ["Instalación de la placa posterior frontal de la unidad de 3,5 pulgadas" en la página 300](#page-309-0)

# <span id="page-303-0"></span>Extracción de la placa posterior de la unidad frontal de 2,5 pulgadas

Use esta información para extraer la placa posterior frontal de la unidad de 2,5 pulgadas.

# Acerca de esta tarea

### Atención:

- Lea ["Directrices de instalación" en la página 249](#page-258-1) para asegurarse de trabajar con seguridad.
- Apague el servidor y desconecte todos los cables de alimentación para esta tarea.
- Evite la exposición a la electricidad estática, que podría producir fallas en el sistema y la pérdida de datos; para ello, mantenga los componentes sensibles a la estática en sus envases antiestáticos hasta la instalación y manipule estos dispositivos con una muñequera de descarga electrostática u otro sistema de conexión a tierra.
- Antes de quitar o hacer cambios a las unidades de disco, los controladores de las unidades de disco (incluidos los controladores que están integrados en la placa del sistema), las placas posteriores de la unidad de disco o los cables de la unidad de disco, realice una copia de seguridad de todos los datos importantes que se encuentran almacenados en las unidades.
- Antes de quitar cualquier componente de una matriz RAID (unidad, tarjeta RAID, etc.), cree una copia de seguridad de toda la información de configuración de RAID.
- Si hay una o más unidades de estado sólido NVMe que se van a quitar, se recomienda deshabilitarlas previamente a través del sistema operativo.

# Procedimiento

Paso 1. Prepare el servidor.

- a. Quite todas las unidades y rellenos (si las hay) instalados de las bahías de unidad. Consulte ["Extracción de una unidad de intercambio en caliente" en la página 322.](#page-331-0)
- b. Extraiga la cubierta superior. Consulte ["Extracción de la cubierta superior" en la página 467](#page-476-0).
- c. Quite el compartimiento del ventilador del sistema para facilitar el trabajo. Consulte ["Extracción del compartimiento del ventilador del sistema" en la página 458](#page-467-0).
- d. Extraiga el deflector de aire si es necesario. Consulte ["Extracción del deflector de aire" en la](#page-289-0)  [página 280](#page-289-0).

Paso 2. Quite la placa posterior de la unidad de 2,5".

Nota: Dependiendo del tipo específico, su placa posterior puede ser levemente diferente a la ilustración.

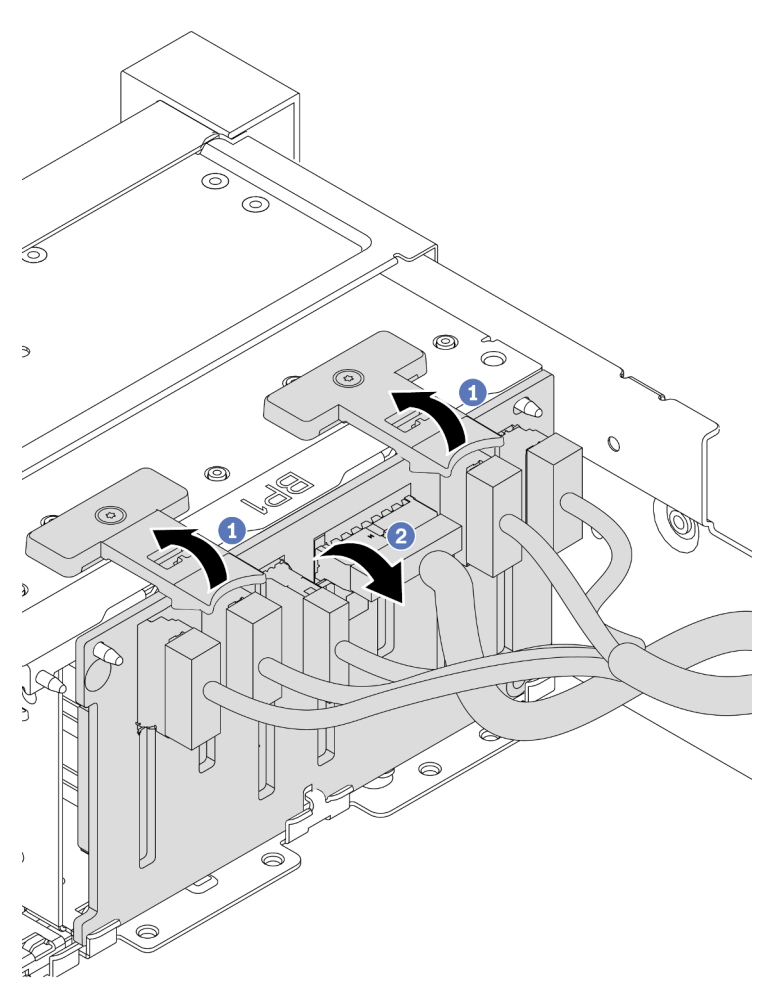

Figura 204. Extracción de la placa posterior de la unidad de 2,5 pulgadas

- a. Levante las pestañas de liberación.
- b. Rote la placa posterior desde la parte superior para liberarla de las dos patillas en el chasis.
- Paso 3. Tome nota de las conexiones de cables en la placa posterior y, a continuación, desconecte todos los cables de la placa posterior.

### Después de finalizar

Si se le indica que devuelva el componente defectuoso, siga todas las instrucciones del embalaje y utilice los materiales de embalaje que se le suministren.

#### Video de demostración

# <span id="page-305-0"></span>Instalación de la placa posterior de la unidad frontal de 2,5 pulgadas.

Use esta información para instalar la placa posterior de la unidad frontal de 2,5".

# Acerca de esta tarea

El servidor admite hasta tres placas posteriores de unidad de 2,5 pulgadas de los tipos a continuación. Dependiendo del tipo y la cantidad de placas posteriores, la ubicación de instalación de las placas posteriores varía.

- Placa posterior SAS/SATA de 8 bahías de 2,5"
- Placa posterior AnyBay de 8 bahías de 2,5 pulgadas
- Placa posterior NVMe de 8 bahías de 2,5"

Nota: La placa posterior AnyBay y la placa posterior NVMe mencionadas arriba utilizan la misma placa de circuitos física. La diferencia consiste en los conectores que están cableados en la placa posterior: NVMe y SAS/SATA, o simplemente NVMe.

En la siguiente tabla se muestra una lista de las combinaciones de placas posteriores compatibles. Instale la placa posterior de acuerdo con su configuración de servidor.

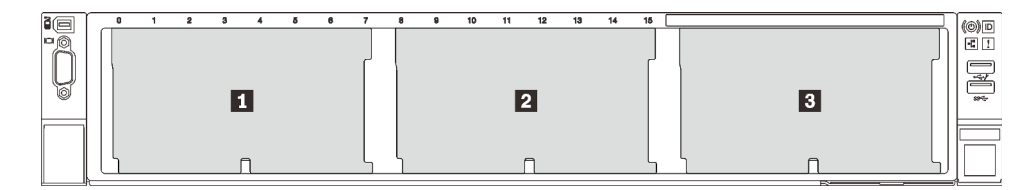

Figura 205. Numeración de la placa posterior de la unidad

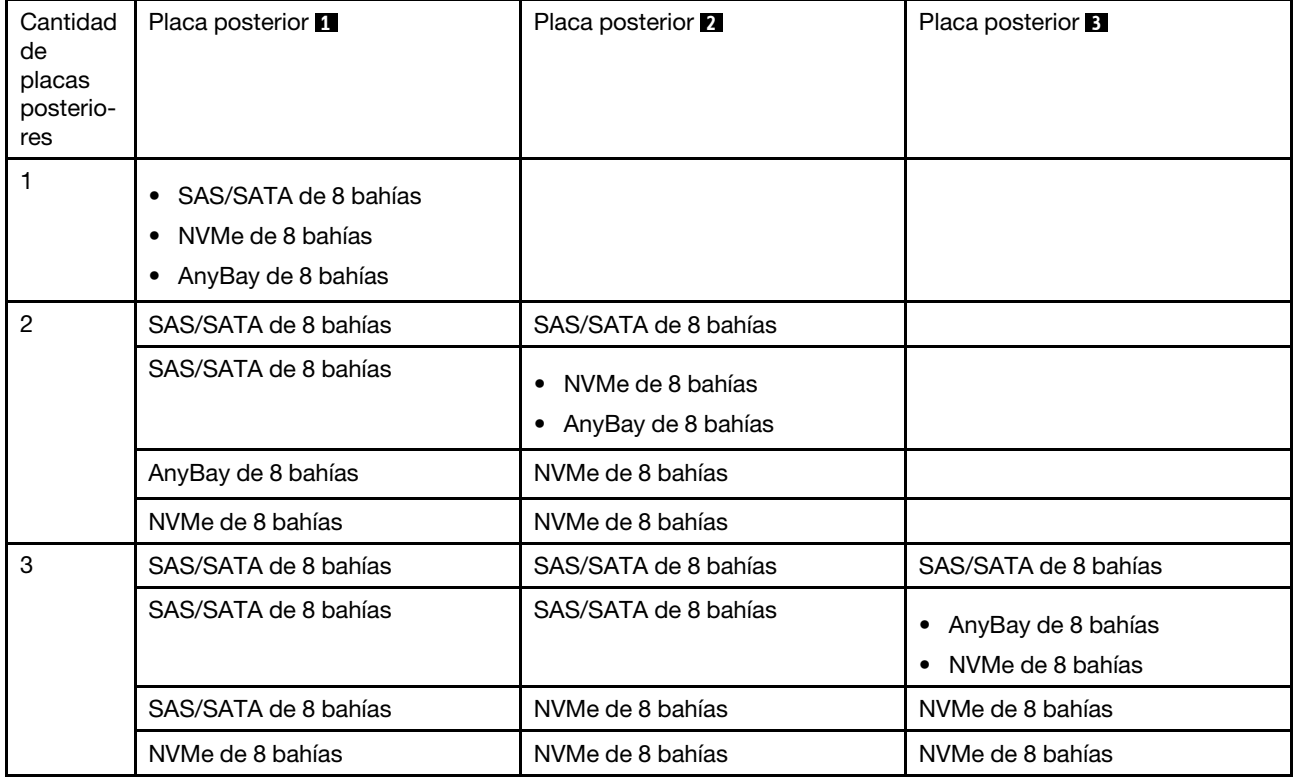

#### Atención:

- Lea ["Directrices de instalación" en la página 249](#page-258-1) para asegurarse de trabajar con seguridad.
- Apague el servidor y desconecte todos los cables de alimentación para esta tarea.
- Evite la exposición a la electricidad estática, que podría producir fallas en el sistema y la pérdida de datos; para ello, mantenga los componentes sensibles a la estática en sus envases antiestáticos hasta la instalación y manipule estos dispositivos con una muñequera de descarga electrostática u otro sistema de conexión a tierra.

### Procedimiento

- Paso 1. Ponga en contacto el envase antiestático que contiene la nueva placa posterior con cualquier superficie no pintada de la parte exterior del servidor. A continuación, saque la placa posterior de la bolsa y colóquela en una superficie antiestática.
- Paso 2. Conecte los cables a la placa posterior. Consulte la sección [Capítulo 3 "Disposición interna de los](#page-80-0) [cables" en la página 71](#page-80-0).
- Paso 3. Instalación de la placa posterior frontal de la unidad de 2,5 pulgadas.

Nota: Dependiendo del tipo específico, su placa posterior puede ser levemente diferente a la ilustración.

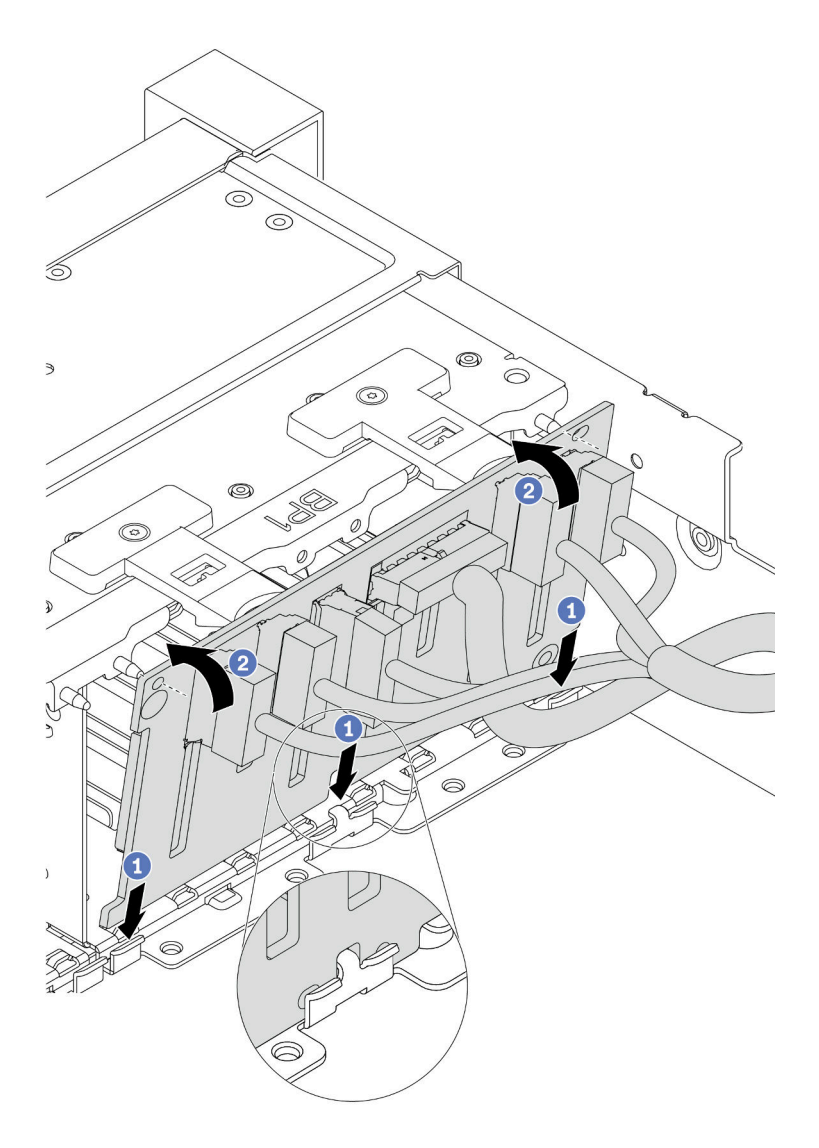

Figura 206. Instalación de la placa posterior de la unidad de 2,5 pulgadas

- a. Alinee la parte inferior de la placa posterior con las ranuras del chasis.
- b. Gire la placa posterior a la posición vertical y alinee los orificios de la placa posterior con las patillas del chasis y presione la placa posterior en su posición. Las pestañas de liberación fijarán la placa posterior en su posición.

# Después de finalizar

- 1. Vuelva a instalar todas las unidades y rellenos (si los hay) en las bahías de unidad. Consulte ["Instalación](#page-333-0) [de una unidad de intercambio en caliente" en la página 324](#page-333-0).
- 2. Vuelva a instalar el compartimiento del ventilador. Consulte ["Instalación del compartimiento del](#page-469-0) [ventilador del sistema" en la página 460.](#page-469-0)
- 3. Vuelva a instalar el deflector de aire si lo extrajo. Consulte ["Instalación del deflector de aire" en la página](#page-292-0)  [283](#page-292-0).
- 4. Complete la sustitución de piezas. Consulte ["Completar la sustitución de piezas" en la página 472.](#page-481-0)
- 5. Si tiene instalada una placa posterior AnyBay con unidades U.3 NVMe para el modo triple, habilite el modo U.3 x1 para las ranuras de unidad seleccionadas en la placa posterior a través de la GUI web de

XCC. Consulte ["La unidad U.3 NVMe se puede detectar en la conexión NVMe, pero no se puede](#page-498-0) [detectar en el modo triple" en la página 489](#page-498-0).

#### Video de demostración

[Vea el procedimiento en YouTube](https://youtu.be/9ffrAk7HRio)

# <span id="page-308-0"></span>Extracción de la placa posterior frontal de la unidad de 3,5 pulgadas

Use esta información para extraer la placa posterior de la unidad frontal de 3,5".

### Acerca de esta tarea

#### Atención:

- Lea ["Directrices de instalación" en la página 249](#page-258-1) para asegurarse de trabajar con seguridad.
- Apague el servidor y desconecte todos los cables de alimentación para esta tarea.
- Evite la exposición a la electricidad estática, que podría producir fallas en el sistema y la pérdida de datos; para ello, mantenga los componentes sensibles a la estática en sus envases antiestáticos hasta la instalación y manipule estos dispositivos con una muñequera de descarga electrostática u otro sistema de conexión a tierra.
- Antes de quitar o hacer cambios a las unidades de disco, los controladores de las unidades de disco (incluidos los controladores que están integrados en la placa del sistema), las placas posteriores de la unidad de disco o los cables de la unidad de disco, realice una copia de seguridad de todos los datos importantes que se encuentran almacenados en las unidades.
- Antes de quitar cualquier componente de una matriz RAID (unidad, tarjeta RAID, etc.), cree una copia de seguridad de toda la información de configuración de RAID.
- Si hay una o más unidades de estado sólido NVMe que se van a quitar, se recomienda deshabilitarlas previamente a través del sistema operativo.

### Procedimiento

- Paso 1. Prepare el servidor.
	- a. Quite todas las unidades y rellenos (si las hay) instalados de las bahías de unidad. Consulte ["Extracción de una unidad de intercambio en caliente" en la página 322.](#page-331-0)
	- b. Extraiga la cubierta superior. Consulte ["Extracción de la cubierta superior" en la página 467.](#page-476-0)
	- c. Quite el compartimiento del ventilador del sistema para facilitar el trabajo. Consulte ["Extracción del compartimiento del ventilador del sistema" en la página 458.](#page-467-0)
	- d. Extraiga el deflector de aire si es necesario. Consulte ["Extracción del deflector de aire" en la](#page-289-0)  [página 280](#page-289-0).
- Paso 2. Levante las pestañas de liberación y gire la placa posterior levemente hacia atrás para liberarla de las dos patillas del chasis.

Nota: Dependiendo del tipo específico, su placa posterior puede ser levemente diferente a la ilustración. En el caso de la placa posterior de 12 bahías de 3,5 pulgadas o la placa posterior de 12 bahías de 3,5 pulgadas con expansor, es posible que sea necesario quitar algunos cables de sus clips de sujeción o moverlos hacia un lado para extraer la placa posterior.

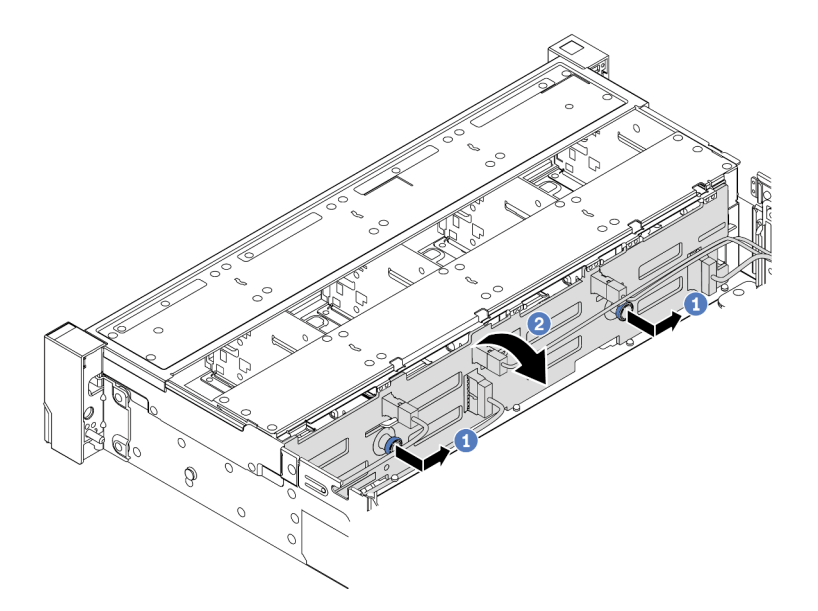

Figura 207. Extracción de la placa posterior de la unidad de 3,5 pulgadas

- a. Tire de los émbolos y deslice ligeramente la placa posterior hacia el costado, tal como se muestra.
- b. Gire la placa posterior hacia abajo para liberarla de los cuatro ganchos del chasis. Luego, levante cuidadosamente la placa del sistema fuera del chasis.
- Paso 3. Tome nota de las conexiones de cables en la placa posterior y, a continuación, desconecte los cables de la placa posterior.

### Después de finalizar

Si se le indica que devuelva el componente defectuoso, siga todas las instrucciones del embalaje y utilice los materiales de embalaje que se le suministren.

#### Video de demostración

#### [Vea el procedimiento en YouTube](https://www.youtube.com/watch?v=mtEe3WJyhWs)

# <span id="page-309-0"></span>Instalación de la placa posterior frontal de la unidad de 3,5 pulgadas

Use esta información para instalar la placa posterior de la unidad frontal de 3,5".

#### Acerca de esta tarea

El servidor admite una de las siguientes placas posteriores. El procedimiento de instalación para las placas posteriores es el mismo.

- Placa posterior SAS/SATA de 8 bahías de 3,5 pulgadas
- Placa posterior SAS/SATA de 12 bahías de 3,5 pulgadas
- Placa posterior AnyBay de 12 bahías de 3,5 pulgadas
- Placa posterior SAS/SATA de 12 bahías de 3,5 pulgadas con expansor
- Placa posterior AnyBay de 8 bahías SAS/SATA + 4 bahías de 3,5 pulgadas con expansor

Nota: Las placas posteriores con expansor y el compartimiento de la unidad central de 4 unidades de 3,5 pulgadas no se admiten al mismo tiempo.

#### Atención:

- Lea ["Directrices de instalación" en la página 249](#page-258-1) para asegurarse de trabajar con seguridad.
- Apague el servidor y desconecte todos los cables de alimentación para esta tarea.
- Evite la exposición a la electricidad estática, que podría producir fallas en el sistema y la pérdida de datos; para ello, mantenga los componentes sensibles a la estática en sus envases antiestáticos hasta la instalación y manipule estos dispositivos con una muñequera de descarga electrostática u otro sistema de conexión a tierra.

### Procedimiento

- Paso 1. Ponga en contacto el envase antiestático que contiene la nueva placa posterior con cualquier superficie no pintada de la parte exterior del servidor. A continuación, saque la placa posterior de la bolsa y colóquela en una superficie antiestática.
- Paso 2. Conecte los cables a la placa posterior. Consulte la sección [Capítulo 3 "Disposición interna de los](#page-80-0) [cables" en la página 71](#page-80-0).

Nota: Si le resulta más fácil volver a conectar los cables a la placa posterior después de instalarla. Puede instalar primero la placa posterior y luego volver a conectar los cables.

Paso 3. Instale la placa posterior de la unidad de 3,5".

Nota: Dependiendo del tipo específico, su placa posterior puede ser levemente diferente a la ilustración.

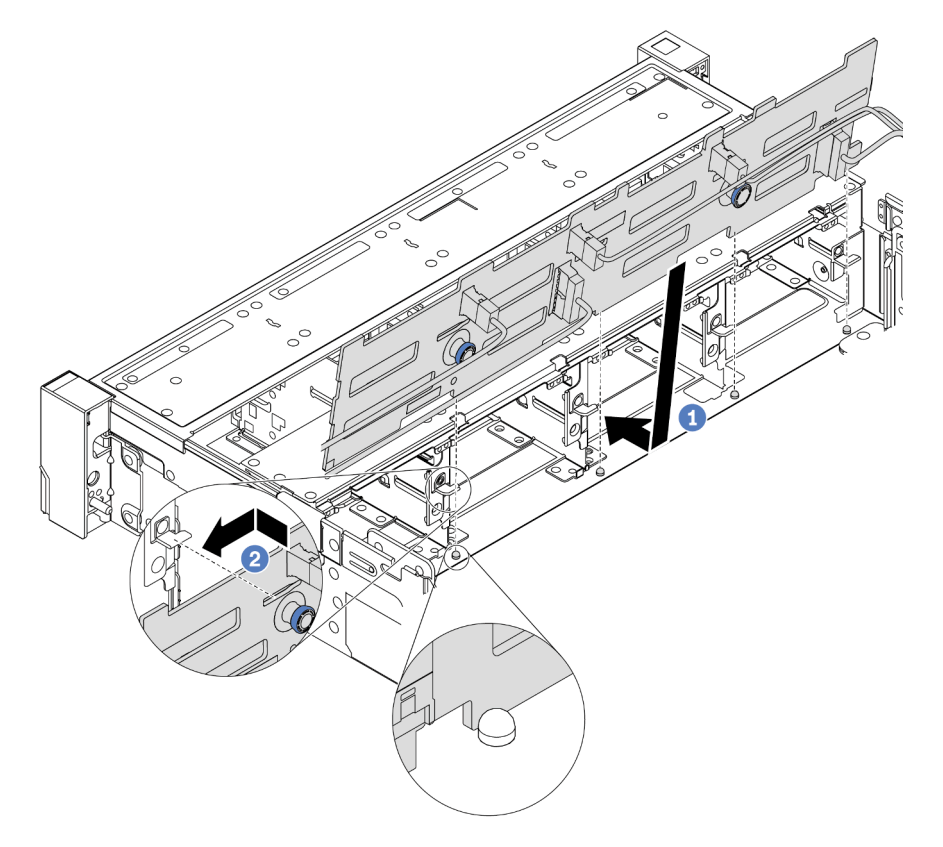

Figura 208. Instalación de la placa posterior de la unidad de 3,5 pulgadas

a. Alinee la placa posterior con el chasis y bájela hacia el interior del mismo. A continuación, coloque la placa posterior en su lugar inclinada ligeramente hacia atrás.

b. Gire la placa posterior a la posición vertical para asegurar que los cuatro enganches del chasis pasen por los orificios correspondientes en la placa posterior. Luego, deslice la nueva placa posterior como se muestra, hasta que se fije en su lugar.

# Después de finalizar

- 1. Vuelva a instalar todas las unidades y rellenos (si los hay) en las bahías de unidad. Consulte ["Instalación](#page-333-0) [de una unidad de intercambio en caliente" en la página 324](#page-333-0).
- 2. Vuelva a instalar el compartimiento del ventilador. Consulte ["Instalación del compartimiento del](#page-469-0) [ventilador del sistema" en la página 460.](#page-469-0)
- 3. Vuelva a instalar el deflector de aire si lo extrajo. Consulte ["Instalación del deflector de aire" en la página](#page-292-0)  [283](#page-292-0).
- 4. Complete la sustitución de piezas. Consulte ["Completar la sustitución de piezas" en la página 472.](#page-481-0)

#### Video de demostración

# Sustitución del módulo de E/S frontal

Utilice esta información para quitar e instalar el módulo de E/S frontal.

El módulo de E/S frontal varía según el modelo. El módulo de E/S frontal para la mayoría de los modelos está en el pestillo del bastidor derecho. El módulo de E/S frontal de la bahía de soportes frontal solo es compatible con los siguientes modelos de servidor:

- Modelos de servidor con ocho bahías de unidad frontales de 2,5"
- Modelos de servidor con dieciséis bahías de unidad frontales de 2,5"

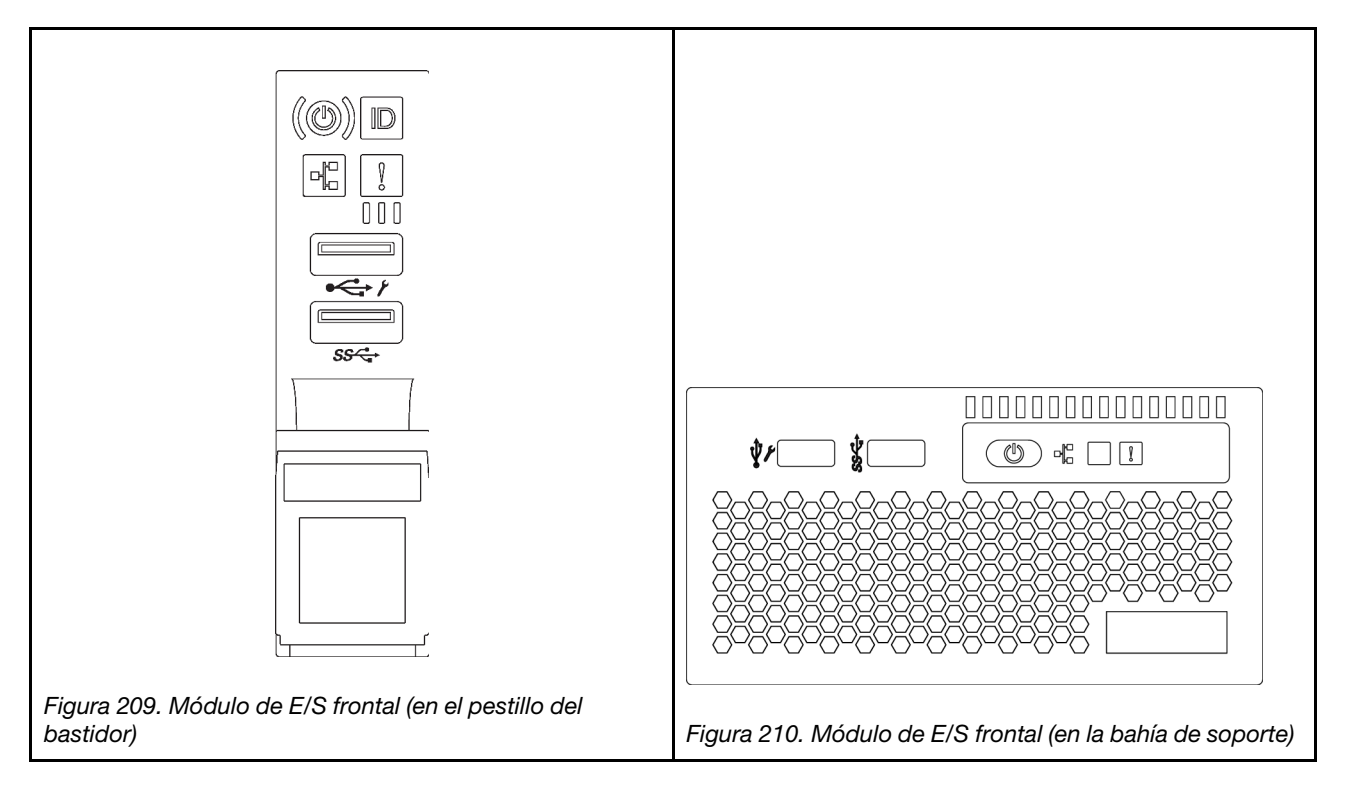

Para sustituir el módulo de E/S frontal en el pestillo del bastidor, consulte ["Sustitución de pestillos del](#page-399-0) [bastidor" en la página 390.](#page-399-0)

Para sustituir el conjunto de E/S frontal en la bahía del bastidor:

- ["Extracción del módulo de E/S frontal" en la página 304](#page-313-0)
- ["Instalación del módulo de E/S frontal" en la página 307](#page-316-0)

# <span id="page-313-0"></span>Extracción del módulo de E/S frontal

Utilice esta información para quitar el módulo de E/S frontal.

# Acerca de esta tarea

### Atención:

- Lea ["Directrices de instalación" en la página 249](#page-258-1) para asegurarse de trabajar con seguridad.
- Apague el servidor y desconecte todos los cables de alimentación para esta tarea.
- Evite la exposición a la electricidad estática, que podría producir fallas en el sistema y la pérdida de datos; para ello, mantenga los componentes sensibles a la estática en sus envases antiestáticos hasta la instalación y manipule estos dispositivos con una muñequera de descarga electrostática u otro sistema de conexión a tierra.

# Procedimiento

- Paso 1. Si el marco biselado de seguridad está instalado, retírelo. Consulte ["Extracción del marco biselado](#page-448-0)  [de seguridad" en la página 439](#page-448-0).
- Paso 2. Extraiga la cubierta superior. Consulte ["Extracción de la cubierta superior" en la página 467](#page-476-0).
- Paso 3. Extraiga el deflector de aire. Consulte ["Extracción del deflector de aire" en la página 280](#page-289-0).
- Paso 4. Desconecte los cables del módulo de E/S frontal de la placa del sistema. Consulte ["Conectores de](#page-80-1)  [E/S frontal" en la página 71](#page-80-1).

#### Notas:

- Si necesita desconectar los cables de la placa del sistema, primero libere todos los pestillos o pestañas de liberación de los conectores de cables. Si no libera la pestaña antes de retirar los cables, los zócalos de los cable de la placa del sistema resultarán dañados Cualquier daño a los zócalos de los cables podría requerir la sustitución de la placa del sistema.
- El aspecto de los conectores de la placa del sistema podría ser diferente de los que se muestran en la ilustración, pero el proceso de retiro es el mismo.
	- 1. Presione la pestaña de liberación para liberar el conector.
	- 2. Desenganche el conector del zócalo de los cables.

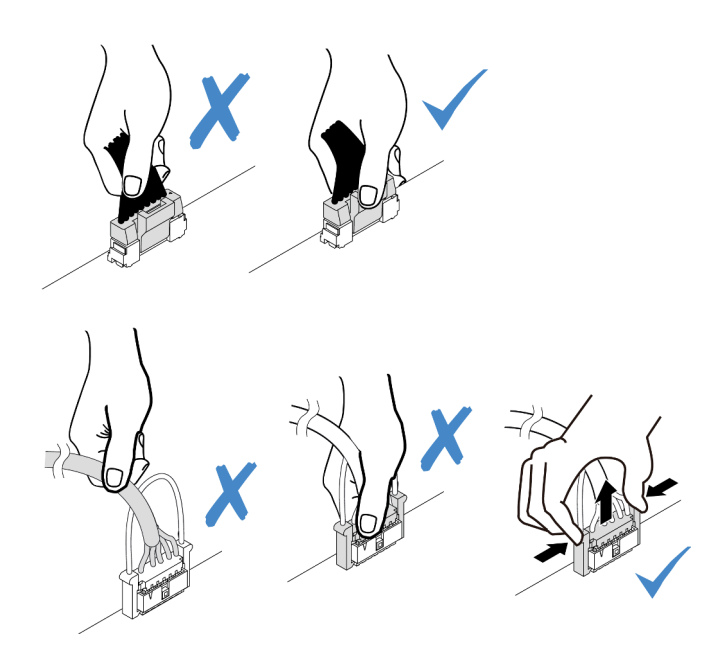

Figura 211. Desconexión de los cables del módulo de E/S frontal

Paso 5. Quite el módulo de E/S frontal desde el chasis frontal.

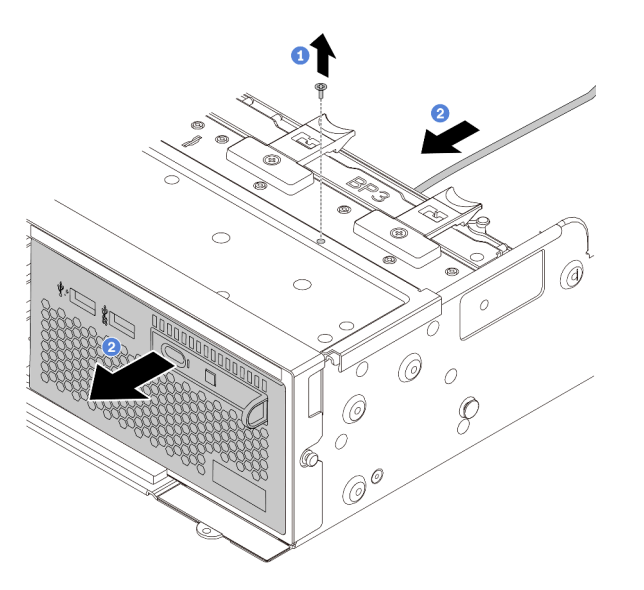

Figura 212. Extracción del módulo de E/S frontal

- a. Quite los tornillos que fijan el módulo de E/S frontal.
- b. Deslice la bahía de medios hacia fuera del chasis frontal.
- Paso 6. Extraiga el panel de diagnóstico integrado de su conjunto.

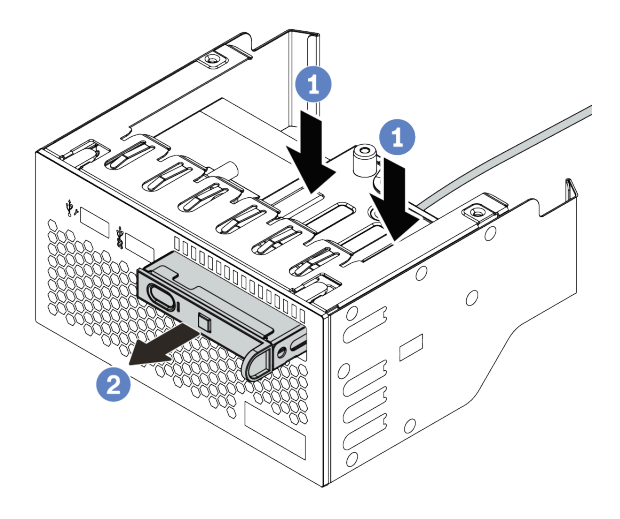

Figura 213. Extracción del panel de diagnóstico integrado

- a. Presione los clips hacia abajo como se indica.
- b. Tire del panel de diagnóstico por su asa para quitarlo del conjunto.

# Después de finalizar

Si se le indica que devuelva el componente defectuoso, siga todas las instrucciones del embalaje y utilice los materiales de embalaje que se le suministren.

# <span id="page-316-0"></span>Instalación del módulo de E/S frontal

Utilice esta información para instalar el módulo de E/S frontal.

# Acerca de esta tarea

#### Atención:

- Lea ["Directrices de instalación" en la página 249](#page-258-1) para asegurarse de trabajar con seguridad.
- Apague el servidor y desconecte todos los cables de alimentación para esta tarea.
- Evite la exposición a la electricidad estática, que podría producir fallas en el sistema y la pérdida de datos; para ello, mantenga los componentes sensibles a la estática en sus envases antiestáticos hasta la instalación y manipule estos dispositivos con una muñequera de descarga electrostática u otro sistema de conexión a tierra.

# Procedimiento

- Paso 1. Ponga en contacto el envase antiestático que contiene el módulo de E/S frontal con cualquier superficie no pintada de la parte exterior del servidor. A continuación, saque el módulo de E/S frontal de la bolsa y colóquelo en una superficie antiestática.
- Paso 2. Instale el módulo de E/S frontal.

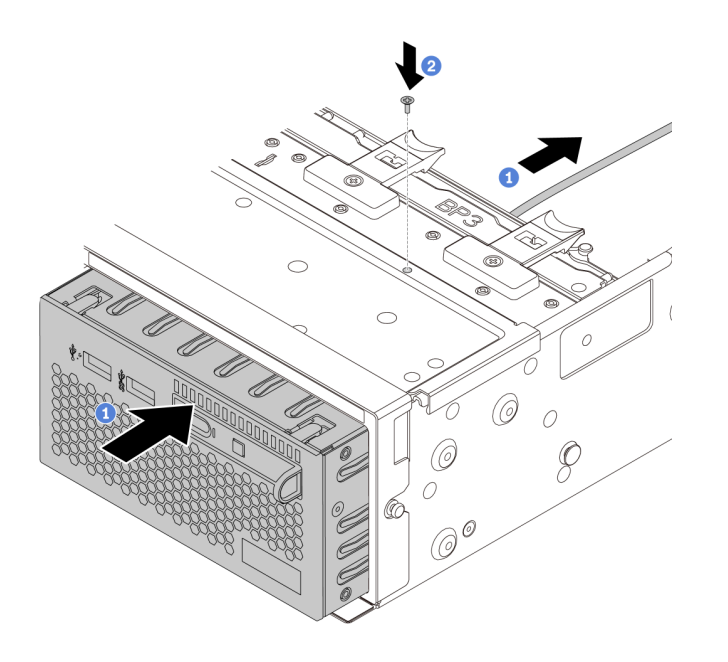

Figura 214. Instalación del módulo de E/S frontal

- a. Inserte el módulo de E/S frontal en el chasis frontal.
- b. Instale los tornillos para fijar el módulo de E/S en su lugar.
- Paso 3. Inserte el panel de diagnóstico integrado en el conjunto. Asegúrese de que el panel esté bien colocado en el conjunto.

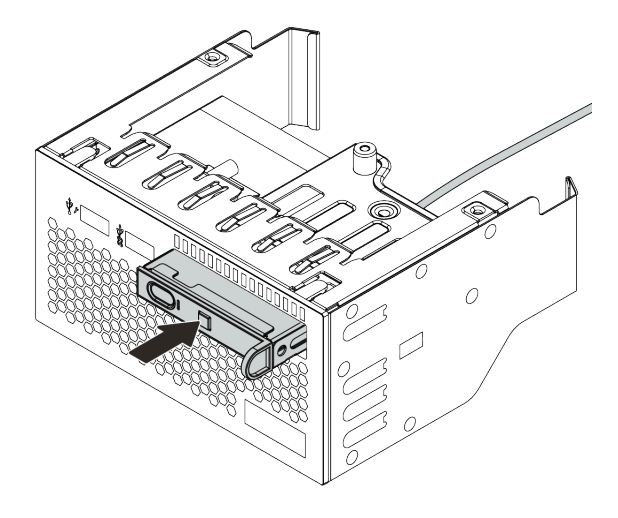

Figura 215. Instalación del panel de diagnóstico integrado

# Después de finalizar

- 1. Conecte los cables del módulo de E/S frontal a la placa del sistema. Consulte ["Conectores de E/S](#page-80-1)  [frontal" en la página 71](#page-80-1).
- 2. Complete la sustitución de piezas. Consulte ["Completar la sustitución de piezas" en la página 472.](#page-481-0)

# Sustitución de GPU

Utilice esta información para quitar e instalar un adaptador GPU.

- ["Extracción de un adaptador de GPU" en la página 310](#page-319-0)
- ["Instalación de un adaptador de GPU" en la página 314](#page-323-0)

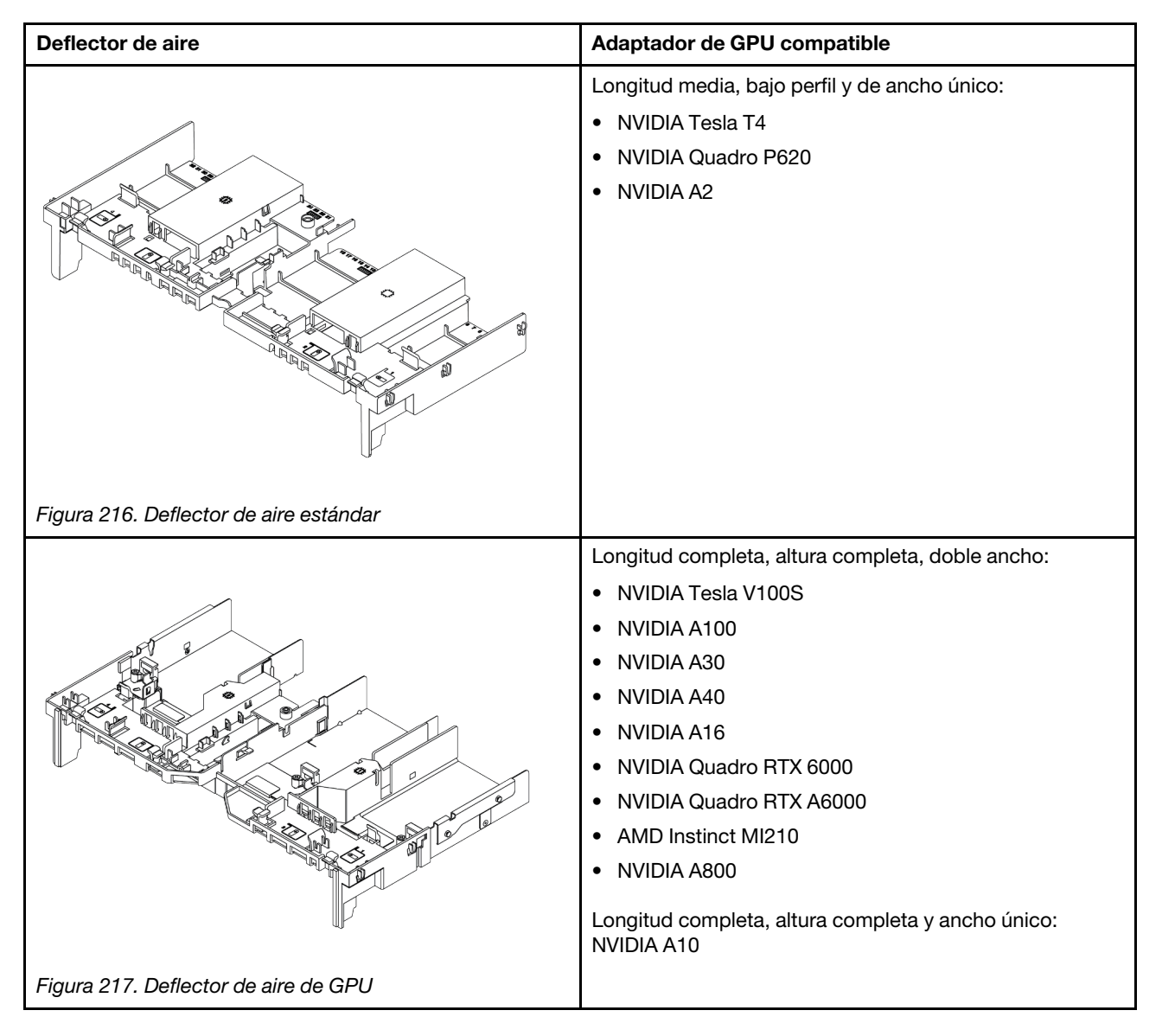

#### Notas:

- Todos los adaptadores de GPU instalados deben ser idénticos.
- Si se instala un adaptador GPU de doble ancho en la ranura 5, 7 o 2, la ranura adyacente 4, 8 o 1 respectivamente no está disponible.
- Si un adaptador de GPU de 150 W de ancho único está instalado en la ranura de PCIe 1, 4 o 7, la ranura adyacente 2, 5 u 8 respectivamente no se puede instalar con un adaptador Ethernet de 100 GbE o superior.
- Para las reglas térmicas para GPU admitidas, consulte ["Reglas térmicas" en la página 277](#page-286-0).

# <span id="page-319-0"></span>Extracción de un adaptador de GPU

Utilice esta información para extraer un adaptador GPU.

# Acerca de esta tarea

### Atención:

- Lea ["Directrices de instalación" en la página 249](#page-258-1) para asegurarse de trabajar con seguridad.
- Apague el servidor y desconecte todos los cables de alimentación para esta tarea.
- Evite la exposición a la electricidad estática, que podría producir fallas en el sistema y la pérdida de datos; para ello, mantenga los componentes sensibles a la estática en sus envases antiestáticos hasta la instalación y manipule estos dispositivos con una muñequera de descarga electrostática u otro sistema de conexión a tierra.
- Dependiendo del tipo específico, su adaptador GPU puede ser levemente diferente a la ilustración en este tema.

# Procedimiento

- Paso 1. Extraiga la cubierta superior. Consulte ["Extracción de la cubierta superior" en la página 467](#page-476-0).
- Paso 2. (Opcional) Si quita un adaptador de GPU en el conjunto de expansión 3, le recomendamos desconectar los cables de alimentación de la placa del sistema primero.

#### Notas:

- Si necesita desconectar los cables de la placa del sistema, primero libere todos los pestillos o pestañas de liberación de los conectores de cables. Si no libera la pestaña antes de retirar los cables, los zócalos de los cable de la placa del sistema resultarán dañados Cualquier daño a los zócalos de los cables podría requerir la sustitución de la placa del sistema.
- El aspecto de los conectores de la placa del sistema podría ser diferente de los que se muestran en la ilustración, pero el proceso de retiro es el mismo.
	- 1. Presione la pestaña de liberación para liberar el conector.
	- 2. Desenganche el conector del zócalo de los cables.

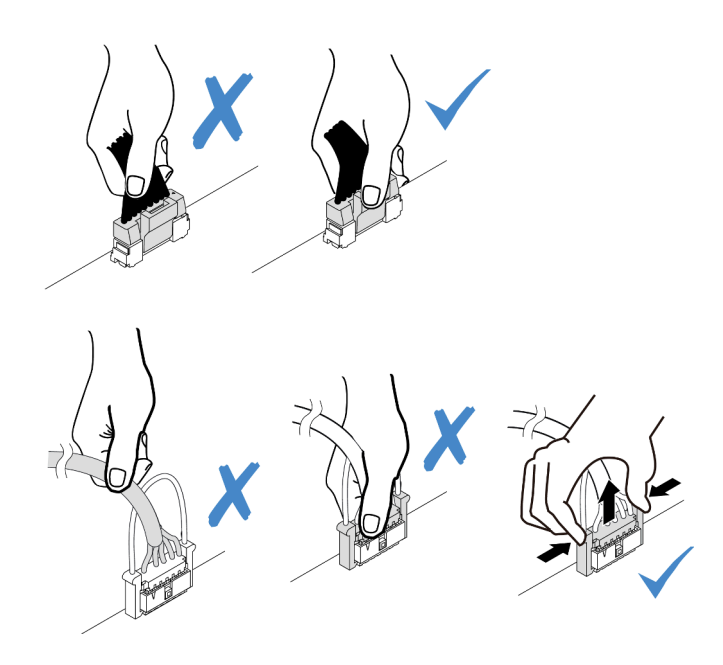

Figura 218. Desconexión de los cables de la placa del sistema

Paso 3. Quite el conjunto de expansión que tiene el adaptador de GPU instalado de la placa del sistema.

Nota: La siguiente ilustración utiliza el conjunto de expansión 1 como ejemplo para ilustración. El procedimiento es similar para los demás conjuntos de expansión.

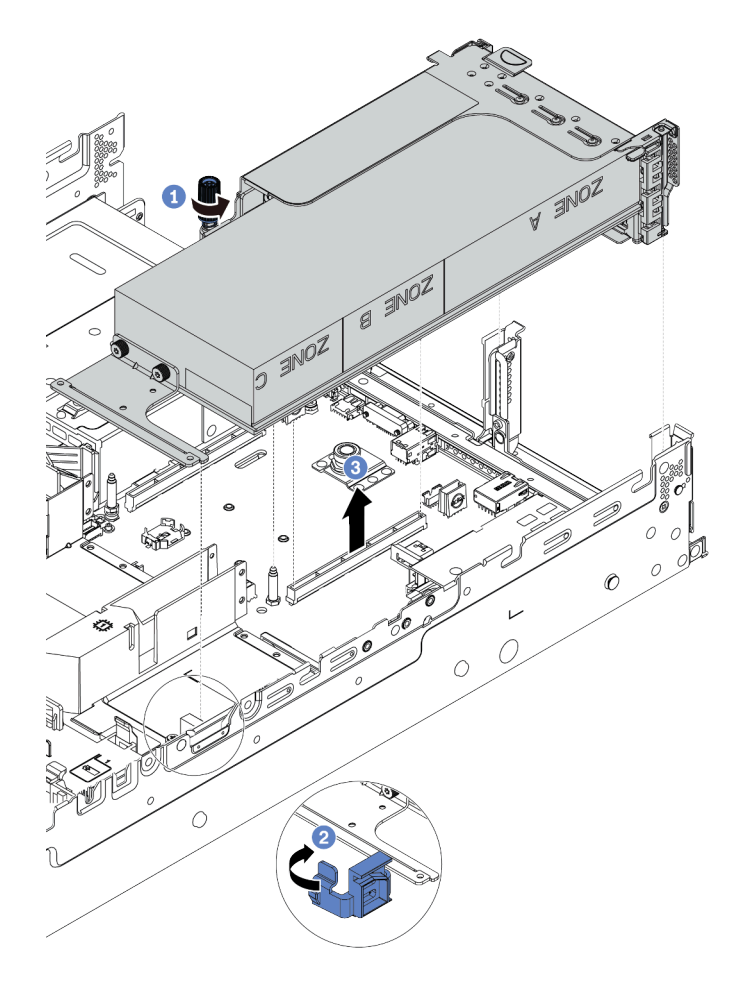

Figura 219. Extracción del conjunto de expansión

- a. Suelte los tornillos que fijan el conjunto de expansión.
- b. Abra el pestillo azul del deflector de aire de GPU.
- c. Sujete el conjunto de expansión por los bordes y levántelo cuidadosamente hacia arriba y hacia afuera del chasis.
- Paso 4. Desconecte el cable de alimentación del adaptador GPU.
- Paso 5. Extraiga el adaptador GPU del soporte de expansión.

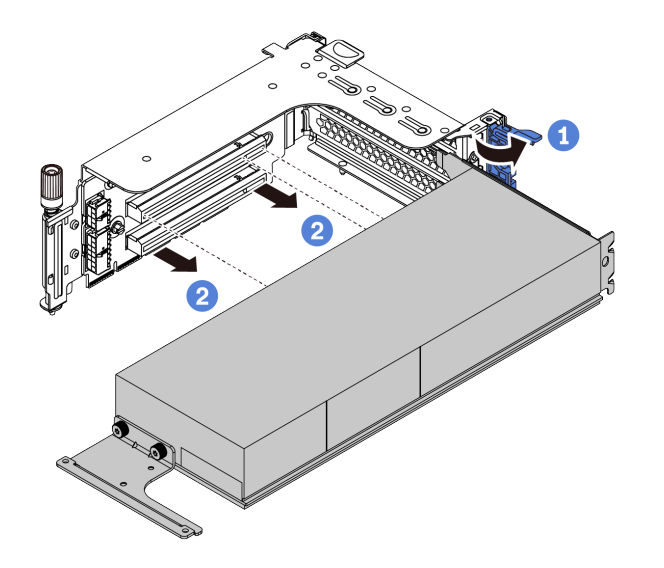

Figura 220. Extracción del adaptador GPU

- a. Rote el mecanismo de cierre de sujeción del adaptador de GPU a la posición de apertura.
- b. Sujete el adaptador GPU por los bordes y tírelo suavemente hacia fuera de la ranura de PCIe.

### Después de finalizar

Si se le indica que devuelva el componente defectuoso, siga todas las instrucciones del embalaje y utilice los materiales de embalaje que se le suministren.

#### Video de demostración

# <span id="page-323-0"></span>Instalación de un adaptador de GPU

Utilice esta información para instalar un adaptador GPU.

# Acerca de esta tarea

Una mayor alimentación de GPU requiere una alimentación de PSU mayor. Utilice Lenovo Capacity Planner para calcular la capacidad de alimentación requerida para la que está configurado el servidor. Hay más información disponible sobre Lenovo Capacity Planner en:

<https://datacentersupport.lenovo.com/solutions/lnvo-lcp>

### Atención:

- Lea ["Directrices de instalación" en la página 249](#page-258-1) para asegurarse de trabajar con seguridad.
- Apague el servidor y desconecte todos los cables de alimentación para esta tarea.
- Evite la exposición a la electricidad estática, que podría producir fallas en el sistema y la pérdida de datos; para ello, mantenga los componentes sensibles a la estática en sus envases antiestáticos hasta la instalación y manipule estos dispositivos con una muñequera de descarga electrostática u otro sistema de conexión a tierra.
- Los adaptadores GPU se admiten en algunos modelos de servidor con requisitos. Consulte ["Reglas](#page-286-0)  [térmicas" en la página 277.](#page-286-0)
- Todos los adaptadores de GPU instalados deben ser idénticos.

### Procedimiento

- Paso 1. Localice la ranura de PCIe adecuada para el adaptador GPU. Consulte ["Ranuras PCIe y](#page-279-1) [adaptadores PCIe" en la página 270](#page-279-1)
- Paso 2. Instale el adaptador GPU en la ranura de PCIe en la tarjeta de expansión.

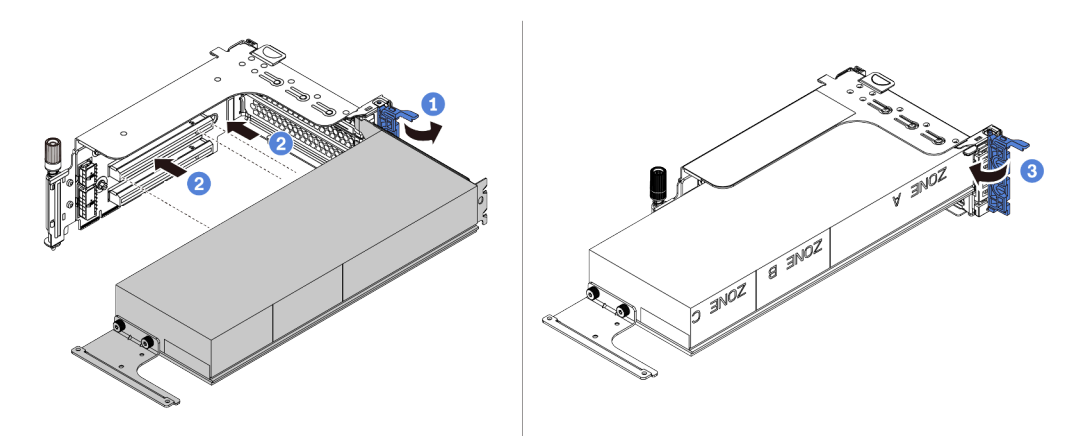

Figura 221. Instalación del adaptador GPU

- a. Abra el pestillo azul en el compartimiento de expansión.
- b. Alinee el adaptador de GPU con la ranura de PCIe en la tarjeta de expansión. A continuación, presione con cuidado el adaptador GPU en la ranura hasta que esté bien instalada.
- c. Cierre el pestillo azul.
- Paso 3. Conecte el cable de alimentación al conector de alimentación de la GPU de la tarjeta de expansión o de la placa del sistema. Consulte ["GPU" en la página 74.](#page-83-0)
Paso 4. Instale el deflector de aire de GPU.

Nota: Si se instalará un adaptador de GPU de 150 W y ancho único (FHFL), pero la ranura adyacente se dejará vacía o se instalará con un adaptador de longitud media, instale un deflector de aire de complemento en el deflector de aire de GPU primero.

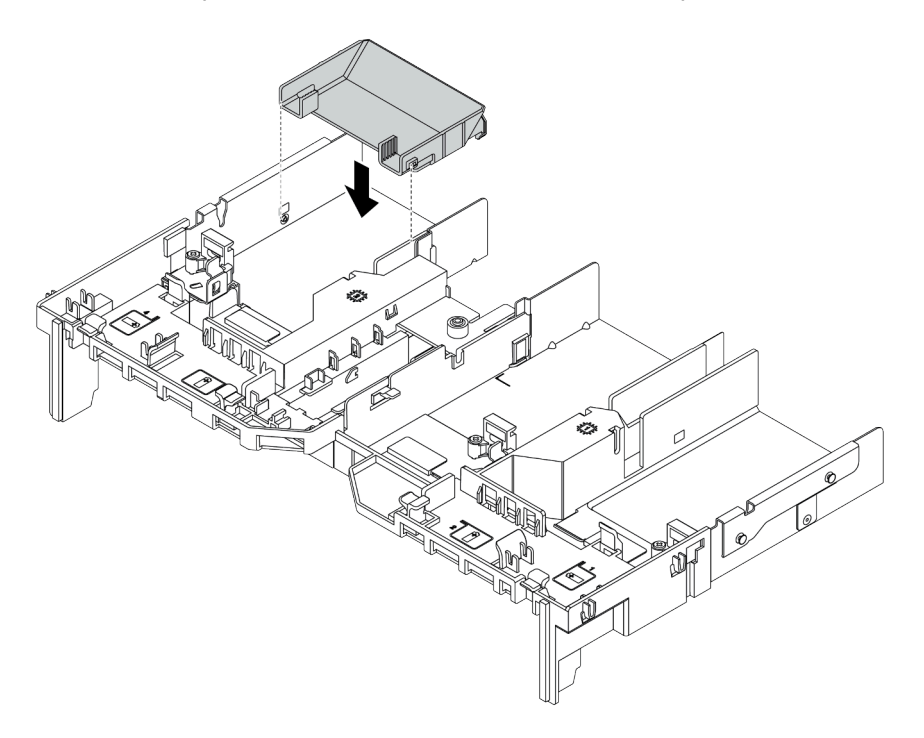

Figura 222. Instalación de un deflector de aire del complemento

Paso 5. Instale el conjunto de expansión.

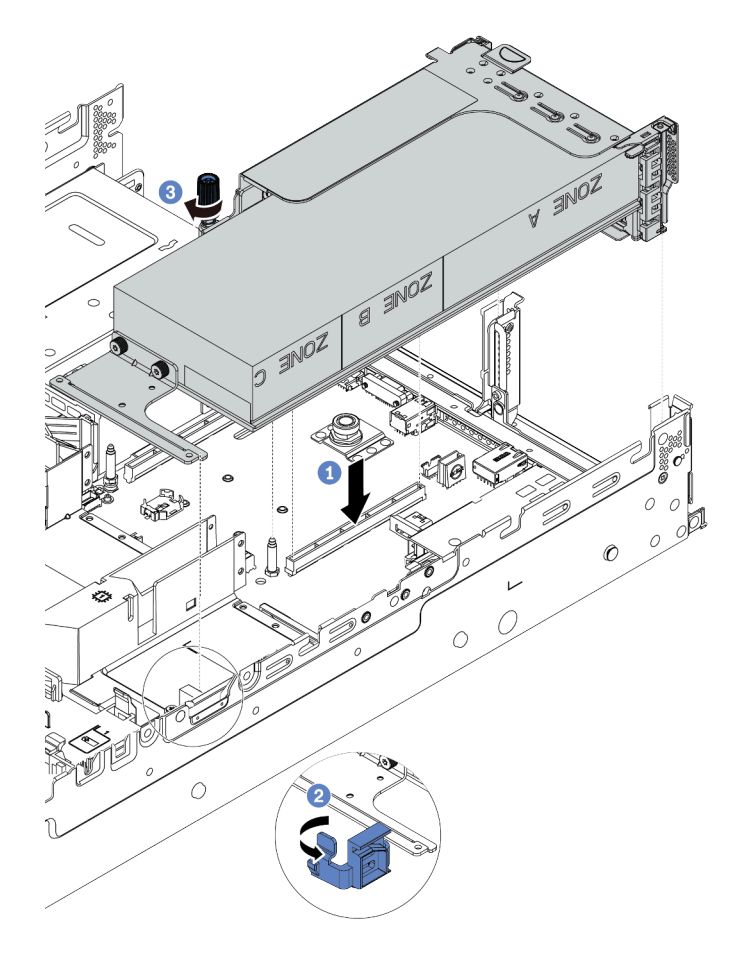

Figura 223. Instalación del conjunto de expansión

- a. Alinee la tarjeta de expansión con la ranura de PCIe en la placa del sistema. Presione con cuidado la tarjeta de expansión en la ranura hasta que esté colocada firmemente.
- b. Si está instalando un adaptador GPU de longitud completa, abra el pestillo azul del deflector de aire de GPU y fije el extremo del adaptador GPU. Luego, cierre el pestillo azul.
- c. Apriete el tornillo para fijar el compartimiento de expansión.
- Paso 6. Conecte el cable de alimentación de GPU al conector de alimentación en el adaptador de GPU y direccione el cable de alimentación correctamente. Consulte ["GPU" en la página 74.](#page-83-0)

Paso 7. (Opcional) Si una ranura determinada no está instalada con un adaptador GPU, instale un relleno en el deflector de aire de GPU.

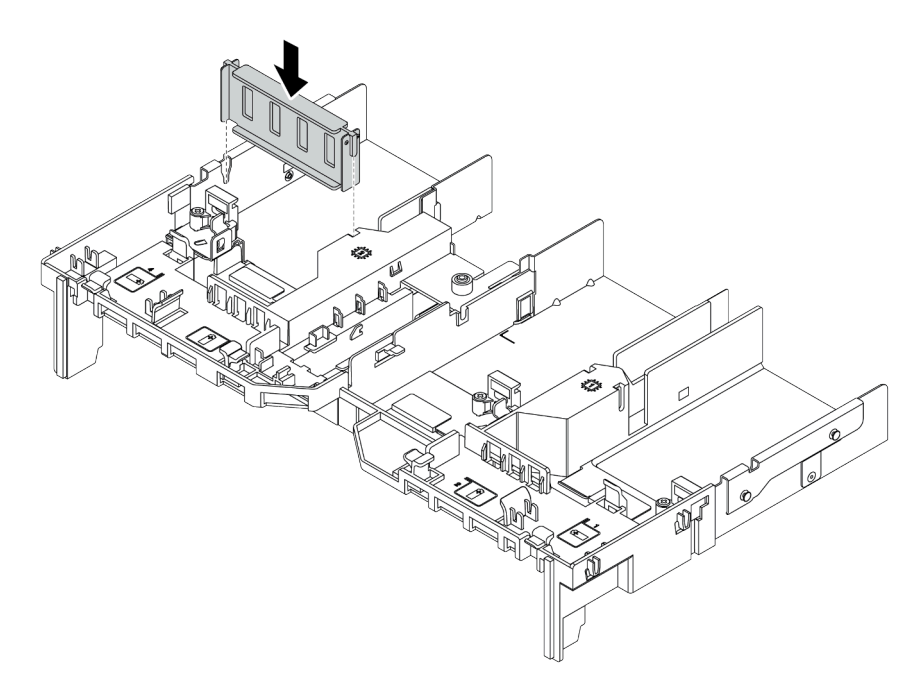

Figura 224. Instalación del relleno del deflector de aire de GPU

## Después de finalizar

Complete la sustitución de piezas. Consulte ["Completar la sustitución de piezas" en la página 472](#page-481-0).

## Video de demostración

# Sustitución de la tuerca Torx T30 del disipador de calor

Use esta información para quitar e instalar una tuerca Torx T30 de disipador de calor.

- ["Extracción de una tuerca Torx T30 del disipador de calor" en la página 318](#page-327-0)
- ["Instalación de una tuerca Torx T30 del disipador de calor" en la página 319](#page-328-0)

# <span id="page-327-0"></span>Extracción de una tuerca Torx T30 del disipador de calor

Esta tarea cuenta con instrucciones para extraer una tuerca Torx T30 de PEEK (Polieteretercetona) en el disipador de calor.

## Acerca de esta tarea

#### Atención:

- Lea ["Directrices de instalación" en la página 249](#page-258-1) para asegurarse de trabajar con seguridad.
- Apague el servidor y desconecte todos los cables de alimentación para esta tarea.
- Evite la exposición a la electricidad estática, que podría producir fallas en el sistema y la pérdida de datos; para ello, mantenga los componentes sensibles a la estática en sus envases antiestáticos hasta la instalación y manipule estos dispositivos con una muñequera de descarga electrostática u otro sistema de conexión a tierra.
- Si el servidor está en un bastidor, extráigalo del bastidor.
- No toque los contactos del procesador. La existencia de contaminantes en los contactos del procesador, como la grasa de la piel, puede ocasionar errores de conexión.

Nota: El disipador de calor, el procesador y el transportador del procesador del sistema pueden variar de los que se muestran en las ilustraciones.

## Procedimiento

Paso 1. Prepárese para esta tarea.

- a. Extraiga la cubierta superior. Consulte ["Extracción de la cubierta superior" en la página 467](#page-476-0).
- b. Si su servidor viene con un deflector de aire o un compartimiento central, extráigalo primero.
	- ["Extracción del deflector de aire" en la página 280](#page-289-0)
	- ["Extracción del compartimiento de disco duro central" en la página 345](#page-354-0)
- c. Quite el compartimiento del ventilador del sistema. ["Extracción del compartimiento del](#page-467-0)  [ventilador del sistema" en la página 458.](#page-467-0)
- d. Quite el PHM. Consulte ["Extracción de procesadores y disipadores de calor" en la página 379](#page-388-0).
- Paso 2. Quite la tuerca Torx T30.

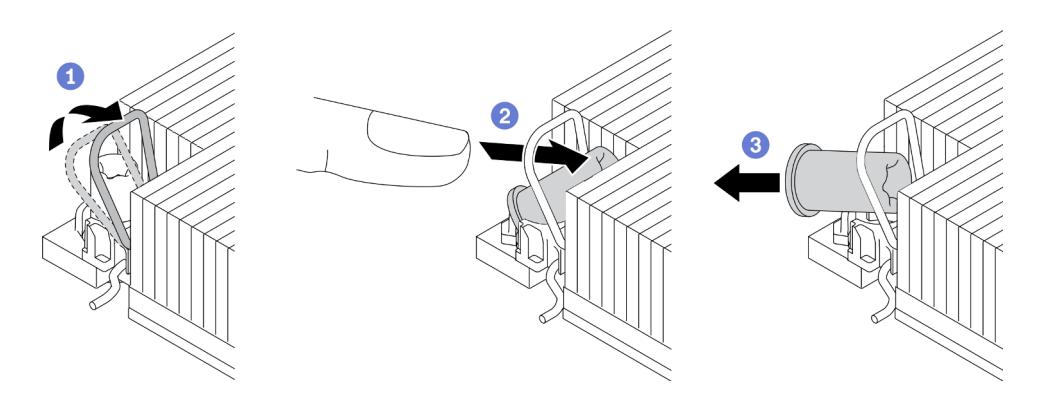

Figura 225. Extracción de una tuerca Torx T30 del disipador de calor

Nota: No toque los contactos de oro en la parte inferior del procesador.

- a. Gire la barra antinclinación hacia adentro.
- b. Empuje el borde superior de la tuerca Torx T30 hacia el centro del disipador de calor hasta que se desenganche.
- c. Quite la tuerca Torx T30.

Atención: Inspeccione visualmente la tuerca Torx T30 que se quitó y, si tiene grietas o daños, asegúrese de que no haya restos ni piezas rotas dentro del servidor.

#### Después de finalizar

- 1. Instale una tuerca Torx T30 nueva. Consulte ["Instalación de una tuerca Torx T30 del disipador de calor"](#page-328-0) [en la página 319](#page-328-0).
- 2. Si se le indica que devuelva el componente defectuoso, siga todas las instrucciones del embalaje y utilice los materiales de embalaje que se le suministren.

#### Video de demostración

#### [Vea el procedimiento en YouTube](https://www.youtube.com/watch?v=d_gFDwV5GGc)

# <span id="page-328-0"></span>Instalación de una tuerca Torx T30 del disipador de calor

Esta tarea cuenta con instrucciones para instalar una tuerca Torx T30 de PEEK (Polieteretercetona) en el disipador de calor.

#### Acerca de esta tarea

#### Atención:

- Lea ["Directrices de instalación" en la página 249](#page-258-1) para asegurarse de trabajar con seguridad.
- Apague el servidor y desconecte todos los cables de alimentación para esta tarea.
- Evite la exposición a la electricidad estática, que podría producir fallas en el sistema y la pérdida de datos; para ello, mantenga los componentes sensibles a la estática en sus envases antiestáticos hasta la instalación y manipule estos dispositivos con una muñequera de descarga electrostática u otro sistema de conexión a tierra.
- No toque los contactos del procesador. La existencia de contaminantes en los contactos del procesador, como la grasa de la piel, puede ocasionar errores de conexión.

Nota: El disipador de calor, el procesador y el transportador del procesador del sistema pueden variar de los que se muestran en las ilustraciones.

## Procedimiento

Paso 1. Instale la tuerca Torx T30.

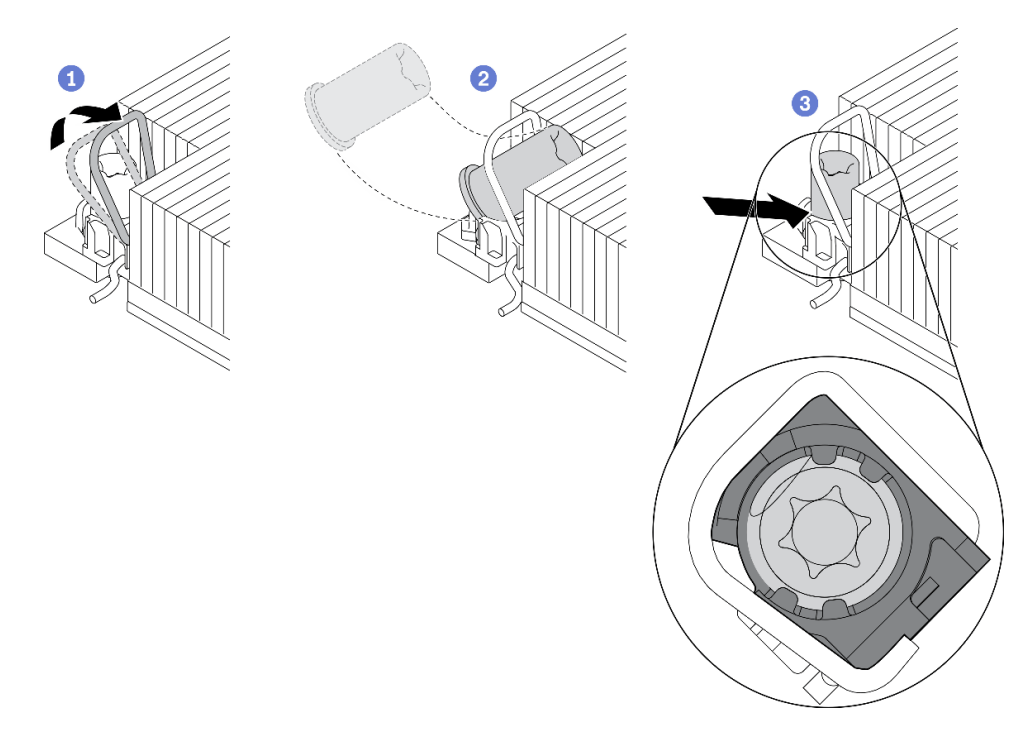

Figura 226. Instalación de una tuerca Torx T30 en el disipador de calor

Nota: No toque los contactos de oro en la parte inferior del procesador.

- a. Gire la barra antinclinación hacia adentro.
- b. Oriente la tuerca Torx T30 debajo de la barra antinclinación. Luego, alinee la tuerca Torx T30 con el zócalo en ángulo según se muestra.
- c. Inserte el borde inferior de la tuerca Torx T30 en el zócalo hasta que encaje en su lugar. Asegúrese de que la tuerca Torx T30 esté fijada debajo de los cuatro clips del zócalo.

## Después de finalizar

- 1. Vuelva a instalar PHM. Consulte ["Instalación de un procesador y disipador de calor" en la página 384.](#page-393-0)
- 2. Complete la sustitución de piezas. Consulte ["Completar la sustitución de piezas" en la página 472.](#page-481-0)

#### Video de demostración

# Sustitución de unidad de intercambio en caliente

Utilice esta información para quitar e instalar una unidad de intercambio en caliente. Puede quitar o instalar una unidad de intercambio en caliente sin apagar el servidor, lo cual ayuda significativamente a evitar la interrupción en el funcionamiento del sistema.

- ["Extracción de una unidad de intercambio en caliente" en la página 322](#page-331-0)
- ["Instalación de una unidad de intercambio en caliente" en la página 324](#page-333-0)

#### Notas:

- El término "unidad de intercambio en caliente" se refiere a todos los tipos admitidos de unidades de disco duro de intercambio en caliente y unidades de estado sólido de intercambio en caliente y unidades NVMe de intercambio en caliente.
- Utilice la documentación que se proporciona con la unidad y siga estas instrucciones además de las instrucciones de este tema. Asegúrese de que tiene todos los cables y todo el equipo especificado en la documentación que se proporciona con la unidad.
- La integridad de Interferencia electromagnética (EMI) y refrigeración del servidor se protege al tener todas las bahías de unidad cubiertas u ocupadas. Las bahías vacías están cubiertas por un panel protector EMI u ocupadas por rellenos de unidad. Cuando instale una unidad, guarde el relleno de unidad extraída en caso de que posteriormente extraiga la unidad y necesite el relleno para cubrir el lugar.
- Para evitar daños en los conectores de la unidad, asegúrese de que la cubierta superior esté en su lugar y completamente cerrada siempre que instale o extraiga una unidad.

# <span id="page-331-0"></span>Extracción de una unidad de intercambio en caliente

Utilice esta información para quitar una unidad de intercambio en caliente.

## Acerca de esta tarea

A continuación se describe la información que debe tener en cuenta para esta tarea:

- Asegúrese de haber creado una copia de seguridad de los datos en su unidad, especialmente si es parte de una matriz RAID.
	- Antes de quitar o hacer cambios a las unidades de disco, los controladores de las unidades de disco (incluidos los controladores que están integrados en la placa del sistema), las placas posteriores de la unidad de disco o los cables de la unidad de disco, realice una copia de seguridad de todos los datos importantes que se encuentran almacenados en las unidades.
	- Antes de quitar cualquier componente de una matriz RAID (unidad, tarjeta RAID, etc.), cree una copia de seguridad de toda la información de configuración de RAID.
- Si hay una o más unidades de estado sólido NVMe que se van a quitar, se recomienda deshabilitarlas previamente a través del sistema operativo.

### Atención:

- Lea ["Directrices de instalación" en la página 249](#page-258-1) para asegurarse de trabajar con seguridad.
- Evite la exposición a la electricidad estática, que podría producir fallas en el sistema y la pérdida de datos; para ello, mantenga los componentes sensibles a la estática en sus envases antiestáticos hasta la instalación y manipule estos dispositivos con una muñequera de descarga electrostática u otro sistema de conexión a tierra.
- Para asegurarse de disponer de la refrigeración adecuada del sistema, no utilice el servidor durante más de dos minutos sin una unidad o un relleno de unidad instalado en cada bahía.

## Procedimiento

- Paso 1. Si el marco biselado de seguridad está instalado, retírelo primero. Consulte ["Extracción del marco](#page-448-0)  [biselado de seguridad" en la página 439.](#page-448-0)
- Paso 2. Deslice el pestillo de liberación suavemente hacia la izquierda para abrir la pestaña de sujeción de la unidad.

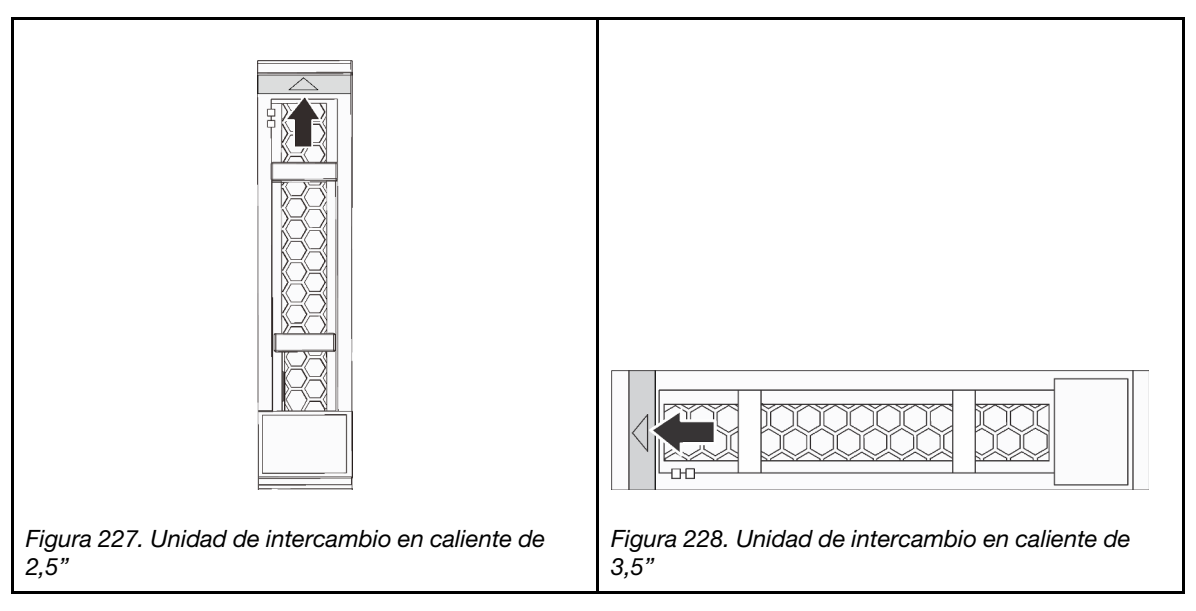

Paso 3. Sujete la pestaña de sujeción y deslice la unidad hacia fuera de la bahía de la unidad.

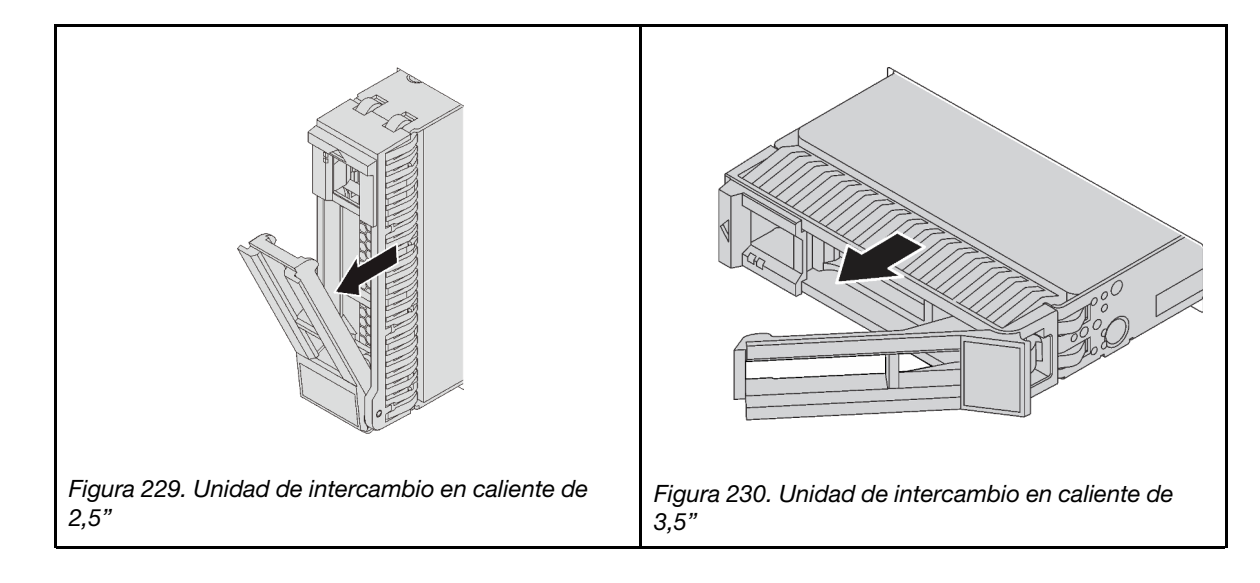

### Después de finalizar

- 1. Instale una nueva unidad o relleno de unidad para cubrir la bahía de unidad. Consulte ["Instalación de](#page-333-0)  [una unidad de intercambio en caliente" en la página 324.](#page-333-0)
- 2. Si se le indica que devuelva el componente defectuoso, siga todas las instrucciones del embalaje y utilice los materiales de embalaje que se le suministren.

#### Video de demostración

# <span id="page-333-0"></span>Instalación de una unidad de intercambio en caliente

Use esta información para instalar una unidad de intercambio en caliente.

## Acerca de esta tarea

## Atención:

- Lea ["Directrices de instalación" en la página 249](#page-258-1) para asegurarse de trabajar con seguridad.
- Evite la exposición a la electricidad estática, que podría producir fallas en el sistema y la pérdida de datos; para ello, mantenga los componentes sensibles a la estática en sus envases antiestáticos hasta la instalación y manipule estos dispositivos con una muñequera de descarga electrostática u otro sistema de conexión a tierra.

## Procedimiento

- Paso 1. Ponga en contacto el envase antiestático que contiene la unidad con cualquier superficie no pintada de la parte exterior del servidor. A continuación, saque la unidad de la bolsa y colóquela en una superficie antiestática.
- Paso 2. Instale la unidad en la bahía de unidad.
	- a. Asegúrese de que la pestaña de sujeción de la bandeja de la unidad esté en la posición de abierto. Deslice la unidad en la bahía hasta que encaje en su lugar.
	- b. Cierre la pestaña de sujeción de la bandeja de unidad para bloquear la unidad en su lugar.

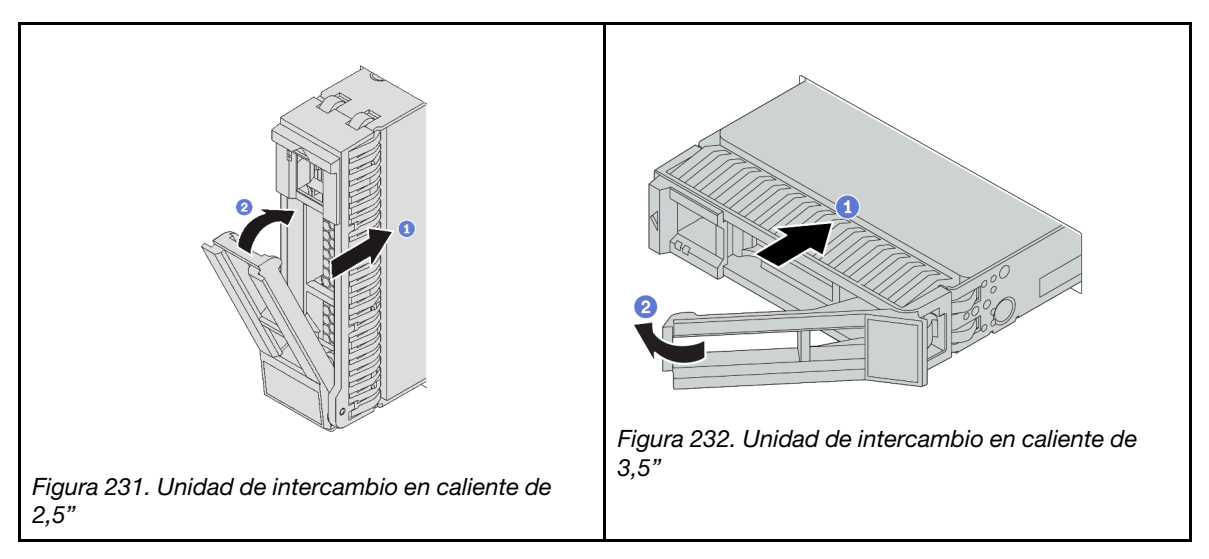

- Paso 3. Revise los LED de estado de la unidad para verificar que la unidad funcione correctamente.
	- a. Si el LED amarillo de estado de la unidad está iluminado de forma continua, esa unidad está defectuosa y es necesario sustituirla.
	- b. Si el LED verde de actividad de la unidad parpadea, significa que se está accediendo a la unidad.
- Paso 4. Siga instalando unidades de intercambio en caliente adicionales, de ser necesario.

## Después de finalizar

- 1. Vuelva a instalar el marco biselado de seguridad si lo quitó. Consulte ["Instalación del marco biselado de](#page-450-0) [seguridad" en la página 441](#page-450-0).
- 2. Use Lenovo XClarity Provisioning Manager para configurar el RAID de ser necesario. Consulte [https://](https://pubs.lenovo.com/lxpm-overview/)  [pubs.lenovo.com/lxpm-overview/](https://pubs.lenovo.com/lxpm-overview/).

3. Si tiene instaladas unidades U.3 NVMe en una placa posterior de 8 bahías AnyBay de 2,5" para el modo triple, habilite el modo U.3 x1 para las ranuras de unidad seleccionadas en la placa posterior a través de la GUI web de XCC. Consulte ["La unidad U.3 NVMe se puede detectar en la conexión NVMe, pero no se](#page-498-0)  [puede detectar en el modo triple" en la página 489.](#page-498-0)

#### Video de demostración

# Sustitución del adaptador de expansión RAID/HBA interno

Utilice esta información para quitar e instalar un adaptador RAID de factor de formato de cliente (CFF) interno, el adaptador HBA CFF interno o el adaptador de expansión RAID CFF interno.

El servidor admite adaptadores RAID/HBA en dos factores de forma:

- Factor de forma del cliente (CFF): los adaptadores RAID/HBA de este factor de formato solo se admiten cuando hay dos procesadores instalados. Los adaptadores RAID/HBA CFF se instalan entre la placa posterior frontal y el alojamiento del ventilador.
- Factor de forma estándar (SFF): los adaptadores RAID/HBA en este factor de forma están instalados en las ranuras de expansión de PCIe, consulte ["Adaptador PCIe y sustitución del conjunto de expansión" en](#page-367-0) [la página 358](#page-367-0).

# Extracción de un adaptador de expansión RAID/HBA interno

Utilice esta información para quitar un adaptador RAID CFF interno, el adaptador HBA CFF interno o el adaptador de expansión RAID CFF interno.

## Acerca de esta tarea

#### Atención:

- Lea ["Directrices de instalación" en la página 249](#page-258-1) para asegurarse de trabajar con seguridad.
- Apague el servidor y desconecte todos los cables de alimentación para esta tarea.
- Evite la exposición a la electricidad estática, que podría producir fallas en el sistema y la pérdida de datos; para ello, mantenga los componentes sensibles a la estática en sus envases antiestáticos hasta la instalación y manipule estos dispositivos con una muñequera de descarga electrostática u otro sistema de conexión a tierra.
- Antes de quitar o hacer cambios a las unidades de disco, los controladores de las unidades de disco (incluidos los controladores que están integrados en la placa del sistema), las placas posteriores de la unidad de disco o los cables de la unidad de disco, realice una copia de seguridad de todos los datos importantes que se encuentran almacenados en las unidades.
- Antes de quitar cualquier componente de una matriz RAID (unidad, tarjeta RAID, etc.), cree una copia de seguridad de toda la información de configuración de RAID.

## Procedimiento

- Paso 1. Extraiga la cubierta superior. Consulte ["Extracción de la cubierta superior" en la página 467](#page-476-0).
- Paso 2. Registre el cableado de los cables que se cruzan sobre el adaptador; a continuación, desconecte todos los cables.

#### Notas:

- Si necesita desconectar los cables de la placa del sistema, primero libere todos los pestillos o pestañas de liberación de los conectores de cables. Si no libera la pestaña antes de retirar los cables, los zócalos de los cable de la placa del sistema resultarán dañados Cualquier daño a los zócalos de los cables podría requerir la sustitución de la placa del sistema.
- El aspecto de los conectores de la placa del sistema podría ser diferente de los que se muestran en la ilustración, pero el proceso de retiro es el mismo.
	- 1. Presione la pestaña de liberación para liberar el conector.
	- 2. Desenganche el conector del zócalo de los cables.

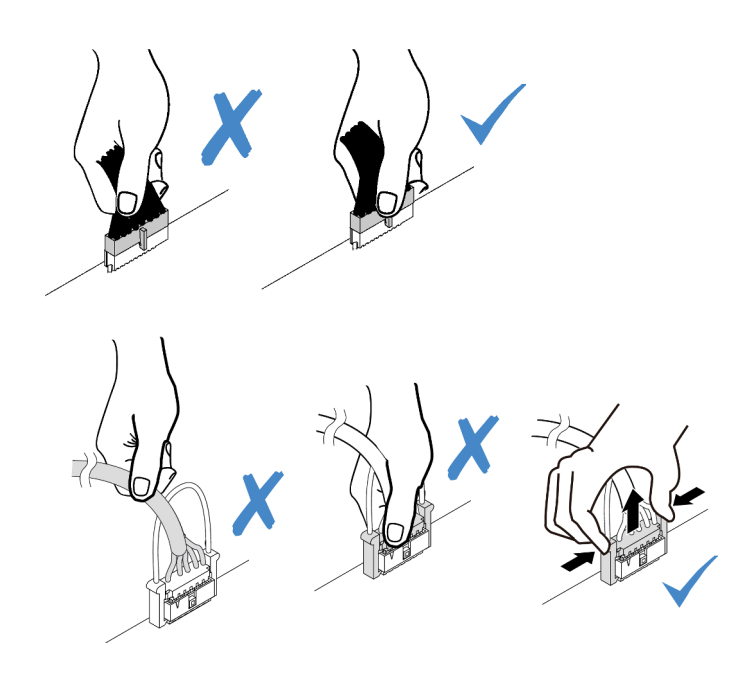

Figura 233. Desconexión de los cables de la placa del sistema

- Paso 3. Desconecte todos los cables del adaptador.
- Paso 4. Levante el punto de contacto azul, deslice ligeramente el adaptador como se indica y luego levante el chasis con cuidado.

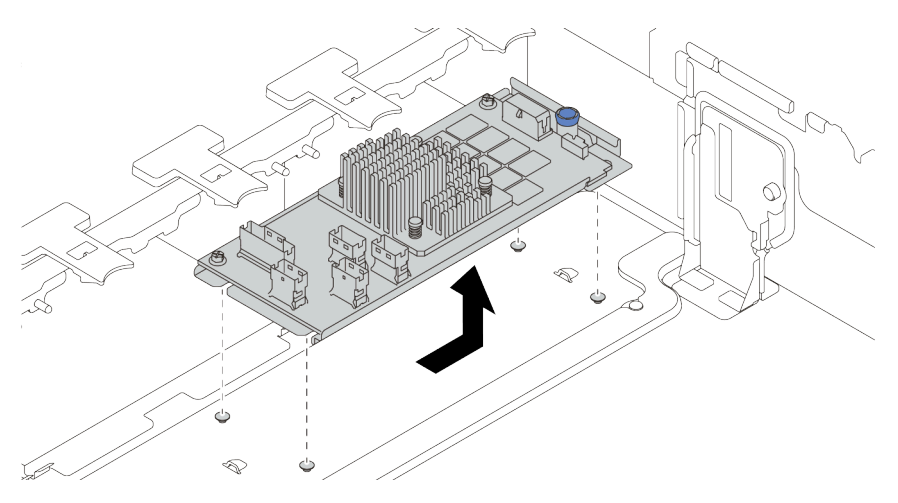

Figura 234. Extracción del adaptador CFF interno

## Después de finalizar

Si se le indica que devuelva el componente defectuoso, siga todas las instrucciones del embalaje y utilice los materiales de embalaje que se le suministren.

#### Video de demostración

# Instalación de un adaptador de expansión RAID/HBA interno

Utilice esta información para instalar un adaptador RAID CFF interno, el adaptador HBA CFF interno o el adaptador de expansión RAID CFF interno.

## Acerca de esta tarea

#### Atención:

- Lea ["Directrices de instalación" en la página 249](#page-258-1) para asegurarse de trabajar con seguridad.
- Apague el servidor y desconecte todos los cables de alimentación para esta tarea.
- Evite la exposición a la electricidad estática, que podría producir fallas en el sistema y la pérdida de datos; para ello, mantenga los componentes sensibles a la estática en sus envases antiestáticos hasta la instalación y manipule estos dispositivos con una muñequera de descarga electrostática u otro sistema de conexión a tierra.
- Se admite el adaptador CFF RAID/HBA solo cuando hay dos procesadores instalados.

### Procedimiento

Paso 1. Ponga en contacto el envase antiestático que contiene el adaptador con cualquier superficie no pintada de la parte exterior del servidor. A continuación, saque el adaptador de la bolsa y colóquelo en una superficie de protección antiestática.

Nota: El adaptador se envía con y se preinstala en una abrazadera de montaje, compruebe y asegúrese de que el adaptador esté fijado en su posición. Si hay tornillos aflojados, apriete los tornillos utilizando un destornillador de par Phillips N.º 1. El valor máximo del par es  $4,8 \pm 0.5$ pulgadas-libras.

Paso 2. Alinee las muescas del soporte de montaje con las patillas del chasis, coloque el adaptador y deslícelo levemente, como se muestra, para asegurarlo en el chasis.

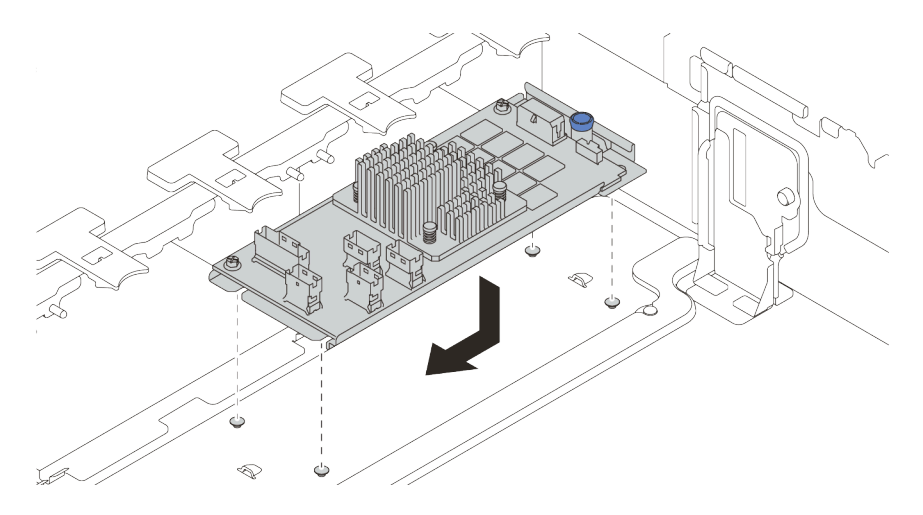

Figura 235. Instalación del adaptador CFF interno

Paso 3. Conecte los cables al adaptador. Consulte la sección [Capítulo 3 "Disposición interna de los](#page-80-0)  [cables" en la página 71](#page-80-0).

## Después de finalizar

1. Es posible que deba actualizar el firmware o el controlador después de sustituir el adaptador.

- Vaya a <http://datacentersupport.lenovo.com> para ver las actualizaciones más recientes de firmware y controladores para su servidor.
- Vaya a ["Actualizaciones de firmware" en la página 11](#page-20-0) para obtener más información sobre las herramientas de actualización de firmware.
- 2. Complete la sustitución de piezas. Consulte ["Completar la sustitución de piezas" en la página 472](#page-481-0).

#### Video de demostración

#### [Vea el procedimiento en YouTube](https://youtu.be/-_uI6PX7Weo)

## Sustitución de conmutador de intrusión

Utilice esta información para quitar e instalar el conmutador de intrusión. El conmutador de intrusión le informa que la cubierta del servidor no está instalada correctamente o que está cerrada creando un evento en el registro de sucesos del sistema (SEL)

- ["Extracción del conmutador de intrusión" en la página 329](#page-338-0)
- ["Instalación del conmutador de intrusión" en la página 330](#page-339-0)

## <span id="page-338-0"></span>Extracción del conmutador de intrusión

Utilice esta información para quitar el conmutador de intrusión.

#### Acerca de esta tarea

- Lea ["Directrices de instalación" en la página 249](#page-258-1) para asegurarse de trabajar con seguridad.
- Apague el servidor y desconecte todos los cables de alimentación para esta tarea.
- Evite la exposición a la electricidad estática, que podría producir fallas en el sistema y la pérdida de datos; para ello, mantenga los componentes sensibles a la estática en sus envases antiestáticos hasta la instalación y manipule estos dispositivos con una muñequera de descarga electrostática u otro sistema de conexión a tierra.

## Procedimiento

- Paso 1. Si el servidor se instala en un bastidor, extienda el servidor del bastidor.
- Paso 2. Extraiga la cubierta superior. Consulte ["Extracción de la cubierta superior" en la página 467.](#page-476-0)
- Paso 3. Quite el compartimiento del ventilador de la placa del sistema. Consulte ["Extracción del](#page-467-0) [compartimiento del ventilador del sistema" en la página 458.](#page-467-0)
- Paso 4. Quite los ventiladores del sistema del compartimiento del ventilador. Consulte ["Extracción de un](#page-463-0)  [ventilador del sistema" en la página 454](#page-463-0).

Paso 5. Extraiga el conjunto del interruptor de intrusión del compartimiento del ventilador.

Nota: La imagen muestra el compartimiento del ventilador al revés.

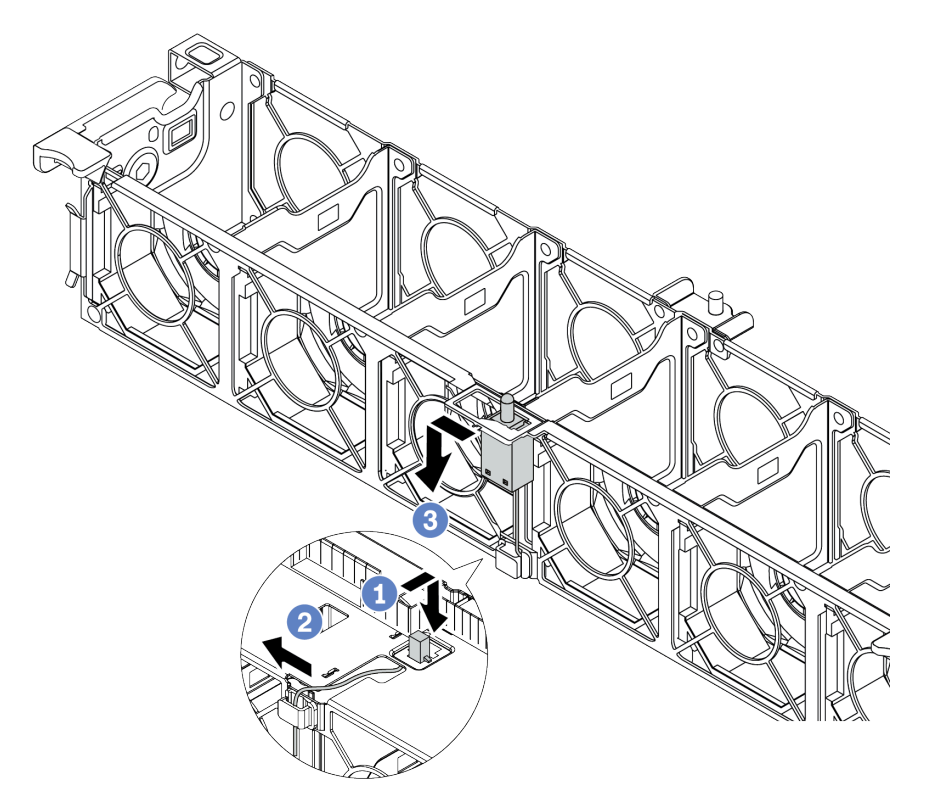

Figura 236. Extracción del conmutador de intrusión

- a. Mueva el conector del conmutador de intrusión hacia delante para separarlo de la cerradura.
- b. Libere el cable del conmutador de intrusión del clip de cable.
- c. Deslice y tire del conmutador de intrusión para quitarlo del soporte.

### Después de finalizar

- 1. Instale un conmutador de intrusión nuevo. Consulte ["Instalación del conmutador de intrusión" en la](#page-339-0) [página 330.](#page-339-0)
- 2. Si se le indica que devuelva el componente defectuoso, siga todas las instrucciones del embalaje y utilice los materiales de embalaje que se le suministren.

#### Video de demostración

#### [Vea el procedimiento en YouTube](https://www.youtube.com/watch?v=STgRcbN-mMw)

# <span id="page-339-0"></span>Instalación del conmutador de intrusión

Utilice esta información para instalar el conmutador de intrusión.

### Acerca de esta tarea

- Lea ["Directrices de instalación" en la página 249](#page-258-1) para asegurarse de trabajar con seguridad.
- Apague el servidor y desconecte todos los cables de alimentación para esta tarea.

• Evite la exposición a la electricidad estática, que podría producir fallas en el sistema y la pérdida de datos; para ello, mantenga los componentes sensibles a la estática en sus envases antiestáticos hasta la instalación y manipule estos dispositivos con una muñequera de descarga electrostática u otro sistema de conexión a tierra.

## Procedimiento

- Paso 1. Ponga en contacto la bolsa antiestática que contiene el nuevo conmutador de intrusión con cualquier superficie no pintada de la parte exterior del servidor. A continuación, saque el conmutador de intrusión nuevo de la bolsa y colóquelo en una superficie antiestática.
- Paso 2. Gire el compartimiento del ventilador 90 grados en la dirección que se muestra en la imagen.

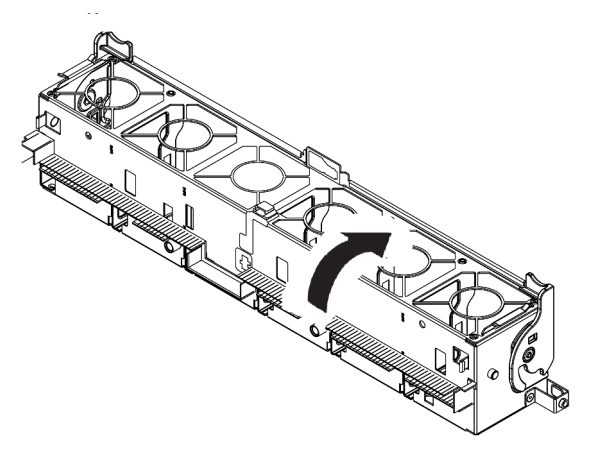

Paso 3. Instale el interruptor de intrusión en el compartimiento del ventilador.

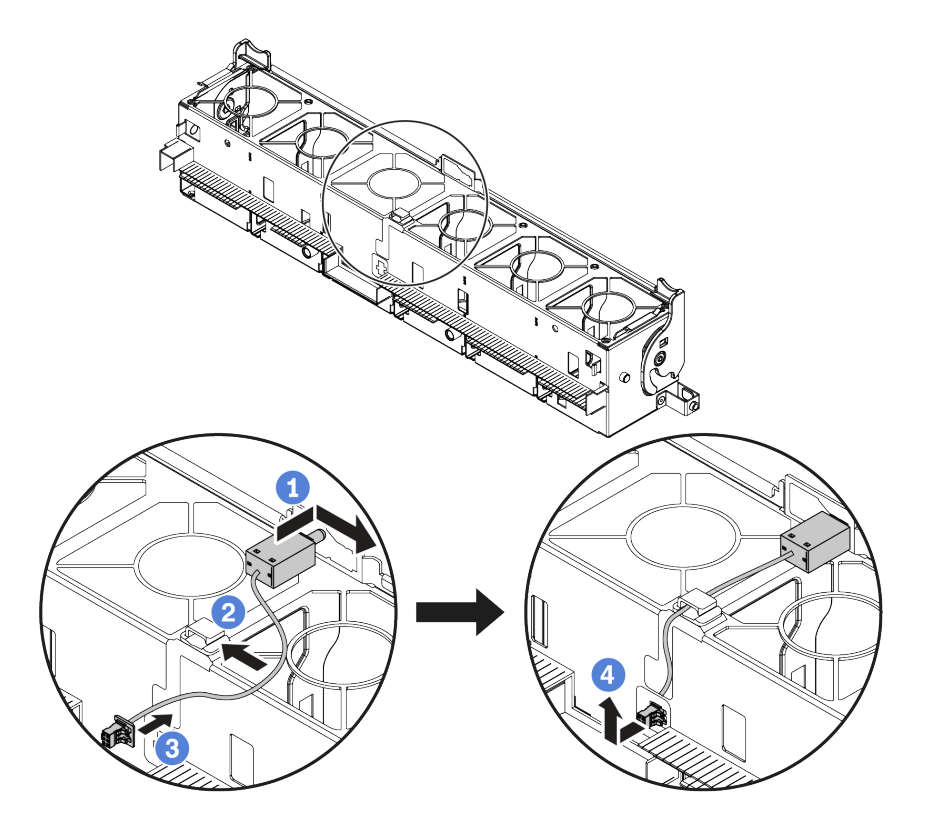

Nota: Asegúrese de que el cable del conmutador de intrusión se dirija a través del clip del cable y la ranura precortada. De lo contrario, el cable puede deslizarse debajo del compartimiento del ventilador, la superficie de contacto entre el compartimiento del ventilador y la placa base puede estar desnivelada y la conexión del ventilador puede perderse.

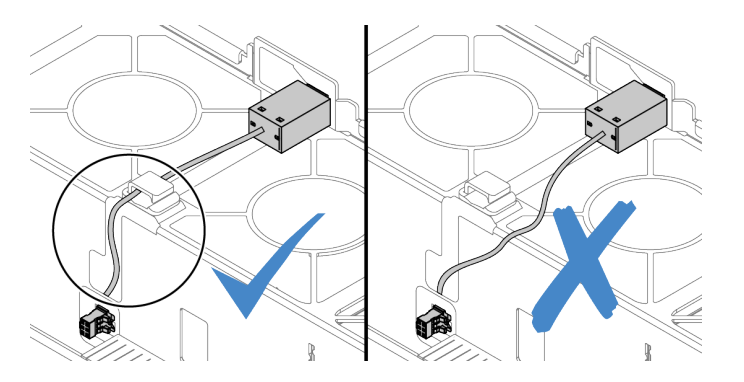

- a. Inserte el conmutador de intrusión en la abrazadera del compartimiento del ventilador y empújelo hacia la dirección que se muestra hasta que esté correctamente asentado.
- b. Fije el cable del conmutador de intrusión en el clip de cable.
- c. Enrute el cable al compartimiento del ventilador a través de la ranura precortada en el fondo del compartimiento del ventilador.
- d. Inserte el conector del conmutador de intrusión en la cerradura del conector y muévalo hacia la dirección que se muestra hasta que esté correctamente asentado.
- Paso 4. Instale el compartimiento del ventilador en el chasis. Consulte ["Instalación del compartimiento del](#page-469-0) [ventilador del sistema" en la página 460](#page-469-0).
- Paso 5. Instale los ventiladores del sistema en el compartimiento del ventilador. ["Instalación de un](#page-465-0)  [ventilador del sistema" en la página 456](#page-465-0)

### Después de finalizar

Complete la sustitución de piezas. Consulte ["Completar la sustitución de piezas" en la página 472](#page-481-0).

#### Video de demostración

# Sustitución de la placa posterior de M.2 y la unidad M.2

Utilice esta información para quitar e instalar la placa posterior M.2 y la unidad M.2.

La posición del módulo M.2<sup>1</sup> varía según la configuración del hardware del servidor. Este tema utiliza el módulo M.2. en el deflector de aire estándar como ejemplo para la ilustración de sustitución. El procedimiento de sustitución es el mismo para los otros.

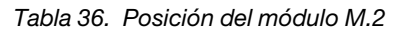

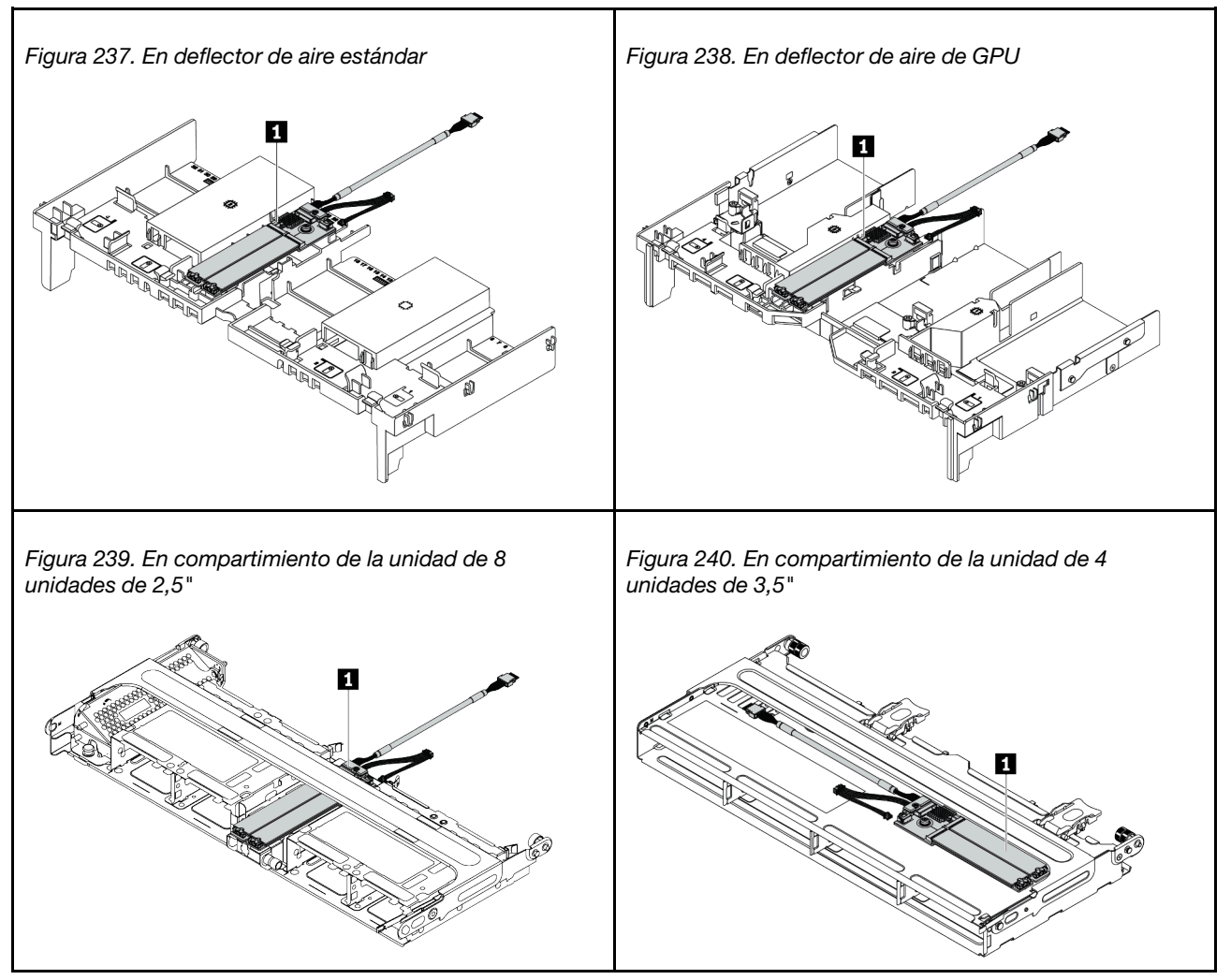

- ["Extracción de la placa posterior de M.2" en la página 333](#page-342-0)
- ["Extracción de una unidad M.2" en la página 336](#page-345-0)
- ["Instalación de una unidad M.2" en la página 337](#page-346-0)
- ["Ajuste del elemento de sujeción de la placa posterior de M.2" en la página 338](#page-347-0)
- ["Instalación de la placa posterior de M.2" en la página 339](#page-348-0)

# <span id="page-342-0"></span>Extracción de la placa posterior de M.2

Utilice esta información para quitar la placa posterior de M.2.

## Acerca de esta tarea

#### Atención:

- Lea ["Directrices de instalación" en la página 249](#page-258-1) para asegurarse de trabajar con seguridad.
- Apague el servidor y desconecte todos los cables de alimentación para esta tarea.
- Evite la exposición a la electricidad estática, que podría producir fallas en el sistema y la pérdida de datos; para ello, mantenga los componentes sensibles a la estática en sus envases antiestáticos hasta la instalación y manipule estos dispositivos con una muñequera de descarga electrostática u otro sistema de conexión a tierra.
- Antes de quitar o hacer cambios a las unidades de disco, los controladores de las unidades de disco (incluidos los controladores que están integrados en la placa del sistema), las placas posteriores de la unidad de disco o los cables de la unidad de disco, realice una copia de seguridad de todos los datos importantes que se encuentran almacenados en las unidades.
- Antes de quitar cualquier componente de una matriz RAID (unidad, tarjeta RAID, etc.), cree una copia de seguridad de toda la información de configuración de RAID.
- Si hay una o más unidades de estado sólido NVMe que se van a quitar, se recomienda deshabilitarlas previamente a través del sistema operativo.

### Procedimiento

Paso 1. Extraiga la cubierta superior. Consulte ["Extracción de la cubierta superior" en la página 467](#page-476-0).

Paso 2. Desconecte los cables M.2 de la placa del sistema.

#### Notas:

- Si necesita desconectar los cables de la placa del sistema, primero libere todos los pestillos o pestañas de liberación de los conectores de cables. Si no libera la pestaña antes de retirar los cables, los zócalos de los cable de la placa del sistema resultarán dañados Cualquier daño a los zócalos de los cables podría requerir la sustitución de la placa del sistema.
- El aspecto de los conectores de la placa del sistema podría ser diferente de los que se muestran en la ilustración, pero el proceso de retiro es el mismo.
	- 1. Presione la pestaña de liberación para liberar el conector.
	- 2. Desenganche el conector del zócalo de los cables.

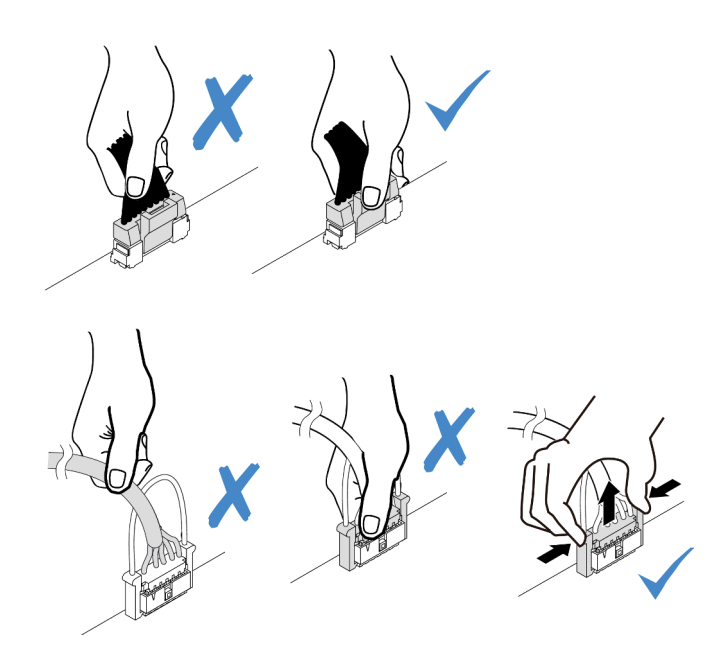

Figura 241. Desconexión de los cables de la placa del sistema

Paso 3. Quite la placa posterior de M.2.

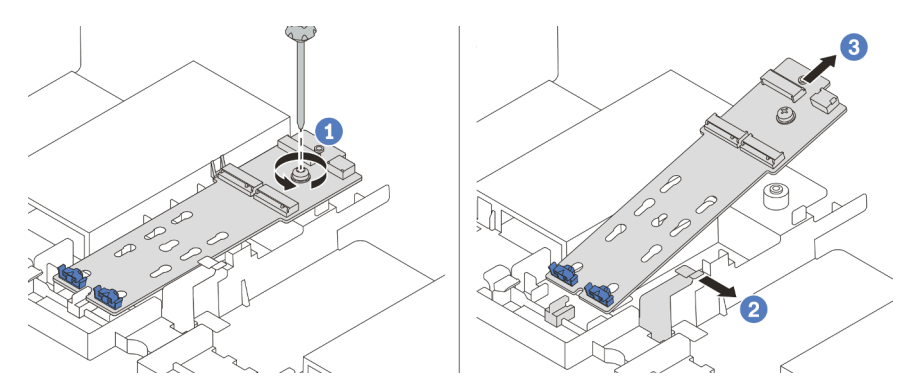

Figura 242. Extracción de la placa posterior M.2

- 1. Suelte el tornillo que fija la placa posterior de M.2 al deflector de aire.
- 2. Deslice y suelte el clip de sujeción de la placa posterior de M.2 en el deflector de aire.
- 3. Quite la placa posterior de M.2 del deflector de aire.

## Después de finalizar

- 1. Quite las unidades M.2 de la placa posterior M.2. Consulte ["Extracción de una unidad M.2" en la página](#page-345-0)  [336](#page-345-0).
- 2. Si se le indica que devuelva el componente defectuoso, siga todas las instrucciones del embalaje y utilice los materiales de embalaje que se le suministren.

#### Video de demostración

# <span id="page-345-0"></span>Extracción de una unidad M.2

Utilice esta información para extraer una unidad M.2.

## Acerca de esta tarea

#### Atención:

- Lea ["Directrices de instalación" en la página 249](#page-258-1) para asegurarse de trabajar con seguridad.
- Apague el servidor y desconecte todos los cables de alimentación para esta tarea.
- Evite la exposición a la electricidad estática, que podría producir fallas en el sistema y la pérdida de datos; para ello, mantenga los componentes sensibles a la estática en sus envases antiestáticos hasta la instalación y manipule estos dispositivos con una muñequera de descarga electrostática u otro sistema de conexión a tierra.
- Antes de quitar o hacer cambios a las unidades de disco, los controladores de las unidades de disco (incluidos los controladores que están integrados en la placa del sistema), las placas posteriores de la unidad de disco o los cables de la unidad de disco, realice una copia de seguridad de todos los datos importantes que se encuentran almacenados en las unidades.
- Antes de quitar cualquier componente de una matriz RAID (unidad, tarjeta RAID, etc.), cree una copia de seguridad de toda la información de configuración de RAID.
- Si hay una o más unidades de estado sólido NVMe que se van a quitar, se recomienda deshabilitarlas previamente a través del sistema operativo.

## Procedimiento

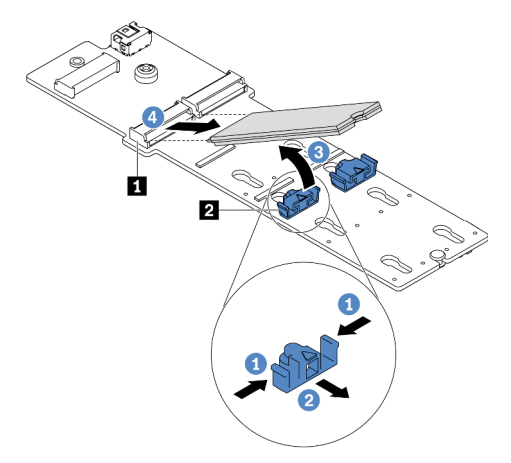

Figura 243. Quitar la unidad M.2

- Paso 1. Presione a ambos lados del elemento de sujeción **2** .
- Paso 2. Deslícelo el elemento de sujeción para quitarlo de la unidad M.2.
- Paso 3. Gire el extremo posterior de la unidad M.2 hasta un ángulo de aproximadamente 30 grados.
- Paso 4. Tire de la unidad M.2 para sacarla del conector **1**.

## Después de finalizar

- 1. Instale una nueva unidad M.2. Consulte ["Instalación de una unidad M.2" en la página 337](#page-346-0).
- 2. Si se le indica que devuelva el componente defectuoso, siga todas las instrucciones del embalaje y utilice los materiales de embalaje que se le suministren.

#### Video de demostración

#### [Vea el procedimiento en YouTube](https://youtu.be/Uav5OSyRwtA)

## <span id="page-346-0"></span>Instalación de una unidad M.2

Utilice esta información para instalar una unidad M.2.

#### Atención:

- Lea ["Directrices de instalación" en la página 249](#page-258-1) para asegurarse de trabajar con seguridad.
- Apague el servidor y desconecte todos los cables de alimentación para esta tarea.
- Evite la exposición a la electricidad estática, que podría producir fallas en el sistema y la pérdida de datos; para ello, mantenga los componentes sensibles a la estática en sus envases antiestáticos hasta la instalación y manipule estos dispositivos con una muñequera de descarga electrostática u otro sistema de conexión a tierra.

### Procedimiento

- Paso 1. Ponga en contacto el envase antiestático que contiene la nueva pieza con cualquier superficie no pintada de la parte exterior del servidor. A continuación, saque la pieza nueva de la bolsa y colóquelo en una superficie antiestática.
- Paso 2. (Opcional) Ajuste el elemento de sujeción de la placa posterior M.2 para acomodar el tamaño particular de la unidad M.2 que desea instalar. Consulte ["Ajuste del elemento de sujeción de la](#page-347-0) [placa posterior de M.2" en la página 338](#page-347-0).
- Paso 3. Ubique el conector en la placa posterior M.2.

#### Notas:

- Su placa posterior M.2 puede ser verse diferente de las ilustraciones siguientes, pero el método de instalación es el mismo.
- Todas las placas posteriores M.2 admiten dos unidades M.2 idénticas. Instale primero la unidad M.2 en la ranura 0.

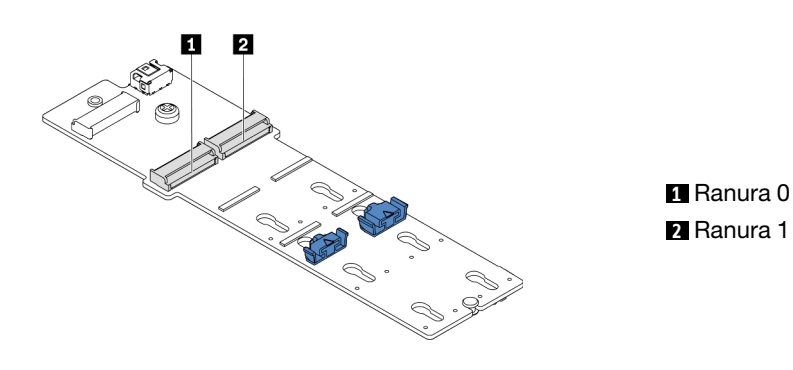

Figura 244. Ranura de unidad M.2

Paso 4. Instale la unidad M.2 en la placa posterior de M.2.

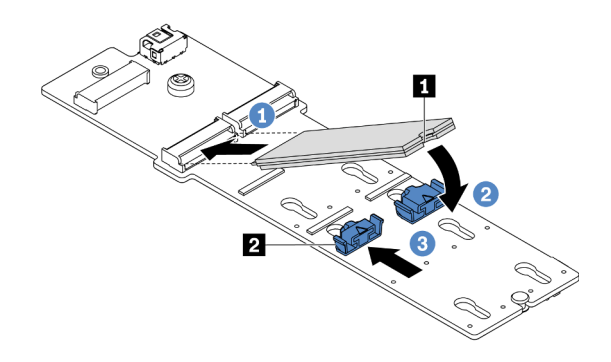

Figura 245. Instalación de la unidad M.2

- 1. Sostenga la unidad M.2 en un ángulo e insértela en la ranura M.2.
- 2. Gire la unidad M.2 hacia abajo hasta que la muesca **1** han quedado debajo del borde del elemento de sujeción **2** .
- 3. Deslice el elemento de sujeción hacia la unidad M.2 para fijarla en su lugar.

## Después de finalizar

- 1. Reinstalación de la placa posterior de M.2. Consulte ["Instalación de la placa posterior de M.2" en la](#page-348-0) [página 339.](#page-348-0)
- 2. Complete la sustitución de piezas. Consulte ["Completar la sustitución de piezas" en la página 472.](#page-481-0)

#### Video de demostración

[Vea el procedimiento en YouTube](https://youtu.be/ZDSymXHy4Hw)

### <span id="page-347-0"></span>Ajuste del elemento de sujeción de la placa posterior de M.2

Utilice esta información para ajustar el elemento de sujeción en la placa posterior de M.2.

### Acerca de esta tarea

A veces deberá ajustar el elemento de sujeción de la unidad M.2 a una cerradura correcta que pueda acomodar ese tamaño particular de la unidad M.2 que desea instalar.

#### Atención:

- Lea ["Directrices de instalación" en la página 249](#page-258-1) para asegurarse de trabajar con seguridad.
- Evite la exposición a la electricidad estática, que podría producir fallas en el sistema y la pérdida de datos; para ello, mantenga los componentes sensibles a la estática en sus envases antiestáticos hasta la instalación y manipule estos dispositivos con una muñequera de descarga electrostática u otro sistema de conexión a tierra.

## Procedimiento

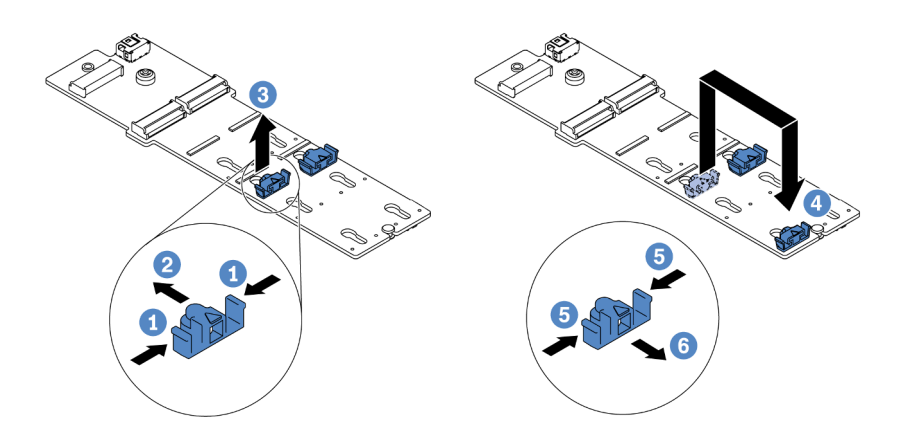

Figura 246. Ajuste del elemento de sujeción M.2

- Paso 1. Presione ambos lados del elemento de sujeción.
- Paso 2. Mueva el elemento de sujeción hacia delante, hasta que entre en la abertura grande de la cerradura.
- Paso 3. Saque el elemento de sujeción de la cerradura.
- Paso 4. Inserte el elemento de sujeción en la cerradura correcta.
- Paso 5. Presione ambos lados del elemento de sujeción.
- Paso 6. Deslice el elemento de sujeción hacia atrás (hacia la pequeña apertura de la ranura de la cerradura) hasta que esté en su lugar.

# <span id="page-348-0"></span>Instalación de la placa posterior de M.2

Utilice esta información para instalar la placa posterior de M.2.

## Acerca de esta tarea

#### Atención:

- Lea ["Directrices de instalación" en la página 249](#page-258-1) para asegurarse de trabajar con seguridad.
- Apague el servidor y desconecte todos los cables de alimentación para esta tarea.
- Evite la exposición a la electricidad estática, que podría producir fallas en el sistema y la pérdida de datos; para ello, mantenga los componentes sensibles a la estática en sus envases antiestáticos hasta la instalación y manipule estos dispositivos con una muñequera de descarga electrostática u otro sistema de conexión a tierra.

### Procedimiento

Nota: Su placa posterior M.2 puede ser verse diferente de las ilustraciones siguientes, pero el método de instalación es el mismo.

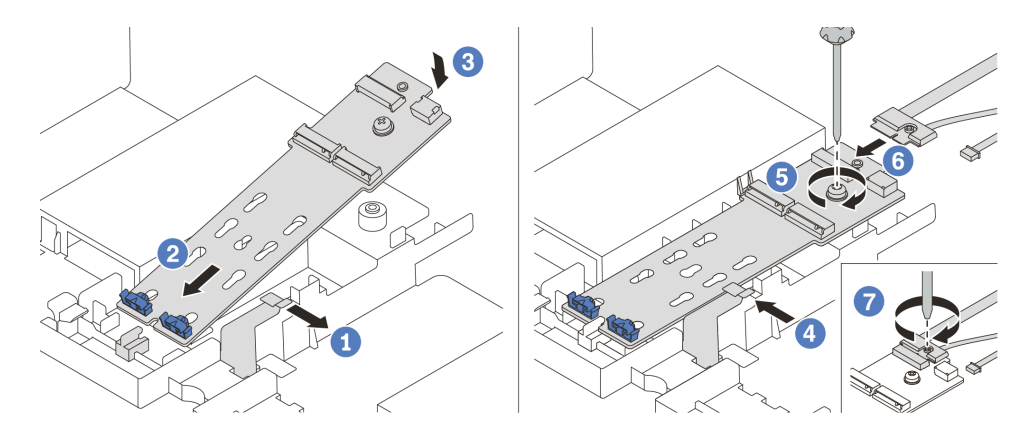

Figura 247. Instalación de la placa posterior M.2

- Paso 1. Abra el clip de sujeción del deflector de aire.
- Paso 2. Inserte la placa posterior M.2 en un ángulo de aproximadamente 30 grados en la bandeja.
- Paso 3. Gire la placa posterior M.2 hacia abajo a su posición.
- Paso 4. Cierre el clip de sujeción.
- Paso 5. Apriete el tornillo para fijar la placa posterior M.2.
- Paso 6. Conecte los cables a la placa posterior de M.2.
- Paso 7. Apriete el tornillo que fija el cable de señal M.2 a la placa posterior M.2.
- Paso 8. Conecte los cables a la placa del sistema. Consulte ["Unidades M.2" en la página 84.](#page-93-0)

## Después de finalizar

Complete la sustitución de piezas. Consulte ["Completar la sustitución de piezas" en la página 472](#page-481-0).

#### Video de demostración

#### [Vea el procedimiento en YouTube](https://youtu.be/ZDSymXHy4Hw)

## Sustitución de módulo de memoria

Utilice esta información para quitar e instalar un módulo de memoria.

- ["Extracción de un módulo de memoria" en la página 340](#page-349-0)
- ["Reglas y orden de instalación de un módulo de memoria" en la página 255](#page-264-0)
- ["Instalación de un módulo de memoria" en la página 343](#page-352-0)

# <span id="page-349-0"></span>Extracción de un módulo de memoria

Utilice esta información para eliminar un módulo de memoria.

## Acerca de esta tarea

#### Atención:

• Lea ["Directrices de instalación" en la página 249](#page-258-1) para asegurarse de trabajar con seguridad.

- Los módulos de memoria son sensibles a la descarga estática y requieren una manipulación especial. Consulte las directrices estándar para ["Manipulación de dispositivos sensibles a la electricidad estática"](#page-261-0) [en la página 252.](#page-261-0)
	- Siempre use una muñequera antiestática al quitar o instalar los módulos de memoria. También se pueden utilizar guantes antiestática.
	- Nunca sostenga dos o más módulos de memoria juntos, de forma que entren en contacto. No apile los módulos de memoria directamente uno encima de otro para el almacenamiento.
	- Nunca toque los contactos dorados de los conectores de los módulos de memoria ni permita que estos contactos toquen la parte exterior del alojamiento de los conectores de los módulos de memoria.
	- Maneje con cuidado los módulos de memoria: nunca doble, tuerza ni deje caer un módulo de memoria.
	- No utilice herramientas metálicas (como jigs o abrazaderas) para manipular los módulos de memoria, ya que los metales rígidos pueden dañar los módulos de memoria.
	- No inserte los módulos de memoria mientras mantiene los paquetes o los componentes pasivos, lo que puede provocar grietas en los paquetes o la separación de componentes pasivos por la fuerza de inserción alta.

## Procedimiento

Paso 1. Si alguno de los módulos que se van a quitar es PMEM:

- En el caso de la sustitución de la placa del sistema, conserve los registros de las ranuras en las que están instalados los módulos y asegúrese de instalarlos nuevamente en las mismas ranuras después de la sustitución de la placa del sistema.
- Si el PMEM que se quita se debe sustituir o reutilizar en otra configuración, asegúrese de realizar el siguiente procedimiento antes de quitar físicamente el módulo.

Atención: Si no se llevan a cabo los siguientes pasos, el PMEM que se quita no se podrá utilizar en otro sistema o configuración.

- 1. Cree una copia de seguridad de los datos almacenados en los espacios de nombre de PMEM.
- 2. Deshabilite la seguridad de PMEM con una de las siguientes opciones:
	- Lenovo XClarity Provisioning Manager

Vaya a Configuración de UEFI → Valores del sistema → PMEM Intel Optane → Seguridad → Presione para Desactivar la seguridad y escriba la frase de contraseña para deshabilitar la seguridad.

– Setup Utility

Vaya a Configuración del sistema y gestión de arranque  $\rightarrow$  Valores del sistema  $\rightarrow$ Intel Optane PMEM ➙ Seguridad ➙ Presione para Desactivar la seguridad y escriba la frase de contraseña para deshabilitar la seguridad.

- 3. Elimine los espacios de nombre con el comando correspondiente al sistema operativo que está instalado:
	- Comando de Linux:

ndctl destroy-namespace all -f

- Comando de Windows PowerShell
	- Get-PmemDisk | Remove-PmemDisk
- 4. Elimine los datos de configuración de la plataforma (PCD) y el área de almacenamiento de etiquetas de espacios de nombre (LSA) con el siguiente comando ipmctl (para Linux y Windows).

ipmctl delete -pcd

Notas: Consulte los siguientes enlaces para aprender a descargar y usar impctl en distintos sistemas operativos:

- Windows:<https://datacentersupport.lenovo.com/us/en/videos/YTV101407>
- Linux:<https://datacentersupport.lenovo.com/us/en/solutions/HT508642>
- 5. Rearranque el sistema.
- Paso 2. Apague el servidor y desconecte todos los cables de alimentación.
- Paso 3. Extraiga la cubierta superior. Consulte ["Extracción de la cubierta superior" en la página 467](#page-476-0).
- Paso 4. Si su servidor viene con un deflector de aire o un compartimiento central, extráigalo. Consulte ["Extracción del deflector de aire" en la página 280](#page-289-0) o ["Extracción del compartimiento de disco duro](#page-354-0) [central" en la página 345.](#page-354-0)
- Paso 5. Quite el módulo de memoria de la ranura.

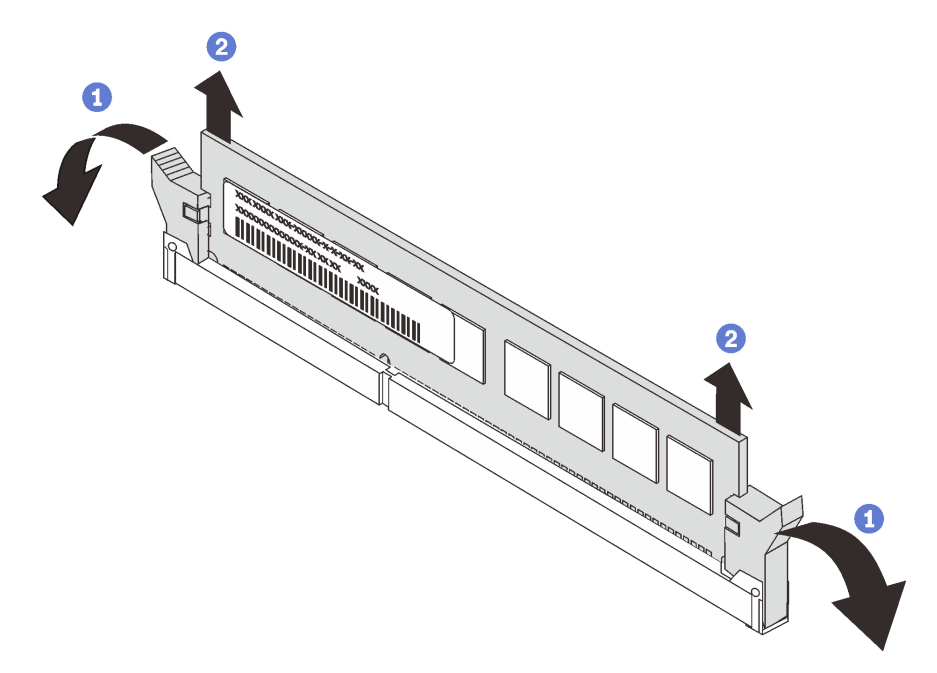

Figura 248. Extracción del módulo de memoria

- a. Abra cuidadosamente el clip de sujeción de cada uno de los extremos de la ranura del módulo de memoria.
- b. Tome el módulo de memoria desde ambos extremos y levántelo con cuidado para quitarlo de la ranura.

## Después de finalizar

- 1. Instale un módulo de memoria de relleno o un nuevo módulo de memoria para cubrir la ranura. Consulte ["Instalación de un módulo de memoria" en la página 343.](#page-352-0)
- 2. Si se le indica que devuelva el componente defectuoso, siga todas las instrucciones del embalaje y utilice los materiales de embalaje que se le suministren.

#### Video de demostración

# <span id="page-352-0"></span>Instalación de un módulo de memoria

Utilice esta información para instalar un módulo de memoria.

## Acerca de esta tarea

Consulte ["Reglas y orden de instalación de un módulo de memoria" en la página 255](#page-264-0) para obtener información detallada sobre la configuración de memoria y asegúrese de adoptar una configuración compatible.

#### Atención:

- Lea ["Directrices de instalación" en la página 249](#page-258-1) para asegurarse de trabajar con seguridad.
- Apague el servidor y desconecte todos los cables de alimentación para esta tarea.
- Los módulos de memoria son sensibles a la descarga estática y requieren una manipulación especial. Consulte las directrices estándar para ["Manipulación de dispositivos sensibles a la electricidad estática"](#page-261-0) [en la página 252:](#page-261-0)
	- Siempre use una muñequera antiestática al quitar o instalar los módulos de memoria. También se pueden utilizar guantes antiestática.
	- Nunca sostenga dos o más módulos de memoria juntos, de forma que entren en contacto. No apile los módulos de memoria directamente uno encima de otro para el almacenamiento.
	- Nunca toque los contactos dorados de los conectores de los módulos de memoria ni permita que estos contactos toquen la parte exterior del alojamiento de los conectores de los módulos de memoria.
	- Maneje con cuidado los módulos de memoria: nunca doble, tuerza ni deje caer un módulo de memoria.
	- No utilice herramientas metálicas (como jigs o abrazaderas) para manipular los módulos de memoria, ya que los metales rígidos pueden dañar los módulos de memoria.
	- No inserte los módulos de memoria mientras mantiene los paquetes o los componentes pasivos, lo que puede provocar grietas en los paquetes o la separación de componentes pasivos por la fuerza de inserción alta.

## Procedimiento

Paso 1. Localice la ranura de módulo de memoria requerida en la placa del sistema. Asegúrese de seguir las normas y la secuencia de instalación que se indican en ["Reglas y orden de instalación de un](#page-264-0)  [módulo de memoria" en la página 255.](#page-264-0)

Paso 2. Instale el módulo de memoria en la ranura.

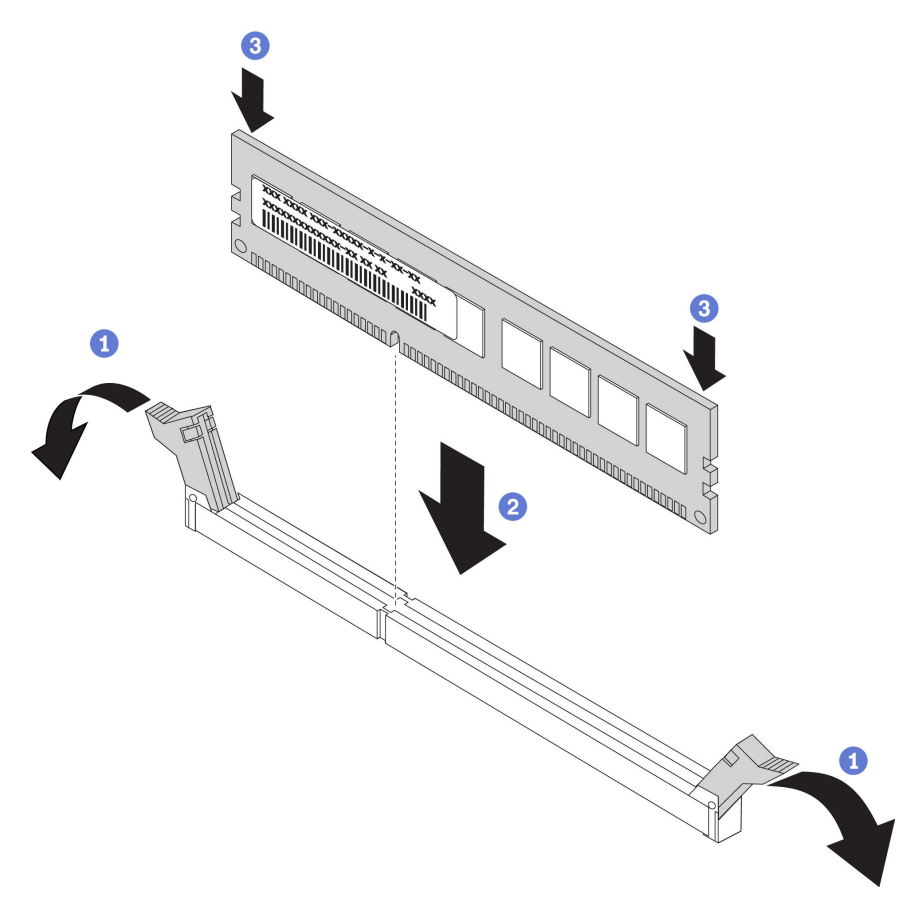

Figura 249. Instalación de un módulo de memoria

- a. Abra cuidadosamente el clip de sujeción de cada uno de los extremos de la ranura del módulo de memoria.
- b. Alinee el módulo de memoria con la ranura y luego coloque suavemente el módulo de memoria en la ranura con ambas manos.
- c. Presione firmemente ambos extremos del módulo de memoria hacia abajo en la ranura hasta que los clips de sujeción encajen en la posición de bloqueo.

Nota: Si queda un espacio entre el módulo de memoria y los clips de sujeción, este no se ha insertado correctamente. En este caso, abra los clips de sujeción, quite el módulo de memoria y, a continuación, vuelva a insertarlo.

#### Después de finalizar

Complete la sustitución de piezas. Consulte ["Completar la sustitución de piezas" en la página 472](#page-481-0).

#### Video de demostración

# Sustitución de la placa posterior de la unidad central y el compartimiento de la unidad

Utilice esta información para extraer e instalar la placa posterior de la unidad central de 2,5 o 3,5 pulgadas o el compartimiento de la unidad.

Según las configuraciones del servidor, algunos modelos del servidor admiten uno de los siguientes compartimientos de la unidad central. Para obtener información detallada, consulte ["Reglas técnicas" en la](#page-279-0)  [página 270](#page-279-0).

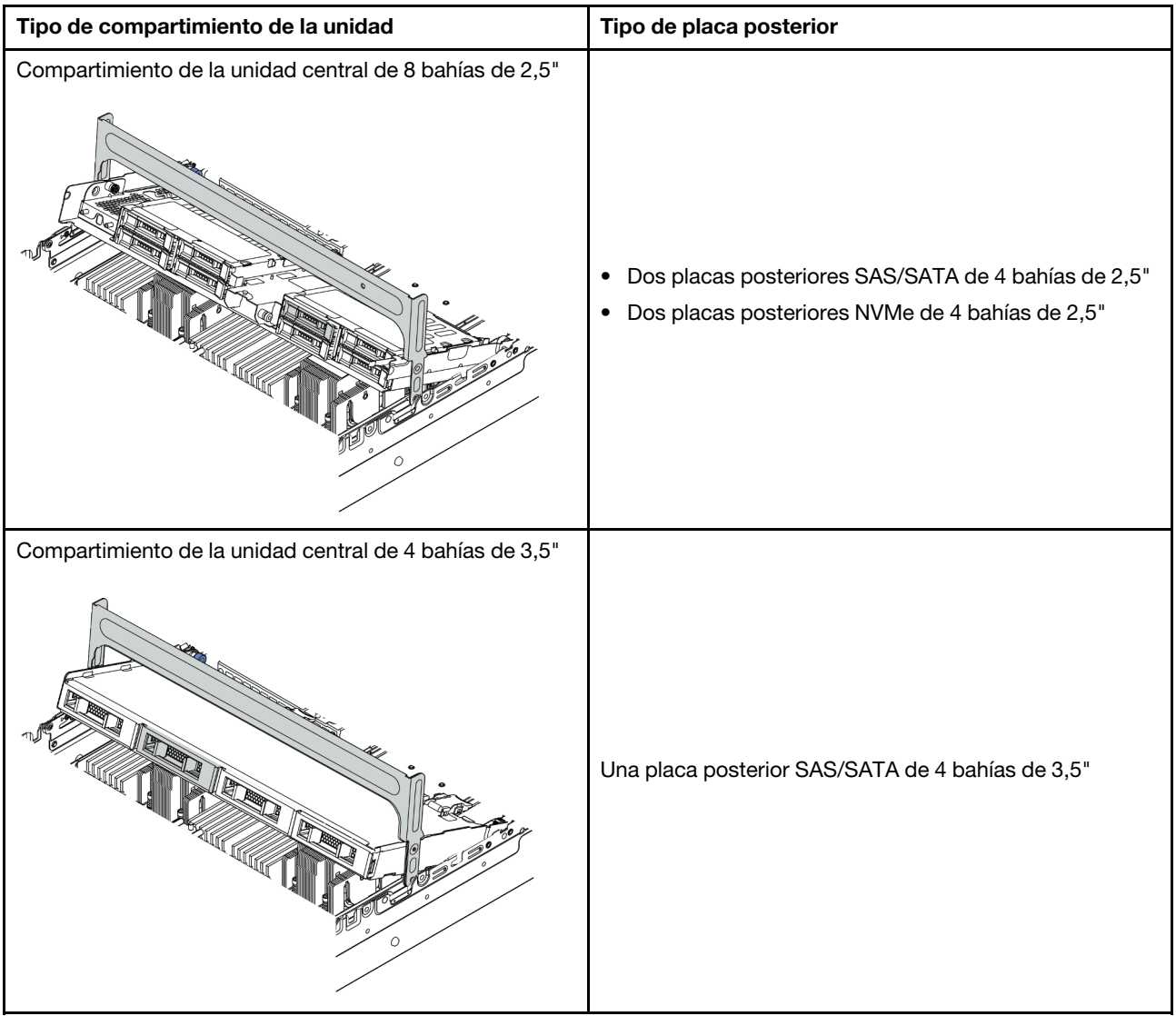

- ["Extracción del compartimiento de disco duro central" en la página 345](#page-354-0)
- ["Extracción de la placa posterior de la unidad central" en la página 349](#page-358-0)
- ["Instalación de la placa posterior de la unidad" en la página 351](#page-360-0)
- ["Instalación del compartimiento de disco duro central" en la página 352](#page-361-0)

# <span id="page-354-0"></span>Extracción del compartimiento de disco duro central

Use esta información para quitar el compartimiento de la unidad central.

## Acerca de esta tarea

## Atención:

- Lea ["Directrices de instalación" en la página 249](#page-258-1) para asegurarse de trabajar con seguridad.
- Apague el servidor y desconecte todos los cables de alimentación para esta tarea.
- Evite la exposición a la electricidad estática, que podría producir fallas en el sistema y la pérdida de datos; para ello, mantenga los componentes sensibles a la estática en sus envases antiestáticos hasta la instalación y manipule estos dispositivos con una muñequera de descarga electrostática u otro sistema de conexión a tierra.
- Antes de quitar o hacer cambios a las unidades de disco, los controladores de las unidades de disco (incluidos los controladores que están integrados en la placa del sistema), las placas posteriores de la unidad de disco o los cables de la unidad de disco, realice una copia de seguridad de todos los datos importantes que se encuentran almacenados en las unidades.
- Antes de quitar cualquier componente de una matriz RAID (unidad, tarjeta RAID, etc.), cree una copia de seguridad de toda la información de configuración de RAID.
- Si hay una o más unidades de estado sólido NVMe que se van a quitar, se recomienda deshabilitarlas previamente a través del sistema operativo.

## Procedimiento

Paso 1. Prepare el servidor.

- a. Extraiga la cubierta superior. Consulte ["Extracción de la cubierta superior" en la página 467](#page-476-0).
- b. Quite el compartimiento del ventilador del sistema para facilitar el trabajo. Consulte ["Extracción del compartimiento del ventilador del sistema" en la página 458](#page-467-0).
- c. Desconecte los cables del compartimiento de la unidad central.
- d. Quite todas las unidades y rellenos (si las hay) instalados de las bahías de unidad. Consulte ["Extracción de una unidad de intercambio en caliente" en la página 322.](#page-331-0)

Paso 2. Extracción del compartimiento de la unidad central y unidades.

Nota: La ilustración muestra la extracción del compartimiento de la unidad central de 2,5". El procedimiento de extracción es el mismo para el compartimiento de la unidad central de 3,5".

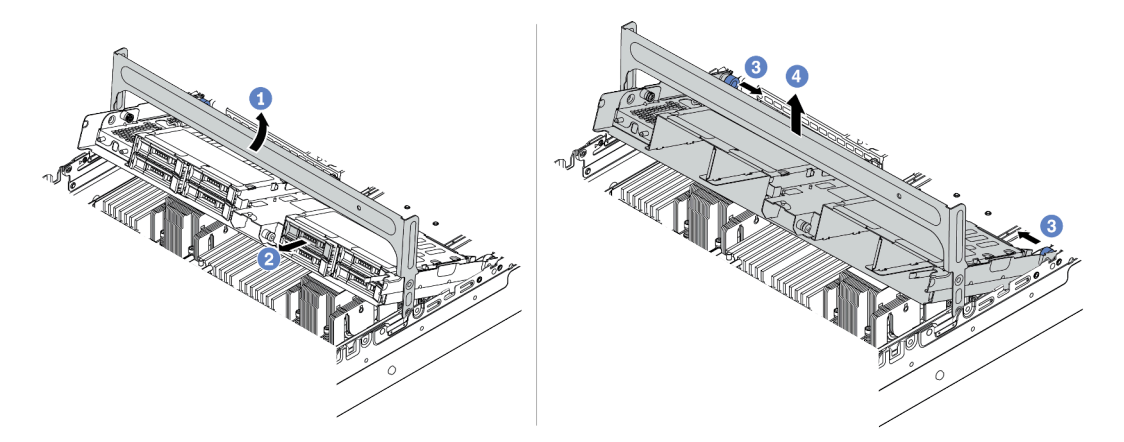

Figura 250. Extracción del compartimiento de la unidad central y unidades

- a. Gire el asa del compartimiento de la unidad para abrirlo.
- b. Quite las unidades del compartimiento de la unidad.
- c. Tire y gire las patillas del émbolo para liberar el compartimiento de la unidad.
- d. Levante cuidadosamente el compartimiento de la unidad desde el chasis.
- Paso 3. Presione el pestillo tal como se muestra y cierre la manija.

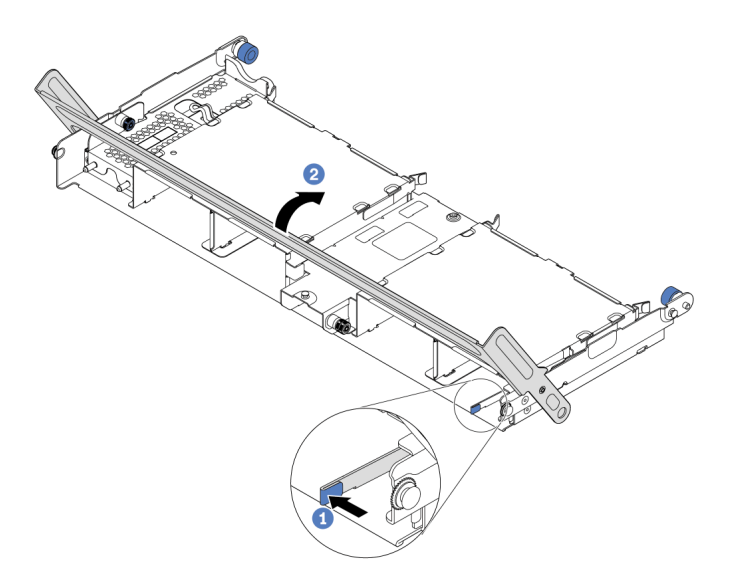

Figura 251. Cierre de la manija del compartimiento de la unidad

### Después de finalizar

Extraiga las placas posteriores internas del compartimiento de la unidad central. Consulte ["Extracción de la](#page-358-0)  [placa posterior de la unidad central" en la página 349](#page-358-0).

#### Video de demostración

# <span id="page-358-0"></span>Extracción de la placa posterior de la unidad central

Use esta información para extraer la placa posterior de la unidad central de 2,5 o 3,5 pulgadas.

## Acerca de esta tarea

#### Atención:

- Lea ["Directrices de instalación" en la página 249](#page-258-1) para asegurarse de trabajar con seguridad.
- Apague el servidor y desconecte todos los cables de alimentación para esta tarea.
- Evite la exposición a la electricidad estática, que podría producir fallas en el sistema y la pérdida de datos; para ello, mantenga los componentes sensibles a la estática en sus envases antiestáticos hasta la instalación y manipule estos dispositivos con una muñequera de descarga electrostática u otro sistema de conexión a tierra.
- Antes de quitar o hacer cambios a las unidades de disco, los controladores de las unidades de disco (incluidos los controladores que están integrados en la placa del sistema), las placas posteriores de la unidad de disco o los cables de la unidad de disco, realice una copia de seguridad de todos los datos importantes que se encuentran almacenados en las unidades.
- Antes de quitar cualquier componente de una matriz RAID (unidad, tarjeta RAID, etc.), cree una copia de seguridad de toda la información de configuración de RAID.
- Si hay una o más unidades de estado sólido NVMe que se van a quitar, se recomienda deshabilitarlas previamente a través del sistema operativo.

## Procedimiento

Paso 1. Extracción de la placa posterior de la unidad central.

Nota: Dependiendo del tipo específico, su placa posterior puede ser levemente diferente a la ilustración.

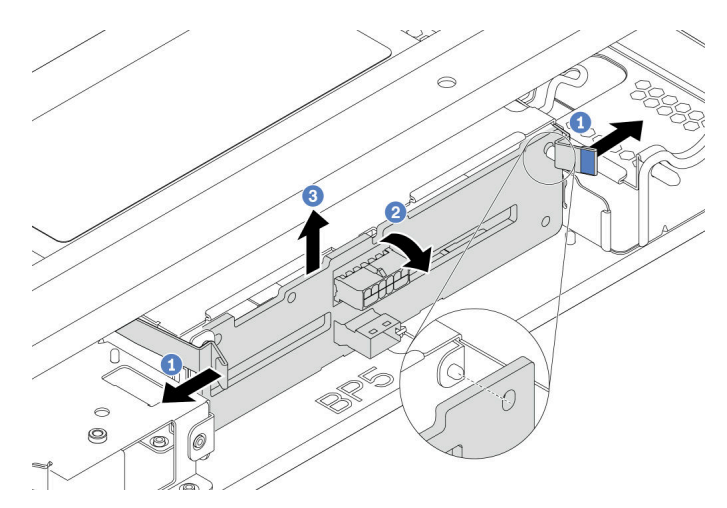

Figura 252. Extracción de la placa posterior de la unidad central de 2,5"

- a. Gire levemente los pestillos de liberación hacia afuera en la dirección que se muestra.
- b. Gire la placa posterior desde la parte superior para desengancharla de las patillas del compartimiento de la unidad.
- c. Levante cuidadosamente la placa posterior hacia fuera del compartimiento de la unidad.

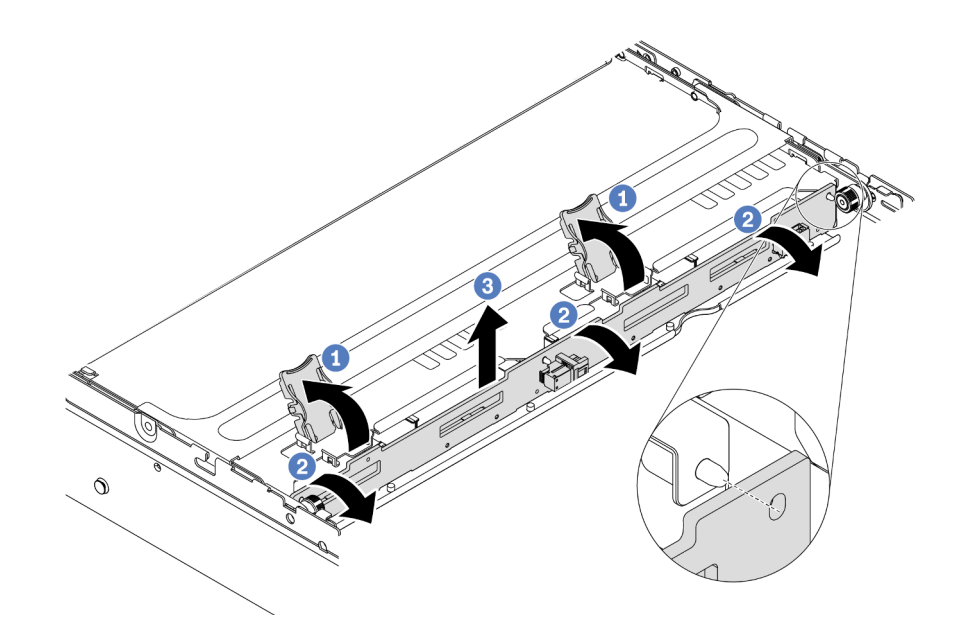

Figura 253. Extracción de la placa posterior de la unidad central de 3,5"

- a. Abra los pestillos de liberación.
- b. Gire la placa posterior desde la parte superior para desengancharla de las patillas del compartimiento de la unidad.
- c. Levante cuidadosamente la placa posterior hacia fuera del compartimiento de la unidad.

### Después de finalizar

- 1. Realice una de las acciones siguientes:
	- Si está sustituyendo la placa posterior, instale una nueva placa posterior en el compartimiento de la unidad.
	- Si está sustituyendo el compartimiento de la unidad, instale la placa posterior en un nuevo compartimiento de la unidad.
- 2. Si se le indica que devuelva el componente defectuoso, siga todas las instrucciones del embalaje y utilice los materiales de embalaje que se le suministren.

#### Video de demostración
# Instalación de la placa posterior de la unidad

Utilice esta información para instalar la placa posterior central de la unidad de 2,5 o 3,5 pulgadas.

## Acerca de esta tarea

El servidor admite las siguientes placas posteriores de la unidad centrales:

- Dos placas posteriores SAS/SATA de 4 bahías de 2,5 pulgadas
- Dos placas posteriores NVMe de 4 bahías de 2,5 pulgadas
- Una placa posterior SAS/SATA de 4 bahías de 3,5 pulgadas

#### Atención:

- Lea ["Directrices de instalación" en la página 249](#page-258-0) para asegurarse de trabajar con seguridad.
- Apague el servidor y desconecte todos los cables de alimentación para esta tarea.
- Evite la exposición a la electricidad estática, que podría producir fallas en el sistema y la pérdida de datos; para ello, mantenga los componentes sensibles a la estática en sus envases antiestáticos hasta la instalación y manipule estos dispositivos con una muñequera de descarga electrostática u otro sistema de conexión a tierra.

## Procedimiento

- Paso 1. Ponga en contacto el envase antiestático que contiene el nuevo componente con cualquier superficie no pintada de la parte exterior del servidor. A continuación, saque el componente nuevo de la bolsa y colóquelo en una superficie antiestática.
- Paso 2. Conecte los cables a la placa posterior. Consulte la sección [Capítulo 3 "Disposición interna de los](#page-80-0) [cables" en la página 71](#page-80-0).
- Paso 3. Instale la placa posterior en el compartimiento de la unidad central.

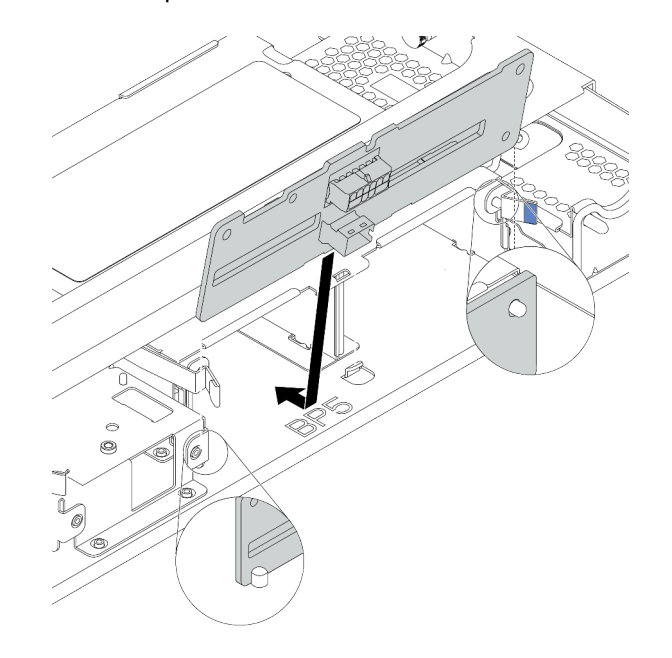

Figura 254. Instalación de la placa posterior central de la unidad de 2,5"

a. Alinee la parte inferior de la placa posterior con los pernos en la parte inferior del compartimiento de la unidad y baje la placa posterior al interior del compartimiento de la unidad.

b. Empuje la parte superior de la placa posterior hacia delante hasta que encaje en su lugar. Asegúrese de que los agujeros de la placa posterior pasen a través de las patillas del compartimiento de la unidad y las patillas de liberación aseguren la placa posterior en su posición.

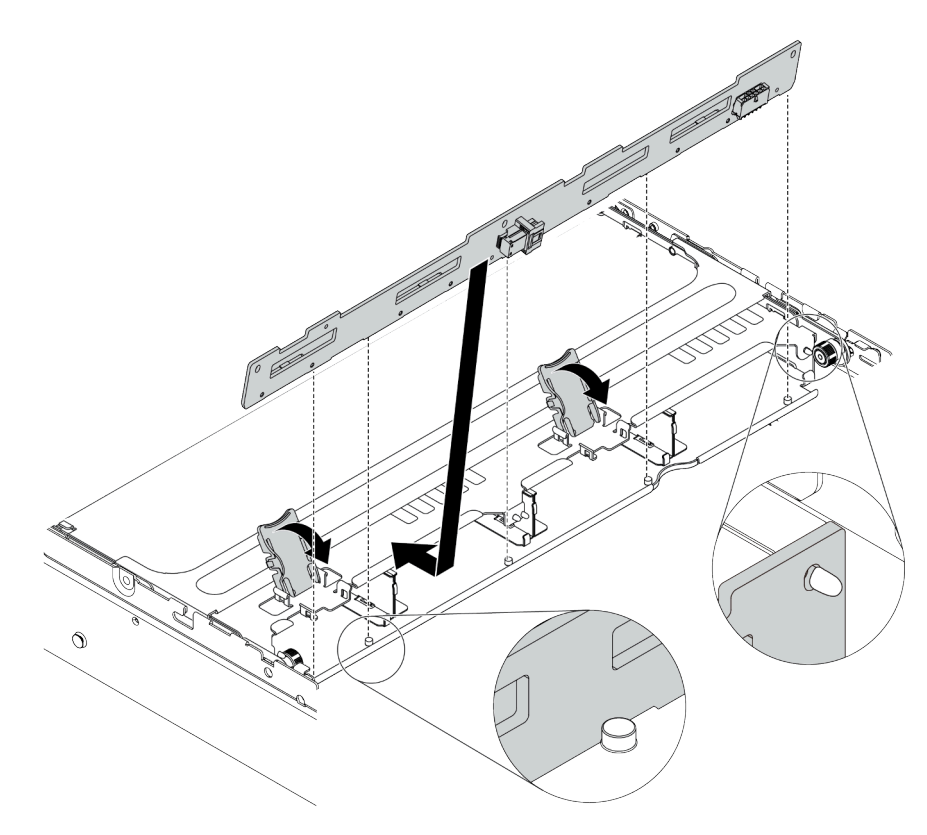

Figura 255. Instalación de la placa posterior de la unidad central de 3,5"

- a. Alinee la parte inferior de la placa posterior con los pernos en la parte inferior del compartimiento de la unidad y baje la placa posterior al interior del compartimiento de la unidad.
- b. Empuje la parte superior de la placa posterior hacia delante para que los orificios de la placa posterior pasen por las patillas del compartimiento de la unidad y cierre los pestillos de liberación para fijar la placa posterior en su posición.

# Después de finalizar

Instale el compartimiento de la unidad en el chasis. Consulte ["Instalación del compartimiento de disco duro](#page-361-0)  [central" en la página 352](#page-361-0).

## Video de demostración

[Vea el procedimiento en YouTube](https://www.youtube.com/watch?v=kr1feAkIBbc)

# <span id="page-361-0"></span>Instalación del compartimiento de disco duro central

Use esta información para instalar el compartimiento de unidad central.

# Acerca de esta tarea

### Atención:

- Lea ["Directrices de instalación" en la página 249](#page-258-0) para asegurarse de trabajar con seguridad.
- Apague el servidor y desconecte todos los cables de alimentación para esta tarea.
- Evite la exposición a la electricidad estática, que podría producir fallas en el sistema y la pérdida de datos; para ello, mantenga los componentes sensibles a la estática en sus envases antiestáticos hasta la instalación y manipule estos dispositivos con una muñequera de descarga electrostática u otro sistema de conexión a tierra.
- El compartimiento de la unidad central se admite en algunos modelos de servidor con requisitos térmicos. Consulte ["Reglas térmicas" en la página 277](#page-286-0) para asegurarse de que el servidor esté bajo la temperatura ambiente permitida y de que se utilice el disipador de calor y los ventiladores del sistema correctos. Si es necesario, reemplace primero el disipador de calor o el ventilador del sistema.
	- ["Sustitución de procesador y disipador de calor \(solo técnicos capacitados\)" en la página 379](#page-388-0)
	- ["Sustitución del ventilador del sistema" en la página 454](#page-463-0)
- Cuando hay un solo procesador instalado, se necesitan seis ventiladores del sistema si se instala un compartimiento de la unidad central, un compartimiento de la unidad posterior o una extensión 3.
- Si está actualizando el servidor a la configuración de 32 unidades NVMe de 2,5 pulgadas, reemplace primero el soporte de pared del cable. Consulte ["Sustitución de abrazaderas de pared para cable" en la](#page-295-0)  [página 286](#page-295-0).

# Procedimiento

Paso 1. Instale el compartimiento de la unidad central y las unidades.

#### Notas:

- La ilustración muestra la instalación del compartimiento de la unidad central de 2,5". El procedimiento de instalación es el mismo para el compartimiento de la unidad central de 3,5".
- Si es necesario que algún cable pase por debajo del compartimiento de la unidad central, disponga los cables antes de instalarlo.

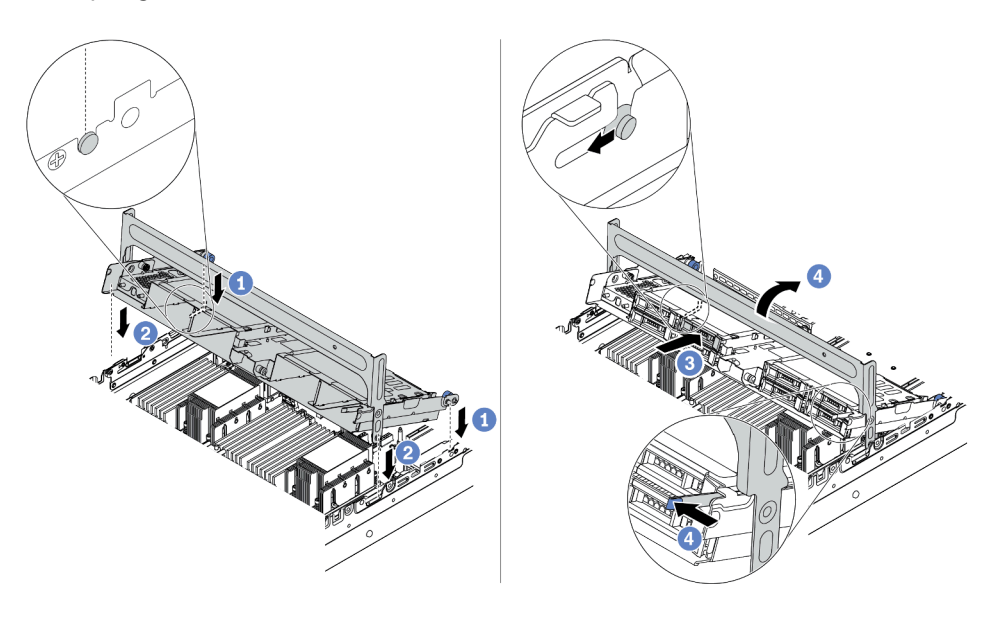

Figura 256. Instalación del compartimiento de unidad central y unidades

- a. Alinee las patillas del compartimento central con las ranuras correspondientes en el chasis.
- b. Baje el compartimiento de la unidad en su lugar.
- c. Instale las unidades en el compartimiento de la unidad central. Consulte ["Instalación de una](#page-333-0) [unidad de intercambio en caliente" en la página 324.](#page-333-0)
- d. Gire la manija para cerrarlo.
- Paso 2. Conecte los cables de las placas posteriores de unidades a la placa del sistema o de los adaptadores RAID/HBA. Consulte la sección [Capítulo 3 "Disposición interna de los cables" en la](#page-80-0) [página 71.](#page-80-0)

## Después de finalizar

Complete la sustitución de piezas. Consulte ["Completar la sustitución de piezas" en la página 472](#page-481-0).

#### Video de demostración

[Vea el procedimiento en YouTube](https://www.youtube.com/watch?v=kr1feAkIBbc)

# Sustitución del adaptador Ethernet OCP 3.0

Utilice esta información para quitar e instalar el adaptador Ethernet OCP 3.0.

- ["Extracción del adaptador Ethernet OCP 3.0" en la página 355](#page-364-0)
- ["Instalación del adaptador de Ethernet OCP 3.0" en la página 355](#page-364-1)

# <span id="page-364-0"></span>Extracción del adaptador Ethernet OCP 3.0

Utilice esta información para quitar el adaptador Ethernet OCP 3.0.

# Acerca de esta tarea

## PRECAUCIÓN:

Apague el servidor y desconecte todos los cables de alimentación de las fuentes de alimentación antes de realizar este procedimiento.

### Atención:

- Lea ["Directrices de instalación" en la página 249](#page-258-0) para asegurarse de trabajar con seguridad.
- Evite la exposición a la electricidad estática, que podría producir fallas en el sistema y la pérdida de datos; para ello, mantenga los componentes sensibles a la estática en sus envases antiestáticos hasta la instalación y manipule estos dispositivos con una muñequera de descarga electrostática u otro sistema de conexión a tierra.

# Procedimiento

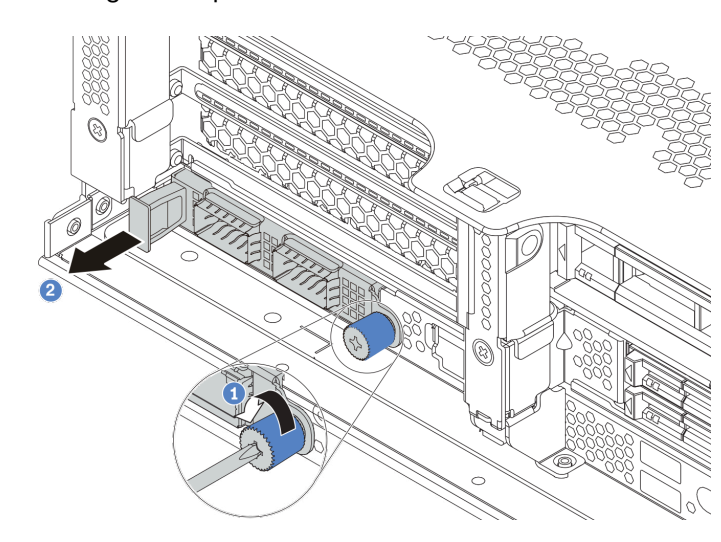

Paso 1. Extraiga el adaptador Ethernet OCP 3.0.

Figura 257. Extracción del adaptador Ethernet OCP 3.0

- a. Suelte el tornillo de mano que fija la tarjeta.
- b. Tire del adaptador Ethernet OCP 3.0.

# Después de finalizar

- 1. Instale un nuevo adaptador Ethernet OCP 3.0 o un relleno de tarjeta.
- 2. Si se le indica que devuelva el componente defectuoso, siga todas las instrucciones del embalaje y utilice los materiales de embalaje que se le suministren.

## Video de demostración

[Vea el procedimiento en YouTube](https://www.youtube.com/watch?v=8gG0_RhXJWg)

# <span id="page-364-1"></span>Instalación del adaptador de Ethernet OCP 3.0

Utilice esta información para instalar el adaptador Ethernet OCP 3.0.

# Acerca de esta tarea

### PRECAUCIÓN:

### Apague el servidor y desconecte todos los cables de alimentación de las fuentes de alimentación antes de realizar este procedimiento.

### Atención:

- Lea ["Directrices de instalación" en la página 249](#page-258-0) para asegurarse de trabajar con seguridad.
- Evite la exposición a la electricidad estática, que podría producir fallas en el sistema y la pérdida de datos; para ello, mantenga los componentes sensibles a la estática en sus envases antiestáticos hasta la instalación y manipule estos dispositivos con una muñequera de descarga electrostática u otro sistema de conexión a tierra.

# Procedimiento

- Paso 1. Ponga en contacto el envase antiestático que contiene el nuevo adaptador con cualquier superficie no pintada de la parte exterior del servidor. A continuación, saque el adaptador de la bolsa y colóquelo en una superficie de protección antiestática.
- Paso 2. Quite el relleno del adaptador Ethernet OCP 3.0 en caso de que haya.

Paso 3. Instalación del adaptador de Ethernet OCP 3.0.

Nota: Asegúrese de que el adaptador Ethernet esté completamente colocado y de que el tornillo de mano esté ajustado firmemente. De lo contrario, el adaptador Ethernet OCP 3.0 no estará totalmente conectado y puede no funcionar.

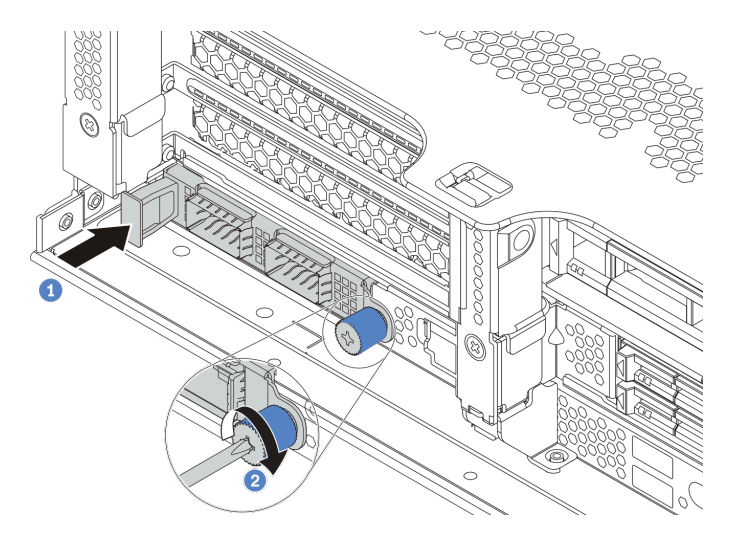

Figura 258. Instalación del adaptador de Ethernet OCP 3.0

- a. Empuje el adaptador Ethernet OCP 3.0 hacia la ranura hasta que esté bien asentado.
- b. Atornille el tornillo de mano para fijar la tarjeta.

#### Notas:

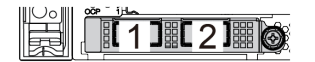

Figura 259. Adaptador Ethernet OCP 3.0 (dos conectores, vista desde la parte posterior)

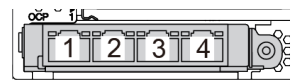

Figura 260. Adaptador Ethernet OCP 3.0 (cuatro conectores, vista desde la parte posterior)

- El adaptador Ethernet 3.0 OCP proporciona dos o cuatro conectores Ethernet adicionales para las conexiones de red.
- De manera predeterminada, el conector Ethernet 1 (el primer puerto que comienza desde la izquierda en la vista posterior del servidor) del adaptador Ethernet OCP 3.0 también puede funcionar como un conector de gestión utilizando la capacidad de gestión compartida. Si el conector de gestión compartido falla, el tráfico puede cambiar automáticamente a otro conector en el adaptador.

## Después de finalizar

Complete la sustitución de piezas. Consulte ["Completar la sustitución de piezas" en la página 472](#page-481-0).

#### Video de demostración

[Vea el procedimiento en YouTube](https://www.youtube.com/watch?v=sg7oLwmU5ho)

# Adaptador PCIe y sustitución del conjunto de expansión

Use esta información para extraer e instalar un conjunto de expansión y un adaptador PCIe. El adaptador PCIe puede ser una tarjeta Ethernet, un adaptador de host bus (RAID), un adaptador RAID, un adaptador SSD PCIe de complemento, un adaptador Ethernet o cualquier otro adaptador PCIe admitido. Los adaptadores PCIe varían según el tipo, pero los procedimientos de instalación y extracción son los mismos.

Los compartimientos de las tarjetas de expansión varían según las configuraciones traseras del servidor. En este tema se utiliza el compartimiento de la tarjeta de expansión 1 con tres ranuras de altura completa (FH) como ejemplo para la ilustración. El procedimiento de sustitución es el mismo para los otros compartimientos de la tarjeta de expansión.

- ["Extracción de un adaptador PCIe y un conjunto de expansión" en la página 362](#page-371-0)
- ["Instalación de un adaptador PCIe y un conjunto de expansión" en la página 366](#page-375-0)

Nota: El servidor admite solo un conjunto de tarjeta de expansión con compartimiento de la unidad de 7 mm. Para sustituir un compartimiento de la unidad de 7 mm, consulte ["Sustitución de la placa posterior de](#page-437-0)  [la unidad de 7 mm trasera y del compartimiento de la unidad" en la página 428.](#page-437-0)

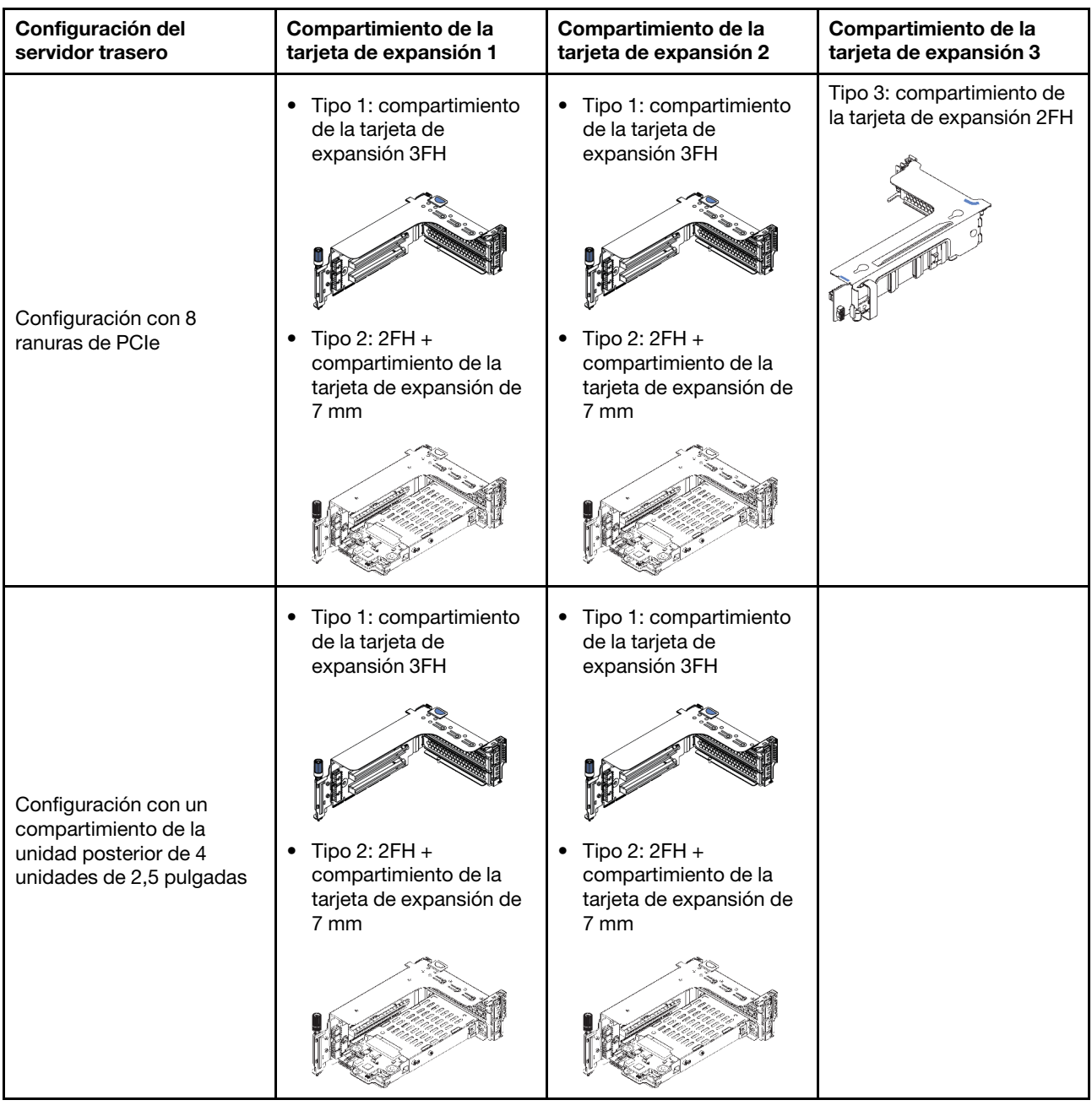

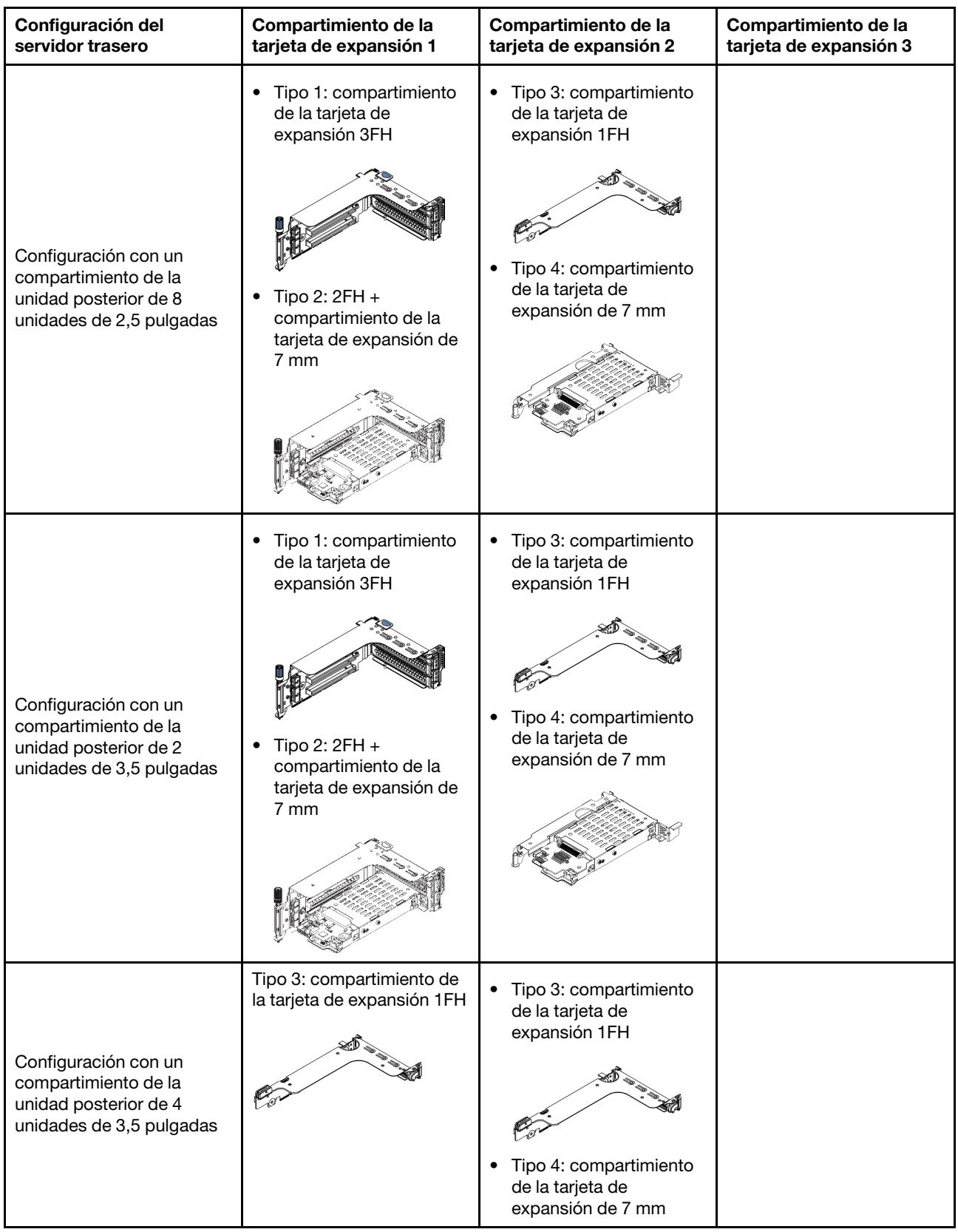

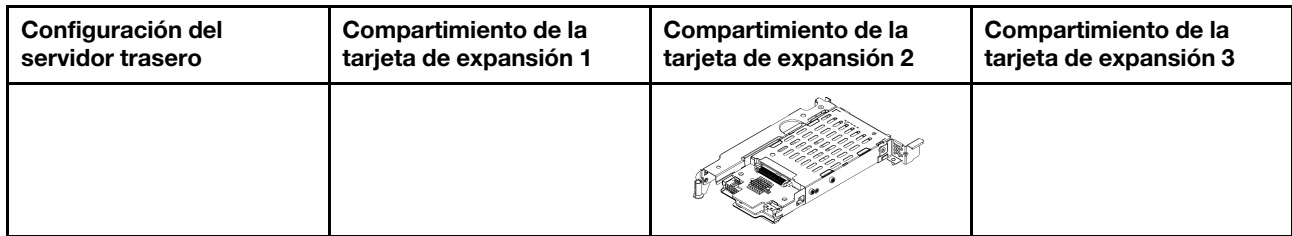

# <span id="page-371-0"></span>Extracción de un adaptador PCIe y un conjunto de expansión

Use esta información para extraer un adaptador PCIe y un conjunto de expansión. El adaptador PCIe puede ser una tarjeta Ethernet, un adaptador de host bus (RAID), un adaptador RAID, un adaptador SSD PCIe de complemento, un adaptador Ethernet o cualquier otro adaptador PCIe admitido.

# Acerca de esta tarea

## Atención:

- Lea ["Directrices de instalación" en la página 249](#page-258-0) para asegurarse de trabajar con seguridad.
- Apague el servidor y desconecte todos los cables de alimentación para esta tarea.
- Evite la exposición a la electricidad estática, que podría producir fallas en el sistema y la pérdida de datos; para ello, mantenga los componentes sensibles a la estática en sus envases antiestáticos hasta la instalación y manipule estos dispositivos con una muñequera de descarga electrostática u otro sistema de conexión a tierra.
- Antes de quitar o hacer cambios a las unidades de disco, los controladores de las unidades de disco (incluidos los controladores que están integrados en la placa del sistema), las placas posteriores de la unidad de disco o los cables de la unidad de disco, realice una copia de seguridad de todos los datos importantes que se encuentran almacenados en las unidades.
- Antes de quitar cualquier componente de una matriz RAID (unidad, tarjeta RAID, etc.), cree una copia de seguridad de toda la información de configuración de RAID.

# Procedimiento

Nota: La ilustración muestra la extracción del conjunto de expansión 1. El procedimiento es el mismo para extraer otros conjuntos de expansión.

- Paso 1. Extraiga la cubierta superior. Consulte ["Extracción de la cubierta superior" en la página 467](#page-476-0).
- Paso 2. Extraiga el deflector de aire si es necesario. Consulte ["Extracción del deflector de aire" en la página](#page-289-0) [280.](#page-289-0)
- Paso 3. Si hay un adaptador PCIe instalado en la tarjeta de expansión, registre primero las conexiones de cables. A continuación, desconecte todos los cables del adaptador PCIe.

## Notas:

- Si necesita desconectar los cables de la placa del sistema, primero libere todos los pestillos o pestañas de liberación de los conectores de cables. Si no libera la pestaña antes de retirar los cables, los zócalos de los cable de la placa del sistema resultarán dañados Cualquier daño a los zócalos de los cables podría requerir la sustitución de la placa del sistema.
- El aspecto de los conectores de la placa del sistema podría ser diferente de los que se muestran en la ilustración, pero el proceso de retiro es el mismo.
	- 1. Presione la pestaña de liberación para liberar el conector.
	- 2. Desenganche el conector del zócalo de los cables.

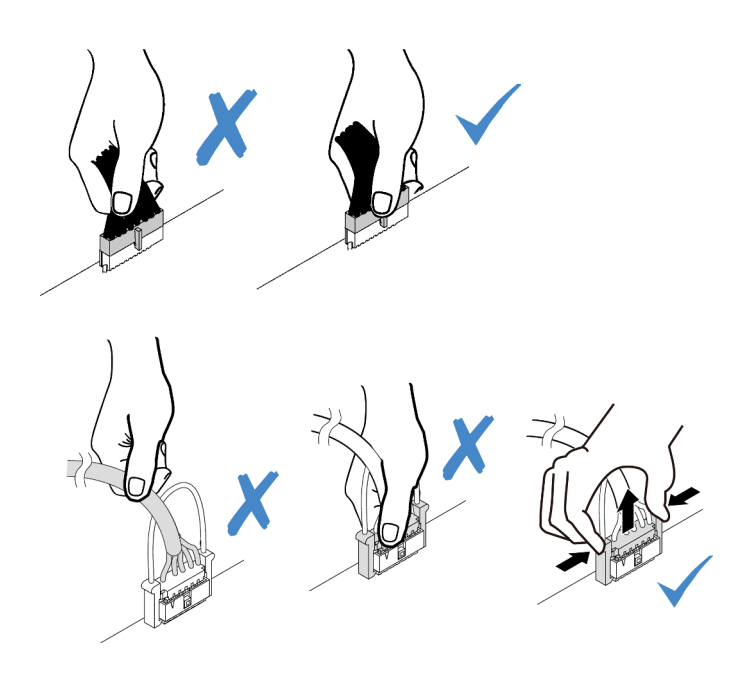

Figura 261. Desconexión de los cables de la placa del sistema

Paso 4. Quite el conjunto de expansión.

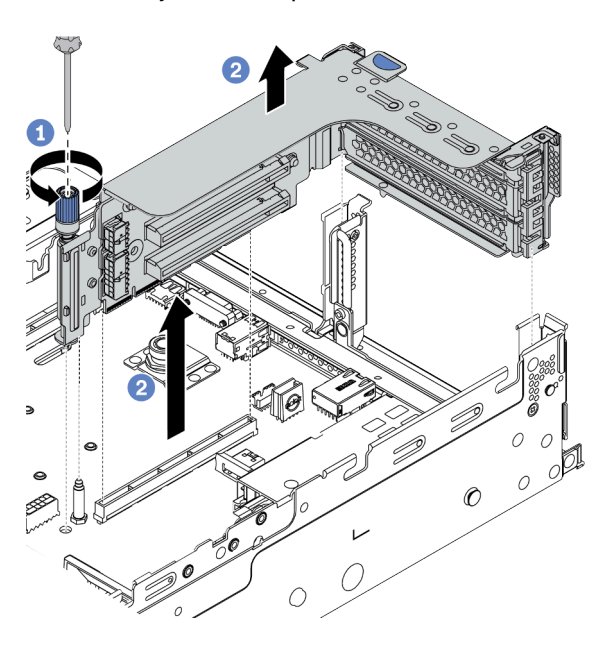

Figura 262. Extracción del conjunto de expansión

- a. Suelte los tornillos que fijan el conjunto de expansión.
- b. Sujete el conjunto de expansión por los bordes y levántelo cuidadosamente hacia arriba y hacia afuera del chasis.

Paso 5. Extracción de un adaptador PCIe del conjunto de expansión.

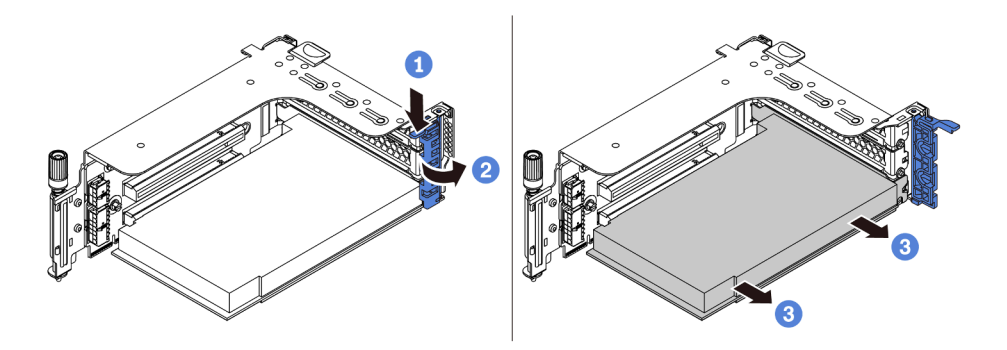

Figura 263. Extracción del adaptador PCIe

- a. Presione el clip de sujeción hacia abajo.
- b. Rote el mecanismo de cierre de sujeción del adaptador PCIe a la posición de apertura.
- c. Sujete el adaptador PCIe por los bordes y tírelo suavemente hacia fuera de la ranura de PCIe.

### Después de finalizar

- 1. Realice una de las acciones siguientes:
	- Si está sustituyendo el conjunto de expansión, instale el adaptador PCIe extraído en un nuevo conjunto de expansión.
	- Si está sustituyendo un adaptador PCIe, instale un nuevo adaptador PCIe en el conjunto de expansión.
	- Si está sustituyendo una tarjeta de expansión, extraiga la tarjeta de expansión del compartimiento de expansión e instale una nueva tarjeta de expansión en el compartimiento de expansión.

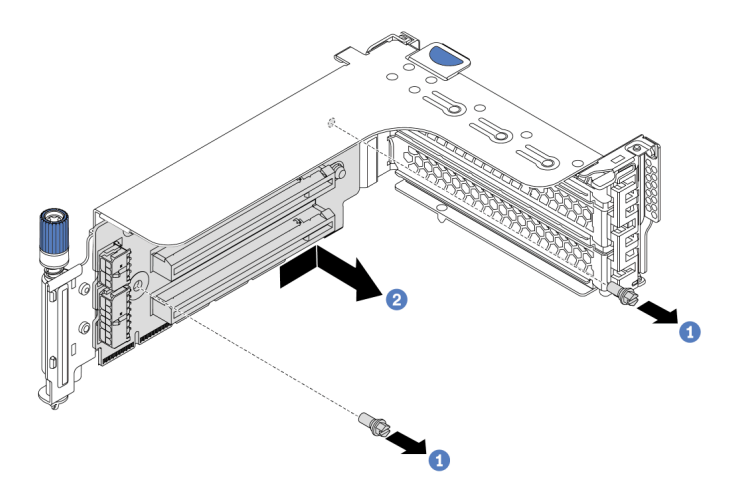

Figura 264. Extracción de la tarjeta de expansión

2. Si se le indica que devuelva el componente defectuoso, siga todas las instrucciones del embalaje y utilice los materiales de embalaje que se le suministren.

#### Video de demostración

#### [Vea el procedimiento en YouTube](https://www.youtube.com/watch?v=C5IbLMP4Pig)

# <span id="page-375-0"></span>Instalación de un adaptador PCIe y un conjunto de expansión

Use esta información para instalar un adaptador PCIe y un conjunto de expansión. El adaptador PCIe puede ser una tarjeta Ethernet, un adaptador de host bus (RAID), un adaptador RAID, un adaptador SSD PCIe de complemento, un adaptador Ethernet o cualquier otro adaptador PCIe admitido.

# Acerca de esta tarea

## Atención:

- Lea ["Directrices de instalación" en la página 249](#page-258-0) para asegurarse de trabajar con seguridad.
- Apague el servidor y desconecte todos los cables de alimentación para esta tarea.
- Evite la exposición a la electricidad estática, que podría producir fallas en el sistema y la pérdida de datos; para ello, mantenga los componentes sensibles a la estática en sus envases antiestáticos hasta la instalación y manipule estos dispositivos con una muñequera de descarga electrostática u otro sistema de conexión a tierra.
- Lea ["Reglas técnicas" en la página 270](#page-279-0) para las ranuras de PCIe para seleccionar una ranura de PCIe apropiada para el adaptador PCIe.
- Cuando hay un solo procesador instalado, se necesitan seis ventiladores del sistema si se instala un compartimiento de la unidad central, un compartimiento de la unidad posterior o una extensión 3.

# Procedimiento

Nota: La ilustración muestra la instalación del conjunto de expansión 1. El procedimiento es el mismo para instalar otros conjuntos de expansión.

- Paso 1. Ponga en contacto el envase antiestático que contiene el nuevo componente con cualquier superficie no pintada de la parte exterior del servidor. A continuación, saque el componente nuevo de la bolsa y colóquelo en una superficie antiestática.
- Paso 2. (Opcional) Instale una tarjeta de expansión en un compartimiento de expansión.

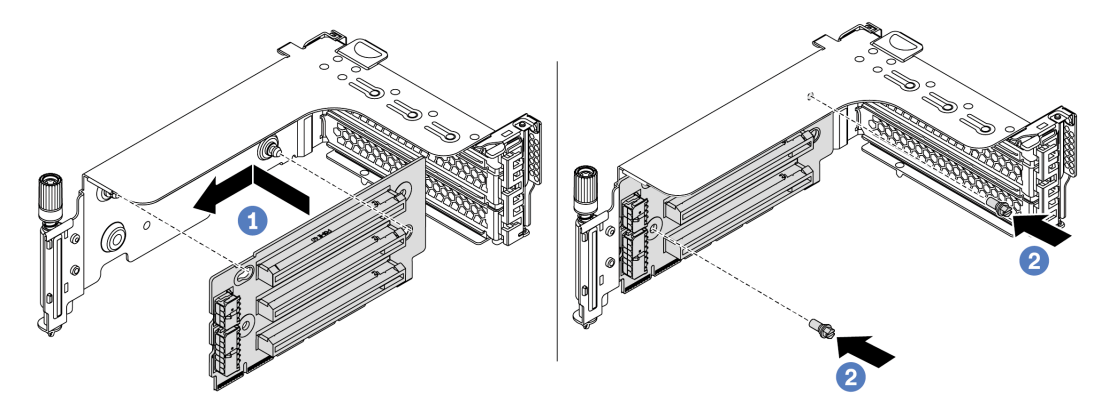

Figura 265. Instalación de la tarjeta de sujeción

- a. Alinee los orificios de la tarjeta de expansión con los pernos de montaje de la abrazadera. Instale la tarjeta de expansión en la abrazadera en la dirección que se muestra.
- b. Instale los dos tornillos para asegurar la tarjeta de expansión a la abrazadera.

Paso 3. Instalación de un adaptador PCIe.

Nota: Maneje con cuidado el adaptador PCIe por los extremos.

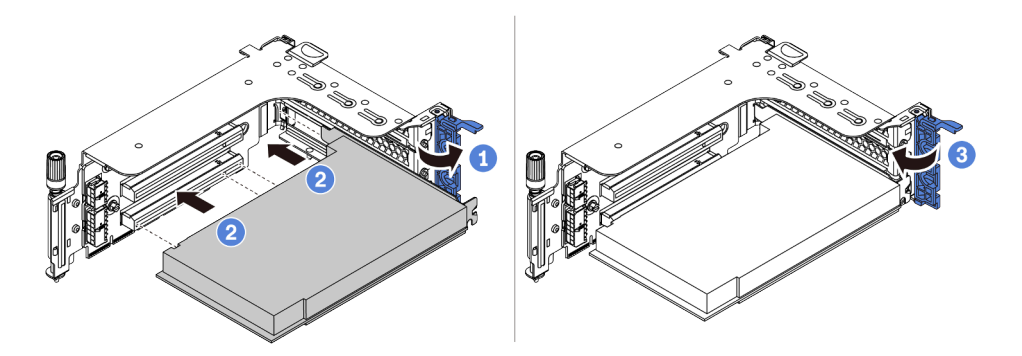

Figura 266. Instalación de adaptador PCIe

- a. Alinee el adaptador PCIe con la ranura de PCIe en la tarjeta de expansión. Presione con cuidado el adaptador PCIe directamente en la ranura hasta que esté colocada firmemente y la abrazadera también esté asegurada.
- b. Rote el mecanismo de cierre de sujeción del adaptador PCIe a la posición de cierre.
- Paso 4. Instale el conjunto de expansión en el chasis.

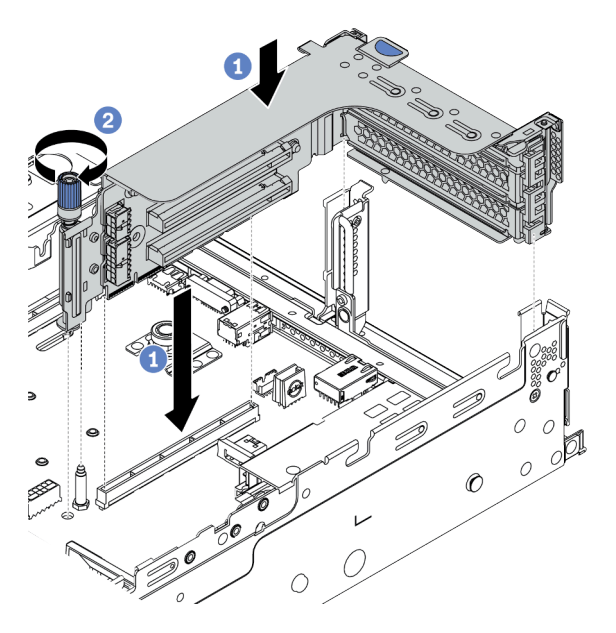

Figura 267. Instalación del conjunto de expansión

- a. Alinee la tarjeta de expansión con la ranura de expansión en la placa del sistema. Presione con cuidado la tarjeta de expansión en la ranura hasta que esté colocada firmemente.
- b. Apriete el tornillo para fijar el compartimiento de expansión.
- Paso 5. Conecte los cables a la tarjeta de expansión y el adaptador PCIe. Consulte la sección [Capítulo 3](#page-80-0) ["Disposición interna de los cables" en la página 71](#page-80-0).

## Después de finalizar

- 1. Si tiene un adaptador RAID 930 o 940 instalado, instale un módulo de alimentación flash RAID. Consulte ["Sustitución del módulo de alimentación RAID flash" en la página 396.](#page-405-0)
- 2. Es posible que deba actualizar el firmware o el controlador después de sustituir el adaptador.
	- Vaya a <http://datacentersupport.lenovo.com> para ver las actualizaciones más recientes de firmware y controladores para su servidor.
	- Vaya a ["Actualizaciones de firmware" en la página 11](#page-20-0) para obtener más información sobre las herramientas de actualización de firmware.
- 3. Complete la sustitución de piezas. Consulte ["Completar la sustitución de piezas" en la página 472.](#page-481-0)

#### Video de demostración

[Vea el procedimiento en YouTube](https://www.youtube.com/watch?v=S-T4cBzj4uA)

# Sustitución de la unidad de fuente de alimentación

Utilice esta información para quitar e instalar una unidad de fuente de alimentación.

- ["Extracción de una unidad de fuente de alimentación" en la página 373](#page-382-0)
- ["Instalación de una unidad de fuente de alimentación" en la página 376](#page-385-0)

# Precauciones de seguridad

Esta sección enumera las precauciones de seguridad que se aplican a las unidades de fuentes de alimentación de CA y CC, respectivamente. Comprenda y aplique las precauciones de seguridad antes de extraer o instalar una unidad de fuente de alimentación.

#### Precauciones de seguridad para las fuentes de alimentación de CA

En los siguientes consejos se describe la información que debe tener en cuenta al sustituir una unidad de fuente de alimentación de CA.

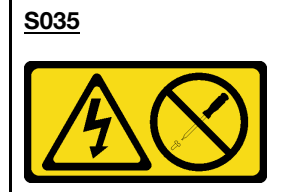

#### PRECAUCIÓN:

No quite nunca la cubierta de una fuente de alimentación, ni cualquier otra pieza que tenga esta etiqueta. Dentro de cualquier componente que tenga adherida esta etiqueta, existen niveles peligrosos de voltaje, corriente y energía. Dentro de estos componentes no existe ninguna pieza que requiera mantenimiento. Si sospecha que puede haber un problema en una de estas piezas, póngase en contacto con un técnico de servicio.

S002

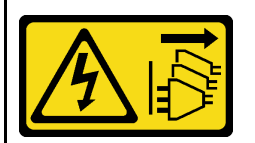

#### PRECAUCIÓN:

El botón de control de encendido del dispositivo y el interruptor de alimentación de la fuente de alimentación no cortan la corriente eléctrica suministrada al dispositivo. Es posible que el dispositivo tenga también más de un cable de alimentación. Para cortar completamente la corriente eléctrica del dispositivo, asegúrese de que todos los cables de alimentación estén desconectados de la fuente de alimentación.

#### S001

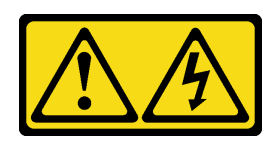

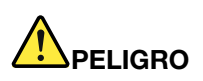

La corriente eléctrica de los cables de alimentación, telefónicos y de comunicaciones es peligrosa. Para evitar un peligro de descarga:

- Conecte todos los cables de alimentación a una toma de corriente/fuente de alimentación con puesta a tierra y correctamente cableada.
- Conecte el equipo que se acoplará a este producto a tomas de corriente/fuentes de alimentación debidamente cableadas.
- Siempre que sea posible, use solo una mano para conectar o desconectar los cables de señal.
- Nunca encienda un equipo si hay evidencia de fuego, agua y daño en la estructura.
- El dispositivo puede tener más de un cable de alimentación, para cortar completamente la corriente eléctrica del dispositivo, asegúrese de que todos los cables de alimentación estén desconectados de la fuente de alimentación.

#### Precauciones de seguridad para las fuentes de alimentación de CC

En los siguientes consejos se describe la información que debe tener en cuenta al sustituir una unidad de fuente de alimentación de CC.

### PRECAUCIÓN:

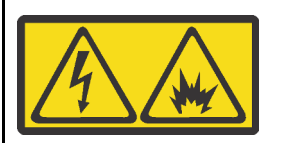

La entrada de 240 V CC (rango de entrada: 180-300 V) SOLO se admite en China continental.

Lleve a cabo los pasos siguientes para quitar con seguridad el cable de alimentación de una unidad de fuente de alimentación de 240 V CC. De lo contrario,puede que se produzca la pérdida de datos y otros daños en el equipo. La garantía del fabricante no cubre los daños y las pérdidas que se derivan de operaciones inadecuadas.

- 1. Apague el servidor.
- 2. Desconecte el cable de alimentación de la fuente de alimentación.
- 3. Desconecte el cable de alimentación de la unidad de fuente de alimentación.

#### S035

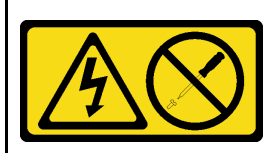

#### PRECAUCIÓN:

No quite nunca la cubierta de una fuente de alimentación, ni cualquier otra pieza que tenga esta etiqueta. Dentro de cualquier componente que tenga adherida esta etiqueta, existen niveles peligrosos de voltaje, corriente y energía. Dentro de estos componentes no existe ninguna pieza que requiera mantenimiento. Si sospecha que puede haber un problema en una de estas piezas, póngase en contacto con un técnico de servicio.

#### S019

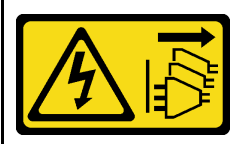

#### PRECAUCIÓN:

El botón de control de alimentación que se encuentra en el dispositivo no apaga la corriente eléctrica que este recibe. El dispositivo también puede tener más de una conexión a corriente continua. Para quitar la corriente eléctrica del dispositivo, asegúrese de que todas las conexiones a la corriente continua estén desconectadas en los terminales de entrada de CC.

#### S029

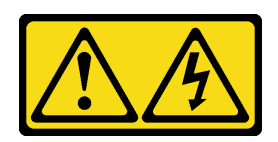

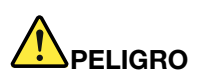

Para la fuente de alimentación de -48 V CC, la corriente eléctrica de los cables de alimentación es peligrosa.

Para evitar un peligro de descarga:

• Para conectar o desconectar los cables de alimentación de -48 V CC cuando necesite extraer/ instalar unidades de fuente de alimentación de redundancia.

#### Para conectar: Para desconectar:

- 1. Apague todas las fuentes de alimentación de CC y los equipos sujetos que se conectarán a este producto.
- 2. Instale las unidades de fuente de alimentación en el alojamiento del sistema.
- 3. Conecte los cables de alimentación de CC al producto.
	- Asegúrese de que la polaridad correcta de las conexiones de CC -48: RTN sea + y -Vin (típico 48 V CC) sea -. La conexión a tierra debe estar muy bien conectada.
- 4. Conecte los cables de alimentación de CC a las fuentes de alimentación sujetas.
- 5. Encienda todas las fuentes de alimentación.
- 
- 1. Desconecte o apague las fuentes de alimentación de CC sujetas (en el panel disyuntor) antes de extraer las unidades de fuente de alimentación.
- 2. Quite los cables de CC sujetos y asegúrese de que el terminal de cables de alimentación esté aislado.
- 3. Desconecte las unidades de fuente de alimentación del alojamiento del sistema.

# <span id="page-382-0"></span>Extracción de una unidad de fuente de alimentación

Utilice esta información para extraer una unidad de fuente de alimentación.

# Acerca de esta tarea

Lo siguiente describe la información que debe tener en cuenta al quitar una fuente de alimentación:

Nota: Si la unidad de fuente de alimentación que se va a quitar es la única instalada, la fuente de alimentación no es de intercambio en caliente, por lo que antes de quitarla debe apagar el servidor. Para admitir el modo de redundancia o intercambio en caliente, instale una fuente de alimentación de intercambio en caliente adicional.

#### Atención:

- Lea ["Directrices de instalación" en la página 249](#page-258-0) para asegurarse de trabajar con seguridad.
- Evite la exposición a la electricidad estática, que podría producir fallas en el sistema y la pérdida de datos; para ello, mantenga los componentes sensibles a la estática en sus envases antiestáticos hasta la instalación y manipule estos dispositivos con una muñequera de descarga electrostática u otro sistema de conexión a tierra.

# Procedimiento

- Paso 1. Si el brazo de gestión de los cables (CMA) está instalado, ajuste el CMA para poder acceder a la bahía de la fuente de alimentación.
	- a. Presione la abrazadera de parada **1** y gírela a la posición abierta.
	- b. Gire el CMA y póngalo a un lado para poder acceder a la fuente de alimentación.

Nota: El aspecto del kit de CMA puede ser diferente de la ilustración.

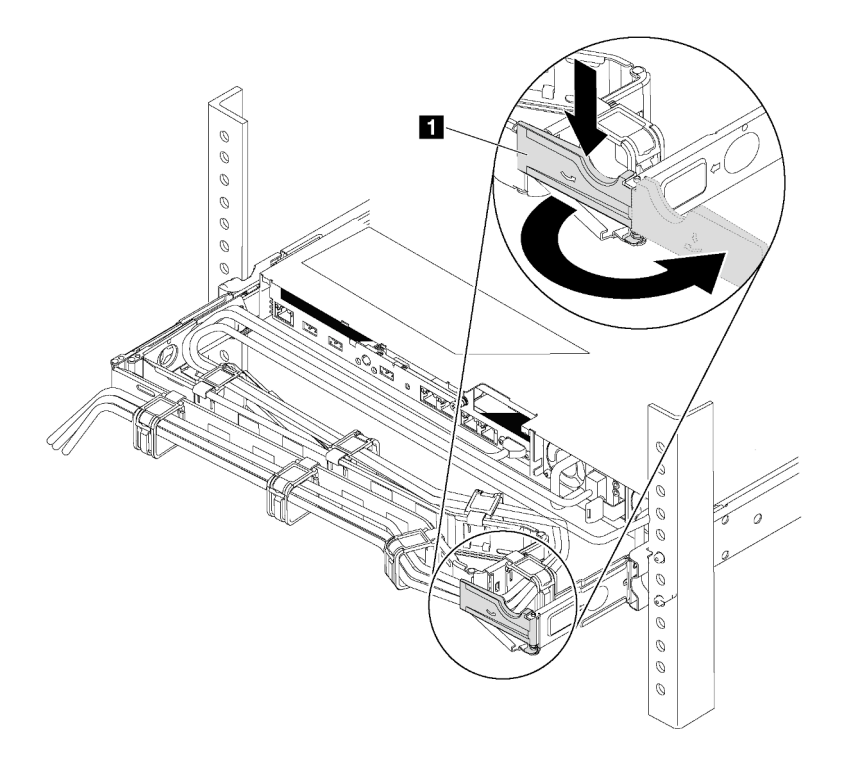

Figura 268. Ajuste de CMA

- Paso 2. Desconecte el cable de alimentación de la fuente de alimentación de intercambio en caliente y la toma de alimentación eléctrica.
	- Para la entrada de alimentación de CA, desconecte ambos extremos del cable de alimentación y manténgalo en un lugar a prueba de descargas electrostáticas.
	- Para entrada de alimentación de –48 V CC:
		- 1. Desconecte los cables de alimentación de la toma de alimentación eléctrica.
		- 2. Utilice un destornillador plano para aflojar los tornillos prisioneros en el bloque de terminales de la fuente de alimentación.
		- 3. Desconecte los cables de alimentación de la unidad de fuente de alimentación, haga que el terminal del cable esté aislado y manténgalos en un lugar seguro para las ESD.

Nota: Si está sustituyendo dos fuentes de alimentación, realice la sustitución de estas de a una, para asegurarse de que la fuente de alimentación al servidor no sea interrumpida. No desconecte el cable de alimentación de la segunda fuente de alimentación sustituida hasta que se encienda el LED de salida de alimentación de la primera fuente de alimentación sustituida. Para conocer la ubicación del LED de salida de alimentación, consulte la sección ["LED de vista posterior" en la](#page-61-0)  [página 52.](#page-61-0)

Paso 3. Empuje la pestaña de liberación hacia la manija y tire con cuidado de la manija, mientras desliza la fuente de alimentación de intercambio en caliente para extraerla del chasis.

Nota: Si su kit CMA obstruye el acceso, levante ligeramente la fuente de alimentación al quitar la fuente de alimentación del chasis.

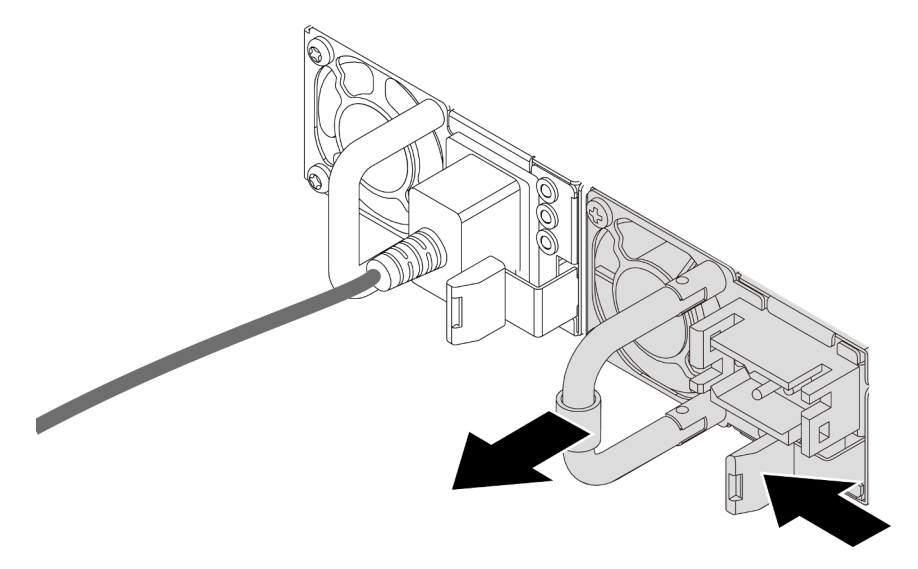

Figura 269. Extracción de la fuente de alimentación de intercambio en caliente

## Después de finalizar

1. Instale el relleno de la fuente de alimentación o instale el filtro de fuente de alimentación para cubrir la bahía de fuente de alimentación. Consulte ["Instalación de una unidad de fuente de alimentación" en la](#page-385-0) [página 376.](#page-385-0)

Importante: Para asegurar una refrigeración adecuada durante el funcionamiento normal del servidor, deben estar ocupadas ambas bahías de la fuente de alimentación. Esto significa que cada bahía debe tener una fuente de alimentación instalada. Otra alternativa es que una tenga una fuente de alimentación instalada y la otra tiene un relleno de fuente de alimentación instalado.

2. Si se le indica que devuelva el componente defectuoso, siga todas las instrucciones del embalaje y utilice los materiales de embalaje que se le suministren.

#### Video de demostración

[Vea el procedimiento en YouTube](https://www.youtube.com/watch?v=7AiS3DJFU6Y)

# <span id="page-385-0"></span>Instalación de una unidad de fuente de alimentación

Utilice esta información para instalar una fuente de alimentación.

# Acerca de esta tarea

Lo siguiente describe la información que debe tener en cuenta al instalar una fuente de alimentación:

- De manera predeterminada, el servidor se envía con una sola fuente de alimentación. En este caso, la fuente de alimentación no es de intercambio en caliente, por lo que antes de quitarla debe apagar el servidor. Para admitir el modo de redundancia o intercambio en caliente, instale una fuente de alimentación de intercambio en caliente adicional.
- Si está sustituyendo la fuente de alimentación existente por una nueva fuente de alimentación:
	- Utilice Lenovo Capacity Planner para calcular la capacidad de alimentación requerida para la que está configurado su servidor. Hay más información disponible sobre Lenovo Capacity Planner en:

<https://datacentersupport.lenovo.com/solutions/lnvo-lcp>

- Asegúrese de que los dispositivos que está instalando sean compatibles. Para obtener una lista de dispositivos opcionales compatibles para el servidor, vaya a: <https://serverproven.lenovo.com/>
- Fije la etiqueta de información de alimentación que se incluye con esta opción sobre la etiqueta existente cerca de la fuente de alimentación.

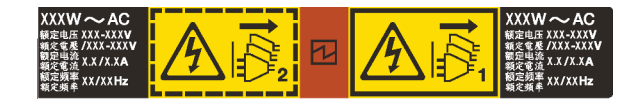

Figura 270. Etiqueta de unidad de fuente de alimentación de ejemplo en la cubierta superior

#### Atención:

- Lea ["Directrices de instalación" en la página 249](#page-258-0) para asegurarse de trabajar con seguridad.
- Evite la exposición a la electricidad estática, que podría producir fallas en el sistema y la pérdida de datos; para ello, mantenga los componentes sensibles a la estática en sus envases antiestáticos hasta la instalación y manipule estos dispositivos con una muñequera de descarga electrostática u otro sistema de conexión a tierra.

# Procedimiento

- Paso 1. Ponga en contacto el envase antiestático que contiene la fuente de alimentación de intercambio en caliente con cualquier superficie no pintada de la parte exterior del servidor. A continuación, saque la fuente de alimentación de intercambio en caliente de la bolsa y colóquela en una superficie antiestática.
- Paso 2. De existir un relleno de fuente de alimentación instalado, quítelo.

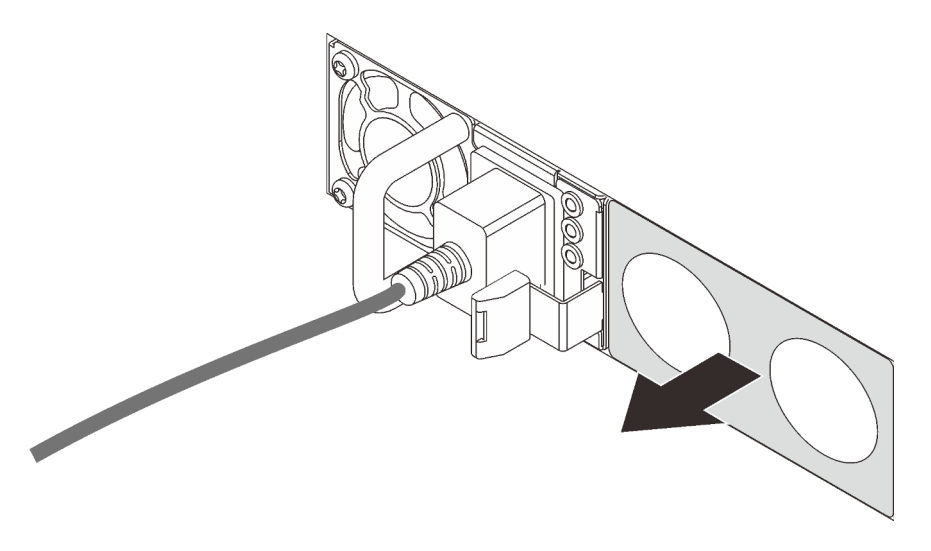

Figura 271. Extracción de relleno de fuente de alimentación de intercambio en caliente

Paso 3. Deslice la nueva fuente de alimentación de intercambio en caliente en la bahía de unidad hasta que encaje en su posición.

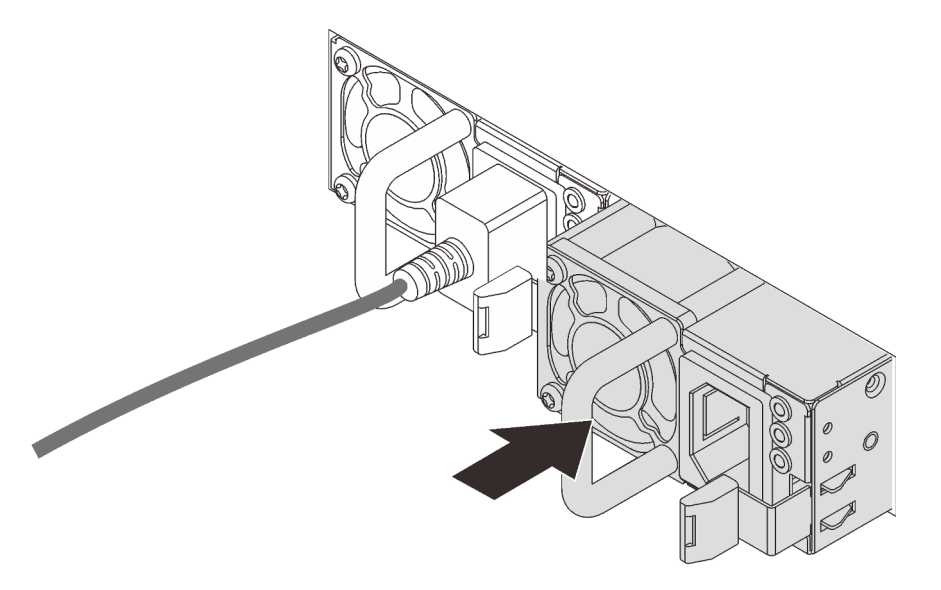

Figura 272. Instalación de una fuente de alimentación de intercambio en caliente

- Paso 4. Conecte la unidad de fuente de alimentación a una toma de alimentación eléctrica correctamente conectada a tierra.
	- Para unidades de fuente de alimentación de CA:
		- 1. Conecte un extremo del cable de alimentación al conector de alimentación de la unidad de la fuente de alimentación.
		- 2. Conecte el otro extremo del cable de alimentación a una toma de alimentación eléctrica correctamente conectada a tierra.
	- Para unidades de fuente de alimentación de -48 V CC:
		- 1. Utilice un destornillador plano para aflojar los 3 tornillos prisioneros en el bloque de terminales de la fuente de alimentación.

2. Compruebe la etiqueta de tipo de unidad del bloque de fuente de alimentación y de cada cable de alimentación.

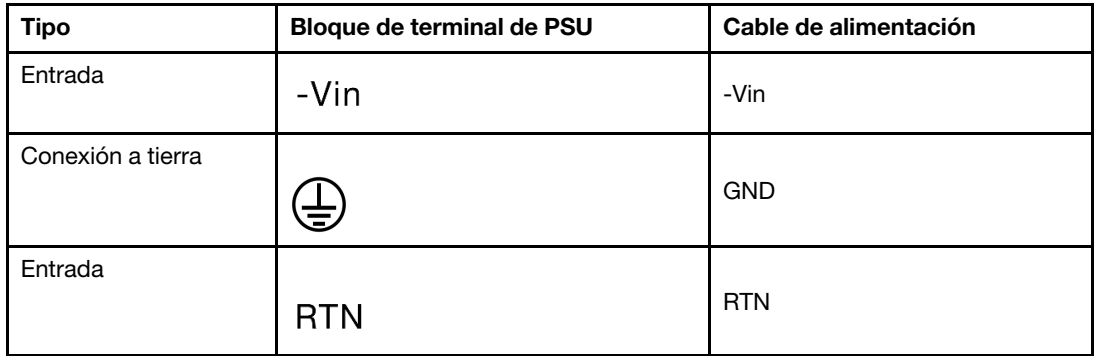

- 3. Coloque el lado de la ranura de cada conector del cable de alimentación hacia arriba, enchufe las patillas en los orificios correspondientes del bloque de alimentación, utilice la tabla anterior como orientación y asegúrese de conectar las patillas con las ranuras correctas.
- 4. Apriete los tornillos prisioneros en el bloque de alimentación y asegúrese de que los tornillos y las patillas del cable estén asegurados en su lugar y de que no se muestren piezas de metal pelado.
- 5. Conecte el otro extremo de los cables de alimentación a una toma de alimentación eléctrica correctamente conectada a tierra, y asegúrese de que los extremos de los cables estén en las tomas de corriente correctas.
- Paso 5. Direccione los cables y asegúrese de que no estén bloqueando el acceso a otros componentes del chasis.

# Después de finalizar

- 1. Si ha ajustado el CMA para poder acceder a la bahía de la fuente de alimentación, vuelva a ajustar CMA correctamente en su posición.
- 2. Si el servidor está apagado, enciéndalo. Asegúrese de que tanto el LED de alimentación de entrada como el LED de alimentación de salida en la fuente de alimentación de CA de la fuente de alimentación estén iluminados, lo que indica que la fuente de alimentación funciona correctamente.

#### Video de demostración

[Vea el procedimiento en YouTube](https://www.youtube.com/watch?v=NJIk0_C7B6A)

# <span id="page-388-0"></span>Sustitución de procesador y disipador de calor (solo técnicos capacitados)

Use esta información para quitar e instalar un procesador y un disipador de calor (PHM).

Atención: Antes de volver a utilizar un procesador o un disipador de calor, asegúrese de utilizar una toallita de limpieza con alcohol y grasa térmica aprobada por Lenovo.

# Extracción de procesadores y disipadores de calor

Esta tarea tiene instrucciones para quitar un procesador y un disipador de calor montados juntos, lo que se conoce como un módulo de procesador-disipador de calor (PHM). Esta tarea requiere un destornillador Torx T30. Este procedimiento debe ser realizado por un técnico capacitado.

# Acerca de esta tarea

S002

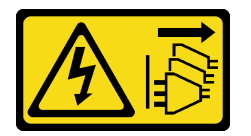

## PRECAUCIÓN:

El botón de control de encendido del dispositivo y el interruptor de alimentación de la fuente de alimentación no cortan la corriente eléctrica suministrada al dispositivo. Es posible que el dispositivo tenga también más de un cable de alimentación. Para cortar completamente la corriente eléctrica del dispositivo, asegúrese de que todos los cables de alimentación estén desconectados de la fuente de alimentación.

## Atención:

- Lea ["Directrices de instalación" en la página 249](#page-258-0) para asegurarse de trabajar con seguridad.
- Apague el servidor y desconecte todos los cables de alimentación para esta tarea.
- Evite la exposición a la electricidad estática, que podría producir fallas en el sistema y la pérdida de datos; para ello, mantenga los componentes sensibles a la estática en sus envases antiestáticos hasta la instalación y manipule estos dispositivos con una muñequera de descarga electrostática u otro sistema de conexión a tierra.
- Si el servidor está en un bastidor, extráigalo del bastidor.
- Cada zócalo del procesador debe contener una cubierta o un PHM. Al quitar o instalar un PHM, proteja los zócalos vacíos del procesador con una cubierta.
- No toque los zócalos ni los contactos del procesador. Los contactos del zócalo del procesador son muy frágiles y fáciles de dañar. La existencia de contaminantes en los contactos del procesador, como la grasa de la piel, puede ocasionar errores de conexión.
- No permita que la grasa térmica del procesador o del disipador de calor entren en contacto con ningún objeto. El contacto con cualquier superficie puede ocasionar daños en dicha grasa, lo cual destruye su efectividad. La grasa térmica puede dañar los componentes, como los empalmes eléctricos del zócalo del procesador.
- Extraiga e instale solo un PHM a la vez. Si la placa del sistema admite varios procesadores, instale los PHM comenzando desde el primer zócalo de procesador.

Nota: El disipador de calor, el procesador y el transportador del procesador del sistema pueden variar de los que se muestran en las ilustraciones.

En la ilustración siguiente se muestran los componentes del PHM.

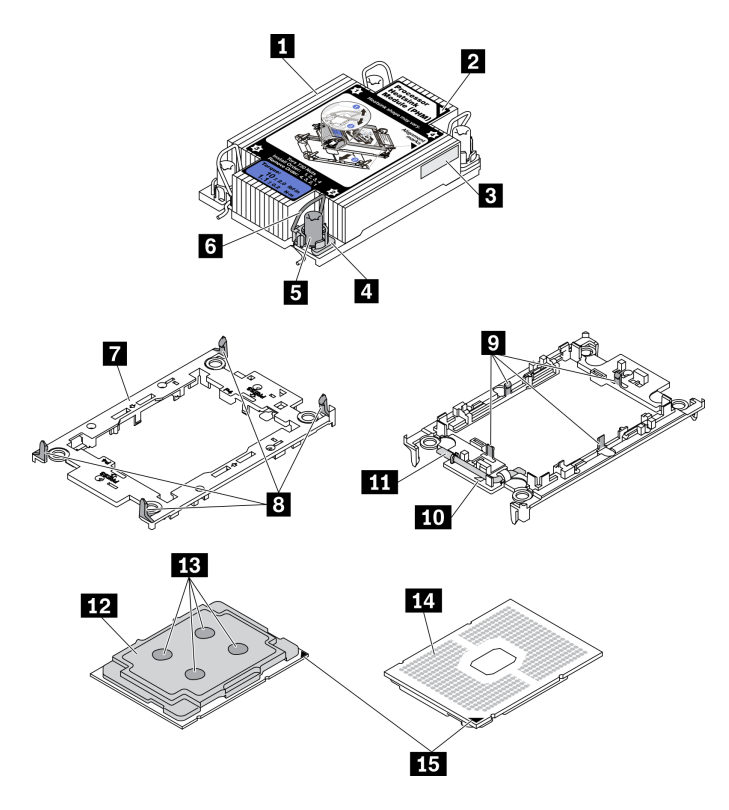

Figura 273. Componentes de PHM

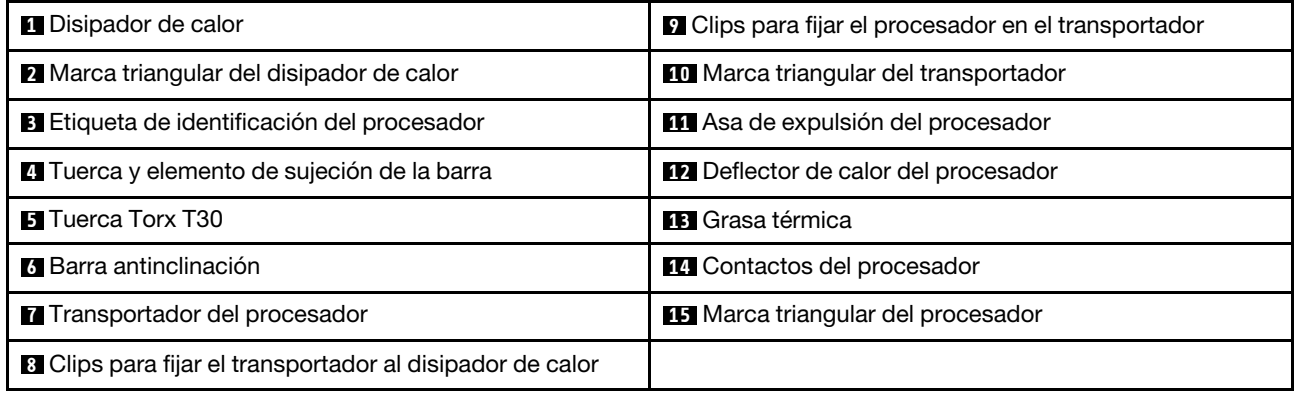

# Procedimiento

Paso 1. Prepárese para esta tarea.

- a. Extraiga la cubierta superior. Consulte ["Extracción de la cubierta superior" en la página 467](#page-476-0).
- b. Si su servidor viene con un deflector de aire o un compartimiento central, extráigalo primero.
	- ["Extracción del deflector de aire" en la página 280](#page-289-0)
	- ["Extracción del compartimiento de disco duro central" en la página 345](#page-354-0)
- c. Quite el compartimiento del ventilador del sistema. ["Extracción del compartimiento del](#page-467-0)  [ventilador del sistema" en la página 458.](#page-467-0)
- Paso 2. Si el procesador viene con un disipador de calor en forma de T, suelte completamente los dos tornillos del disipador de calor como se indica.

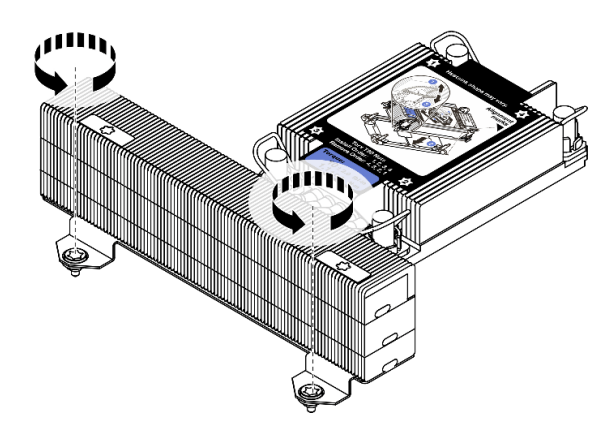

Figura 274. Suelte de los tornillos del disipador de calor en forma de T

Paso 3. Quite el PHM de la placa del sistema.

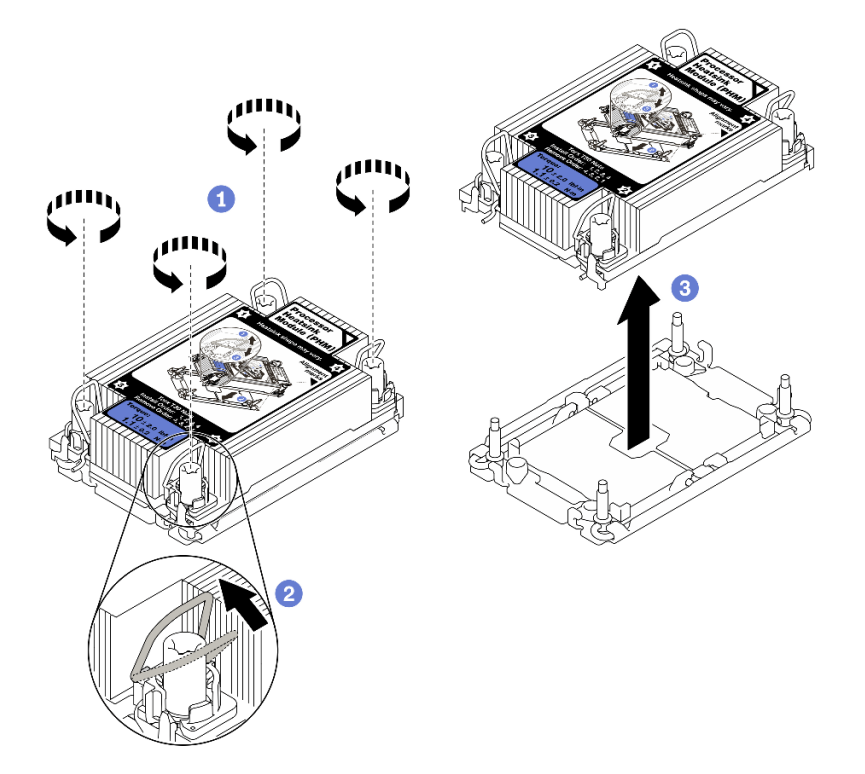

Figura 275. Extracción de un PHM

- a. Afloje completamente las tuercas Torx T30 en el PHM en la secuencia de extracción indicada en la etiqueta del disipador de calor.
- b. Gire las barras antinclinación hacia adentro.
- c. Levante con cuidado el PHM del zócalo del procesador. Si el PHM no se puede levantar para quitarlo completamente del zócalo, afloje más las tuercas Torx T30 e intente levantar de nuevo el PHM.

#### Notas:

- No toque los contactos en la parte inferior del procesador.
- Mantenga el zócalo del procesador limpio de objetos para evitar posibles daños.

# Después de finalizar

- Cada zócalo del procesador debe contener una cubierta o un PHM. Proteja los zócalos vacíos del procesador con una cubierta o instale un PHM nuevo.
- Si no va a volver a instalar un PHM, cubra el zócalo del procesador con la cubierta de zócalo e instale un relleno de PHM.

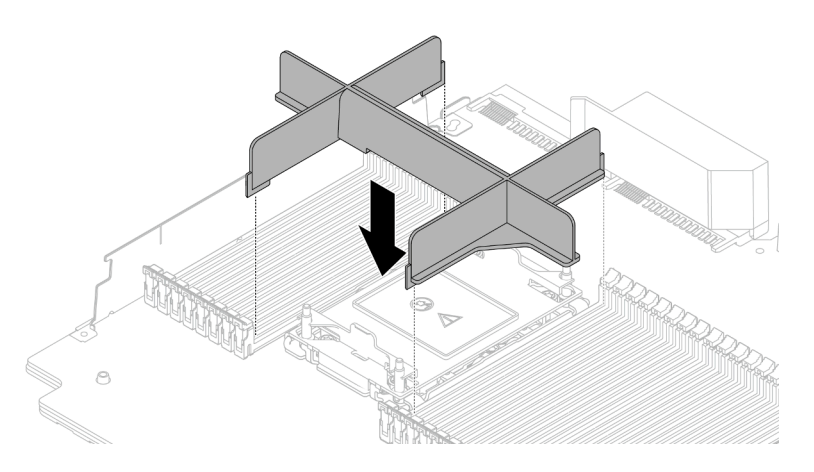

Figura 276. Instalación de un relleno de PHM

- Si va a extraer el PHM como parte de la sustitución de una placa del sistema, deje a un lado el PHM.
- Si desea reutilizar el procesador o el disipador de calor, separe el procesador de su elemento de sujeción. Consulte ["Separación del procesador del transportador y del disipador de calor" en la página 382](#page-391-0)
- Si se le indica que devuelva el componente con errores, embale la pieza para prevenir daños durante el envío. Reutilice el embalaje en el que llegó la nueva pieza y siga todas las instrucciones de embalaje.

#### Video de demostración

#### [Vea el procedimiento en YouTube](https://www.youtube.com/watch?v=CPGwKHwZztw)

# <span id="page-391-0"></span>Separación del procesador del transportador y del disipador de calor

Esta tarea tiene instrucciones para separar un procesador y su transportador de un procesador y disipador de calor montados juntos, denominado módulo de procesador y disipador de calor. Este procedimiento debe ser realizado por un técnico capacitado.

# Acerca de esta tarea

#### Atención:

- Lea ["Directrices de instalación" en la página 249](#page-258-0) para asegurarse de trabajar con seguridad.
- Apague el servidor y desconecte todos los cables de alimentación para esta tarea.
- Evite la exposición a la electricidad estática, que podría producir fallas en el sistema y la pérdida de datos; para ello, mantenga los componentes sensibles a la estática en sus envases antiestáticos hasta la instalación y manipule estos dispositivos con una muñequera de descarga electrostática u otro sistema de conexión a tierra.
- No toque los contactos del procesador. La existencia de contaminantes en los contactos del procesador, como la grasa de la piel, puede ocasionar errores de conexión.
- No permita que la grasa térmica del procesador o del disipador de calor entren en contacto con ningún objeto. El contacto con cualquier superficie puede ocasionar daños en dicha grasa, lo cual destruye su

efectividad. La grasa térmica puede dañar los componentes, como los empalmes eléctricos del zócalo del procesador.

Nota: El disipador de calor, el procesador y el transportador del procesador del sistema puede variar de los indicados en las ilustraciones.

# Procedimiento

Paso 1. Separe el procesador del disipador de calor y del transportador.

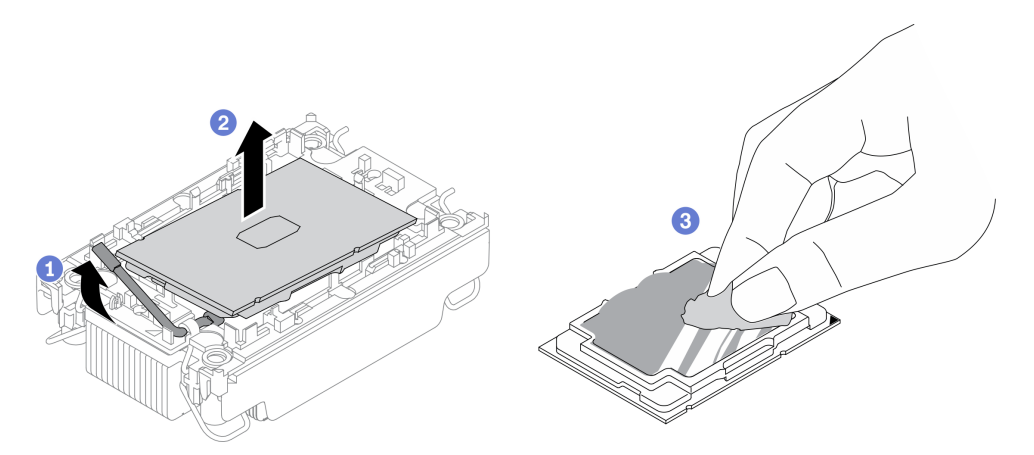

Figura 277. Separación de un procesador del disipador de calor y del transportador

Nota: No toque los contactos del procesador.

- a. Levante el asa para liberar el procesador del transportador.
- b. Sostenga el procesador por los bordes y, luego, levante el procesador del disipador de calor y del transportador.
- c. Sin bajar el procesador, limpie la grasa térmica de la parte superior del procesador con una almohadilla limpiadora con alcohol y, luego, ponga el procesador en una superficie antiestática con el lado del contacto del procesador hacia arriba.
- Paso 2. Separe el transportador del procesador del disipador de calor.

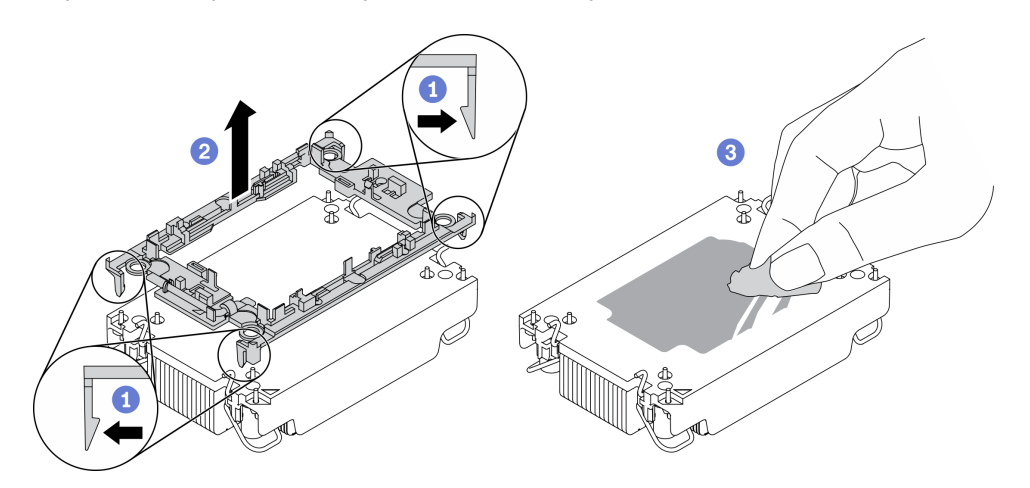

Figura 278. Separación de un transportador de procesador del disipador de calor

Nota: El transportador del procesador se descartará y se sustituirá por uno nuevo.

- a. Suelte los clips de sujeción del disipador de calor.
- b. Levante el transportador del disipador de calor.
- c. Limpie la grasa térmica de la parte inferior del disipador de calor con una almohadilla limpiadora con alcohol.

# Después de finalizar

Si se le indica que devuelva el componente con errores, embale la pieza para prevenir daños durante el envío. Reutilice el embalaje en el que llegó la nueva pieza y siga todas las instrucciones de embalaje.

# Instalación de un procesador y disipador de calor

Esta tarea tiene instrucciones para instalar un procesador y un disipador de calor montados juntos, lo que se conoce como un módulo de procesador-disipador de calor (PHM). Esta tarea requiere un destornillador Torx T30. Este procedimiento debe ser realizado por un técnico capacitado.

# Acerca de esta tarea

## Atención:

- Lea ["Directrices de instalación" en la página 249](#page-258-0) para asegurarse de trabajar con seguridad.
- Apague el servidor y desconecte todos los cables de alimentación para esta tarea.
- Evite la exposición a la electricidad estática, que podría producir fallas en el sistema y la pérdida de datos; para ello, mantenga los componentes sensibles a la estática en sus envases antiestáticos hasta la instalación y manipule estos dispositivos con una muñequera de descarga electrostática u otro sistema de conexión a tierra.
- Cada zócalo del procesador debe contener una cubierta o un PHM. Al quitar o instalar un PHM, proteja los zócalos vacíos del procesador con una cubierta.
- No toque los zócalos ni los contactos del procesador. Los contactos del zócalo del procesador son muy frágiles y fáciles de dañar. La existencia de contaminantes en los contactos del procesador, como la grasa de la piel, puede ocasionar errores de conexión.
- No permita que la grasa térmica del procesador o del disipador de calor entren en contacto con ningún objeto. El contacto con cualquier superficie puede ocasionar daños en dicha grasa, lo cual destruye su efectividad. La grasa térmica puede dañar los componentes, como los empalmes eléctricos del zócalo del procesador.
- Extraiga e instale solo un PHM a la vez. Si la placa del sistema admite varios procesadores, instale los PHM comenzando desde el primer zócalo de procesador.
- Para garantizar el mejor rendimiento, verifique la fecha de fabricación en el nuevo disipador de calor y asegúrese de que no sobrepase los 2 años. De lo contrario, limpie la grasa térmica existente y aplique la grasa nueva en ella para lograr un rendimiento térmico óptimo.

## Notas:

- El disipador de calor, el procesador y el transportador del procesador del sistema pueden variar de los que se muestran en las ilustraciones.
- Los PHM están diseñados de modo que se indica dónde deben instalarse y con qué orientación.
- Para ver una lista de procesadores admitidos con su servidor, consulte <https://serverproven.lenovo.com/>. Todos los procesadores de la placa del sistema deben tener la misma velocidad, número de núcleos y frecuencia.
- Antes de instalar un nuevo PHM o de sustituir un procesador, actualice el firmware del sistema al nivel más reciente. Consulte "Actualización del firmware" en la Guía de configuración de ThinkSystem SR650 V2.

En la ilustración siguiente se muestran los componentes del PHM.

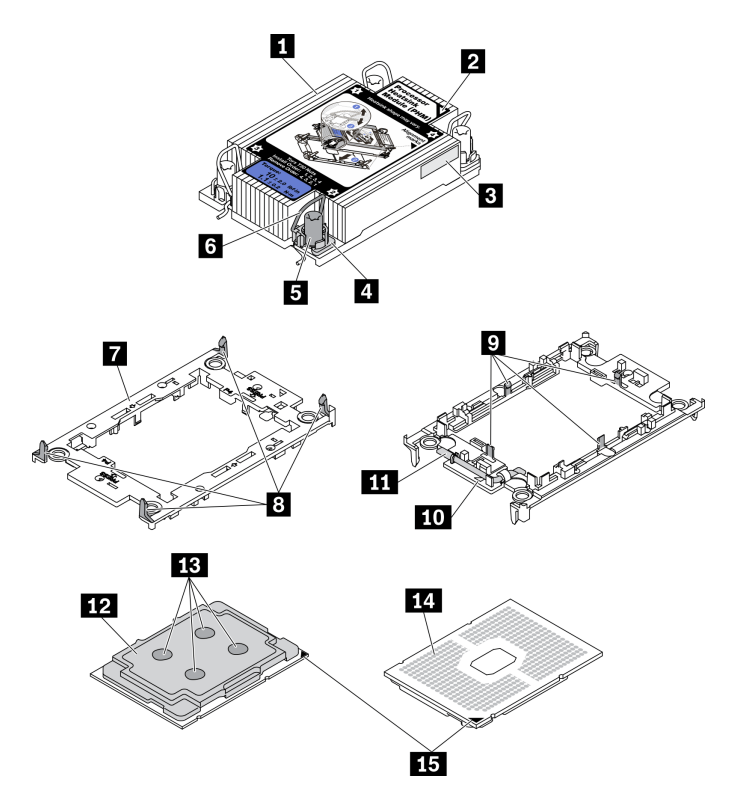

Figura 279. Componentes de PHM

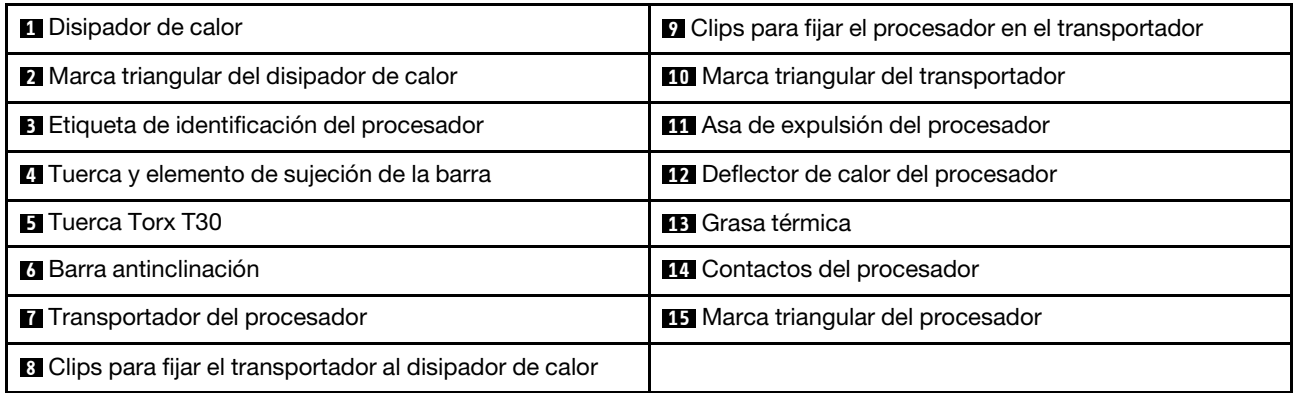

# Procedimiento

Paso 1. Si desea sustituir un procesador y reutilizar el disipador de calor.

- a. Quite la etiqueta de identificación del procesador del disipador de calor y sustitúyala por la nueva etiqueta que viene con el procesador de sustitución.
- b. Si hay grasa térmica antigua en el disipador de calor, límpiela suavemente de la parte inferior del disipador de calor con una almohadilla limpiadora con alcohol.
- Paso 2. Si desea sustituir un disipador de calor y reutilizar el procesador.
	- a. Quite la etiqueta de identificación del procesador del disipador de calor antiguo y colóquela en el nuevo disipador de calor en la misma ubicación. La etiqueta está en el lateral del disipador de calor más cercano a la marca de alineación triangular.

Nota: Si no puede retirar la etiqueta y colocarla en el nuevo disipador de calor, o si la etiqueta se daña durante la transferencia, escriba con marcador permanente el número de serie del procesador de la etiqueta de identificación del procesador en el nuevo disipador de calor en el mismo lugar en el que se ubicaría la etiqueta.

b. Instale el procesador en el nuevo transportador.

Nota: Los disipadores de calor de sustitución vienen con transportadores de procesador gris y negro. Asegúrese de usar el transportador del mismo color que el que descartó anteriormente.

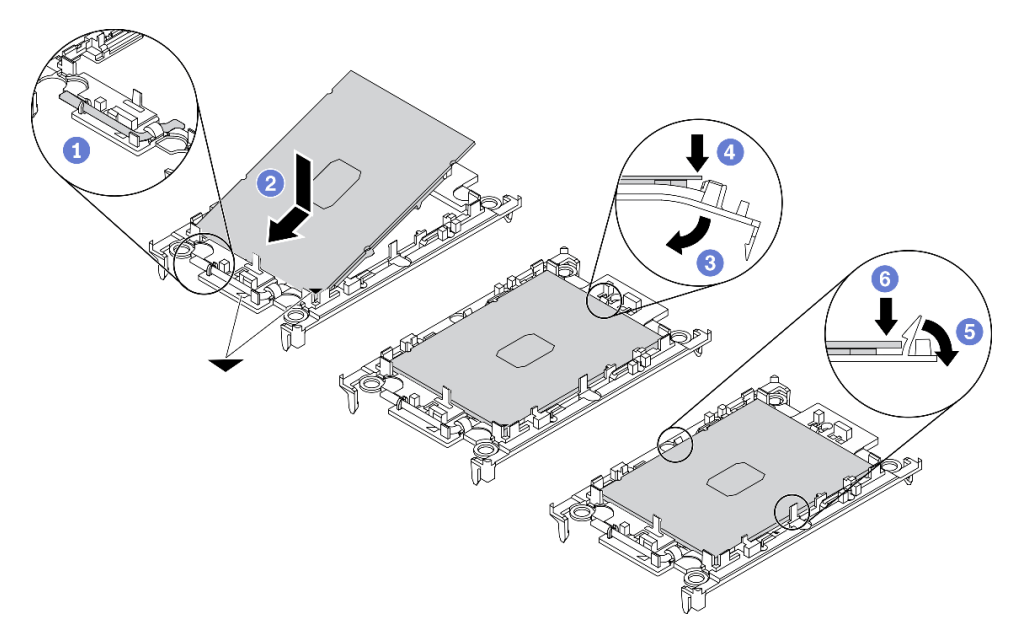

Figura 280. Instalación de un transportador de procesador

- 1. Asegúrese de que el asa del transportador esté en la posición cerrada.
- 2. Alinee el procesador en el nuevo transportador, de modo que las marcas triangulares se alineen. Luego, inserte el extremo marcado del procesador en el transportador.
- 3. Sostenga el extremo insertado del procesador en su posición y gire el extremo no marcado del procesador hacia abajo y hacia fuera del procesador.
- 4. Presione el procesador y fije el extremo no marcado debajo del clip del transportador.
- 5. Gire cuidadosamente los lados del transportador hacia abajo y hacia fuera del procesador.
- 6. Presione el procesador y fije los lados debajo de los clips del transportador.

Nota: Para evitar que el procesador caiga del transportador, sosténgalo con el lado del contacto del procesador hacia arriba y sostenga el conjunto procesador-transportador por los laterales del transportador.

#### Paso 3. Aplique grasa térmica.

- a. Coloque cuidadosamente el procesador y el transportador en la bandeja de envío con el lado del contacto del procesador hacia abajo. Asegúrese de que la marca triangular del transportador esté alineada con la marca triangular de la bandeja de envío.
- b. Si hay grasa térmica antigua en el procesador, limpie suavemente la parte superior del procesador con una almohadilla limpiadora con alcohol.
Nota: Asegúrese de que el alcohol se haya evaporado por completo antes de aplicar la grasa térmica nueva.

c. Aplique la grasa térmica a la parte superior del procesador con la jeringuilla formando cuatro puntos espaciados uniformemente, cada uno de aproximadamente 0,1 ml de grasa térmica.

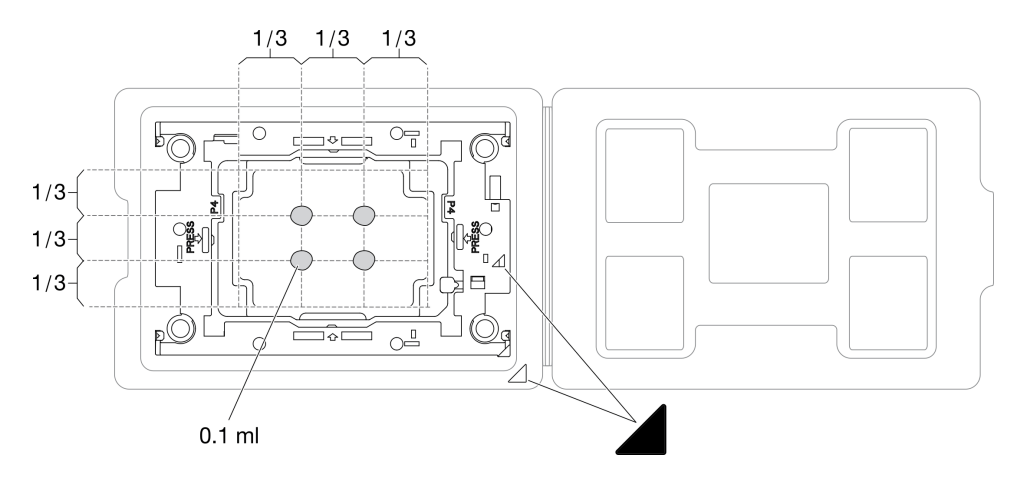

Figura 281. Aplicación de grasa térmica con el procesador en la bandeja de envío

Paso 4. Ensamble el procesador y el disipador de calor.

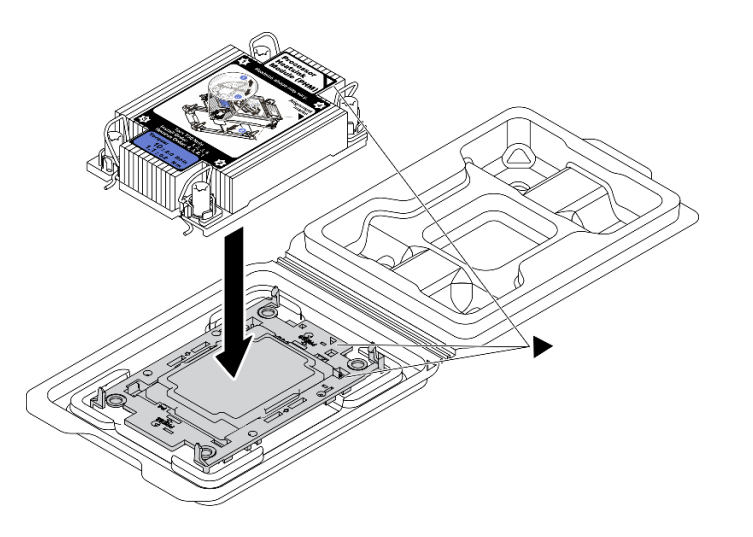

Figura 282. Ensamblaje del PHM con el procesador en la bandeja de envío

- a. Alinee la marca triangular en la etiqueta del disipador de calor con la marca triangular en el transportador del procesador y el procesador.
- b. Instale el disipador de calor en el procesador-transportador.
- c. Presione el transportador en su posición hasta que los clips en las cuatro esquinas se enganchen.
- Paso 5. Instale el módulo de procesador-disipador de calor en el zócalo de la placa del sistema.

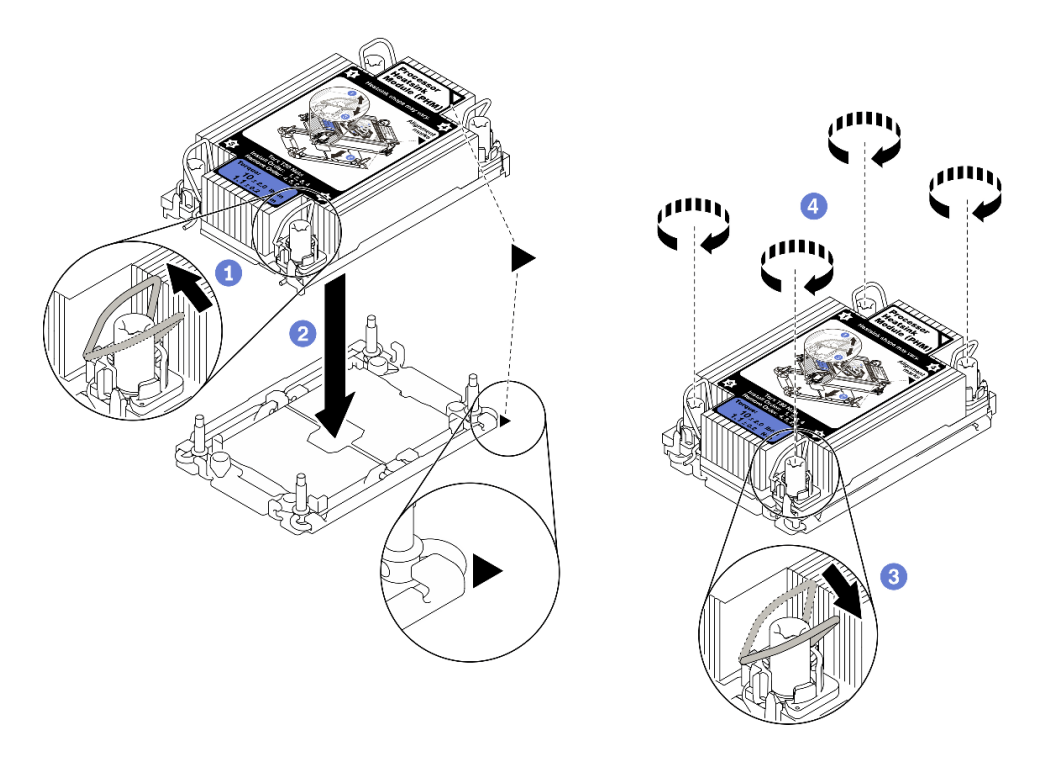

#### Figura 283. Instalación de un PHM

- 1. Gire las barras antinclinación hacia adentro.
- 2. Alinee la marca triangular y las cuatro tuercas Torx T30 del PHM con la marca triangular y los postes roscados del zócalo del procesador. Luego, inserte el PHM en el zócalo del procesador.
- 3. Gire las barras antinclinación hacia afuera hasta que se enganchen a los ganchos del zócalo.
- 4. Apriete completamente las tuercas Torx T30 en la secuencia de instalación indicada en la etiqueta del disipador de calor. Apriete los tornillos hasta que se detengan; luego inspecciónelo visualmente para asegurarse de que no hay espacio entre el hombro del tornillo debajo del disipador de calor y el zócalo del procesador. (Como referencia, el valor de apriete requerido para que los pasadores se aprieten completamente es de 1,1 newton-metros, 10 pulgadas-libra).
- Paso 6. Si el procesador viene con un disipador de calor en forma de T, ajuste completamente los dos tornillos del disipador de calor como se indica. (Como referencia, el valor de apriete requerido para que los pasadores se aprieten completamente es de 1,1 newton-metros, 10 pulgadas-libra).

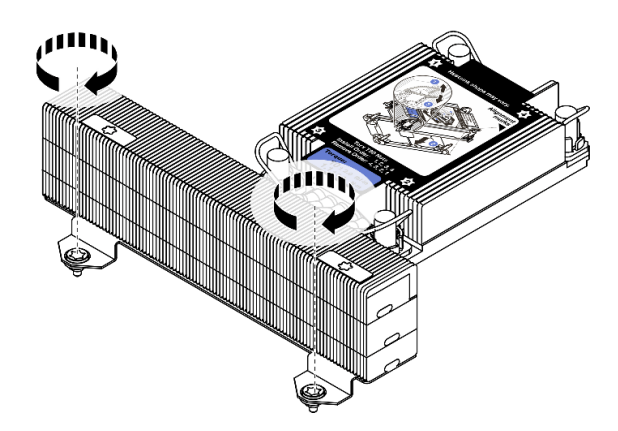

Figura 284. Apriete de los tornillos del disipador de calor en forma de T

## Después de finalizar

Complete la sustitución de piezas. Consulte ["Completar la sustitución de piezas" en la página 472](#page-481-0).

### Video de demostración

[Vea el procedimiento en YouTube](https://www.youtube.com/watch?v=BlVRTm_yumg)

# Sustitución de pestillos del bastidor

Utilice esta información para quitar e instalar los pestillos del bastidor.

Nota: En función del modelo, el pestillo del bastidor izquierdo podría ensamblarse con un conector VGA y el pestillo del bastidor derecho podría ensamblarse con el módulo de E/S frontal.

- ["Extracción de los pestillos del bastidor" en la página 390](#page-399-0)
- ["Instalación de los pestillos del bastidor" en la página 393](#page-402-0)

## <span id="page-399-0"></span>Extracción de los pestillos del bastidor

Utilice esta información para quitar los pestillos del bastidor.

### Acerca de esta tarea

#### Atención:

- Lea ["Directrices de instalación" en la página 249](#page-258-1) para asegurarse de trabajar con seguridad.
- Apague el servidor y desconecte todos los cables de alimentación para esta tarea.

Nota: Si los pestillos del bastidor no están montados con un conector VGA o el módulo de E/S frontal, puede quitar los pestillos del bastidor sin apagar el servidor.

• Evite la exposición a la electricidad estática, que podría producir fallas en el sistema y la pérdida de datos; para ello, mantenga los componentes sensibles a la estática en sus envases antiestáticos hasta la instalación y manipule estos dispositivos con una muñequera de descarga electrostática u otro sistema de conexión a tierra.

### Procedimiento

- Paso 1. Si el servidor está instalado con el marco biselado de seguridad, quítelo en primer lugar. Consulte ["Extracción del marco biselado de seguridad" en la página 439](#page-448-0).
- Paso 2. Desconecte el cable VGA, el cable del conjunto de E/S frontal o ambos cables de la placa del sistema.

#### Notas:

- Si necesita desconectar los cables de la placa del sistema, primero libere todos los pestillos o pestañas de liberación de los conectores de cables. Si no libera la pestaña antes de retirar los cables, los zócalos de los cable de la placa del sistema resultarán dañados Cualquier daño a los zócalos de los cables podría requerir la sustitución de la placa del sistema.
- El aspecto de los conectores de la placa del sistema podría ser diferente de los que se muestran en la ilustración, pero el proceso de retiro es el mismo.
	- 1. Presione la pestaña de liberación para liberar el conector.
	- 2. Desenganche el conector del zócalo de los cables.

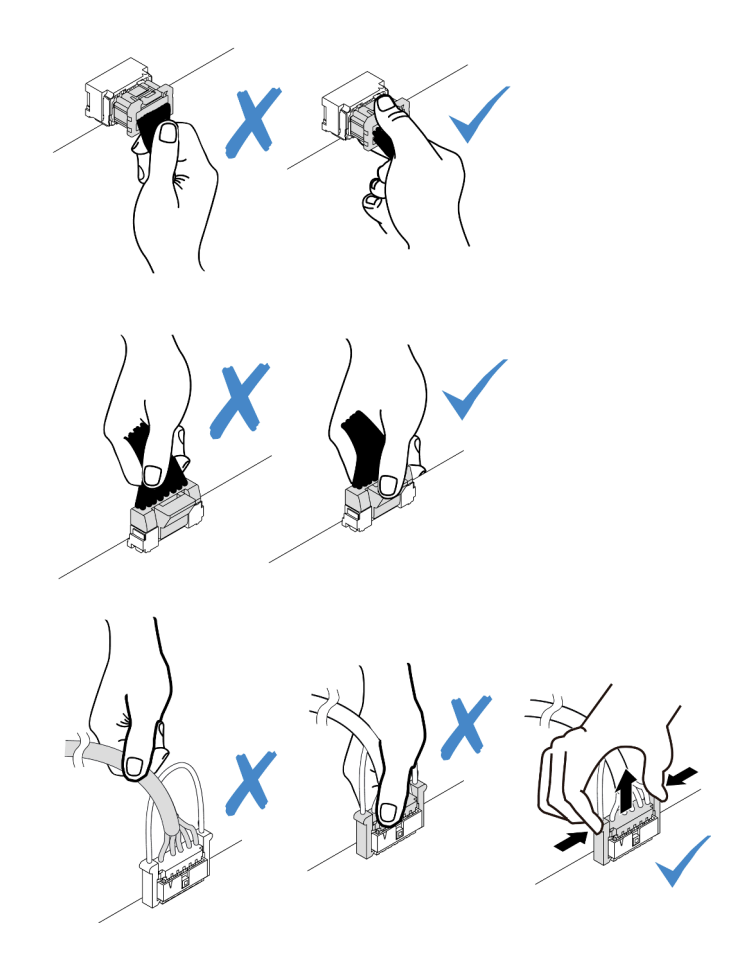

Figura 285. Desconexión de los cables de la placa del sistema

Paso 3. Quite los tornillos para fijar el soporte de cable al costado del servidor. A continuación, quite el soporte de cable del chasis.

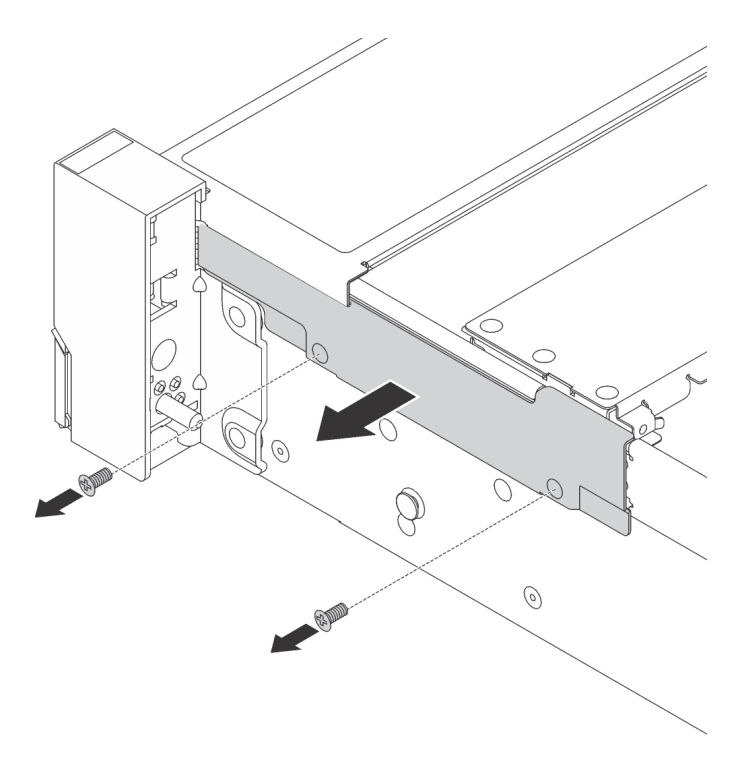

Figura 286. Extracción del elemento de sujeción de cables

Paso 4. Quite los tornillos que fijan al pestillo del bastidor en cada lado del servidor.

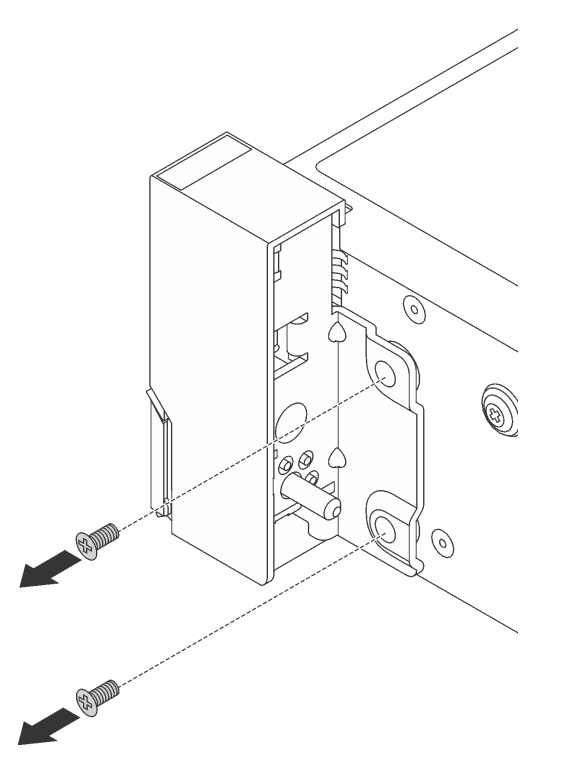

Figura 287. Extracción de tornillos

Paso 5. En cada lado del servidor, deslice suavemente el pestillo del bastidor hacia delante y después quite el pestillo de bastidor del chasis.

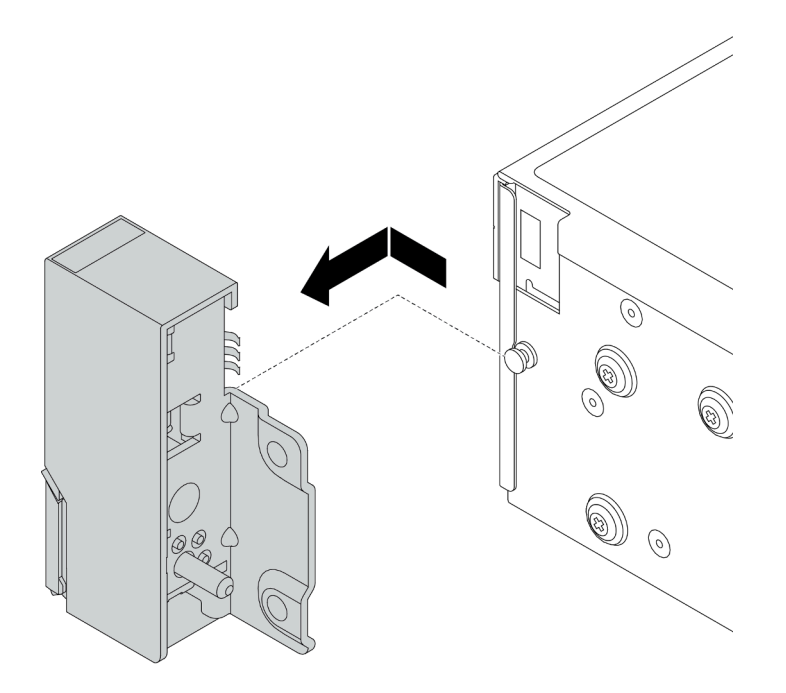

Figura 288. Extracción del pestillo del bastidor

## Después de finalizar

Si se le indica que devuelva el componente defectuoso, siga todas las instrucciones del embalaje y utilice los materiales de embalaje que se le suministren.

#### Video de demostración

#### [Vea el procedimiento en YouTube](https://youtu.be/--qdlf8-Zd4)

# <span id="page-402-0"></span>Instalación de los pestillos del bastidor

Utilice esta información para instalar los pestillos del bastidor.

## Acerca de esta tarea

#### Atención:

- Lea ["Directrices de instalación" en la página 249](#page-258-1) para asegurarse de trabajar con seguridad.
- Apague el servidor y desconecte todos los cables de alimentación para esta tarea.

Nota: Si los pestillos del bastidor no están montados con un conector VGA o el módulo de E/S frontal, puede instalar los pestillos del bastidor sin apagar el servidor.

• Evite la exposición a la electricidad estática, que podría producir fallas en el sistema y la pérdida de datos; para ello, mantenga los componentes sensibles a la estática en sus envases antiestáticos hasta la instalación y manipule estos dispositivos con una muñequera de descarga electrostática u otro sistema de conexión a tierra.

## Procedimiento

Paso 1. Ponga en contacto el envase antiestático que contiene los nuevos pestillos del bastidor con cualquier superficie no pintada de la parte exterior del servidor. A continuación, saque los pestillos del bastidor nuevos del envase y colóquelos en una superficie antiestática.

Paso 2. En cada lado del servidor, alinee el pestillo del bastidor con la patilla del chasis. A continuación, presione el pestillo del bastidor sobre el chasis y deslícelo suavemente hacia atrás.

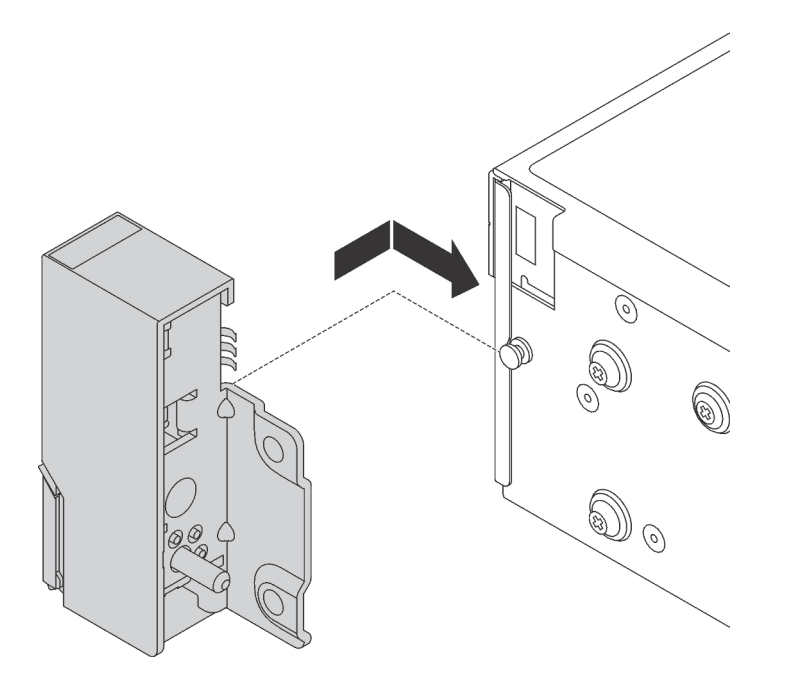

Figura 289. Instalación del pestillo del bastidor

Paso 3. Instale los tornillos para asegurar el pestillo del bastidor en cada lado del servidor.

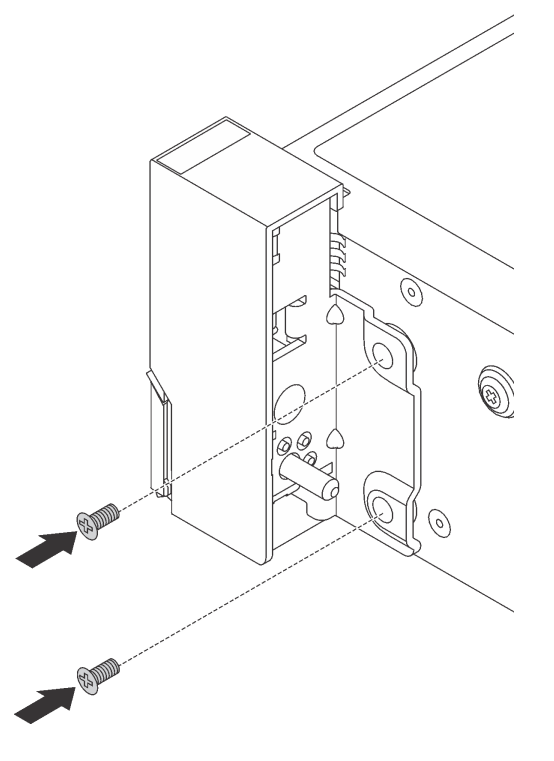

Figura 290. Instalación de los tornillos

Paso 4. Direccione el cable del conjunto para los conectores de E/S en los pestillos derecho o izquierdo, como se muestra. Luego, instale los tornillos para fijar el elemento de sujeción de cables.

Nota: Para evitar daños innecesarios al cable del conjunto, asegúrese de que esté direccionado y fijo en el marco superior del soporte del cable.

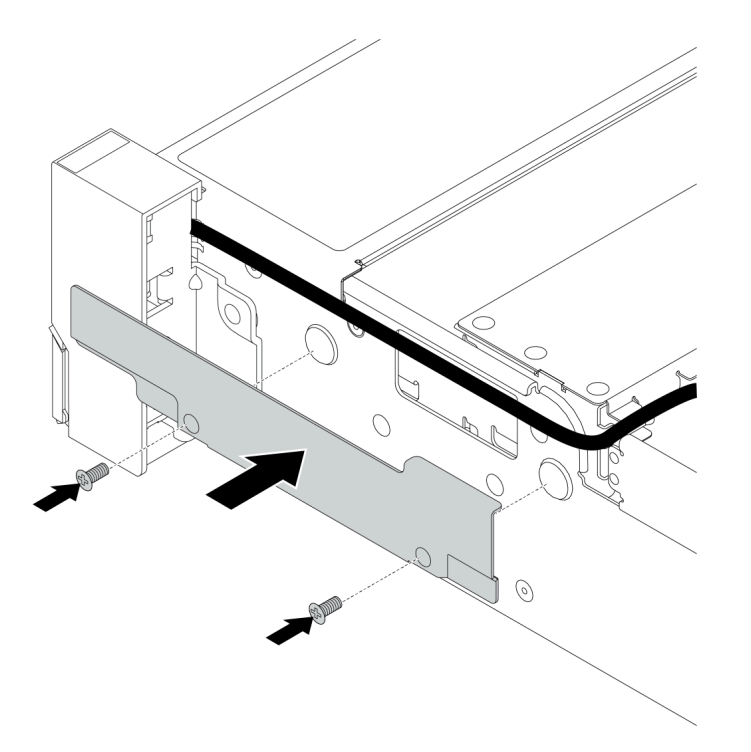

Figura 291. Instalación del elemento de sujeción de los cables

Paso 5. Conecte los cables a la placa del sistema. Consulte ["Conectores de E/S frontal" en la página 71.](#page-80-0)

### Después de finalizar

Complete la sustitución de piezas. Consulte ["Completar la sustitución de piezas" en la página 472](#page-481-0).

### Video de demostración

[Vea el procedimiento en YouTube](https://youtu.be/1SVbh5c43PY)

# Sustitución del módulo de alimentación RAID flash

El módulo de alimentación flash RAID protege la memoria caché en el adaptador RAID instalado. Use esta información para quitar e instalar un módulo de alimentación flash RAID (también llamado supercondensador).

La ubicación de los módulos de alimentación flash RAID varía según las configuraciones de hardware del servidor.

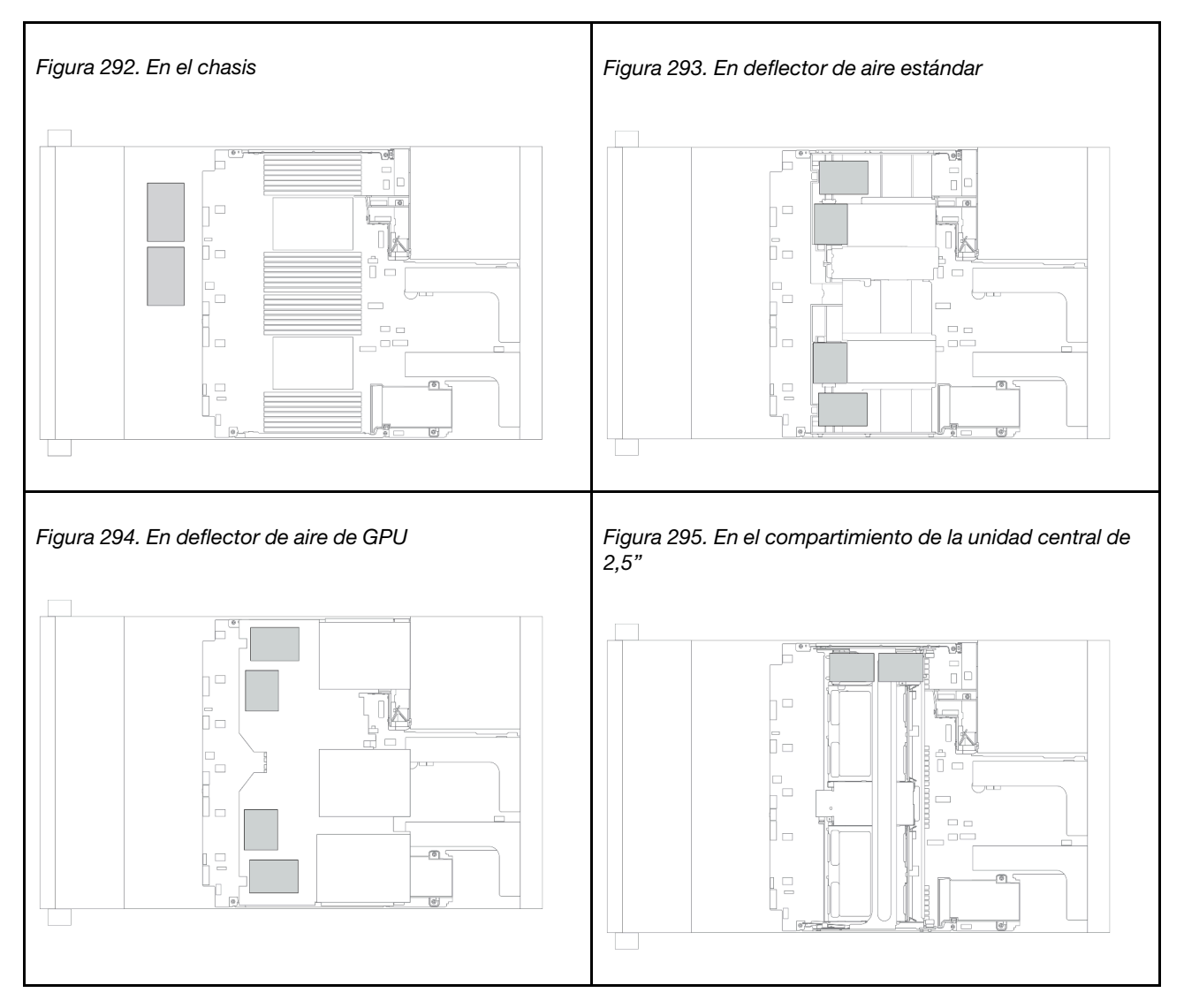

Nota: El supercap holder del chasis no se admite si la placa posterior de la unidad de 12 x 3,5 pulgadas con expansor está instalada.

- ["Extracción de un módulo de alimentación flash RAID del chasis" en la página 397](#page-406-0)
- ["Instalación de un módulo de alimentación flash RAID en el chasis" en la página 399](#page-408-0)
- ["Extracción de un módulo de alimentación RAID del deflector de aire" en la página 401](#page-410-0)
- ["Instalación de un módulo de alimentación RAID en el deflector de aire" en la página 402](#page-411-0)
- ["Extracción de un módulo de alimentación flash RAID del compartimiento de la unidad central de 2,5"" en](#page-413-0)  [la página 404](#page-413-0)

• ["Instalación de un módulo de alimentación flash RAID en el compartimiento de la unidad central" en la](#page-415-0) [página 406](#page-415-0)

# <span id="page-406-0"></span>Extracción de un módulo de alimentación flash RAID del chasis

Utilice esta información para quitar un módulo de alimentación flash RAID del chasis.

## Acerca de esta tarea

### Atención:

- Lea ["Directrices de instalación" en la página 249](#page-258-1) para asegurarse de trabajar con seguridad.
- Apague el servidor y desconecte todos los cables de alimentación para esta tarea.
- Evite la exposición a la electricidad estática, que podría producir fallas en el sistema y la pérdida de datos; para ello, mantenga los componentes sensibles a la estática en sus envases antiestáticos hasta la instalación y manipule estos dispositivos con una muñequera de descarga electrostática u otro sistema de conexión a tierra.

## Procedimiento

- Paso 1. Extraiga la cubierta superior. Consulte ["Extracción de la cubierta superior" en la página 467.](#page-476-0)
- Paso 2. Desconecte el cable del módulo de alimentación flash RAID.
- Paso 3. Quitar el módulo de alimentación flash RAID.

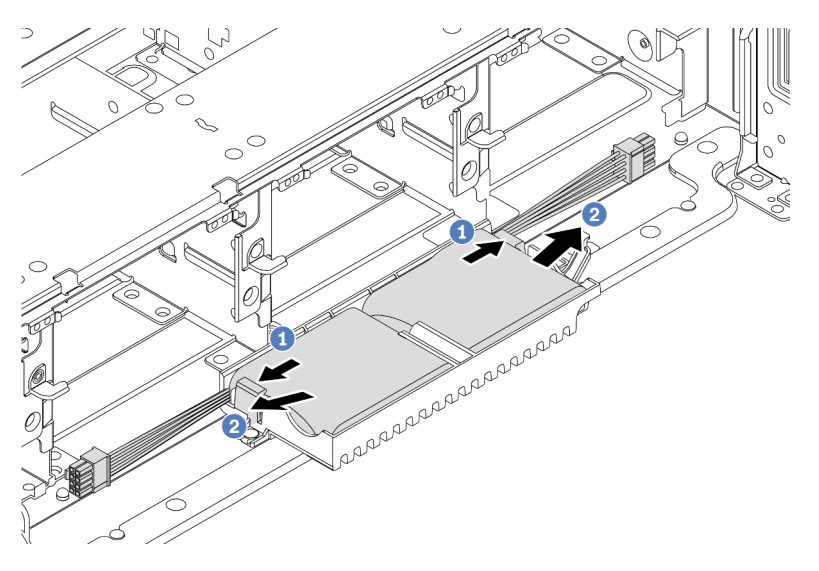

Figura 296. Extracción del módulo de alimentación flash RAID

- a. Abra el clip de sujeción del compartimiento del supercondensador.
- b. Saque el módulo de alimentación flash RAID del compartimento.

Paso 4. Quite el compartimento del supercondensador, si es necesario.

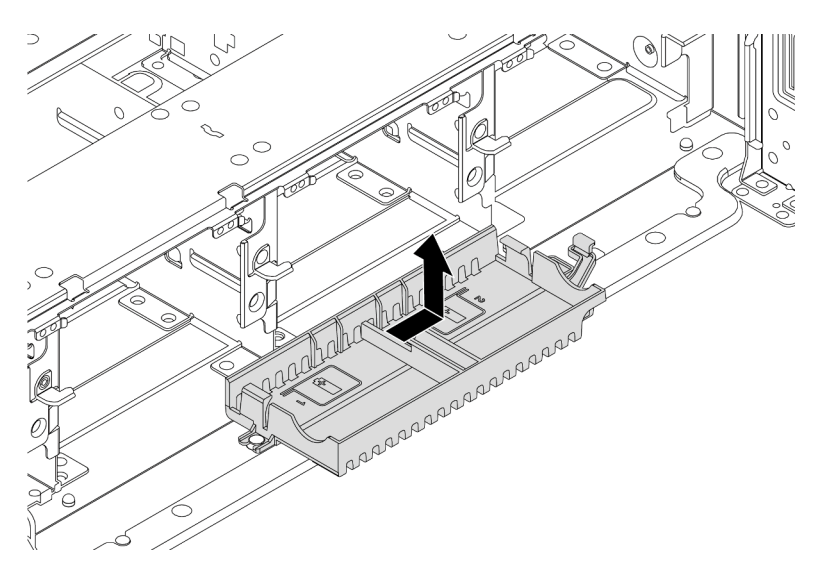

Figura 297. Extracción del soporte de supercondensador

## Después de finalizar

Si se le indica que devuelva el componente defectuoso, siga todas las instrucciones del embalaje y utilice los materiales de embalaje que se le suministren.

# <span id="page-408-0"></span>Instalación de un módulo de alimentación flash RAID en el chasis

Use esta información para instalar un módulo de alimentación flash RAID (también llamado supercondensador) en el chasis.

### Acerca de esta tarea

#### Atención:

- Lea ["Directrices de instalación" en la página 249](#page-258-1) para asegurarse de trabajar con seguridad.
- Apague el servidor y desconecte todos los cables de alimentación para esta tarea.
- Evite la exposición a la electricidad estática, que podría producir fallas en el sistema y la pérdida de datos; para ello, mantenga los componentes sensibles a la estática en sus envases antiestáticos hasta la instalación y manipule estos dispositivos con una muñequera de descarga electrostática u otro sistema de conexión a tierra.

## Procedimiento

- Paso 1. Ponga en contacto el envase antiestático que contiene el nuevo módulo de alimentación flash RAID con cualquier superficie no pintada de la parte exterior del servidor. A continuación, saque el nuevo módulo de alimentación flash RAID del paquete y colóquelo en una superficie antiestática.
- Paso 2. Instalación del compartimiento del supercondensador.

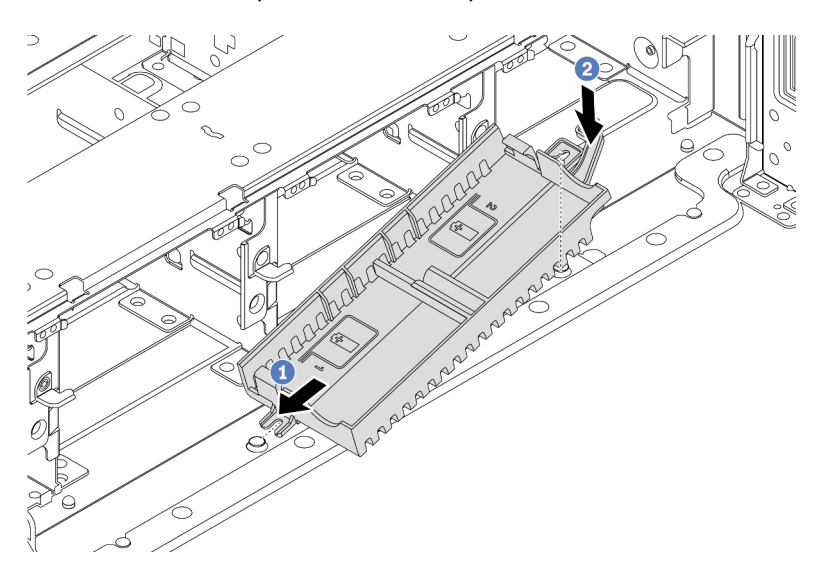

Figura 298. Instalación del soporte de supercondensador

- a. Alinee la muesca en el compartimiento del supercondensador con la patilla en el chasis.
- b. Gire el compartimiento del supercondensador hacia adentro hasta que el otro lado encaje en su lugar.

Paso 3. Instale el módulo de alimentación flash RAID.

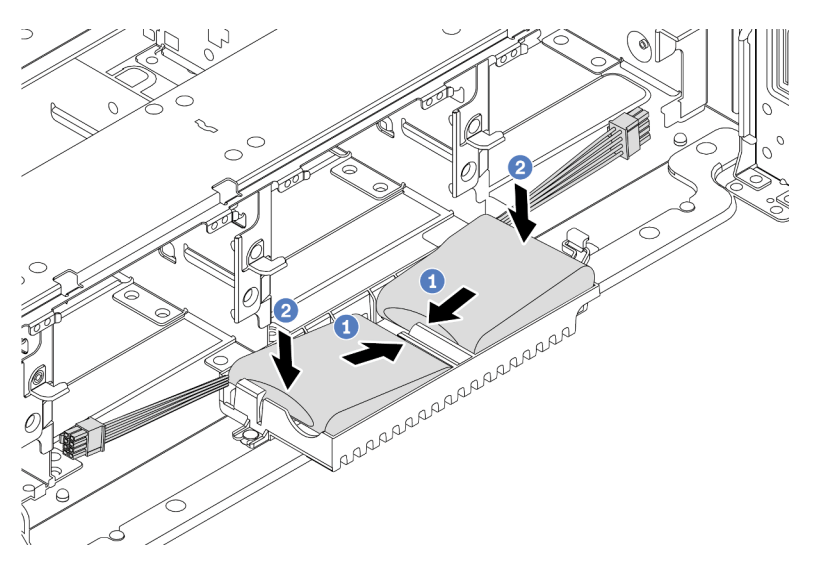

Figura 299. Instalación del módulo de alimentación flash RAID

- a. Inserte el módulo de alimentación flash RAID en el clip de sujeción en un lado, como se muestra.
- b. Presione el módulo de alimentación flash RAID hacia abajo en el otro lado hasta que encaje en su posición.
- Paso 4. Conecte el módulo de alimentación flash RAID a un adaptador con el cable de extensión que se proporciona con el módulo de alimentación flash RAID. Consulte ["Módulo de alimentación flash](#page-90-0)  [RAID" en la página 81.](#page-90-0)

## Después de finalizar

Complete la sustitución de piezas. Consulte ["Completar la sustitución de piezas" en la página 472](#page-481-0)

# <span id="page-410-0"></span>Extracción de un módulo de alimentación RAID del deflector de aire

Use esta información para extraer un módulo de alimentación flash RAID (también llamado supercondensador) del deflector de aire.

### Acerca de esta tarea

#### Atención:

- Lea ["Directrices de instalación" en la página 249](#page-258-1) para asegurarse de trabajar con seguridad.
- Apague el servidor y desconecte todos los cables de alimentación para esta tarea.
- Evite la exposición a la electricidad estática, que podría producir fallas en el sistema y la pérdida de datos; para ello, mantenga los componentes sensibles a la estática en sus envases antiestáticos hasta la instalación y manipule estos dispositivos con una muñequera de descarga electrostática u otro sistema de conexión a tierra.

### Procedimiento

- Paso 1. Extraiga la cubierta superior. Consulte ["Extracción de la cubierta superior" en la página 467.](#page-476-0)
- Paso 2. Desconecte el cable del módulo de alimentación flash RAID.
- Paso 3. Extraiga el módulo de alimentación RAID del deflector de aire.

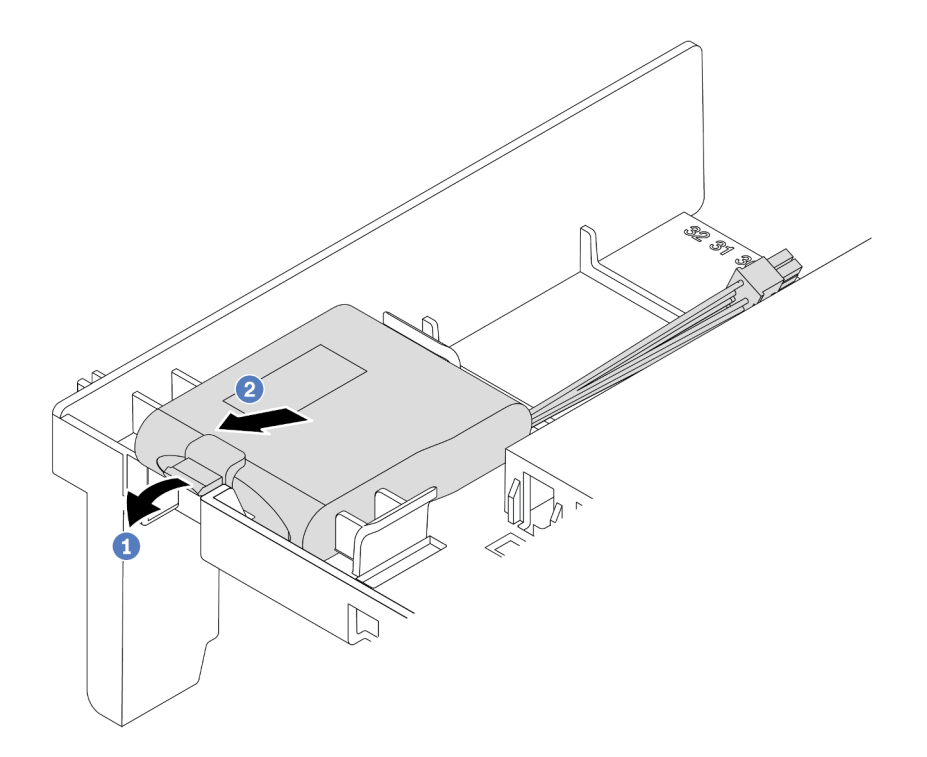

Figura 300. Extracción del módulo de alimentación flash RAID

- a. Abra el clip de sujeción del compartimento del módulo de alimentación flash RAID.
- b. Saque el módulo de alimentación flash RAID del compartimento.

## Después de finalizar

Si se le indica que devuelva el componente defectuoso, siga todas las instrucciones del embalaje y utilice los materiales de embalaje que se le suministren.

#### Video de demostración

#### [Vea el procedimiento en YouTube](https://www.youtube.com/watch?v=xxWa0lzN0lE)

## <span id="page-411-0"></span>Instalación de un módulo de alimentación RAID en el deflector de aire

Use esta información para instalar un módulo de alimentación flash RAID (también llamado supercondensador) en el deflector de aire.

### Acerca de esta tarea

#### Atención:

- Lea ["Directrices de instalación" en la página 249](#page-258-1) para asegurarse de trabajar con seguridad.
- Apague el servidor y desconecte todos los cables de alimentación para esta tarea.
- Evite la exposición a la electricidad estática, que podría producir fallas en el sistema y la pérdida de datos; para ello, mantenga los componentes sensibles a la estática en sus envases antiestáticos hasta la instalación y manipule estos dispositivos con una muñequera de descarga electrostática u otro sistema de conexión a tierra.

### Procedimiento

- Paso 1. Ponga en contacto el envase antiestático que contiene el nuevo módulo de alimentación flash RAID con cualquier superficie no pintada de la parte exterior del servidor. A continuación, saque el nuevo módulo de alimentación flash RAID del paquete y colóquelo en una superficie antiestática.
- Paso 2. Instalar el módulo de alimentación flash RAID.

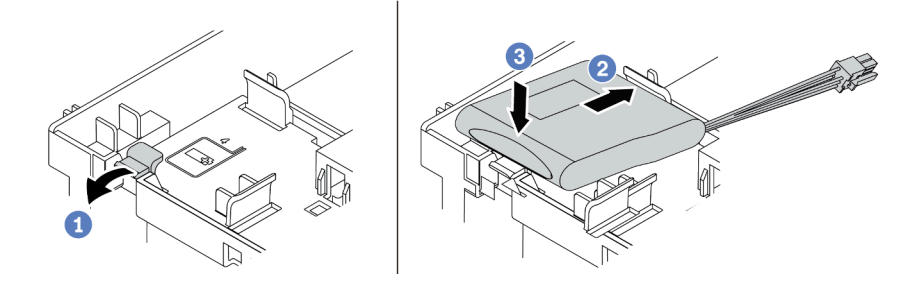

Figura 301. Instalación del módulo de alimentación RAID (en el deflector de aire)

- a. Abra el clip de sujeción del compartimiento.
- b. Coloque un módulo de alimentación flash RAID hacia el compartimiento.
- c. Presiónelo hacia abajo para asegurarlo en el compartimiento.
- Paso 3. Conecte el módulo de alimentación flash RAID a un adaptador con el cable de extensión que se proporciona con el módulo de alimentación flash RAID. Consulte ["Módulo de alimentación flash](#page-90-0)  [RAID" en la página 81.](#page-90-0)

#### Después de finalizar

Complete la sustitución de piezas. Consulte ["Completar la sustitución de piezas" en la página 472](#page-481-0)

#### Video de demostración

[Vea el procedimiento en YouTube](https://www.youtube.com/watch?v=0g1OqrBCy6o)

# <span id="page-413-0"></span>Extracción de un módulo de alimentación flash RAID del compartimiento de la unidad central de 2,5"

Use esta información para quitar un módulo de alimentación flash RAID (también llamado supercondensador) del compartimiento de unidad central de 2,5 pulgadas.

## Acerca de esta tarea

### Atención:

- Lea ["Directrices de instalación" en la página 249](#page-258-1) para asegurarse de trabajar con seguridad.
- Apague el servidor y desconecte todos los cables de alimentación para esta tarea.
- Evite la exposición a la electricidad estática, que podría producir fallas en el sistema y la pérdida de datos; para ello, mantenga los componentes sensibles a la estática en sus envases antiestáticos hasta la instalación y manipule estos dispositivos con una muñequera de descarga electrostática u otro sistema de conexión a tierra.

## Procedimiento

- Paso 1. Extraiga la cubierta superior. Consulte ["Extracción de la cubierta superior" en la página 467](#page-476-0).
- Paso 2. Desconecte el cable del módulo de alimentación flash RAID.
- Paso 3. Abra la manija del compartimiento de la unidad.

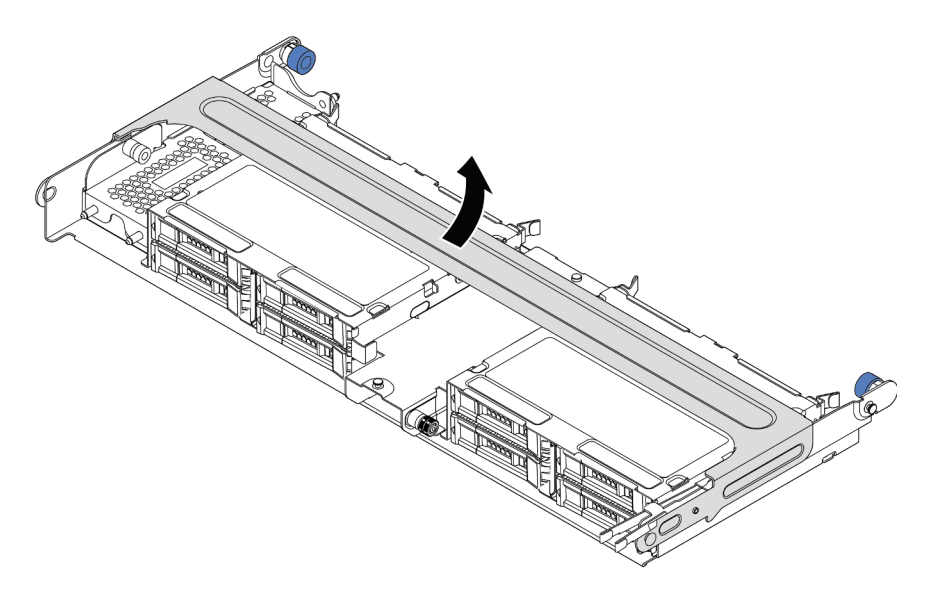

Figura 302. Apertura de la manija del compartimiento de la unidad central

Paso 4. Quite el módulo de alimentación flash RAID.

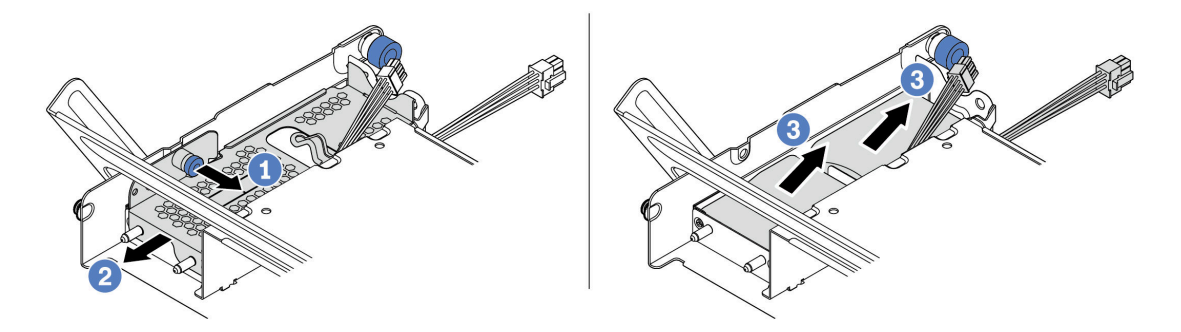

Figura 303. Extracción del módulo de alimentación flash RAID

- a. Tire del pestillo azul de la cubierta del supercondensador.
- b. Deslice la cubierta hacia fuera del soporte.
- c. Saque el módulo de alimentación flash RAID del compartimento.

## Después de finalizar

Si se le indica que devuelva el componente defectuoso, siga todas las instrucciones del embalaje y utilice los materiales de embalaje que se le suministren.

# <span id="page-415-0"></span>Instalación de un módulo de alimentación flash RAID en el compartimiento de la unidad central

Use esta información para instalar un módulo de alimentación flash RAID (también llamado supercondensador) en el compartimiento de unidad central de 2,5 pulgadas.

## Acerca de esta tarea

### Atención:

- Lea ["Directrices de instalación" en la página 249](#page-258-1) para asegurarse de trabajar con seguridad.
- Apague el servidor y desconecte todos los cables de alimentación para esta tarea.
- Evite la exposición a la electricidad estática, que podría producir fallas en el sistema y la pérdida de datos; para ello, mantenga los componentes sensibles a la estática en sus envases antiestáticos hasta la instalación y manipule estos dispositivos con una muñequera de descarga electrostática u otro sistema de conexión a tierra.

## Procedimiento

- Paso 1. Ponga en contacto el envase antiestático que contiene el nuevo módulo de alimentación flash RAID con cualquier superficie no pintada de la parte exterior del servidor. A continuación, saque el nuevo módulo de alimentación flash RAID del paquete y colóquelo en una superficie antiestática.
- Paso 2. Instale el módulo de alimentación flash RAID.

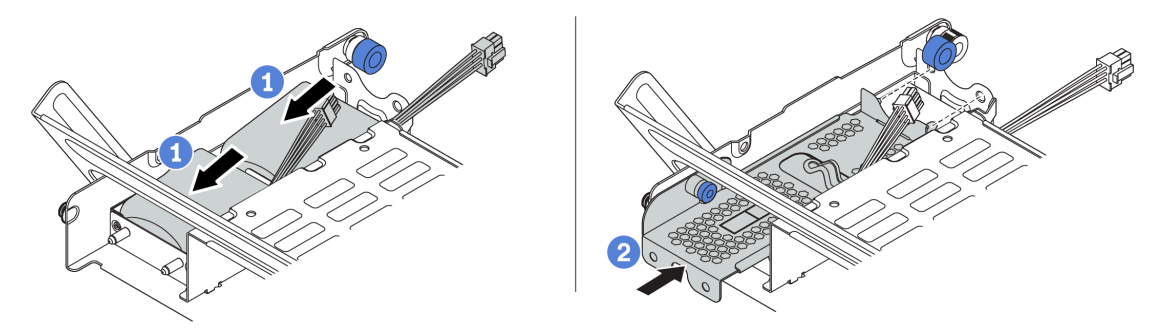

Figura 304. Instalación del módulo de alimentación flash RAID

- a. Coloque un módulo de alimentación flash RAID en el soporte y presiónelo hasta que se inserte en el soporte.
- b. Alinee las patillas de la cubierta metálica con los orificios del compartimento del supercondensador, tire del pestillo azul de la cubierta y deslice la cubierta hacia el compartimiento hasta que las patillas pasen a través de los orificios. A continuación, suelte el pestillo azul para bloquear la cubierta en su sitio.
- Paso 3. Conecte el módulo de alimentación flash RAID a un adaptador con el cable de extensión que se proporciona con el módulo de alimentación flash RAID. Consulte ["Módulo de alimentación flash](#page-90-0)  [RAID" en la página 81.](#page-90-0)

## Después de finalizar

<span id="page-415-1"></span>Complete la sustitución de piezas. Consulte ["Completar la sustitución de piezas" en la página 472](#page-481-0)

# Sustitución de la abrazadera de pared posterior

Utilice esta información para extraer e instalar la abrazadera de pared posterior.

Los soportes de la parte posterior varían según las configuraciones de servidor posterior. Este tema utiliza las abrazaderas A1, B1 y C1 como ejemplo para la ilustración de sustitución. El procedimiento de sustitución es el mismo para los soportes B2 y C2.

- ["Extracción de una abrazadera de pared posterior" en la página 409](#page-418-0)
- ["Instalación de una abrazadera de pared posterior" en la página 411](#page-420-0)

#### Matriz de abrazadera de pared posterior

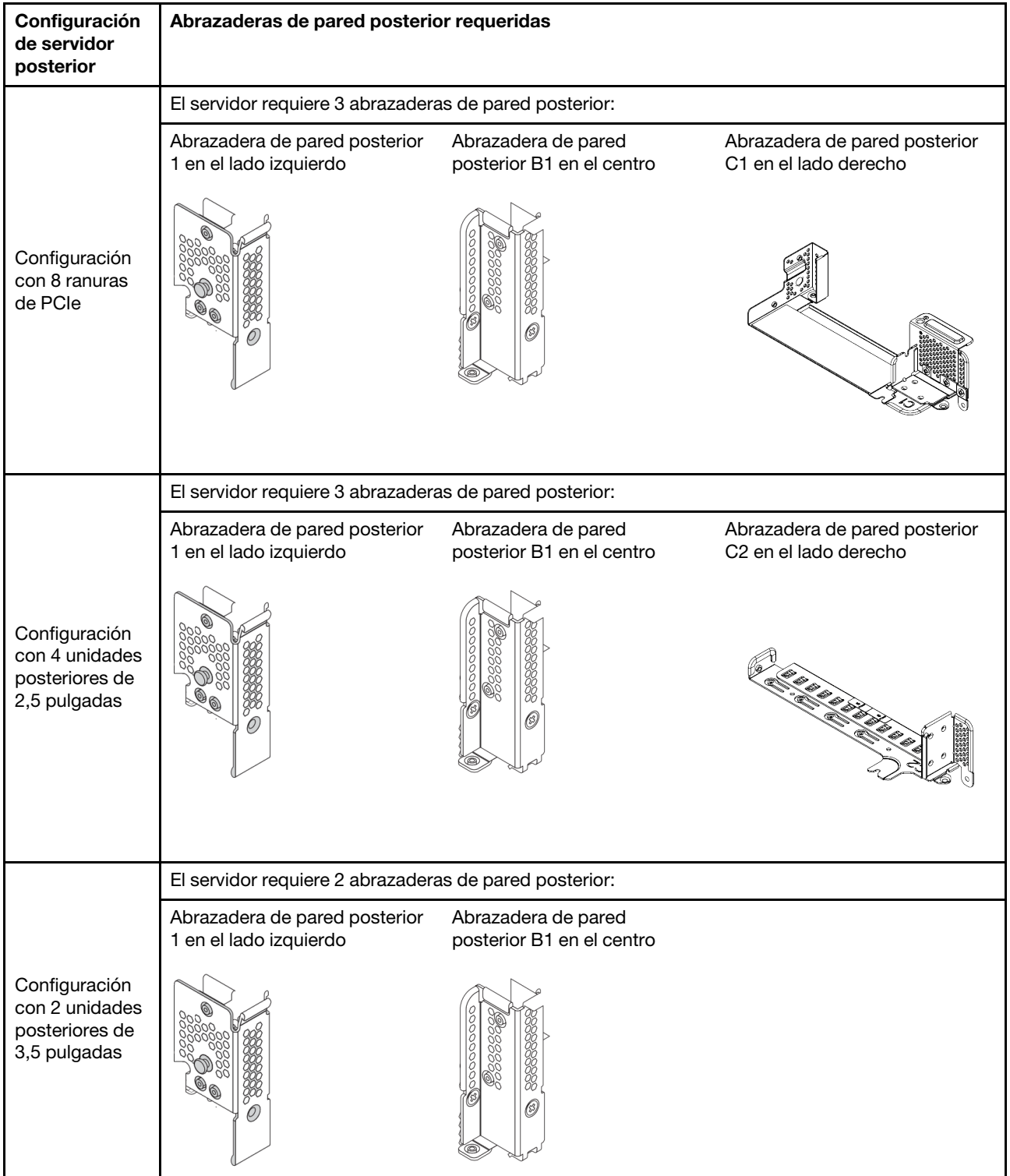

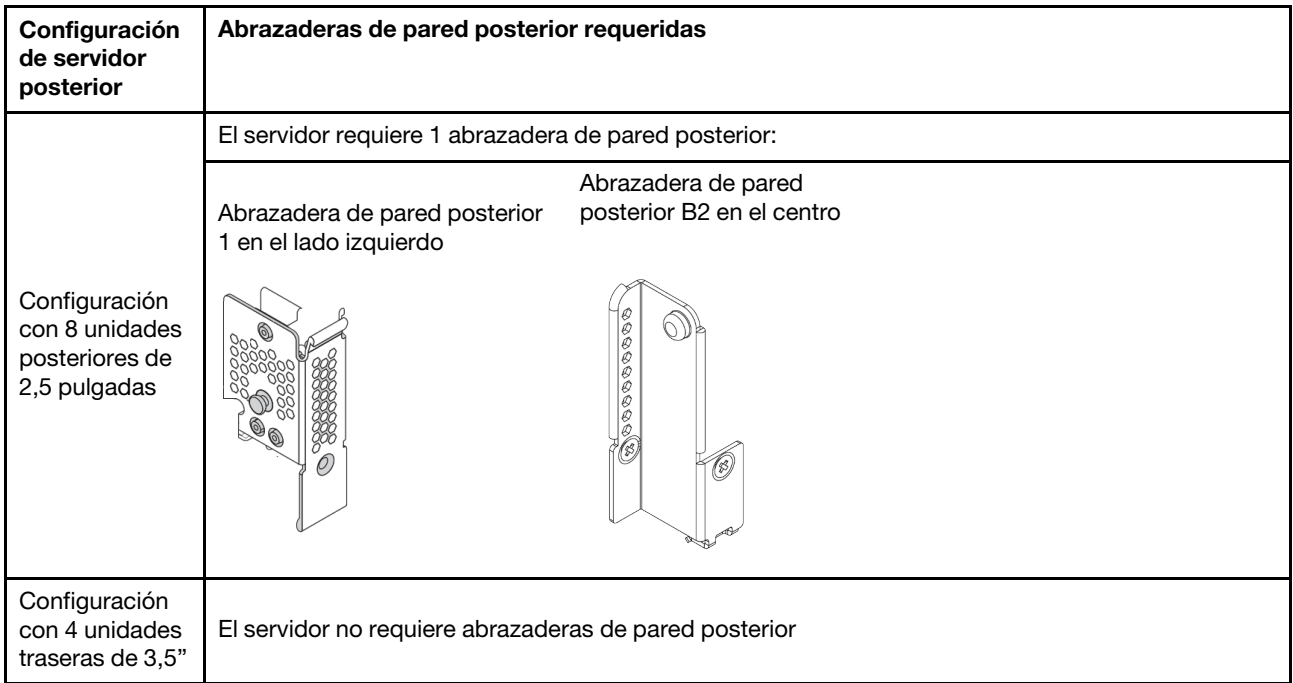

# <span id="page-418-0"></span>Extracción de una abrazadera de pared posterior

Utilice esta información para extraer la abrazadera de pared posterior.

## Acerca de esta tarea

### Atención:

- Lea ["Directrices de instalación" en la página 249](#page-258-1) para asegurarse de trabajar con seguridad.
- Apague el servidor y desconecte todos los cables de alimentación para esta tarea.
- Evite la exposición a la electricidad estática, que podría producir fallas en el sistema y la pérdida de datos; para ello, mantenga los componentes sensibles a la estática en sus envases antiestáticos hasta la instalación y manipule estos dispositivos con una muñequera de descarga electrostática u otro sistema de conexión a tierra.

## Procedimiento

- Paso 1. Extraiga la cubierta superior. Consulte ["Extracción de la cubierta superior" en la página 467.](#page-476-0)
- Paso 2. Extraiga el conjunto de expansión o el compartimiento de la unidad trasero.
	- ["Adaptador PCIe y sustitución del conjunto de expansión" en la página 358](#page-367-0)
	- ["Sustitución de la placa posterior de la unidad de 2,5 pulgadas trasera y del compartimiento de](#page-422-0) [la unidad" en la página 413](#page-422-0)
	- ["Sustitución de la placa posterior de la unidad de 3,5 pulgadas trasera y del compartimiento de](#page-429-0) [la unidad" en la página 420](#page-429-0)
- Paso 3. Extraiga la abrazadera de pared posterior.
	- a. Quite los tornillos.
	- b. Quite la abrazadera del bastidor del chasis como se indica.

Nota: Las ilustraciones muestran la extracción de los soportes traseros A1, B1 y C1. El procedimiento es el mismo para quitar las otras abrazaderas de pared posterior.

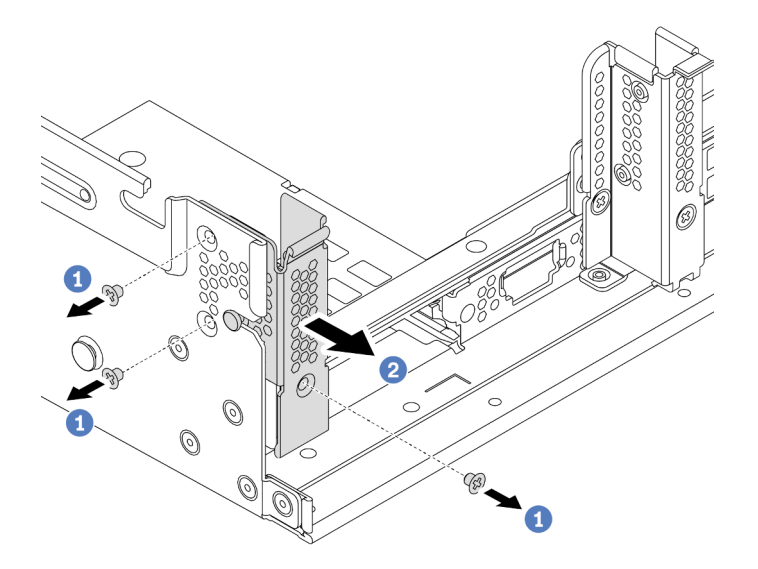

Figura 305. Extracción de la abrazadera de pared posterior A1 (izquierda)

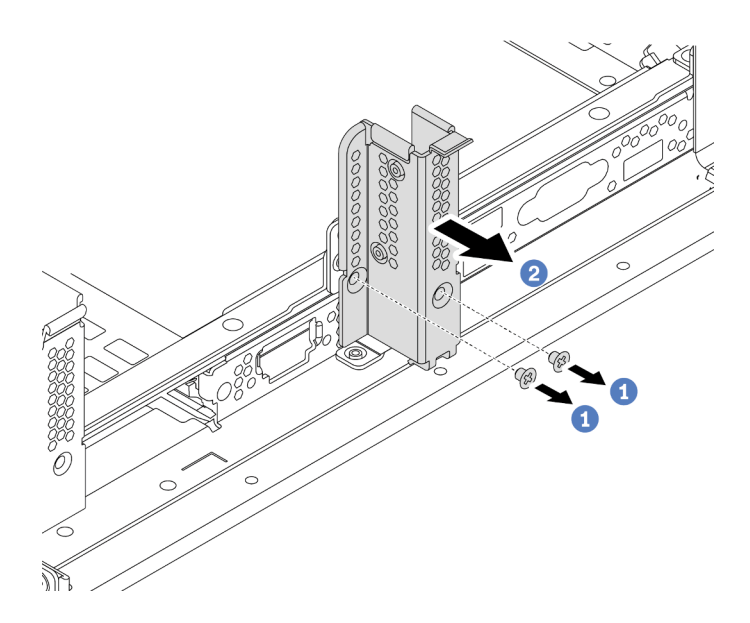

Figura 306. Extracción de una abrazadera de pared posterior B1 (central)

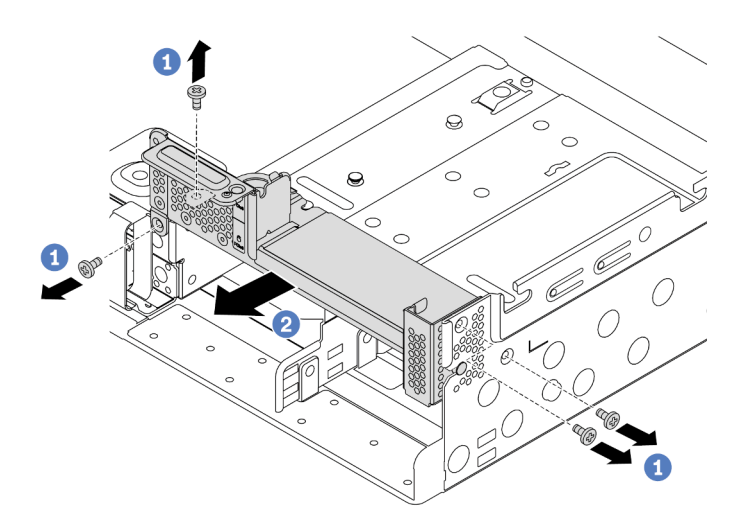

Figura 307. Extracción de una abrazadera de pared posterior C1 (derecha)

## Después de finalizar

- 1. Vuelva a instalar las abrazaderas de pared posterior necesarias en el chasis posterior.
- 2. Si se le indica que devuelva el componente defectuoso, siga todas las instrucciones del embalaje y utilice los materiales de embalaje que se le suministren.

#### Video de demostración

[Vea el procedimiento en YouTube](https://youtu.be/1PReQymQxXA)

# <span id="page-420-0"></span>Instalación de una abrazadera de pared posterior

Utilice esta información para instalar la abrazadera de pared posterior.

## Acerca de esta tarea

### Atención:

- Lea ["Directrices de instalación" en la página 249](#page-258-1) para asegurarse de trabajar con seguridad.
- Apague el servidor y desconecte todos los cables de alimentación para esta tarea.
- Evite la exposición a la electricidad estática, que podría producir fallas en el sistema y la pérdida de datos; para ello, mantenga los componentes sensibles a la estática en sus envases antiestáticos hasta la instalación y manipule estos dispositivos con una muñequera de descarga electrostática u otro sistema de conexión a tierra.

## Procedimiento

- Paso 1. Ponga en contacto el envase antiestático que contiene el nuevo componente con cualquier superficie no pintada de la parte exterior del servidor. A continuación, saque el componente nuevo de la bolsa y colóquelo en una superficie antiestática.
- Paso 2. Instale las abrazaderas de pared posterior.
	- a. Alinee la abrazadera de pared posterior con la pared posterior del chasis e inserte la abrazadera en su lugar.
	- b. Instale los tornillos que fijan la abrazadera de pared posterior.

Nota: Las ilustraciones muestran la instalación de los soportes traseros A1, B1 y C1. El procedimiento es el mismo para instalar las otras abrazaderas de pared posterior.

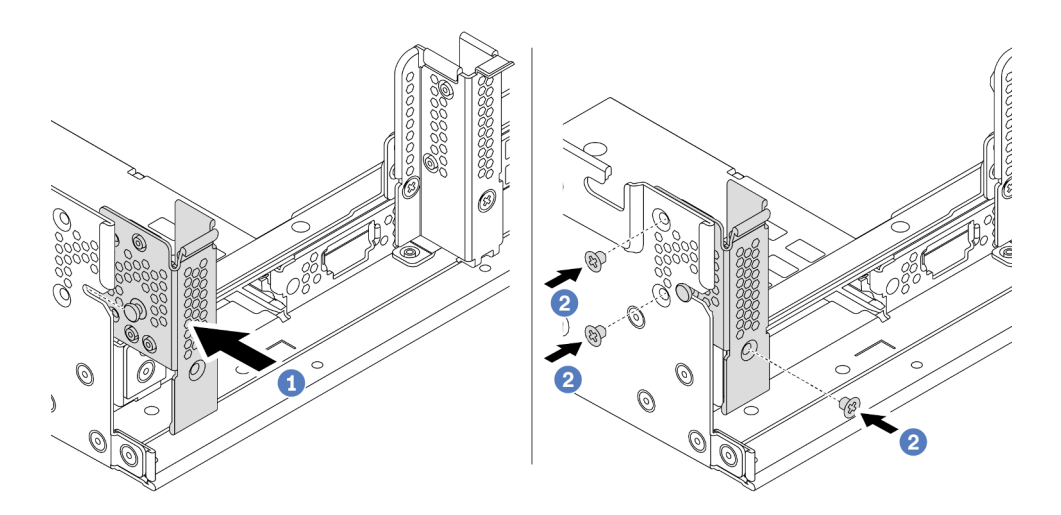

Figura 308. Instalación de abrazadera de pared posterior A1 (izquierda)

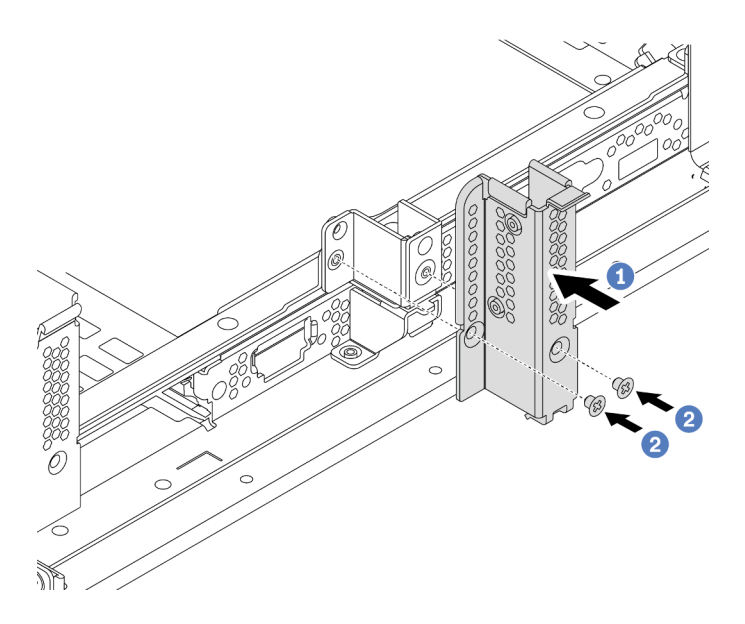

Figura 309. Instalación de abrazadera de pared posterior B1 (central)

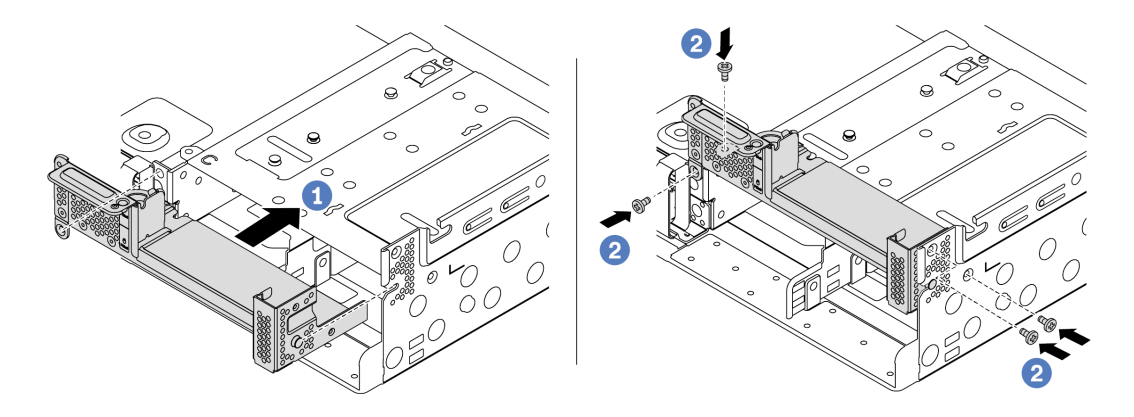

Figura 310. Instalación de abrazadera de pared posterior C1 (derecha)

## Después de finalizar

- 1. Instale el compartimiento de la unidad posterior o los conjuntos de expansión.
	- ["Adaptador PCIe y sustitución del conjunto de expansión" en la página 358](#page-367-0)
	- ["Sustitución de la placa posterior de la unidad de 2,5 pulgadas trasera y del compartimiento de la](#page-422-0) [unidad" en la página 413](#page-422-0)
	- ["Sustitución de la placa posterior de la unidad de 3,5 pulgadas trasera y del compartimiento de la](#page-429-0) [unidad" en la página 420](#page-429-0)
- 2. Complete la sustitución de piezas. Consulte ["Completar la sustitución de piezas" en la página 472.](#page-481-0)

### Video de demostración

[Vea el procedimiento en YouTube](https://youtu.be/iCbTNlVwj0E)

# <span id="page-422-0"></span>Sustitución de la placa posterior de la unidad de 2,5 pulgadas trasera y del compartimiento de la unidad

Utilice esta información para quitar e instalar una placa posterior de la unidad de 2,5 pulgadas trasera y el compartimiento de la unidad.

- ["Extracción del compartimiento de la unidad posterior de 2,5 pulgadas" en la página 413](#page-422-1)
- ["Extracción de la placa posterior de la unidad frontal de 2,5 pulgadas" en la página 414](#page-423-0)
- ["Instalación de la placa posterior trasera de la unidad de 2,5 pulgadas" en la página 416](#page-425-0)
- ["Instalación del compartimiento de la unidad posterior de 2,5 pulgadas" en la página 417](#page-426-0)

# <span id="page-422-1"></span>Extracción del compartimiento de la unidad posterior de 2,5 pulgadas

Use esta información para extraer el compartimiento de la unidad posterior de 2,5 pulgadas de 4 u 8 bahías.

### Acerca de esta tarea

### Atención:

- Lea ["Directrices de instalación" en la página 249](#page-258-1) para asegurarse de trabajar con seguridad.
- Apague el servidor y desconecte todos los cables de alimentación para esta tarea.
- Evite la exposición a la electricidad estática, que podría producir fallas en el sistema y la pérdida de datos; para ello, mantenga los componentes sensibles a la estática en sus envases antiestáticos hasta la instalación y manipule estos dispositivos con una muñequera de descarga electrostática u otro sistema de conexión a tierra.
- Antes de quitar o hacer cambios a las unidades de disco, los controladores de las unidades de disco (incluidos los controladores que están integrados en la placa del sistema), las placas posteriores de la unidad de disco o los cables de la unidad de disco, realice una copia de seguridad de todos los datos importantes que se encuentran almacenados en las unidades.
- Antes de quitar cualquier componente de una matriz RAID (unidad, tarjeta RAID, etc.), cree una copia de seguridad de toda la información de configuración de RAID.
- Si hay una o más unidades de estado sólido NVMe que se van a quitar, se recomienda deshabilitarlas previamente a través del sistema operativo.

## Procedimiento

Paso 1. Prepare el servidor.

- a. Extraiga la cubierta superior. Consulte ["Extracción de la cubierta superior" en la página 467.](#page-476-0)
- b. Desconecte los cables de la placa posterior de unidad posterior.
- c. Quite todas las unidades y rellenos (si las hay) instalados de las bahías de unidad. Consulte ["Extracción de una unidad de intercambio en caliente" en la página 322.](#page-331-0)
- Paso 2. Extraiga el compartimiento de unidad posterior.
	- a. Gire y jale los émbolos azules.
	- b. Deslice el compartimiento de la unidad hacia la parte posterior del chasis para liberarlo.

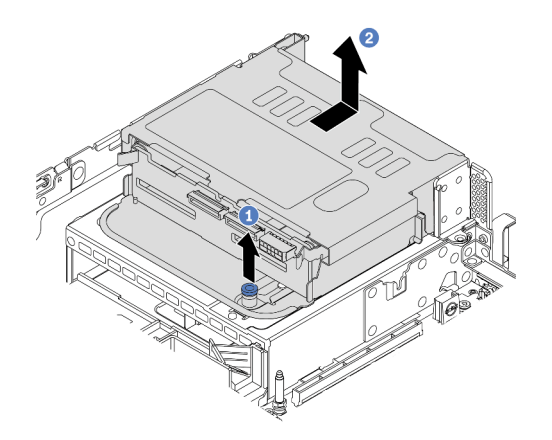

Figura 311. Extracción del compartimiento de la unidad posterior de 4 unidades de 2,5 pulgadas

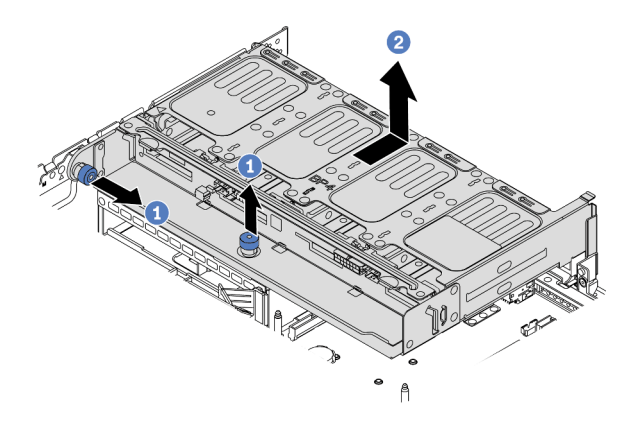

Figura 312. Extracción del compartimiento de unidad posterior de 8 unidades de 2,5 pulgadas

## Después de finalizar

Quite la placa posterior del compartimiento de la unidad. Consulte ["Extracción de la placa posterior de la](#page-423-0)  [unidad frontal de 2,5 pulgadas" en la página 414.](#page-423-0)

# <span id="page-423-0"></span>Extracción de la placa posterior de la unidad frontal de 2,5 pulgadas

Use esta información para quitar la placa posterior trasera de la unidad de 2,5 pulgadas de 4 u 8 bahías.

## Acerca de esta tarea

#### Atención:

- Lea ["Directrices de instalación" en la página 249](#page-258-1) para asegurarse de trabajar con seguridad.
- Apague el servidor y desconecte todos los cables de alimentación para esta tarea.
- Evite la exposición a la electricidad estática, que podría producir fallas en el sistema y la pérdida de datos; para ello, mantenga los componentes sensibles a la estática en sus envases antiestáticos hasta la instalación y manipule estos dispositivos con una muñequera de descarga electrostática u otro sistema de conexión a tierra.
- Antes de quitar o hacer cambios a las unidades de disco, los controladores de las unidades de disco (incluidos los controladores que están integrados en la placa del sistema), las placas posteriores de la unidad de disco o los cables de la unidad de disco, realice una copia de seguridad de todos los datos importantes que se encuentran almacenados en las unidades.
- Antes de quitar cualquier componente de una matriz RAID (unidad, tarjeta RAID, etc.), cree una copia de seguridad de toda la información de configuración de RAID.
- Si hay una o más unidades de estado sólido NVMe que se van a quitar, se recomienda deshabilitarlas previamente a través del sistema operativo.

## Procedimiento

Paso 1. Extracción de la placa posterior de la unidad central.

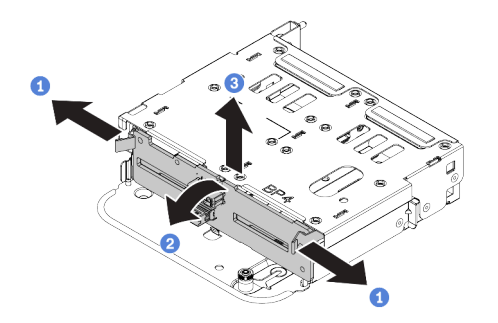

Figura 313. Extracción de la placa posterior trasera de la unidad de 4 unidades de 2,5 pulgadas

- a. Abra los pestillos de liberación en la dirección que se muestra.
- b. Gire la placa posterior desde la parte superior para desengancharla de las patillas del compartimiento de la unidad.
- c. Levante cuidadosamente la placa posterior hacia fuera del compartimiento de la unidad.

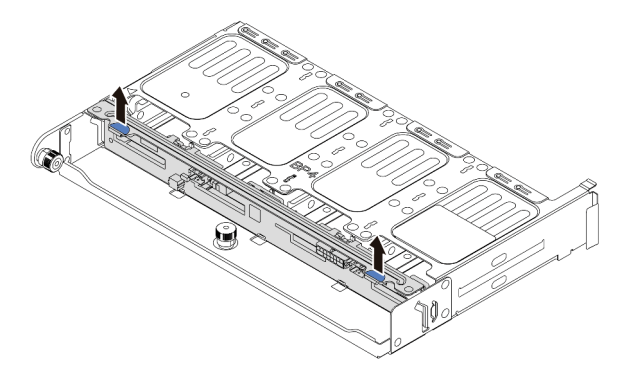

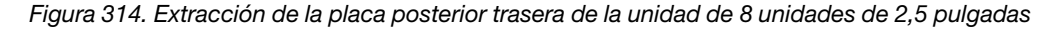

a. Sostenga la placa posterior y levántela cuidadosamente para sacarla del compartimiento de la unidad.

## Después de finalizar

- 1. Realice una de las acciones siguientes:
	- Si está sustituyendo la placa posterior, instale una nueva placa posterior en el compartimiento de la unidad.
	- Si está sustituyendo el compartimiento de la unidad, instale la placa posterior en un nuevo compartimiento de la unidad.
- 2. Si se le indica que devuelva el componente defectuoso, siga todas las instrucciones del embalaje y utilice los materiales de embalaje que se le suministren.

# <span id="page-425-0"></span>Instalación de la placa posterior trasera de la unidad de 2,5 pulgadas

Use esta información para instalar la placa posterior trasera de la unidad de 2,5 pulgadas de 4 u 8 bahías.

### Acerca de esta tarea

### Atención:

- Lea ["Directrices de instalación" en la página 249](#page-258-1) para asegurarse de trabajar con seguridad.
- Apague el servidor y desconecte todos los cables de alimentación para esta tarea.
- Evite la exposición a la electricidad estática, que podría producir fallas en el sistema y la pérdida de datos; para ello, mantenga los componentes sensibles a la estática en sus envases antiestáticos hasta la instalación y manipule estos dispositivos con una muñequera de descarga electrostática u otro sistema de conexión a tierra.

### Procedimiento

- Paso 1. Ponga en contacto el envase antiestático que contiene la nueva placa posterior con cualquier superficie no pintada de la parte exterior del servidor. A continuación, saque la placa posterior de la bolsa y colóquela en una superficie antiestática.
- Paso 2. Conecte los cables a la placa posterior. Consulte la sección Capítulo 3 "Disposición interna de los [cables" en la página 71](#page-80-1).
- Paso 3. Instalación de la placa posterior de unidad.

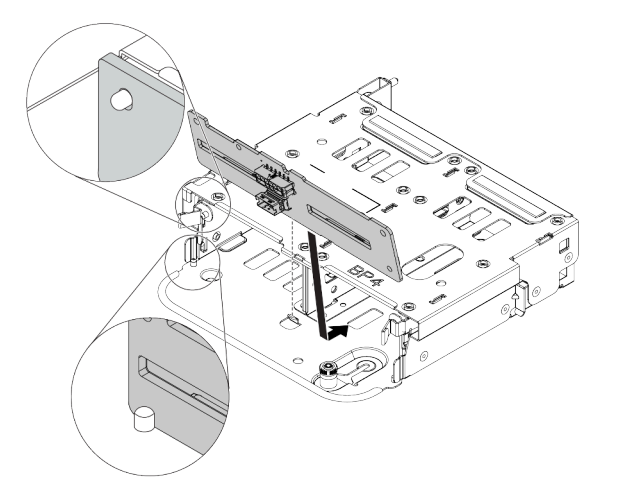

Figura 315. Instalación de la placa posterior de la unidad trasera de 4 unidades de 2,5 pulgadas

- a. Alinee la parte inferior de la placa posterior con los espárragos en la parte inferior del compartimiento de la unidad.
- b. Baje la placa posterior al interior del compartimiento de la unidad para que los orificios de la placa posterior se alineen con las patillas del compartimiento de la unidad y presione la placa posterior en su posición. Los pestillos de liberación fijarán la placa posterior en su posición.

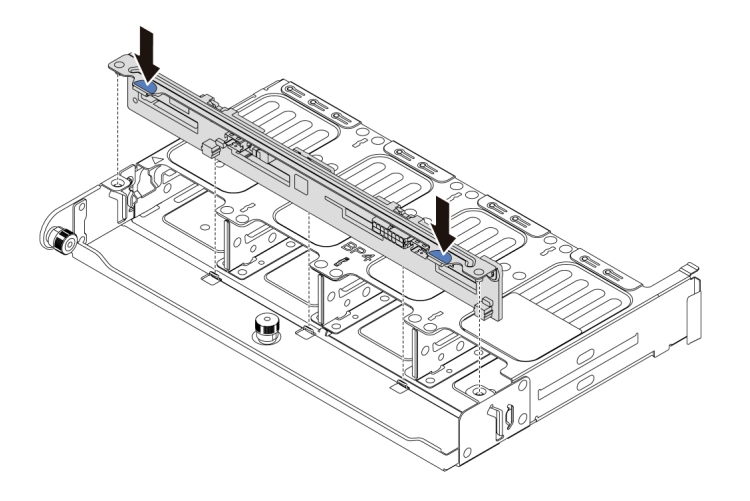

Figura 316. Instalación de la placa posterior de la unidad trasera de 8 unidades de 2,5 pulgadas

- a. Alinee las patillas de la placa posterior con los orificios en ambos lados del compartimiento de la unidad.
- b. Baje la placa posterior al interior del compartimiento de la unidad para que las patillas de la placa posterior se alineen con los orificios del compartimiento de la unidad y presione la placa posterior en su posición.

## Después de finalizar

Instale el compartimiento de la unidad en el chasis. Consulte ["Instalación del compartimiento de la unidad](#page-426-0) [posterior de 2,5 pulgadas" en la página 417](#page-426-0).

# <span id="page-426-0"></span>Instalación del compartimiento de la unidad posterior de 2,5 pulgadas

Use esta información para instalar el compartimiento de la unidad posterior de 2,5 pulgadas de 4 u 8 bahías.

## Acerca de esta tarea

#### Atención:

- Lea ["Directrices de instalación" en la página 249](#page-258-1) para asegurarse de trabajar con seguridad.
- Apague el servidor y desconecte todos los cables de alimentación para esta tarea.
- Evite la exposición a la electricidad estática, que podría producir fallas en el sistema y la pérdida de datos; para ello, mantenga los componentes sensibles a la estática en sus envases antiestáticos hasta la instalación y manipule estos dispositivos con una muñequera de descarga electrostática u otro sistema de conexión a tierra.
- El compartimiento de la unidad posterior se admite en algunos modelos de servidor con requisitos térmicos. Consulte ["Reglas térmicas" en la página 277](#page-286-0) para asegurarse de que el servidor esté bajo la temperatura ambiente permitida y de que se utilice el disipador de calor y los ventiladores del sistema correctos. Si es necesario, reemplace primero el disipador de calor o el ventilador del sistema.
	- ["Sustitución de procesador y disipador de calor \(solo técnicos capacitados\)" en la página 379](#page-388-0)
	- ["Sustitución del compartimiento del ventilador del sistema" en la página 458](#page-467-0)
- Cuando hay un solo procesador instalado, se necesitan seis ventiladores del sistema si se instala un compartimiento de la unidad central, un compartimiento de la unidad posterior o una extensión 3.

## Procedimiento

- Paso 1. (Opcional) Si la abrazadera de pared posterior existente no es para el compartimiento de la unidad posterior, instale las abrazaderas de pared posterior que vienen con el compartimiento de la unidad posterior. Consulte ["Sustitución de la abrazadera de pared posterior" en la página 406](#page-415-1)
- Paso 2. Instale la abrazaderas de expansión requerida. Consulte ["Adaptador PCIe y sustitución del](#page-367-0)  [conjunto de expansión" en la página 358](#page-367-0).
- Paso 3. Instale el compartimiento de disco duro posterior.

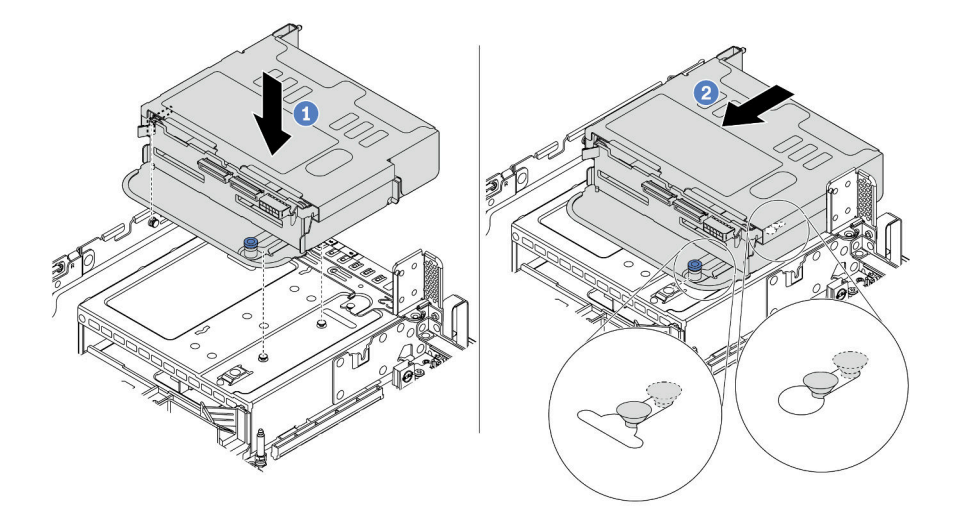

Figura 317. Instalación del compartimiento de la unidad trasera de 4 unidades de 2,5"

- a. Alinee el compartimiento de la unidad posterior con el chasis y baje el compartimiento de la unidad en el chasis.
- b. Mueva el compartimiento de la unidad posterior hacia delante hasta que encaje en su posición.

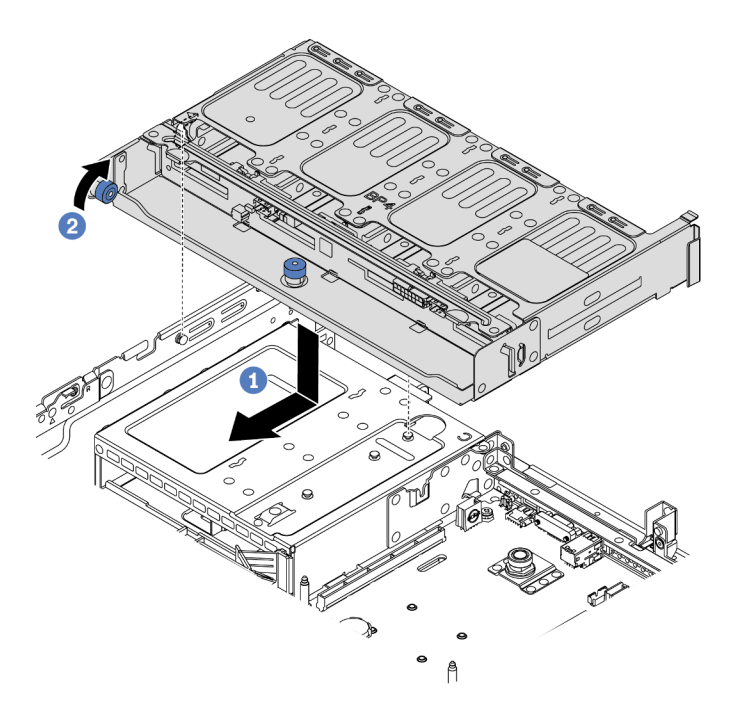

Figura 318. Instalación del compartimiento de unidad posterior de 8 unidades de 2,5 pulgadas

- a. Alinee el compartimiento de la unidad posterior con el chasis y baje el compartimiento de la unidad en el chasis. Mueva el compartimiento de la unidad posterior hacia delante hasta que encaje en su posición.
- b. Gire y suelte el pistón azul para fijar el compartimiento de la unidad en su lugar.
- Paso 4. Conecte los cables de la placa posterior de unidad a la placa del sistema o de los adaptadores RAID/HBA. Consulte la sección [Capítulo 3 "Disposición interna de los cables" en la página 71.](#page-80-1)

### Después de finalizar

- 1. Vuelva a instalar las unidades o rellenos de unidad en el compartimiento de unidad posterior. Consulte ["Instalación de una unidad de intercambio en caliente" en la página 324](#page-333-0).
- 2. Complete la sustitución de piezas. Consulte ["Completar la sustitución de piezas" en la página 472](#page-481-0).

# <span id="page-429-0"></span>Sustitución de la placa posterior de la unidad de 3,5 pulgadas trasera y del compartimiento de la unidad

Utilice esta información para quitar e instalar la placa posterior de la unidad de 3,5 pulgadas trasera y el compartimiento de la unidad.

- ["Extracción del compartimiento de la unidad posterior de 3,5 pulgadas" en la página 420](#page-429-1)
- ["Extracción de la placa posterior trasera de la unidad de 3,5 pulgadas" en la página 422](#page-431-0)
- ["Instalación de la placa posterior de la unidad de 3,5 pulgadas" en la página 423](#page-432-0)
- ["Instalación del compartimiento de la unidad posterior de 3,5 pulgadas" en la página 425](#page-434-0)

# <span id="page-429-1"></span>Extracción del compartimiento de la unidad posterior de 3,5 pulgadas

Use esta información para extraer el compartimiento de la unidad posterior de 3,5 pulgadas de 2 o 4 bahías.

### Acerca de esta tarea

#### Atención:

- Lea ["Directrices de instalación" en la página 249](#page-258-1) para asegurarse de trabajar con seguridad.
- Apague el servidor y desconecte todos los cables de alimentación para esta tarea.
- Evite la exposición a la electricidad estática, que podría producir fallas en el sistema y la pérdida de datos; para ello, mantenga los componentes sensibles a la estática en sus envases antiestáticos hasta la instalación y manipule estos dispositivos con una muñequera de descarga electrostática u otro sistema de conexión a tierra.
- Antes de quitar o hacer cambios a las unidades de disco, los controladores de las unidades de disco (incluidos los controladores que están integrados en la placa del sistema), las placas posteriores de la unidad de disco o los cables de la unidad de disco, realice una copia de seguridad de todos los datos importantes que se encuentran almacenados en las unidades.
- Antes de quitar cualquier componente de una matriz RAID (unidad, tarjeta RAID, etc.), cree una copia de seguridad de toda la información de configuración de RAID.
- Si hay una o más unidades de estado sólido NVMe que se van a quitar, se recomienda deshabilitarlas previamente a través del sistema operativo.

### Procedimiento

Paso 1. Prepare el servidor.

- a. Extraiga la cubierta superior. Consulte ["Extracción de la cubierta superior" en la página 467](#page-476-0).
- b. Desconecte los cables de la placa posterior de unidad posterior.
- c. Quite todas las unidades y rellenos (si las hay) instalados de las bahías de unidad. Consulte ["Extracción de una unidad de intercambio en caliente" en la página 322.](#page-331-0)

Paso 2. Extraiga el compartimiento de unidad posterior.

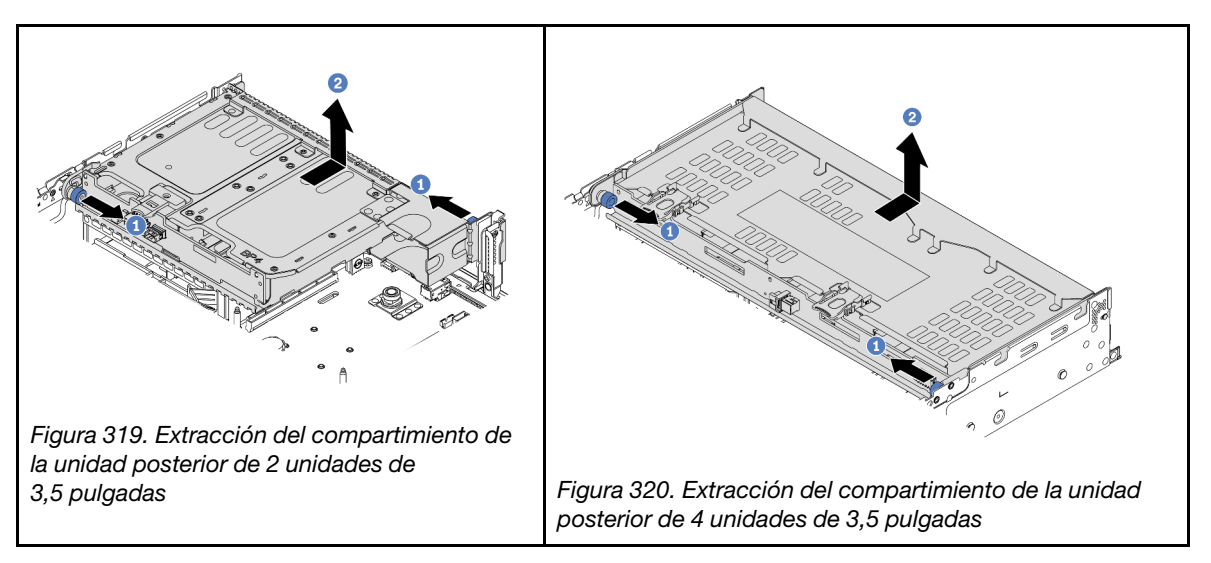

- a. Gire y jale los émbolos azules.
- b. Deslice el compartimiento de la unidad hacia la parte posterior del chasis para liberarlo.

## Después de finalizar

Quite la placa posterior del compartimiento de la unidad. Consulte ["Extracción de la placa posterior trasera](#page-431-0) [de la unidad de 3,5 pulgadas" en la página 422](#page-431-0).

#### Video de demostración

[Vea el procedimiento en YouTube](https://youtu.be/PVYhbUTeNgw)

# <span id="page-431-0"></span>Extracción de la placa posterior trasera de la unidad de 3,5 pulgadas

Use esta información para quitar la placa posterior trasera de la unidad de 3,5 pulgadas de 2 o 4 bahías.

## Acerca de esta tarea

### Atención:

- Lea ["Directrices de instalación" en la página 249](#page-258-1) para asegurarse de trabajar con seguridad.
- Apague el servidor y desconecte todos los cables de alimentación para esta tarea.
- Evite la exposición a la electricidad estática, que podría producir fallas en el sistema y la pérdida de datos; para ello, mantenga los componentes sensibles a la estática en sus envases antiestáticos hasta la instalación y manipule estos dispositivos con una muñequera de descarga electrostática u otro sistema de conexión a tierra.
- Antes de quitar o hacer cambios a las unidades de disco, los controladores de las unidades de disco (incluidos los controladores que están integrados en la placa del sistema), las placas posteriores de la unidad de disco o los cables de la unidad de disco, realice una copia de seguridad de todos los datos importantes que se encuentran almacenados en las unidades.
- Antes de quitar cualquier componente de una matriz RAID (unidad, tarjeta RAID, etc.), cree una copia de seguridad de toda la información de configuración de RAID.
- Si hay una o más unidades de estado sólido NVMe que se van a quitar, se recomienda deshabilitarlas previamente a través del sistema operativo.

## Procedimiento

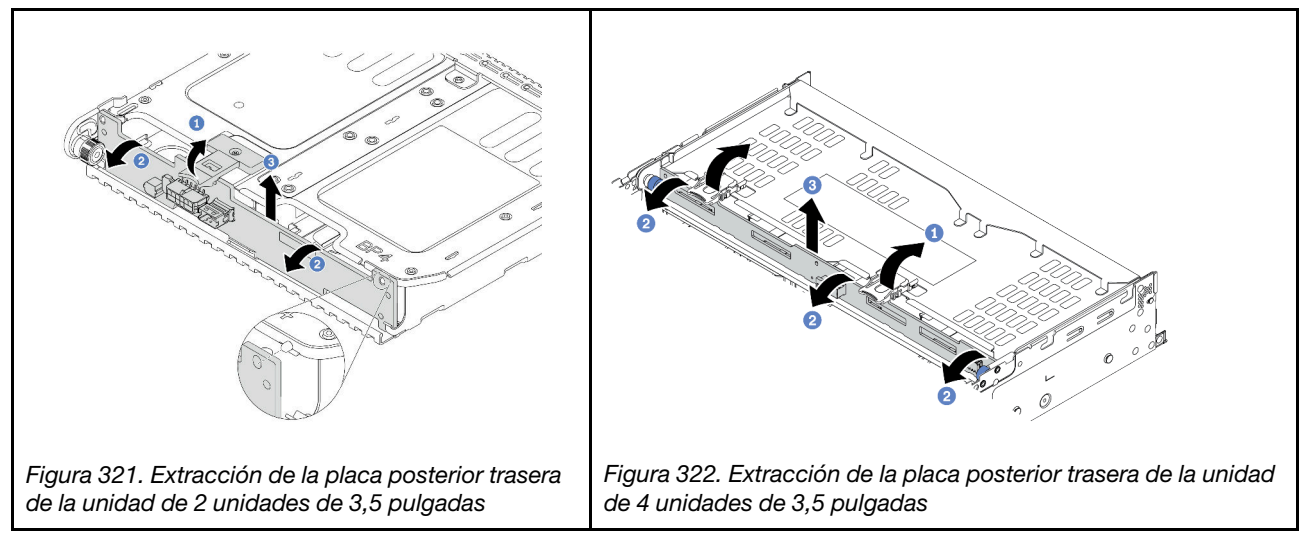

Paso 1. Abra los pestillos de liberación en la dirección que se muestra.

- Paso 2. Gire la placa posterior desde la parte superior para desengancharla de las patillas del compartimiento de la unidad.
- Paso 3. Levante cuidadosamente la placa posterior hacia fuera del compartimiento de la unidad.

## Después de finalizar

- 1. Realice una de las acciones siguientes:
	- Si está sustituyendo la placa posterior, instale una nueva placa posterior en el compartimiento de la unidad.
- Si está sustituyendo el compartimiento de la unidad, instale la placa posterior en un nuevo compartimiento de la unidad.
- 2. Si se le indica que devuelva el componente defectuoso, siga todas las instrucciones del embalaje y utilice los materiales de embalaje que se le suministren.

#### Video de demostración

#### [Vea el procedimiento en YouTube](https://youtu.be/vlf95h0XP-o)

# Instalación de la placa posterior de la unidad de 3,5 pulgadas

Use esta información para instalar la placa posterior trasera de la unidad de 3,5 pulgadas de 2 o 4 bahías.

### Acerca de esta tarea

#### Atención:

- Lea ["Directrices de instalación" en la página 249](#page-258-0) para asegurarse de trabajar con seguridad.
- Apague el servidor y desconecte todos los cables de alimentación para esta tarea.
- Evite la exposición a la electricidad estática, que podría producir fallas en el sistema y la pérdida de datos; para ello, mantenga los componentes sensibles a la estática en sus envases antiestáticos hasta la instalación y manipule estos dispositivos con una muñequera de descarga electrostática u otro sistema de conexión a tierra.

## Procedimiento

- Paso 1. Ponga en contacto el envase antiestático que contiene la nueva placa posterior con cualquier superficie no pintada de la parte exterior del servidor. A continuación, saque la placa posterior de la bolsa y colóquela en una superficie antiestática.
- Paso 2. Conecte los cables a la placa posterior. Consulte la sección [Capítulo 3 "Disposición interna de los](#page-80-0) [cables" en la página 71](#page-80-0).
- Paso 3. Instale la placa posterior de la unidad.

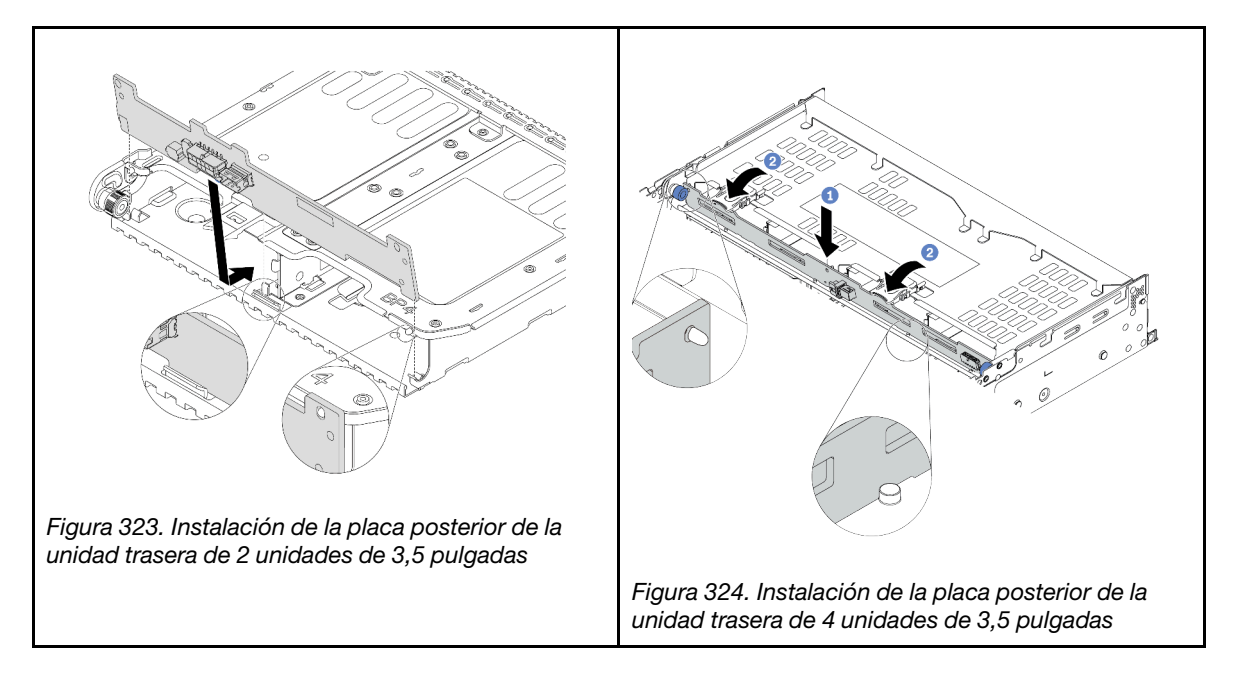

- a. Alinee la parte inferior de la placa posterior con los espárragos en la parte inferior del compartimiento de la unidad.
- b. Baje la placa posterior al interior del compartimiento de la unidad para que los orificios de la placa posterior se alineen con las patillas del compartimiento de la unidad y presione la placa posterior en su posición.

### Después de finalizar

Instale el compartimiento de la unidad en el chasis. Consulte ["Instalación del compartimiento de la unidad](#page-434-0) [posterior de 3,5 pulgadas" en la página 425](#page-434-0).

#### Video de demostración

[Vea el procedimiento en YouTube](https://youtu.be/jDhAj-_7gMU)

# <span id="page-434-0"></span>Instalación del compartimiento de la unidad posterior de 3,5 pulgadas

Use esta información para instalar el compartimiento de la unidad posterior de 3,5 pulgadas de 2 o 4 bahías.

## Acerca de esta tarea

#### Atención:

- Lea ["Directrices de instalación" en la página 249](#page-258-0) para asegurarse de trabajar con seguridad.
- Apague el servidor y desconecte todos los cables de alimentación para esta tarea.
- Evite la exposición a la electricidad estática, que podría producir fallas en el sistema y la pérdida de datos; para ello, mantenga los componentes sensibles a la estática en sus envases antiestáticos hasta la instalación y manipule estos dispositivos con una muñequera de descarga electrostática u otro sistema de conexión a tierra.
- El compartimiento de la unidad posterior se admite en algunos modelos de servidor con requisitos térmicos. Consulte ["Reglas térmicas" en la página 277](#page-286-0) para asegurarse de que el servidor esté bajo la temperatura ambiente permitida y de que se utilice el disipador de calor y los ventiladores del sistema correctos. Si es necesario, reemplace primero el disipador de calor o el ventilador del sistema.
	- ["Sustitución de procesador y disipador de calor \(solo técnicos capacitados\)" en la página 379](#page-388-0)
	- ["Sustitución del compartimiento del ventilador del sistema" en la página 458](#page-467-0)
- Cuando hay un solo procesador instalado, se necesitan seis ventiladores del sistema si se instala un compartimiento de la unidad central, un compartimiento de la unidad posterior o una extensión 3.

### Procedimiento

- Paso 1. (Opcional) Si la abrazadera de pared posterior existente no es para el compartimiento de la unidad posterior, instale las abrazaderas de pared posterior que vienen con el compartimiento de la unidad posterior. Consulte ["Sustitución de la abrazadera de pared posterior" en la página 406](#page-415-0)
- Paso 2. Instale la abrazaderas de expansión requerida. Consulte ["Adaptador PCIe y sustitución del](#page-367-0)  [conjunto de expansión" en la página 358](#page-367-0).

Paso 3. Instale el compartimiento de disco duro posterior.

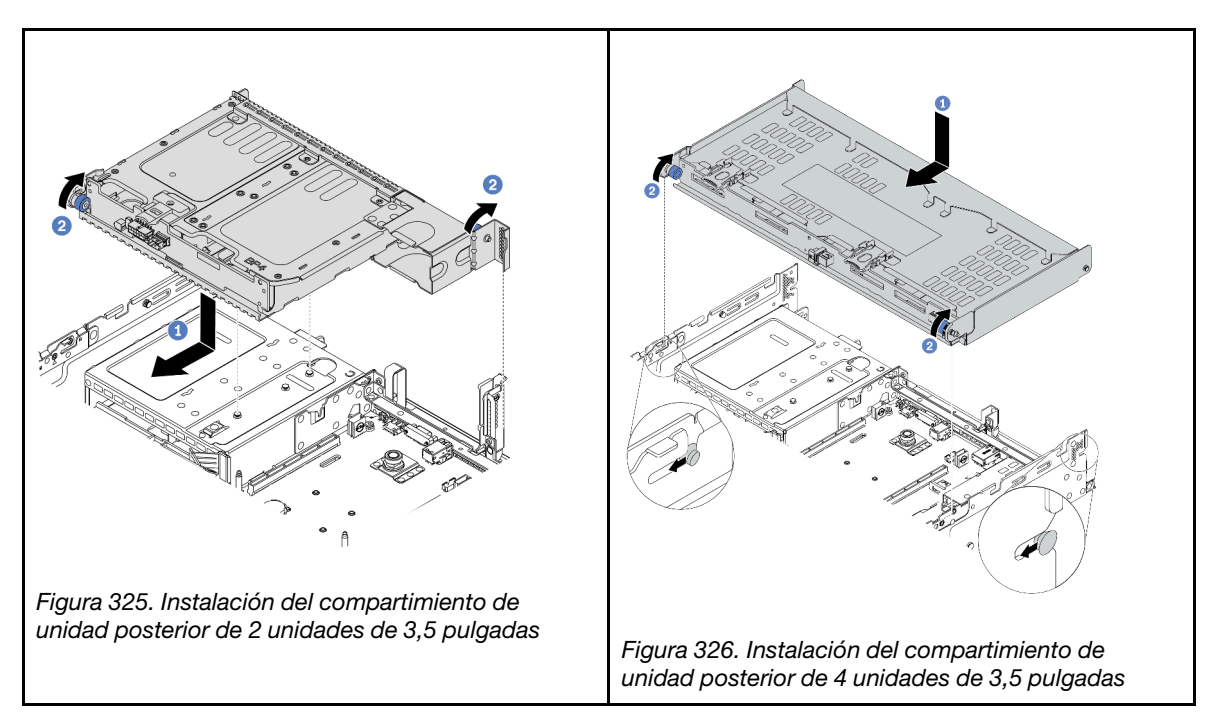

- a. Alinee el compartimiento de la unidad posterior con el chasis y baje el compartimiento de la unidad en el chasis. Mueva el compartimiento de la unidad posterior hacia delante hasta que encaje en su posición.
- b. Gire y suelte el pistón azul para fijar el compartimiento de la unidad en su lugar.
- Paso 4. (Opcional) Si está instalando el compartimiento de la unidad de 4 unidades de 3,5 pulgadas, instale la abrazadera de soporte de la cubierta superior.

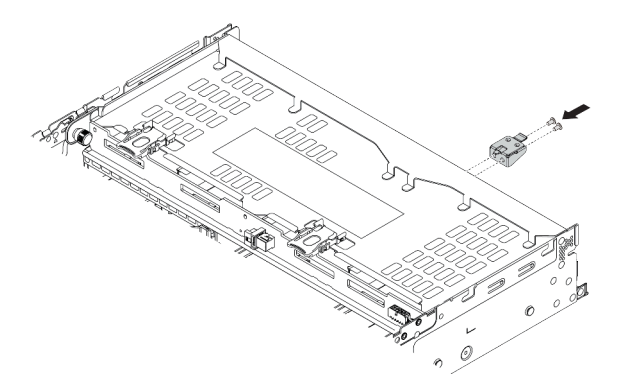

Figura 327. Instalación de la abrazadera de soporte de la cubierta superior

Paso 5. Conecte los cables de la placa posterior de unidad a la placa del sistema o de los adaptadores RAID/HBA. Consulte la sección [Capítulo 3 "Disposición interna de los cables" en la página 71.](#page-80-0)

## Después de finalizar

- 1. Vuelva a instalar las unidades o rellenos de unidad en el compartimiento de unidad posterior. Consulte ["Instalación de una unidad de intercambio en caliente" en la página 324.](#page-333-0)
- 2. Complete la sustitución de piezas. Consulte ["Completar la sustitución de piezas" en la página 472.](#page-481-0)

#### Video de demostración

[Vea el procedimiento en YouTube](https://youtu.be/XN0O_C4Gnv4)

# Sustitución de la placa posterior de la unidad de 7 mm trasera y del compartimiento de la unidad

Utilice esta información para quitar e instalar las placas posteriores de la unidad de 7 mm y el compartimiento de la unidad.

Según la configuración del servidor, el servidor admite uno de los siguientes compartimientos de la unidad traseros de 7 mm. Los procedimientos de sustitución de los compartimientos de la unidad y las placas posteriores de la unidad son similares. Este tema utiliza el compartimiento de la unidad de 7 mm **1** como ejemplo para la ilustración.

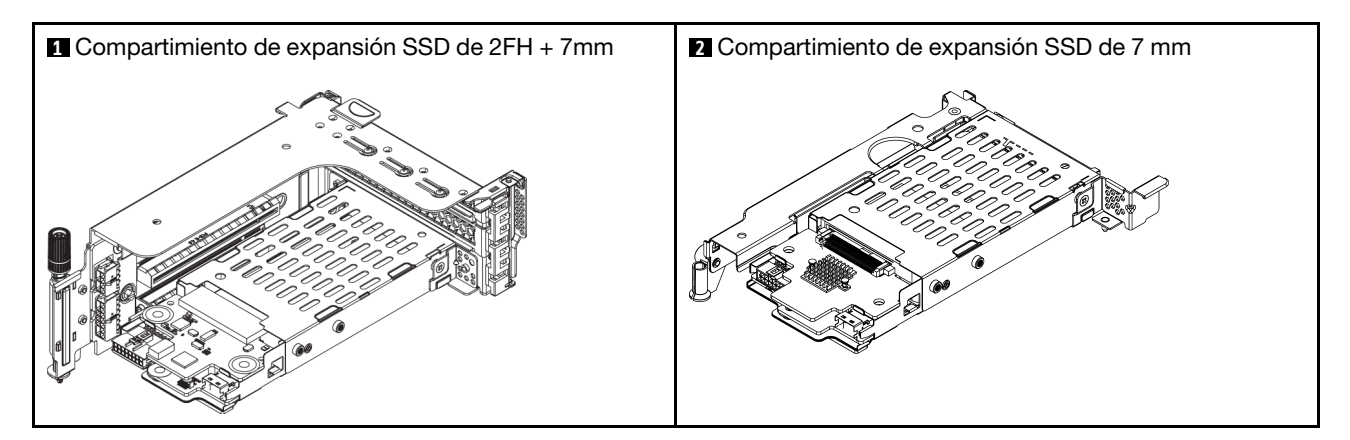

- ["Extracción del compartimiento de la unidad de 7 mm" en la página 428](#page-437-0)
- ["Extracción de las placas posteriores de la unidad de 7 mm" en la página 430](#page-439-0)
- ["Instalación de las placas posteriores de la unidad de 7 mm" en la página 432](#page-441-0)
- ["Instalación del compartimiento de la unidad de 7 mm" en la página 434](#page-443-0)

# <span id="page-437-0"></span>Extracción del compartimiento de la unidad de 7 mm

Use esta información para extraer el compartimiento de la unidad de 7 mm.

## Acerca de esta tarea

#### Atención:

- Lea ["Directrices de instalación" en la página 249](#page-258-0) para asegurarse de trabajar con seguridad.
- Apague el servidor y desconecte todos los cables de alimentación para esta tarea.
- Evite la exposición a la electricidad estática, que podría producir fallas en el sistema y la pérdida de datos; para ello, mantenga los componentes sensibles a la estática en sus envases antiestáticos hasta la instalación y manipule estos dispositivos con una muñequera de descarga electrostática u otro sistema de conexión a tierra.
- Antes de quitar o hacer cambios a las unidades de disco, los controladores de las unidades de disco (incluidos los controladores que están integrados en la placa del sistema), las placas posteriores de la unidad de disco o los cables de la unidad de disco, realice una copia de seguridad de todos los datos importantes que se encuentran almacenados en las unidades.
- Antes de quitar cualquier componente de una matriz RAID (unidad, tarjeta RAID, etc.), cree una copia de seguridad de toda la información de configuración de RAID.
- Si hay una o más unidades de estado sólido NVMe que se van a quitar, se recomienda deshabilitarlas previamente a través del sistema operativo.

## Procedimiento

- Paso 1. Extraiga la cubierta superior. Consulte ["Extracción de la cubierta superior" en la página 467.](#page-476-0)
- Paso 2. Quite todas las unidades y rellenos (si las hay) instalados de las bahías de unidad. Consulte ["Extracción de una unidad de intercambio en caliente" en la página 322](#page-331-0).
- Paso 3. Tome nota de las conexiones de cables para unidades de 7 mm y, a continuación, desconecte todos los cables de la placa posterior.
- Paso 4. Extraiga el conjunto de expansión con el compartimiento de la unidad de 7 mm del chasis posterior.

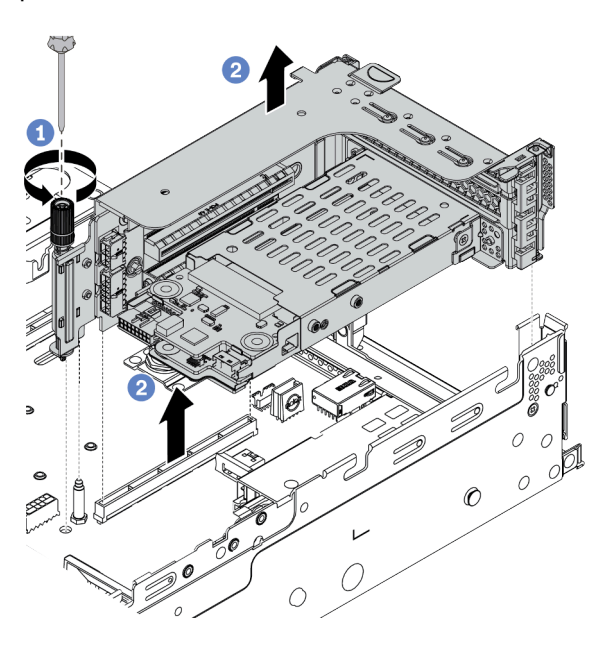

Figura 328. Extracción del conjunto de expansión

- a. Suelte el tornillo del compartimiento de expansión.
- b. Levante cuidadosamente el conjunto de expansión desde el chasis.

Paso 5. Extraiga el compartimiento de la unidad de 7 mm desde el conjunto de expansión.

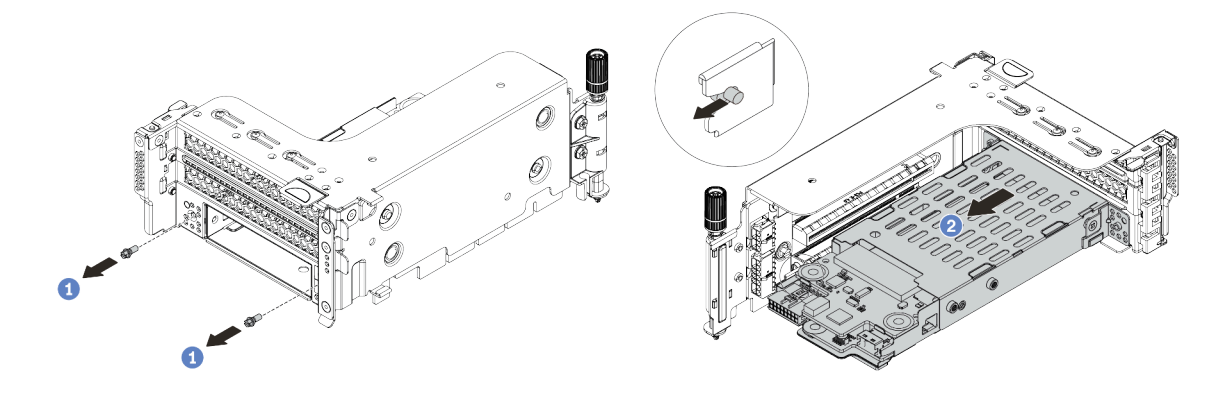

Figura 329. Extracción del compartimiento de la unidad de 7 mm

- a. Quite los dos tornillos.
- b. Deslice de forma ligera y horizontal el compartimiento hacia fuera del compartimiento de expansión.
- Paso 6. (Opcional) Extraiga el clip de seguridad del compartimiento de la unidad de 7 mm del compartimiento de expansión.

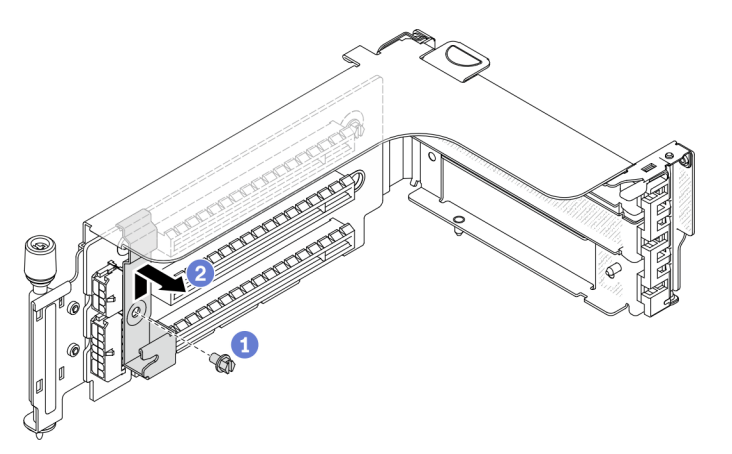

Figura 330. Extracción del clip de sujeción del compartimiento de la unidad de 7 mm

## Después de finalizar

Quite las dos placas posteriores de 7 mm del compartimiento de la unidad de 7 mm. Consulte ["Extracción](#page-439-0) [de las placas posteriores de la unidad de 7 mm" en la página 430](#page-439-0).

#### Video de demostración

[Vea el procedimiento en YouTube](https://www.youtube.com/watch?v=WaAs9yVaVAk)

# <span id="page-439-0"></span>Extracción de las placas posteriores de la unidad de 7 mm

Use esta información para extraer las placas posteriores de la unidad de 7 mm.

## Acerca de esta tarea

#### Atención:

- Lea ["Directrices de instalación" en la página 249](#page-258-0) para asegurarse de trabajar con seguridad.
- Apague el servidor y desconecte todos los cables de alimentación para esta tarea.
- Evite la exposición a la electricidad estática, que podría producir fallas en el sistema y la pérdida de datos; para ello, mantenga los componentes sensibles a la estática en sus envases antiestáticos hasta la instalación y manipule estos dispositivos con una muñequera de descarga electrostática u otro sistema de conexión a tierra.
- Antes de quitar o hacer cambios a las unidades de disco, los controladores de las unidades de disco (incluidos los controladores que están integrados en la placa del sistema), las placas posteriores de la unidad de disco o los cables de la unidad de disco, realice una copia de seguridad de todos los datos importantes que se encuentran almacenados en las unidades.
- Antes de quitar cualquier componente de una matriz RAID (unidad, tarjeta RAID, etc.), cree una copia de seguridad de toda la información de configuración de RAID.
- Si hay una o más unidades de estado sólido NVMe que se van a quitar, se recomienda deshabilitarlas previamente a través del sistema operativo.

## Procedimiento

Paso 1. Quite la placa posterior de la unidad de 7 mm en la parte superior.

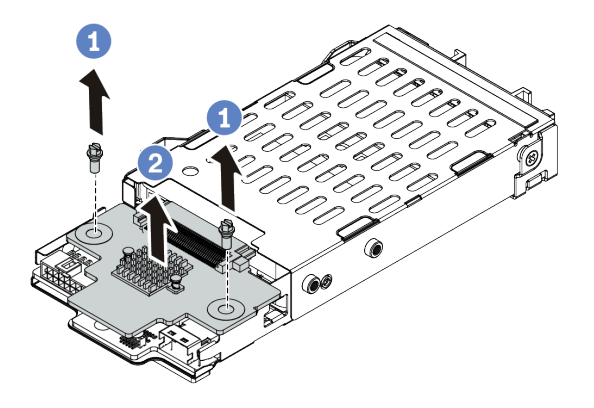

Figura 331. Extracción de la placa posterior de la unidad de 7 mm (superior)

- a. Quite los dos tornillos.
- b. Levante verticalmente la placa posterior y déjela a un lado.

Paso 2. Quite la placa posterior de la unidad de 7 mm en la parte inferior.

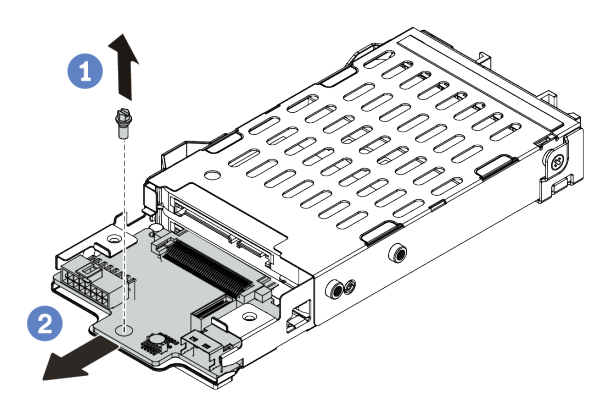

Figura 332. Extracción de la placa posterior de la unidad de 7 mm (inferior)

- a. Quite el tornillo.
- b. Extraiga la placa posterior horizontalmente del desde el compartimiento, como se muestra.

## Después de finalizar

1. Realice una de las acciones siguientes:

- Si está sustituyendo las placas posteriores, instale nuevas placas posteriores en el compartimiento de la unidad.
- Si está sustituyendo el compartimiento de la unidad, instale las placas posteriores en un nuevo compartimiento de la unidad.
- 2. Si se le indica que devuelva el componente defectuoso, siga todas las instrucciones del embalaje y utilice los materiales de embalaje que se le suministren.

### Video de demostración

[Vea el procedimiento en YouTube](https://www.youtube.com/watch?v=WaAs9yVaVAk)

# <span id="page-441-0"></span>Instalación de las placas posteriores de la unidad de 7 mm

Use esta información para instalar las placas posteriores de 7 mm.

## Acerca de esta tarea

#### Atención:

- Lea ["Directrices de instalación" en la página 249](#page-258-0) para asegurarse de trabajar con seguridad.
- Apague el servidor y desconecte todos los cables de alimentación para esta tarea.
- Evite la exposición a la electricidad estática, que podría producir fallas en el sistema y la pérdida de datos; para ello, mantenga los componentes sensibles a la estática en sus envases antiestáticos hasta la instalación y manipule estos dispositivos con una muñequera de descarga electrostática u otro sistema de conexión a tierra.
- Lea ["Ranuras PCIe y adaptadores PCIe" en la página 270](#page-279-0) a fin de asegurarse de seguir las reglas de instalación para compartimientos de la unidad de 7 mm.

## Procedimiento

- Paso 1. Ponga en contacto el envase antiestático que contiene el nuevo componente con cualquier superficie no pintada de la parte exterior del servidor. A continuación, saque el componente nuevo de la bolsa y colóquelo en una superficie antiestática.
- Paso 2. Conecte los cables a las placas posteriores. Consulte ["Unidades de 7 mm " en la página 82.](#page-91-0)
- Paso 3. Instale la placa posterior de la unidad de 7 mm en la parte inferior.

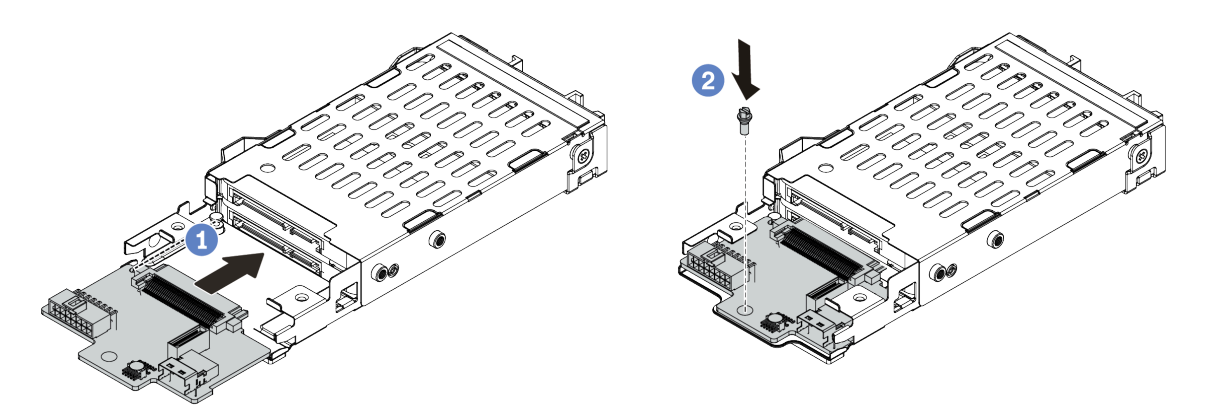

Figura 333. Instalación de la placa posterior de la unidad de 7 mm (inferior)

- a. Alinee la muesca en el borde de la placa posterior con la patilla en el compartimiento y deslice ligeramente la placa posterior en el compartimiento hasta que esté completamente colocada.
- b. Instale el tornillo para fijarlo.
- Paso 4. Instale la placa posterior de la unidad de 7 mm en la parte superior.

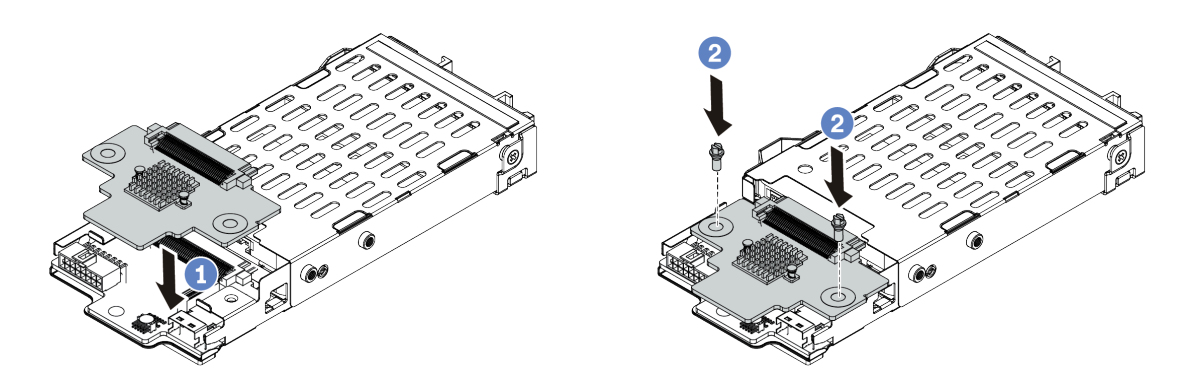

Figura 334. Instalación de la placa posterior de 7 mm (superior)

- a. Alinee los orificios de la placa posterior con los orificios del compartimiento y empuje la placa posterior hacia abajo en el compartimiento.
- b. Instale los dos tornillos para asegurar la placa posterior en su lugar.

## Después de finalizar

Instale el compartimiento de la unidad de 7 mm en el compartimiento de expansión. Consulte ["Instalación](#page-443-0) [del compartimiento de la unidad de 7 mm" en la página 434](#page-443-0).

#### Video de demostración

#### [Vea el procedimiento en YouTube](https://www.youtube.com/watch?v=gi_N0F5BhFA)

# <span id="page-443-0"></span>Instalación del compartimiento de la unidad de 7 mm

Use esta información para instalar el compartimiento de la unidad de 7 mm.

### Acerca de esta tarea

#### Atención:

- Lea ["Directrices de instalación" en la página 249](#page-258-0) para asegurarse de trabajar con seguridad.
- Apague el servidor y desconecte todos los cables de alimentación para esta tarea.
- Evite la exposición a la electricidad estática, que podría producir fallas en el sistema y la pérdida de datos; para ello, mantenga los componentes sensibles a la estática en sus envases antiestáticos hasta la instalación y manipule estos dispositivos con una muñequera de descarga electrostática u otro sistema de conexión a tierra.

## Procedimiento

Paso 1. (Opcional) Enganche el clip de sujeción sobre el adaptador de expansión en el compartimiento de expansión.

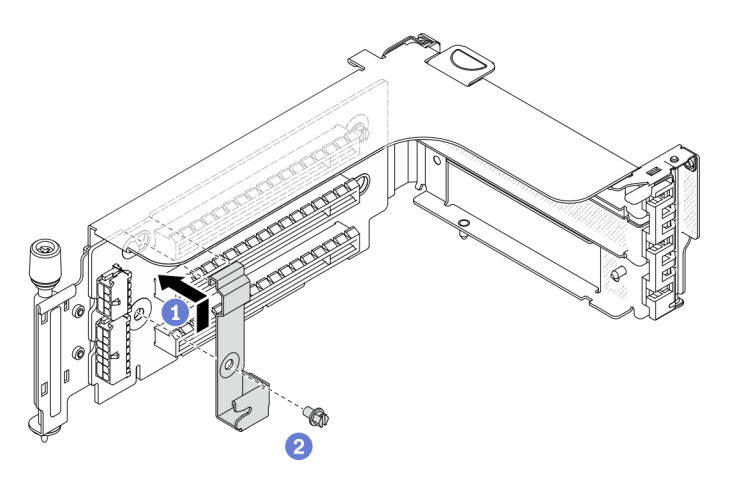

Figura 335. Instalación del clip de sujeción del compartimiento de la unidad de 7 mm

Paso 2. Instale el compartimiento de la unidad de 7 mm en el compartimiento de expansión.

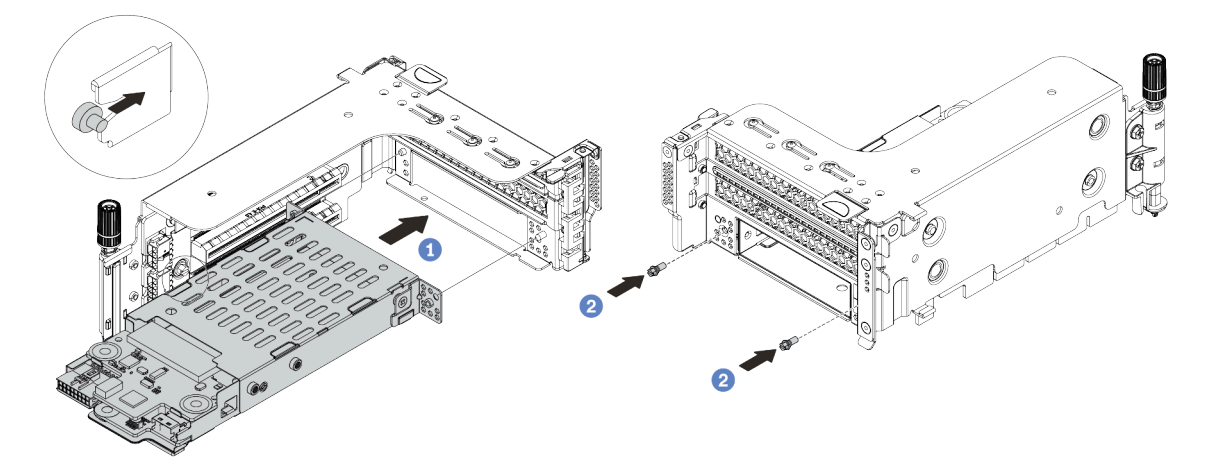

Figura 336. Instalación de compartimiento de la unidad de 7 mm

- a. Alinee el pasador izquierdo en el compartimiento de la unidad de 7 mm con la ranura de colocación en el clip de sujeción, los dos orificios situados en los soportes laterales del compartimiento de la unidad de 7 mm con los dos orificios en la parte frontal del compartimiento de expansión.
- b. Instale los dos tornillos para asegurar el compartimiento de la unidad de 7 mm en su lugar.
- Paso 3. Instale el conjunto de expansión de 7 mm en la ranura de expansión en la placa del sistema.

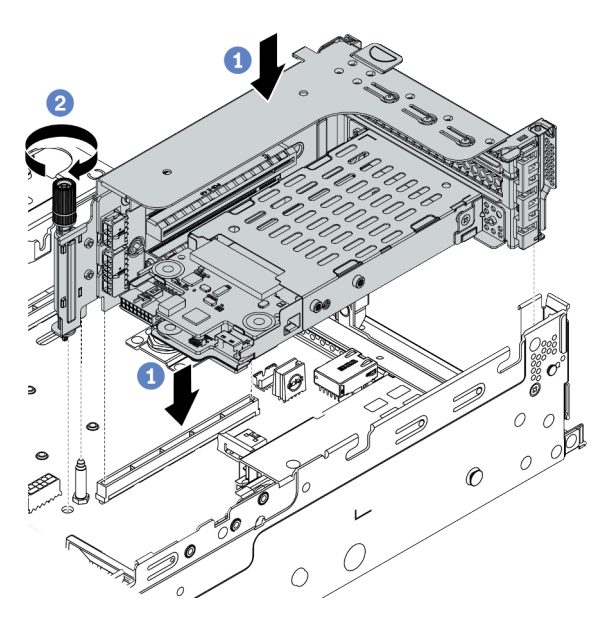

Figura 337. Instalación del conjunto de expansión

- a. Alinee el conjunto de expansión con la ranura en la placa del sistema, baje e inserte la tarjeta de expansión en la ranura de expansión.
- b. Apriete el tornillo para fijar más el conjunto de expansión en su lugar.
- Paso 4. Conecte los cables de las placas posteriores a la placa del sistema. Consulte ["Unidades de 7 mm "](#page-91-0)  [en la página 82](#page-91-0).

## Después de finalizar

- 1. Vuelva a instalar todas las unidades y rellenos (si los hay) en las bahías de unidad. Consulte ["Instalación](#page-333-0) [de una unidad de intercambio en caliente" en la página 324](#page-333-0).
- 2. Complete la sustitución de piezas. Consulte ["Completar la sustitución de piezas" en la página 472.](#page-481-0)

#### Video de demostración

[Vea el procedimiento en YouTube](https://www.youtube.com/watch?v=gi_N0F5BhFA)

# Sustitución del kit de habilitación de OCP para vSphere DSE

Utilice esta información para extraer e instalar el ThinkSystem OCP Enablement Kit for Distributed Services Engine (kit de habilitación de OCP para vSphere DSE).

Nota: El kit de habilitación de OCP para vSphere DSE se utiliza en combinación con ThinkSystem NVIDIA BlueField-2 25GbE SFP56 2-Port PCIe Ethernet DPU w/BMC & Crypto (Adaptador DPU). Para sustituir el Adaptador DPU, consulte ["Adaptador PCIe y sustitución del conjunto de expansión" en la página 358.](#page-367-0)

- ["Extracción del kit de habilitación de OCP para vSphere DSE" en la página 436](#page-445-0)
- ["Instalación del kit de habilitación de OCP para vSphere DSE" en la página 437](#page-446-0)

# <span id="page-445-0"></span>Extracción del kit de habilitación de OCP para vSphere DSE

Utilice esta información para extraer el kit de habilitación de OCP para vSphere DSE.

## Acerca de esta tarea

#### PRECAUCIÓN:

Apague el servidor y desconecte todos los cables de alimentación de las fuentes de alimentación antes de realizar este procedimiento.

### Atención:

- Lea ["Directrices de instalación" en la página 249](#page-258-0) para asegurarse de trabajar con seguridad.
- Evite la exposición a la electricidad estática, que podría producir fallas en el sistema y la pérdida de datos; para ello, mantenga los componentes sensibles a la estática en sus envases antiestáticos hasta la instalación y manipule estos dispositivos con una muñequera de descarga electrostática u otro sistema de conexión a tierra.

## Procedimiento

Paso 1. Extraiga el kit de habilitación de OCP para vSphere DSE.

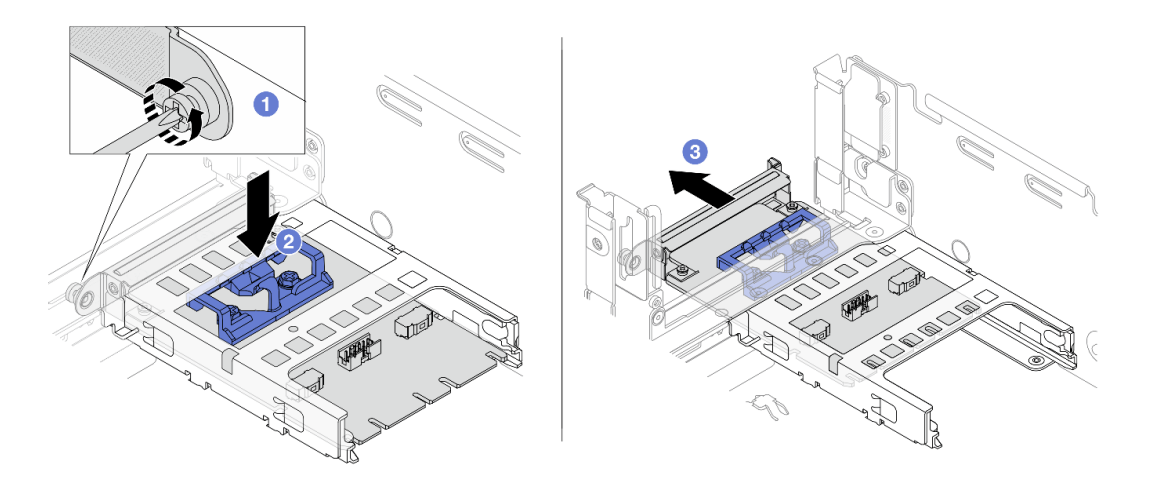

Figura 338. Extracción del kit de habilitación de OCP para vSphere DSE

- a. Afloje el tornillo que fija el kit de habilitación de OCP para vSphere DSE.
- b. Mantenga presionado el pestillo azul.
- c. Empuje el kit de habilitación OCP para vSphere DSE por el pestillo para extraerlo del chasis.

### Después de finalizar

- 1. Instale un relleno o una unidad de sustitución.
- 2. Si se le indica que devuelva el componente defectuoso, siga todas las instrucciones del embalaje y utilice los materiales de embalaje que se le suministren.

# <span id="page-446-0"></span>Instalación del kit de habilitación de OCP para vSphere DSE

Utilice esta información para instalar el kit de habilitación de OCP para vSphere DSE.

## Acerca de esta tarea

#### PRECAUCIÓN:

Apague el servidor y desconecte todos los cables de alimentación de las fuentes de alimentación antes de realizar este procedimiento.

#### Atención:

- Lea ["Directrices de instalación" en la página 249](#page-258-0) para asegurarse de trabajar con seguridad.
- Evite la exposición a la electricidad estática, que podría producir fallas en el sistema y la pérdida de datos; para ello, mantenga los componentes sensibles a la estática en sus envases antiestáticos hasta la instalación y manipule estos dispositivos con una muñequera de descarga electrostática u otro sistema de conexión a tierra.

### Procedimiento

- Paso 1. Ponga en contacto el envase antiestático que contiene el nuevo adaptador con cualquier superficie no pintada de la parte exterior del servidor. A continuación, saque el adaptador de la bolsa y colóquelo en una superficie de protección antiestática.
- Paso 2. Si hay instalado un relleno, extráigalo.

Paso 3. Instale el kit de habilitación de OCP para vSphere DSE.

Nota: Asegúrese de que el kit de habilitación de OCP para vSphere DSE esté bien colocado y que el tornillo esté bien apretado. De lo contrario, el kit de habilitación de OCP para vSphere DSE no obtendrá una conexión completa y es posible que no funcione.

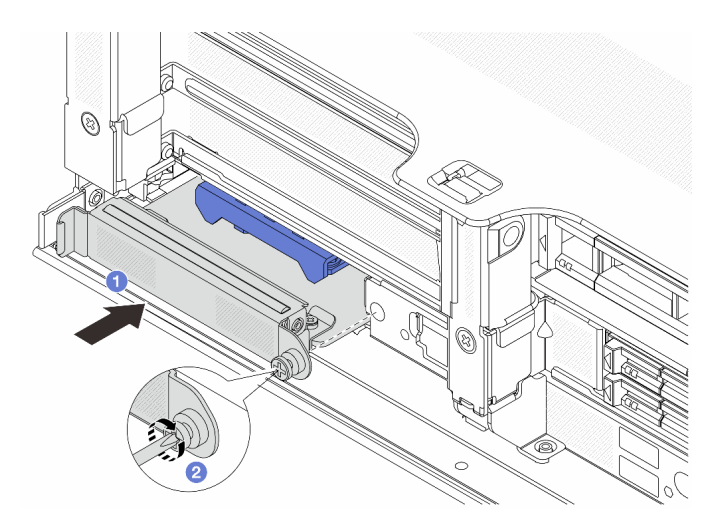

Figura 339. Instalación del kit de habilitación de OCP para vSphere DSE

- a. Deslice el kit de habilitación de OCP para vSphere DSE en la ranura hasta que esté bien colocado.
- b. Apriete el tornillo para fijar el kit de habilitación de OCP para vSphere DSE.
- Paso 4. Conecte el cable al kit de habilitación de OCP para vSphere DSE. Consulte ["Adaptador DPU" en la](#page-94-0) [página 85.](#page-94-0)

## Después de finalizar

Complete la sustitución de piezas. Consulte ["Completar la sustitución de piezas" en la página 472](#page-481-0).

# Sustitución del marco biselado de seguridad

Utilice esta información para quitar e instalar el marco de seguridad.

- ["Extracción del marco biselado de seguridad" en la página 439](#page-448-0)
- ["Instalación del marco biselado de seguridad" en la página 441](#page-450-0)

# <span id="page-448-0"></span>Extracción del marco biselado de seguridad

Utilice esta información para quitar el marco biselado de seguridad.

### Acerca de esta tarea

Atención: Lea ["Directrices de instalación" en la página 249](#page-258-0) para asegurarse de trabajar con seguridad.

## Procedimiento

Paso 1. Utilice la llave para desbloquear el marco biselado de seguridad.

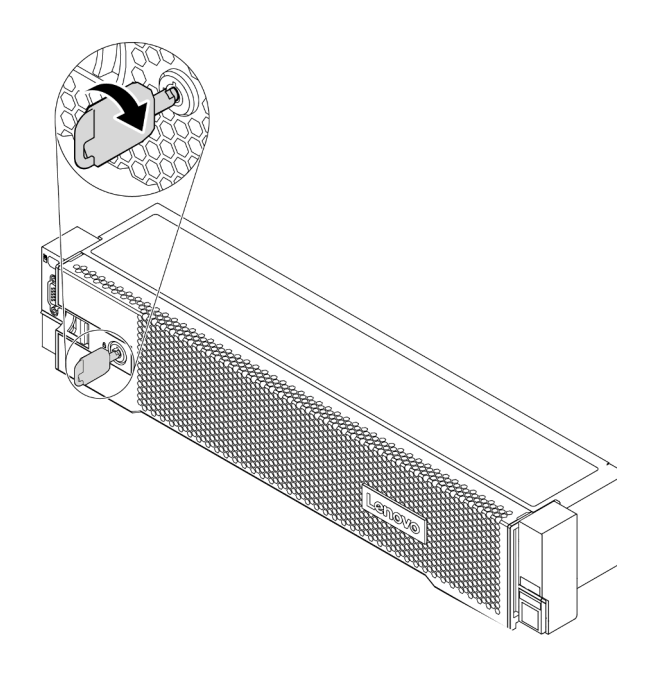

Figura 340. Desbloqueo del marco biselado de seguridad

Paso 2. Presione el pestillo de liberación **1** y gire el marco biselado de seguridad hacia afuera para quitarlo del chasis.

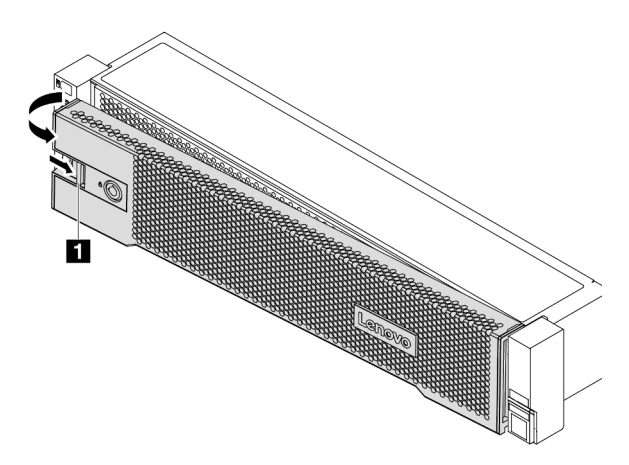

Figura 341. Extracción del marco biselado de seguridad

## Después de finalizar

Nota: Antes de enviar el bastidor con el servidor instalado, vuelva a instalar y bloquee el marco biselado de seguridad en su lugar.

#### Video de demostración

[Vea el procedimiento en YouTube](https://youtu.be/04egza46ue8)

# <span id="page-450-0"></span>Instalación del marco biselado de seguridad

Utilice esta información para instalar el marco biselado de seguridad.

## Acerca de esta tarea

### Atención:

- Lea ["Directrices de instalación" en la página 249](#page-258-0) para asegurarse de trabajar con seguridad.
- Antes de enviar el bastidor con el servidor instalado, vuelva a instalar y bloquee el marco biselado de seguridad en su lugar.

## Procedimiento

- Paso 1. Si quitó los pestillos del bastidor, vuelva a instalarlos. Consulte "Instalación de los pestillos del [bastidor" en la página 393](#page-402-0).
- Paso 2. Si la llave está en la parte interior del marco biselado de seguridad, quítelo del marco.

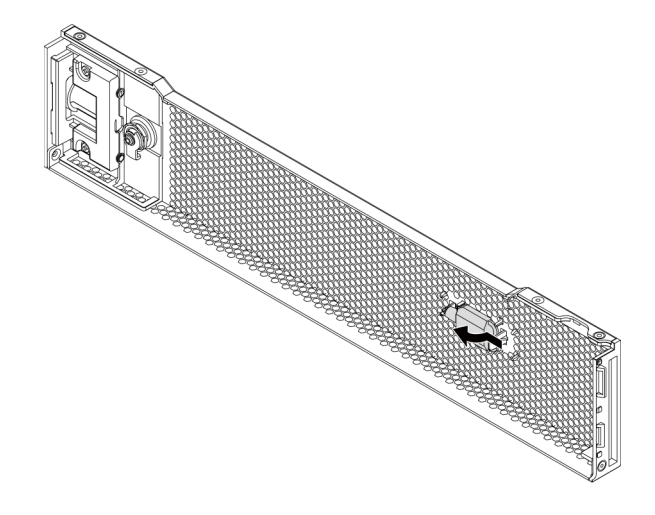

Figura 342. Extracción de la llave

Paso 3. Inserte con cuidado la pestaña del marco biselado de seguridad en las ranuras del pestillo derecho del bastidor. A continuación, presione y mantenga presionado el pestillo de liberación **1** y rote el marco biselado de seguridad hacia dentro hasta que el otro lado encaje en su sitio.

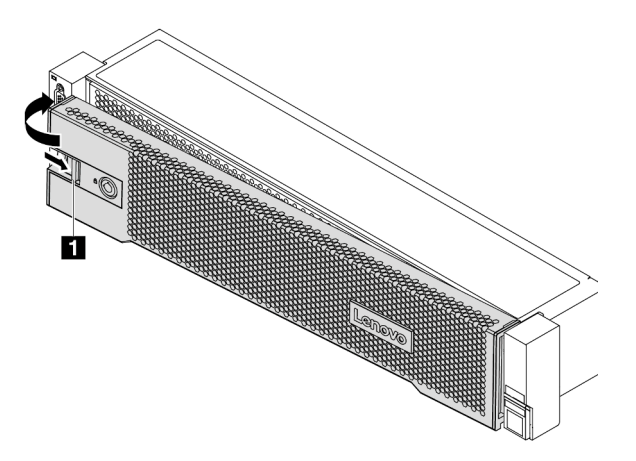

Figura 343. Instalación del marco biselado de seguridad

Paso 4. Utilice la llave para bloquear el marco biselado de seguridad hasta la posición cerrada.

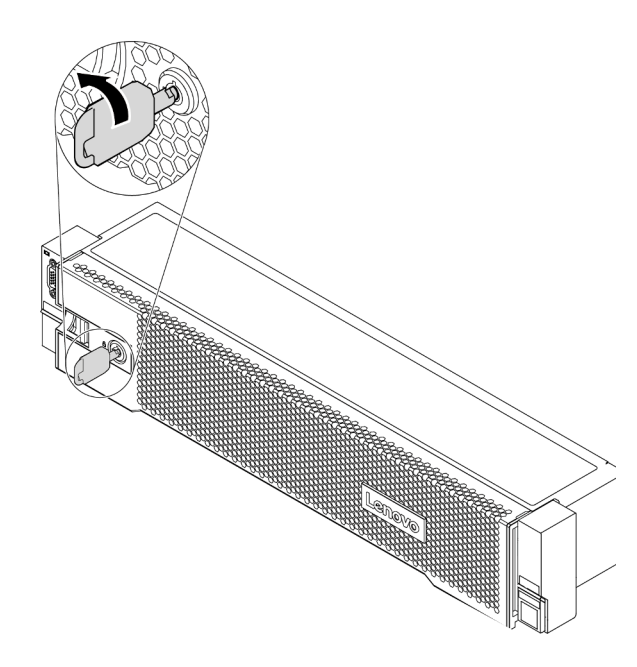

Figura 344. Bloqueo del marco biselado de seguridad

## Después de finalizar

Complete la sustitución de piezas. Consulte ["Completar la sustitución de piezas" en la página 472](#page-481-0).

Video de demostración

[Vea el procedimiento en YouTube](https://youtu.be/JSSmD0Gn6Fc)

# Sustitución de la placa del sistema (solamente para técnicos de servicio expertos)

Utilice esta información para quitar e instalar la placa del sistema.

- ["Extracción de la placa del sistema" en la página 443](#page-452-0)
- ["Instalación de la placa del sistema" en la página 446](#page-455-0)

# <span id="page-452-0"></span>Extracción de la placa del sistema

Utilice esta información para quitar la placa del sistema.

## Acerca de esta tarea

Una placa del sistema proporciona conectores o ranuras diferentes para conectar los distintos componentes o periféricos del sistema para la comunicación. Si la placa del sistema falla, debe sustituirse. Antes de extraer la placa del sistema, registre toda la información de la configuración del sistema, como direcciones IP del Lenovo XClarity Controller (XCC), datos de producto fundamentales y el tipo de equipo, número de modelo, número de serie, identificador único universal y etiqueta de activo del servidor.

#### S017

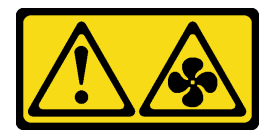

### PRECAUCIÓN:

Hay aspas de ventilador en movimiento peligrosas cerca. Mantenga alejados los dedos y otras partes del cuerpo.

S012

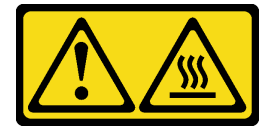

#### PRECAUCIÓN: Superficie caliente cerca.

#### Atención:

- Lea ["Directrices de instalación" en la página 249](#page-258-0) para asegurarse de trabajar con seguridad.
- Apague el servidor y desconecte todos los cables de alimentación para esta tarea.
- Evite la exposición a la electricidad estática, que podría producir fallas en el sistema y la pérdida de datos; para ello, mantenga los componentes sensibles a la estática en sus envases antiestáticos hasta la instalación y manipule estos dispositivos con una muñequera de descarga electrostática u otro sistema de conexión a tierra.

## Procedimiento

Paso 1. Prepare el servidor.

a. Extraiga la cubierta superior. Consulte ["Extracción de la cubierta superior" en la página 467.](#page-476-0)

- b. Si su servidor viene con un deflector de aire, un compartimiento centra, un compartimiento posterior, extráigalo primero.
	- ["Extracción del deflector de aire" en la página 280](#page-289-0)
	- ["Extracción del compartimiento de disco duro central" en la página 345](#page-354-0)
	- ["Extracción del compartimiento de la unidad posterior de 2,5 pulgadas" en la página 413](#page-422-0)
	- ["Extracción del compartimiento de la unidad posterior de 3,5 pulgadas" en la página 420](#page-429-0)
- c. Si el servidor tiene un adaptador CFF o un módulo de alimentación flash RAID instalado en la parte frontal del chasis, extráigalo primero.
	- ["Extracción de un adaptador de expansión RAID/HBA interno" en la página 326](#page-335-0)
	- ["Extracción de un módulo de alimentación flash RAID del chasis" en la página 397](#page-406-0)
- d. Anote dónde están conectados los cables a la placa del sistema y, a continuación, desconecte todos los cables.
- e. Quite cualquiera de los componentes siguientes que estén instalados en la placa del sistema y guárdelos en un lugar antiestático y seguro.
	- ["Extracción de un ventilador del sistema" en la página 454](#page-463-0)
	- ["Extracción del compartimiento del ventilador del sistema" en la página 458](#page-467-1)
	- ["Extracción de un módulo de memoria" en la página 340](#page-349-0)
	- ["Sustitución de procesador y disipador de calor \(solo técnicos capacitados\)" en la página](#page-388-0)  [379](#page-388-0)
	- ["Extracción de la batería de CMOS" en la página 289](#page-298-0)
	- ["Extracción de un adaptador PCIe y un conjunto de expansión" en la página 362](#page-371-0)
	- ["Extracción del adaptador Ethernet OCP 3.0" en la página 355](#page-364-0)
- f. Tire ligeramente de las fuentes de alimentación. Asegúrese de que estén desconectados de la placa del sistema.
- Paso 2. Extraiga la placa del sistema.

Nota: El aspecto de la placa del sistema puede ser levemente diferente de la placa del sistema, pero el procedimiento de extracción es el mismo.

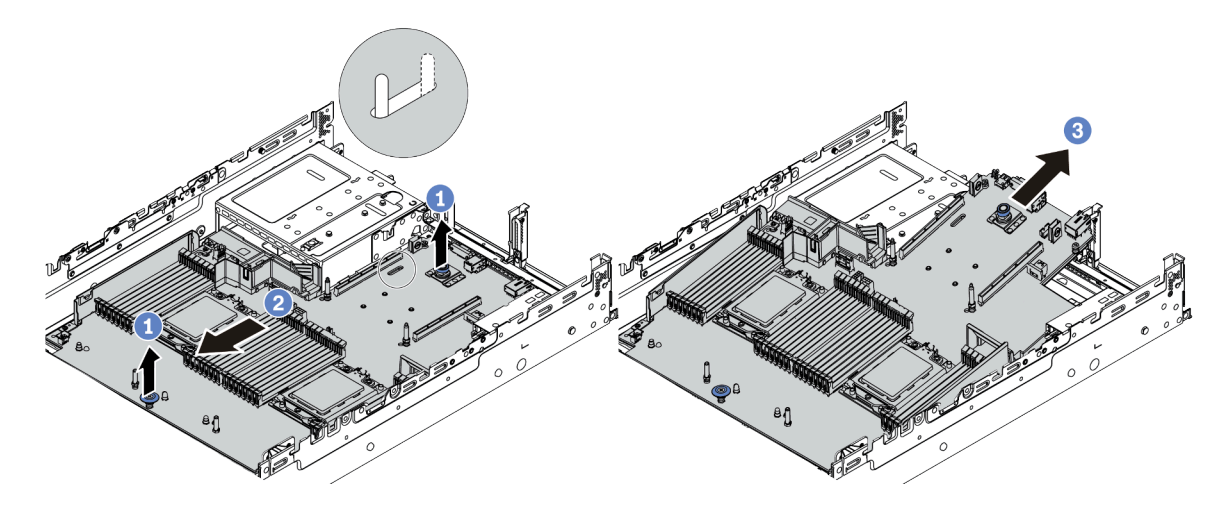

Figura 345. Extracción de la placa del sistema

a. Levante las dos patillas de liberación al mismo tiempo.

- b. Deslice la placa del sistema hacia la parte frontal del chasis hasta que se detenga.
- c. Incline y levante la placa del sistema para quitarla del chasis.

### Después de finalizar

• Si se le indica que devuelva el componente defectuoso, siga todas las instrucciones del embalaje y utilice los materiales de embalaje que se le suministren.

Importante: Antes de devolver la placa del sistema, asegúrese de que el zócalo de la CPU esté cubierto. Instale las cubiertas antipolvo del zócalo del procesador de la nueva placa del sistema en la placa del sistema que extrajo.

• Si tiene pensado reciclar la placa del sistema, siga las instrucciones de ["Desensamblaje de la placa del](#page-516-0) [sistema para el reciclaje" en la página 507](#page-516-0) para cumplir con la normativa local.

#### Video de demostración

[Vea el procedimiento en YouTube](https://www.youtube.com/watch?v=2YvQqlxG23U)

# <span id="page-455-0"></span>Instalación de la placa del sistema

Utilice esta información para instalar la placa del sistema.

## Acerca de esta tarea

S017

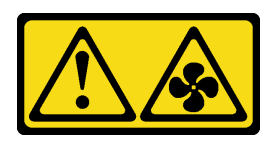

PRECAUCIÓN:

Hay aspas de ventilador en movimiento peligrosas cerca. Mantenga alejados los dedos y otras partes del cuerpo.

S012

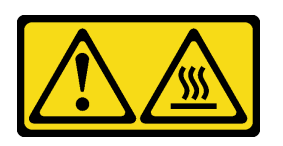

#### PRECAUCIÓN: Superficie caliente cerca.

#### Atención:

- Lea ["Directrices de instalación" en la página 249](#page-258-0) para asegurarse de trabajar con seguridad.
- Apague el servidor y desconecte todos los cables de alimentación para esta tarea.
- Evite la exposición a la electricidad estática, que podría producir fallas en el sistema y la pérdida de datos; para ello, mantenga los componentes sensibles a la estática en sus envases antiestáticos hasta la instalación y manipule estos dispositivos con una muñequera de descarga electrostática u otro sistema de conexión a tierra.

## Procedimiento

- Paso 1. Ponga en contacto el envase antiestático que contiene la nueva placa del sistema con cualquier superficie no pintada de la parte exterior del servidor. A continuación, saque la placa del sistema nueva de la bolsa y colóquela en una superficie antiestática.
- Paso 2. Instale la nueva placa del sistema al servidor.

Nota: El aspecto de la placa del sistema puede ser levemente diferente de la placa del sistema, pero el procedimiento de instalación es el mismo.

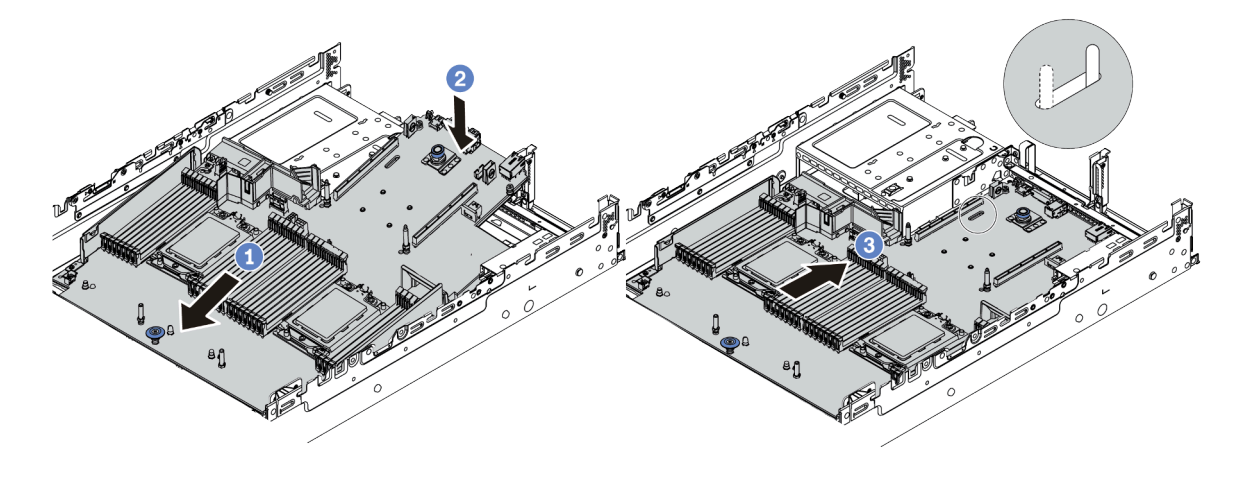

Figura 346. Instalación de la placa del sistema

- a. Inserte el extremo frontal de la placa del sistema hacia la parte frontal del chasis hasta que se detenga.
- b. Baje el otro extremo al interior del chasis.
- c. Deslice la placa del sistema hacia la parte posterior del chasis hasta que haga clic en su lugar. Asegúrese de que los conectores posteriores en la nueva placa del sistema se inserten en los orificios correspondientes del panel posterior.
- Paso 3. De manera predeterminada, una nueva placa del sistema viene con soportes de cable de altura media. Si la placa del sistema antigua está instalada con soportes de cable de altura completa, quítela de la antigua placa del sistema e instálela en la nueva placa del sistema. Consulte ["Sustitución de abrazaderas de pared para cable" en la página 286](#page-295-0).

## Después de finalizar

- 1. Instale cualquier componente que haya extraído:
	- ["Instalación de un procesador y disipador de calor" en la página 384](#page-393-0)
	- ["Instalación de un módulo de memoria" en la página 343](#page-352-0)
	- ["Instalación de la batería CMOS" en la página 292](#page-301-0)
	- ["Instalación de un adaptador de expansión RAID/HBA interno" en la página 328](#page-337-0)
	- ["Instalación de un módulo de alimentación flash RAID en el chasis" en la página 399](#page-408-0)
	- ["Instalación de un ventilador del sistema" en la página 456](#page-465-0)
	- ["Instalación del compartimiento del ventilador del sistema" en la página 460](#page-469-0)
	- ["Instalación de un adaptador PCIe y un conjunto de expansión" en la página 366](#page-375-0)
	- ["Instalación del compartimiento de la unidad posterior de 2,5 pulgadas" en la página 417](#page-426-0)
	- ["Instalación del compartimiento de la unidad posterior de 3,5 pulgadas" en la página 425](#page-434-0)
	- ["Instalación del adaptador de Ethernet OCP 3.0" en la página 355](#page-364-1)
- 2. Tienda y fije correctamente los cables del servidor. Consulte la sección [Capítulo 3 "Disposición interna](#page-80-0) [de los cables" en la página 71.](#page-80-0)
- 3. Si lo extrajo, instale el deflector de aire o el compartimiento de la unidad central. Consulte ["Instalación](#page-292-0)  [del deflector de aire" en la página 283](#page-292-0) o ["Instalación del compartimiento de disco duro central" en la](#page-361-0)  [página 352.](#page-361-0)
- 4. Instale la cubierta superior. Consulte ["Instalación de la cubierta superior" en la página 469.](#page-478-0)
- 5. Empuje las fuentes de alimentación hacia el interior de las bahías hasta que encajen en su sitio con un chasquido.
- 6. Conecte los cables de alimentación al servidor y encienda el servidor.
- 7. Actualice el servidor con la versión más reciente del firmware RAID. Consulte ["Actualizaciones de](#page-20-0) [firmware" en la página 11.](#page-20-0)
- 8. Actualice el tipo de equipo y el número de serie de la placa del sistema. Consulte ["Actualización del tipo](#page-457-0)  [de equipo y el número de serie" en la página 448.](#page-457-0)
- 9. Habilite TPM. Consulte ["Habilitar TPM" en la página 450.](#page-459-0)
- 10. Opcionalmente, habilite el arranque seguro. Consulte ["Habilitación del arranque seguro de UEFI" en la](#page-461-0) [página 452.](#page-461-0)

#### Video de demostración

#### [Vea el procedimiento en YouTube](https://www.youtube.com/watch?v=8iKD--zvA_8)

# <span id="page-457-0"></span>Actualización del tipo de equipo y el número de serie

Una vez que los técnicos de servicio especializados sustituyan la placa del sistema, se deben actualizar el tipo de equipo y el número de serie.

Hay dos métodos disponibles para actualizar el tipo de equipo y el número de serie:

• Desde Lenovo XClarity Provisioning Manager

Para actualizar el tipo de equipo y el número de serie de Lenovo XClarity Provisioning Manager:

- 1. Inicie el servidor y presione la tecla según las instrucciones en pantalla para mostrar la interfaz de Lenovo XClarity Provisioning Manager.
- 2. Si se requiere la contraseña de administrador de encendido, ingrese la contraseña.
- 3. En la página Resumen del sistema, haga clic en Actualizar VPD.
- 4. Actualice el tipo de equipo y el número de serie.
- Desde Lenovo XClarity Essentials OneCLI

Lenovo XClarity Essentials OneCLI establece el tipo de equipo y el número de serie en el Lenovo XClarity Controller. Seleccione uno de los siguientes métodos para acceder al Lenovo XClarity Controller y establecer el tipo de equipo y el número de serie:

- Opere desde el sistema de destino, como acceso LAN o KCS (keyboard console style, estilo de consola de teclado)
- Acceso remoto al sistema de destino (basado en TCP/IP)

Para actualizar el tipo de equipo y el número de serie de Lenovo XClarity Essentials OneCLI:

1. Descargue e instale Lenovo XClarity Essentials OneCLI.

Para descargar un Lenovo XClarity Essentials OneCLI, visite el siguiente sitio:

<https://datacentersupport.lenovo.com/solutions/HT116433>

- 2. Copie y descomprima en el servidor el paquete OneCLI, que también incluye otros archivos necesarios. Asegúrese de descomprimir la aplicación OneCLI y los archivos necesarios en el mismo directorio.
- 3. Después de disponer de Lenovo XClarity Essentials OneCLI, escriba los siguientes comando para establecer el tipo de equipo y el número de serie: onecli config set SYSTEM\_PROD\_DATA.SysInfoProdName <m/t\_model> [access\_method] onecli config set SYSTEM\_PROD\_DATA.SysInfoSerialNum <s/n> [access\_method] onecli config set SYSTEM\_PROD\_DATA.SysInfoProdIdentifier <system model> [access\_method]

onecli config set SYSTEM\_PROD\_DATA.SysInfoProdIdentifierEx <system model> --override [access\_method]

Donde:

#### <m/t\_model>

Tipo de equipo y número de modelo del servidor. Escriba xxxxyyy, donde xxxx es el tipo de equipo e yyy es el número de modelo del servidor.

 $\langle s/n \rangle$ 

Número de serie del servidor. Escriba zzzzzzz, donde zzzzzzz es el número de serie.

#### <system model>

El modelo del sistema. Escriba system yyyyyyyy, donde yyyyyyyy es el identificador del producto.

#### [access\_method]

Método de acceso que ha elegido utilizar de entre los siguientes métodos:

– Para el acceso de LAN autenticado en línea, escriba el comando: [--bmc-username <xcc\_user\_id> --bmc-password <xcc\_password>]

Donde:

xcc\_user\_id

El nombre de cuenta de BMC/IMM/XCC (1 de 12 cuentas). El valor predeterminado es USERID.

xcc\_password

La contraseña de la cuenta de BMC/IMM/XCC (1 de 12 cuentas).

```
Los comandos de control de ejemplo son los siguientes: 
onecli config set SYSTEM_PROD_DATA.SysInfoProdName <m/t_model> --bmc-username <xcc_user_id> 
--bmc-password <xcc_password> 
onecli config set SYSTEM_PROD_DATA.SysInfoSerialNum <s/n> --bmc-username <xcc_user_id> --bmc-
password <xcc_password> 
onecli config set SYSTEM_PROD_DATA.SysInfoProdIdentifier <system model> --bmc-username xcc_user_ 
id --bmc-password xcc_password 
onecli config set SYSTEM_PROD_DATA.SysInfoProdIdentifierEx <system model> --override --bmc-
username xcc_user_id --bmc-password xcc_password
```
– Acceso de KCS en línea (no autenticado y restringido al usuario):

No es necesario especificar un valor para access method cuando se utiliza este método de acceso.

```
Los comandos de control de ejemplo son los siguientes: 
onecli config set SYSTEM_PROD_DATA.SysInfoProdName <m/t_model>
onecli config set SYSTEM_PROD_DATA.SysInfoSerialNum <s/n> 
onecli config set SYSTEM_PROD_DATA.SysInfoProdIdentifier <system model> 
onecli config set SYSTEM_PROD_DATA.SysInfoProdIdentifierEx <system model> --override
```
Nota: El método de acceso KCS utiliza la interfaz IPMI/KCS, que requiere que el controlador IPMI esté instalado.

– Para el acceso remoto de LAN, escriba el comando: [−−bmc <xcc\_user\_id>:<xcc\_password>@<xcc\_external\_ip>]

Donde:

xcc\_external\_ip

La dirección IP de BMC/IMM/XCC. No existe un valor predeterminado. Este parámetro es obligatorio.

xcc\_user\_id

La cuenta de BMC/IMM/XCC (1 de 12 cuentas). El valor predeterminado es USERID.

xcc\_password

La contraseña de la cuenta de BMC/IMM/XCC (1 de 12 cuentas).

Nota: La dirección IP interna de LAN/USB de BMC, IMM o XCC, el nombre de cuenta y la contraseña son válidos para este comando.

```
Los comandos de control de ejemplo son los siguientes: 
onecli config set SYSTEM_PROD_DATA.SysInfoProdName <m/t_model> −−bmc <xcc_user_id>:<xcc_ 
password>@<xcc_external_ip> 
onecli config set SYSTEM_PROD_DATA.SysInfoSerialNum <s/n> −−bmc <xcc_user_id>:<xcc
password>@<xcc_external_ip>
```
onecli config set SYSTEM\_PROD\_DATA.SysInfoProdIdentifier <system model> −−bmc xcc\_user\_id:xcc\_ password@xcc\_external\_ip onecli config set SYSTEM\_PROD\_DATA.SysInfoProdIdentifierEx <system model> --override −−bmc xcc\_ user id:xcc password@xcc external ip

4. Restablezca Lenovo XClarity Controller a sus valores predeterminados de fábrica Consulte la sección "Restablecimiento de BMC a los valores predeterminados de fábrica" en la documentación de XCC compatible con su servidor en <https://pubs.lenovo.com/lxcc-overview/>.

# <span id="page-459-0"></span>Habilitar TPM

El servidor admite el módulo de plataforma fiable (TPM) de la versión 2.0

Nota: Para los clientes en China continental, no se admite el TPM integrado. Sin embargo, los clientes en China Continental pueden instalar un adaptador TPM (con frecuencia denominado una tarjeta hija), solo está disponible la versión 2.0.

Cuando se sustituye una placa del sistema, debe asegurarse de que la política de TPM se establezca correctamente.

### PRECAUCIÓN:

Tenga especial cuidado al establecer la política de TPM. Si no se ha establecido correctamente, es posible que la placa del sistema no se pueda utilizar.

## Configuración de la política TPM

De forma predeterminada, una placa del sistema de sustitución se envía con la política de TPM establecida como indefinida. Debe modificar este valor para que coincida con el valor que existía en la placa del sistema se está sustituyendo.

Hay dos métodos disponibles para especificar la política de TPM:

• Desde Lenovo XClarity Provisioning Manager

Para especificar la política de TPM desde Lenovo XClarity Provisioning Manager:

- 1. Inicie el servidor y presione la tecla según las instrucciones en pantalla para mostrar la interfaz de Lenovo XClarity Provisioning Manager.
- 2. Si se requiere la contraseña de administrador de encendido, ingrese la contraseña.
- 3. En la página Resumen del sistema, haga clic en Actualizar VPD.
- 4. Establezca la política en uno de los siguientes valores.
	- NationZ TPM 2.0 habilitado: solo para China. Los clientes en China continental deben elegir este valor si hay un adaptador de NationZ TPM 2.0 instalado.
- TPM habilitado ROW. Los clientes que estén fuera de China continental deben elegir este valor.
- Permanentemente deshabilitado. Los clientes en China continental deben usar este valor si no hay un adaptador de TPM instalado.

Nota: Aunque el valor indefinido esté disponible como valor de la política, no se debe usar.

• Desde Lenovo XClarity Essentials OneCLI

Nota: Tenga en cuenta que se deben configurar un usuario y contraseña Local IPMI en Lenovo XClarity Controller para tener acceso remoto al sistema de destino.

Para especificar la política de TPM desde Lenovo XClarity Essentials OneCLI:

1. Lea TpmTcmPolicyLock para comprobar si se bloqueó TPM\_TCM\_POLICY: OneCli.exe config show imm.TpmTcmPolicyLock --override --imm <userid>:<password>@<ip\_address>

Nota: El valor imm.TpmTcmPolicyLock debe estar "Deshabilitado", lo que significa que TPM\_TCM POLICY NO está bloqueado y se permite realizar cambios en TPM\_TCM\_POLICY. Si el código de retorno está "Habilitado", no se permiten cambios en la política. La placa puede usarse si la configuración deseada es correcta para el sistema que se sustituye.

- 2. Configurar TPM\_TCM\_POLICY en el XCC:
	- Para los clientes en China continental sin clientes TPM, o clientes que requieren deshabilitar TPM: OneCli.exe config set imm.TpmTcmPolicy "NeitherTpmNorTcm" --override --imm <userid>:<password>@<ip\_ address>
	- Para los clientes en China continental que requieren habilitar TPM: OneCli.exe config set imm.TpmTcmPolicy "NationZTPM20Only" --override --imm <userid>:<password>@<ip\_ address>
	- Para los clientes fuera de China continental que requieren habilitar TPM: OneCli.exe config set imm.TpmTcmPolicy "TpmOnly" --override --imm <userid>:<password>@<ip\_address>
- 3. Emita el comando de restablecimiento para restablecer el sistema: OneCli.exe misc ospower reboot --imm <userid>:<password>@<ip\_address>
- 4. Lea el valor para comprobar si se aceptó el cambio: OneCli.exe config show imm.TpmTcmPolicy --override --imm <userid>:<password>@<ip\_address>

#### Notas:

– Si el valor de lectura coincide significa que TPM\_TCM\_POLICY se estableció correctamente.

imm.TpmTcmPolicy está definido del siguiente modo:

- El valor 0 usa la cadena "Undefined", lo que significa una política UNDEFINED.
- El valor 1 usa la cadena "NeitherTpmNorTcm", lo que significa TPM\_PERM\_DISABLED.
- El valor 2 usa la cadena "TpmOnly", lo que significa TPM\_ALLOWED.
- El valor 4 usa la cadena "NationZTPM20Only", lo que significa NationZ\_TPM20\_ALLOWED.
- Los siguientes 4 pasos también debe utilizarse para 'bloquear' TPM\_TCM\_POLICY al utilizar los comandos OneCli/ASU:
- 5. Lea TpmTcmPolicyLock para comprobar si se bloqueó TPM\_TCM\_POLICY, el comando es el siguiente:

OneCli.exe config show imm.TpmTcmPolicyLock --override --imm <userid>:<password>@<ip\_address>

El valor debe estar "Deshabilitado", significa que TPM\_TCM\_POLICY NO está bloqueado y debe configurarse.

- 6. Bloquee TPM\_TCM\_POLICY: OneCli.exe config set imm.TpmTcmPolicyLock "Enabled" --override --imm <userid>:<password>@<ip\_address>
- 7. Emita el comando de restablecimiento para restablecer el sistema, el comando es el siguiente:

OneCli.exe misc ospower reboot --imm <userid>:<password>@<ip\_address>

Durante el restablecimiento, la UEFI lee el valor desde imm.TpmTcmPolicyLock, si el valor está "Habilitado" y el valor imm.TpmTcmPolicy es válido, UEFI bloqueará el valor TPM\_TCM\_POLICY.

Nota: Los valores válidos para imm.TpmTcmPolicy incluyen 'NeitherTpmNorTcm', 'TpmOnly' y 'NationZTPM20Only'.

Si imm.TpmTcmPolicyLock está establecido como "Habilitado" pero el valor imm.TpmTcmPolicy no es válido, UEFI rechazará la solicitud de "bloqueo" y cambiará el imm.TpmTcmPolicyLock de vuelta a "Deshabilitado".

8. Lea el valor para comprobar si el "Bloqueo" se aceptó o rechazó. Dé las instrucciones que se indican a continuación:

OneCli.exe config show imm.TpmTcmPolicy --override --imm <userid>:<password>@<ip\_address>

Nota: Si se cambia el valor de espera de lectura de "Desactivado" a "Habilitado", esto significa que TPM\_TCM\_POLICY se bloqueó correctamente. No hay ningún método para desbloquear una política una vez que se ha establecido como distinta de sustituir la placa del sistema.

imm.TpmTcmPolicyLock está definido del siguiente modo:

El valor 1 usa la cadena "Enabled", lo que significa bloquear la política. No se admiten otros valores.

# <span id="page-461-0"></span>Habilitación del arranque seguro de UEFI

Opcionalmente, puede habilitar el arranque seguro de UEFI.

Existen dos métodos disponibles para habilitar el arranque seguro de UEFI:

• Desde Lenovo XClarity Provisioning Manager

Para habilitar el arranque seguro de UEFI desde Lenovo XClarity Provisioning Manager:

- 1. Inicie el servidor y presione la tecla especificada en las instrucciones en pantalla para mostrar la interfaz de Lenovo XClarity Provisioning Manager. (Para obtener más información, consulte la sección "Arranque" en la documentación de LXPM compatible con su servidor en [https://pubs.lenovo.com/](https://pubs.lenovo.com/lxpm-overview/) [lxpm-overview/](https://pubs.lenovo.com/lxpm-overview/).)
- 2. Si se requiere la contraseña de administrador de encendido, ingrese la contraseña.
- 3. En la página de configuración de UEFI, haga clic en **Valores del sistema → Seguridad → Arranque** seguro.
- 4. Habilite la opción Secure Boot y guarde la configuración.
- Desde Lenovo XClarity Essentials OneCLI

Para habilitar el arranque seguro de UEFI desde Lenovo XClarity Essentials OneCLI:

1. Descargue e instale Lenovo XClarity Essentials OneCLI.

Para descargar un Lenovo XClarity Essentials OneCLI, visite el siguiente sitio:

<https://datacentersupport.lenovo.com/solutions/HT116433>

2. Ejecute el siguiente comando para habilitar el arranque seguro: OneCli.exe config set SecureBootConfiguration.SecureBootSetting Enabled --bmc <userid>:<password>@<ip\_ address>

donde:

– <userid>:<password> son las credenciales que se utilizan para acceder a BMC (interfaz Lenovo XClarity Controller) del servidor. El Id. de usuario predeterminado es USERID, y la contraseña predeterminada es PASSW0RD (cero, no una letra "o" mayúscula)

– <ip\_address> es la dirección IP de BMC.

Para obtener más información acerca del comando Lenovo XClarity Essentials OneCLI set, consulte:

[https://pubs.lenovo.com/lxce-onecli/onecli\\_r\\_set\\_command](https://pubs.lenovo.com/lxce-onecli/onecli_r_set_command)

Nota: Si se necesita deshabilitar el arranque seguro de UEFI, ejecute el siguiente comando: OneCli.exe config set SecureBootConfiguration.SecureBootSetting Disabled --bmc <userid>:<password>@<ip\_ address>

# Sustitución del ventilador del sistema

Utilice esta información para quitar e instalar un ventilador del sistema.

- ["Extracción de un ventilador del sistema" en la página 454](#page-463-0)
- ["Instalación de un ventilador del sistema" en la página 456](#page-465-0)

# <span id="page-463-0"></span>Extracción de un ventilador del sistema

Utilice esta información para quitar un ventilador del sistema.

## Acerca de esta tarea

S033

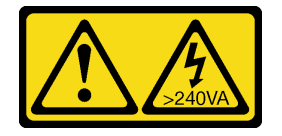

#### PRECAUCIÓN:

Peligro con la energía. Los voltajes con energía peligrosa pueden provocar calentamiento cuando se ocasiona un cortocircuito con metales. Esto puede dar como resultado metales esparcidos, quemaduras o ambos.

S017

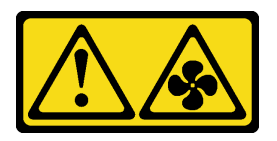

#### PRECAUCIÓN:

Hay aspas de ventilador en movimiento peligrosas cerca. Mantenga alejados los dedos y otras partes del cuerpo.

#### Atención:

- Lea ["Directrices de instalación" en la página 249](#page-258-0) para asegurarse de trabajar con seguridad.
- Al quitar un ventilador de intercambio en caliente sin apagar el servidor, no toque el compartimiento del ventilador del sistema. Con la alimentación encendida, realice la sustitución en menos de 30 segundos para asegurar el funcionamiento correcto.
- Evite la exposición a la electricidad estática, que podría producir fallas en el sistema y la pérdida de datos; para ello, mantenga los componentes sensibles a la estática en sus envases antiestáticos hasta la instalación y manipule estos dispositivos con una muñequera de descarga electrostática u otro sistema de conexión a tierra.

## Procedimiento

Paso 1. Extraiga la cubierta superior. Consulte ["Extracción de la cubierta superior" en la página 467](#page-476-0).

Paso 2. Extracción de ventilador del sistema.

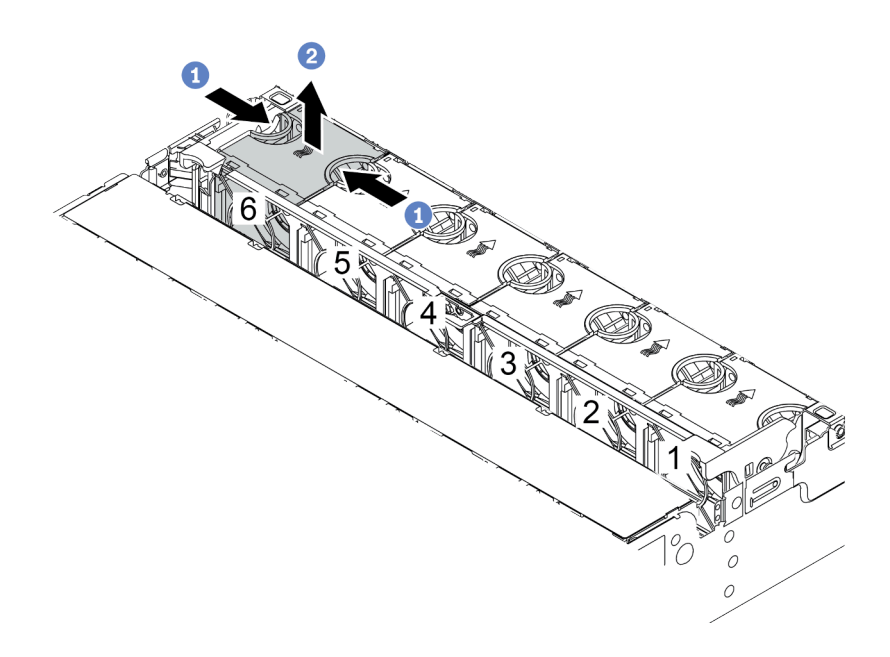

Figura 347. Extracción del ventilador del sistema

- a. Sujete la parte superior del ventilador del sistema con los dedos.
- b. Levante el ventilador del sistema hacia fuera del servidor.

### Después de finalizar

- 1. Instale un ventilador de sistema o instale relleno de ventilador nuevo para cubrir la bahía de ventilador. Consulte ["Instalación de un ventilador del sistema" en la página 456](#page-465-0).
- 2. Si se le indica que devuelva el componente defectuoso, siga todas las instrucciones del embalaje y utilice los materiales de embalaje que se le suministren.

#### Video de demostración

[Vea el procedimiento en YouTube](https://www.youtube.com/watch?v=fASMV4N5l1o)

# <span id="page-465-0"></span>Instalación de un ventilador del sistema

Utilice esta información para instalar un ventilador del sistema.

## Acerca de esta tarea

S033

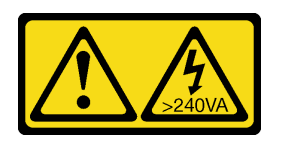

### PRECAUCIÓN:

Peligro con la energía. Los voltajes con energía peligrosa pueden provocar calentamiento cuando se ocasiona un cortocircuito con metales. Esto puede dar como resultado metales esparcidos, quemaduras o ambos.

S017

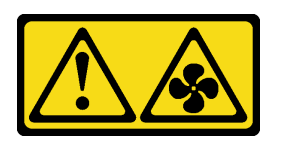

### PRECAUCIÓN:

Hay aspas de ventilador en movimiento peligrosas cerca. Mantenga alejados los dedos y otras partes del cuerpo.

#### Atención:

- Lea ["Directrices de instalación" en la página 249](#page-258-0) para asegurarse de trabajar con seguridad.
- Al instalar un ventilador de intercambio en caliente sin apagar el servidor, no toque el compartimiento del ventilador del sistema. Con la alimentación encendida, realice la sustitución en menos de 30 segundos para asegurar el funcionamiento correcto.
- Evite la exposición a la electricidad estática, que podría producir fallas en el sistema y la pérdida de datos; para ello, mantenga los componentes sensibles a la estática en sus envases antiestáticos hasta la instalación y manipule estos dispositivos con una muñequera de descarga electrostática u otro sistema de conexión a tierra.
- Cuando hay un solo procesador instalado, se necesitan seis ventiladores del sistema si se instala un compartimiento de la unidad central, un compartimiento de la unidad posterior o una extensión 3.

## Procedimiento

- Paso 1. Ponga en contacto el envase antiestático que contiene el nuevo ventilador del sistema con cualquier superficie no pintada de la parte exterior del servidor. A continuación, saque el ventilador del sistema nuevo de la bolsa y colóquelo en una superficie antiestática.
- Paso 2. Coloque el ventilador del sistema sobre el compartimiento del ventilador del sistema. El conector del ventilador del sistema ubicado en la parte inferior del ventilador del sistema debe estar orientado hacia la parte posterior del chasis. Presione el ventilador del sistema hacia abajo, hasta que esté en su lugar.

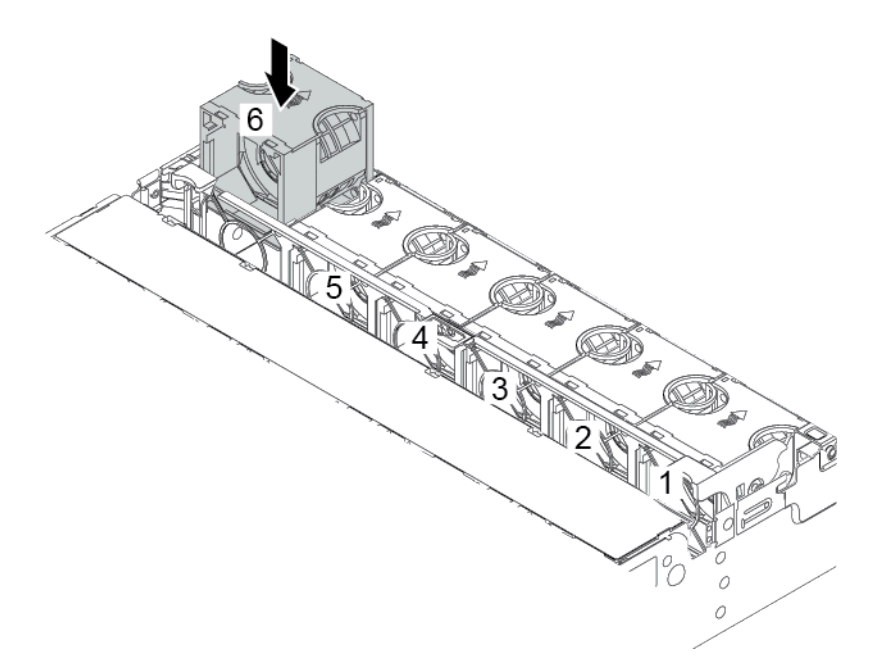

Figura 348. Instalación del ventilador del sistema

## Después de finalizar

Complete la sustitución de piezas. Consulte ["Completar la sustitución de piezas" en la página 472](#page-481-0).

Video de demostración

[Vea el procedimiento en YouTube](https://www.youtube.com/watch?v=W90lwzgTa-k)

# <span id="page-467-0"></span>Sustitución del compartimiento del ventilador del sistema

Utilice esta información para quitar e instalar el compartimiento del ventilador del sistema.

- ["Extracción del compartimiento del ventilador del sistema" en la página 458](#page-467-1)
- ["Instalación del compartimiento del ventilador del sistema" en la página 460](#page-469-0)

# <span id="page-467-1"></span>Extracción del compartimiento del ventilador del sistema

Utilice esta información para quitar el compartimiento del ventilador del sistema.

## Acerca de esta tarea

### Atención:

- Lea ["Directrices de instalación" en la página 249](#page-258-0) para asegurarse de trabajar con seguridad.
- Apague el servidor y desconecte todos los cables de alimentación para esta tarea.
- Evite la exposición a la electricidad estática, que podría producir fallas en el sistema y la pérdida de datos; para ello, mantenga los componentes sensibles a la estática en sus envases antiestáticos hasta la instalación y manipule estos dispositivos con una muñequera de descarga electrostática u otro sistema de conexión a tierra.
### Procedimiento

- Paso 1. Extraiga la cubierta superior. Consulte ["Extracción de la cubierta superior" en la página 467.](#page-476-0)
- Paso 2. (Opcional) Si desea sustituir el compartimiento del ventilador del sistema, quite todos los ventiladores primero. Consulte ["Extracción de un ventilador del sistema" en la página 454.](#page-463-0)Si está quitando el compartimiento del ventilador del sistema para acceder a otros componentes, puede quitarlo con los ventiladores del sistema instalado.
- Paso 3. Quite el compartimiento del ventilador del sistema.

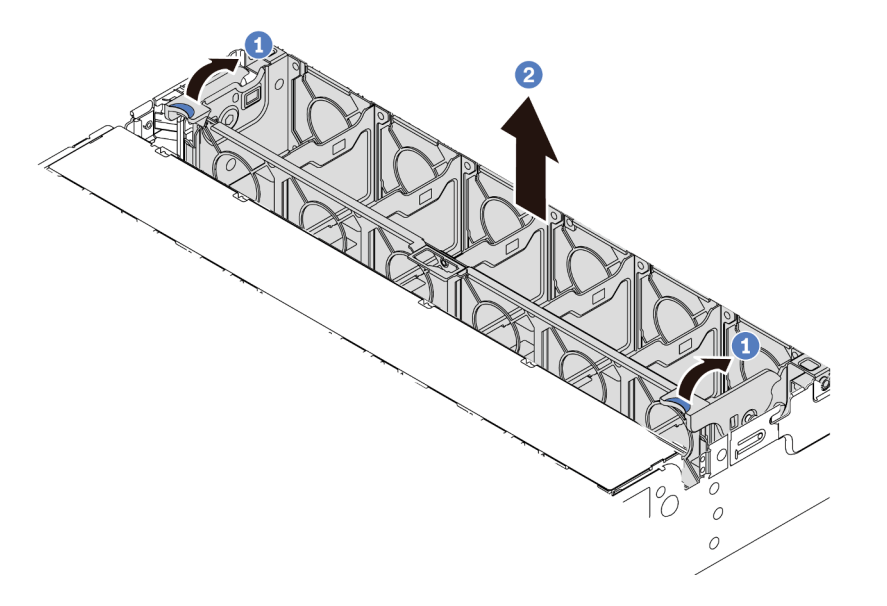

Figura 349. Extracción del compartimiento del ventilador del sistema

- a. Gire las palancas del compartimiento del ventilador del sistema a la parte posterior del servidor.
- b. Levante el compartimiento de ventilador en un movimiento recto hacia fuera del chasis.

### Después de finalizar

Si se le indica que devuelva el componente defectuoso, siga todas las instrucciones del embalaje y utilice los materiales de embalaje que se le suministren.

#### Video de demostración

[Vea el procedimiento en YouTube](https://www.youtube.com/watch?v=fASMV4N5l1o)

## Instalación del compartimiento del ventilador del sistema

Utilice esta información para instalar el compartimiento del ventilador del sistema.

### Acerca de esta tarea

#### Atención:

- Lea ["Directrices de instalación" en la página 249](#page-258-1) para asegurarse de trabajar con seguridad.
- Apague el servidor y desconecte todos los cables de alimentación para esta tarea.
- Evite la exposición a la electricidad estática, que podría producir fallas en el sistema y la pérdida de datos; para ello, mantenga los componentes sensibles a la estática en sus envases antiestáticos hasta la instalación y manipule estos dispositivos con una muñequera de descarga electrostática u otro sistema de conexión a tierra.

### Procedimiento

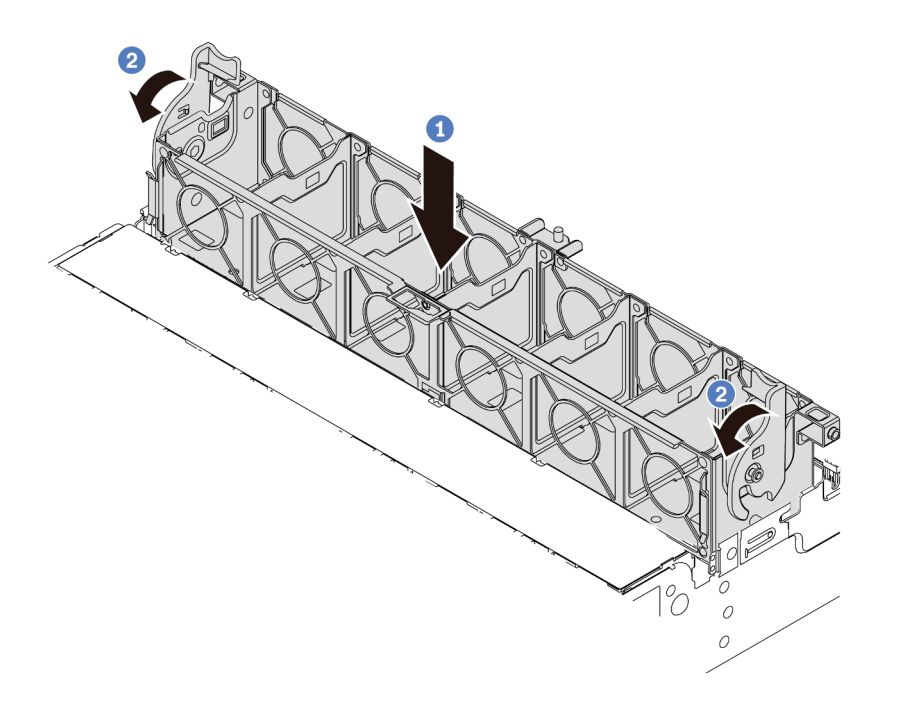

Figura 350. Instalación de compartimiento del ventilador del sistema

- Paso 1. Alinee el compartimiento del ventilador del sistema con las guías de montaje en ambos lados del chasis y bájelo hacia el chasis.
- Paso 2. Gire el ventilador las palancas del compartimiento del ventilador hacia abajo hasta que este encaje en su sitio.

Nota: Si hay ventiladores del sistema instalados en el compartimiento del ventilador del sistema, asegúrese de que los ventiladores estén conectados correctamente a los conectores de ventilador del sistema en la placa del sistema.

### Después de finalizar

- 1. Si quitó los ventiladores del sistema, vuelva a instalarlos. Consulte ["Instalación de un ventilador del](#page-465-0) [sistema" en la página 456](#page-465-0).
- 2. Complete la sustitución de piezas. Consulte ["Completar la sustitución de piezas" en la página 472.](#page-481-0)

#### Video de demostración

[Vea el procedimiento en YouTube](https://www.youtube.com/watch?v=W90lwzgTa-k)

## Sustitución de módulo de puerto serie

Utilice esta información para quitar e instalar el módulo de puerto serie.

## Extracción de un módulo de puerto serie

Utilice esta información para quitar un módulo de puerto serie.

### Acerca de esta tarea

#### Atención:

- Lea ["Directrices de instalación" en la página 249](#page-258-1) para asegurarse de trabajar con seguridad.
- Apague el servidor y desconecte todos los cables de alimentación para esta tarea.
- Evite la exposición a la electricidad estática, que podría producir fallas en el sistema y la pérdida de datos; para ello, mantenga los componentes sensibles a la estática en sus envases antiestáticos hasta la instalación y manipule estos dispositivos con una muñequera de descarga electrostática u otro sistema de conexión a tierra.

### Procedimiento

Nota: La abrazadera de expansión en las ilustraciones siguientes podría tener un aspecto diferente al de su abrazadera de expansión.

- Paso 1. Extraiga la cubierta superior. Consulte ["Extracción de la cubierta superior" en la página 467](#page-476-0).
- Paso 2. Desconecte el cable del módulo de puerto serie de la placa del sistema.

#### Notas:

- Si necesita desconectar los cables de la placa del sistema, primero libere todos los pestillos o pestañas de liberación de los conectores de cables. Si no libera la pestaña antes de retirar los cables, los zócalos de los cable de la placa del sistema resultarán dañados Cualquier daño a los zócalos de los cables podría requerir la sustitución de la placa del sistema.
- El aspecto de los conectores de la placa del sistema podría ser diferente de los que se muestran en la ilustración, pero el proceso de retiro es el mismo.
	- 1. Presione la pestaña de liberación para liberar el conector.
	- 2. Desenganche el conector del zócalo de los cables.

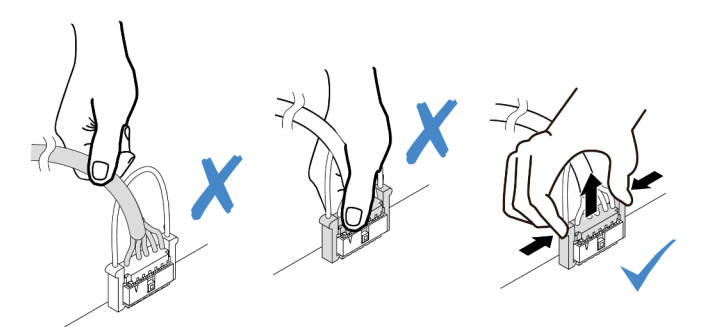

Figura 351. Desconexión del cable del puerto serie

Paso 3. Quite el soporte de la tarjeta de expansión del servidor.

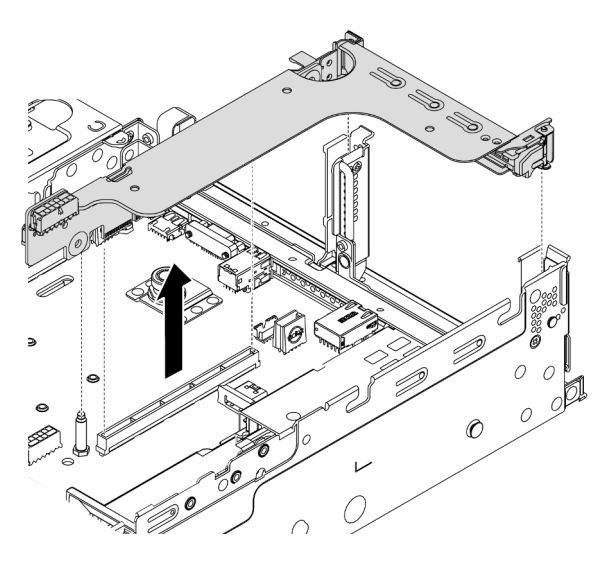

Figura 352. Extracción de la abrazadera de expansión

Paso 4. Abra el mecanismo de cierre de sujeción y quite el módulo de puerto serie de la abrazadera de expansión.

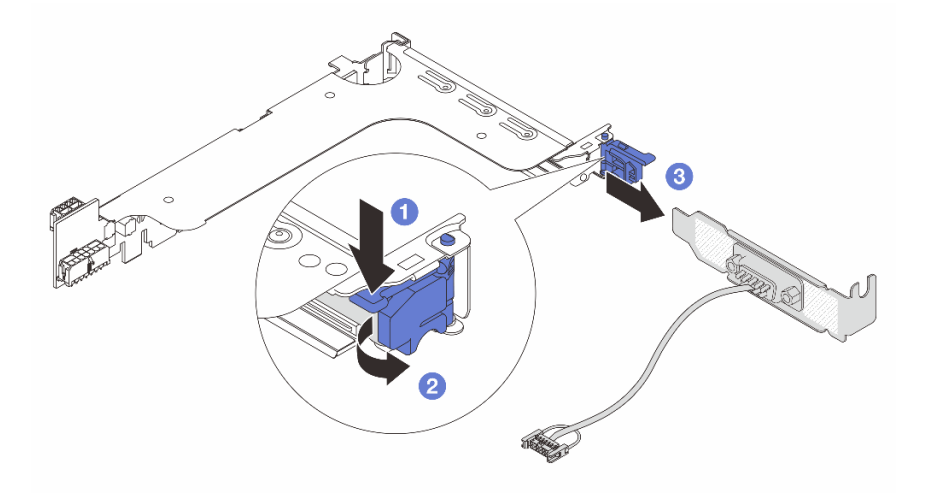

Figura 353. Extracción del módulo de puerto serie

Paso 5. (Opcional) Si necesita sustituir el soporte del puerto serie, utilice una llave de 5 mm para desmontar el cable del puerto serie del soporte.

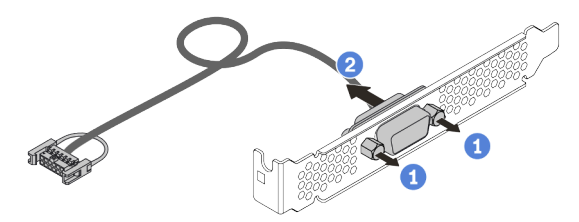

Figura 354. Desensamblaje del módulo de puerto serie

### Después de finalizar

- 1. Instale un nuevo módulo de puerto serie, un adaptador PCIe o una abrazadera de ranura de PCIe para cubrir el espacio. Consulte ["Instalación de un módulo de puerto serie" en la página 464](#page-473-0) y ["Instalación de](#page-375-0)  [un adaptador PCIe y un conjunto de expansión" en la página 366.](#page-375-0)
- 2. Si se le indica que devuelva el componente defectuoso, siga todas las instrucciones del embalaje y utilice los materiales de embalaje que se le suministren.

## <span id="page-473-0"></span>Instalación de un módulo de puerto serie

Utilice esta información para instalar el módulo de puerto serie.

### Acerca de esta tarea

#### Atención:

- Lea ["Directrices de instalación" en la página 249](#page-258-1) para asegurarse de trabajar con seguridad.
- Apague el servidor y desconecte todos los cables de alimentación para esta tarea.
- Evite la exposición a la electricidad estática, que podría producir fallas en el sistema y la pérdida de datos; para ello, mantenga los componentes sensibles a la estática en sus envases antiestáticos hasta la instalación y manipule estos dispositivos con una muñequera de descarga electrostática u otro sistema de conexión a tierra.
- Lea ["Ranuras PCIe y adaptadores PCIe" en la página 270](#page-279-0) a fin de asegurarse de instalar el módulo de puerto serie en una ranura de PCIe correcta.

### Procedimiento

Nota: La abrazadera de expansión en las ilustraciones siguientes podría tener un aspecto diferente al de su abrazadera de expansión.

- Paso 1. Ponga en contacto el envase antiestático que contiene el nuevo componente con cualquier superficie no pintada de la parte exterior del servidor. A continuación, saque el componente de la bolsa y colóquelo en una superficie antiestática.
- Paso 2. Utilice una llave de 5 mm para instalar el cable del puerto serie en el soporte.

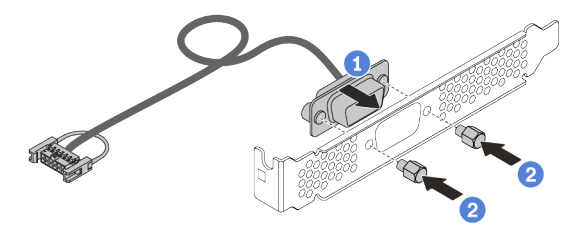

Figura 355. Ensamblaje del módulo de puerto serie

Paso 3. Instale el módulo de puerto serie en la abrazadera de expansión.

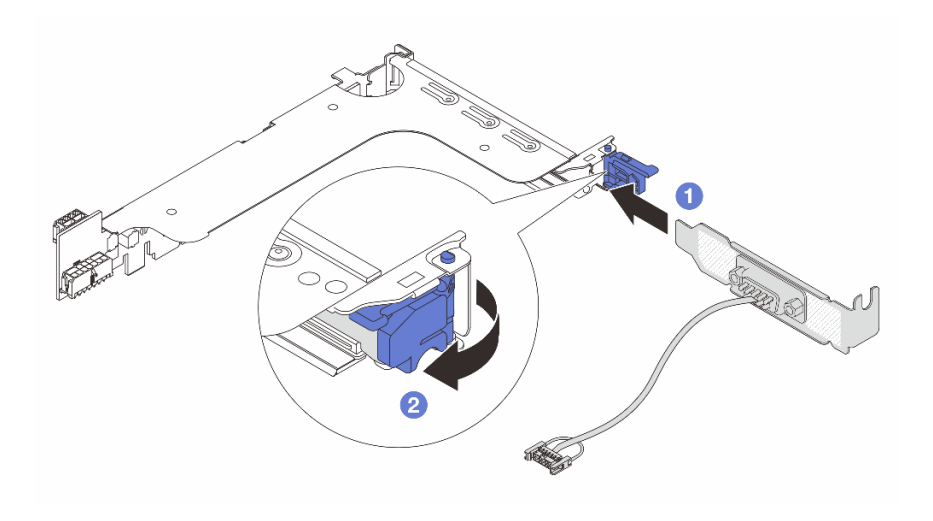

Figura 356. Instalación del módulo de puerto serie

Paso 4. Instale el conjunto de expansión nuevamente en el servidor.

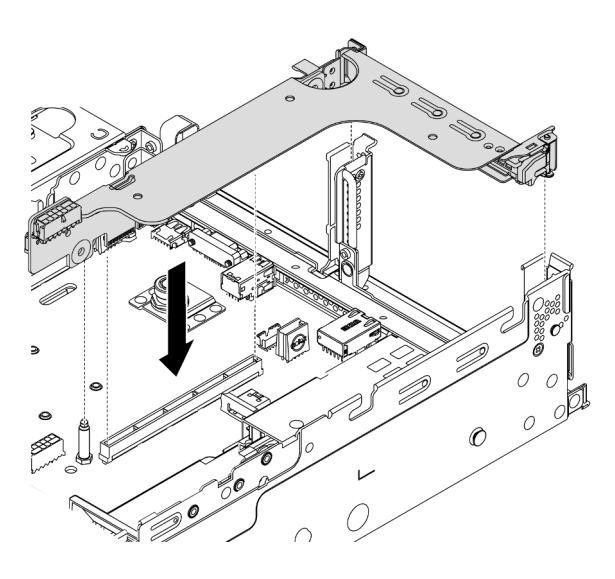

Figura 357. Instalación del conjunto de expansión

Paso 5. Conecte el cable de módulo de puerto serie al conector del módulo de puerto serie en la placa del sistema. Para ver la ubicación del módulo del puerto serie, consulte ["Componentes de la placa del](#page-62-0)  [sistema" en la página 53.](#page-62-0)

### Después de finalizar

- 1. Complete la sustitución de piezas. Consulte ["Completar la sustitución de piezas" en la página 472](#page-481-0).
- 2. Para habilitar el módulo de puerto serie, siga uno de estos procedimientos, según el sistema operativo instalado:
	- Para sistemas operativos Linux:

Abra la herramienta ipmitool e ingrese el siguiente comando para deshabilitar la función Serie sobre LAN (SOL):

-I lanplus -H IP -U USERID -P PASSW0RD sol deactivate

- Para sistemas operativos Microsoft Windows:
	- a. Abra la herramienta ipmitool e ingrese el siguiente comando para deshabilitar la función SOL:
		- -I lanplus -H IP -U USERID -P PASSW0RD sol deactivate
	- b. Abra Windows PowerShell y escriba el siguiente comando para deshabilitar la función de Servicios de gestión de emergencia (EMS):

Bcdedit /ems no

c. Reinicie el servidor para asegurarse de que el valor de EMS surta efecto.

## Sustitución de la cubierta superior

Utilice esta información para quitar e instalar la cubierta superior.

- ["Extracción de la cubierta superior" en la página 467](#page-476-0)
- ["Instalación de la cubierta superior" en la página 469](#page-478-0)

### <span id="page-476-0"></span>Extracción de la cubierta superior

Utilice esta información para quitar la cubierta superior del servidor.

### Acerca de esta tarea

S033

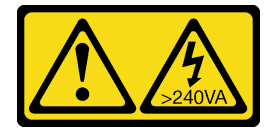

#### PRECAUCIÓN:

Peligro con la energía. Los voltajes con energía peligrosa pueden provocar calentamiento cuando se ocasiona un cortocircuito con metales. Esto puede dar como resultado metales esparcidos, quemaduras o ambos.

S014

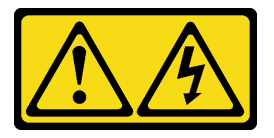

#### PRECAUCIÓN:

Es posible que existan niveles peligrosos de voltaje, corriente y energía. Solo un técnico de servicio cualificado está autorizado a extraer las cubiertas donde esté adherida la etiqueta.

#### Atención:

- Lea ["Directrices de instalación" en la página 249](#page-258-1) para asegurarse de trabajar con seguridad.
- Apague el servidor y desconecte todos los cables de alimentación para esta tarea.
- Evite la exposición a la electricidad estática, que podría producir fallas en el sistema y la pérdida de datos; para ello, mantenga los componentes sensibles a la estática en sus envases antiestáticos hasta la instalación y manipule estos dispositivos con una muñequera de descarga electrostática u otro sistema de conexión a tierra.

### Procedimiento

Paso 1. Si el servidor se instala en un bastidor, extraiga el servidor del bastidor. Consulte el documento Guía de instalación del bastidor que se incluye con el conjunto de rieles para su servidor.

Paso 2. Extraiga la cubierta superior.

Atención: Manipule la cubierta superior con cuidado. El pestillo de la cubierta superior puede dañarse en caso de caerse la cubierta con el pestillo abierto.

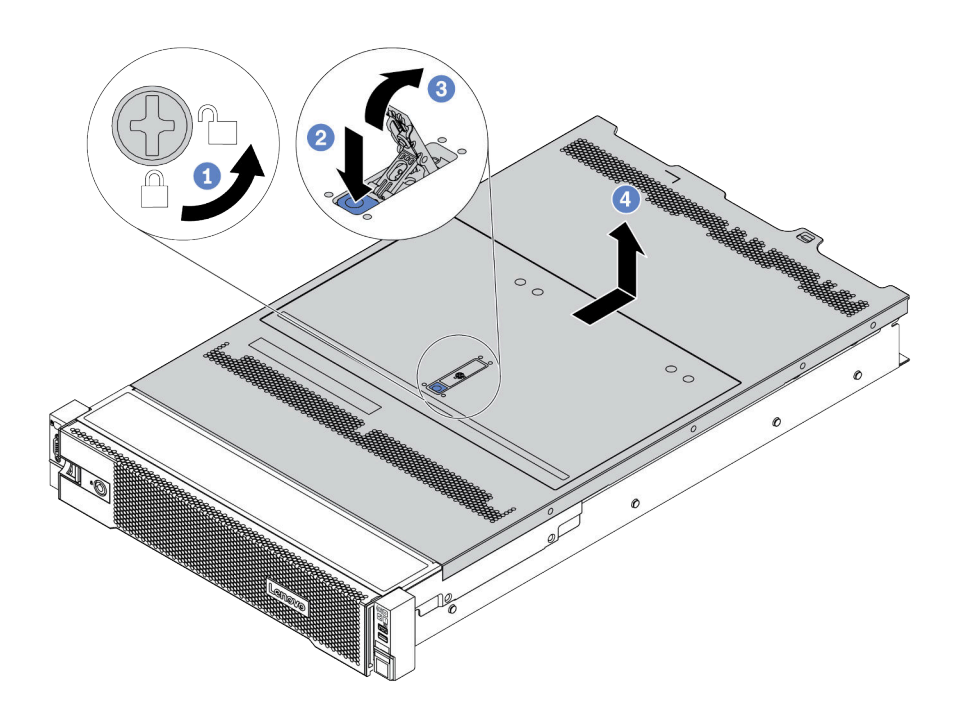

Figura 358. Extracción de la cubierta superior

- a. Con un destornillador, gire la cerradura de bloqueo hasta la posición de desbloqueo, tal como se muestra.
- b. Presione el botón de liberación del pestillo de la cubierta. Luego, el pestillo de la cubierta se libera hasta cierto punto.
- c. Abra completamente el pestillo de la cubierta, como se muestra.
- d. Deslice la cubierta superior hacia la parte posterior hasta que se libere del chasis. A continuación, levante la cubierta superior del chasis y coloque la cubierta superior en una superficie limpia y plana.

#### Video de demostración

[Vea el procedimiento en YouTube](https://www.youtube.com/watch?v=HOBOP_HLY0U)

## <span id="page-478-0"></span>Instalación de la cubierta superior

Utilice esta información para instalar la cubierta superior.

### Acerca de esta tarea

Si utiliza el servidor sin la cubierta superior, podrían producirse daños en sus componentes. Para permitir la refrigeración y el flujo de aire adecuados, instale la cubierta superior antes de encender el servidor.

#### S033

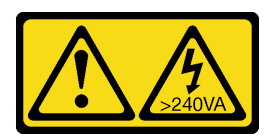

#### PRECAUCIÓN:

Peligro con la energía. Los voltajes con energía peligrosa pueden provocar calentamiento cuando se ocasiona un cortocircuito con metales. Esto puede dar como resultado metales esparcidos, quemaduras o ambos.

S014

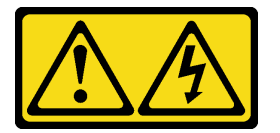

#### PRECAUCIÓN:

Es posible que existan niveles peligrosos de voltaje, corriente y energía. Solo un técnico de servicio cualificado está autorizado a extraer las cubiertas donde esté adherida la etiqueta.

#### Atención:

- Lea ["Directrices de instalación" en la página 249](#page-258-1) para asegurarse de trabajar con seguridad.
- Evite la exposición a la electricidad estática, que podría producir fallas en el sistema y la pérdida de datos; para ello, mantenga los componentes sensibles a la estática en sus envases antiestáticos hasta la instalación y manipule estos dispositivos con una muñequera de descarga electrostática u otro sistema de conexión a tierra.

#### Procedimiento

Paso 1. Compruebe el servidor y asegúrese de que:

- Todos componentes están instalados y asentados correctamente.
- Todos los cables internos se hayan conectado y dispuesto correctamente. Consulte la sección [Capítulo 3 "Disposición interna de los cables" en la página 71](#page-80-0).
- No quedaron herramientas ni tornillos sueltos dentro del servidor.

Paso 2. De manera predeterminada, una nueva cubierta superior se entrega sin esponjas. Si la cubierta superior antigua está instalada con esponjas, quite las esponjas de la vieja cubierta superior y adjúntelas a la nueva cubierta superior.

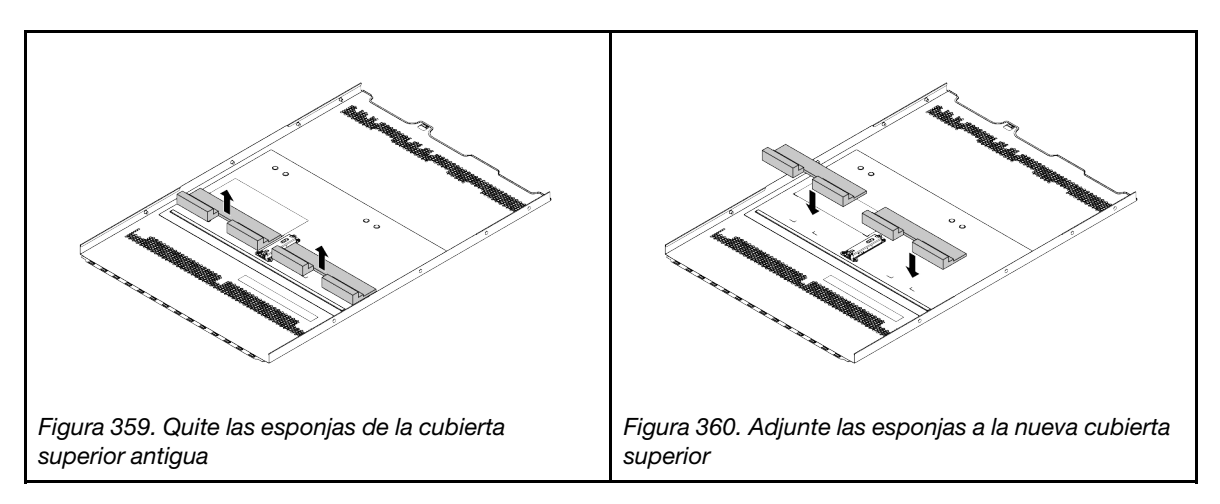

Paso 3. Instale la cubierta a su servidor.

Atención: Manipule la cubierta superior con cuidado. El pestillo de la cubierta superior puede dañarse en caso de caerse la cubierta con el pestillo abierto.

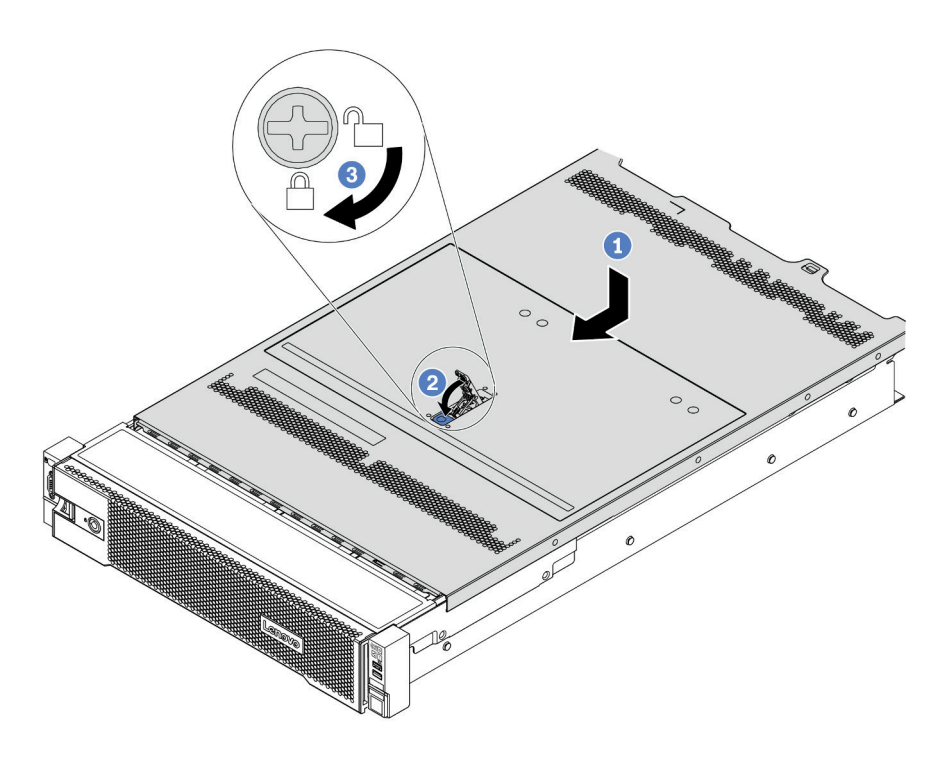

Figura 361. Instalación de la cubierta superior

a. Asegúrese de que el pestillo de la cubierta esté en la posición de abierto. Baje la cubierta superior al chasis hasta que ambos lados de la cubierta superior enganchen las guías a ambos lados del chasis. Luego, deslice la cubierta superior hacia la parte frontal del chasis.

Nota: Antes de deslizar la cubierta superior hacia delante, asegúrese de que todas las pestañas de la cubierta superior encajen correctamente en el chasis.

- b. Rote el pestillo de la cubierta hasta que encaje en su posición. Asegúrese de que el seguro de la cubierta esté completamente cerrado.
- c. Utilice un destornillador para girar la cerradura de bloqueo a la posición bloqueada.

#### Después de finalizar

Complete la sustitución de piezas. Consulte ["Completar la sustitución de piezas" en la página 472](#page-481-0).

#### Video de demostración

[Vea el procedimiento en YouTube](https://www.youtube.com/watch?v=rIZLThoMUO0)

## <span id="page-481-0"></span>Completar la sustitución de piezas

Utilice esta información para completar la sustitución de piezas.

Para llevar a cabo la sustitución de piezas, haga lo siguiente:

- 1. Asegúrese de que todos los componentes se hayan vuelto a montar correctamente y de que no haya quedado ninguna herramienta ni ningún tornillo flojo en el interior del servidor.
- 2. Tienda y fije correctamente los cables del servidor. Consulte la sección [Capítulo 3 "Disposición interna](#page-80-0) [de los cables" en la página 71.](#page-80-0)
- 3. Si quitó la cubierta superior, vuelva a instalarla. Consulte ["Instalación de la cubierta superior" en la](#page-478-0)  [página 469.](#page-478-0)
- 4. Vuelva a conectar los cables externos y los cables de alimentación al servidor.

Atención: Para evitar daños en los componentes, conecte los cables de alimentación en último lugar.

- 5. Actualice la configuración del servidor, si es necesario.
	- Descargue e instale los controladores de dispositivo más recientes: [http://](http://datacentersupport.lenovo.com) [datacentersupport.lenovo.com](http://datacentersupport.lenovo.com)
	- Actualice el firmware del sistema. Consulte la sección ["Actualizaciones de firmware" en la página 11.](#page-20-0)
	- Configure RAID si instaló o extrajo una unidad de intercambio en caliente, un adaptador RAID o la placa posterior M.2 y unidad M.2. Consulte la Guía del usuario de Lenovo XClarity Provisioning Manager, que está disponible para su descarga en: <https://pubs.lenovo.com/lxpm-overview/>

# <span id="page-482-0"></span>Capítulo 5. Determinación de problemas

Utilice la información de esta sección para aislar y solucionar los problemas que pueda encontrar mientras usa su servidor.

Los servidores Lenovo se pueden configurar para notificar automáticamente a Soporte de Lenovo si ocurren ciertos sucesos. Puede configurar notificaciones automáticas, también denominadas Llamar a casa, desde aplicaciones de gestión tales como Lenovo XClarity Administrator. Si configura la notificación automática de problemas, Soporte de Lenovo se enterará automáticamente cuando le ocurra un suceso con posible alto impacto al servidor.

Para aislar un problema, debe comenzar desde el registro de sucesos de la aplicación que está gestionando el servidor:

- Si gestiona el servidor desde Lenovo XClarity Administrator, comience con el registro de sucesos de Lenovo XClarity Administrator.
- Si está utilizando alguna otra aplicación de gestión, comience con el registro de eventos de Lenovo XClarity Controller.

### <span id="page-482-1"></span>Registros de sucesos

Una alerta es un mensaje u otro indicación que señala un suceso o un suceso inminente. Lenovo XClarity Controller o UEFI generan las alertas en los servidores. Estas alertas se almacenan en el registro de eventos de Lenovo XClarity Controller. Si el servidor es gestionado por el Lenovo XClarity Administrator, las alertas se envían automáticamente a la aplicación de gestión.

Nota: Para una lista de eventos, lo que incluye acciones de usuario posiblemente necesarias se para la recuperación de un evento, consulte Referencia de mensajes y códigos, disponible en: [https://pubs.lenovo.com/sr650-v2/pdf\\_files.html](https://pubs.lenovo.com/sr650-v2/pdf_files)

#### Registro de sucesos de Lenovo XClarity Controller

Lenovo XClarity Controller supervisa el estado físico del servidor y sus componentes mediante sus sensores, los cuales miden variables físicas internas como la temperatura, los voltajes de las fuentes de alimentación, las velocidades de los ventiladores y el estado de los componentes. Lenovo XClarity Controller proporciona distintas interfaces con el software de gestión de sistemas y a los administradores y usuarios del sistema para habilitar la gestión y control remota de un servidor.

Lenovo XClarity Controller supervisa todos los componentes del servidor de cálculo y publica los sucesos en el registro de sucesos de Lenovo XClarity Controller.

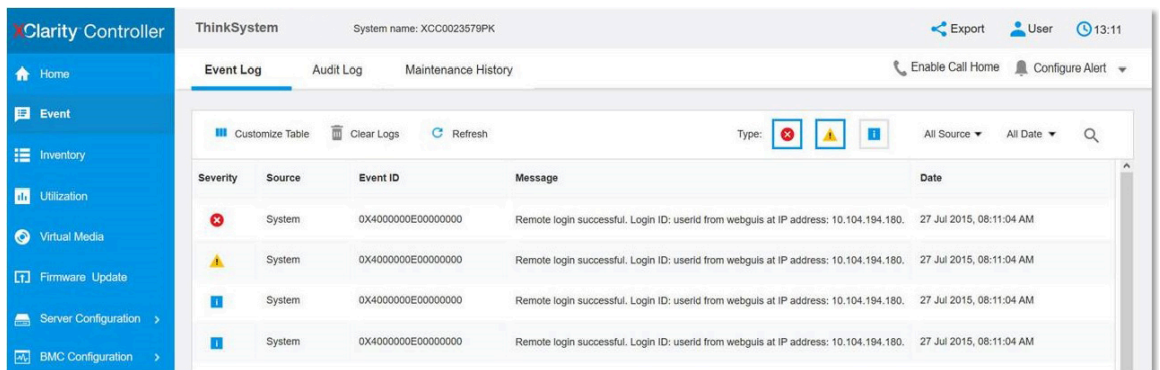

Figura 362. Registro de sucesos de Lenovo XClarity Controller

Para obtener más información sobre cómo acceder al registro de sucesos de Lenovo XClarity Controller, consulte:

Sección "Visualización de los registros de sucesos" en la documentación de XCC compatible con su servidor en <https://pubs.lenovo.com/lxcc-overview/>.

#### Registro de sucesos de Lenovo XClarity Administrator

Si está utilizando Lenovo XClarity Administrator para gestionar el servidor, la red y el hardware de almacenamiento, puede ver los sucesos de todos los dispositivos gestionados con XClarity Administrator.

Logs

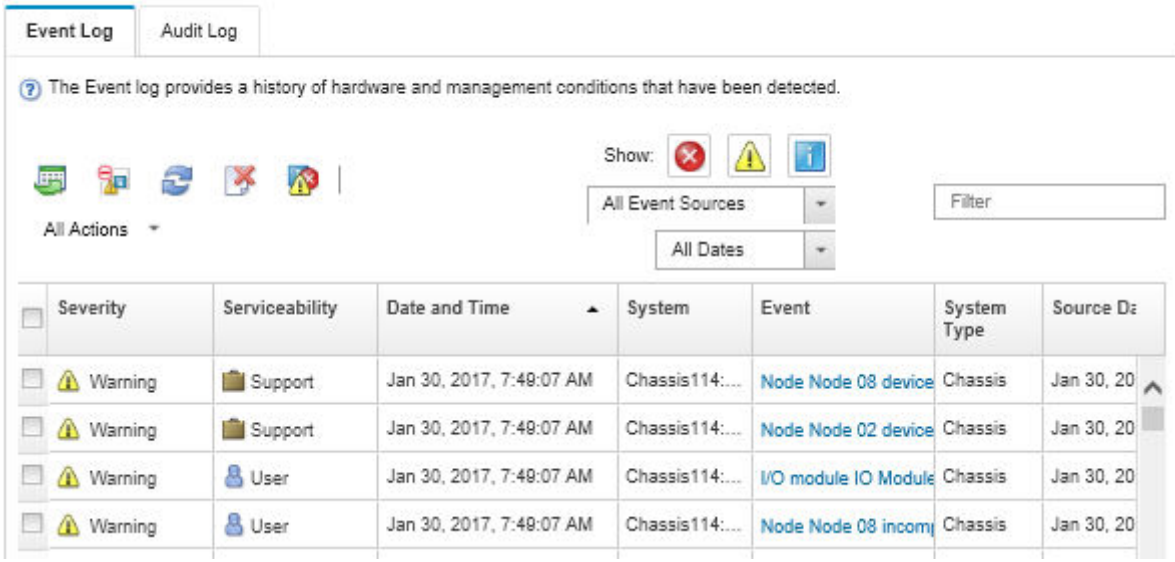

Figura 363. Registro de sucesos de Lenovo XClarity Administrator

Para obtener más información cómo trabajar sobre los sucesos de XClarity Administrator, consulte:

[http://sysmgt.lenovofiles.com/help/topic/com.lenovo.lxca.doc/events\\_vieweventlog.html](http://sysmgt.lenovofiles.com/help/topic/com.lenovo.lxca.doc/events_vieweventlog.html)

## Diagnóstico de Lightpath

El diagnóstico de Lightpath es un sistema de diversos LED en varios componentes externos e internos del servidor que lo conducen al componente que ha fallado. Cuando se produce un error, se iluminan los LED en el módulo de E/S frontal, el panel posterior, la placa del sistema y, después, en el componente que presenta fallas. Al ver los siguientes LED, a menudo es posible identificar el estado del sistema y de dispositivo y diagnosticar problemas.

- ["Módulo de E/S frontal" en la página 29](#page-38-0)
- ["Panel de diagnóstico integrado" en la página 31](#page-40-0)
- ["LED de vista posterior" en la página 52](#page-61-0)
- ["LED de la placa del sistema" en la página 56](#page-65-0)

## Procedimientos generales para la determinación de problemas

Utilice la información de esta sección para la resolución de problemas si el registro de sucesos no contiene errores específicos o el servidor no funciona.

Si no está seguro sobre la causa de un problema y las fuentes de alimentación funcionan correctamente, siga los pasos que se indican a continuación para intentar resolver el problema:

- 1. Apague el servidor.
- 2. Asegúrese de que los cables del servidor estén tendidos correctamente.
- 3. Quite o desconecte los siguientes dispositivos, si corresponde, uno a uno, hasta encontrar el error. Encienda y configure el servidor cada vez que quite o desconecte un dispositivo.
	- Cualquier dispositivo externo.
	- Dispositivo supresor de sobrecarga (en el servidor).
	- Impresora, mouse y dispositivos que no sean de Lenovo.
	- Todos los adaptadores.
	- Unidades de disco duro.
	- Módulos de memoria, hasta que se alcance la configuración mínima admitida para el servidor.

Consulte ["Especificaciones técnicas" en la página 3](#page-12-0) para determinar la configuración mínima para su servidor.

4. Encienda el servidor.

Si el problema se resuelve al quitar un adaptador del servidor, pero vuelve a producirse cuando instala el mismo adaptador de nuevo, compruebe si hay errores en el adaptador. Si vuelve a producirse al sustituir el adaptador por uno distinto, pruebe otra ranura de PCIe.

Si el problema parece ser uno de conexión de red y el servidor pasa todas las pruebas del sistema, es posible que exista un problema ajeno al servidor.

## Resolución de posibles problemas de alimentación

Los problemas de alimentación pueden resultar difíciles de solucionar. Por ejemplo, puede producirse un cortocircuito en cualquiera de los buses de distribución de alimentación. Normalmente, los cortocircuitos provocan que el subsistema de alimentación se apague debido a una condición de sobreintensidad.

Siga los pasos siguientes para diagnosticar y solucionar la sospecha de un problema de alimentación.

Paso 1. Revise el registro de sucesos y solucione cualquier error relacionado con la alimentación.

Nota: Comience con el registro de eventos de la aplicación que gestiona el servidor.

- Paso 2. Compruebe si hay cortocircuitos, por ejemplo, si un tornillo suelto está causando un cortocircuito en la placa del circuito.
- Paso 3. Extraiga los adaptadores y desconecte los cables y los cables de alimentación de todos los dispositivos, internos y externos, hasta que el servidor se encuentre en la configuración mínima necesaria para que el servidor se inicie. Consulte ["Especificaciones" en la página 2](#page-11-0) para determinar la configuración mínima para su servidor.
- Paso 4. Vuelva a conectar todos los cables de alimentación de CA y encienda el servidor. Si el servidor se inicia correctamente, vuelva a colocar los adaptadores y los dispositivos, de uno en uno, hasta que el problema esté aislado.

Si el servidor no se inicie desde la configuración mínima, vuelva a colocar los componentes de la configuración mínima de uno en uno, hasta que el problema esté aislado.

## Resolución de posibles problemas del controlador de Ethernet

El método utilizado para probar el controlador Ethernet depende del sistema operativo que esté utilizando. Para obtener información acerca de los controladores Ethernet, consulte la documentación del sistema operativo; consulte asimismo el archivo léame del controlador de dispositivo del controlador Ethernet.

Siga estos pasos para intentar solucionar posibles problemas del controlador Ethernet.

- Paso 1. Asegúrese de que se hayan instalado los controladores de dispositivo correctos proporcionados con el servidor y de que se encuentren en el máximo nivel.
- Paso 2. Asegúrese de que el cable Ethernet se haya instalado correctamente.
	- El cable debe estar correctamente ajustado en todas las conexiones. Si el cable está conectado, pero el problema persiste, pruebe con otro cable.
	- Si establece el controlador Ethernet para que funcione a 100 Mbps o 1000 Mbps, debe utilizar el cableado de Categoría 5.
- Paso 3. Determine si hay un concentrador instalado en el entorno de red. De ser así, utilice la conexión directa desde el puerto de un adaptador de servidor a un portátil para explicar el problema de red. Si el entorno de red es para conectores de fibre channel únicos (como SFP+ y QSFP), utilice otro servidor conocido para la conexión directa a fin de explicar primero el problema.
- Paso 4. Compruebe los LED del controlador Ethernet que se encuentran en el panel posterior del servidor. Estos LED indican si hay un problema con el conector, en el cable o en el concentrador.
	- El LED de estado del enlace Ethernet se enciende cuando el controlador Ethernet recibe un pulso de enlace del concentrador. Si el LED está apagado, puede que haya un conector o un cable defectuoso, o bien un problema con el concentrador.
	- El LED de actividad de transmisión/recepción de Ethernet se enciende cuando el controlador Ethernet envía o recibe datos a través de la red Ethernet. Si la actividad de transmisión/ recepción Ethernet está apagada, asegúrese de que el concentrador y la red estén funcionando y de que se hayan instalado los controladores de dispositivo correctos.
- Paso 5. Compruebe el LED de actividad de red que se encuentra en la parte posterior del servidor. El LED de actividad de la red se enciende cuando hay datos activos en la red Ethernet. Si el LED de actividad de red está apagado, asegúrese de que el concentrador y la red estén en funcionamiento y de que se hayan instalado los controladores de dispositivos correctos.
- Paso 6. Verifique si existen causas específicas del sistema operativo y asegúrese de que los controladores del sistema operativo se instalaron de manera correcta.
- Paso 7. Asegúrese de que los controladores de dispositivos del cliente y del servidor utilicen el mismo protocolo.

Si el controlador Ethernet no puede conectarse a la red, pero el hardware parece funcionar, el administrador de la red debe investigar si hay otras posibles causas del error.

## Resolución de problemas por síntoma

Utilice esta información para buscar soluciones a los problemas con síntomas identificables.

Para utilizar la información de resolución de problemas basada en los síntomas que se ofrece en esta sección, lleve a cabo los pasos siguientes:

1. Compruebe el registro de eventos de Lenovo XClarity Controller y siga las acciones que se sugieren para resolver los códigos de eventos.

Para obtener más información sobre los registros de eventos, consulte ["Registros de sucesos" en la](#page-482-1)  [página 473](#page-482-1)

- 2. Revise esta sección para encontrar los síntomas que está experimentando y siga las acciones que se sugieren para resolver el problema.
- 3. Si el problema persiste, póngase en contacto con el centro de soporte (consulte ["Ponerse en contacto](#page-520-0)  [con soporte" en la página 511](#page-520-0)).

## Problemas de encendido y apagado

Utilice esta información para resolver problemas al encender o al apagar el servidor.

- ["El hipervisor integrado no está en la lista de arranque." en la página 480](#page-489-0)
- ["El servidor no se enciende \(sin indicación de que la alimentación de entrada esté conectada al](#page-489-1)  [servidor\)." en la página 480](#page-489-1)
- ["El botón de alimentación no funciona \(el servidor no se inicia\)" en la página 481](#page-490-0)
- ["El servidor no se apaga" en la página 481](#page-490-1)

#### <span id="page-489-0"></span>El hipervisor integrado no está en la lista de arranque.

Lleve a cabo los pasos siguientes hasta que se solucione el problema.

- 1. Revise <https://serverproven.lenovo.com/> para validar que el dispositivo de hipervisor integrado sea admitido para el servidor.
- 2. Si el servidor se instaló, movió o recibió mantenimiento recientemente, o si esta es la primera vez que se usa el hipervisor incorporado, asegúrese de que el dispositivo esté conectado correctamente y que no haya daño físico en los conectores.
- 3. Asegúrese de que el dispositivo hipervisor integrado esté enumerado en la lista de opción de arranque disponibles. En la interfaz de usuario del controlador de gestión, haga clic en Configuración del servidor → Opciones de arranque.

Para obtener información acerca de cómo acceder a la interfaz de usuario del controlador de gestión, consulte:

Sección "Acceder a la interfaz web de XClarity Controller" en la documentación de XCC compatible con su servidor en <https://pubs.lenovo.com/lxcc-overview/>.

- 4. Consulte la documentación que se incluye con el dispositivo flash del hipervisor integrado opcional para validar la configuración correcta del dispositivo.
- 5. Revise <http://datacentersupport.lenovo.com> para ver consejos técnicos (boletines de servicio) relacionados con el hipervisor incorporado y el servidor.
- 6. Asegúrese de que el software restante funcione en el servidor para garantizar que funcione correctamente.

#### <span id="page-489-1"></span>El servidor no se enciende (sin indicación de que la alimentación de entrada esté conectada al servidor).

Lleve a cabo los pasos siguientes hasta que se solucione el problema:

- 1. Compruebe el registro de eventos para ver si hay sucesos relacionados con el servidor que no se enciende.
- 2. Compruebe si hay algún LED que brille de forma parpadeante en color ámbar.
- 3. Compruebe el LED de encendido en el panel frontal del operador.
- 4. Revise el panel frontal del operador LCD para ver las indicaciones de error.
- 5. Compruebe los LED de la fuente de alimentación y asegúrese de que las fuentes de alimentación funcionen:
	- a. Asegúrese de que ambas fuentes de alimentación instaladas en el servidor sean del mismo tipo. Combinar fuentes de alimentación distintas en el servidor provocará un error del sistema.
	- b. Asegúrese de que los cables de alimentación estén conectados correctamente a una toma de corriente que funcione. La fuente de alimentación cumple con los requisitos de alimentación de entrada para las fuentes de alimentación instaladas (consulte las etiquetas de la fuente de alimentación).
	- c. Desconecte y vuelva a conectar los cables de alimentación de entrada.
- d. Vuelva a activar las fuentes de alimentación.
- e. Sustituya las fuentes de alimentación una por una y compruebe que el botón de encendido funcione después de instalar cada una.
- 6. Si el problema continúa, recopile la información de error con los registros del sistema capturados y contacte al soporte de Lenovo.

#### <span id="page-490-0"></span>El botón de alimentación no funciona (el servidor no se inicia)

Nota: El botón de alimentación no funcionará hasta aproximadamente 1 a 3 minutos después de que el servidor se haya conectado a la alimentación de CA para permitir que BMC tenga tiempo para inicializarse.

Lleve a cabo los pasos siguientes hasta que se solucione el problema:

- 1. Verifique que la alimentación de entrada se aplique al servidor y que las fuentes de alimentación estén funcionando. Consulte ["El servidor no se enciende \(sin indicación de que la alimentación de entrada](#page-489-1)  [esté conectada al servidor\)." en la página 480](#page-489-1).
- 2. Si acaba de instalar un dispositivo opcional, extráigalo y reinicie el servidor. Si el servidor se inicia, es posible que haya instalado más dispositivos de los que admite la fuente de alimentación.
- 3. Asegúrese de que:
	- El tipo de memoria que se ha instalado es el correcto.
	- Los procesadores están instalados en la secuencia correcta.
	- El número mínimo de DIMM estén instalados y en funcionamiento para la configuración del procesador.
- 4. Asegúrese de que el botón de encendido del servidor funcione correctamente:

Vuelva a colocar el cable del panel de información del operador. Si el problema persiste, sustituya el panel de información del operador.

5. Si el problema continúa, recopile la información de error con los registros del sistema capturados y contacte al soporte de Lenovo.

#### <span id="page-490-1"></span>El servidor no se apaga

Lleve a cabo los pasos siguientes hasta que se solucione el problema:

- 1. Determine si está utilizando una interfaz de alimentación y configuración avanzada (ACPI) o un sistema operativo que no sea ACPI. Si está utilizando un sistema operativo que no sea ACPI, realice los siguientes pasos:
	- a. Presione Ctrl+Alt+Delete.
	- b. Apague el servidor presionando el botón de encendido y manteniéndolo durante 5 segundos.
	- c. Reinicie el servidor.
	- d. Si la POST del servidor produce un error y el botón de encendido no funciona, desconecte el cable de alimentación durante 20 segundos y, a continuación, vuelva a conectar el cable de alimentación y reinicie el servidor.
- 2. Si el problema persiste o si utiliza un sistema operativo que se base en ACPI, puede que exista un problema en la placa del sistema.

### Problemas de memoria

Consulte esta sección para resolver problemas asociados con memoria.

- ["Memoria física mostrada es menos que la memoria física instalada" en la página 482](#page-491-0)
- ["Se identifican fallas en varios módulos de memoria en un canal" en la página 483](#page-492-0)
- ["Se detectó un llenado de memoria no válido" en la página 485](#page-494-0)
- ["Error al intentar cambiar a otro modo PMEM" en la página 484](#page-493-0)
- ["Aparecerá un espacio de nombres adicional en una región intercalada" en la página 484](#page-493-1)
- ["No se admiten los PMEM migrados" en la página 484](#page-493-2)
- ["PMEM instalados en ranuras incorrectas después de la sustitución de la placa del sistema" en la página](#page-494-1)  [485](#page-494-1)
- ["Después de volver a configurar los PMEM, los mensajes de error y los LED persisten para indicar que los](#page-494-2)  [PMEM están instalados en las ranuras incorrectas" en la página 485](#page-494-2)
- ["No se puede crear el objetivo correctamente al instalar los PMEM en el sistema por primera vez" en la](#page-494-3) [página 485](#page-494-3)

#### <span id="page-491-0"></span>Memoria física mostrada es menos que la memoria física instalada

Lleve a cabo el siguiente procedimiento para solucionar el problema:

Nota: Cada vez que se instala o quita un módulo de memoria, debe desconectar el servidor de la fuente de alimentación; a continuación, espere 10 segundos antes de reiniciar el servidor.

- 1. Asegúrese de que:
	- No hay ningún LED de error encendido en el panel de información del operador.
	- No hay ningún LED de error de módulo de memoria encendido en la placa del sistema.
	- El canal duplicado de memoria no justifica la discrepancia.
	- Los módulos de memoria están colocados correctamente.
	- Ha instalado el tipo de módulo de memoria correcto (consulte "Reglas de PMEM" en la Guía de configuración para obtener los requisitos).
	- Después de cambiar o sustituir un módulo de memoria, la configuración de memoria se actualiza en el programa Setup Utility.
	- Todos los bancos de memoria están habilitados. Es posible que el servidor haya deshabilitado automáticamente un banco de memoria al detectar un problema, o que un banco de memoria se haya deshabilitado manualmente.
	- No existe ninguna discrepancia de memoria cuando el servidor está en la configuración mínima de la memoria.
	- Cuando se instalan PMEM:
		- a. Consulte "Reglas de PMEM" en la Guía de configuración y compruebe si la memoria que se muestra se ajusta a la descripción del modo.
		- b. Si se define la memoria en el modo de aplicación directa, asegúrese de crear copias de seguridad de todos los datos y eliminar todos los espacios de nombre antes de sustituir o añadir cualquier PMEM.
		- c. Si los PMEM se establecieron recientemente en el modo de memoria, reviértalo al modo de aplicación directa y examine si hay espacio de nombre que no se hayan eliminado.
		- d. Vaya a Setup Utility, seleccione **Configuración del sistema y gestión de arranque → Intel** Optane PMEM → Seguridad y asegúrese de que la seguridad de todas las unidades de PMEM esté deshabilitada.
- 2. Vuelva a colocar los módulos de memoria y, a continuación, reinicie el servidor.
- 3. Revise el registro de errores de la POST:
	- Si una interrupción de gestión del sistema (SMI) ha deshabilitado un módulo de memoria, sustituya dicho módulo.
- Si el usuario o la POST han deshabilitado un módulo de memoria, vuelva a colocar el módulo y, a continuación, ejecute el programa Setup Utility para habilitarlo.
- 4. Ejecute los diagnósticos de memoria. Cuando inicia una solución y presiona la tecla especificada en las instrucciones en pantalla, se muestra la interfaz gráfica de usuario de LXPM de forma predeterminada. (Para obtener más información, consulte la sección "Inicio" en la documentación de LXPM compatible con su servidor en <https://pubs.lenovo.com/lxpm-overview/>.) Puede realizar diagnósticos de memoria a través de esta interfaz. En la página de diagnóstico, haga clic en Ejecutar diagnóstico → Prueba de memoria o Prueba PMEM.

Notas: Al instalar PMEM, lleve a cabo diagnósticos considerando el modo en el que están configurados en ese momento.

- Modo de aplicación directa:
	- Lleve a cabo la prueba de memoria para los módulos de memoria de DRAM.
	- Ejecute la prueba PMEM para PMEM.
- Modo de memoria:

Lleve a cabo ambas, la prueba de memoria y la prueba PMEM para PMEM.

5. Invierta los módulos entre los canales (del mismo procesador) y reinicie el servidor. Si el problema está asociado a un módulo de memoria, sustitúyalo.

Nota: Al instalar PMEM, siga este método solo en el modo de memoria.

- 6. Vuelva a habilitar todos los módulos de memoria mediante el programa Setup Utility y, a continuación, reinicie el servidor.
- 7. (Solo un técnico de servicio experto) Instale el módulo de memoria con errores en un conector de módulo de memoria para el procesador 2 (si está instalado) para verificar que el problema no es el procesador ni el conector del módulo de memoria.
- 8. (Solo un técnico de servicio experto) Sustituya la placa del sistema.

#### <span id="page-492-0"></span>Se identifican fallas en varios módulos de memoria en un canal

Nota: Cada vez que se instala o quita un módulo de memoria, debe desconectar el servidor de la fuente de alimentación; a continuación, espere 10 segundos antes de reiniciar el servidor.

Lleve a cabo el siguiente procedimiento para solucionar el problema:

- 1. Vuelva a instalar los módulos de memoria y, a continuación, reinicie el servidor.
- 2. Sustituya el módulo de memoria de número más alto de los que se han identificado y sustitúyalo por un módulo de memoria que funcione correctamente; a continuación, reinicie el servidor. Repita este procedimiento según sea necesario. Si las anomalías prosiguen tras sustituir todos los módulos de memoria identificados, vaya al paso 4.
- 3. Vuelva a colocar los módulos de memoria eliminados, un par cada vez, en sus conectores, reiniciando el servidor después de cada módulo, hasta que falle uno. Sustituya cada módulo de memoria que presente errores por uno idéntico que sepa con certeza que está en buenas condiciones, reiniciando el servidor después de cada sustitución. Repita el paso 3 hasta que haya probado todos los módulos de memoria eliminados.
- 4. Sustituya el módulo de memoria con los números más altos por los que se han identificado; a continuación, reinicie el servidor. Repita este procedimiento según sea necesario.
- 5. Invierta los módulos entre los canales (del mismo procesador) y reinicie el servidor. Si el problema está asociado a un módulo de memoria, sustitúyalo.
- 6. (Solo un técnico de servicio experto) Instale el módulo de memoria con errores en un conector de módulo de memoria para el procesador 2 (si está instalado) para verificar que el problema no es el procesador ni el conector del módulo de memoria.

7. (Solamente para técnicos de servicio expertos) Sustituya la placa del sistema.

#### <span id="page-493-0"></span>Error al intentar cambiar a otro modo PMEM

Después de cambiar el modo PMEM y de reiniciar el sistema correctamente, si el modo PMEM sigue siendo el mismo pese a la modificación, compruebe la capacidad de la DIMM DRAM y de PMEM para ver si se cumplen los requisitos del modo nuevo (consulte "Reglas de PMEM" en la Guía de configuración).

#### <span id="page-493-1"></span>Aparecerá un espacio de nombres adicional en una región intercalada

De haber dos espacios de nombre creados en una región intercalada, VMware ESXi omitirá los espacios creados y creará un espacio de nombres nuevo adicional durante el arranque del sistema. Elimine los espacios de nombre creados en Setup Utility o en el sistema operativo antes del primer arranque con ESXi.

#### <span id="page-493-2"></span>No se admiten los PMEM migrados

Si aparece este mensaje de advertencia, lleve a cabos los siguientes pasos:

Intel Optane PMEM interleave set (DIMM X) is migrated from another system (Platform ID: 0x00). These migrated PMEMs are not supported nor warranted in this system.

- 1. Mueva los módulos de vuelta al sistema original con exactamente la misma configuración anterior.
- 2. Cree una copia de seguridad de los datos almacenados en los espacios de nombre de PMEM.
- 3. Deshabilite la seguridad de PMEM con una de las siguientes opciones:

#### • Lenovo XClarity Provisioning Manager

Vaya a Configuración de UEFI → Valores del sistema → PMEM Intel Optane → Seguridad → Presione para Desactivar la seguridad y escriba la frase de contraseña para deshabilitar la seguridad.

• Setup Utility

Vaya a Configuración del sistema y gestión de arranque  $\rightarrow$  Valores del sistema  $\rightarrow$  Intel Optane PMEM → Seguridad → Presione para Desactivar la seguridad y escriba la frase de contraseña para deshabilitar la seguridad.

- 4. Elimine los espacios de nombre con el comando correspondiente al sistema operativo que está instalado:
	- Comando de Linux:

ndctl destroy-namespace all -f

• Comando de Windows PowerShell

```
Get-PmemDisk | Remove-PmemDisk
```
5. Elimine los datos de configuración de la plataforma (PCD) y el área de almacenamiento de etiquetas de espacios de nombre (LSA) con el siguiente comando ipmctl (para Linux y Windows).

ipmctl delete -pcd

Notas: Consulte los siguientes enlaces para aprender a descargar y usar impctl en distintos sistemas operativos:

- Windows:<https://datacentersupport.lenovo.com/us/en/videos/YTV101407>
- Linux:<https://datacentersupport.lenovo.com/us/en/solutions/HT508642>
- 6. Reinicie el sistema y presione la tecla de acuerdo con las instrucciones en pantalla para ingresar a Setup Utility. (Para obtener más información, consulte la sección "Inicio" en la documentación de LXPM compatible con su servidor en <https://pubs.lenovo.com/lxpm-overview/>.)
- 7. Apague el sistema.
- 8. Quite los módulos que se van a reutilizar para un nuevo sistema o configuración.

#### <span id="page-494-0"></span>Se detectó un llenado de memoria no válido

Invalid memory population (unsupported DIMM population) detected. Please verify memory configuration is valid.

Si aparece este mensaje de advertencia, lleve a cabos los siguientes pasos:

- 1. Consulte "Reglas y orden de instalación del módulo de memoria" en la Guía de configuración para asegurarse de que se admite la secuencia de llenado del módulo de memoria actual.
- 2. Si la secuencia actual es realmente compatible, compruebe si alguno de los módulos se muestra como "deshabilitado" en Setup Utility.
- 3. Vuelva a colocar el módulo que se muestra como "deshabilitado" y luego reinicie el sistema.
- 4. Si el problema persiste, sustituya el módulo de memoria que se muestra como "deshabilitado".

#### <span id="page-494-1"></span>PMEM instalados en ranuras incorrectas después de la sustitución de la placa del sistema

DIMM X of Intel Optane PMEM persistent interleave set should be moved to DIMM Y.

Si aparece este mensaje de advertencia, lleve a cabos los siguientes pasos:

- 1. Registre cada una de las instrucciones de cambio de la ranura de PMEM de los sucesos de XCC.
- 2. Apague el sistema y quite los PMEM que se mencionan en los mensajes de advertencia. Se recomienda etiquetar estos PMEM para evitar confusiones.
- 3. Instale el PMEM en el número de ranura correcto indicado en los mensajes de advertencia. Quite las etiquetas para evitar bloquear el flujo de aire y la refrigeración.
- 4. Complete la sustitución y encienda el sistema. Asegúrese de que no haya ningún mensaje de advertencia similar en XCC.

Nota: No lleve a cabo ningún aprovisionamiento en PMEM para evitar la pérdida de datos cuando los mensajes siguen presentes en los sucesos de XCC.

#### <span id="page-494-2"></span>Después de volver a configurar los PMEM, los mensajes de error y los LED persisten para indicar que los PMEM están instalados en las ranuras incorrectas

Conecte la alimentación CA al sistema o reinicie XCC para resolver este problema.

#### <span id="page-494-3"></span>No se puede crear el objetivo correctamente al instalar los PMEM en el sistema por primera vez

Cuando vea unos de los siguientes mensajes:

- ERROR: no se puede recuperar la información de recursos de memoria
- ERROR: uno o varios módulos PMEM no tienen datos PCD. Se recomienda que se reinicie la plataforma para restaurar datos de PCD válidos.

Complete los siguientes pasos para resolver el problema.

- 1. Si se han instalado los PMEM en otro sistema con datos almacenados, lleve a cabo los siguientes pasos para borrar los datos.
	- a. En función del orden de llenado original, instale los PMEM en el sistema original en el que se instalaron anteriormente y realice una copia de seguridad de los datos de los PMEM en otros dispositivos de almacenamiento.
	- b. Deshabilite la seguridad de PMEM con una de las siguientes opciones:
		- Lenovo XClarity Provisioning Manager

Vaya a Configuración de UEFI → Valores del sistema → PMEM Intel Optane → Seguridad → Presione para Desactivar la seguridad y escriba la frase de contraseña para deshabilitar la seguridad.

• Setup Utility

Vaya a Configuración del sistema y gestión de arranque  $\rightarrow$  Valores del sistema  $\rightarrow$  Intel Optane PMEM → Seguridad → Presione para Desactivar la seguridad y escriba la frase de contraseña para deshabilitar la seguridad.

- c. Elimine los espacios de nombre con el comando correspondiente al sistema operativo que está instalado:
	- Comando de Linux:

ndctl destroy-namespace all -f

• Comando de Windows PowerShell

Get-PmemDisk | Remove-PmemDisk

d. Elimine los datos de configuración de la plataforma (PCD) y el área de almacenamiento de etiquetas de espacios de nombre (LSA) con el siguiente comando ipmctl (para Linux y Windows).

ipmctl delete -pcd

Notas: Consulte los siguientes enlaces para aprender a descargar y usar impctl en distintos sistemas operativos:

- Windows:<https://datacentersupport.lenovo.com/us/en/videos/YTV101407>
- Linux:<https://datacentersupport.lenovo.com/us/en/solutions/HT508642>
- 2. Vuelva a instalar los PMEM en el sistema de destino y actualice el firmware del sistema a la versión más reciente sin ingresar a Setup Utility.
- 3. Si el problema persiste, sobrescriba los PMEM con el siguiente comando ndctl.

ndctl sanitize-dimm --overwrite all

4. Supervise el estado de sobrescritura con el siguiente comando.

watch -n 1 "ipmctl show -d OverwriteStatus -dimm"

5. Cuando vea todos los PMEM OverwriteStatus=Completed, reinicie el sistema y vea si el problema persiste.

### Problemas de la unidad de disco duro

Utilice esta información para resolver los problemas asociados a las unidades de disco duro.

- ["El servidor no reconoce una unidad de disco duro" en la página 486](#page-495-0)
- ["Varias unidades de disco duro presentan errores" en la página 487](#page-496-0)
- ["Varias unidades de disco duro están fuera de línea" en la página 488](#page-497-0)
- ["Una unidad de disco duro sustituta no se reconstruye" en la página 488](#page-497-1)
- ["El LED verde de actividad de la unidad no representa el estado real de la unidad asociada" en la página](#page-497-2) [488](#page-497-2)
- ["El LED amarillo de actividad de la unidad no representa el estado real de la unidad asociada" en la](#page-497-3)  [página 488](#page-497-3)
- ["La unidad U.3 NVMe se puede detectar en la conexión NVMe, pero no se puede detectar en el modo](#page-498-0) [triple" en la página 489](#page-498-0)

#### <span id="page-495-0"></span>El servidor no reconoce una unidad de disco duro

Lleve a cabo los siguientes pasos hasta que se solucione el problema.

1. Fíjese en el LED amarillo de estado correspondiente a la unidad de disco duro. Si el LED está encendido, significa que hay un error en la unidad.

- 2. Si el LED de estado está iluminado, quite la unidad de la bahía, espere 45 segundos y vuelva a insertar la unidad, asegurándose de que el conjunto de la unidad se conecta a la placa posterior de la unidad de disco duro.
- 3. Observe el LED verde de actividad de la unidad de disco duro y el LED amarillo de estado correspondientes y lleve a cabo las operaciones correspondientes en distintas situaciones:
	- Si el LED verde de actividad parpadea y el LED amarillo de estado no está iluminado, significa que el controlador reconoce la unidad y que esta funciona correctamente. Ejecute las pruebas de diagnóstico para las unidades de disco duro. Cuando inicia un servidor y presiona la tecla especificada en las instrucciones en pantalla, se muestra la LXPM de forma predeterminada. (Para obtener más información, consulte la sección "Inicio" en la documentación de LXPM compatible con su servidor en <https://pubs.lenovo.com/lxpm-overview/>) Puede realizar diagnósticos de la unidad de disco duro desde esta interfaz. En la página de diagnóstico, haga clic en Ejecutar diagnóstico → HDD test.
	- Si el LED verde de actividad parpadea y el LED amarillo de estado parpadea lentamente, significa que el controlador reconoce la unidad y que esta se reconstruye.
	- Si ninguno de los LED parpadea ni está encendido, compruebe si la placa posterior de la unidad de disco duro está colocada correctamente. Para obtener más detalles, vaya al paso 4.
	- Si el LED verde de actividad parpadea y el LED amarillo de estado está iluminado, sustituya la unidad. Si la actividad de los LED continúa igual, vaya al paso Problemas de unidad de disco duro. Si la actividad de los LED cambia, vuelva al paso 1.
- 4. Asegúrese de que la placa posterior de la unidad de disco duro está bien colocada. Cuando está bien colocada, los conjuntos de la unidad se conectan correctamente a la placa posterior sin que esta se doble o se mueva.
- 5. Vuelva a colocar el cable de alimentación de la placa posterior y repita los pasos 1 a 3.
- 6. Vuelva a colocar el cable de señal de la placa posterior y repita los pasos 1 a 3.
- 7. Si sospecha que existe un daño en el cable de señal de la placa posterior o en la placa posterior:
	- Sustituya el cable de señal afectado de la placa posterior.
	- Sustituya la placa posterior afectada.
- 8. Ejecute las pruebas de diagnóstico para las unidades de disco duro. Cuando inicia un servidor y presiona la tecla especificada en las instrucciones en pantalla, se muestra la LXPM de forma predeterminada. Puede realizar diagnósticos de la unidad de disco duro desde esta interfaz. Desde la página Diagnóstico, haga clic en Ejecutar diagnóstico → Prueba de unidad de disco.

Sobre la base de esas pruebas:

- Si la placa posterior pasa la prueba pero no se reconocen las unidades, sustituya el cable de señal de la placa posterior y vuelva a ejecutar las pruebas.
- Sustituya la placa posterior.
- Si el adaptador no pasa la prueba, desconecte el cable de señal de la placa posterior del adaptador y ejecute las pruebas de nuevo.
- Si el adaptador no pasa la prueba, sustitúyalo.

#### <span id="page-496-0"></span>Varias unidades de disco duro presentan errores

Lleve a cabo los siguientes pasos hasta que se solucione el problema:

- Vea el registro de sucesos de Lenovo XClarity Controller para ver si hay otros sucesos relacionados con las fuentes de alimentación o problemas de vibración, en caso afirmativo, resuélvalos primero.
- Asegúrese de que los controladores de dispositivos y el firmware de la unidad de disco duro y del servidor están actualizados a la versión más reciente.

Importante: Algunas soluciones de clúster requieren niveles de código específicos o actualizaciones de código coordinadas. Si el dispositivo forma parte de una solución de clúster, verifique que el nivel de código más reciente esté soportado para la solución de clúster antes de actualizar el código.

#### <span id="page-497-0"></span>Varias unidades de disco duro están fuera de línea

Lleve a cabo los siguientes pasos hasta que se solucione el problema:

- Vea el registro de eventos de Lenovo XClarity Controller para ver si hay otros sucesos relacionados con las fuentes de alimentación o problemas de vibración, en caso afirmativo, resuélvalos primero.
- Consulte el registro del subsistema de almacenamiento para los eventos relacionados con el subsistema de almacenamiento y resuélvalos.

#### Se identifican fallas en una o dos unidades de 7 mm

Lleve a cabo los pasos siguientes hasta que se solucione el problema:

- 1. Quite y vuelva a instalar las unidades notificadas en la misma bahía de unidad o en otra bahía de unidad.
- 2. Si el problema persiste, considere la posibilidad de sustituir las unidades actuales por otras nuevas.
- 3. Si el problema persiste, considere la posibilidad de sustituir la placa posterior inferior.
- 4. Si el problema persiste, considere la posibilidad de sustituir la placa posterior superior.

#### <span id="page-497-1"></span>Una unidad de disco duro sustituta no se reconstruye

Lleve a cabo los pasos siguientes hasta que se solucione el problema:

- 1. Compruebe que el adaptador reconoce la unidad de disco duro (el LED verde de actividad de la unidad de disco duro parpadea).
- 2. Revise la documentación del adaptador RAID SAS/SATA para determinar los parámetros y los valores de configuración correctos.

#### <span id="page-497-2"></span>El LED verde de actividad de la unidad no representa el estado real de la unidad asociada

Lleve a cabo los pasos siguientes hasta que se solucione el problema:

- 1. Si el LED verde de actividad de la unidad no parpadea cuando se está utilizando dicha unidad, ejecute las pruebas de diagnóstico para las unidades de disco duro. Cuando se inicia un servidor y presiona F1, la interfaz Lenovo XClarity Provisioning Manager se muestra de forma predeterminada. Puede realizar diagnósticos de la unidad de disco duro desde esta interfaz. En la página de diagnóstico, haga clic en Ejecutar diagnóstico  $\rightarrow$  HDD test
- 2. Si el LED verde de actividad de la unidad de disco duro no parpadea cuando se está utilizando dicha unidad, ejecute las pruebas de diagnóstico para las unidades de disco duro. Cuando inicia un servidor y presiona la tecla especificada en las instrucciones en pantalla, se muestra la LXPM de forma predeterminada. Puede realizar diagnósticos de la unidad de disco duro desde esta interfaz. En la página de diagnóstico, haga clic en Ejecutar diagnóstico → HDD test
- 3. Si la unidad pasa la prueba, sustituya la placa posterior.
- 4. Si la unidad no pasa la prueba, sustitúyala.

#### <span id="page-497-3"></span>El LED amarillo de actividad de la unidad no representa el estado real de la unidad asociada

Lleve a cabo los pasos siguientes hasta que se solucione el problema:

- 1. Apague el servidor.
- 2. Vuelva a colocar el adaptador SATA/SAS.
- 3. Vuelva a colocar el cable de señal de la placa posterior y el cable de alimentación de la placa posterior.
- 4. Vuelva a colocar la unidad.
- 5. Encienda el servidor y fíjese en la actividad de los LED de las unidades.

#### <span id="page-498-0"></span>La unidad U.3 NVMe se puede detectar en la conexión NVMe, pero no se puede detectar en el modo triple

En el modo triple, las unidades NVMe están conectadas al controlador a través de un enlace PCIe x1. Para admitir el modo triple con unidades U.3 NVMe, debe estar habilitado el modo U.3 x1 para las ranuras de unidad seleccionadas en la placa posterior a través de la GUI web de XCC. De forma predeterminada, la configuración de la placa posterior es el modo U.2 x4.

Lleva a cabo los siguientes pasos para activar el modo U.3 x1:

- 1. Inicie sesión en la GUI web de XCC y elija Almacenamiento → Detalle en el árbol de navegación que se encuentra a la izquierda.
- 2. En la ventana que se muestra, haga clic en el icono in junto a Placa posterior.
- 3. En el cuadro de diálogo que se muestra, seleccione las ranuras de la unidad de destino y haga clic en Aplicar.
- 4. Lleve a cabo un ciclo de alimentación de CC para que la configuración surta efecto.

## Problemas de monitor y de video

Utilice esta información para resolver problemas asociados a un monitor o a video.

- ["Se muestran caracteres incorrectos" en la página 490](#page-499-0)
- ["La pantalla aparece en blanco" en la página 490](#page-499-1)
- ["La presencia remota del controlador de gestión no funciona" en la página 490](#page-499-2)
- ["La pantalla queda en blanco al iniciar algunos programa de aplicación" en la página 490](#page-499-3)
- ["El monitor presenta una pantalla inestable, o bien la imagen de la pantalla aparece ondulada, ilegible,](#page-500-0)  [girada o distorsionada" en la página 491](#page-500-0)
- ["Aparecen caracteres incorrectos en la pantalla" en la página 491](#page-500-1)

#### <span id="page-499-0"></span>Se muestran caracteres incorrectos

Lleve a cabo los pasos siguientes:

- 1. Verifique que los valores de localidad e idioma sean correctos para el teclado y el sistema operativo.
- 2. Si se muestra el idioma incorrecto, actualice el firmware del servidor a la versión más reciente. Consulte la sección ["Actualizaciones de firmware" en la página 11.](#page-20-0)

#### <span id="page-499-1"></span>La pantalla aparece en blanco

Nota: Asegúrese de que el modo de arranque esperado no se haya cambiado de UEFI a valores heredados o viceversa.

- 1. Si el servidor está conectado a un conmutador KVM, omita el conmutador KVM para descartarlo como causa posible del problema: conecte el cable del monitor directamente al conector correcto situado en la parte posterior del servidor.
- 2. Si el servidor está instalado con los adaptadores gráficos instalados al encender el servidor, el logotipo de Lenovo se visualiza en la pantalla después de aproximadamente 3 minutos. Se trata de funcionamiento normal al cargar el sistema.
- 3. Asegúrese de que:
	- El servidor está encendido y se suministra alimentación al servidor.
	- Los cables del monitor están conectados correctamente.
	- El monitor está encendido y los controles de brillo y contraste están ajustados correctamente.
- 4. Si procede, asegúrese de que el servidor correcto está controlando el monitor.
- 5. Asegúrese de que el firmware de servidor dañado no afecte la salida de video; consulte ["Actualizaciones](#page-20-0)  [de firmware" en la página 11.](#page-20-0)
- 6. Si el problema continúa, póngase en contacto con soporte técnico de Lenovo.

#### <span id="page-499-2"></span>La presencia remota del controlador de gestión no funciona

La función de presencia remota del controlador de gestión no puede mostrar la pantalla del sistema cuando hay un adaptador de video opcional. Para utilizar la función de presencia remota del controlador de gestión, quite el adaptador de video opcional o utilice el VGA incorporado como el dispositivo de pantalla. La función de presencia remota del controlador de gestión se deshabilita si se instala un adaptador de video opcional.

#### <span id="page-499-3"></span>La pantalla queda en blanco al iniciar algunos programa de aplicación

- 1. Asegúrese de que:
	- El programa de aplicación no establece un modo de visualización más alto que la capacidad del monitor.
	- Ha instalado los controladores de dispositivos necesarios para la aplicación.

#### <span id="page-500-0"></span>El monitor presenta una pantalla inestable, o bien la imagen de la pantalla aparece ondulada, ilegible, girada o distorsionada

1. Si las pruebas automáticas del monitor muestran que este funciona correctamente, compruebe la ubicación del mismo. Los campos magnéticos que se encuentran junto a otros dispositivos (por ejemplo, transformadores, aparatos eléctricos, fluorescentes y otros monitores) pueden provocar una distorsión de la pantalla o imágenes poco claras, borrosas, difusas o confusas. Si esto ocurre, apague el monitor.

Atención: Mover un monitor en color mientras está encendido puede producir una decoloración de la pantalla.

Coloque el dispositivo y el monitor a una distancia mínima de 305 mm (12 pulgadas) entre ellos y encienda el monitor.

#### Notas:

- a. Para evitar errores de lectura/escritura de la unidad de disquetes, asegúrese de que la distancia entre el monitor y cualquier unidad de disquetes externa sea de al menos 76 mm (3 pulgadas).
- b. Los cables de monitor que no son de Lenovo pueden producir problemas imprevisibles.
- 2. Vuelva a colocar el cable del monitor.
- 3. Sustituya los componentes mencionados en el paso 2 uno por uno, en el orden en el que aparecen, y reiniciando el servidor cada vez:
	- a. Cable del monitor
	- b. Adaptador de video (si hay uno instalado)
	- c. Monitor
	- d. (Solo un técnico de servicio experto) placa del sistema

#### <span id="page-500-1"></span>Aparecen caracteres incorrectos en la pantalla

Lleve a cabo los siguientes pasos hasta que se solucione el problema:

- 1. Verifique que los valores de localidad e idioma sean correctos para el teclado y el sistema operativo.
- 2. Si se muestra el idioma incorrecto, actualice el firmware del servidor a la versión más reciente. Consulte la sección ["Actualizaciones de firmware" en la página 11](#page-20-0).

### Problemas del teclado, del mouse, conmutador KVM o del dispositivo USB

Utilice esta información para resolver problemas asociados con teclados, mouse, conmutador KVM o dispositivos USB.

- ["Algunas teclas del teclado no funcionan \(o no funciona ninguna\)" en la página 492](#page-501-0)
- ["El mouse no funciona" en la página 492](#page-501-1)
- ["Problemas de conmutador KVM" en la página 492](#page-501-2)
- ["El dispositivo USB no funciona" en la página 492](#page-501-3)

#### <span id="page-501-0"></span>Algunas teclas del teclado no funcionan (o no funciona ninguna)

- 1. Asegúrese de que:
	- El cable del teclado está bien conectado.
	- El servidor y el monitor están encendidos.
- 2. Si está utilizando un teclado USB, ejecute el programa Setup Utility y habilite el funcionamiento sin teclado.
- 3. Si está utilizando un teclado USB que está conectado a un concentrador USB, desconecte el teclado del concentrador y conéctelo directamente al servidor.
- 4. Sustituya el teclado.

#### <span id="page-501-1"></span>El mouse no funciona

- 1. Asegúrese de que:
	- El cable del mouse está conectado de forma segura al servidor.
	- Los controladores del mouse están instalados correctamente.
	- El servidor y el monitor están encendidos.
	- La opción del mouse esté habilitada en Setup Utility.
- 2. Si está utilizando un mouse USB que está conectado a un concentrador USB, desconecte el mouse del concentrador y conéctelo directamente al servidor.
- 3. Sustituya el mouse.

#### <span id="page-501-2"></span>Problemas de conmutador KVM

- 1. Asegúrese de que el servidor admita el conmutador KVM.
- 2. Asegúrese de que el conmutador KVM esté correctamente encendido.
- 3. Si el teclado, el mouse o el monitor pueden funcionar con normalidad con conexión directa al servidor, sustituya el conmutador KVM.

#### <span id="page-501-3"></span>El dispositivo USB no funciona

- 1. Asegúrese de que:
	- Se ha instalado el controlador de dispositivo USB correcto.
	- El sistema operativo admite dispositivos USB.
- 2. Asegúrese de que las opciones de configuración de USB se hayan establecido correctamente en el System Setup.

Reinicie el servidor y presione la tecla de acuerdo con las instrucciones en pantalla para mostrar la interfaz de configuración del sistema LXPM. (Para obtener más información, consulte la sección "Inicio" en la documentación de LXPM compatible con su servidor en <https://pubs.lenovo.com/lxpm-overview/>.) Después, haga clic en Valores del sistema → Dispositivos y puertos de E/S → Configuración de USB.

3. Si está utilizando un concentrador USB, desconecte el dispositivo USB del concentrador y conéctelo directamente al servidor.

## Problemas de los dispositivos opcionales

Utilice esta información para resolver problemas asociados a dispositivos opcionales.

- ["El dispositivo USB externo no se reconoce" en la página 493](#page-502-0)
- ["No se reconoce o no funciona el adaptador PCIe" en la página 493](#page-502-1)
- ["Se detectó una insuficiencia de recursos de PCIe." en la página 493](#page-502-2)
- ["Un dispositivo opcional de Lenovo recién instalado no funciona." en la página 494](#page-503-0)
- ["Un dispositivo opcional de Lenovo que funcionaba antes ha dejado de funcionar." en la página 494](#page-503-1)

#### <span id="page-502-0"></span>El dispositivo USB externo no se reconoce

Lleve a cabo los pasos siguientes hasta que se solucione el problema:

- 1. Actualice el firmware UEFI a la versión más reciente.
- 2. Asegúrese de que se instalaron los controladores apropiados en el nodo de cálculo. Para obtener información sobre los controladores de dispositivos, consulte la documentación del producto proporcionada para el dispositivo USB.
- 3. Utilice Setup Utility para verificar que el dispositivo está configurado de manera correcta.
- 4. Si el dispositivo USB está conectado a un concentrador o a un cable multiconector de la consola, desconecte el dispositivo y conéctelo directamente al puerto USB en la parte frontal del nodo de cálculo.

#### <span id="page-502-1"></span>No se reconoce o no funciona el adaptador PCIe

Lleve a cabo los pasos siguientes hasta que se solucione el problema:

- 1. Actualice el firmware UEFI a la versión más reciente.
- 2. Compruebe el registro de sucesos y solucione cualquier problema relacionado con el dispositivo.
- 3. Valide que el dispositivo se diseñó para el servidor (consulte <https://serverproven.lenovo.com/>). Asegúrese de que el nivel de firmware del dispositivo tenga el nivel más reciente admitido y actualice el firmware, si corresponde.
- 4. Asegúrese de que el adaptador esté instalado en una ranura correcta.
- 5. Asegúrese de que los controladores de dispositivos correspondientes estén instalados para el dispositivo.
- 6. Resuelva cualquier conflicto de recursos si está ejecutando el modo heredado (UEFI). Compruebe las órdenes de arranque de la ROM heredada y modifique la configuración de UEFI para la base MM config.

Nota: Asegúrese de modificar el orden de arranque de la ROM asociado con el adaptador PCIe en el primer orden de ejecución.

- 7. Revise <http://datacentersupport.lenovo.com> para ver si existe algún sugerencia técnica (también conocida como consejos RETAIN o boletín de servicio) relacionada con el adaptador.
- 8. Asegúrese de que las conexiones externas del adaptador sean las correctas y que los conectores no estén dañados físicamente.
- 9. Asegúrese de que el adaptador PCIe esté instalado con el sistema operativo compatible.

#### <span id="page-502-2"></span>Se detectó una insuficiencia de recursos de PCIe.

Si ve un mensaje de error que indica "Se detectó una insuficiencia de recursos de PCIe", lleve a cabo los siguientes pasos hasta que se resuelva el problema:

- 1. Presione Intro para acceder a Setup Utility del sistema.
- 2. Seleccione Valores del sistema  $\rightarrow$  Dispositivos y puertos de E/S  $\rightarrow$  Base config MM; luego, modifique el valor para incrementar los recursos del dispositivo. Por ejemplo, modifique 3 GB a 2 GB o modifique 2 GB a 1 GB.
- 3. Guarde la configuración y reinicie el sistema.
- 4. Si el error persiste con la configuración más alta de recursos para el dispositivo (1 GB), apague el sistema y retire algunos dispositivos PCIe; a continuación, encienda el sistema.
- 5. Si se producen errores en el reinicio, repita los paso 1 al 4.
- 6. Si el error persiste, presione Intro para acceder a Setup Utility del sistema.
- 7. Seleccione Valores del sistema → Dispositivos y puertos de E/S → Asignación de recursos de 64 bits a PCI; luego, modifique el valor de Automático a Habilitar.
- 8. Si el dispositivo de arranque no admite MMIO sobre 4 GB para arranque heredado, use el modo de arranque de UEFI o retire o deshabilite algunos dispositivos PCIe.
- 9. Realice un ciclo de CC del sistema y asegúrese de que el sistema ingrese al menú de arranque de UEFI o al sistema operativo; a continuación, capture el registro de FFDC.
- 10. Póngase en contacto con el soporte técnico de Lenovo.

#### <span id="page-503-0"></span>Un dispositivo opcional de Lenovo recién instalado no funciona.

- 1. Revise el registro de eventos de XCC para ver si hay sucesos asociados con el dispositivo.
- 2. Asegúrese de que:
	- El servidor admite el dispositivo (consulte <https://serverproven.lenovo.com/>).
	- Ha seguido las instrucciones de instalación que venían con el dispositivo y el dispositivo se ha instalado correctamente.
	- No ha aflojado otros dispositivos instalados ni otros cables.
	- Ha actualizado la información de la configuración en configuración del sistema. Cuando reinicie un servidor y presione la tecla de acuerdo con las instrucciones en pantalla para mostrar Setup Utility. (Para obtener más información, consulte la sección "Inicio" en la documentación de LXPM compatible con su servidor en <https://pubs.lenovo.com/lxpm-overview/>.) Siempre que cambie la memoria o cualquier otro dispositivo, debe actualizar la configuración.
- 3. Vuelva a colocar la conexión del cable y asegúrese de que no hay daño físico en el cable.
- 4. Vuelva a colocar el dispositivo que acaba de instalar.
- 5. Sustituya el dispositivo que acaba de instalar.

#### <span id="page-503-1"></span>Un dispositivo opcional de Lenovo que funcionaba antes ha dejado de funcionar.

- 1. Revise el registro de eventos de XCC para ver si hay sucesos asociados con el dispositivo.
- 2. Asegúrese de que todas las conexiones de cable del dispositivo estén bien sujetas.
- 3. Si el dispositivo se suministra con instrucciones de comprobación, siga estas para probar el dispositivo.
- 4. Vuelva a colocar la conexión del cable y compruebe si alguna pieza física está dañada, .
- 5. Sustituya el cable.
- 6. Vuelva a colocar el dispositivo que presenta el error.
- 7. Sustituya el dispositivo que presenta el error.
## Problemas de dispositivo serie

<span id="page-504-1"></span>Utilice esta información para resolver los problemas de puertos o dispositivos serie.

- ["El número de puertos serie mostrado es menos que el número de puertos serie instalados" en la página](#page-504-0) [495](#page-504-0)
- ["Un dispositivo serie no funciona" en la página 496](#page-505-0)

#### <span id="page-504-0"></span>El número de puertos serie mostrado es menos que el número de puertos serie instalados

Lleve a cabo los pasos siguientes hasta que se solucione el problema.

- 1. Asegúrese de que:
	- Cada puerto tiene asignada una dirección exclusiva en el programa Setup Utility y ninguno de los puertos serie está deshabilitado.
	- El adaptador de puerto serie (si se dispone de uno) está colocado correctamente.
- 2. Vuelva a colocar el adaptador del puerto serie.
- 3. Sustituya el adaptador del puerto serie.

#### <span id="page-505-0"></span>Un dispositivo serie no funciona

- 1. Asegúrese de que:
	- El dispositivo es compatible con el servidor.
	- El puerto serie está habilitado y tiene asignada una dirección única.
	- El dispositivo está conectado al conector correcto.
- 2. Vuelva a colocar los siguientes componentes:
	- a. Dispositivo serie que presenta errores.
	- b. Cable serie.
- 3. Sustituya los siguientes componentes:
	- a. Dispositivo serie que presenta errores.
	- b. Cable serie.
- 4. (Solo un técnico de servicio experto) Sustituya la placa del sistema.

## Problemas intermitentes

<span id="page-506-3"></span>Utilice esta información para resolver los problemas intermitentes.

- ["Problemas de dispositivos externos intermitentes" en la página 497](#page-506-0)
- ["Problemas de KVM intermitentes" en la página 497](#page-506-1)
- ["Reinicios inesperados e intermitentes" en la página 497](#page-506-2)

#### <span id="page-506-0"></span>Problemas de dispositivos externos intermitentes

Lleve a cabo los pasos siguientes hasta que se solucione el problema.

- 1. Actualice la UEFI y el firmware del XCC a la versión más reciente.
- 2. Asegúrese de que se instalaron los controladores de dispositivos apropiados. Consulte el sitio web del fabricante para acceder a la documentación.
- 3. Para un dispositivo USB:
	- a. Asegúrese de que el dispositivo esté correctamente configurado.

Reinicie el servidor y presione la tecla de acuerdo con las instrucciones en pantalla para mostrar la interfaz de configuración LXPM del sistema. (Para obtener más información, consulte la sección "Inicio" en la documentación de LXPM compatible con su servidor en [https://pubs.lenovo.com/lxpm](https://pubs.lenovo.com/lxpm-overview/)[overview/](https://pubs.lenovo.com/lxpm-overview/).) Después, haga clic en Valores del sistema  $\rightarrow$  Dispositivos y puertos de E/S  $\rightarrow$ Configuración de USB.

b. Conecte el dispositivo a otro puerto. Si utiliza un concentrador USB, quite el concentrador y conecte el dispositivo directamente al nodo de cálculo. Asegúrese de que el dispositivo esté correctamente configurado para el puerto.

#### <span id="page-506-1"></span>Problemas de KVM intermitentes

Lleve a cabo los pasos siguientes hasta que se solucione el problema.

#### Problemas de video:

- 1. Asegúrese de que todos los cables y el cable multiconector de la consola estén conectados correctamente y de manera segura.
- 2. Asegúrese de que el monitor esté funcionando adecuadamente, probándolo en otro nodo de cálculo.
- 3. Pruebe el cable multiconector de la consola en un nodo de cálculo en funcionamiento para garantizar que esté funcionando adecuadamente. Sustituya el cable multiconector de la consola si está defectuoso.

#### Problemas de teclado:

Asegúrese de que todos los cables y el cable multiconector de la consola estén conectados correctamente y de manera segura.

#### Problemas del mouse:

Asegúrese de que todos los cables y el cable multiconector de la consola estén conectados correctamente y de manera segura.

#### <span id="page-506-2"></span>Reinicios inesperados e intermitentes

Nota: Algunos errores incorregibles requieren que se reinicie el servidor para que pueda deshabilitar un dispositivo, como un DIMM de memoria o un procesador, para permitir que la máquina arranque correctamente.

1. Si el reinicio se produce durante POST y se habilita el temporizador de vigilancia de POST, asegúrese de que el valor de tiempo de espera por inactividad del temporizador de vigilancia sea suficiente (temporizador guardián de POST).

Para comprobar el tiempo de vigilancia de POST, reinicie el servidor y presione la tecla de acuerdo con las instrucciones en pantalla para mostrar la interfaz de configuración LXPM del sistema. (Para obtener más información, consulte la sección "Inicio" en la documentación de LXPM compatible con su servidor en <https://pubs.lenovo.com/lxpm-overview/>.) A continuación, haga clic en Valores de BMC → Temporizador guardián de POST.

2. Si el restablecimiento se produce después de que se haya iniciado el sistema operativo, ingrese al sistema operativo cuando el sistema opere con normalidad y configure el proceso de descarga del núcleo del sistema operativo (los sistemas operativos Windows y Linux básicos utilizarán un método distinto). Ingrese los menús de configuración de UEFI y deshabilite la característica o deshabilítela con el siguiente mandato OneCli.

OneCli.exe config set SystemRecovery.RebootSystemOnNMI Disable --bmcxcc userid PASSWORD@xcc ipaddress

3. Consulte el registro de sucesos del controlador de gestión para comprobar si hay un código de suceso que indique un prearranque. Consulte ["Registros de sucesos" en la página 473](#page-482-1) para obtener más información sobre la visualización del registro de sucesos. Si está utilizando un sistema operativo base Linux, vuelva a capturar todos los registros al soporte de Lenovo para realizar más investigaciones.

## Problemas de alimentación

<span id="page-508-0"></span>Utilice esta información para resolver problemas asociados con la alimentación.

#### El LED de error del sistema está encendido y se muestra el registro de eventos "Fuente de alimentación perdió la entrada"

Para resolver el problema, asegúrese de que:

- 1. La fuente de alimentación se encuentre conectada correctamente con un cable de alimentación.
- 2. El cable de alimentación está conectado a una toma eléctrica correctamente conectada a tierra para el servidor.
- 3. Asegúrese de que la fuente de alimentación de CA esté estable dentro del rango admitido.
- 4. Intercambie la fuente de alimentación para ver si el problema persiste con la fuente de alimentación, si sigue a la fuente de alimentación y luego sustituya la que falla.
- 5. Revise el registro de eventos de y vea cómo es el problema para en seguir las acciones del registro de eventos para resolver los problemas.

## Problemas de red

<span id="page-509-2"></span>Utilice esta información para resolver problemas asociados con redes.

- ["No se puede activar el servidor mediante Wake on LAN" en la página 500](#page-509-0)
- ["No se puede iniciar usando la cuenta LDAP con SSL habilitado" en la página 500](#page-509-1)

#### <span id="page-509-0"></span>No se puede activar el servidor mediante Wake on LAN

Lleve a cabo los pasos siguientes hasta que se solucione el problema:

- 1. Si está utilizando el adaptador de red de puerto dual y el servidor está conectado a la red mediante el conector Ethernet 5, compruebe el registro de errores del sistema o el registro de eventos del sistema de XCC. Asegúrese de lo siguiente:
	- a. El ventilador 3 está en modalidad de espera, si el adaptador incorporado Emulex 10GBase-T de puerto dual está instalado.
	- b. La temperatura ambiente no sea demasiado alta (consulte ["Especificaciones" en la página 2\)](#page-11-0).
	- c. Los conductos de ventilación no están bloqueados.
	- d. El deflector de aire está bien instalado.
- 2. Vuelva a colocar el adaptador de red de puerto dual.
- 3. Apague el servidor y desconéctelo del servidor de la fuente de alimentación y, a continuación, esperar 10 segundos antes de reiniciarlo.
- 4. Si el problema persiste, sustituya el adaptador de red de puerto dual.

#### <span id="page-509-1"></span>No se puede iniciar usando la cuenta LDAP con SSL habilitado

Lleve a cabo los pasos siguientes hasta que se solucione el problema:

- 1. Asegúrese de que la clave de licencia es válida.
- 2. Genere una clave de licencia nueva y vuelva a iniciar la sesión.

## Problemas observables

<span id="page-510-0"></span>Utilice esta información para resolver los problemas observables.

- ["El servidor se congela durante el proceso de arranque UEFI" en la página 502](#page-511-0)
- ["El servidor muestra inmediatamente el visor de sucesos de la POST cuando está encendido" en la](#page-511-1)  [página 502](#page-511-1)
- ["El servidor no responde \(POST completa y sistema operativo en ejecución\)" en la página 503](#page-512-0)
- ["El servidor no responde \(POST falló y no puede iniciar configuración del sistema\)" en la página 503](#page-512-1)
- ["El error de voltaje de la placa se muestra en el registro de sucesos" en la página 504](#page-513-0)
- ["Olor inusual" en la página 504](#page-513-1)
- ["El servidor parece estar caliente" en la página 504](#page-513-2)
- ["Piezas agrietadas o chasis agrietado" en la página 504](#page-513-3)

#### <span id="page-511-0"></span>El servidor se congela durante el proceso de arranque UEFI

Si el sistema se congela durante el proceso de arranque UEFI con el mensaje UEFI: DXE INITen la pantalla, asegúrese de que las ROM opcionales no se hayan configurado en Heredado. Puede ver la configuración actual de la ROM opcional de forma remota ejecutando el siguiente comando utilizando el Lenovo XClarity Essentials OneCLI:

onecli config show EnableDisableAdapterOptionROMSupport --bmc xcc\_userid:xcc\_password@xcc\_ipaddress

Para recuperar un sistema que se congela durante el proceso de arranque con la configuración Heredado de la ROM opcional, consulte la siguiente sugerencia de tecnología:

#### <https://datacentersupport.lenovo.com/us/en/solutions/ht506118>

Si es necesario utilizar las ROM opcionales, no configure las ROM opcionales de ranura en Heredado en el menú de dispositivos y puertos de E/S. En su lugar, configure las ROM opcionales de ranura en Automático (valor predeterminado) y defina el modo de arranque del sistema en Modo heredado. Las ROM opcionales en Heredado se invocan poco antes del arranque del sistema.

#### <span id="page-511-1"></span>El servidor muestra inmediatamente el visor de sucesos de la POST cuando está encendido

Lleve a cabo los siguientes pasos hasta que se solucione el problema.

- 1. Corrija los errores que se indican en los LED de diagnóstico de Lightpath.
- 2. Asegúrese de que el servidor admita a todos los procesadores y que los procesadores coinciden en velocidad y tamaño de la memoria caché.

Puede los detalles del procesador desde la configuración del sistema.

Para determinar si el procesador es compatible para el servidor, consulte [https://](https://serverproven.lenovo.com/) [serverproven.lenovo.com/](https://serverproven.lenovo.com/).

- 3. (Solo un técnico de servicio experto) Asegúrese de que el procesador 1 esté colocado correctamente
- 4. (Solo un técnico de servicio experto) Quite el procesador 2 y reinicie el servidor.
- 5. Sustituya los siguientes componentes de uno en uno, en el orden mostrado y reiniciando el servidor cada vez:
	- a. (Solo un técnico de servicio experto) Procesador
	- b. (Solo un técnico de servicio experto) Placa del sistema

#### <span id="page-512-0"></span>El servidor no responde (POST completa y sistema operativo en ejecución)

Lleve a cabo los pasos siguientes hasta que se solucione el problema.

- Si se encuentra en la misma ubicación del nodo de cálculo, lleve a cabo los pasos siguientes:
	- 1. Si está utilizando una conexión KVM, asegúrese de que la conexión esté funcionando correctamente. De lo contrario, asegúrese de que el teclado y el mouse estén funcionando correctamente.
	- 2. Si es posible, inicie sesión en el nodo de cálculo y verifique que todas las aplicaciones estén en ejecución (que no haya aplicaciones colgadas).
	- 3. Reinicie el nodo de cálculo.
	- 4. Si el problema continúa, asegúrese de que el software nuevo se haya instalado y configurado correctamente.
	- 5. Póngase en contacto con el establecimiento de compra del software o con su proveedor de software.
- Lleve a cabo los pasos siguientes si está accediendo al nodo de cálculo desde una ubicación remota:
	- 1. Asegúrese de que todas las aplicaciones estén en ejecución (que no haya aplicaciones colgadas).
	- 2. Intente cerrar la sesión del sistema e iniciar la sesión de nuevo.
	- 3. Valide el acceso de red haciendo ping o ejecutando una ruta de rastreo hasta el nodo de cálculo desde una línea de mandatos.
		- a. Si no puede obtener una respuesta durante una prueba de ping, intente hacer ping en otro nodo de cálculo en el alojamiento para determinar si se trata de un problema de conexión o del nodo de cálculo.
		- b. Ejecute una ruta de rastreo para determinar dónde se interrumpe la conexión. Intente resolver un problema de conexión con la VPN o el punto en el que se interrumpe la conexión.
	- 4. Reinicie el nodo de cálculo remotamente a través de la interfaz de gestión.
	- 5. Si el problema continúa, verifique que el software nuevo se haya instalado y configurado correctamente.
	- 6. Póngase en contacto con el establecimiento de compra del software o con su proveedor de software.

#### <span id="page-512-1"></span>El servidor no responde (POST falló y no puede iniciar configuración del sistema)

Los cambios de la configuración, como la adición de dispositivos y las actualizaciones de firmware del adaptador, y los problemas de código del firmware o la aplicación pueden hacer que el servidor no pase satisfactoriamente la POST (autoprueba de encendido).

Si esto ocurre, el servidor responde de alguna de las siguientes maneras:

- El servidor se reinicia automáticamente e intenta pasar la POST nuevamente.
- El servidor se cuelga y usted debe reiniciar manualmente el servidor para que intente pasar la POST nuevamente.

Después de un número especificado de intentos consecutivos (automáticos o manuales), el servidor se revierte a la configuración UEFI predeterminada e inicia la configuración del sistema, de modo que pueda hacer las correcciones necesarias a la configuración y reinicie el servidor. Si el servidor no puede completar la POST satisfactoriamente con la configuración predeterminada, es posible que haya un problema con la placa del sistema.

Puede especificar el número de intentos de reinicio consecutivos en la configuración del sistema. Reinicie el servidor y presione la tecla de acuerdo con las instrucciones en pantalla para mostrar la interfaz de configuración LXPM del sistema. (Para obtener más información, consulte la sección "Inicio" en la documentación de LXPM compatible con su servidor en <https://pubs.lenovo.com/lxpm-overview/>.) Luego, haga clic en Valores del sistema → Recuperación y RAS → Intentos de POST → Límite de intentos de POST. Las opciones disponibles son 3, 6, 9 y Disable.

Si el problema no puede resolverse mediante las acciones mencionadas anteriormente, llame al equipo de servicio para revisar el síntoma del problema y confirmar si es necesaria la sustitución de la placa del sistema.

#### <span id="page-513-0"></span>El error de voltaje de la placa se muestra en el registro de sucesos

Lleve a cabo los pasos siguientes hasta que se solucione el problema.

- 1. Restaure el sistema a la configuración mínima. Consulte ["Especificaciones" en la página 2](#page-11-0) para obtener información acerca del número mínimo de procesadores y DIMM.
- 2. Reinicie el sistema.
	- Si se reinicia del sistema, agregue los elementos que quitó, uno a la vez y reinicie el sistema después de cada instalación, hasta que se produzca el error. Sustituya el elemento que causa el error.
	- Si el sistema no se reinicia, puede que la placa del sistema produzca el problema.

#### <span id="page-513-1"></span>Olor inusual

Lleve a cabo los pasos siguientes hasta que se solucione el problema.

- 1. Un olor inusual podría provenir del equipo recientemente instalado.
- 2. Si el problema continúa, póngase en contacto con soporte técnico de Lenovo.

#### <span id="page-513-2"></span>El servidor parece estar caliente

Lleve a cabo los pasos siguientes hasta que se solucione el problema.

Múltiples nodos de cálculo o chasis:

- 1. Asegúrese de que le temperatura de la sala se encuentre dentro del rango especificado (consulte ["Especificaciones del entorno" en la página 8\)](#page-17-0).
- 2. Asegúrese de que los ventiladores estén instalados correctamente.
- 3. Actualice UEFI y XCC a las versiones más recientes.
- 4. Asegúrese de que los rellenos del servidor estén instalados correctamente (consulte Manual de mantenimiento para ver los procedimientos de instalación detallados).
- 5. Utilice el comando IPMI para aumentar la velocidad del ventilador a la velocidad completa del ventilador para ver si se puede resolver el problema.

Nota: El comando crudo IPMI solo debe ser utilizado por un técnico de servicio experto y cada sistema tiene su propio comando crudo PMI.

6. Compruebe el registro de sucesos del procesador de gestión para buscar mensajes de sucesos de alza de temperatura. Si no hay sucesos de temperatura en aumento, el nodo de cálculo se está ejecutando dentro de las temperaturas de funcionamiento normales. Tenga en cuenta que cierta variación en la temperatura es previsible.

#### <span id="page-513-3"></span>Piezas agrietadas o chasis agrietado

Póngase en contacto con Soporte de Lenovo.

## Problemas de software

<span id="page-514-0"></span>Utilice esta información para resolver los problemas de software.

- 1. Para averiguar si el problema está ocasionado por el software, asegúrese de que:
	- El servidor tiene la memoria mínima que se necesita para utilizar el software. Para conocer los requisitos de memoria, consulte la información que se proporciona con el software.

Nota: Si acaba de instalar un adaptador o una memoria, es posible que el servidor tenga un conflicto de dirección de memoria.

- El software está diseñado para funcionar en el servidor.
- Otro software funciona en el servidor.
- El software funciona en otro servidor.
- 2. Si recibe mensajes de error al utilizar el software, consulte la información que se proporciona con el software para ver una descripción de los mensajes y las soluciones sugeridas para el problema.
- 3. Compruebe los registros del sistema operativo para ver si hay sucesos relacionados con su software e intente solucionarlos.
- 4. Póngase en contacto con el lugar donde adquirió el software.

# Apéndice A. Desensamblaje de hardware para reciclaje

Siga las instrucciones de esta sección para reciclar los componentes con el cumplimiento de leyes o regulaciones locales.

### Desensamblaje de la placa del sistema para el reciclaje

<span id="page-516-0"></span>Siga las instrucciones de esta sección para desensamblar la placa del sistema antes de reciclar.

### Acerca de esta tarea

Recicle la placa del sistema según lo estipulado en las normativas locales ambientales, de desechos o de eliminación.

### Procedimiento

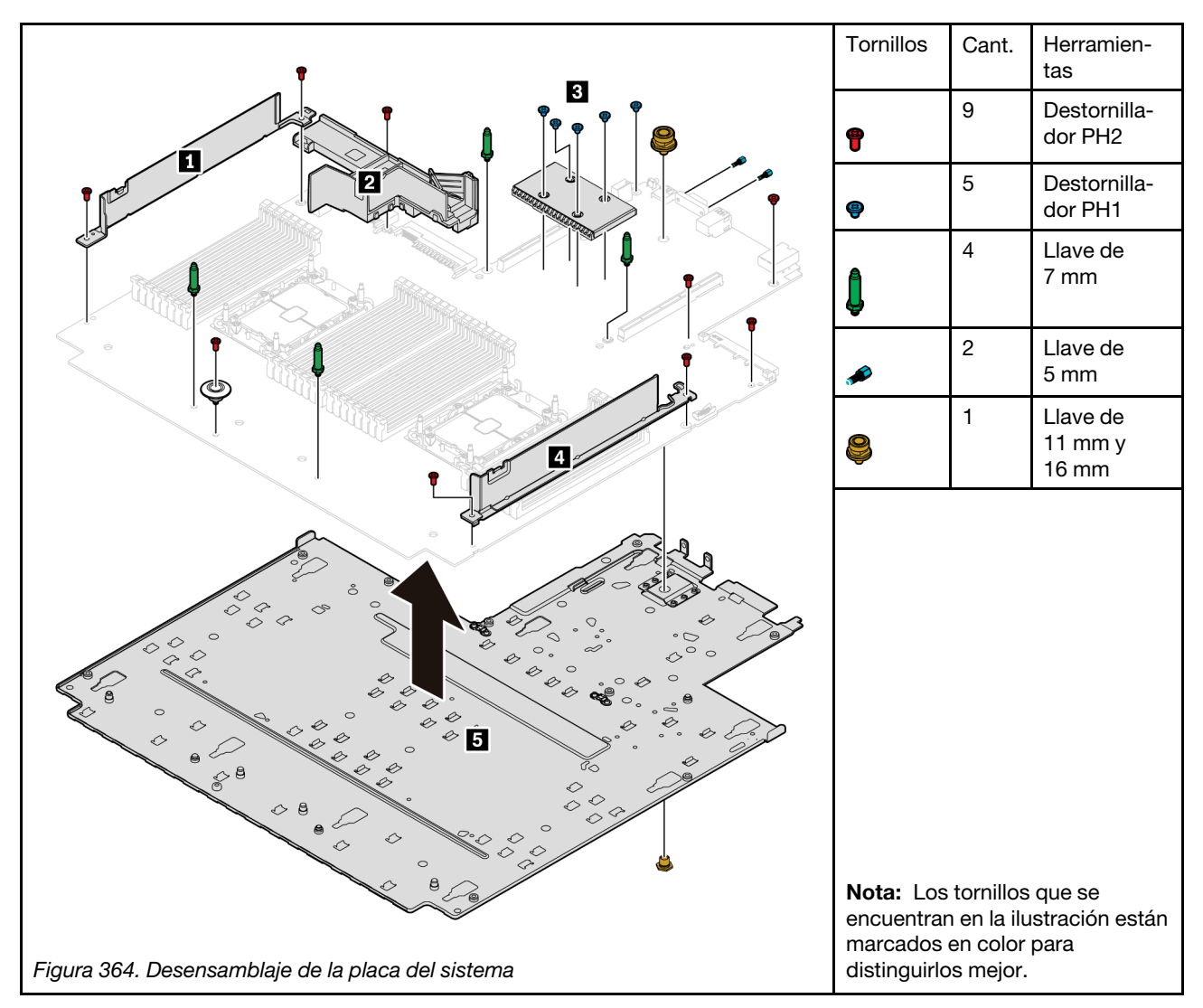

Paso 1. Quite la placa del sistema y extráigala del servidor (consulte ["Extracción de la placa del sistema" en](#page-452-0) [la página 443\)](#page-452-0).

Paso 2. Extraiga los tornillos como se muestra y separe los componentes **1 2**<sup>\*</sup> **3 4 5** de la placa del sistema.

Nota: El deflector de aire de la PSU **2** está disponible en algunos modelos.

#### Después de finalizar

Después de desensamblar la placa del sistema, cumpla con los reglamentos locales al reciclar.

# <span id="page-518-0"></span>Apéndice B. Obtención de ayuda y asistencia técnica

Si necesita ayuda, servicio o asistencia técnica, o simplemente desea obtener más información acerca de los productos de Lenovo, encontrará una amplia variedad de fuentes disponibles en Lenovo que le asistirán.

<span id="page-518-2"></span>En la siguiente dirección de la World Wide Web, encontrará información actualizada acerca de los sistemas, los dispositivos opcionales, los servicios y el soporte de Lenovo:

#### <http://datacentersupport.lenovo.com>

Nota: Esta sección incluye referencias a sitios web de IBM e información sobre cómo obtener servicio. IBM es el proveedor de servicios preferido de Lenovo para ThinkSystem.

### Sugerencias de tecnología

Lenovo actualiza continuamente el sitio web de soporte con los consejos y técnicas más recientes que puede aplicar para resolver problemas que pueda tener con el servidor. Estas sugerencias de tecnología (también llamados consejos RETAIN o boletines de servicio) proporcionan procedimientos para solucionar o resolver problemas relacionados con la operación de su servidor.

<span id="page-518-4"></span>Para buscar las sugerencias de tecnología disponibles para el servidor:

- 1. Vaya a <http://datacentersupport.lenovo.com> y navegue a la página de soporte correspondiente a su servidor.
- 2. Haga clic en **How To's (Cómo)** en el panel de navegación.
- 3. Haga clic en Article Type (Tipo de artículo)  $\rightarrow$  Solution (Solución) en el menú desplegable.

Siga las instrucciones de la pantalla para elegir la categoría del problema que tiene.

### Avisos de seguridad

Lenovo está comprometido con el desarrollo de productos y servicios que se adhieran a los estándares más altos de calidad, con el fin de proteger a nuestros clientes y a sus datos. En las circunstancias donde se notifican potenciales vulnerabilidades, es responsabilidad del Equipo de respuesta a incidentes de seguridad de productos Lenovo (PSIRT) investigar y proporcionar información a nuestros clientes, de modo que pueden establecer planes de la mitigación mientras trabajamos para entregar soluciones.

<span id="page-518-1"></span>La lista de avisos actuales está disponible en la siguiente ubicación: [https://datacentersupport.lenovo.com/product\\_security/home](https://datacentersupport.lenovo.com/product_security/home)

### Antes de llamar

Antes de llamar, existen varios pasos que debe tomar para intentar resolver el problema usted mismo. Si decide que necesita solicitar asistencia, recopile la información necesaria para el técnico de servicio para facilitar la resolución expedita del problema.

#### <span id="page-518-3"></span>Intente resolver el problema usted mismo

Usted puede resolver muchos problemas sin asistencia externa siguiendo los procedimientos de resolución de problemas que Lenovo proporciona en la ayuda en línea o en la documentación del producto Lenovo. La documentación del producto Lenovo también describe las pruebas de diagnóstico que usted puede realizar. La documentación de la mayoría de sistemas, sistemas operativos y programas contiene procedimientos de resolución de problemas y explicaciones de mensajes de error y códigos de error. Si sospecha que tiene un problema de software, consulte la documentación del sistema operativo o del programa.

Encontrará documentación de producto para los productos ThinkSystem en <https://pubs.lenovo.com/>

Puede realizar estos pasos para intentar solucionar el problema usted mismo:

- Compruebe todos los cables para asegurarse de que están correctamente conectados.
- Compruebe los interruptores de alimentación para asegurarse de que el sistema y los posibles dispositivos opcionales están encendidos.
- Revise los controladores de dispositivo actualizados de software, firmware y sistema operativo para su producto Lenovo. Los términos y condiciones de Lenovo Warranty establecen que usted, el propietario del producto Lenovo, es responsable del mantenimiento y la actualización de todo el software y firmware para el producto (excepto que esté cubierto por un contrato de mantenimiento adicional). Su técnico de servicio le solicitará que actualice su software y firmware si el problema posee una solución documentada dentro de una actualización de software.
- Si ha instalado hardware o software nuevos en su entorno, revise <https://serverproven.lenovo.com/> para asegurarse de que el hardware y software son compatibles con su producto.
- Vaya a <http://datacentersupport.lenovo.com> y revise la información sobre cómo resolver el problema.
	- Revise los foros de Lenovo en [https://forums.lenovo.com/t5/Datacenter-Systems/ct-p/sv\\_eg](https://forums.lenovo.com/t5/Datacenter-Systems/ct-p/sv_eg) para ver si otro se encontró con un problema similar.

#### Recopilación de información necesaria para llamar a Soporte

Si requiere servicio de garantía para su producto Lenovo, los técnicos de servicio estarán disponibles para ayudarlo de forma más eficaz si usted prepara la información correspondiente antes de llamar. También puede visitar <http://datacentersupport.lenovo.com/warrantylookup> para obtener más información sobre la garantía del producto.

Reúna la siguiente información para proporcionar al técnico de servicio. Esta información ayudará al técnico de servicio a proporcionar rápidamente una solución para su problema y asegurar que usted reciba el nivel de servicio que ha contratado.

- Números de contrato del acuerdo de Mantenimiento de hardware y software, si corresponde
- Número del tipo de equipo (identificador de 4 dígitos de la máquina Lenovo)
- Número de modelo
- Número de serie
- Niveles de firmware para el sistema actual y UEFI
- Otra información pertinente, como mensajes y registros de errores

Como alternativa a llamar a soporte de Lenovo, puede ir a <https://support.lenovo.com/servicerequest> para enviar una solicitud de servicio electrónico. Al enviar una Solicitud de servicio electrónico se inicia el proceso para determinar una solución a su problema poniendo la información relevante a disposición de los técnicos de servicio. Los técnicos de servicio de Lenovo podrán empezar a trabajar en la búsqueda de una solución en cuanto haya completado y enviado una Solicitud de servicio electrónico.

### Recopilación de datos de servicio

Para identificar claramente la causa de un problema de servidor o para atender a una petición del soporte técnico de Lenovo, es posible que deba recopilar datos del servicio que se pueden utilizar para un análisis posterior. Los datos de servicio incluyen información como registros de eventos e inventario de hardware.

<span id="page-519-0"></span>Los datos de servicio se pueden recopilar a través de las siguientes herramientas:

#### • Lenovo XClarity Provisioning Manager

Utilice la función de recopilación de datos del servicio de Lenovo XClarity Provisioning Manager para recopilar datos del servicio del sistema. Puede recopilar datos existentes del registro del sistema o ejecutar un nuevo diagnóstico para recopilar nuevos datos.

#### • Lenovo XClarity Controller

Puede utilizar la interfaz web de Lenovo XClarity Controller o la CLI para recopilar datos de servicio del servidor. El archivo se puede guardar y enviar a soporte técnico de Lenovo.

- Para obtener más información acerca del uso de la interfaz web para recopilar datos de servicio, consulte "Descarga de datos de servicio" en la documentación de XCC de la versión compatible con su servidor en <https://pubs.lenovo.com/lxcc-overview/>.
- Para obtener más información acerca del uso de la CLI para recopilar datos de servicio, consulte la sección "Comando ffdc" en la versión de documentación de XCC compatible con su servidor en <https://pubs.lenovo.com/lxcc-overview/>.

#### • Lenovo XClarity Administrator

Lenovo XClarity Administrator se puede configurar para que automáticamente recopile y envíe archivos de diagnóstico al soporte técnico de Lenovo cuando ocurran ciertos eventos de mantenimiento en Lenovo XClarity Administrator y en los puntos finales gestionados. Puede elegir enviar los archivos de diagnóstico a Soporte de Lenovo mediante Call Home o a otro proveedor de servicio mediante SFTP. También puede recopilar los archivos de diagnóstico de forma manual, abrir un registro de problemas y enviar archivos de diagnóstico al centro de soporte de Lenovo.

Puede encontrar más información acerca de la configuración de notificaciones automáticas en Lenovo XClarity Administrator en [http://sysmgt.lenovofiles.com/help/topic/com.lenovo.lxca.doc/admin\\_](http://sysmgt.lenovofiles.com/help/topic/com.lenovo.lxca.doc/admin_setupcallhome.html)  [setupcallhome.html](http://sysmgt.lenovofiles.com/help/topic/com.lenovo.lxca.doc/admin_setupcallhome.html).

#### • Lenovo XClarity Essentials OneCLI

Lenovo XClarity Essentials OneCLI tiene la aplicación de inventario para recopilar datos del servicio. Puede ejecutarse en banda y fuera de banda. Cuando funcione en banda dentro del sistema operativo del host en el servidor, OneCLI puede recopilar información acerca del sistema operativo, como el registro de eventos del sistema operativo, adicionalmente a los datos de servicio del hardware.

Para obtener datos del servicio, puede ejecutar el comando *getinfor*. Para obtener más información acerca de la ejecución de **getinfor, consulte https://pubs.lenovo.com**/lxce-onecli/onecli\_r\_getinfor [command](https://pubs.lenovo.com/lxce-onecli/onecli_r_getinfor_command).

### Ponerse en contacto con soporte

<span id="page-520-0"></span>Puede ponerse en contacto con soporte para obtener ayuda para su problema.

Puede recibir servicio para hardware a través de un proveedor de servicio autorizado de Lenovo. Para localizar a un proveedor de servicio autorizado por Lenovo para prestar servicio de garantía, visite la página <https://datacentersupport.lenovo.com/serviceprovider> y use los filtros de búsqueda para diferentes países. Para obtener los números de teléfono de soporte de Lenovo, consulte [https://datacentersupport.lenovo.com/](https://datacentersupport.lenovo.com/supportphonelist)  [supportphonelist](https://datacentersupport.lenovo.com/supportphonelist) para ver los detalles de soporte de su región.

# <span id="page-522-0"></span>Apéndice C. Avisos

Puede que Lenovo no comercialice en todos los países los productos, servicios o características a los que se hace referencia en este documento. Póngase en contacto con su representante local de Lenovo para obtener información acerca de los productos y servicios disponibles actualmente en su zona.

<span id="page-522-1"></span>Las referencias a productos, programas o servicios de Lenovo no pretenden afirmar ni implicar que solo puedan utilizarse esos productos, programas o servicios de Lenovo. En su lugar, puede utilizarse cualquier producto, programa o servicio funcionalmente equivalente que no infrinja ninguno de los derechos de propiedad intelectual de Lenovo. Sin embargo, es responsabilidad del usuario evaluar y verificar el funcionamiento de cualquier otro producto, programa o servicio.

Lenovo puede tener patentes o solicitudes de patentes pendientes que aborden temas descritos en este documento. La posesión de documento no constituye una oferta y no le otorga ninguna licencia sobre ninguna patente o solicitud de patente. Puede enviar sus consultas, por escrito, a:

Lenovo (United States), Inc. 8001 Development Drive Morrisville, NC 27560 U.S.A. Attention: Lenovo Director of Licensing

LENOVO PROPORCIONA ESTA PUBLICACIÓN "TAL CUAL" SIN GARANTÍA DE NINGUNA CLASE, NI EXPLÍCITA NI IMPLÍCITA, INCLUIDAS, PERO SIN LIMITARSE A, LAS GARANTÍAS IMPLÍCITAS DE NO VULNERACIÓN DE DERECHOS, COMERCIABILIDAD O IDONEIDAD PARA UNA FINALIDAD DETERMINADA. Algunas legislaciones no contemplan la exclusión de garantías, ni implícitas ni explícitas, por lo que puede haber usuarios a los que no afecte dicha norma.

Esta información podría incluir inexactitudes técnicas o errores tipográficos. La información aquí contenida está sometida a modificaciones periódicas, las cuales se incorporarán en nuevas ediciones de la publicación. Lenovo se reserva el derecho a realizar, si lo considera oportuno, cualquier modificación o mejora en los productos o programas que se describen en esta publicación.

Los productos descritos en este documento no están previstos para su utilización en implantes ni otras aplicaciones de reanimación en las que el funcionamiento incorrecto podría provocar lesiones o la muerte a personas. La información contenida en este documento no cambia ni afecta a las especificaciones o garantías del producto de Lenovo. Ninguna parte de este documento deberá regir como licencia explícita o implícita o indemnización bajo los derechos de propiedad intelectual de Lenovo o de terceros. Toda la información contenida en este documento se ha obtenido en entornos específicos y se presenta a título ilustrativo. Los resultados obtenidos en otros entornos operativos pueden variar.

Lenovo puede utilizar o distribuir la información que le suministre el cliente de la forma que crea oportuna, sin incurrir con ello en ninguna obligación con el cliente.

Las referencias realizadas en esta publicación a sitios web que no son de Lenovo se proporcionan únicamente en aras de la comodidad del usuario y de ningún modo pretenden constituir un respaldo de los mismos. La información de esos sitios web no forma parte de la información para este producto de Lenovo, por lo que la utilización de dichos sitios web es responsabilidad del usuario.

Los datos de rendimiento incluidos en este documento se han obtenido en un entorno controlado. Así pues, los resultados obtenidos en otros entornos operativos pueden variar de forma significativa. Es posible que algunas mediciones se hayan realizado en sistemas en desarrollo, por lo que no existen garantías de que estas sean las mismas en los sistemas de disponibilidad general. Además, es posible que la estimación de

algunas mediciones se haya realizado mediante extrapolación. Los resultados reales pueden variar. Los usuarios de la presente publicación deben verificar los datos pertinentes en su entorno de trabajo específico.

### Marcas registradas

<span id="page-523-2"></span>LENOVO, THINKSYSTEM y XCLARITY son marcas registradas de Lenovo.

Intel, Optane y Xeon son marcas registradas de Intel Corporation en Estados Unidos y/o en otros países. AMD es una marca registrada de Advanced Micro Devices, Inc. NVIDIA es una marca registrada o marca comercial registrada de NVIDIA Corporation en Estados Unidos o en otros países. Microsoft y Windows son marcas registradas del grupo de empresas Microsoft. Linux es una marca registrada de Linus Torvalds. El resto de las marcas registradas son propiedad de sus propietarios respectivos. © 2024 Lenovo.

### Notas importantes

La velocidad del procesador indica la velocidad del reloj interno del microprocesador; también hay otros factores que afectan al rendimiento de la aplicación.

<span id="page-523-0"></span>La velocidad de la unidad de CD o DVD es la velocidad de lectura variable. Las velocidades reales varían y con frecuencia son inferiores a la velocidad máxima posible.

Cuando se hace referencia al almacenamiento del procesador, al almacenamiento real y virtual o al volumen del canal, KB representa 1.024 bytes, MB representa 1.048.576 bytes y GB representa 1.073.741.824 bytes.

Cuando se hace referencia a la capacidad de la unidad de disco duro o al volumen de comunicaciones, MB representa 1.000.000 bytes y GB representa 1.000.000.000 bytes. La capacidad total a la que puede acceder el usuario puede variar en función de los entornos operativos.

Las capacidades máximas de las unidades de disco internas suponen sustituir cualquier unidad de disco duro estándar y llenar todas las bahías de unidad de disco duro con las unidades de mayor tamaño admitidas actualmente y disponibles en Lenovo.

Es posible que la memoria máxima requiera la sustitución de la memoria estándar por un módulo de memoria opcional.

Cada celda de memoria de estado sólido cuenta con un número finito e intrínseco de ciclos de escritura en los que la celda puede incurrir. Por lo tanto, un dispositivo de estado sólido tiene un número máximo de ciclos de escritura a los que puede estar sujeto. Estos se expresan como total bytes written (total de bytes escritos, TBW). Un dispositivo que excede este límite puede no responder a los comandos generados por el sistema o bien no se podrá escribir en él. Lenovo no se hace responsable de la sustitución de un dispositivo que haya excedido el número garantizado máximo de ciclos de programa/eliminación, como está documentado en las Especificaciones oficiales publicadas para el dispositivo.

Lenovo no ofrece declaraciones ni garantía de ningún tipo respecto a productos que no sean de Lenovo. El soporte (si existe) para productos que no sean de Lenovo lo proporcionan terceros y no Lenovo.

Es posible que parte del software difiera de su versión minorista (si está disponible) y que no incluya manuales de usuario o todas las funciones del programa.

### Declaración sobre la regulación de telecomunicaciones

<span id="page-523-1"></span>Este producto puede no estar certificado en su país para la conexión por cualquier medio con interfaces de redes de telecomunicaciones públicas. Es posible que la ley exija una certificación adicional antes de realizar dicha conexión. Póngase en contacto con un representante o revendedor de Lenovo si tiene preguntas.

### Avisos de emisiones electrónicas

Cuando fija un monitor al equipo, debe utilizar el cable de monitor asignado y todos los dispositivos de supresión de interferencia que se proveen con él.

Los avisos electrónicos adicionales acerca de las emisiones están disponibles en:

[https://pubs.lenovo.com/important\\_notices/](https://pubs.lenovo.com/important_notices/)

### Declaración de RoHS de BSMI de la región de Taiwán

<span id="page-524-0"></span>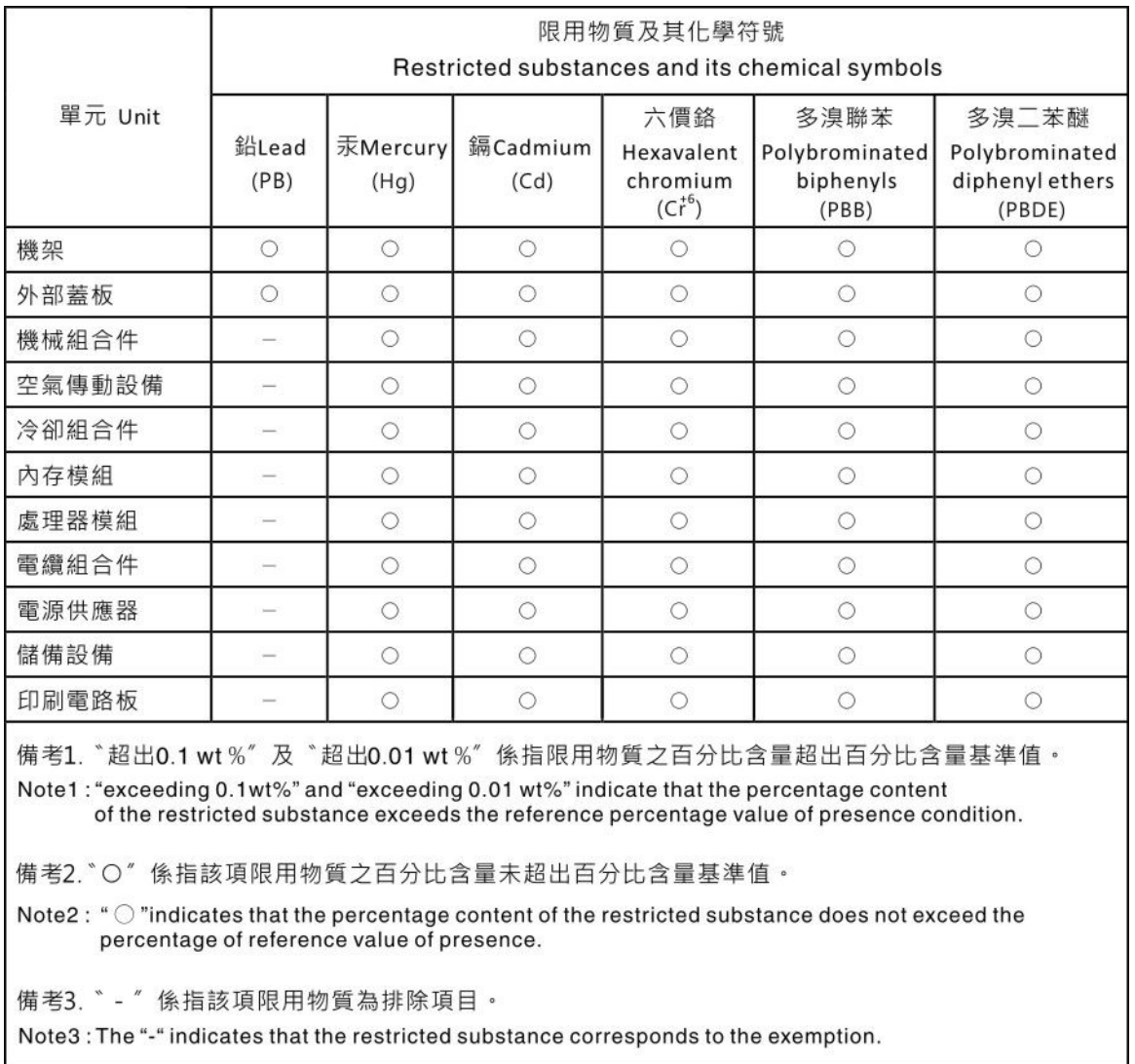

## Información de contacto de importación y exportación de la región de Taiwán

<span id="page-524-1"></span>Existen contactos disponibles para la información de importación y exportación para la región de Taiwán.

委製商/進口商名稱: 台灣聯想環球科技股份有限公司<br>進口商地址: 台北市南港區三重路 66 號 8 樓<br>進口商電話: 0800-000-702

# Índice

### A

abrazadera de pared posterior extracción [406](#page-415-0) instalación [406](#page-415-0) abrazaderas de pared para cable extracción [286](#page-295-0) instalación [288](#page-297-0) abrazaderas de pared para cables de altura completa o altura media extracción [286](#page-295-1) instalación [286](#page-295-1) actualización, tipo de equipo [448](#page-457-0) actualizaciones de firmware [11](#page-20-0) actualizar firmware [11](#page-20-0) Adaptador Ethernet OCP 3.0 sustituir [354](#page-363-0) alimentación problemas [499](#page-508-0) apagar el servidor [17](#page-26-0) Arranque seguro [452](#page-461-0) Arranque seguro de UEFI [452](#page-461-0) Auricular de diagnóstico de LCD Externo [38](#page-47-0) avisos [513](#page-522-1) avisos de seguridad [509](#page-518-1) avisos importantes [514](#page-523-0) avisos, importantes [514](#page-523-0) ayuda [509](#page-518-2)

### B

bahía de soportes sustituir [303](#page-312-0) Batería CMOS extraer [289](#page-298-0) instalar [292](#page-301-0) sustituir [289](#page-298-1)

## C

cables de alimentación [70](#page-79-0) Código QR [1](#page-10-0) cómo crear una página web de soporte personalizada [509](#page-518-2) Cómo obtener ayuda [509](#page-518-2) cómo trabajar en el interior del servidor encender [252](#page-261-0) compartimiento de la unidad central extracción [345](#page-354-0) instalación [352](#page-361-0) Compartimiento de la unidad de 7 mm extracción [428](#page-437-0) instalación [434](#page-443-0) compartimiento de la unidad posterior de 2,5 pulgadas de 4 bahías u 8 bahías extracción [413](#page-422-0) instalación [417](#page-426-0) compartimiento de la unidad posterior de 3,5 pulgadas de 2 bahías o 4 bahías extracción [420](#page-429-0) instalación [425](#page-434-0) compartimiento de la unidad posterior de 7 mm extracción [428](#page-437-1) compartimiento del ventilador del sistema extracción [458](#page-467-0)

instalación [460](#page-469-0) sustituir [458](#page-467-1) componentes de la placa del sistema [53](#page-62-0) componentes del servidor [19](#page-28-0)<br>conector LCD externo 19 conector LCD externo Conector VGA [19](#page-28-1) conmutador de intrusión extracción [329](#page-338-0) instalación [330](#page-339-0) sustituir [329](#page-338-1) CPU extracción [379](#page-388-0) instalación [384](#page-393-0)<br>separación 382 separación cubierta del extracción [467](#page-476-0) instalación [469](#page-478-0) sustituir [467](#page-476-1) cubierta superior extracción [467](#page-476-0) instalación [469](#page-478-0) sustituir [467](#page-476-1)

### D

Declaración de RoHS de BSMI de la región de Taiwán [515](#page-524-0) Declaración sobre la regulación de telecomunicaciones [514](#page-523-1) Deflector de aire extracción [280](#page-289-0) instalación [283](#page-292-0) sustituir [280](#page-289-1) desensamblaje [507](#page-516-0) diagnóstico de Lightpath [475](#page-484-0) DIMM sustituir [340](#page-349-0) directrices fiabilidad del sistema [251](#page-260-0) instalación de opciones [249](#page-258-0) directrices de fiabilidad del sistema [251](#page-260-0) directrices de instalación [249](#page-258-0) disipador de calor [379](#page-388-1)  extracción [379](#page-388-0) instalación [384](#page-393-0) separación [382](#page-391-0) disposición de los cables 12 unidades SAS/SATA de 3,5 pulgadas conectores incorporados [211](#page-220-0) 8 unidades NVMe de 2,5 pulgadas conectores PCIe incorporados [133](#page-142-0) 8 unidades SAS/SATA de 2,5 pulgadas + 8 bahías AnyBay de 2,5 pulgadas Adaptador RAID/HBA 16i CFF + adaptador RAID 8i (modo triple) [163](#page-172-0) 8 unidades SAS/SATA de 2,5 pulgadas + 8 unidades NVMe de 2,5 pulgadas Adaptador 8i/16i RAID/HBA + tarjeta de retemporizador [156](#page-165-0) disposición de los cables interna [71](#page-80-0) dispositivos sensibles a la electricidad estática gestión [252](#page-261-1) dispositivos, sensibles a la electricidad estática gestión [252](#page-261-1)

### E

elemento de sujeción de la placa posterior de M.2 ajuste [338](#page-347-0) encendido del servidor [16](#page-25-0) especificaciones de servidor [2](#page-11-1) Especificaciones del entorno [8](#page-17-1) Ethernet Controlador resolución de problemas [478](#page-487-0) etiqueta de acceso de red [1](#page-10-0) Etiqueta de ID [1](#page-10-0) Externo Auricular de diagnóstico de LCD [38](#page-47-0) extracción abrazadera de pared posterior [406](#page-415-0) abrazaderas de pared para cable [286](#page-295-0) abrazaderas de pared para cables de altura completa o altura media [286](#page-295-1) bahía posterior [413,](#page-422-1) [420](#page-429-1) compartimiento de la unidad central [345](#page-354-1) compartimiento de la unidad central de 2,5 pulgadas de 3,5 pulgadas [345](#page-354-1) Compartimiento de la unidad de 7 mm [428](#page-437-0) compartimiento de la unidad posterior de 2,5 pulgadas de 4 bahías u 8 bahías [413](#page-422-0) compartimiento de la unidad posterior de 3,5 pulgadas de 2 bahías o 4 bahías [420](#page-429-0) compartimiento de la unidad posterior de 7 mm [428](#page-437-1) compartimiento del ventilador del sistema [458](#page-467-0) conmutador de intrusión [329](#page-338-0) CPU [379](#page-388-0) cubierta superior [467](#page-476-0) Deflector de aire [280](#page-289-0) disipador de calor [379](#page-388-0) GPU [310](#page-319-0) marco biselado de seguridad [439](#page-448-0) microprocesador de [379](#page-388-0) Módulo de alimentación flash RAID del chasis [397](#page-406-0) Módulo de alimentación flash RAID del compartimiento de la unidad central de 2,5 pulgadas [404](#page-413-0) Módulo de alimentación RAID del deflector de aire [401](#page-410-0) módulo de microprocesador-disipador de calor [379](#page-388-0) módulo de procesador-disipador de calor [379](#page-388-0) Módulos de memoria [340](#page-349-1) PHM [379](#page-388-0) placa del sistema [443](#page-452-1) placa posterior [294,](#page-303-0) [299](#page-308-0), [430](#page-439-0) placa posterior de la unidad central de 2,5 pulgadas o de 3,5 pulgadas [349](#page-358-0) placa posterior de la unidad de 3,5 pulgadas trasera y compartimiento de la unidad [420](#page-429-1) Placa posterior de la unidad de 7 mm [430](#page-439-0) placa posterior de la unidad trasera de 3,5 pulgadas de 2 bahías o 4 bahías [422–](#page-431-0)[423](#page-432-0) Placa posterior de la unidad trasera y compartimiento de la unidad [413](#page-422-1) Placa posterior trasera de la unidad de 2,5 pulgadas de 4 u 8 bahías [414](#page-423-0), [416](#page-425-0) placas posteriores de la unidad de 7 mm [428](#page-437-1) procesador [379](#page-388-0) tuerca del disipador de calor [318](#page-327-0) Tuerca T<sub>30</sub> [318](#page-327-0) Tuerca T30 de PEEK [318](#page-327-0) una abrazadera de pared posterior [409](#page-418-0) unidad de disco duro [322](#page-331-0) unidad de fuente de alimentación [373](#page-382-0) unidad de intercambio en caliente [322](#page-331-0) unidad de procesamiento de gráficos [310](#page-319-0) ventilador del sistema [454](#page-463-0) extracción compartimiento de la unidad central compartimiento de la unidad central [345](#page-354-0) extracción [345](#page-354-0) extraer Adaptador Ethernet OCP 3.0 [355](#page-364-0)

Batería CMOS [289](#page-298-0) Kit de habilitación de OCP para vSphere DSE [436](#page-445-0) Placa posterior M.2 [333](#page-342-0) Unidad M.2 [336](#page-345-0)

### F

fuente de alimentación de intercambio en caliente instalación [376](#page-385-0)

### G

```
garantía 1
GPU 
  extracción 310
  instalación 314
  sustituir 309
```
### H

habilitar TPM [450](#page-459-0)

### I

Información de contacto de importación y exportación de la región de Taiwán [515](#page-524-1) instalación abrazadera de pared posterior [406](#page-415-0) abrazaderas de pared para cable [288](#page-297-0) abrazaderas de pared para cables de altura completa o altura media [286](#page-295-1) Adaptador Ethernet OCP 3.0 [355](#page-364-1) caja de unidad [434](#page-443-0) compartimiento de la unidad central [352](#page-361-0) Compartimiento de la unidad de bahía central [352](#page-361-0) compartimiento de la unidad posterior de 2,5 pulgadas de 4 bahías u 8 bahías [417](#page-426-0) compartimiento de la unidad posterior de 3,5 pulgadas de 2 bahías o 4 bahías [425](#page-434-0) compartimiento del ventilador del sistema [460](#page-469-0) conmutador de intrusión [330](#page-339-0) CPU [384](#page-393-0) cubierta superior [469](#page-478-0) Deflector de aire [283](#page-292-0) directrices [249](#page-258-0) disipador de calor [384](#page-393-0) fuente de alimentación de intercambio en caliente [376](#page-385-0) GPU [314](#page-323-0) Kit de habilitación de OCP para vSphere DSE [437](#page-446-0) marco biselado de seguridad [441](#page-450-0) microprocesador de [384](#page-393-0) Módulo de alimentación flash RAID en el chasis [399](#page-408-0) Módulo de alimentación flash RAID en el compartimiento de la unidad central de 2,5 pulgadas [406](#page-415-1) Módulo de alimentación RAID en el deflector de aire [402](#page-411-0) módulo de memoria [343](#page-352-0) módulo de microprocesador-disipador de calor [384](#page-393-0) módulo de procesador-disipador de calor [384](#page-393-0) PHM [384](#page-393-0) placa del sistema [446](#page-455-0) placa posterior [296,](#page-305-0) [300](#page-309-0), [432](#page-441-0) placa posterior de la unidad central de 2,5 pulgadas o de 3,5 pulgadas [351](#page-360-0) procesador [384](#page-393-0) tuerca del disipador de calor [319](#page-328-0) Tuerca T30 [319](#page-328-0) Tuerca T30 de PEEK [319](#page-328-0) una abrazadera de pared posterior [411](#page-420-0)

unidad de disco duro [324](#page-333-0) unidad de intercambio en caliente [324](#page-333-0) unidad de procesamiento de gráficos [314](#page-323-0) ventilador del sistema [456](#page-465-0) instalar Batería CMOS [292](#page-301-0) insuficiencia de recursos de PCIe resolución [493](#page-502-0)

## K

Kit de habilitación de OCP para vSphere DSE sustituir [436](#page-445-1)

## L

LCD panel de diagnóstico [31](#page-40-0) LED de actividad de la unidad [19](#page-28-1) LED de error de módulo de memoria [56](#page-65-0) LED de error del sistema [56](#page-65-0) LED de estado de la unidad [19](#page-28-1) LED de ID del sistema [56](#page-65-0) LED de placa del sistema [56](#page-65-0) LED de vista posterior [52](#page-61-0) lista de comprobación de inspección de seguridad [vi](#page-7-0), [250](#page-259-0) lista de piezas [59–](#page-68-0)[60,](#page-69-0) [65](#page-74-0)

### M

manipulación de dispositivos sensibles a la electricidad estática [252](#page-261-1) marcas registradas [514](#page-523-2) marco biselado extracción [439](#page-448-0) instalación [441](#page-450-0) sustituir [439](#page-448-1) marco biselado de seguridad extracción [439](#page-448-0) instalación [441](#page-450-0) sustituir [439](#page-448-1) memoria de problemas [481](#page-490-0) Memoria de acceso aleatorio dinámico (DRAM) [256](#page-265-0) microprocesador de extracción [379](#page-388-0) instalación [384](#page-393-0) separación [382](#page-391-0) Modo de aplicación directa [268](#page-277-0) Modo de duplicación [260](#page-269-0) Modo de memoria [269](#page-278-0) Modo independiente [256](#page-265-1) Módulo de alimentación flash RAID sustituir [396](#page-405-0) Módulo de alimentación flash RAID del chasis extracción [397](#page-406-0) Módulo de alimentación flash RAID del compartimiento de la unidad central de 2,5 pulgadas extracción [404](#page-413-0) Módulo de alimentación flash RAID en el chasis instalación [399](#page-408-0) Módulo de alimentación flash RAID en el compartimiento de la unidad central de 2,5 pulgadas instalación [406](#page-415-1) Módulo de alimentación RAID del deflector de aire extracción [401](#page-410-0) Módulo de alimentación RAID en el deflector de aire instalación [402](#page-411-0) módulo de E/S frontal [19](#page-28-1) módulo de memoria

extracción [340](#page-349-1) módulo de memoria, extracción de [340](#page-349-1) módulo de memoria, instalación [343](#page-352-0) módulo de microprocesador-disipador de calor extracción [379](#page-388-0) instalación [384](#page-393-0) separación [382](#page-391-0) Módulo de plataforma fiable [450](#page-459-0) módulo de procesador-disipador de calor extracción [379](#page-388-0) instalación [384](#page-393-0) módulo de puerto serie sustituir [462](#page-471-0) Módulos de memoria extracción [340](#page-349-1)

## N

número de serie [448](#page-457-0) números de teléfono [511](#page-520-0)

## O

Orden de instalación de DIMM [261](#page-270-0) orden de instalación de módulo de memoria [261,](#page-270-0) [268](#page-277-0)[–269](#page-278-0)

### P

página web de soporte personalizada [509](#page-518-2) panel de diagnóstico LCD [31](#page-40-0) PCIe resolución de problemas [493](#page-502-0) personalizada, página web de soporte [509](#page-518-2) pestaña de información extraíble [19](#page-28-1) pestillo del bastidor [19](#page-28-1) pestillos del bastidor sustituir [390](#page-399-0) PHM extracción [379](#page-388-0) instalación [384](#page-393-0) separación [382](#page-391-0) placa del sistema [507](#page-516-0)  extracción [443](#page-452-1) instalación [446](#page-455-0) sustituir [443](#page-452-2) placa posterior extracción [294](#page-303-0), [299,](#page-308-0) [430](#page-439-0) instalación [296](#page-305-0), [300,](#page-309-0) [432](#page-441-0), [434](#page-443-0) sustituir [294](#page-303-1) placa posterior de la unidad central de 2,5 pulgadas o de 3,5 pulgadas extracción [349](#page-358-0) instalación [351](#page-360-0) placa posterior de la unidad de 3,5 pulgadas trasera y compartimiento de la unidad extracción [420](#page-429-1) Placa posterior de la unidad de 7 mm extracción [430](#page-439-0) instalación [432](#page-441-0) placa posterior de la unidad trasera de 3,5 pulgadas de 2 bahías o 4 bahías extracción [422](#page-431-0)[–423](#page-432-0) Placa posterior de la unidad trasera y compartimiento de la unidad extracción [413](#page-422-1) Placa posterior de M.2 y unidad M.2 sustituir [333](#page-342-1) placa posterior frontal de unidad de 2,5" extracción [294](#page-303-0)

instalación [296](#page-305-0) placa posterior frontal de unidad de 3,5" extracción [299](#page-308-0) instalación [300](#page-309-0) Placa posterior M.2 instalación [339](#page-348-0) Placa posterior trasera de la unidad de 2,5 pulgadas de 4 u 8 bahías extracción [414,](#page-423-0) [416](#page-425-0) Placas posteriores de la unidad centrales de 2,5 pulgadas o de 3,5 pulgadas extracción [345](#page-354-1) placas posteriores de la unidad de 7 mm extracción [428](#page-437-1) placas posteriores de unidad centrales extracción [345](#page-354-1) PMEM [261,](#page-270-0) [268](#page-277-0)[–269](#page-278-0) Política de TPM [450](#page-459-1) problemas alimentación [477,](#page-486-0) [499](#page-508-0) Controlador Ethernet [478](#page-487-0) dispositivo serie [495](#page-504-1) Dispositivo USB [492](#page-501-0) dispositivos opcionales [493](#page-502-0) intermitentes [497](#page-506-3) memoria de [481](#page-490-0) monitor [490](#page-499-0) mouse [492](#page-501-0) observable [501](#page-510-0) PCIe [493](#page-502-0) red [500](#page-509-2) secuencias de encendido y apagado [480](#page-489-0) software de [505](#page-514-0) teclado [492](#page-501-0) unidad de disco duro [486](#page-495-0) video [490](#page-499-0) problemas de alimentación [477](#page-486-0) problemas de dispositivo serie [495](#page-504-1) problemas de encendido y apagado de servidor [480](#page-489-0) problemas de la unidad de disco duro [486](#page-495-0) problemas de los dispositivos opcionales [493](#page-502-0) problemas de monitor [490](#page-499-0) problemas de mouse [492](#page-501-0) problemas de software [505](#page-514-0) problemas de teclado [492](#page-501-0) problemas de video [490](#page-499-0) Problemas del controlador Ethernet resolución [478](#page-487-0) Problemas del dispositivo USB [492](#page-501-0) problemas intermitentes [497](#page-506-3) problemas observables [501](#page-510-0) procesador [379](#page-388-1)  extracción [379](#page-388-0) instalación [384](#page-393-0) puente [57](#page-66-0)

### R

realización sustitución de piezas [472](#page-481-0) reciclaje [507](#page-516-0) reciclar [507](#page-516-0) recopilación de datos de servicio [510](#page-519-0) red problemas [500](#page-509-2) reglas de instalación de módulos de memoria [255](#page-264-0) reglas técnicas [270](#page-279-0) resolución insuficiencia de recursos de PCIe [493](#page-502-0) Problemas del controlador Ethernet [478](#page-487-0) resolución de problemas [490](#page-499-0), [493,](#page-502-0) [505](#page-514-0) DRAM [481](#page-490-0) PMEM [481](#page-490-0)

por síntoma [479](#page-488-0) problemas de alimentación [499](#page-508-0) problemas de dispositivo serie [495](#page-504-1) problemas de encendido y apagado [480](#page-489-0) problemas de la unidad de disco duro [486](#page-495-0) problemas de memoria [481](#page-490-0) problemas de mouse [492](#page-501-0) problemas de red [500](#page-509-2) problemas de teclado [492](#page-501-0) Problemas del dispositivo USB [492](#page-501-0) problemas intermitentes [497](#page-506-3) problemas observables [501](#page-510-0) resolución de problemas por síntoma [479](#page-488-0) video [490](#page-499-0) resolución de problemas de alimentación [477](#page-486-0)

## S

seguridad separación CPU [382](#page-391-0) disipador de calor [382](#page-391-0) microprocesador de [382](#page-391-0) módulo de microprocesador-disipador de calor [382](#page-391-0) PHM [382](#page-391-0) transportador [382](#page-391-0) servicio y soporte antes de llamar [509](#page-518-3) Hardware de [511](#page-520-0) software de [511](#page-520-0) Servicio y soporte de hardware números de teléfono [511](#page-520-0) servicio y soporte de software números de teléfono [511](#page-520-0) servicio, datos [510](#page-519-0) Sugerencias de tecnología [509](#page-518-4) sustitución de piezas, realizar [472](#page-481-0) sustitución de procesador [379](#page-388-1) sustitución de tuerca del disipador de calor [318](#page-327-1) sustitución de un disipador de calor [379](#page-388-1) sustituir Adaptador Ethernet OCP 3.0 [354](#page-363-0) Batería CMOS [289](#page-298-1) compartimiento del ventilador del sistema [458](#page-467-1) conmutador de intrusión [329](#page-338-1) cubierta superior [467](#page-476-1) Deflector de aire [280](#page-289-1) DIMM [340](#page-349-0) GPU [309](#page-318-0) Kit de habilitación de OCP para vSphere DSE [436](#page-445-1) marco biselado de seguridad [439](#page-448-1) Módulo de alimentación flash RAID [396](#page-405-0) módulo de E/S frontal [303](#page-312-0) módulo de puerto serie [462](#page-471-0) pestillos del bastidor [390](#page-399-0) placa del sistema [443](#page-452-2) placa posterior [294](#page-303-1) Placa posterior de M.2 y unidad M.2 [333](#page-342-1) tarjeta de expansión [358](#page-367-0) unidad de disco duro [321](#page-330-0) unidad de fuente de alimentación [369](#page-378-0) unidad de intercambio en caliente [321](#page-330-0) unidad de procesamiento de gráficos [309](#page-318-0) ventilador del sistema [454](#page-463-1)

### T

tarjeta de expansión sustituir [358](#page-367-0) ThinkSystem SR650 V2, 7Z72, 7Z73 [1](#page-10-0) TPM [450](#page-459-0) transportador [382](#page-391-0) tuerca del disipador de calor [318–](#page-327-1)[319](#page-328-0) extracción [318](#page-327-0)

instalación [319](#page-328-0) Tuerca T30 [318](#page-327-0)[–319](#page-328-0) extracción [318](#page-327-0) instalación [319](#page-328-0) Tuerca T30 de PEEK [318](#page-327-0)[–319](#page-328-0)  extracción [318](#page-327-0) instalación [319](#page-328-0) Tuerca Torx T30 [318](#page-327-1)

# U

una abrazadera de pared posterior extracción [409](#page-418-0) instalación [411](#page-420-0) unidad de disco duro instalación [324](#page-333-0) sustituir [321](#page-330-0) unidad de fuente de alimentación extracción [373](#page-382-0) sustituir [369](#page-378-0) unidad de intercambio en caliente instalación [324](#page-333-0) sustituir [321](#page-330-0)

unidad de procesamiento de gráficos extracción [310](#page-319-0) instalación [314](#page-323-0) Unidad M.2 instalación [337](#page-346-0) unidades de disco duro extracción [322](#page-331-0) unidades de intercambio en caliente extracción [322](#page-331-0)

### V

ventilador extracción [454](#page-463-0) instalación [456](#page-465-0) sustituir [454](#page-463-1) ventilador del sistema extracción [454](#page-463-0) instalación [456](#page-465-0) sustituir [454](#page-463-1) vista frontal [19](#page-28-1) vista posterior [44](#page-53-0)

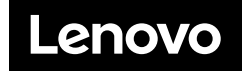